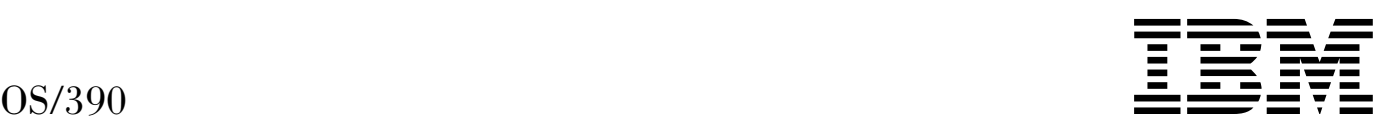

# MVS Interactive Problem Control System (IPCS) Commands

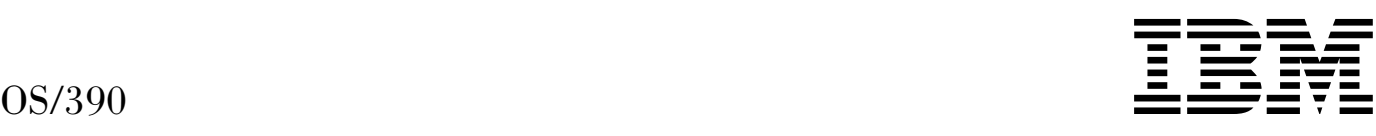

# MVS Interactive Problem Control System (IPCS) Commands

#### **Note**

Before using this information and the product it supports, be sure to read the general information under [Appendix F, "Notices" on](#page-528-0) [page F-1.](#page-528-0)

### **Eighth Edition, September 1999**

This is a major revision of GC28-1754-06.

This edition applies to Version 2 Release 8 of OS/390 (5647-A01) and to all subsequent releases and modifications until otherwise indicated in new editions.

Order publications through your IBM representative or the IBM branch office serving your locality. Publications are not stocked at the address below.

IBM welcomes your comments. A form for readers' comments may be provided at the back of this publication, or you may address your comments to the following address:

International Business Machines Corporation Department 55JA, Mail Station P384 522 South Road Poughkeepsie, NY 12601-5400 United States of America

FAX (United States and Canada): 1+914+432-9405 FAX (Other Countries): Your International Access Code +1+914+432-9405

IBMLink (United States customers only): IBMUSM10(MHVRCFS) IBM Mail Exchange: USIB6TC9 at IBMMAIL Internet e-mail: mhvrcfs@us.ibm.com World Wide Web: http://www.ibm.com/s390/os390/

If you would like a reply, be sure to include your name, address, telephone number, or FAX number.

Make sure to include the following in your comment or note:

- Title and order number of this book
- Page number or topic related to your comment

When you send information to IBM, you grant IBM a nonexclusive right to use or distribute the information in any way it believes appropriate without incurring any obligation to you.

#### **Copyright International Business Machines Corporation 1988, 1999. All rights reserved.**

US Government Users Restricted Rights – Use, duplication or disclosure restricted by GSA ADP Schedule Contract with IBM Corp.

# **Contents**

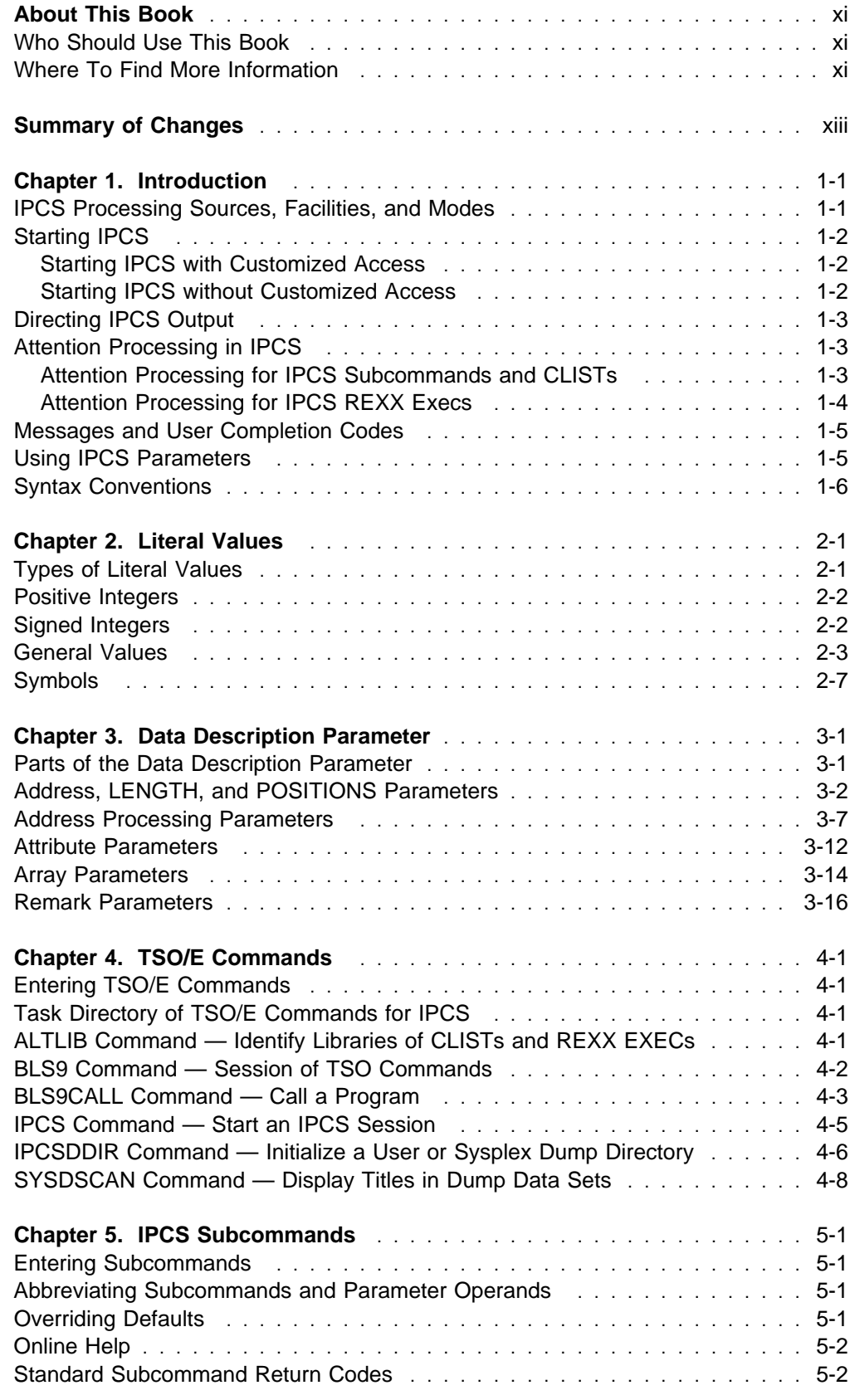

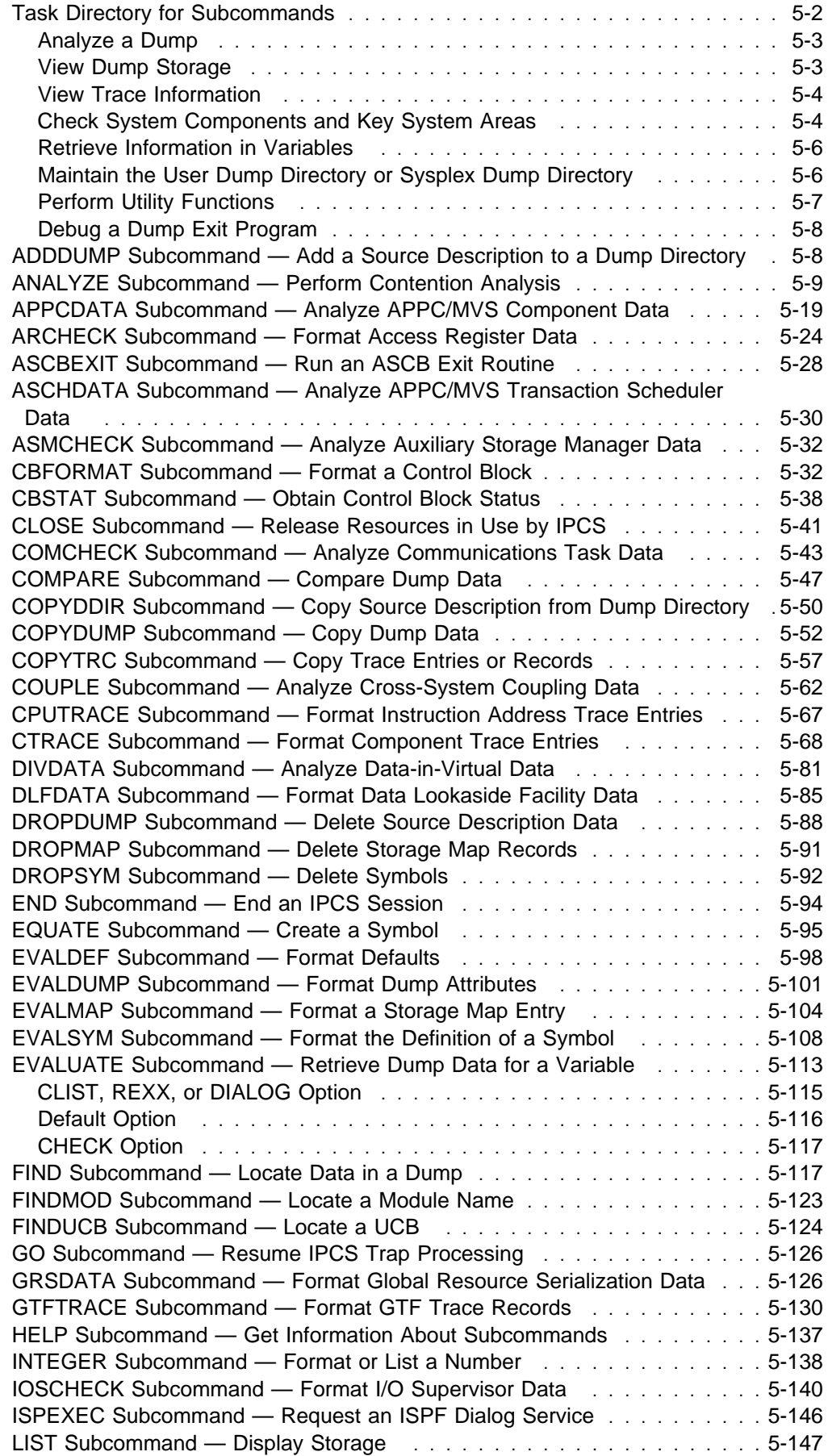

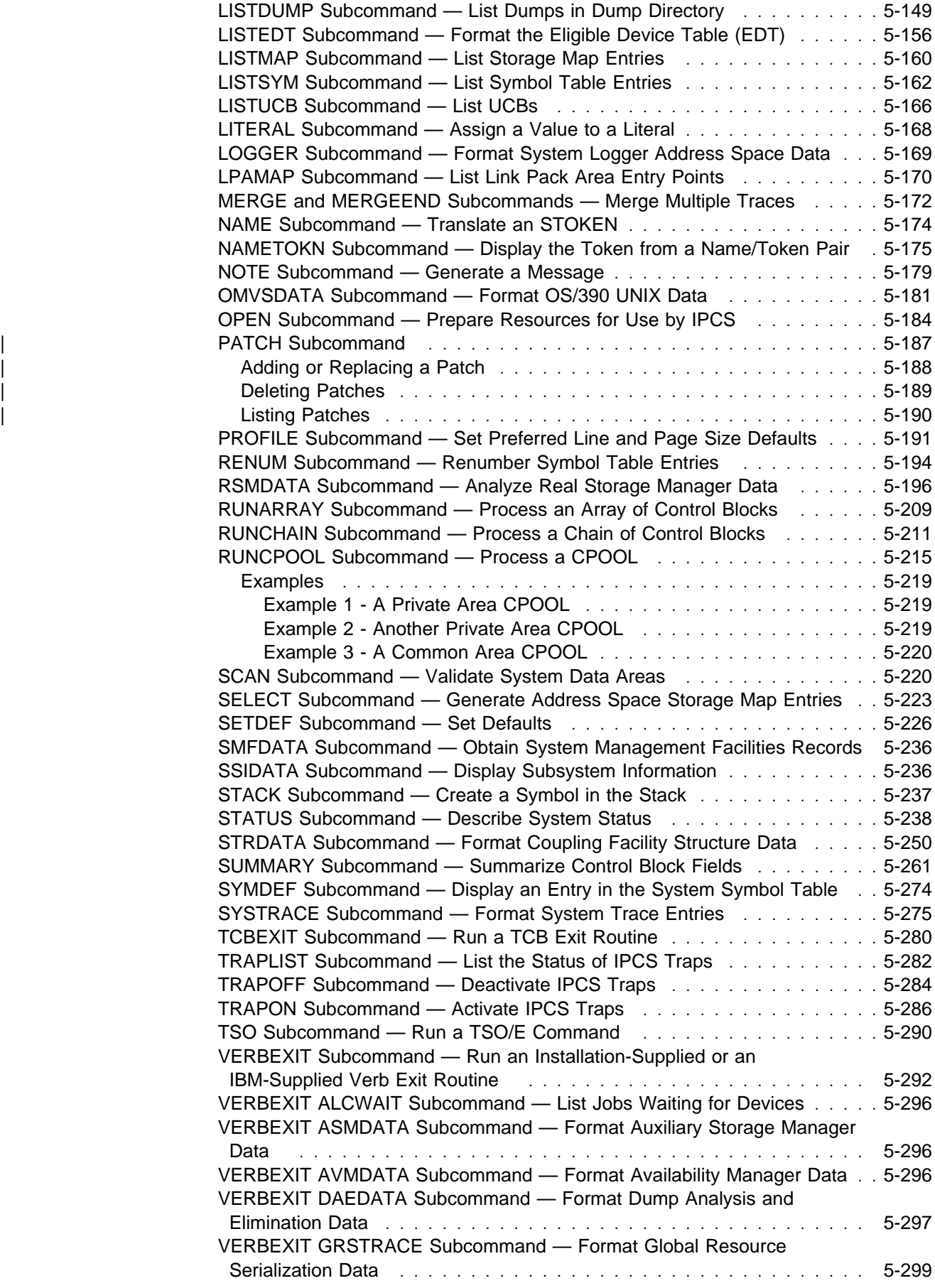

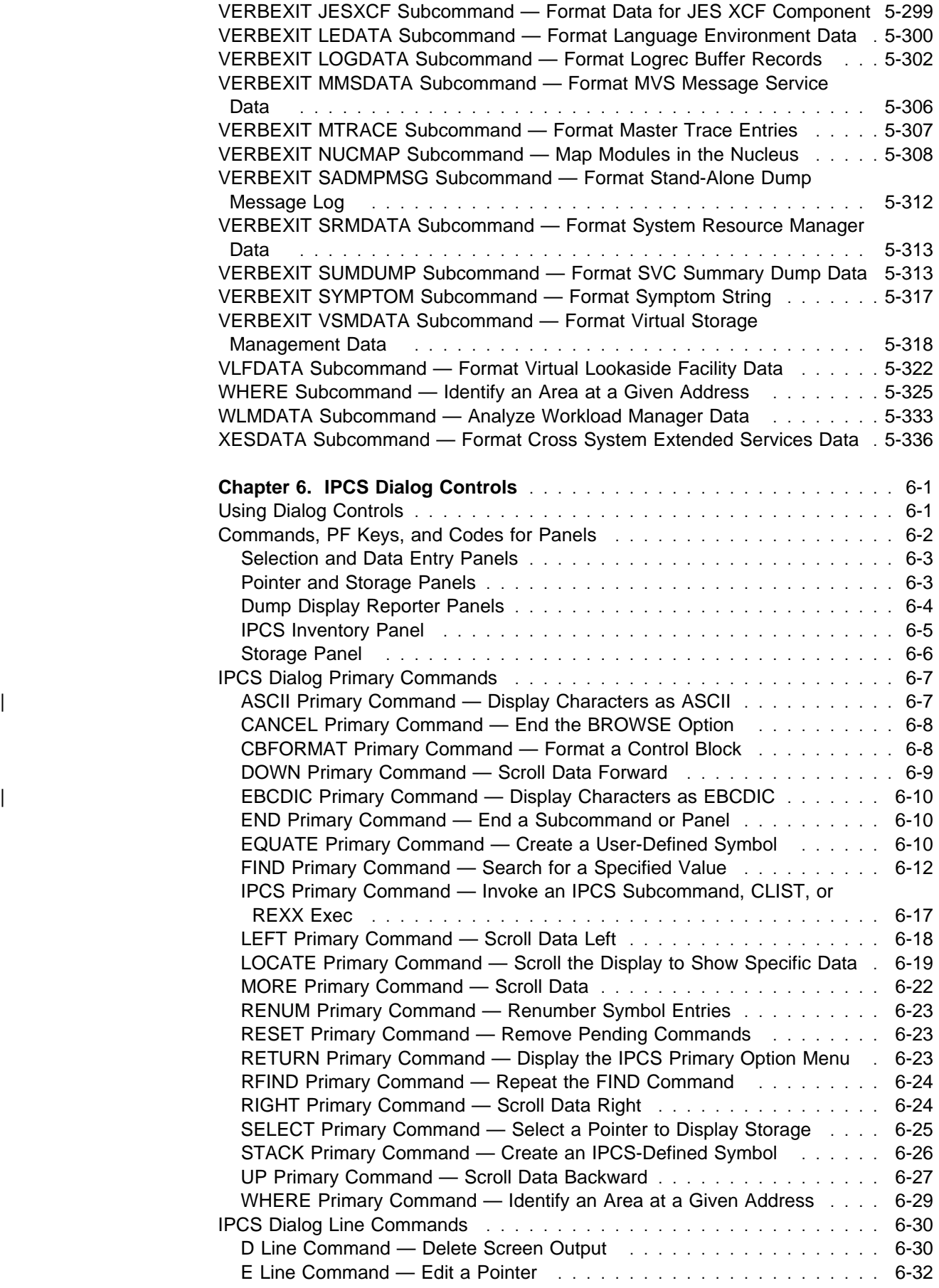

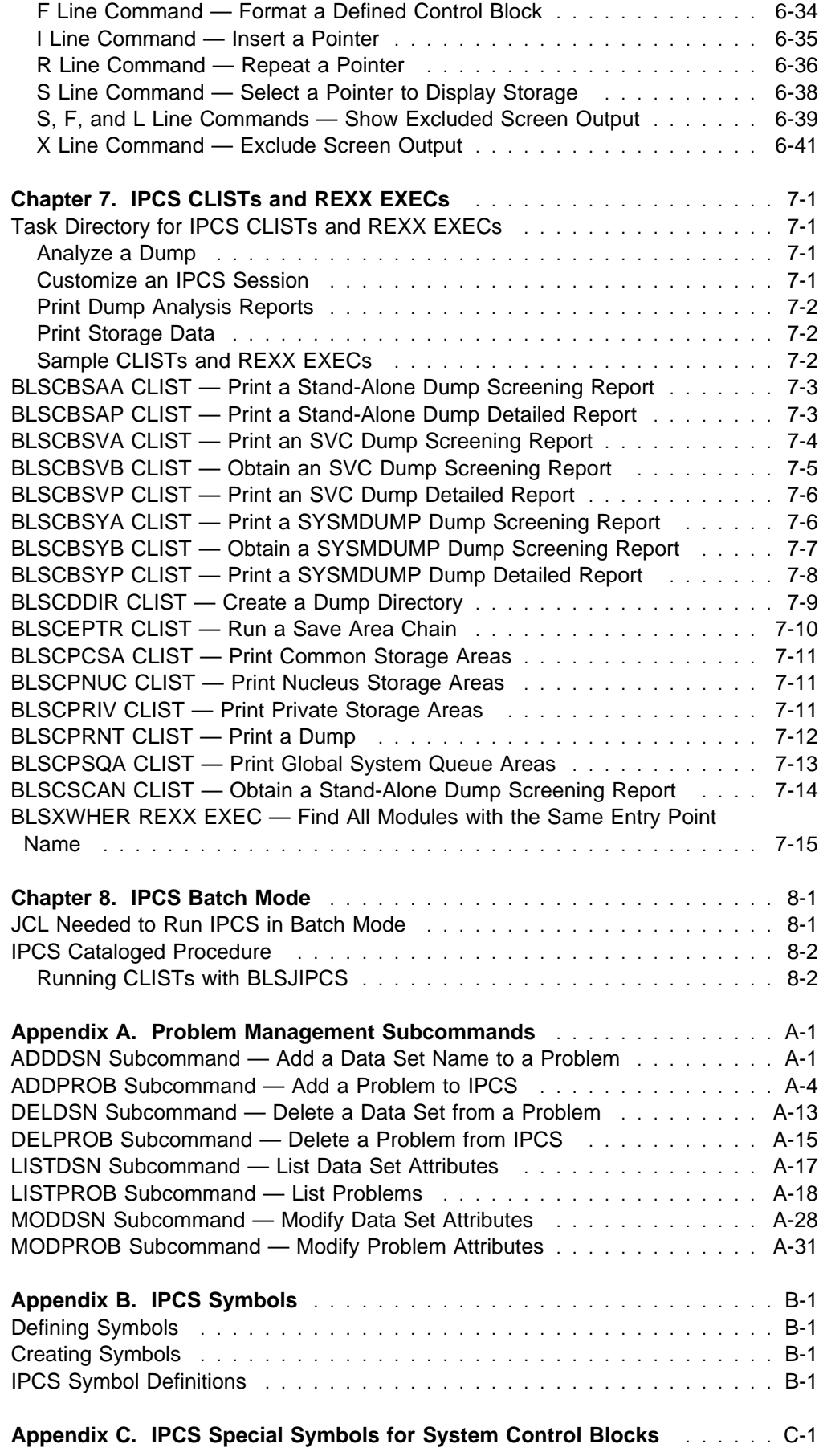

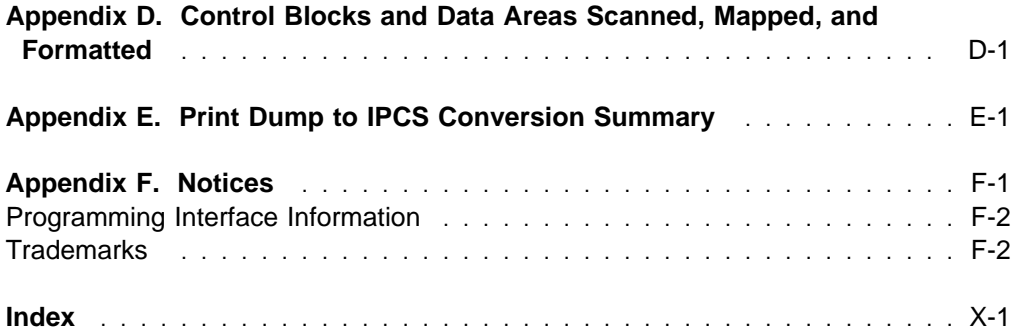

# **Figures**

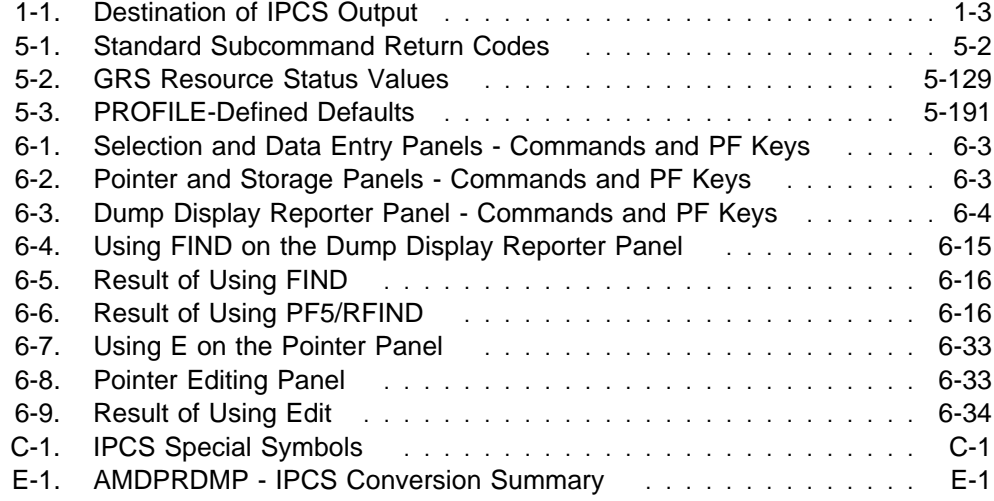

# <span id="page-12-0"></span>**About This Book**

The interactive problem control system (IPCS) is a tool provided in the MVS system to aid in diagnosing software failures. IPCS provides formatting and analysis support for dumps and traces produced by MVS and other program products and applications that run on MVS.

This book contains reference information about using IPCS. It presents, in alphabetical order:

- TSO/E commands for IPCS
- IPCS subcommands
- IPCS primary commands
- IPCS line commands
- IPCS CLISTs and REXX execs

It also gives examples of output generated by subcommands.

# **Who Should Use This Book**

This book is for anyone who analyzes unformatted dumps and traces on an MVS system.

# **Where To Find More Information**

Where necessary, this book references information in other books, using shortened versions of the book title. For complete titles and order numbers of the books for all products that are part of OS/390, see OS/390 Information Roadmap, GC28-1727. The following table lists the titles and order numbers for books related to other products.

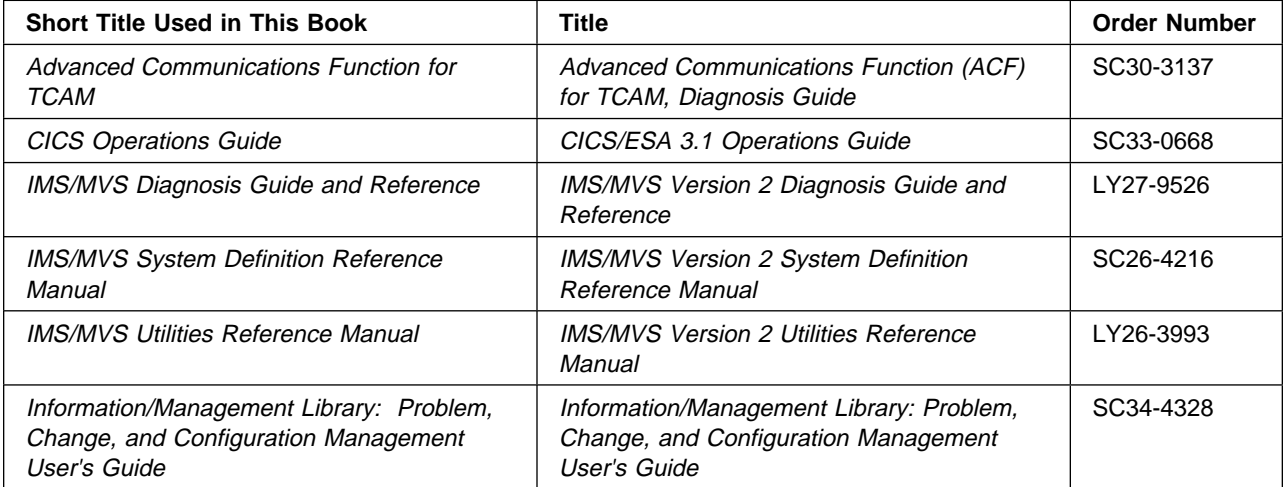

# <span id="page-14-0"></span>**Summary of Changes**

| **Summary of Changes** | **for GC28-1754-07** | **OS/390 Version 2 Release 8**

The book contains information previously presented in GC28-1754-06 which supports OS/390 Version 2 Release 7.

### | **New Information**

- A new IPCS subcommand, PATCH has been added to [Chapter 5, "IPCS](#page-58-0) Subcommands" on page 5-1.
- APAR OW38763 provides support for ASCII character string and text string notation.

This book includes terminology, maintenance, and editorial changes. Technical | changes or additions to the text and illustrations are indicated by a vertical line to the left of the change.

### **Summary of Changes for GC28-1754-06 OS/390 Version 2 Release 7**

The book contains information previously presented in GC28-1754-05 which supports OS/390 Version 2 Release 6.

### **New Information**

- A new IPCS subcommand, RUNCPOOL has been added to [Chapter 5, "IPCS](#page-58-0) [Subcommands" on page 5-1.](#page-58-0)
- A new IPCS subcommand, RUNARRAY has been added to [Chapter 5, "IPCS](#page-58-0) [Subcommands" on page 5-1.](#page-58-0)
- The IPCS LISTDUMP subcommand has been updated to support the addition of two lines of title and symptom information to that displayed for each dump selected.

### **Changed Information**

- [Appendix D, "Control Blocks and Data Areas Scanned, Mapped, and](#page-514-0) [Formatted" on page D-1](#page-514-0) has been updated to include PPD, SPD, PXT and SXT.
- [Appendix B, "IPCS Symbols" on page B-1](#page-506-0) has been updated to include IEFJESCTPX and IEFZB445.
- [Appendix D, "Control Blocks and Data Areas Scanned, Mapped, and](#page-514-0) [Formatted" on page D-1](#page-514-0) has been updated to include IEFKESCTPX and IEFZB445.

**Summary of Changes for GC28-1754-05 OS/390 Version 2 Release 6** The book contains information previously presented in GC28-1754-04 which supports OS/390 Version 2 Release 5.

### **New Information**

- The IPCS RSMDATA subcommand has been updated to include the following new filters:
	- The new filter, ALLOCSM is allowed as an object state in the STATUS parameter of the RSMDATA EXPFRAME Subcommand.
	- The new filter, ALLOCSM is allowed as an object state in the STATUS parameter of the RSMDATA REALFRAME Subcommand.
	- The new filter, SMEG, is allowed as an object state in the STATUS parameter of the RSMDATA VIRTPAGE Subcommand.
- GRSDATA is a new IPCS subcommand to format global resource serialization queue information for both global resource serialization ring and star complexes.
- The IPCS Symbol Definitions have been updated to include REGFPC, part of the new support for IEEE floating point.

Complete support for IEEE floating point requires PTFs to OS/390 Release 6 and specific releases of some software. See OS/390 Planning for Installation for the software requirements for IEEE floating point.

### **Changed Information**

• The IPCS EVALUATE subcommand is updated to support unformatted retrieval of data and retrieval of larger blocks of data than was previously supported.

### **Summary of Changes for GC28-1754-04 OS/390 Version 2 Release 5**

The book contains information previously presented in GC28-1754-03 which supports OS/390 Version 2 Release 4.

### **New Information**

- The IPCS STRDATA subcommand has been updated to support event monitor controls and event queues, and includes the following new keywords:
	- EMCONTROLS information about event monitor controls (EMCs) associated with a list structure identified by its list number.
	- EVENTQS information about EMCs on the event queue associated with a list structure connector.

 IXGLCBVT and TODCLOCK are added to the list in [Appendix D, "Control](#page-514-0) [Blocks and Data Areas Scanned, Mapped, and Formatted" on page D-1.](#page-514-0)

### **Summary of Changes for GC28-1754-03 OS/390 Version 2 Release 4**

The book contains information previously presented in GC28-1754-02 which supports OS/390 Version 1 Release 3.

### **New Information**

- BLS9 is a new TSO/E command to pass control to TSO command processors.
- BLS9CALL is a new TSO/E command to pass control to programs expecting S/370 interfaces.

### **Changed Information**

- The CEEDUMP option of VERBEXIT LEDATA returns additional information.
- [Appendix D, "Control Blocks and Data Areas Scanned, Mapped, and](#page-514-0) [Formatted" on page D-1](#page-514-0) contains new system logger control blocks and data areas scanned.

**Summary of Changes for GC28-1754-02 as Updated June, 1997 online only for SK2T-6700-05**

The following changes appear only in the online version of this publication.

### **New Information**

The description of the APPCDATA subcommand has been updated to include information about the participation of APPC/MVS in resource recovery, in the following:

- CONFIGURATION report content
- CONVERSATION report content

### **Summary of Changes for GC28-1754-02 OS/390 Version 1 Release 3**

The book contains information previously presented in GC28-1754-01 which supports OS/390 Version 1 Release 2.

### **New Information**

- The VERBEXIT LEDATA Subcommand is added to format diagnostic data for the Language Environment component of OS/390.
- The description of the APPCDATA subcommand CONFIGURATION report content has been updated to include the VTAM generic resource names, if any, of APPC/MVS LUs.
- The IPCS SYSTRACE subcommand has been updated to include the following new keywords:
	- TCB(TCB-list)
	- TTCH(TTCH-address | LIST)
	- WEB(WEB-list)
- "LOGGER Subcommand Format System Logger Address Space Data" on [page 5-169](#page-226-0) contains information about the new LOGGER IPCS subcommand.

### **Summary of Changes for GC28-1754-01 OS/390 Version 1 Release 2**

This book contains information previously presented in GC28-1754-00 which supports OS/390 Version 1 Release 1.

### **Summary of Changes for GC28-1754-00 OS/390 Version 1 Release 1**

This book contains information previously presented in MVS/ESA IPCS Commands, GC28-1491, which supports MVS/ESA System Product Version 5.

# <span id="page-18-0"></span>**Chapter 1. Introduction**

This book describes the functions and facilities of the interactive problem control system (IPCS). IPCS provides an interactive, online facility for diagnosing software failures. Using data sets and active system storage, IPCS analyzes information and produces reports that can be viewed at a Time Sharing Option Extensions (TSO/E) terminal or can be printed.

# **IPCS Processing Sources, Facilities, and Modes**

### **• Sources for IPCS Processing**

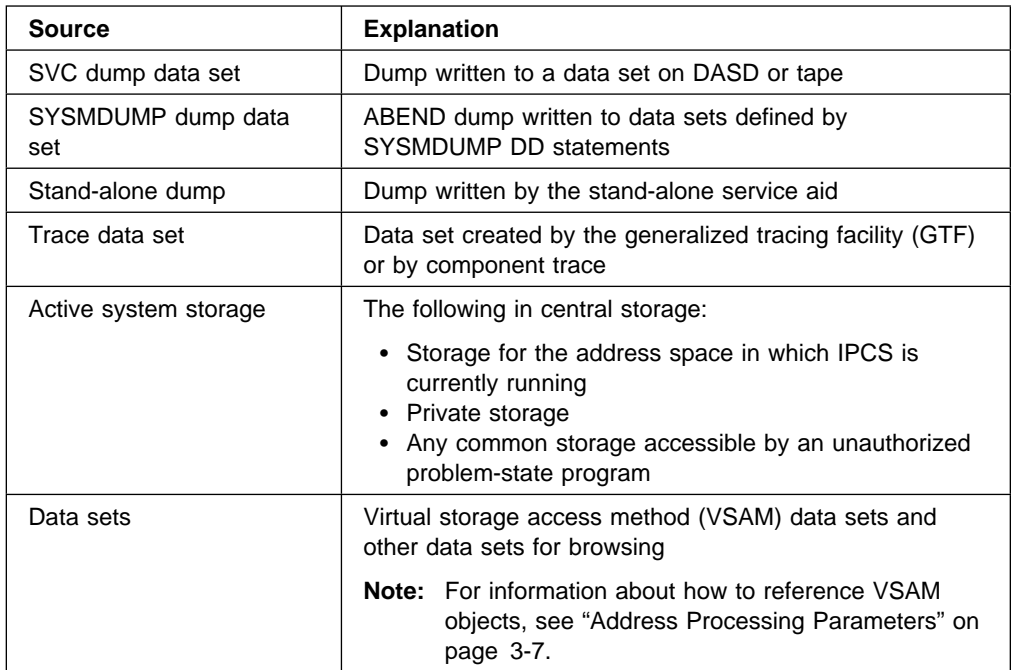

IPCS processes the contents of the following sources:

### **IPCS Processing Facilities**

IPCS can browse and analyze the records in any of these data sets using general purpose facilities. Special purpose facilities are also included to process two groups of these data sets:

- The dump data sets and active system storage for these sources, you can:
	- Browse virtual and other system storage, as well as control information placed in dumps by the dump-writing program.
	- Request various types of dump data reports.
	- Selectively format trace records found in the dump.
	- Run your own special purpose analysis and reporting CLISTs, REXX execs, Interactive System Productivity Facility (ISPF) dialogs, and exit routines.

<span id="page-19-0"></span>– Trace data sets — IPCS provides specialized processing to facilitate formatting trace data sets. See the OS/390 MVS IPCS User's Guide for further information.

### **IPCS Processing Modes**

Using IPCS, you can process dumps in:

- Full screen mode during an interactive TSO/E session, a session during which line mode messages are shown immediately when written, where interactive ISPF services are also available.
- Line mode from any terminal supported by TSO/E. See "Starting IPCS."
- Batch mode using TSO/E commands, IPCS subcommands, CLISTs, and REXX execs. See [Chapter 8, "IPCS Batch Mode" on page 8-1.](#page-464-0)

### **Recommendations**

The information in this section is intended as a 'quick path' into IPCS. The OS/390 MVS IPCS User's Guide provides more detailed usage information. It is recommended as an introduction and refresher to using IPCS as your installation's dump analysis tool.

# **Starting IPCS**

The procedure you follow to start IPCS depends on the specific customization, if any, that you or your installation have provided. OS/390 MVS IPCS User's Guide contains a more detailed description of procedures for starting IPCS, and OS/390 MVS IPCS Customization explains how to customize access to IPCS.

### **Starting IPCS with Customized Access**

There should be an option on an ISPF selection panel for starting the IPCS dialog. To start the IPCS dialog, select the appropriate option.

### **Starting IPCS without Customized Access**

If access to IPCS has not been customized, you can use the following procedure:

- 1. Logon to TSO/E.
- 2. (Optional) Unless you want to use IPCS in line mode, you can skip this step. To start IPCS in line mode, do the following:
	- a. Add SYS1.SBLSCLI0 to the SYSPROC concatenation:

ALTLIB ACTIVATE APPLICATION(CLIST) DA('SYS1.SBLSCLIð')

b. Enter the IPCS command:

IPCS

At this point, you can enter IPCS commands in line mode. You do not need to proceed to the next step unless you want to start the IPCS dialog from IPCS line mode.

3. Start the ISPF dialog:

ISPF

4. Choose the TSO/E commands option from the ISPF menu.

5. Start the IPCS dialog by entering the following at the prompt:

EX 'SYS1.SBLSCLIð(BLSCLIBD)'

# <span id="page-20-0"></span>**Directing IPCS Output**

Depending on which message routing parameters are in effect (PRINT, NOPRINT, TERMINAL, NOTERMINAL) and depending in which mode (full-screen, line, batch) you are using IPCS, the output can be directed to different mediums. Note that certain non-report type messages are always routed to the terminal or the SYSTSPRT data set.

The following table provides a summary of the output destination possibilities.

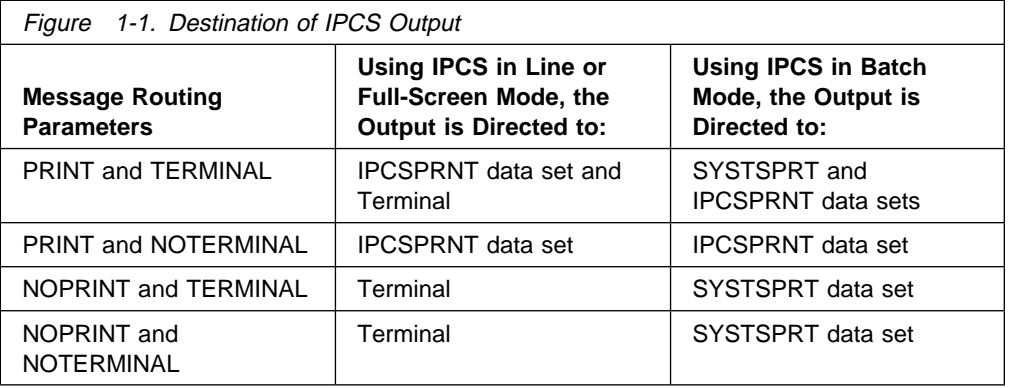

**Note:** Unless a different DDNAME is used on the OPEN subcommand, IPCS associates PRINT with the IPCSPRNT data set.

# **Attention Processing in IPCS**

To cancel any IPCS processing, use the attention interrupt key. When you press the attention interrupt key during an IPCS session, IPCS indicates that you have suspended mainline IPCS processing and have initiated an attention interrupt by displaying a message.

# **Attention Processing for IPCS Subcommands and CLISTs**

 For subcommands and CLISTs running in IPCS line mode, IPCS displays the following message:

IPCS\

 For subcommands and CLISTs running in the IPCS dialog, IPCS displays the following message:

Processing suspended--Enter a null line, TIME, END, or ABEND

You can do the following in response to either attention message:

- Resume processing by entering a null line after the attention interrupt. If you are using session manager support at your terminal, press the ERASE EOF key and then press Enter to enter a null line.
- Enter the TSO/E TIME command. The command runs without ending the interrupted processing and the attention interrupt remains in effect.
- <span id="page-21-0"></span> Enter the TSO/E ABEND command. The IPCS session abnormally ends with an IPCS user code of  $X'072'$  (decimal 114). The abend produces a dump if you have a SYSABEND, SYSUDUMP, or SYSMDUMP data set allocated to your session.
- Enter the TSO/E END command. IPCS ends the interrupted processing.
- Perform other processing by entering any other TSO/E command or an IPCS subcommand or CLIST. This causes IPCS to end the interrupted processing and run the new command, subcommand, or CLIST.

If you interrupt and end a subcommand that modifies the problem directory or the data set directory, the modification to the directory may be incomplete.

The ATTN statement of CLIST processing is not supported under IPCS. The scheduling of the attention interrupt causes the IPCS attention exit to be bypassed and control reverts to the terminal monitor program (TMP) level.

# **Attention Processing for IPCS REXX Execs**

For REXX execs running in IPCS line mode, the system displays message IRX0920I:

ENTER HI TO END, A NULL LINE TO CONTINUE, OR AN IMMEDIATE COMMAND

You can do the following in response to this message:

- Enter the HI command to end the exec. If the system was processing an IPCS subcommand from the exec at the time of the interrupt, the system allows the subcommand to run to completion before ending the exec.
- Enter a null line after the attention interrupt to resume processing.
- Enter an immediate command. If the system was processing an IPCS subcommand from the exec at the time of the interrupt, the system allows the subcommand to run to completion before processing the immediate command. See OS/390 TSO/E REXX Reference for information about immediate commands.

For REXX execs running in the IPCS dialog, IPCS displays the following message:

Enter HI to end, a null line, TIME, or an immediate command

You can do the following in response to this message:

- Enter the HI command to end the exec. If the system was processing an IPCS subcommand from the exec at the time of the interrupt, the system also ends the subcommand.
- Enter a null line after the attention interrupt to resume processing.
- Enter the TSO/E TIME command. The command runs without ending the interrupted processing and the attention interrupt remains in effect.
- Enter an immediate command. If the system was processing an IPCS subcommand from the exec at the time of the interrupt, the system allows the subcommand to run to completion before processing the immediate command. See *OS/390 TSO/E REXX Reference* for information about immediate commands.

## <span id="page-22-0"></span>**Messages and User Completion Codes**

Messages that appear during an IPCS session can come from many sources. The following table identifies the three major types of messages that appear during an IPCS session and the books in which you will find explanations for those messages:

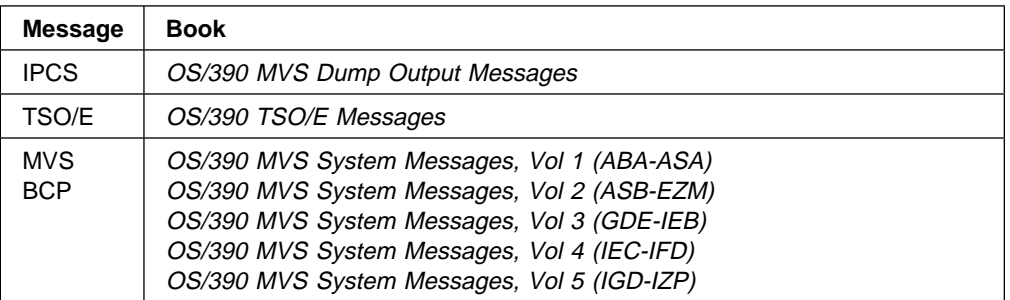

User completion codes indicate a problem with IPCS processing. See the IPCS chapter in OS/390 MVS Diagnosis: Reference for explanations of the codes.

## **Using IPCS Parameters**

A typical IPCS function invocation is divided into two parts: the **operation**, or command or subcommand name, followed by the **operand**, which consists of parameters. The operation can be a TSO/E command, IPCS subcommand, IPCS primary command, or IPCS line command.

The parameters that are used with the TSO/E commands, IPCS subcommands, and IPCS primary commands are of two types: **positional** and **keyword**.

### **Positional Parameters**

Positional parameters follow the command name in a certain order. In the command descriptions within this book, the positional parameters are shown in lowercase characters. In the following example, *iosvirba* is a positional parameter on the FINDMOD subcommand:

FINDMOD iosvirba

### **Keyword Parameters**

Keyword parameters are specific names or symbols that have a particular meaning to IPCS. You can include these parameters in any order following the positional parameters. In the command descriptions, the keywords are shown in uppercase characters and any variables associated with them are shown in lowercase characters. However, the keywords may be entered in either uppercase or lowercase:

TERMINAL | NOTERMINAL FILE(ddname)

Many parameters are unique to a subcommand. However, two different sets of parameters are used by many subcommands:

- Parameters in the Chapter 3, "Data Description Parameter" on page 3-1
- Parameters defined through ["SETDEF Subcommand Set Defaults" on page](#page-283-0) [5-226](#page-283-0)

# <span id="page-23-0"></span>**Syntax Conventions**

For IPCS subcommands, IPCS primary commands, IPCS line commands, and TSO/E commands, the syntax in this book uses the following conventions.

**Note:** The defaults for the SETDEF-defined parameters are not shown in each subcommand syntax diagram because they are individually set by each IPCS user. Unless a special situation is noted for a particular subcommand, see ["SETDEF Subcommand — Set Defaults" on page 5-226](#page-283-0) for an explanation of each SETDEF-defined parameter.

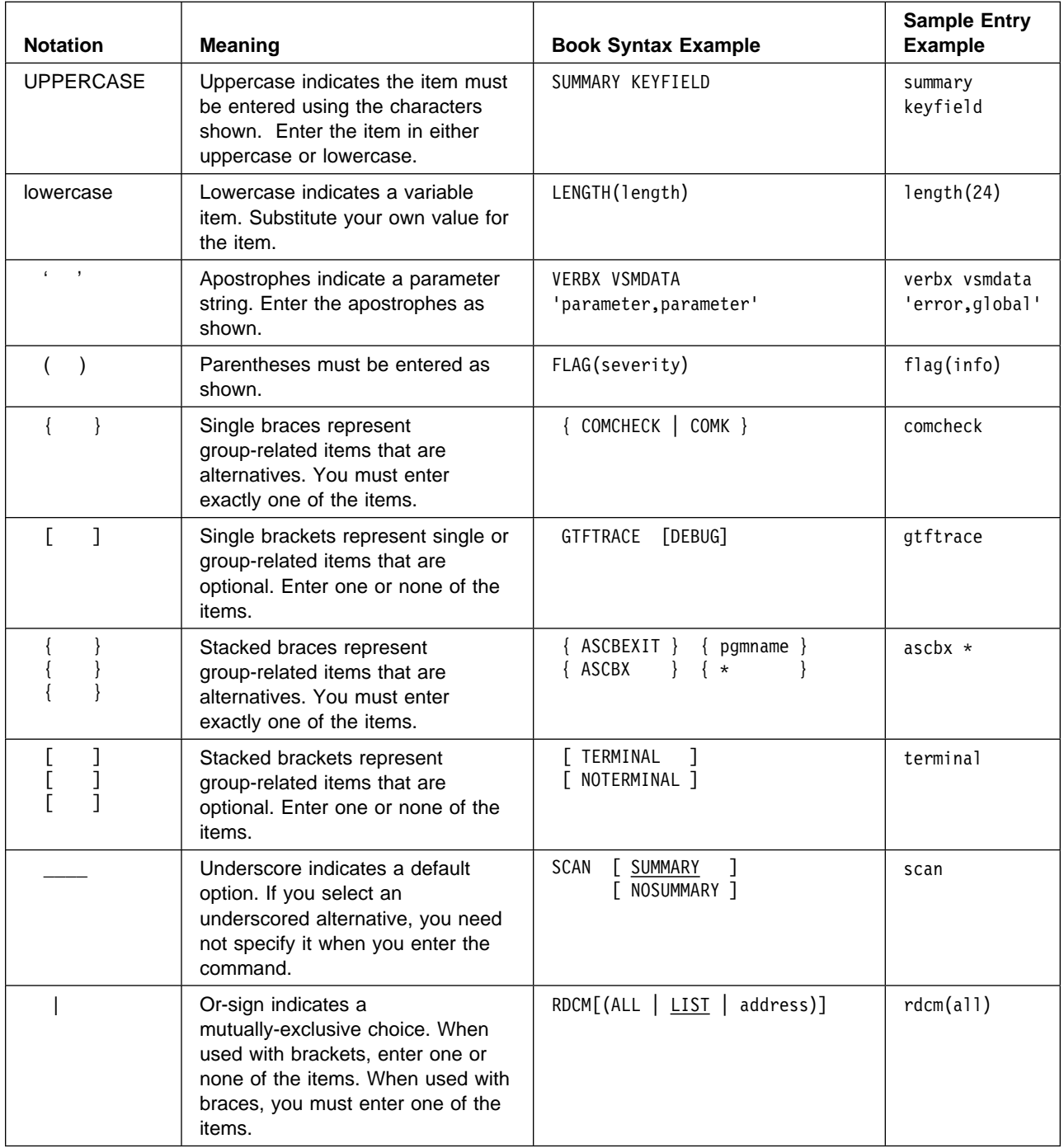

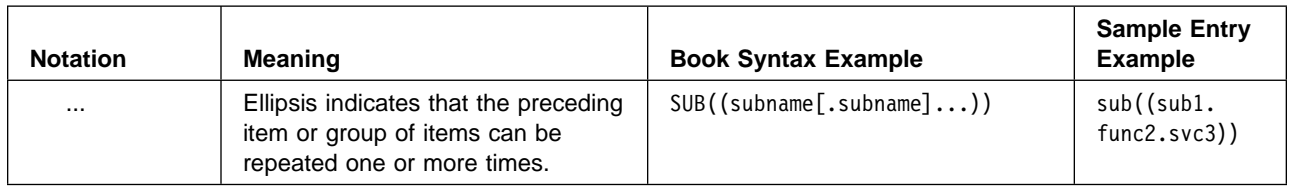

**Syntax Conventions**

# <span id="page-26-0"></span>**Chapter 2. Literal Values**

Four types of literal values can be used with IPCS subcommands and primary commands.

# **Types of Literal Values**

Positive integers: See ["Positive Integers" on page 2-2.](#page-27-0)

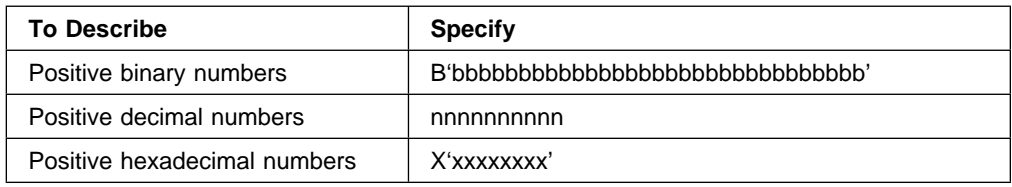

• Signed integers: See ["Signed Integers" on page 2-2.](#page-27-0)

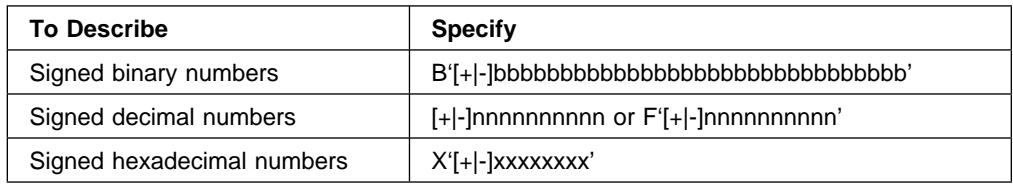

General values: See ["General Values" on page 2-3.](#page-28-0)

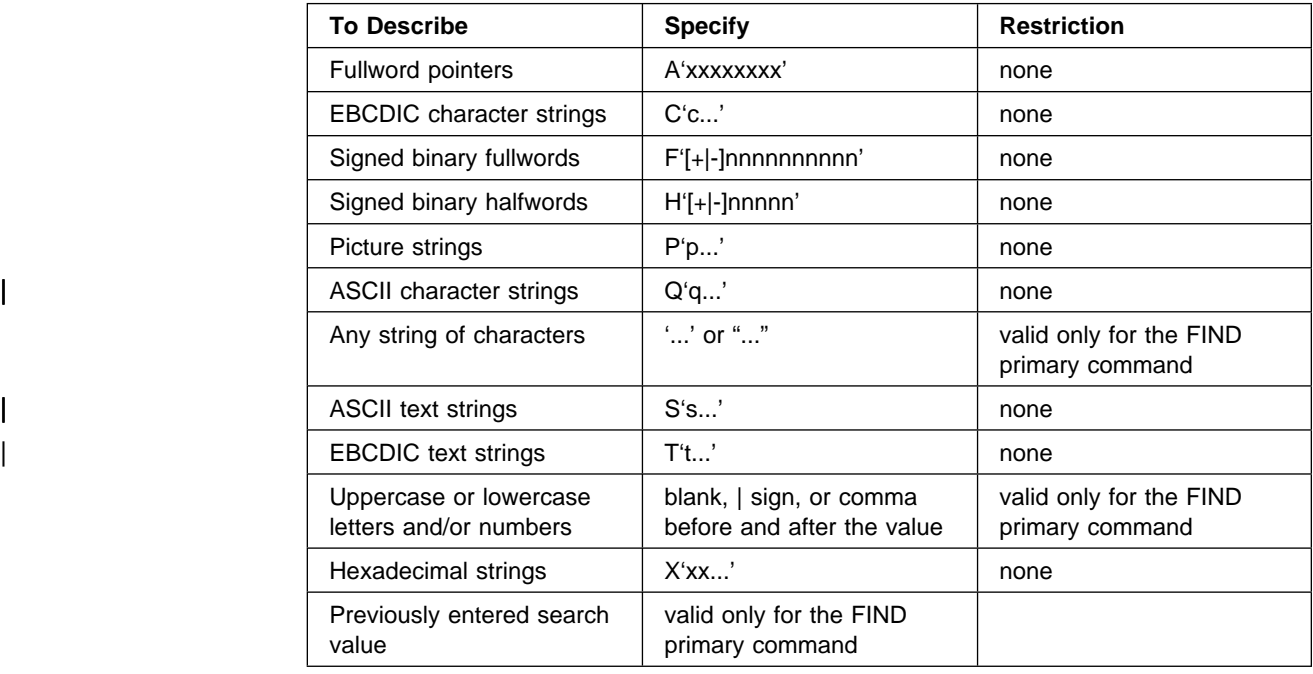

• Symbols: See ["Symbols" on page 2-7.](#page-32-0)

# <span id="page-27-0"></span>**Positive Integers**

Whenever an IPCS subcommand requires a number between 0 and 231, that number can be entered in any of the following ways:

### **nnnnnnnnnn**

This notation describes a decimal number. The value, nnnnnnnnnn, is a positive 1- to 10-digit decimal number.

**Note:** The maximum value that can be entered using decimal notation is 2147843647 (231-1), one less than the maximum positive integer that IPCS can process (for example, as a data length or a page size). In order to designate the maximum value to IPCS, hexadecimal or binary notation must be used.

### **X'xxxxxxxx'**

This notation describes a hexadecimal number. The value, xxxxxxxx, is a positive 1- to 8-digit hexadecimal number, preceded by X. Hexadecimal digits A through F can be entered using either uppercase or lowercase letters.

### **B'bbbbbbbbbbbbbbbbbbbbbbbbbbbbbbb'**

This notation describes a binary number. The value, bbbbbbbbbbbbbbbbbbbbbbbbbbbbbbb, is a positive 1- to 31-digit binary number preceded by B.

### **Signed Integers**

When an IPCS subcommand requires a number between -231 and 231-1, you can specify the number using any of the following notations:

### **[**+**]nnnnnnnnnn**

### −**nnnnnnnnnn**

This notation describes a decimal number. The value, nnnnnnnnnn, is a 1- to 10-digit decimal number preceded by an optional plus (the default) or minus sign.

### **F'[**+**]nnnnnnnnnn'**

### **F'**−**nnnnnnnnnn'**

This notation describes a 1- to 10-digit decimal number preceded by an F and an optional plus (the default) or minus sign.

#### **X'[**+**]xxxxxxxx'**

### **X'**−**xxxxxxxx'**

This notation describes a hexadecimal number. The value, xxxxxxxx, is a 1- to 8-digit hexadecimal number preceded by X and an optional plus (the default) or minus sign. Hexadecimal digits A through F can be entered in either uppercase or lowercase.

### **B'[**+**]bbbbbbbbbbbbbbbbbbbbbbbbbbbbbbb'**

#### **B'**−**bbbbbbbbbbbbbbbbbbbbbbbbbbbbbbb'**

This notation describes a binary number. The value,

bbbbbbbbbbbbbbbbbbbbbbbbbbbbbbb, is a 1- to 31-digit binary number preceded by B and an optional plus (the default) or minus sign.

### <span id="page-28-0"></span>**General Values**

When an IPCS subcommand accepts a literal value that can describe a string as well as a number, that value can be expressed as follows:

- Preceded by a letter indicating the type of literal and an apostrophe. The letter can be entered in uppercase or lowercase.
- Followed by an apostrophe.

When the primary commands in the IPCS dialog accept a literal value that can describe a string as well as a number, that value can be expressed in the same manner as described for the IPCS subcommands and as follows:

- Preceded or succeeded by a letter indicating the type of literal value. The letter can be entered in uppercase or lowercase.
- The literal value can be delimited by either quotation marks or by apostrophes. If the delimiter character is used as part of the value, then each delimiter that is represented in the value must be doubled. For example, if you want to find the EBCDIC character string dump's, enter:

FIND C'dump's' or FIND C"dump's"

IPCS supports the following types of values:

### **A'xxxxxxxx'**

This notation describes a fullword pointer. The value, xxxxxxxx, is a 1- to 8-digit hexadecimal expression. IPCS provides leading zeros if you enter fewer than eight digits.

### **C'c...'**

This notation describes an EBCDIC character string containing one to 256 characters. The value, c..., is subjected to editing as follows:

- Data entered manually from a terminal may be translated by the TSO/E Terminal I/O Controller.
- IPCS translates each pair of adjacent apostrophes into a single apostrophe.
- The FIND primary command accepts either 'ABC'C or C'ABC' as the same search value.
- **Note:** Lowercase letters are not translated to uppercase when the search argument is formed.

Example:

find C'aBc'

Result: IPCS finds the first occurrence of aBc.

### **F'[**+**]nnnnnnnnnn'**

### **F'**−**nnnnnnnnnn'**

This notation describes a signed binary fullword. The value, [+|-]nnnnnnnnnn, is a 1- to 10-decimal digit number preceded by an optional plus (the default) or minus sign. IPCS provides leading zeros if you enter fewer than ten digits.

### **H'[**+**]nnnnn'**

### **H'**−**nnnnn'**

This notation describes a signed binary halfword. The value, [+|-]nnnnn, is a 1 to 5-decimal digit number, preceded by an optional plus (the default) or minus sign. IPCS provides leading zeros if you enter fewer than 5 digits.

### **P'p...'**

This notation describes a picture string containing one to 256 characters. With picture strings you can enter the type of string to be found instead of the exact characters to be found. Each character "p" can be any of the following:

- Blank
- Alphabetic character
- Decimal digit

or it can be a symbol used to represent a class of characters, as follows:

### **Symbol Description of Class**

- **=** Any character
- **@** Alphabetic characters
- **#** Numeric characters
- **\$** Special characters
- ¬ Non-blank characters
- **.** Invalid characters
- **-** Non-numeric characters
- < Lowercase alphabetics
- > Uppercase alphabetics

Use of picture strings results in either an equal or an unequal condition.

- **Note:** Picture strings can be used only in a search argument or in a comparison. They **cannot** be used to specify:
- A PAD value on a COMPARE subcommand
- A MASK value on a COMPARE, EVALUATE, or FIND subcommand or on a FIND primary command
- A symbolic literal on a LITERAL subcommand

### Example 1:

find p'aBc'

Result: IPCS finds the first occurrence of string aBc.

Example 2:

FIND P'¬>'

Result: IPCS finds the first occurrence of a string consisting of a non-blank character followed by an uppercase letter.

### | **Q'Q...'**

This notation describes an ASCII character string containing one to 256 characters. The value, Q..., is subjected to editing as follows:

- | Data entered manually from a terminal may be translated by the TSO/E Terminal I/O Controller.
- | IPCS translates each pair of adjacent apostrophes into a single apostrophe.
- | The FIND primary command accepts either 'ABC'Q or Q'ABC' as the same search value.
- The characters entered are interpreted as ISO-8 ASCII characters and are limited to those characters for which corresponding EBCDIC graphics are supported.
- Note: Lowercase letters are not translated to uppercase when the search argument is formed.

Example:

| find Q'aBc'

Result: IPCS finds the first occurrence of aBc.

### **quoted-string**

When the FIND primary command is used from the storage panel of IPCS browse, the character translation currently being employed determines how a quoted string is interpreted:

- If characters are being shown in EBCDIC, the quoted string is interpreted as a text string  $T't...'.$
- If characters are being shown in ASCII, the quoted string is interpreted as an ASCII text string S'...'.

#### | **S'S...'**

This notation describes ASCII text strings containing one to 256 characters. ASCII text strings are phrases without regard to case. Either uppercase or lowercase is processed.

Use of ASCII text strings results in either an equal or unequal condition.

- **Note:** ASCII text strings may only be used in a search argument or a comparison. They CANNOT be used to specify:
	- A pad value on a COMPARE subcommand.
	- A MASK value on a COMPARE, EVALUATE, or FIND subcommand or an a FIND primary command.
	- A symbolic literal on a LITERAL subcommand.

### Example:

| find s'ABC'

Result: IPCS finds the first occurrence of any of the following possibilities:

| abc and a state of  $\alpha$ | Abc | ABc | ABC | aBC and a state of the state of the state of the state of the state of the state of the state of the state o | abC | aBc | AbC

### **T't...'**

This notation describes text strings containing one to 256 characters. Text strings are phrases without regard to case. Either uppercase or lowercase is processed.

Use of text strings results in either an equal or an unequal condition.

- **Note:** Text strings can be used only in a search argument or in a comparison. They **cannot** be used to specify:
- A PAD value on a COMPARE subcommand
- A MASK value on a COMPARE, EVALUATE, or FIND subcommand or on a FIND primary command
- A symbolic literal on a LITERAL subcommand

### Example:

find t'ABC'

Result: IPCS finds the first occurrence of any one of the following possibilities:

 abc Abc ABc ABC aBC abC aBc AbC

### **word**

When the FIND primary command is used from the storage panel of IPCS browse, the character translation currently being employedd determines how a word is interpreted:

- If characters are being shown in EBCDIC, the quoted string is interpreted as a text string  $T't...'.$
- If characters are being shown in ASCII, the quoted string is interpreted as an ASCII text string S'...'.

| You determine whether characters are shown in EBCDIC or ASCII via use of the EBCDIC and ASCII primary commands.

### **X'xx...'**

This notation describes a hexadecimal string containing one to 256 characters. The value, xx..., must contain two hexadecimal digits for each byte described. For legibility, you can place one or more TSO/E separator characters between groups of hexadecimal digits, such as:

 Blanks (X'40') Commas (X'6B') Tabs (X'05')

Each group divided in this manner must describe one or more complete bytes.

**\*** This notation (the asterisk), which is accepted only by the FIND primary command in the IPCS dialog, specifies the repetition of the same search value that was used on the preceding FIND primary command.

# <span id="page-32-0"></span>**Symbols**

When an IPCS subcommand accepts a literal value, the value can be entered as a symbol. The definition of the symbol and the data associated with the symbol are contained in the dump directory. You can use symbolic literals so that IPCS can manage many dumps and traces without having to allocate and open the dump and trace data sets frequently.

### **Defining a Symbol**

Define a symbol using a LITERAL subcommand. For example:

literal a c'ABCDE'

If the EVALUATE subcommand requests a storage key for a symbolic literal, IPCS returns the FF value used when the storage key is not available.

**Note:** IBM does not recommend using a symbolic literal as the basis for indirect addressing. IPCS will accept such an indirect address and try to resolve it to the appropriate dumped central storage, but may not be able to resolve it depending on the dump and the local and global defaults in effect.

If you define a symbol based on a literal symbol, the resulting definition is an independent copy of the literal data. For instance:

literal a c'X' equate b a literal a c'Y'

This sequence leaves symbol A associated with C'Y' and symbol B associated with C'X', rather than C'Y'. This sequence is consistent with the following EQUATE subcommands, which leave symbol F with the same definition as symbol ASVT and symbol G with the same definition as symbol CVT.

equate f cvt equate g f equate f asvt

### **Referring to a Symbolic Literal**

An IPCS command or subcommand refers to the name of the address space containing the literal as LITERAL and refers to the literal by its symbol. For example:

```
literal(a)
```
### **Location of a Symbol**

IPCS treats each literal value as residing in the first 1 through 256 bytes of an address space that it shares with no other literals. Because an address space contains 231 bytes, most or all bytes in the address space for a symbolic literal are not available. The following sequence of subcommands associates symbol Y with an address space in which no bytes are available:

literal x c'Q' equate y x position(1ð) length(1ð) character

Only the first byte of the address space was populated by the LITERAL subcommand. The EQUATE subcommand tries to define symbol Y with 10 bytes of storage that are not available.

**Literal Values**

# <span id="page-34-0"></span>**Chapter 3. Data Description Parameter**

You describe storage in a dump by using the data description (data-descr) parameter.

# **Parts of the Data Description Parameter**

The parts of the *data-descr* parameter are:

• An address (required when *data-descr* is explicitly specified on a subcommand)

Types of addresses are:

- Symbolic address
- Relative address
- Literal address
- General-purpose register
- Floating-point register
- Indirect address
- Address processing parameters (optional)

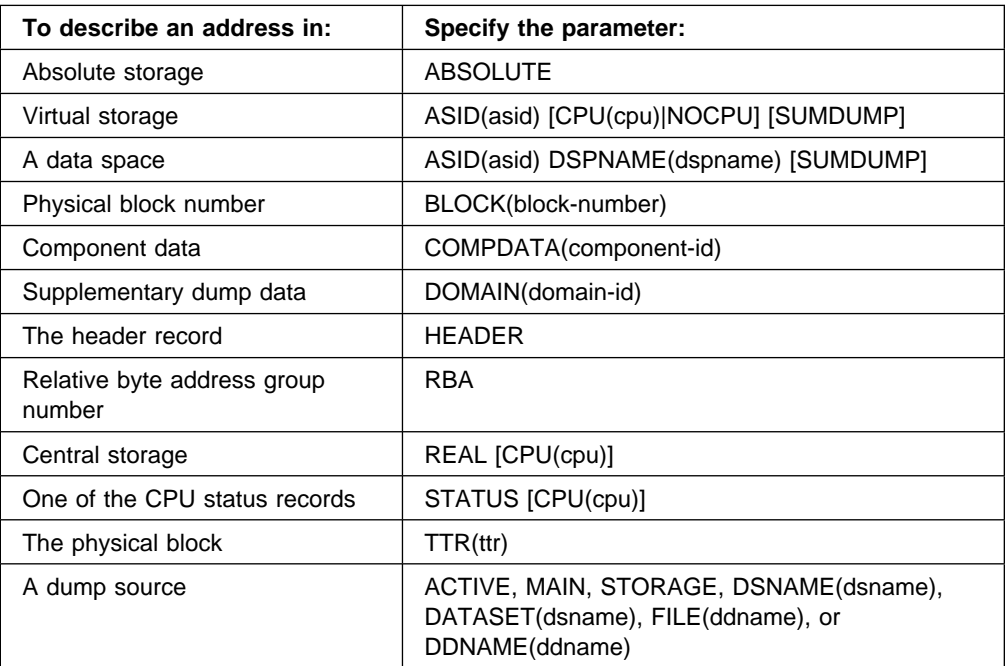

• An attribute parameter (optional)

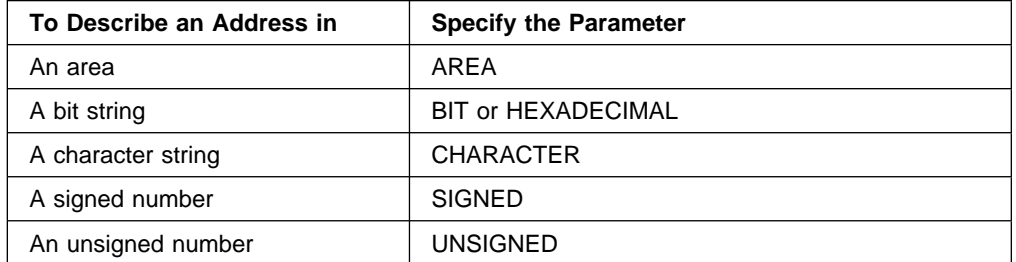

<span id="page-35-0"></span>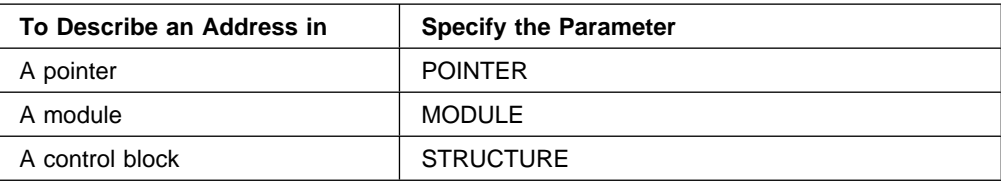

Array parameters (optional)

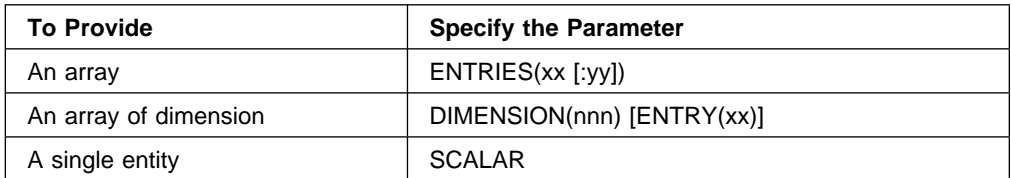

• A remark parameter (optional)

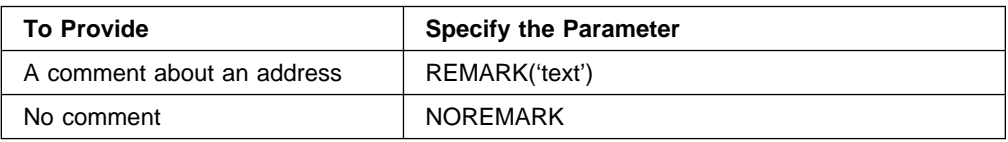

# **Address, LENGTH, and POSITIONS Parameters**

An address, which is required, and LENGTH and POSITIONS parameters, which are optional, specify the three properties of the data:

 An address is the logical origin of the data, the address passed between programs to indicate where it is and thus, the location at which the data is said to reside.

Depending on the subcommand's syntax, address can be a positional or keyword parameter.

An example of specifying address as a **positional** parameter is:

list 54.%% length(9) asid(22)

An example of address as a **keyword** parameter is:

find address(54.%%) length(9) asid(22)

Address may be expressed as a single address, an address expression, or a range of addresses.

- **Note:** The DROPMAP, LISTMAP, and SCAN subcommands are exceptions to the rule that an address is required in a data description. These subcommands accept address processing parameters without an address and interpret that to mean all addresses contained within an address space.
- LENGTH is the number of bytes spanned by the data (or a single entry in an array); its size in IPCS terms.
- POSITIONS is the signed offset between the logical origin of the data and its physical origin.

Where the offset is negative (as it is with system CVTs, RBs, TCBs, and UCBs), the data is said to have a prefix.
If the address is a **positional parameter**, the syntax is as follows:

```
address[:address] [LENGTH(length)] [POSITIONS(position[:position])]
```
If the address is a **keyword parameter**, the syntax is as follows:

```
{ ADDRESS(address[:address]) }
{ RANGE(address[:address]) }
[ LENGTH(length) ]
[ POSITIONS(position [:position ] ) ]
```

```
address [: address]
ADDRESS(address : address )
RANGE(address : address )
address expression
```
Specify the address as:

- A single address
- A range of addresses
- An address expression

A **single address** is a symbolic address, relative address, literal address, general-purpose register, floating-point register, or indirect address.

Example:

list +73

Result: LIST displays a relative address, X'73' bytes beyond X, the current address.

A **range of addresses** is any pair of addresses, address expressions, and registers (general-purpose and floating-point), separated with a colon. A range of addresses includes both end-points of the range. If you specify a range of addresses and LENGTH, the length of the range overrides the LENGTH value.

#### Example:

scan range(7819b.:8ð19b.) asid(6)

Result: SCAN processes only the storage map entries for ASID 6 that originate between X'7819B' and X'8019B' inclusive.

An **address expression** is an address followed by any number of expression values. An address expression has the format:

address $[\{\{\}\}]$ ...] $\pm$ value $[\{\{\}\}]$ ...][ $\pm$ value $[\{\{\}\}]$ ...]]

#### **address**

A symbolic address, relative address, literal address, indirect address, or general-purpose register. You cannot use floating-point registers (and it is not advisable to use general-purpose registers) in an address expression. For any symbol that has a positive or negative origin point, be sure to use the +0 displacement for indirect addressing.

#### **value**

An address modifier that is either:

- A 1- to 11-digit decimal number followed by the letter N. The N may be in uppercase or lowercase.
- A 1- to 8-digit hexadecimal number that is not followed by a period.

Value must be preceded by a plus (+) or a minus (-) sign and cannot be the first value in an address expression. You can use address modifiers with general-purpose registers but you cannot use address modifiers with floating-point registers.

#### **Types of Addresses**

An address can be any one of the following types:

#### **- Symbolic address**

A symbolic address is a symbol consisting of at least one and no more than 31 characters. The first character must be a letter or the following characters:

- $$ (X'5B')$
- # (X'7B')
- @ (X'7C')

The same characters plus the decimal digits, 0 through 9, may be used for any of the remaining characters.

#### **Notes:**

- 1. A symbolic address provides a complete description of a block of storage to IPCS:
	- Address, LENGTH, and POSITIONS parameters
	- Address processing parameters
	- An attribute parameter
	- Array parameters
	- A remark parameter
- 2. A symbolic address may be defined as well as used by the same IPCS subcommand if the following conditions are met:
	- The symbolic address conforms to IPCS naming conventions. See [Appendix B, "IPCS Symbols" on page B-1](#page-506-0) for a list of the IPCS naming conventions supported by the MVS/System Product. The diagnostic guides for other products that you have installed may supplement this list.
	- IPCS is able to associate the symbolic address with the type of AREA, MODULE, or STRUCTURE required by IPCS naming conventions. This will occur if, for example, you enter

list ascb1 or you enter list ascb1 structure(ascb) It will not occur if you enter list ascb1 structure

Example:

list x

Result: LIST displays X, the current address.

#### **- Relative address**

A relative address is a maximum of eight hexadecimal digits preceded by a plus sign (+). You may not precede a relative address with a minus sign. A relative address is relative to the current address, X.

#### **- Literal address**

A literal address is a maximum of eight hexadecimal digits. If the initial digit is a letter A through F, the literal address **must end with a period.** Otherwise, the period can be omitted. The maximum address is '7FFFFFFF'.

The following list explains valid literal address ranges.

- If the address is absolute, real, or virtual, the address can range from 0 through 231-1.
- If the address is in the status record, the address can range from 0 through 4095.
- If the address is in the dump header record, the address can range from 0 through 4159.

#### Example:

where fe2b8.

Result: WHERE identifies the area in storage in which the address resides.

#### **- General-purpose register**

A general-purpose register is designated as a decimal integer followed by an R. The decimal integer can range from 0 through 15.

#### Example:

list ðr:15r terminal

Result: LIST displays the contents of all 16 general-purpose registers as they were at the time of the dump to the terminal.

#### **- Floating-point register**

A floating-point register is designated as a decimal integer followed by a D for double precision. The decimal integer can be 0 through 15.

Example:

list ðd:6d

Result: LIST displays the seven floating-point double precision registers in hexadecimal.

#### **Notes:**

- 1. Single precision floating point register notation, a decimal integer followed by an E, is accepted but interpreted as a reference to the corresponding double precision floating point register.
- 2. Two or three decimal digit values ending in D and/or E are going to be interpreted as precise instances of floating point registers, so it is **very**

**important** that you end an address with a period if you want it to be literal.

#### **- Indirect address**

An indirect address is a symbolic, relative, or literal address, or a general-purpose register followed by a maximum of 255 percent signs (%) or question marks (?).

Each percent sign or question mark indicates one level of indirect addressing. Indirect addressing is a method of addressing in which one area of dump data is used as the address of other dump data. The address preceding the percent sign or question mark is used to locate a pointer in the dump as follows:

- If the address preceding the percent sign or question mark is a symbolic address that describes a pointer, the contents of the pointer are retrieved from the dump.
- If the address preceding the percent sign or question mark is not a symbolic address that describes a pointer, IPCS verifies that the addressed storage is acceptable for indirect addressing:
	- If the addressed storage begins on a fullword boundary, IPCS accepts the fullword pointer.
	- If not, IPCS checks the data type of the address storage. if the addressed storage has a data type of POINTER, IPCS accepts the pointer, even though it does not begin on a fullword boundary.

Once IPCS accepts a pointer, it retrieves the contents of that pointer from the dump. The pointer is interpreted to form an address as follows:

- If the address is followed by a percent sign, the pointer is interpreted as a 24-bit address. If a fullword pointer was retrieved from the dump, nonzero bits in the first byte are set to zeros to form the address.
- If the address is followed by a question mark, the pointer is interpreted as a 31-bit address. If a fullword pointer was retrieved from the dump, the initial bit is set to zero to form the address.

It is not recommended that you use registers in indirect addresses. For compatibility with TSO/E TEST, general-purpose registers will be accepted in an address expression, but the resolution of the expression by IPCS will generally prove unsatisfactory. You cannot use floating-point registers in an address expression.

#### **LENGTH(length)**

The length of the area beginning at the specified address. The length can be specified in decimal (nnn), hexadecimal (X'xxx'), or binary (B'bbb') notation.

The following list explains valid address length ranges.

- If the address is absolute, real, or virtual, the length can range from 1 through 231.
- If the address is in the status record, the length can range from 1 through 4096.
- If the address is in the dump header record, the length can range from 1 through 4160.

If you specify the LENGTH parameter and a range of addresses, the length of the range overrides the LENGTH value. If the length exceeds the upper limit for an addressing mode, the length is adjusted to include the last valid address for that addressing mode.

If you omit the LENGTH parameter, the subcommand uses the default length.

Example:

equate abc a72f4. length(8ð) area

Result: EQUATE creates a symbol table entry for symbol ABC associating it with an 80-byte area beginning at X'A72F4'.

#### **POSITIONS(position[:position])**

The offset of the initial and, optionally, the final byte of the area. The offsets can be specified in signed decimal  $(I+ | -]$ nnn or  $F'I+ | -]$ nnn'), signed hexadecimal  $(X'_{t-} \mid -]xxx'$ , signed binary  $(B'_{t-} \mid -]bbb'$ ).

Example 1:

list 4ðð. position(3ð) length(1ð) structure

Result: LIST displays locations X'41E' (decimal 1054) through X'427'. IPCS uses offset caption +0000001E for the line of storage displayed.

#### Example 2:

list asvt positions(512:519)

Result: LIST displays the cross section of the ASVT containing fields ASVTASVT and ASVTMAXU. The ending position is an alternate means to designate the length of the storage.

Example 3:

list  $+5$  position $(0)$  length $(5)$ 

Result: LIST performs the following steps:

- 1. The definition of the current symbol, X, is retrieved.
- 2. The POSITION(0) specification in conjunction with the explicit offset specification, +5, causes 5 to be added to the address of X before 0 is stored as a new offset.
- 3. The LENGTH(5) specification causes the updated definition of X to be stored with a length of 5 bytes.
- 4. The 5 bytes of storage are displayed.

This combination of explicit offset and the POSITION parameter can be used to move down (or up) within storage, in increments.

## **Address Processing Parameters**

Address processing parameters are optional. They describe an address space within which the data to be processed resides.

**Note:** Address processing parameters DSNAME, FILE, BLOCK, and RBA are the only address processing parameters you can use when referencing VSAM data sets.

```
[ ABSOLUTE ]
[ ASID(asid) [CPU(cpu)|NOCPU] [SUMDUMP] ]
[ ASID(asid) DSPNAME(dspname) [SUMDUMP] ]
[ BLOCK(block-number) ]
[ COMPDATA(component-id) ]
[ DOMAIN(domain-id) [CPU(cpu)]      ]<br>[ HEADER          ]
[ HEADER
[RBA [0 | rba-group)] ]
[ REAL     [CPU(cpu)]                                   ]<br>[ STATUS [CPU(cpu)]                          ]
[ STATUS [CPU(cpu)] ]
[ TTR(ttr) ]
[ ACTIVE | MAIN | STORAGE ]
[ DSNAME(dsname) | DATASET(dsname) ]
[ FILE(ddname) | DDNAME(ddname) ]
```
#### **ABSOLUTE**

The storage at the address or address range is in absolute storage in a system dump.

#### **ASID(asid)**

The storage at the address or address range is in an address space or a data space. IPCS accesses the storage differently, depending on the type of information source:

- For dumps, IPCS accesses address spaces using a valid ASID.
- For ACTIVE storage (that is, the address space in which IPCS is running), IPCS accesses only the private storage of its own address space, plus common storage.
- For stand-alone dumps, IPCS simulates dynamic address translation or central storage prefixing, depending on the parameter you specify. (See the descriptions for the CPU and NOCPU parameters.)

The ASID can range from 1 through 65,535. You can specify the ASID in decimal, hexadecimal (X'xxx...'), or binary (B'bbb...').

Example:

equate abc a72f4. asid(1) length(8ð) area

Result: EQUATE creates a symbol table entry for symbol ABC, associating it with an 80-byte area beginning at X'A72F4'. ASID(1) indicates that this address is in virtual storage and IPCS simulates dynamic address translation.

#### **BLOCK(block-number)**

The storage at the address or address range is in physical block number "block-number" as follows:

BLOCK(ð) is the first physical block. BLOCK(1) is the second physical block. BLOCK(2) is the third physical block. BLOCK(3) is the fourth physical block. ...

The block number can range from 0 through 224-1. You can specify the block number in decimal, hexadecimal (X'xxx...'), or binary (B'bbb...').

For VSAM data sets, BLOCK(0) is the first control interval, BLOCK(1) is the second, and so on.

#### **COMPDATA(component-id)**

The storage supplied as part of a dump to facilitate analysis of a specific component. Use the LISTDUMP subcommand to find the COMPDATA records available in a dump. For example, the stand-alone dump program can produce the following COMPDATA records:

#### **AMDSAMSG**

Requests display of messages displayed at the operator's console during the dumping process.

#### **AMDSA001 - AMDSA005**

Request display of self-dump information from stand-alone dump when it detects errors in its own processing.

#### **AMDSA009**

Request display of internal control blocks used by stand-alone dump during its processing.

See OS/390 MVS Diagnosis: Tools and Service Aids for more information about stand-alone dump COMPDATA records.

Records written by a stand-alone dump use component-ids that begin with the same prefix characters as that component's module names ("AMDSA"). This is true for all IBM-supplied components.

#### **CPU(cpu)**

The storage within the CPU address that provides the context for the ASID, DOMAIN, REAL, or STATUS parameter. The CPU parameter applies only to stand-alone dumps.

- For the ASID and REAL parameters, this is the processor whose prefix register is used when IPCS simulates prefixing.
- For the STATUS parameter, this is the processor whose registers were saved by a store-status operation during the dumping of the operating system.

The CPU address can range from 0 to 15 and may be specified in decimal, hexadecimal (X'xxx...'), or binary (B'bbb...'). If you specify this parameter and omit ASID, REAL, and STATUS, the subcommand uses the default ASID.

#### **DOMAIN(identifier)**

The dump storage that supplements the storage pages that record system status. The valid domain-ids are:

#### **DOMAIN(CPUTRACE)**

The CPU loop trace information that can be formatted using the IPCS CPUTRACE subcommand. Dumps might contain CPU loop trace information that is related to each processor in the configuration. If you do not use the CPU parameter to indicate the address of the CPU containing the trace records you want, IPCS uses a default CPU address.

#### **DOMAIN(VECTOR)**

The vector registers recorded by stand-alone dump. Stand-alone dumps might contain vector registers that are for each processor in the configuration. If you do not use the CPU parameter to specify the address of the CPU containing vector records you want, IPCS uses a default CPU address.

#### **DOMAIN(SDUMPBUFFER)**

The diagnostic data in the SDUMP buffer. The requestor of a system-initiated dump puts the data in the SDUMP buffer.

#### **DOMAIN(SUMDUMP)**

The highly volatile diagnostic data that is useful for problem determination.

#### **DSPNAME(dspname)**

The data space dspname that is associated with the specified ASID. If the dump is not a stand-alone dump, and the DSPNAME and SUMDUMP parameters are specified or are the default, IPCS accesses only that data space information which was collected in DOMAIN(SUMDUMP) records.

#### **HEADER**

The storage at the address or address range is in the header record for a system dump. When you use this parameter, the subcommand accesses data in the header record from offset 0. That is, the subcommand processes data in the header record at the address you specify.

#### **NOCPU**

The storage at the address or address range is in virtual storage in a system stand-alone dump. IPCS is to simulate dynamic address translation and use the results to directly access absolute storage without the use of prefix registers.

If you specify the NOCPU parameter and omit ASID, the subcommand uses the default ASID.

#### **RBA[(0|rba-group)]**

The storage at the address or address range is in relative byte address group number "rba-group." Each relative byte address group consists of up to 231 bytes from a data set as follows:

RBA(0) contains the first 231 bytes. RBA(1) contains the second 231 bytes. RBA(2) contains the third 231 bytes. RBA(3) contains the fourth 231 bytes. . .

The group number can range from 0 through 224-1 If the group number is omitted, it defaults to 0. You can specify the group number in decimal, hexadecimal (X'xxx...'), or binary (B'bbb...').

For VSAM data sets, IPCS masks the boundaries between control intervals, allowing them to be referenced as part of a single address space.

#### **REAL**

The storage at the address or address range is in central storage in a system stand-alone dump. IPCS is to simulate prefixing for the specified or current default CPU.

If you specify the REAL parameter and omit the CPU parameter, the subcommand uses the default CPU.

#### **STATUS**

The storage at the address or address range is in one of the CPU status records in a system stand-alone dump. Stand-alone dumps contain a CPU status record for each CPU that was active on the system at the time of the dump. The CPU status record for a particular CPU contains an image of a 4096-byte prefixed save area (PSA) just after a STORE STATUS operation was performed from the CPU to the PSA. The status information stored by the STORE STATUS operation includes the current PSW and the general registers. IPCS supports access to each CPU's status as a 4096-byte CPU status address space.

When you use STATUS, the parameter accesses data in the status records from offset eight. That is, the parameter processes data in the status record eight bytes beyond the address you specify. See the AMDDATA mapping macro for more information.

If you specify this parameter and omit CPU, the subcommand uses the default CPU.

#### Example:

list 1ðð status cpu(ð) length(8)

Result: LIST displays the PSW that is placed in the store status record at X'100' of a stand-alone dump.

#### **SUMDUMP**

The dump storage containing the DOMAIN(SUMDUMP) records, provided that the dump is not a stand-alone dump. For dumps other than stand-alone dumps, the SUMDUMP parameter can be specified or may be the default.

**Note:** The SUMDUMP parameter does not apply to stand-alone dumps.

#### **TTR(ttr)**

The storage at the address or address range is in the physical block that has the relative track and record address of "ttr". The value of ttr can range from 0 through 224-1. You can specify the ttr in decimal, hexadecimal (X'xxx...'), or binary (B'bbb...').

## **ACTIVE or MAIN or STORAGE DSNAME(dsname) or DATASET(dsname)**

#### **FILE(ddname) or DDNAME(ddname)**

Specifies the source that contains the address space or address range. If one of these parameters is not specified, IPCS uses your current source.

**ACTIVE, MAIN, or STORAGE** specifies that the address or address range is in the central storage in which IPCS is currently running.

**Note:** Do not use these parameters for:

- Volatile common or private storage
- Prefixed storage

**DSNAME or DATASET** specifies that the address or address range is in the cataloged data set dsname.

For VSAM data sets, you can:

- Access the data portion of the cluster by:
	- Specifying the cluster data set name for dsname
	- Specifying the optional data portion data set name for dsname

– Specifying dsname in pseudo-PDS notation, providing a member name of "data", as in

DSNAME(vsam.cluster.dsname(data))

- Access the index portion of the cluster by:
	- Specifying the optional index portion data set name for dsname
	- Specifying dsname in pseudo-PDS notation, providing a member name of "index", as in

DSNAME(vsam.cluster.dsname(index))

**FILE or DDNAME** specifies that the address or address range is in the data set ddname.

For VSAM data sets, allocate the data or index portions of the VSAM cluster to use the FILE parameter in pseudo-PDS notation. Specifying the name of the desired portion with the DSNAME parameter instead avoids allocating the portions.

### **Attribute Parameters**

Attribute parameters are optional. They designate the type of data and thus, the way IPCS should format the storage in which the data resides. If you omit all attribute parameters, the default is AREA.

```
[ AREA[(name)]
[ BIT | B | HEXADECIMAL | X ]
[ CHARACTER ] C ]\lceil SIGNED \lceil F \rceil[ UNSIGNED ]
[ POINTER | PTR ]
[ MODULE[(name)] ]
[ STRUCTURE [(cbname)] ]
```
#### **AREA[(name)]**

The storage indicated by the address or in the range is an area of storage (a subpool, a buffer, etc.) that is not a module or control block.

If you display or print the area, each line contains four or eight words, depending on line width, in hexadecimal format followed by their character equivalent. This parameter is frequently used when creating a symbol table entry for the storage at the address or in the address range.

If you specify a name, IPCS automatically creates a storage map entry for it. The name can be a maximum of 31 alphameric characters and the first character must be alphabetic.

Example:

equate abc a72f4. asid(1) length(8ð) area

Result: EQUATE creates a symbol table entry for symbol ABC associating it with an 80-byte area beginning at X'A72F4'. ASID(1) indicates that this address is in virtual storage.

#### **BIT or HEXADECIMAL**

The storage indicated by the address or in the address range is bit string data. If you display or print the data, it is shown in hexadecimal format. B or X is the abbreviation.

#### **CHARACTER**

The storage indicated by the address or in the address range is character string data. If you display or print the data, it is shown in character format. C is the abbreviation.

Example:

list abc+8ðn length(2ð) c

Result: LIST displays a 20-byte field following a symbolic address in character format.

#### **SIGNED or F**

The storage indicated by the address or in the address range is a signed number or numbers. If you display or print the data, it is shown as a signed number or numbers translated to decimal.

If you specify LENGTH, the length must be two or four. If you specify any other value, the subcommand changes the attribute to AREA.

If you omit the length parameter, the subcommand uses the length associated with the symbol, if you used one, or the default length. If this length is not two or four, the subcommand changes lengths of one or three to two and changes lengths greater than four to four. F is the alias.

#### **UNSIGNED**

The storage indicated by the address or in the address range is an unsigned number or numbers. If you display or print the data, it is shown as an unsigned number or numbers translated to decimal.

If you specify LENGTH, it can range from one through four. If you specify any other length, the subcommand changes the attribute to AREA.

If you omit the length, the subcommand uses the length associated with the symbol, if you used one, or the default length. If this length exceeds four, the subcommand uses a length of four.

#### **POINTER**

The storage indicated by the address or in the address range is a pointer or pointers. If you display or print the data, it is shown in hexadecimal format.

If you specify LENGTH, it can range from 1 through 4. If you specify any other length, the subcommand changes the attribute to AREA.

If you omit the length, the subcommand uses the length associated with the symbol, if you used one, or the default length. If this length exceeds four, the subcommand uses a length of four. PTR is the abbreviation.

#### **MODULE[(name)]**

The storage indicated by the address or in the address range is a module. If you display or print the data, each line contains four or eight words, depending on line width, in hexadecimal format followed by their character format. This parameter is frequently used when creating a symbol table entry for the storage indicated by the address or in the address range.

If you omit the name, the storage is given the attribute of MODULE to distinguish it from AREA and STRUCTURE.

If you specify a name, IPCS automatically creates a storage map entry for it. The name can be a maximum of 31 alphameric characters and the first character must be alphabetic.

#### **STRUCTURE[(cbname)]**

The storage indicated by the address or in the address range is a control block. If you display or print the data, each line contains four or eight words, depending on line width, in hexadecimal format followed by their character format. This parameter is frequently used when creating a symbol table entry for the storage indicated by the address or in the address range.

If you omit the "cbname", the storage is given the attribute STRUCTURE to distinguish it from AREA and MODULE.

If you specify a "cbname", IPCS automatically creates a storage map entry for it. The name can be a maximum of 31 alphameric characters and the first character must be alphabetic.

The CBFORMAT subcommand requires specification of the STRUCTURE parameter, except with its own MODEL and FORMAT parameters. The CBSTAT subcommand always requires the STRUCTURE(cbname) parameter. The parameter may be omitted for either, however, if the referenced symbol already exists in the symbol table and if the referenced symbol contains the attribute STRUCTURE(cbname).

The CBSTAT subcommand can use another value, STORESTATUS, in place of "cbname". See ["CBSTAT Subcommand — Obtain Control Block Status" on](#page-95-0) [page 5-38](#page-95-0) for a description and an example.

Example 1:

cbstat 7fað3ð. structure(tcb)

Result: CBSTAT displays the status for the TCB control block at the given address.

Example 2:

equate mytcb 522cð. structure(tcb)

Result: EQUATE explicitly verifies that the storage at X'522C0' is a TCB and makes a symbol table entry for MYTCB and a storage map entry for location X'522C0'. In verifying the TCB, IPCS checks various pointers in the TCB to other control blocks, such as RBs, CDEs, etc. In the process, these control blocks may also be validated and entered in the storage map but not in the symbol table.

#### **Array Parameters**

Array parameters are optional. They indicate whether the data consists of a single item (SCALAR) or consists of adjacent, similar items (ENTRIES).

```
[ ENTRIES(xx[:yy]) ][ [DIMENSION(nnn) | MULTIPLE(nnn)] [ENTRY(xx)] ]
[ SCALAR
```
#### **ENTRY(xx[:yy]) or ENTRIES(xx[:yy])**

The storage indicated by the address or in the address range is an array. You specify the number of elements in the array with the values xx and yy. The value xx must be less than or equal to yy. These values can range from -231 to 231-1 and can be specified using signed decimal ([+|-]nnn), hexadecimal  $(X^{\prime}$ [+ $\prime$ -]xxx', or binary  $(B^{\prime}$ [+ $\prime$ -]bbb'). (Plus is the default.) The size of the total array is the length of storage in the specified address range or specified with the LENGTH parameter, multiplied by the number of array elements.

If you specify an array whose size exceeds the upper limit for the addressing mode, the subcommand changes the array to a scalar and adjusts its length to include the last valid address for that addressing mode. If you specify ENTRY or ENTRIES and SCALAR, the subcommand uses the SCALAR parameter and ignores ENTRY or ENTRIES.

Example:

list 7FFFDð18. length(4) entries(6:1ð)

Result: Assuming that you have located a segment table at X'7FFFD000', LIST displays five segment table entries beginning at X'7FFFD018' (each segment table entry is four bytes). The total length of the five entries is 20 bytes.

#### **DIMENSION(nnn) or MULTIPLE(nnn)**

The storage indicated by the address or in the address range is an array of dimension nnn. The number nnn can be a maximum of 231 and can be specified in decimal, hexadecimal (X'xxx...'), or binary (B'bbb...'). Each array element occupies the length of storage in the specified address range or the length specified with the LENGTH parameter. The total size of the array is the size of an element, multiplied by nnn.

If you specify an array whose size exceeds the upper limit for the addressing mode, the subcommand changes the array to a scalar and adjusts its length to include the last valid address for that addressing mode. DIM is the abbreviation for DIMENSION.

Example:

equate sgtðð1 5d7cðð. absolute length(4) dimension(256)

Result: Assuming that the master segment table is located at X'5D7C00' in absolute storage with a length of 4 and a dimension of 256, EQUATE defines the master segment in the symbol table with these attributes.

#### **SCALAR**

The storage indicated by the address or in the address range is a single entity with non-repeating fields. If you omit all array and scalar parameters, the default is SCALAR.

If you specify SCALAR and either ENTRY or ENTRIES, the subcommand uses the SCALAR parameter and ignores ENTRY or ENTRIES.

Example:

list a72f4. asid(1) length(x'5ð') area scalar

Result: LIST displays the storage as a single entity of non-repeating fields, beginning at the absolute address X'A72F4' for a length of 80 (X'50') bytes.

## **Remark Parameters**

Remark parameters are optional. They associate a description with the data consisting of up to 512 characters of text.

```
[ REMARK('text') | NOREMARK ]
```
#### **REMARK(text)**

A textual description of the storage indicated by the address or in the address range. The description must be entered within apostrophes, and any apostrophes which appear within the description must be paired. The text can be a maximum of 512 characters. The remark is stored in the symbol table.

Example:

```
equate abc a72f4. asid(1) length(8ð) area scalar +
 remark('input params from EXEC statement')
```
Result: IPCS creates a symbol table entry for the symbol ABC. EQUATE associates the entry with an 80-byte area beginning at the absolute address, X'A72F4'. The ASID(1) indicates that this address is in virtual storage and IPCS simulates dynamic address translation for ASID(1); AREA indicates that the symbol is neither a module nor a control block; SCALAR indicates that the symbol is a single block of storage, not an array; REMARK is your description of the 80-byte area.

#### **NOREMARK**

No textual description is to be associated with the storage.

This parameter may be used when equating a new symbol to one previously defined. It will prevent IPCS from copying the remark text stored with the existing symbol.

Example:

```
equate abc+73 asid(1) length(8ð) area scalar +
  noremark
```
Result: Assuming symbol, ABC, already exists in the symbol table, EQUATE overlays the new address and attributes for ABC but does not delete the existing remark.

## **Chapter 4. TSO/E Commands**

This chapter describes the TSO/E commands that perform IPCS functions. It also describes those TSO/E commands that have special considerations when they are entered from an IPCS session.

## **Entering TSO/E Commands**

The following TSO/E commands can be processed at any time during a TSO/E session. Except for the IPCS command, which starts an IPCS session, you can also run TSO/E commands during an IPCS session.

To run a TSO/E command whose name **does** match an IPCS subcommand, use the IPCS subcommand named TSO (see ["TSO Subcommand — Run a TSO/E](#page-347-0) [Command" on page 5-290\)](#page-347-0). To run a TSO/E command whose name **does not** match an IPCS subcommand, type the command and press ENTER.

## **Task Directory of TSO/E Commands for IPCS**

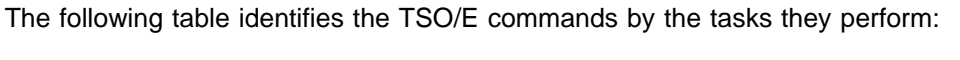

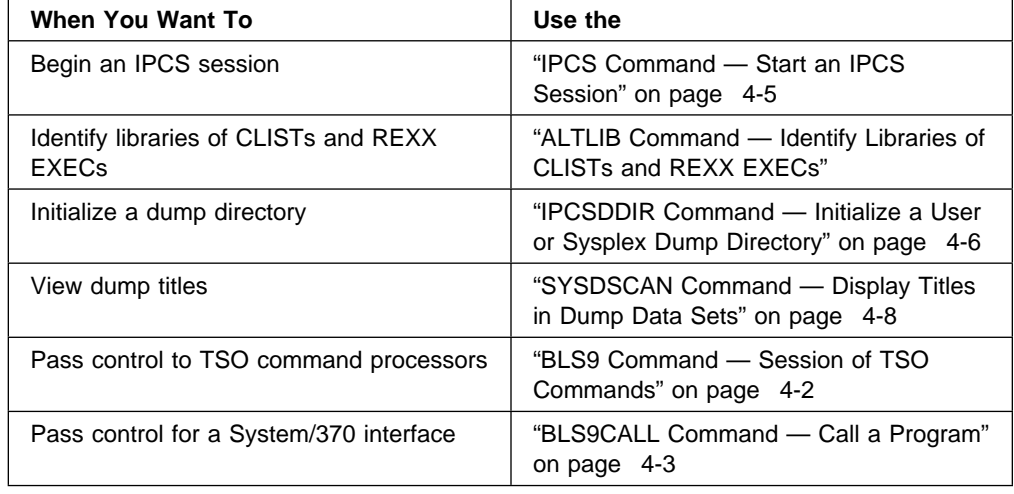

## **ALTLIB Command — Identify Libraries of CLISTs and REXX EXECs**

Use the ALTLIB command to identify libraries of CLISTs or REXX EXECs.

The function, operands, and syntax of the ALTLIB command are the same as those documented in *OS/390 TSO/E Command Reference*. However, the following special considerations apply for using ALTLIB in an IPCS session.

#### **Using ALTLIB in the IPCS Dialog**

When you activate the IPCS dialog for an ISPF logical screen, the system creates an ALTLIB environment for IPCS that will be used whenever you ask IPCS to process a CLIST or REXX EXEC. This ALTLIB environment is separate from the following ALTLIB environments:

The ALTLIB environment maintained by ISPF

- <span id="page-51-0"></span>• The ALTLIB environment maintained by another IPCS dialog logical screen
- The ALTLIB environment used in IPCS line mode

To display or update the ALTLIB environment for the IPCS dialog logical screen, use the following command with appropriate operands:

IPCS ALTLIB

You can also enter ALTLIB without the IPCS prefix from option 4 of the IPCS dialog. You cannot use the QUIET option of the ALTLIB command. The QUIET option requires ISPF services, which are not made available to TSO/E commands by IPCS.

Changes that you make to the ALTLIB environment for that logical screen will remain in effect until the next ALTLIB command is entered or until you exit the IPCS dialog.

**Note:** The following command is a request to display or update the separate ALTLIB environment maintained by ISPF, not the ALTLIB environment maintained by the IPCS dialog:

TSO ALTLIB

#### **Using ALTLIB in IPCS Line Mode or Batch Mode**

When you use IPCS in line mode or batch mode, IPCS continues to use the same ALTLIB environment in effect when it received control. ALTLIB commands entered prior to the use of IPCS remain in effect. ALTLIB commands entered during the IPCS session will display or update this environment. This ALTLIB environment is not affected by ending IPCS.

## **BLS9 Command — Session of TSO Commands**

Use the BLS9 command to pass control to a succession of unauthorized TSO command processors. A "temporary steplib" can be specified for the duration of the BLS9 command session.

Authorized TSO commands are supported via linkage that ignores any TASKLIB data sets in effect for unauthorized commands.

#### **Related Subcommand**

END

#### **Syntax**

BLS9

[ TASKLIB(dsname ...) ]

```
[ TEST | NOTEST ]
```
#### **Operands**

#### **TASKLIB(dsname ...)**

TASKLIB(dsname) specifies a list of load module libraries to be searched for unauthorized command processors invoked during the BLS9 session and for any modules the unauthorized command processors invoke using system-aided linkages.

#### <span id="page-52-0"></span>**TEST**

#### **NOTEST**

TEST specifies than any ABEND that occurs during a BLS9 session is to be permitted to continue so that the TSO TEST command can be used.

**Note:** TSO TEST and TSO TMP will describe the situation as "BLS9 ENDED DUE TO ERROR+" whether the ABEND occurred in BLS9 command processing or in the processing of a command invoked by the BLS9 command.

NOTEST specifies that the BLS9 command is to intercept and briefly diagnose any ABEND that occurs during a BLS9 session, allowing a SYSABEND, SYSMDUMP, or SYSUDUMP data set to be produced to document the error but blocking the use of TSO TEST.

## **BLS9CALL Command — Call a Program**

Use the BLS9CALL command to pass control to a processing program that expects the interface established by the IBM System/370 standard linkage conventions. Such processing programs include assemblers, compilers, and data set utilities among others.

#### **Related Commands**

ATTCHMVS REXX host command environment CALL command of the OS/390 TSO/E element CALLMVS REXX host command environment JCL EXEC PGM=**program**

#### **Syntax**

```
BLS9CALL program [ parm ]
      [ HEADING(heading) | TITLE(title) | NOHEADING | NOTITLE ]
      [ LIBRARY(library ...) | NOLIBRARY ]
      [ MEMBER(member) ]
      [ PAGE(page) ]
      [ STATUS | NOSTATUS ]
      [ SYSIN(sysin) ]
      [ SYSLIB(syslib) ]
      [ SYSLIN(syslin) ]
      [ SYSLMOD(syslmod) ]
      [ SYSPRINT(sysprint) ]
      [ SYSPUNCH(syspunch) ]
      [ SYSTERM(systerm) ]
      [ SYSUT1(sysut1) ]
      [ SYSUT2(sysut2) ]
      [ SYSUT3(sysut3) ]
      [ SYSUT4(sysut4) ]
```
#### **Operands**

#### **program**

program specifies the 1-8 character name of the command processor to be given control. The program can reside in a library specified on the BLS9CALL command, the job pack area, the logon procedure steplib, the link pack area, or the system link library.

#### **parm**

Specifies a character string to be passed to the processing program. Enclose the character string with apostrophes. If not specified, the default is a null string.

#### **HEADING(heading)**

### **TITLE(title)**

### **NOHEADING**

#### **NOTITLE**

Specifies the heading or title to be passed to the processing program. Enclose the heading or the title in apostrophes.

#### **LIBRARY(library ...) NOLIBRARY**

Specifies the libraries to be searched before the logon procedure steblib and the system link library when searching for an unauthorized program and any modules it invokes using system-aided linkages.

**Note:** These libraries are not searched when an authorized program is invoked.

#### **MEMBER(member)**

Specifies a member of the SYSLMOD library. The member is usually an argument passed as a parameter to a linkage editor.

#### **PAGE(page)**

Specifies a page number to be passed to the processing program.

#### **STATUS**

#### **NOSTATUS**

Specifies whether the completion status of the processing program is to be displayed if the program terminates without an abend. (On abend, the status always is displayed.)

#### **SYSIN(sysin)**

Specifies the file name to be passed to the processing program and used instead of SYSIN.

#### **SYSLIB(syslib)**

Specifies the file name to be passed to the processing program and used instead of SYSLIB.

#### **SYSLIN(syslin)**

Specifies the file name to be passed to the processing program and used instead of SYSLIN.

#### **SYSLMOD(syslmod)**

Specifies the file name to be passed to the processing program and used instead of SYSLMOD.

#### **SYSPRINT(sysprint)**

Specifies the file name to be passed to the processing progarm and used instead of SYSPRINT.

#### **SYSPUNCH(syspunch)**

Specifies the file name to be passed to the processing program and used instead of SYSPUNCH.

#### <span id="page-54-0"></span>**SYSTERM(systerm)**

Specifies the file name to be passed to the processing program and used instead of SYSTERM.

#### **SYSUT1(sysut1)**

Specifies the file name to be passed to the processing program and used instead of SYSUT1.

#### **SYSUT2(sysut2)**

Specifies the file name to be passed to the processing program and used instead of SYSUT2.

#### **SYSUT3(sysut3)**

Specifies the file name to be passed to the processing program and used instead of SYSUT3.

#### **SYSUT4(sysut4)**

Specifies the file name to be passed to the processing program and used instead of SYSUT4.

## **IPCS Command — Start an IPCS Session**

Use the IPCS command to start an IPCS session. IPCS is a TSO/E command that initializes the IPCS environment. Once the IPCS command is processed, you may use the IPCS subcommands. Prior to running the IPCS command, you must allocate a dump directory.

#### **Related Subcommands**

 END **SETDEF** 

**Syntax**

```
 IPCS
             [ PARM(nn|00 \rangle | NOPARM ]
             [ TASKLIB(dsname) | NOTASKLIB ]
```
#### **Operands**

#### **PARM(nn|00) NOPARM**

PARM(nn) specifies the member of parmlib that IPCS uses as its initialization parameters for this session. The first six characters of the member name are "IPCSPR" and nn is the 2-digit decimal number that is appended to it. When specifying the number, a leading zero is optional.

The IPCSPRnn member specifies parameters for problem management and data set management facilities. See OS/390 MVS Initialization and Tuning Reference for the syntax of the IPCSPRnn parmlib member.

NOPARM specifies that no IPCSPRnn member of parmlib should be accessed for this IPCS session. If NOPARM is specified, IPCS facilities for problem analysis may be used during the session, but those for problem management and data set management may not be used.

The default is PARM(00), which causes IPCSPR00 to be used.

### <span id="page-55-0"></span>**TASKLIB(dsname)**

#### **NOTASKLIB**

TASKLIB(dsname) specifies a list of load module libraries to be searched for analysis programs. The libraries must be cataloged and will be searched in the order entered.

NOTASKLIB specifies that only the standard load module libraries should be searched for analysis programs during the IPCS session.

For example, request that IPCS search the load libraries IPCSU1.DEBUG.LOAD and IPCSU1.DIAGNOS.LOAD, enter:

ipcs tasklib('ipcsu1.debug.load' 'ipcsu1.diagnos.load')

IPCSU1.DEBUG.LOAD will be searched for programs before data set IPCSU1.DIAGNOS.LOAD.

You may enter each data set name using one of the following notations:

 Enter a fully-qualified data set name within apostrophes. For example, to specify data set IPCSU1.DEBUG.LOAD, enter:

ipcs tasklib('ipcsu1.debug.load')

• A data set name beginning with your TSO/E prefix qualifier and ending with the qualifier "LOAD" may be designated by entering the qualifiers between them. If your TSO/E prefix is IPCSU1 and you want to specify data set IPCSU1.DEBUG.LOAD, enter:

ipcs tasklib(debug)

The data set name entered is edited in three ways:

- Lowercase letters are changed to uppercase.
- The TSO/E prefix qualifier is added before the entered name.
- The final qualifier "LOAD" is appended to the name.
- A data set name beginning with your TSO/E prefix qualifier and ending with the qualifier "LOAD" may also be designated by entering the qualifiers including the final qualifier. For example, if your TSO/E prefix is IPCSU1, the following command specifies data set IPCSU1.DEBUG.LOAD:

ipcs tasklib(debug.load)

The following command specifies data set IPCSU1.LOAD:

ipcs tasklib(load)

The data set name entered is edited in two ways:

- Lowercase letters are changed to uppercase.
- The TSO/E prefix qualifier is added before the name.

## **IPCSDDIR Command — Initialize a User or Sysplex Dump Directory**

Use the IPCSDDIR command to:

- Initialize a user dump directory or a sysplex dump directory
- Reset a directory to contain only initialization records

To initialize the directory, the IPCSDDIR command writes two records to it: one with a key of binary zeros (0) and the other with a key of binary ones (1). Once the directory is initialized, you do not need to reinitialize it.

Initialization of the directory is required before IPCS subcommands can use it.

**Syntax**

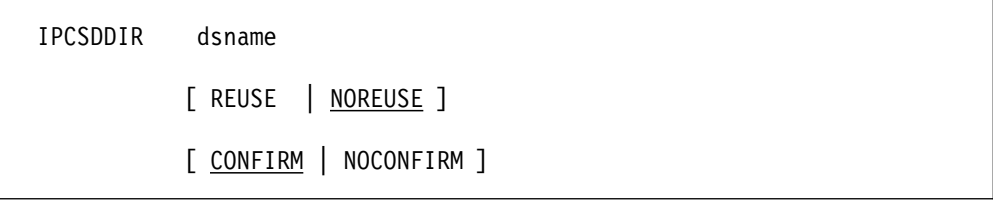

#### **Operands**

#### **dsname**

The name of the data set for the dump directory.

#### **REUSE NOREUSE**

REUSE requests that the system delete all records from the data set and write the initialization records to the data set. The directory must have the VSAM REUSE attribute to use this option.

NOREUSE requests that the system write the initialization records to the data set. When using IPCSDDIR NOREUSE, the data set should contain no records; if the initialization records are already present, the command will fail.

#### **CONFIRM NOCONFIRM**

CONFIRM causes the IPCS user to be prompted before IPCS runs a IPCSDDIR REUSE command.

NOCONFIRM authorizes immediate processing of an IPCSDDIR REUSE command.

#### **Return Codes**

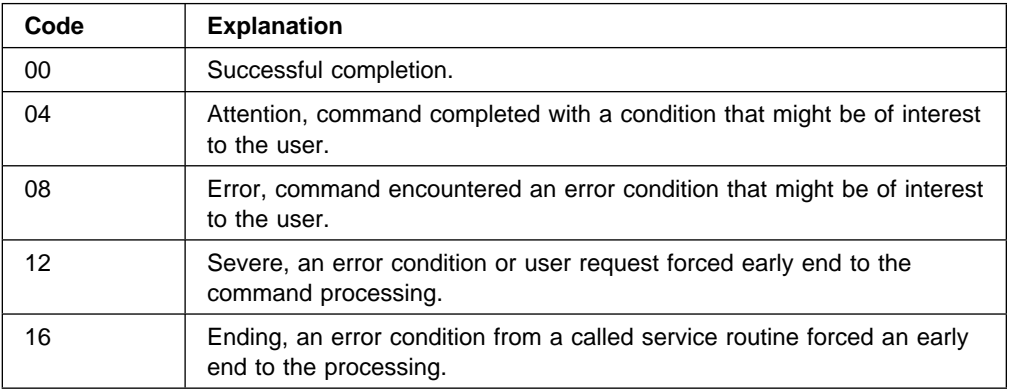

## <span id="page-57-0"></span>**SYSDSCAN Command — Display Titles in Dump Data Sets**

Use the SYSDSCAN command to display the titles of the dumps in dump data sets. The date and time when each dump was produced is included in the display.

#### **Syntax**

SYSDSCAN  $[x \times [:y \times y] \mid 00:09]$ 

#### **Operands**

#### **xx[:yy]**

Specifies one or a range of SYS1.DUMPnn data sets. xx and yy can be any positive decimal numbers from 00 through 99. A leading zero is optional and xx must be less than or equal to yy.

If you omit this operand, the default range is 00:09.

#### **Return Codes**

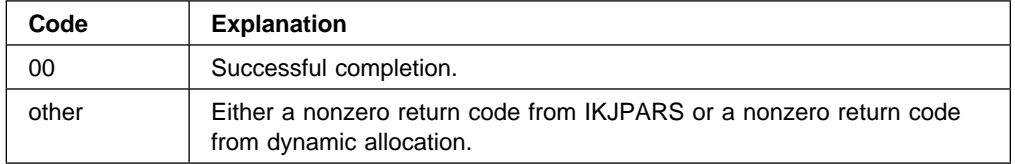

#### **Compatibility for Different Versions of MVS:**

- 1. Of all MVS/SP Version 4 IPCS facilities, only the SYSDSCAN command correctly processes MVS/SP Version 3 or Version 2 dumps.
- 2. The MVS/SP Version 4 SYSDSCAN works when invoked on MVS/SP Version 4, Version 3, and Version 2 systems.
- 3. Of all MVS/SP Version 3 IPCS facilities, only the SYSDSCAN command correctly processes MVS/SP Version 2 dumps. However, it does not correctly process MVS/SP Version 4 dumps.
- 4. SYSDSCAN of MVS/SP Version 3 works when invoked on MVS/SP Version 4, Version 3, and Version 2 systems.
- 5. SYSDSCAN of MVS/SP Version 2 does not correctly process MVS/SP Version 3 or Version 4 dumps, although it does process MVS/SP Version 2 dumps when invoked on MVS/SP Version 4, Version 3, and Version 2 systems.

## **Chapter 5. IPCS Subcommands**

This chapter presents a task directory for and descriptions of the individual IPCS subcommands. The subcommands used to manage problems and data sets are described in Appendix A.

## **Entering Subcommands**

Enter a subcommand as directed by the syntax diagrams. See ["Syntax](#page-23-0) [Conventions" on page 1-6](#page-23-0) for more information.

#### **Entering Subcommands in IPCS Line Mode**

Enter a subcommand at the IPCS prompt. For example:

IPCS ANALYZE CONTENTION

#### **Entering Subcommands from an IPCS Batch Job**

Once the batch job has established an IPCS session, you can enter subcommands just as you would from IPCS line mode. The following example shows how to enter a subcommand from the JCL or TSO/E job stream:

//SYSTSIN DD \ IPCS ANALYZE CONTENTION  $/\star$ 

#### **Entering Subcommands from the IPCS Dialog**

There are two ways to enter subcommands from the IPCS dialog:

 Choose option 4 (COMMAND) and enter the subcommand on the command line:

===> ANALYZE CONTENTION

 Use the IPCS primary command to prefix the subcommand invocation from any command or option line of the IPCS dialog. For example:

COMMAND ===> IPCS ANALYZE CONTENTION

### **Abbreviating Subcommands and Parameter Operands**

You can enter subcommands and parameter operands spelled exactly as they are shown or you can use an acceptable abbreviation (also referred to as an alias). When abbreviating enter only the significant characters; that is, you must type as much of the parameter as is necessary to distinguish it from the other parameters. Most minimal abbreviations are indicated.

## **Overriding Defaults**

Some subcommands allow you to override the SETDEF-defined defaults for the processing of that single subcommand. Once the subcommand completes processing, the original defaults are in effect.

The syntax diagram will indicate what, if any, SETDEF-defined parameters are allowed for that subcommand. For an explanation of those parameters, see ["SETDEF Subcommand — Set Defaults" on page 5-226.](#page-283-0)

## <span id="page-59-0"></span>**Online Help**

During an IPCS line mode or dialog session, you can use the HELP subcommand to obtain information about any IPCS subcommand. This information includes the function, syntax, and operands of a subcommand. For example, to get the syntax and operands of the ANALYZE subcommand, enter:

HELP ANALYZE

## **Standard Subcommand Return Codes**

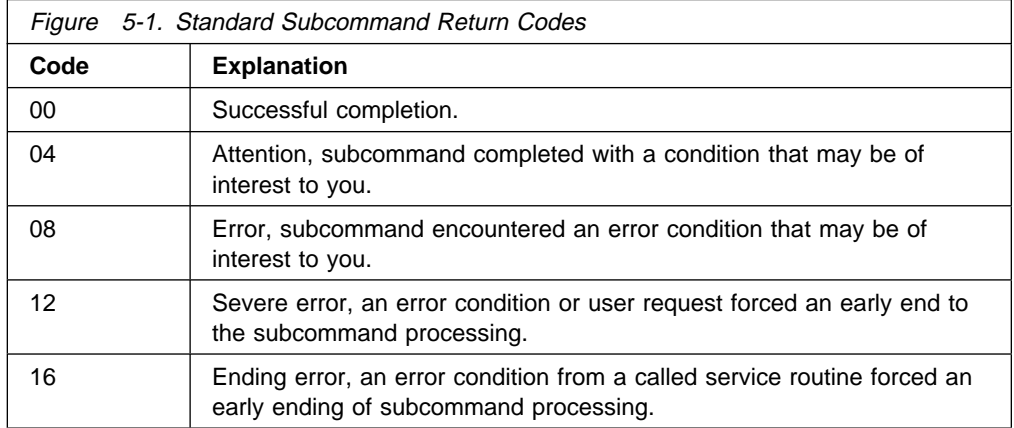

Most IPCS subcommands use the following return codes:

Additional return codes or special reasons for using the defined return codes are presented with the description of each subcommand.

## **Task Directory for Subcommands**

The following tables organize the IPCS subcommands by the tasks they perform. These tasks are grouped into the following eight areas:

- ["Analyze a Dump" on page 5-3](#page-60-0)
- ["View Dump Storage" on page 5-3](#page-60-0)
- ["View Trace Information" on page 5-4](#page-61-0)
- ["Check System Components and Key System Areas" on page 5-4](#page-61-0)
- ["Retrieve Information in Variables" on page 5-6](#page-63-0)
- ["Maintain the User Dump Directory or Sysplex Dump Directory" on page 5-6](#page-63-0)
- ["Perform Utility Functions" on page 5-7](#page-64-0)
- ["Debug a Dump Exit Program" on page 5-8](#page-65-0)

# <span id="page-60-0"></span>**Analyze a Dump**

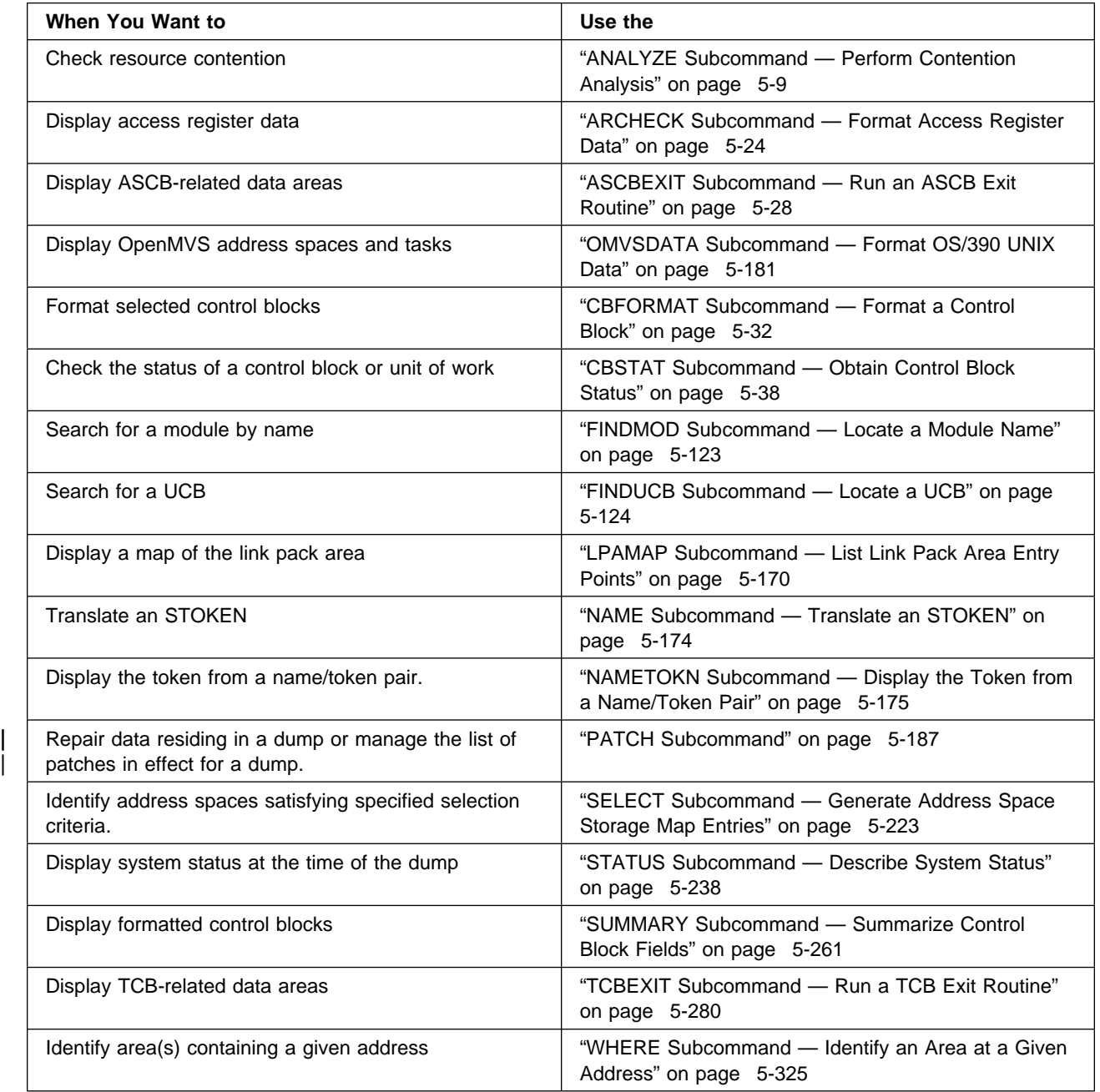

# **View Dump Storage**

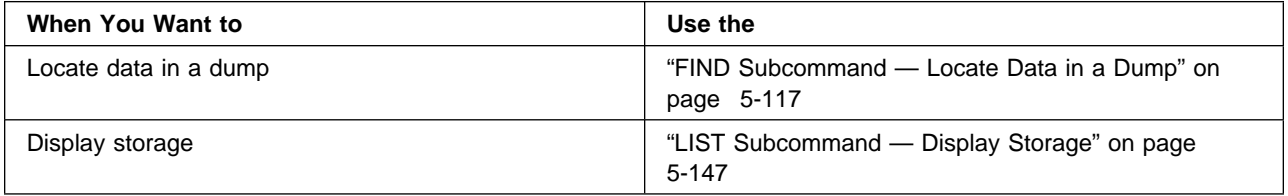

<span id="page-61-0"></span>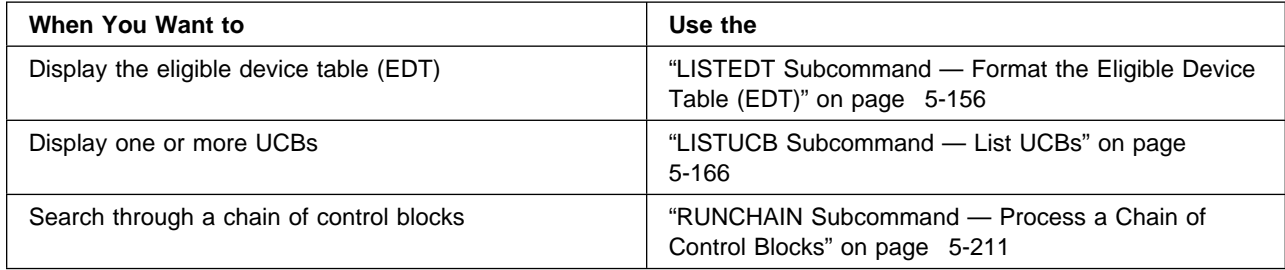

## **View Trace Information**

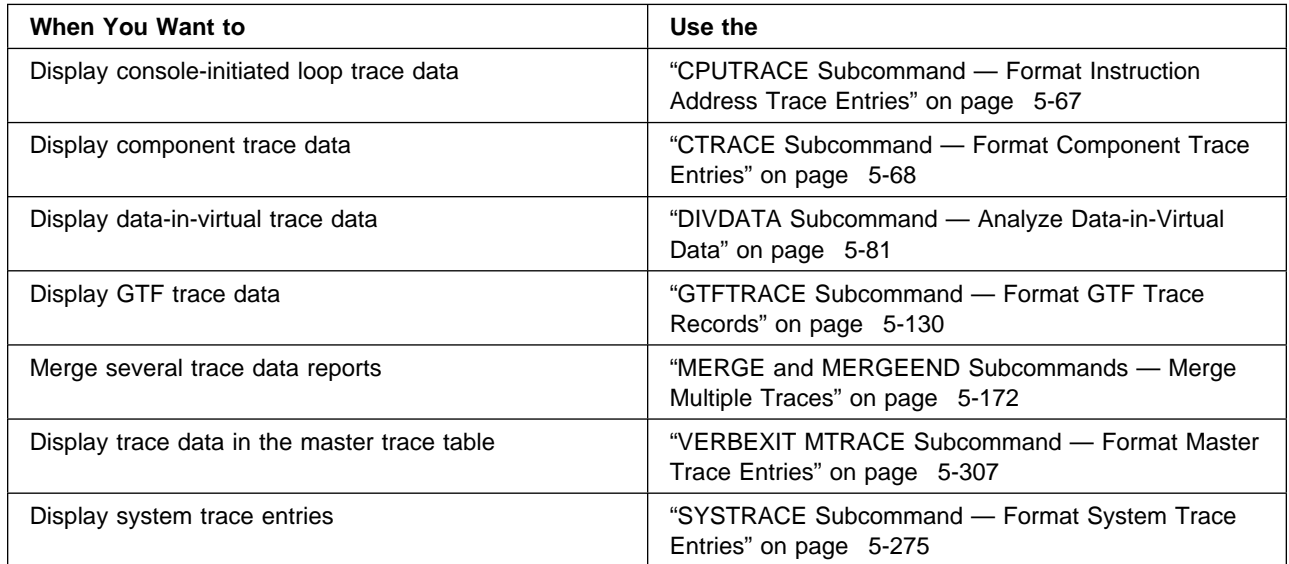

# **Check System Components and Key System Areas**

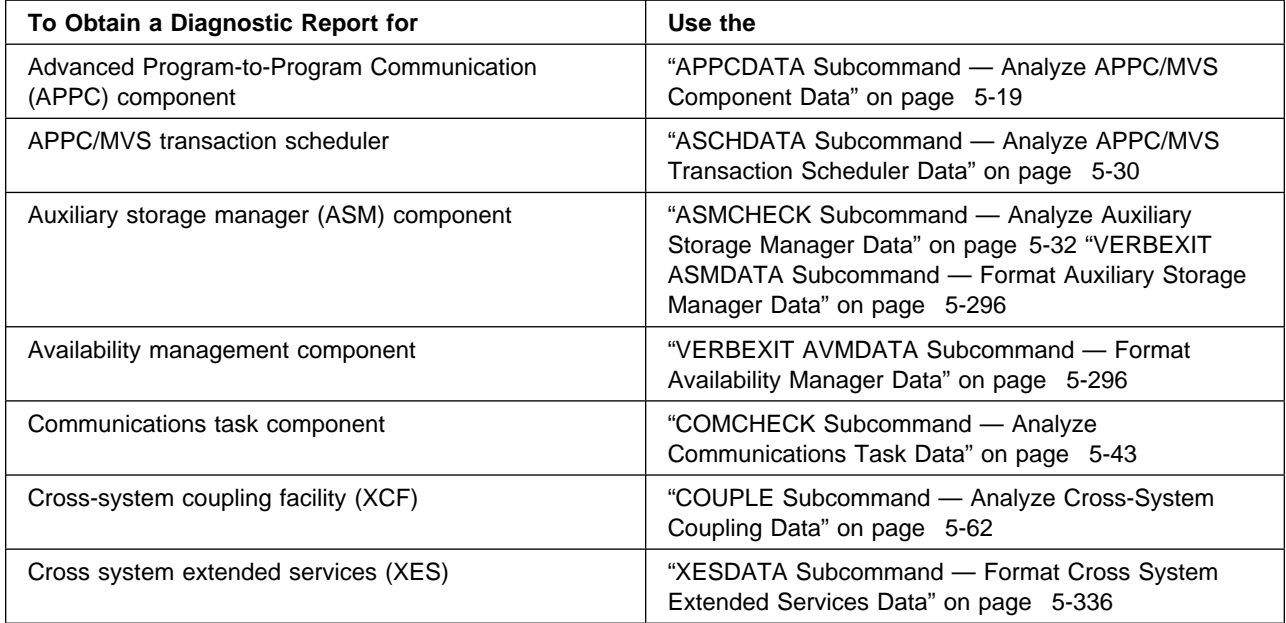

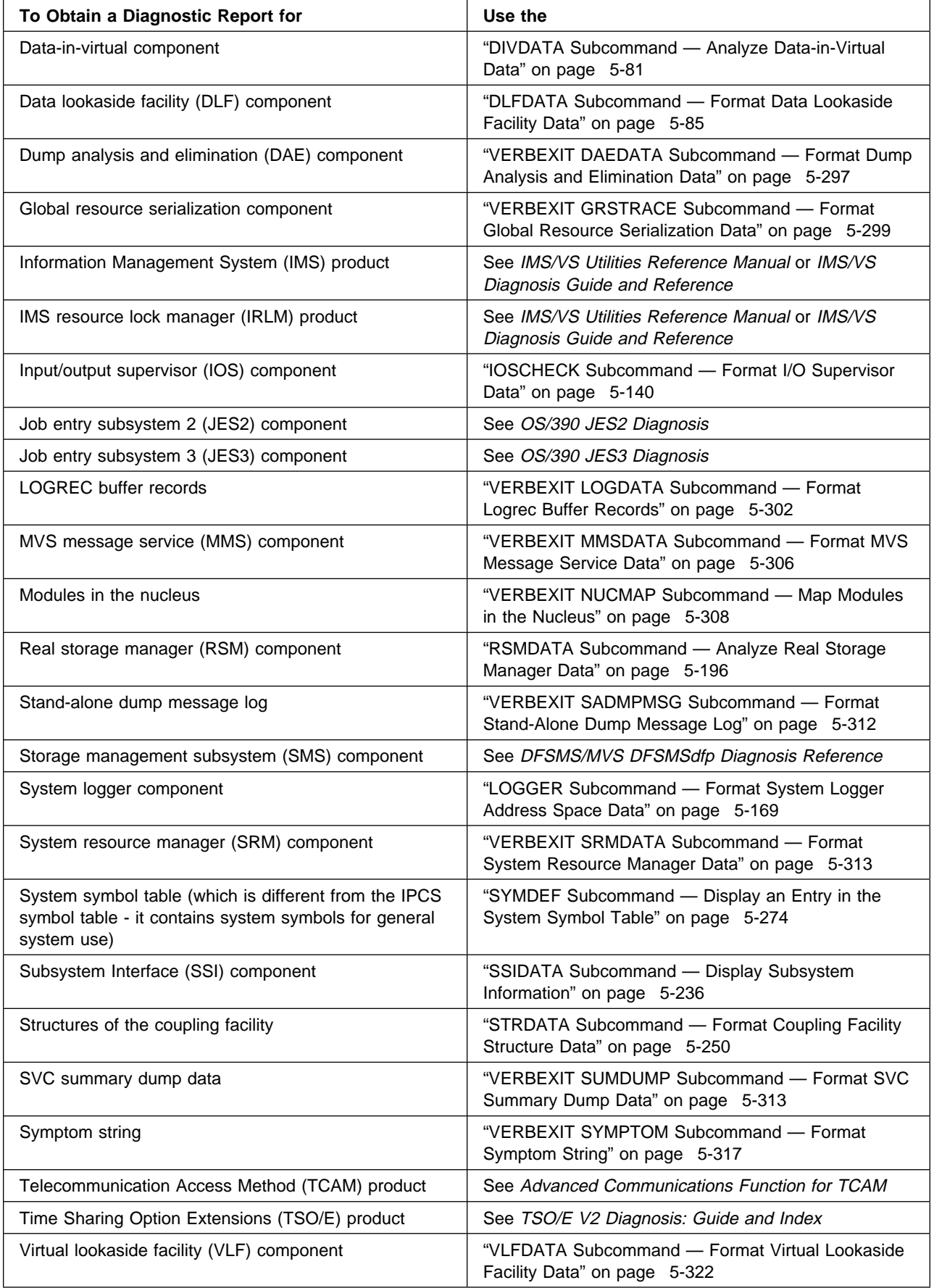

<span id="page-63-0"></span>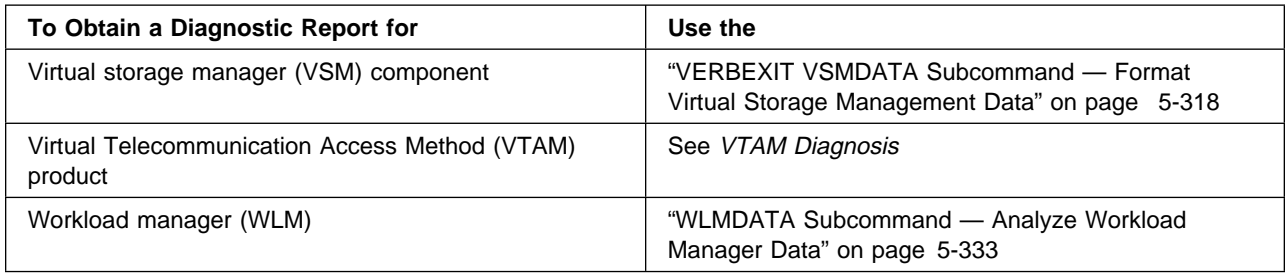

## **Retrieve Information in Variables**

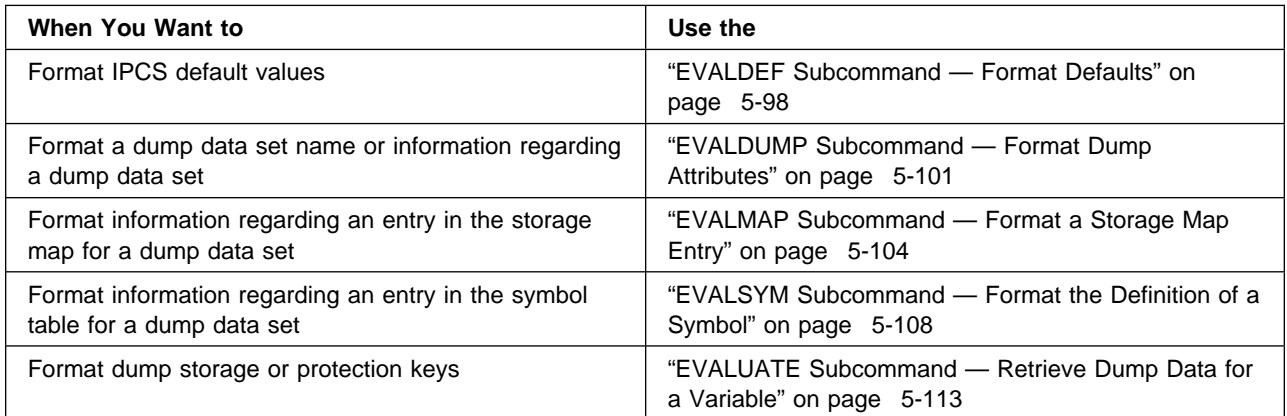

# **Maintain the User Dump Directory or Sysplex Dump Directory**

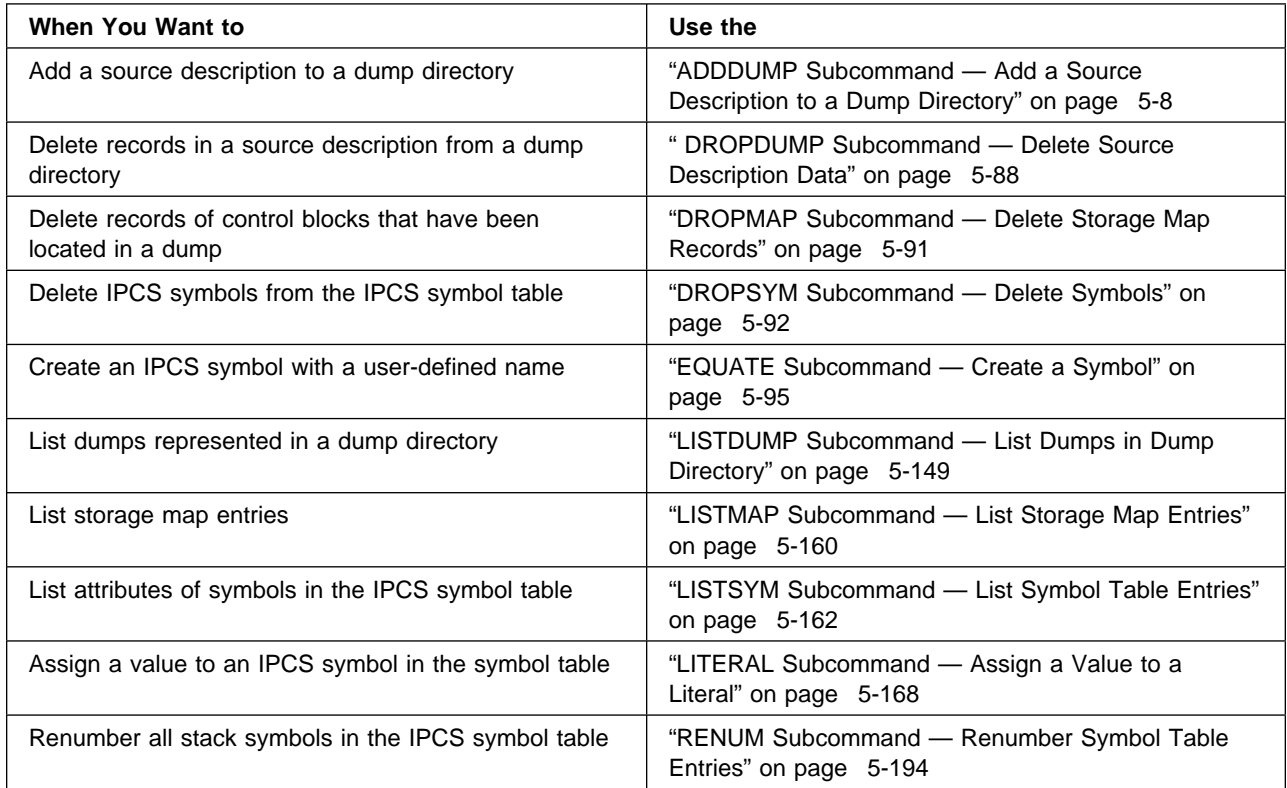

<span id="page-64-0"></span>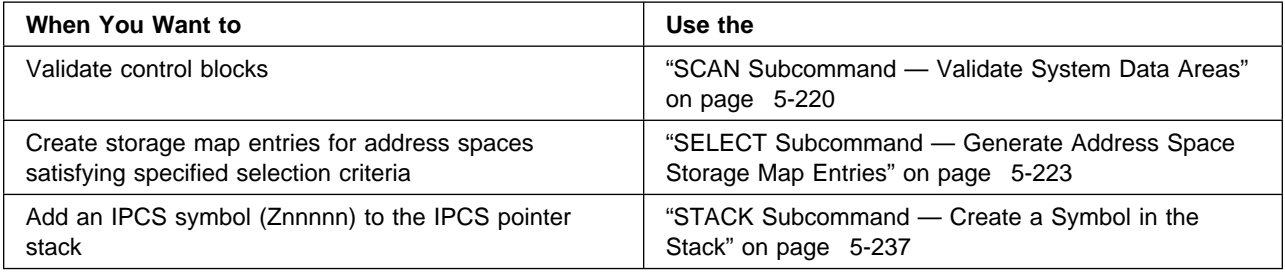

# **Perform Utility Functions**

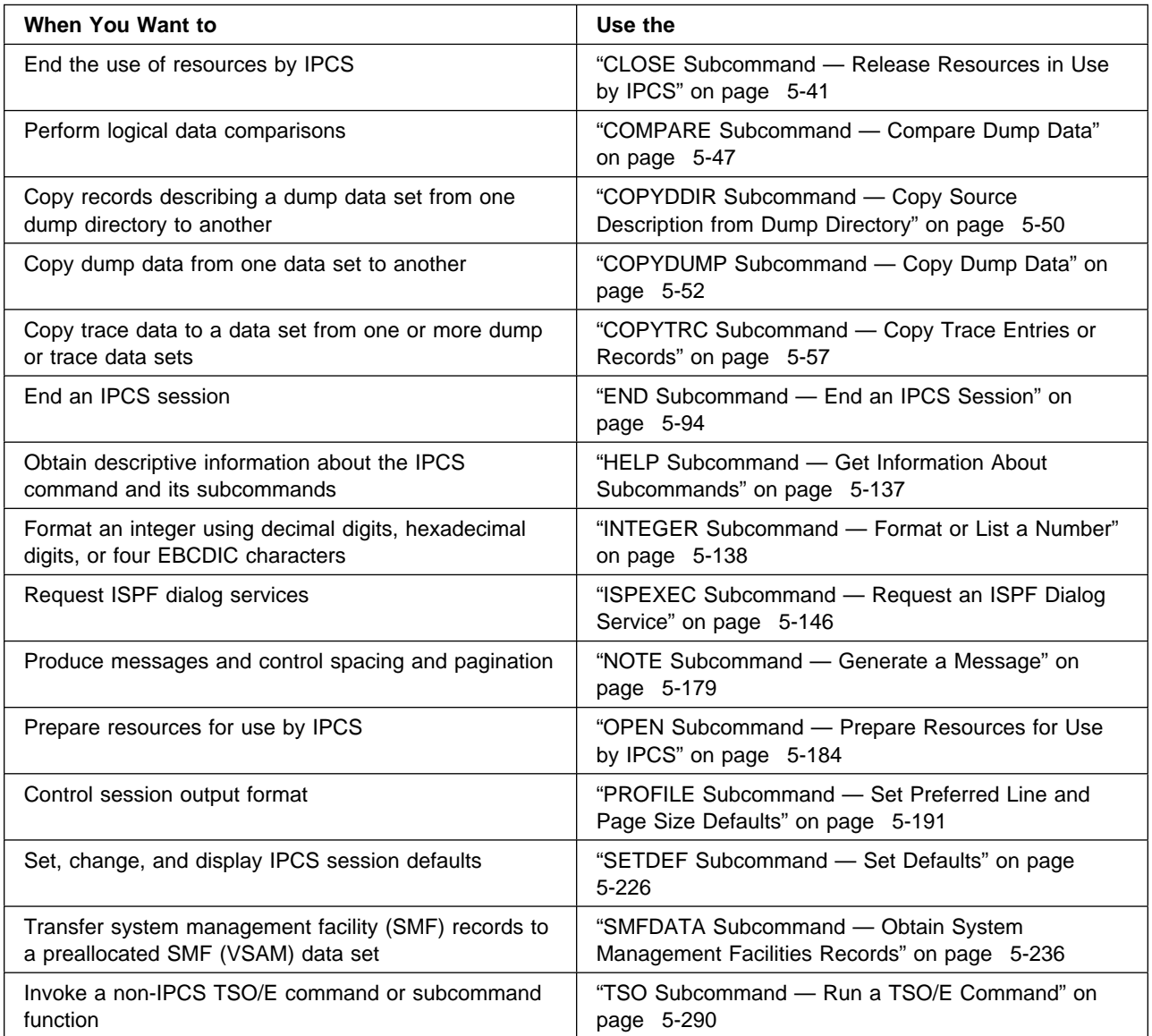

## <span id="page-65-0"></span>**Debug a Dump Exit Program**

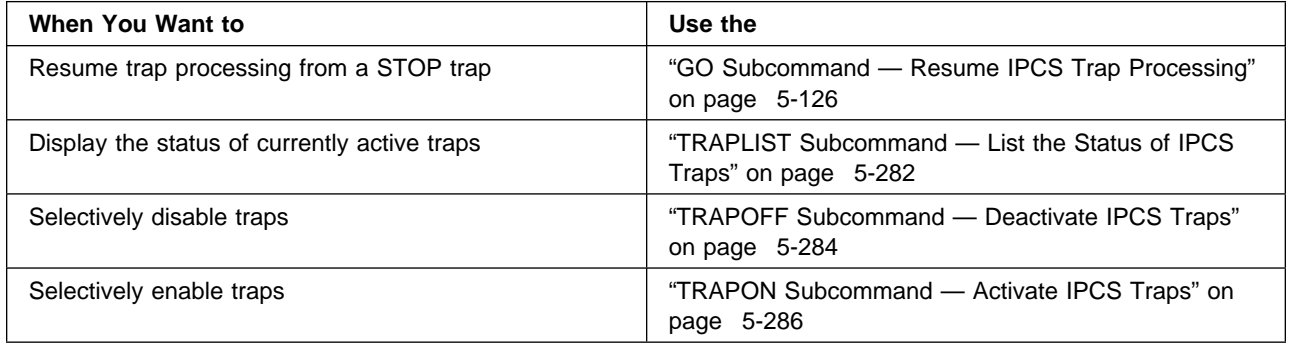

## **ADDDUMP Subcommand — Add a Source Description to a Dump Directory**

Use the ADDDUMP subcommand to add a source description to a dump directory. The description is for an unformatted source that IPCS can format, for example, an SVC dump, a stand-alone dump, an SYSMDUMP dump, a trace data set, a data set, or active storage. The directory is allocated with ddname IPCSDDIR and is your current dump directory. The current dump directory is your user dump directory or, for users with write access authority, might be the sysplex dump directory.

If the source is a dump, IPCS does not initialize it, a process that takes time. If IPCS can access the dump and it is an unformatted dump from an OS/390 MVS system or an MVS/ESA SP 5.2 or 5.2.2 system, IPCS accesses it to define symbols for the dump and place them in the symbol table in the record; for information about the symbol table, see OS/390 MVS IPCS User's Guide. IPCS defines the following symbols, as appropriate; for information about these symbols, see [Appendix B, "IPCS Symbols" on page B-1.](#page-506-0)

 DUMPINGPROGRAM DUMPORIGINALDSNAME DUMPREQUESTOR DUMPTIMESTAMP DUMPTOD ERRORID INCIDENTTOKEN PRIMARYSYMPTOMS REMOTEDUMP SECONDARYSYMPTOMS SLIPTRAP TITLE

**Related Subcommands**

DROPDUMP

**Syntax**

<span id="page-66-0"></span>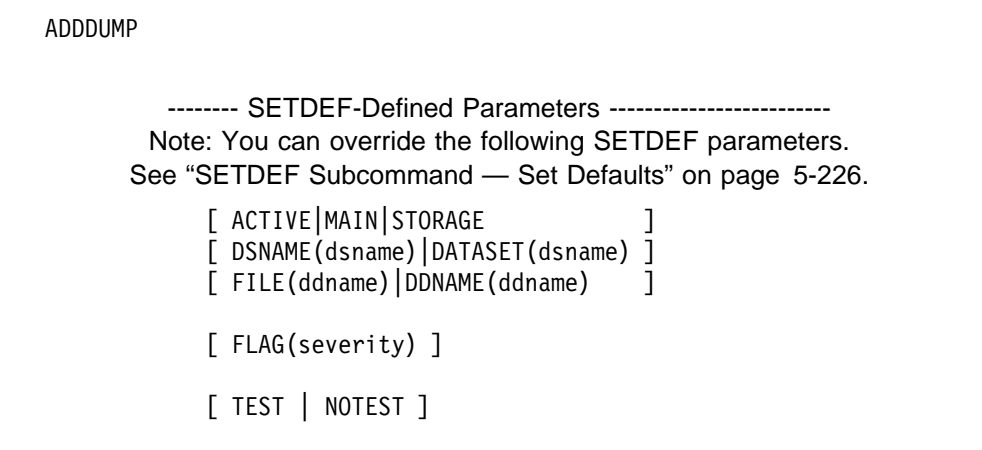

#### **Parameters**

#### **ACTIVE or MAIN or STORAGE DSNAME(dsname) or DATASET(dsname) FILE(ddname) or DDNAME(ddname)**

Specifies the source storage or data set to be represented by the source description. One of these parameters is required.

ACTIVE, MAIN, or STORAGE specifies central storage.

DSNAME or DATASET specifies a cataloged data set.

FILE or DDNAME specifies the ddname of a data set.

#### **Return Codes**

See ["Standard Subcommand Return Codes" on page 5-2](#page-59-0) for a description of the return codes produced by the ADDDUMP subcommand.

#### **Example**

Add a dump to your user dump directory.

• Action

adddump dsname('sys1.dump.d93ð428.t11ð113.system1.sðððð1')

• Result

IPCS creates in your user dump directory a source description for the dump with the data set name of sys1.dump.d930428.t110113.system1.s00001. IPCS accesses the dump but does not initialize it.

## **ANALYZE Subcommand — Perform Contention Analysis**

Use the ANALYZE subcommand to gather contention information from component analysis exits and format the data to show where contention exists in the dump. ANALYZE obtains contention information for I/O, ENQs, suspend locks, allocatable devices, real frames, global resource serialization latches, and other resources.

ANALYZE produces different diagnostic reports depending on the report type parameter or parameters. Specify one or more of these parameters to select the information you want to see. If you do not specify a report type parameter, you receive an EXCEPTION report.

 **EXCEPTION** displays contention information when a unit of work holds at least one resource for which contention exists and that unit of work is not waiting for another resource.

When applicable, ANALYZE displays a resource lockout report following the EXCEPTION report when a unit of work holds a resource and is waiting for another resource that cannot be obtained until the first resource is freed.

See [on page 5-16](#page-73-0) for an example of an EXCEPTION report and [on page 5-18](#page-75-0) for an example of a lockout analysis report.

**RESOURCE** displays contention information organized by resource name.

See the allocation/unallocation component in OS/390 MVS Diagnosis: Reference for an example of a RESOURCE report.

 **ASID** displays contention information organized by ASID. Parts of this report are also produced by the STATUS CPU CONTENTION subcommand.

See [on page 5-12](#page-69-0) for an example of an ASID report.

**ALL** displays all contention information.

#### **Obtaining Contention Information**

IPCS gathers contention information once for each dump. ANALYZE invokes each ANALYZE exit routine specified by parmlib members embedded in the BLSCECT parmlib member. When contention information has not been previously gathered, IPCS issues this message:

BLSð1ðððI Contention data initialization is in progress

The amount of time required to gather contention information depends on the size of the dump, how many address spaces it contains, the number of I/O devices, and the amount of contention in the dump. IPCS recommends that you run the ANALYZE subcommand in the background as part of a preliminary screening report. (See OS/390 MVS IPCS User's Guide for information about running IPCS subcommands in the background.)

In the event that no contention information is detected, IPCS issues:

BLSð1ðð2I No resource contention detected. Undetected contention is possible.

But if contention information is present, IPCS stores this data in the dump directory. When the contention information in the dump directory is inconsistent with the current exit routine list, this message is issued:

BLSð1ðð4I ANALYZE exit list in PARMLIB member BLSCECT has changed. Correct BLSCECT member or issue DROPDUMP RECORDS TRANSLATION.

If the BLSCECT parmlib member is correct, enter:

COMMAND ===> DROPDUMP RECORDS(TRANSLATION)

This command deletes all contention information from the dump directory and lets you reenter the ANALYZE subcommand to gather the contention data again.

To perform its processing, the ANALYZE subcommand uses the contention queue element (CQE) create service to obtain contention data. The CQE service is IBM-supplied and can be used when writing your own dump exit. See

OS/390 MVS IPCS Customization for information about these services and for information about writing ANALYZE exits.

#### **Syntax**

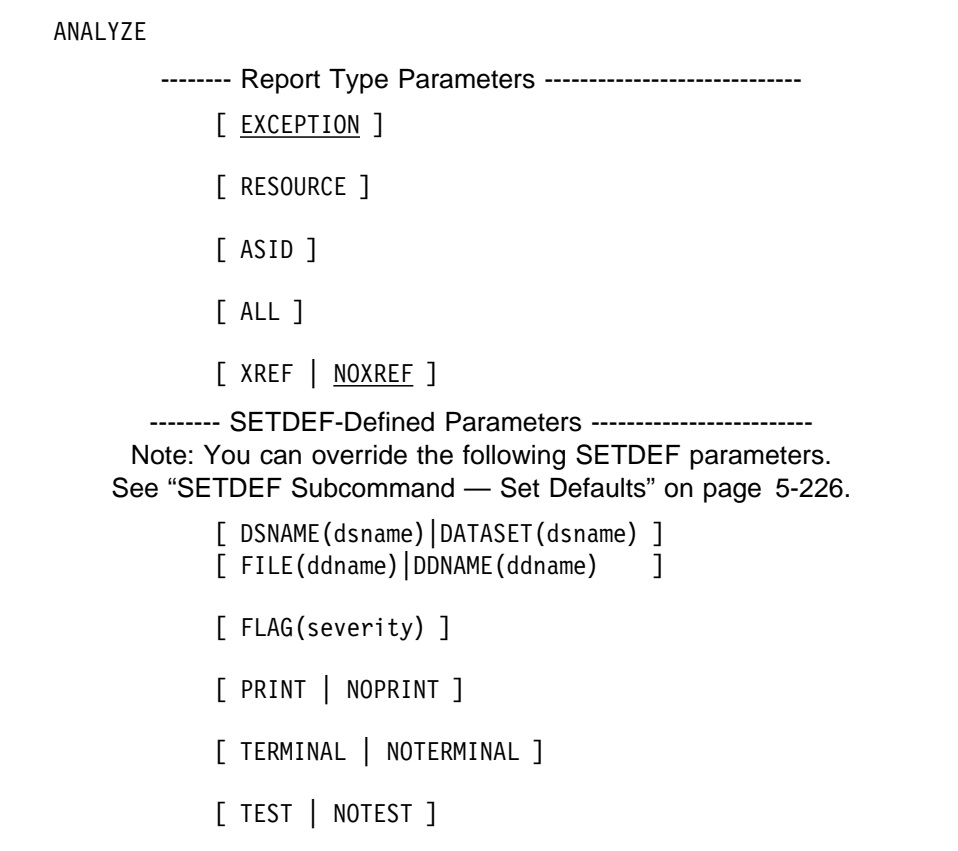

#### **Parameters**

#### **Report Type Parameters**

Use these parameters to select the type of report. If you omit a report type parameter, the default is EXCEPTION.

#### **EXCEPTION**

Specifies that contention information is to be reported only for units of work that have been determined to be "exceptions". A unit of work is considered an "exception" when all of the following conditions apply:

- The unit of work holds at least one resource for which contention exists
- The unit of work is not waiting for another resource

The EXCEPTION report, which is organized by ASID, identifies the units of work that appear to be preventing work from being accomplished in the system. A second section of the EXCEPTION report may be produced (when applicable) indicating resource lockouts. The lockout analysis report lists all units of work that are involved in a circular chain of resource ownership.

#### <span id="page-69-0"></span>**RESOURCE**

Specifies that the contention analysis report is to be organized by resource name. All resources are listed regardless of whether they are involved in contention.

#### **ASID**

Specifies that the contention analysis report is to be organized by ASID. The report uses the ASID number, the control block type and address, the CPU address and the system name (SYSNAME) to identify a unit of work that holds or is waiting for a resource. All units of work are listed regardless of whether they are involved in contention.

#### **ALL**

Specifies that all contention-related information found for this dump is to be reported. Noncontention information, such as all active I/O and all holders of LOCAL and CMS locks, is also included.

The ALL parameter includes EXCEPTION, RESOURCE and ASID. These other parameters can be specified with ALL, but do not change the contents of the generated output.

#### **XREF or NOXREF**

XREF specifies that additional cross referencing information about resources held and resources waited for are to be displayed.

NOXREF specifies that this additional information is to be suppressed, and is the default.

#### **Return Codes**

See ["Standard Subcommand Return Codes" on page 5-2](#page-59-0) for a description of the return codes produced by the ANALYZE subcommand.

#### **Example 1**

Produce an ASID contention report.

• Action

COMMAND ===> analyze asid xref

• Result

The following report is produced.

.1/ CONTENTION REPORT BY UNIT OF WORK .2/ JOBNAME=S12ð2 ASID=ðððE TCB=ðð9FA95ð JOBNAME=S12ð2 HOLDS THE FOLLOWING RESOURCE(S): RESOURCE #ððð4: NAME=Device Group 0015 DATA=(ALC) ASSOCIATED WITH 333ð,DASD,SYSDA,SYSSQ,333ðB,SYSALLDA RESOURCE #ððð4 IS WAITED ON BY: JOBNAME=S12ð3 ASID=ðððF TCB=ðð9FA95ð .3/ JOBNAME=S12ð3 ASID=ðððF TCB=ðð9FA95ð JOBNAME=S12ð3 IS WAITING FOR RESOURCE(S): RESOURCE #ððð4: NAME=Device Group 0015 DATA=(ALC) ASSOCIATED WITH 333ð,DASD,SYSDA,SYSSQ,333ðB,SYSALLDA RESOURCE #ððð4 IS HELD BY: JOBNAME=S12ð2 ASID=ðððE TCB=ðð9FA95ð .4/ JOBNAME=S13ð1 ASID=ðð11 TCB=ðð9FA95ð JOBNAME=S13ð1 HOLDS THE FOLLOWING RESOURCE(S): RESOURCE #ððð3: NAME=Device Group 0014 DATA=(ALC) ASSOCIATED WITH 333ð,DASD,SYSDA,SYSSQ,333ðA,SYSALLDA RESOURCE #ððð3 IS WAITED ON BY: JOBNAME=S13ð2 ASID=ðð12 TCB=ðð9FA95ð

- **1** Names the contention report type, ASID. The report is organized by ASID.
- 2 **IDENTIFIER 18 IDENTIFIER 13 IDENTIFIER** identifies the unit of work by jobname, and lists the resource(s) it holds. If it holds more than one resource, they are displayed in the order in which they were encountered. When XREF is specified the report shows for each held resource:
	- Other units of work that share the resource.
	- Units of work that are waiting for the resource.

Resources that the job is waiting for are listed. XREF was specified, so the report identifies the unit of work that currently owns the resource.

8 and 4 Lists other units of work experiencing contention.

**Example 2**

Produce a RESOURCE contention report.

• Action

COMMAND ===> analyze resource

• Result

The following report is produced.

```
1 CONTENTION REPORT BY RESOURCE NAME
2 RESOURCE #0001:
   NAME=DB1.XMITDAT.LATCH.SET ASID=ðð24 Latch#=7
 RESOURCE #0001 IS HELD BY:
    JOBNAME=S14ðð ASID=ðð56 TCB=ðð9FA49ð
   DATA=EXCLUSIVE RETADDR=8ð1ð5788 REQID=ð1ð23A9D923B2ð2ð
 RESOURCE #ððð1 IS REQUIRED BY:
    JOBNAME=S36ð ASID=ðð65 TCB=ðð9FA38ð
   DATA=EXCLUSIVE RETADDR=8ð1ð5788 REQID=ðððððA9D923B2ð2ð
    JOBNAME=S37ð ASID=ðð76 TCB=ðð9FB26ð
   DATA=EXCLUSIVE RETADDR=8ð1ð5788 REQID=11ðððA9D923B2ð2ð
8 RESOURCE #0002:
   NAME=DB2.TRANDAT.LATCH.SET ASID=ðð24 Latch#=5
 RESOURCE #ððð2 IS HELD BY:
    JOBNAME=S92ð ASID=ð112 TCB=ðð9E479ð
    DATA=SHARED RETADDR=8ð1ð5788 REQID=11ðððA9D923ððððð
    JOBNAME=S921 ASID=ð147 TCB=ðð9F744ð
    DATA=SHARED RETADDR=8ð1ð5788 REQID=11ðððA9AAA3ððððð
 RESOURCE #ððð2 IS REQUIRED BY:
    JOBNAME=S922 ASID=ðð83 TCB=ðð9E8228
   DATA=EXCLUSIVE RETADDR=8ð1ð5788 REQID=1BBBðA9AAA3ððððð
```
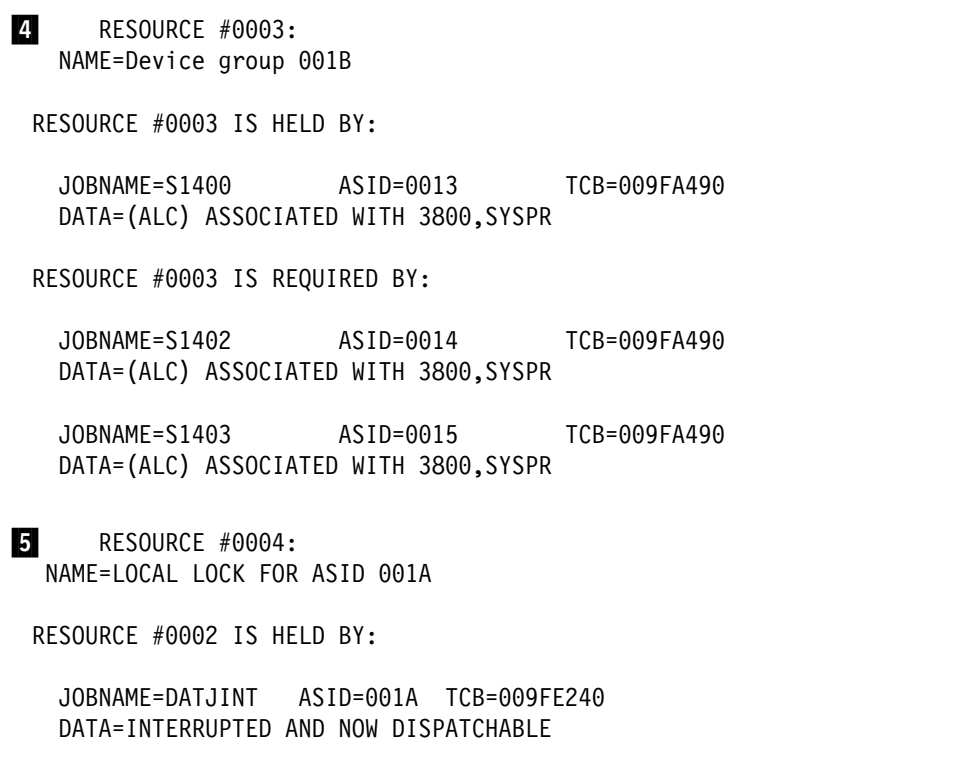

**1** Names the contention report type, RESOURCE. The report is organized by resource name.

- 2 Identifies a resource experiencing contention. Because the resource shown in the example report is associated with a latch, the report shows:
	- NAME The latch set name
	- ASID The identifier of the primary address space at the time the latch set was created
	- LATCH# The number of the latch that has contention.
	- Information about each job that either owns or is waiting to obtain the latch:
		- JOBNAME The job name
		- ASID The associated home ASID
		- TCB The TCB address of the requestor, if the requestor is a task; the value '00000000', if the requestor is an SRB
		- DATA Indicates whether the job requested exclusive or shared access to the resource
		- RETADDR The contents of general purpose register (GPR) 14 at the time the requestor called the Latch\_Obtain service
		- REQID The requestor ID (an 8-byte field that identifies the latch requestor).
- **8** Identifies a resource experiencing contention. Because the resource shown in the example report is associated with a latch, the report shows the same information that is listed for resource #0001 above.
- **4** Identifies a resource experiencing contention. The report shows:
	- NAME The name of the resource
	- Information about each job that either owns or is waiting to obtain the named resource:
		- JOBNAME The job name
		- ASID The associated home ASID
		- TCB The address of the task control block (TCB) for the task that owns or is waiting to obtain the resource
		- DATA Additional information that describes the named resource.
- **5** Identifies a resource experiencing contention. Because the resource shown in the example report is associated with a lock, the report shows:
	- NAME The name of the resource
	- Information about each job that either owns or is waiting to obtain the named resource:
		- JOBNAME The job name
		- ASID The associated home ASID
		- TCB The address of the task control block (TCB) for the task that owns or is waiting to obtain the resource
		- DATA Additional information that describes the named resource.

When XREF is specified:

- For each job that holds one or more resources, the report lists other resources that are held. These other resource names are truncated to fit on a single line. The full resource names are available in other sections of the report.
- For each job that is waiting on one or more resources, the report gives the name of the resources.

Resources that the job is waiting for are listed. XREF was specified, so the report identifies the unit of work that currently owns the resource.

#### **Example 3**

Produce an EXCEPTION contention report.

• Action

COMMAND ===> analyze exception

• Result

The following report is produced.

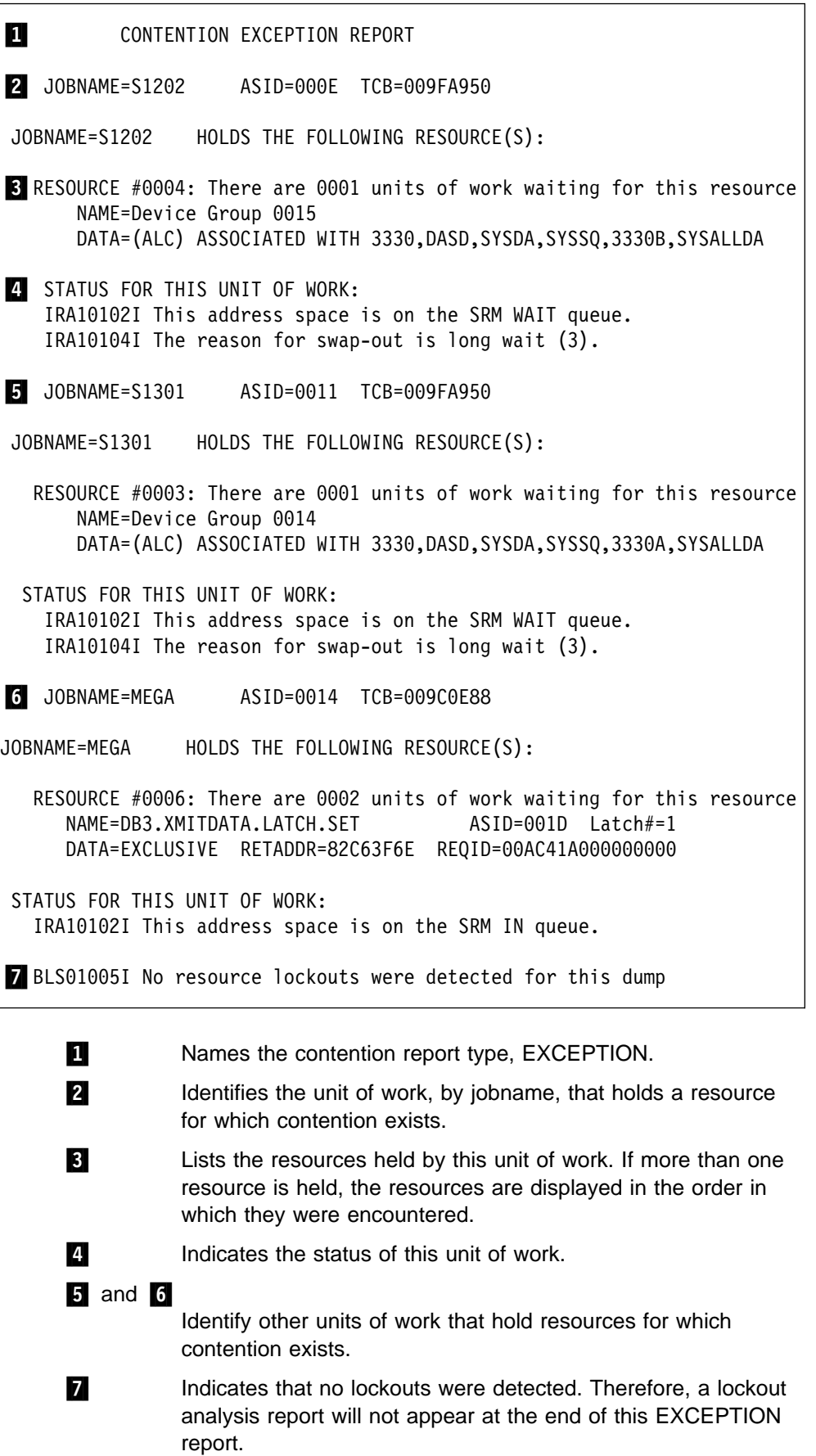

# **Example 4**

Produce a lockout analysis report.

• Action

 $COMMAND ==-> analyze exception$ 

• Result

The following report is produced.

```
BLS01003I No units of work meet the exception criteria
A RESOURCE LOCKOUT WAS DETECTED FOR THE FOLLOWING JOBS
2 JOBNAME=S1301 ASID=0011 TCB=009FA950
JOBNAME=S1301
              HOLDS:
 RESOURCE #0003:
    NAME=Device Group 0014
    DATA=(ALC) ASSOCIATED WITH 3330, DASD, SYSDA, SYSSQ, 3330A, SYSALLDA
AND IS WAITING FOR:
 RESOURCE #0002:
   NAME=Device Group 001C
    DATA=(ALC) ASSOCIATED WITH 3800, SYSPR, SONORA
8 JOBNAME=S1400 ASID=0013 TCB=009FA490
JOBNAME=S1400 HOLDS:
 RESOURCE #0002:
    NAME=Device Group 001C
    DATA=(ALC) ASSOCIATED WITH 3800, SYSPR, SONORA
AND IS WAITING FOR:
 RESOURCE #0001:
    NAME=Device Group 001B
    DATA=(ALC) ASSOCIATED WITH 3800, SYSPR
4 JOBNAME=S1401 ASID=0014 TCB=009FA490
JOBNAME=S1400
                HOLDS:
 RESOURCE #0001:
    NAME=Device Group 001B
    DATA=(ALC) ASSOCIATED WITH 3800, SYSPR
AND IS WAITING FOR:
 RESOURCE #0003:
    NAME=Device Group 0014
    DATA=(ALC) ASSOCIATED WITH 3330, DASD, SYSDA, SYSSQ, 3330A, SYSALLDA
```
**1** Indicates that this is a lockout analysis report, which is organized by ASID. A lockout occurs when a unit of work holds a resource and is waiting for another resource that cannot be obtained until the first resource is freed. The lockout report follows the EXCEPTION report with the lockout heading repeated for each unique set of resources involved.

2 Identifies IPCSJOB as the unit of work that holds a resource for which contention exists. The resources that are held and are waited for are displayed.

 $3$  and  $4$ 

List the two other units of work and the resources that are held and are waited for. These resources caused IPCSJOB to become part of a lockout condition.

# **APPCDATA Subcommand — Analyze APPC/MVS Component Data**

Use the APPCDATA subcommand to generate reports about the Advanced Program-to-Program Communication (APPC) component of MVS. This subcommand provides information about the following topics:

- Status of the APPC component
- Configuration of local logical units (LU)
- Local transaction programs (TPs) and their conversations
- Allocate queues and their associated APPC/MVS server address spaces.
- TP FMH-5 attach requests
- APPC component trace status

See the APPC/MVS component chapter in OS/390 MVS Diagnosis: Reference for examples of APPCDATA output.

**Syntax**

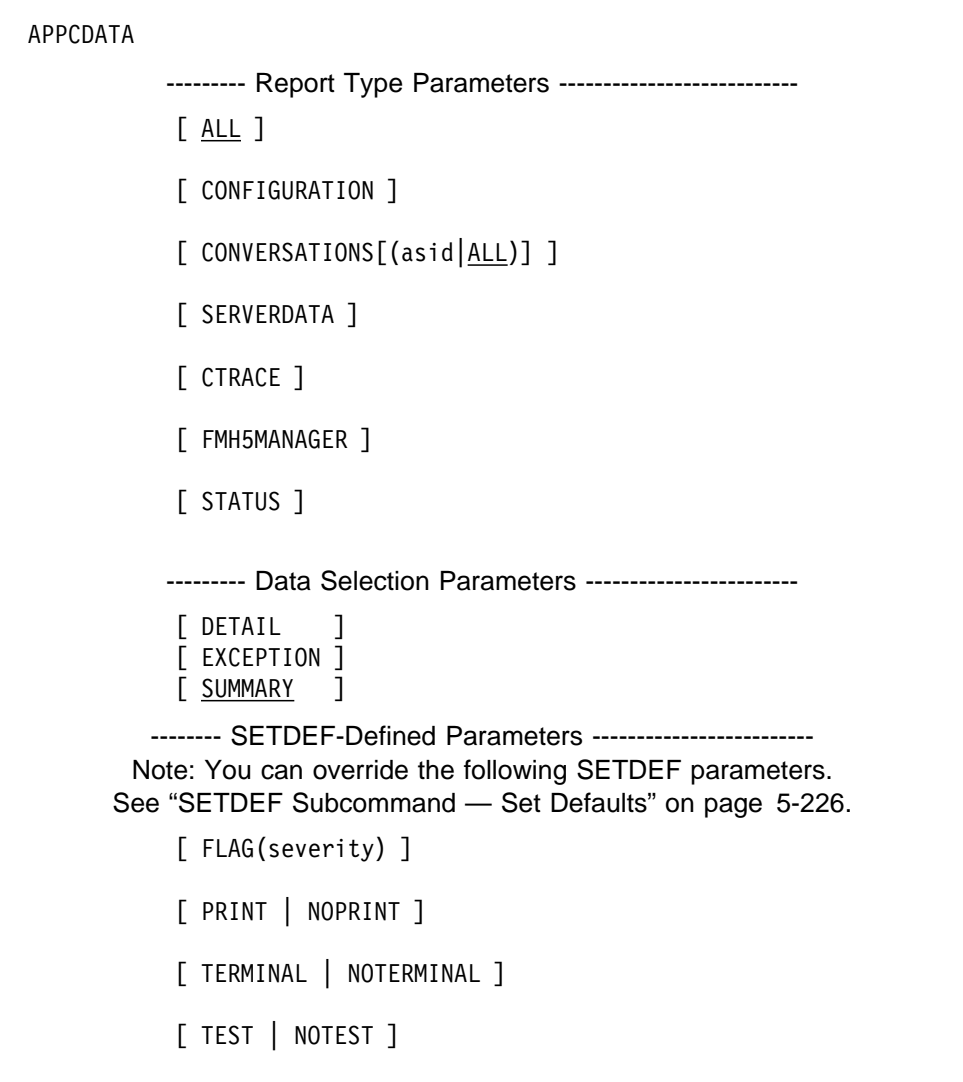

# **Parameters**

# **Report Type Parameters**

Use these parameters to select the type of report. You can specify as many reports as you wish. If you omit these parameters, the default is ALL.

## **ALL**

Requests that information for all the APPCDATA options be presented.

## **CONFIGURATION**

Requests information about the configuration of local LUs in terms of their connections to partner LUs.

The configuration summary report displays the following information:

- Local LU name and its status
- Number of partner LUs with which the local LU had sessions
- Number of partner/mode pairs for which sessions were established.
- VTAM generic resource name or \*NONE\*
- Local LU resource manager name and token
- Number of units of recovery (URs)

Total expressions of interest

The configuration detail report includes information from the summary report and adds the following information for each partner LU:

- Partner LU name
- Number of modes that defined session characteristics
- Logon name for each mode.
- URIDs and expressions of interest for each UR
- Diagnostic information

#### **CONVERSATIONS[(asid|ALL)]**

Requests information for each local TP and its conversations for either a particular address space, specified as an address space identifier (ASID), or all address spaces. For this parameter, asid is a 1- to 4-character hexadecimal value. If no ASID is specified, information for all address spaces is displayed.

The conversations summary report displays for each address space the following information:

- A scheduler name
- Local TP name or \*UNKNOWN\*
- TP ID
- Local LU name through which the session was established
- Work unit ID
- Number of conversations in which the TP was engaged

The conversations detail report includes information from the summary report and adds the following information for each conversation:

- Conversation identifier
- Conversation correlator
- Partner TP name or \*UNKNOWN\*
- Attach user identifier
- Conversation type
- Sync level
- Unit of recovery identifier (URID)
- Logical unit of work identifier (LUWID)
- Resource manager name
- LU name of the partner TP
- Logon mode
- Current state
- Time of day (TOD)

#### **SERVERDATA**

Requests information about allocate queues and their associated APPC/MVS server address spaces.

The SERVERDATA summary report displays the following information about allocate queues and APPC/MVS server address spaces.

- For each allocate queue:
	- Name of the TP whose allocate requests are being queued
	- Name of the LU at which the server resides
	- Userid that was specified on the allocate request
- Profile of the security group to which the userid belongs
- Name of the LU at which the client TP resides
- Number of servers for the allocate queue
- Number of allocate requests (elements) on the allocate queue
- Total number of allocate requests that have been added to the allocate queue (includes allocate requests that have been received from the allocate queue)
- Number of pending calls to the Receive\_Allocate service
- Keep time (the amount of time APPC/MVS is to maintain the allocate queue in the absence of servers)
- Time at which the allocate queue was created
- Time at which an allocate request was last received from the allocate queue
- Time at which a server last called the Unregister\_For\_Allocates service to unregister from the allocate queue.
- For each APPC/MVS server:
	- Address space identifier (ASID) of the server address space
	- An indication of whether the server has an outstanding call to the Get Event service
	- Number of events on the server's event queue
	- Number of allocate queues for which the server is currently registered.

The SERVERDATA detail report includes information from the summary report and adds the following information:

- For each APPC/MVS server for a given allocate queue:
	- Address space identifier (ASID) of the server address space
	- Time at which the server registered for each allocate queue
	- Time at which the server last issued the Receive\_Allocate service
	- Time at which a Receive\_Allocate request was last returned to the server
	- Total number of allocate requests returned to the server.
- For each pending Receive\_Allocate request for a given allocate queue:
	- The address space identifier (ASID) of the server with the pending Receive\_Allocate request.
- For each inbound allocate request for a given allocate queue:
	- Conversation identifier
	- Access method conversation identifier
	- Conversation type (basic or mapped)
	- Conversation correlator
	- Logon mode
- Partner LU name
- Sync level ("none" or "confirm")
- Userid
- Security profile
- Time at which the system placed the request on the allocate queue
- Address of the access method control block (ACB) for the LU at which the APPC/MVS server resides.
- For each server event for a given server:
	- Event ("min" or "max")
	- Event object (the allocate queue token of the allocate queue to which the event pertains)
	- Event qualifier.
- For each allocate queue for a given server:
	- Allocate queue token
	- Minimum and maximum one-time event threshold
	- Minimum and maximum continuous event threshold.

#### **CTRACE**

Displays the status of component trace for APPC, trace options, and other trace-related information.

The CTRACE summary report displays the following information:

- Trace status
- Most recently specified trace options
- Userids, ASIDs, and job names used as filters

The CTRACE detail report includes information from the summary report and adds the following details:

- Console identifiers of the operator who most recently started or stopped the trace
- Message-routing command and response token (CART)
- Information about the trace table

## **FMH5MANAGER**

Requests information about the transaction program FMH-5 attach requests that are either waiting to be processed or are currently being processed.

The summary report displays the number of TP FMH-5 attach requests that are waiting to be processed and the number of requests currently being processed.

The detail report lists, for both types of requests, the LU names and the total number of requests they received. For each LU name, the requests are broken down into the number of requests originating from a specific partner LU name. If the request was being processed and dump data is available, the report displays the data.

## **STATUS**

Displays a message about the overall status of the APPC component at the time of the dump.

**Note:** The reports generated by the APPCDATA subcommand contain information for IBM diagnostic use. The IBM Support Center might ask for this information for use in problem determination.

### **Data Selection Parameters**

Data selection parameters limit the scope of the data in the report. If no data selection parameter is selected, the default is to present a summary report for all topics listed below.

### **DETAIL**

Requests detailed information for each of the selected topics.

### **EXCEPTION**

Requests a list of exceptional or unusual conditions for each topic. The list of exceptions contains information for IBM diagnostic use.

### **SUMMARY**

Requests summary information for each of the requested topics.

### **Return Codes**

See ["Standard Subcommand Return Codes" on page 5-2](#page-59-0) for a description of the return codes produced by the APPCDATA subcommand.

# **ARCHECK Subcommand — Format Access Register Data**

Use the ARCHECK subcommand to format access register data associated with system control blocks, the active processors described by a stand-alone dump, or the processors described by an SVC dump.

## **Syntax**

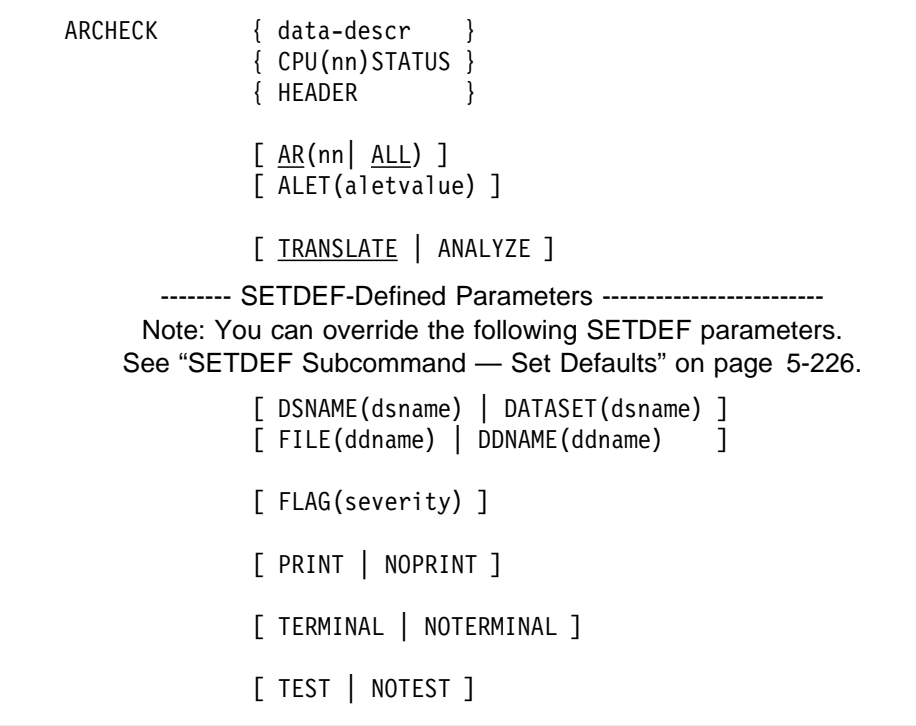

#### **Parameters**

### **data-descr**

Specifies the data description parameter, which supplies the location of the desired control block or access list. The data description parameter consists of five parts:

- An address (required)
- Address processing parameters (optional)
- An attribute parameter (see note below)
- Array parameters (optional)
- A remark parameter (optional)

[Chapter 3, "Data Description Parameter" on page 3-1](#page-34-0) explains the use and syntax of the data description parameter.

**Note:** The STRUCTURE(cbname) attribute parameter is required; all other attribute parameters are optional. Use one of the following values for cbname:

> ACCESSLIST RB SSRB **TCB**

When you specify STRUCTURE(ACCESSLIST), the ALET parameter is required to associate access registers with the access list.

### **CPU(nn) STATUS**

CPU(nn) STATUS is for stand alone dumps and requests formatting of the access registers in the STORE STATUS record associated with the specified CPU. The display shows the access register information at the time of the error.

### **HEADER**

HEADER is for SVC dumps and produces the same output as CPU(nn) STATUS.

## **AR(nn | ALL)**

Requests processing of either a specific access register or all non-zero access registers and is the default.

nn is a decimal number ranging from 0 to 15. If you do not supply a number, ALL is the default. When you specify AR(ALL), the contents of the access registers appears first, followed by more detailed information. The nature of the rest of the information you will see depends on whether you specify TRANSLATE or ANALYZE.

## **ALET(alet value)**

Specify an 8-character hexadecimal ALET value instead of one of the saved access registers, to process a specific access list entry and control the use of the PASN or work unit access list. ALET is required with STRUCTURE(ACCESSLIST).

## **TRANSLATE**

TRANSLATE identifies the target address space or data space for an ALET or access register and is the default. TRANSLATE works for stand-alone dumps only.

# **ANALYZE**

ANALYZE formats the access list entry (ALE) and the address space second table entry control blocks. The ARCHECK service uses these control blocks to achieve access register addressability.

## **Return Codes**

See ["Standard Subcommand Return Codes" on page 5-2](#page-59-0) for a description of the return codes produced by the ARCHECK subcommand.

#### **Example 1**

Display the contents of access register 5 for the RB at AD8BE0, in address space number 12 (X'000C').

• Action

COMMAND ===> archeck address(ððad8beð) asid(X'ðððC') structure(rb) ar(5)

• Result

The display identifies the requested access register and the address space or data space associated with it.

### **Example 2**

Get detailed information from a stand alone dump about all the access registers associated with a central processor.

• Action

COMMAND ===> archeck cpu(ðð) status ar(all) analyze

• Result

IPCS produces the following report for the specified central processor:

**T** ACCESS REGISTER VALUES 0-3 00000000 00000000 00000000 00000000 4-7 FFFFFFFF 00010007 0101000B FFFFFFFF 8-11 00000000 00010006 DDDDDDDD 00000000 12-15 00000000 00000000 00000000 00000000 **2** ALET TRANSLATION **B** AR 04 VALUE: FFFFFFFF IEA11016I There are non-zero reserved bits in the ALET. AR 04 Not translatable \_\_\_\_\_\_\_\_\_\_\_\_\_\_\_\_\_\_\_\_\_\_\_\_\_ AR 05 VALUE: 00010007 4 IEA11013I The WORKUNIT access list is being used for translation. ALE: 7FFFD970  $+0000$  OPTB1... 00  $SN$ ...... 01  $EAX$ ..... 0001 +0008 ASTE.... 00D26140 ASTSN... 00000001 ASTE REAL ADDRESS: 00D26140 +0000 ATO..... 00COF0B0 AX...... 0001 ATL..... 0030 +0008 STD..... 0040C07F LTD..... 80412000 PALD.... 00CA9F00 Б. AR 05 addresses ASID (X'0004')

- Shows the contents of the access registers.
- 8 Shows how the ALETs are translated and listed in numeric order with information about the translation results (described in items through  $\blacksquare$ ).
- **8** Shows the output message indicating an untranslatable ALET. An ALET is usually not translatable when errors are detected or dump data is insufficient for translation.
- 4 Shows the translation results for a translatable ALET. Related information might include the access list entry used for translation processing and, if the ALET is addressing an address space, the address space second table entry (ASTE) control block.
- **5** For translatable ALETs, a message indicates which space is accessible using the related access register.

## **Example 3**

Obtain information about a particular access register using an access list you supply.

• Action

```
Command:
 ===> archeck address(7fffd900) asid(12) str(accesslist)
      alet(x'00010006') analyze
```
• Result

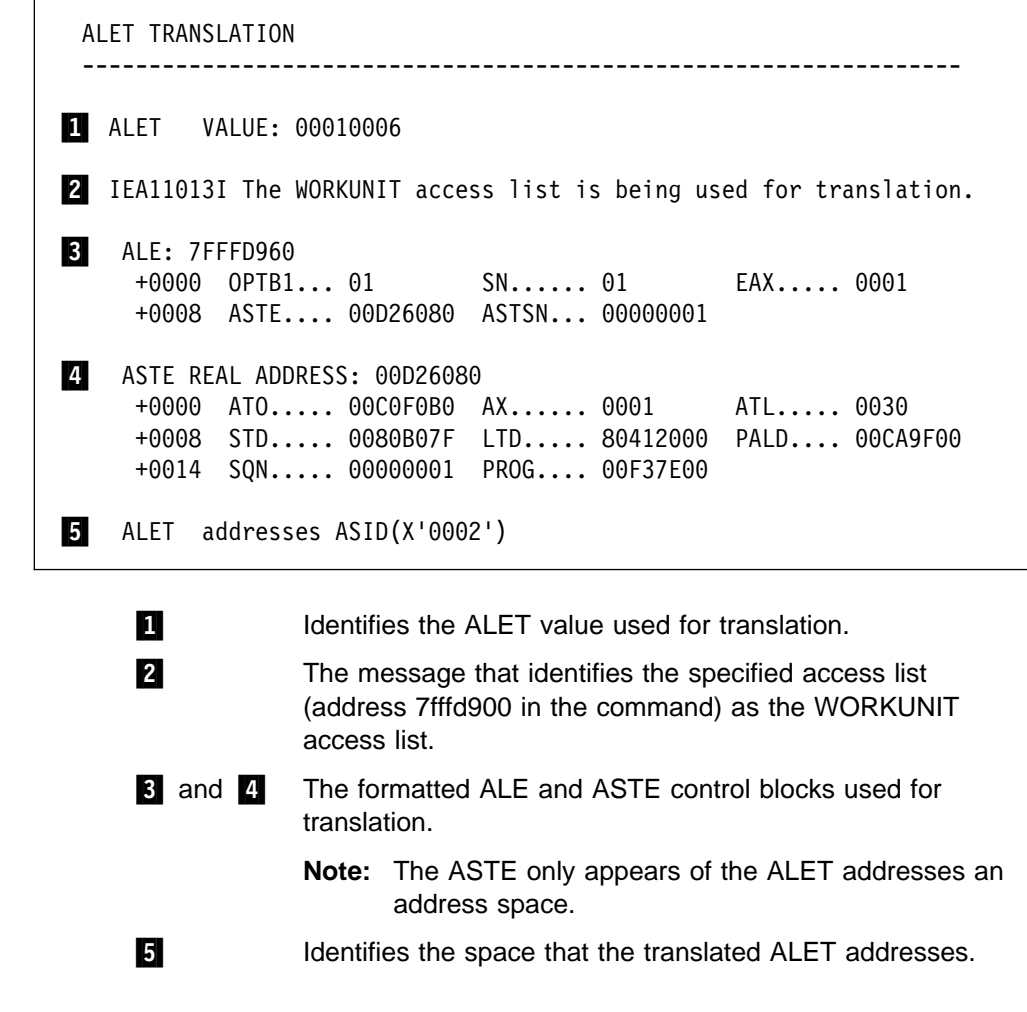

**ASCBEXIT Subcommand - Run an ASCB Exit Routine** 

Use the ASCBEXIT subcommand to run an installation-provided ASCB exit routine.

**Syntax** 

```
{ASCBEXIT} { gymname | * }{ASCBX} }
              asid
            [ AMASK(mask) ]
         -------- SETDEF-Defined Parameters -------------------------
        Note: You can override the following SETDEF parameters.
      See "SETDEF Subcommand — Set Defaults" on page 5-226.
            [ ACTIVE| MAIN | STORAGE ]
            [ DSNAME(dsname)| DATASET(dsname) ]
            [ FILE(ddname) | DDNAME(ddname) ]
            [ FLAG(severity) ]
            [ PRINT | NOPRINT ]
            [ TERMINAL | NOTERMINAL ]
            [ TEST | NOTEST ]
```
## **Parameters**

#### **pgmname or \***

pgmname specifies the name of an installation-provided exit routine that must reside in a library available to IPCS, such as a step library, job library, or link library. For information on writing ASCB exit routines, see OS/390 MVS IPCS Customization.

\* specifies that the list of installation-provided ASCB exit routines (identified in the BLSCUSER parmlib member) receives control.

**Note:** The OS/390 MVS system does not supply any ASCB exit routines.

## **asid**

Specifies the address space identifier (ASID) to be passed to the exit routine. The ASID can range from 1 through 65535. You can specify the ASID in decimal, hexadecimal (X'xxx...'), or binary (B'bbb...').

## **AMASK(mask)**

Specifies an integer mask that ASCBEXIT is to AND to the dump addresses passed by the exit to the storage access and format service routines. Only X'7FFFFFFF', X'00FFFFFF', or the corresponding decimal or binary values will be accepted.

#### **Return Codes**

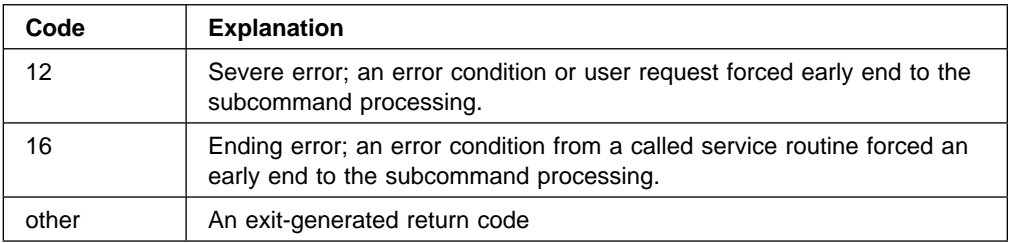

## **Example**

Invoke an installation-provided ASCB exit.

• Action

COMMAND ===> ascbexit chekascb 7

• Result

This command runs the installation-provided routine, CHEKASCB, and passes it ASID 7. Note that CHEKASCB must be identified in the BLSCUSER parmlib member.

# **ASCHDATA Subcommand — Analyze APPC/MVS Transaction Scheduler Data**

Use the ASCHDATA subcommand to generate reports about the APPC/MVS transaction scheduler. This subcommand provides the following information:

- Status of the scheduler
- Subsystem name
- Default scheduler class
- Generic initiators, if any
- Summary information for each class

See the APPC/MVS component in OS/390 MVS Diagnosis: Reference for examples of ASCHDATA output.

**Note:** The reports generated by ASCHDATA contain information for IBM diagnostic use. The IBM Support Center might ask you to provide this information for use in problem determination.

#### **Syntax**

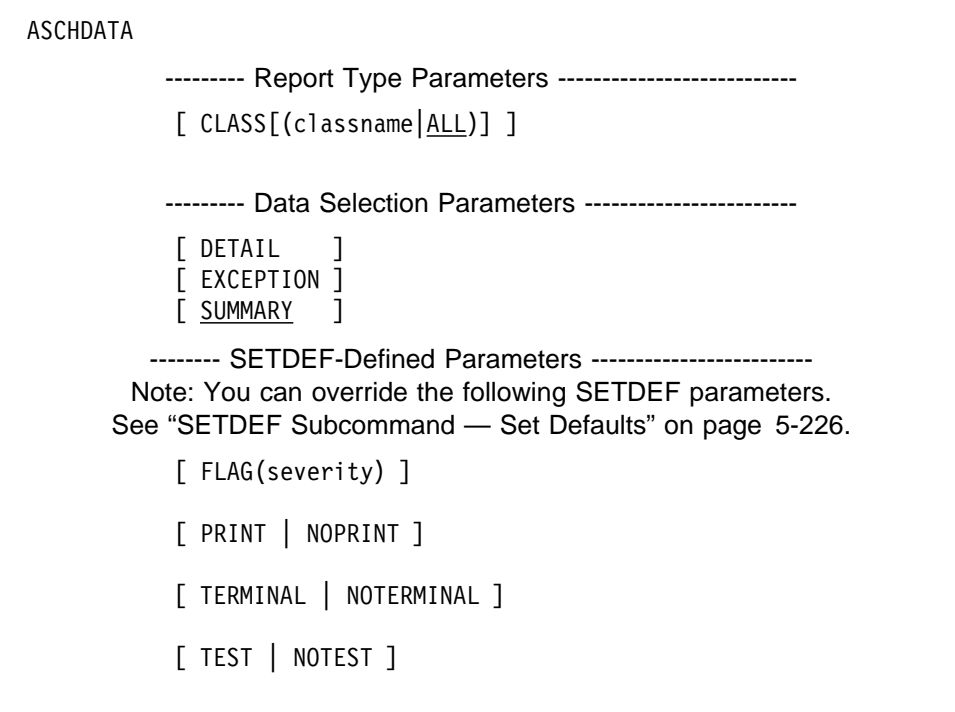

## **Parameters**

## **Report Type Parameters**

Use these parameters to select the type of report. Specify only one; ASCHDATA produces the report type for each topic specified by a data selection parameter. If you omit a report type parameter, the default is ALL.

# **CLASS[(classname|ALL)]**

Requests APPC transaction scheduler information for either a particular scheduler class or all scheduler classes. For this parameter, *classname* is a valid 1- to 8-character scheduler class name. If no class name is specified, information for all scheduler classes is displayed.

The class summary report displays the following information for each scheduler class:

- Class name and status of each class, including:
	- Maximum and minimum number of initiators
	- Expected response time
	- Message limit
- Total number of jobs waiting for processing
- Total number of active initiators
- Total number of active waiting multi-trans initiators
- Total number of idle initiators

The class detail report includes information from the summary report and adds the following information:

- For each job waiting to run, the job identifier, local LU name, partner LU name, TP name, FMH5 userid, and time the job started waiting to run.
- For each active initiator, the address space identifier (ASID), TP start time, TP name, current job identifier, local LU name, partner LU name, and FMH5 userid.
- For each active waiting multi-trans initiators, the ASID and TP name.
- For each idle initiator, the ASID.

## **Data Selection Parameters**

Data selection parameters limit the scope of the data in the report. If no data selection parameter is selected, the default is to present a summary report for all topics listed below.

## **DETAIL**

Requests detailed information for each of the selected topics.

## **EXCEPTION**

Requests a list of exceptional or unusual conditions for each topic. The list of exceptions contains information for IBM diagnostic use.

## **SUMMARY**

Requests summary information for each of the requested topics.

## **Return Codes**

See ["Standard Subcommand Return Codes" on page 5-2](#page-59-0) for a description of the return codes produced by the ASCHDATA subcommand.

# **ASMCHECK Subcommand — Analyze Auxiliary Storage Manager Data**

Use the ASMCHECK subcommand to analyze and validate data associated with the auxiliary storage manager (ASM) to produce a report.

See the ASM component in *OS/390 MVS Diagnosis: Reference* for an example of the ASMCHECK report and more information about diagnosing ASM problems.

#### **Syntax**

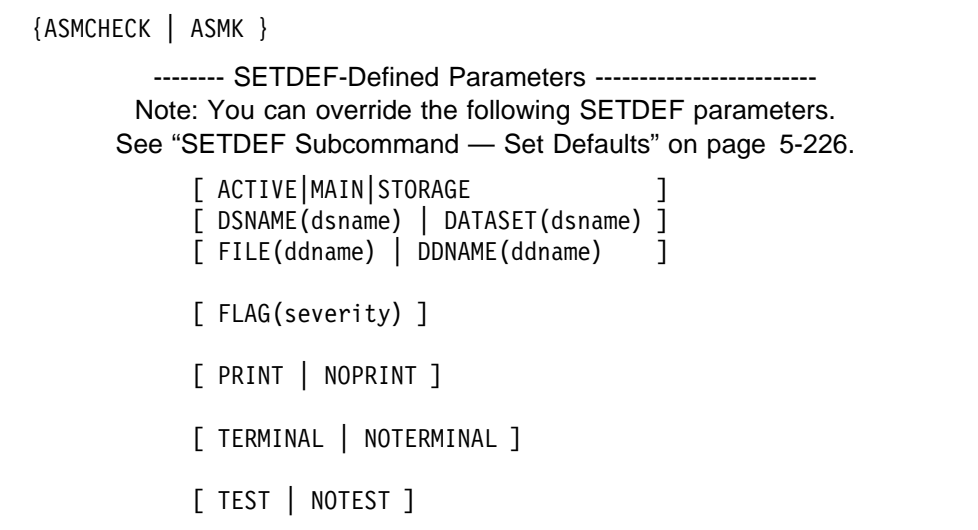

#### **Return Codes**

See ["Standard Subcommand Return Codes" on page 5-2](#page-59-0) for a description of the return codes produced by the ASMCHECK subcommand.

# **CBFORMAT Subcommand — Format a Control Block**

Use the CBFORMAT subcommand to format and display a control block or data area that is defined in the exit data table. CBFORMAT can also be used to test and run user-written formatting routines and control block models. [Appendix D, "Control](#page-514-0) [Blocks and Data Areas Scanned, Mapped, and Formatted" on page D-1](#page-514-0) lists the control blocks and data areas that CBFORMAT formats.

The maximum size of the control block or data area is 64 kilobytes.

After successful processing, CBFORMAT sets X, the current address, to the starting address of the data area being formatted. If a data area has no IPCS formatting support, IPCS issues message BLS17004I, which identifies the requested control block or data area name specified with the STRUCTURE parameter.

You can use the CBFORMAT subcommand to format literal data as if it was a valid instance of a control block. IBM does not recommend this use unless:

- The control block involved remains valid when removed from its original setting.
- You recognize that it would be inappropriate, for example, to ask the service to format a symbolic literal as a task control block (TCB) and then to use the formatted "TCB" for diagnosis.

**Syntax**

```
{ CBFORMAT | CBF }
               data-descr
              [ EXIT | NOEXIT ]
               [ FORMAT(name) ]
               [ MODEL(name) ]
               [ VIEW(fieldlist) ]
         -------- SETDEF-Defined Parameters -------------------------
        Note: You can override the following SETDEF parameters.
      See "SETDEF Subcommand — Set Defaults" on page 5-226.
               [ FLAG(severity) ]
               [ PRINT | NOPRINT ]
               [ TERMINAL | NOTERMINAL ]
               [ TEST | NOTEST ]
```
## **Parameters**

#### **data-descr**

Specifies the data description parameter, which consists of five parts:

- An address (required)
- Address processing parameters (optional)
- An attribute parameter (see note below)
- Array parameters (optional)
- A remark parameter (optional)

See [Chapter 3, "Data Description Parameter" on page 3-1](#page-34-0) for the use and syntax of the data description parameter.

**Note:** The STRUCTURE(cbname) attribute parameter is required, except with FORMAT and MODEL. All other attribute parameters are optional.

## **EXIT or NOEXIT**

EXIT processes all formatting exits defined in the exit data table for a given control block, after the control block has formatted successfully.

NOEXIT requests no formatting exits, and is the default.

## **FORMAT(name)**

FORMAT identifies the user-written formatter program to be used to format the data. See OS/390 MVS IPCS Customization for details about formatting exits.

**Note:** FORMAT does not require use of the STRUCTURE(cbname) attribute parameter.

### **MODEL(name)**

MODEL(name) identifies the user-written control block model to be used to format the data. OS/390 MVS IPCS Customization describes how to use formatting models.

**Note:** MODEL does not require use of the STRUCTURE(cbname) attribute parameter.

## **VIEW(fieldlist)**

VIEW sets the view control field of the format parameter. Values for fieldlist can be any combination of the following:

#### **hex value**

A 4-digit hexadecimal value that displays a particular field you have defined in your model.

## **ALL**

Displays all the control block fields.

## **DEFINED**

Displays only the defined control block fields and is the default.

## **FLAGS**

Displays significant bits in the flag bytes with explanations.

## **KEYFIELDS**

Displays the key fields of defined control blocks.

#### **LINK**

Displays the control block linkage field and uses it to display attached blocks.

If VIEW is not specified, CBFORMAT uses a default of VIEW(DEFINED).

## **Return Codes**

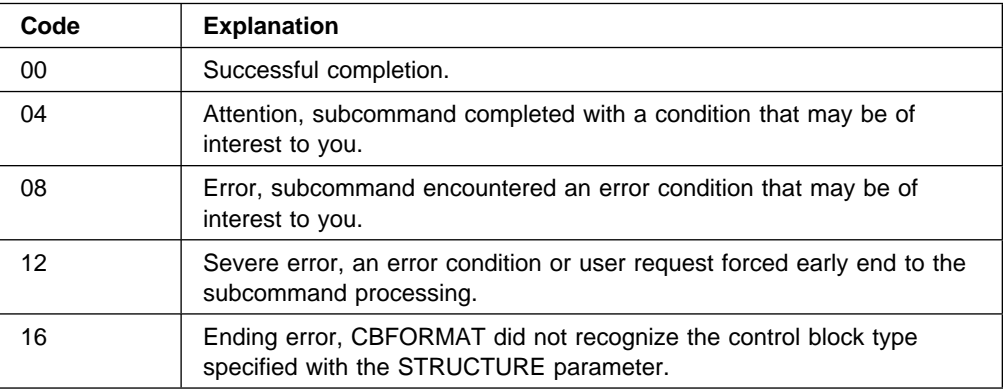

## **Example 1**

Format the CVT.

• Action

 $COMMAND \n===& coformat cvt structure(cvt)$ 

• Result

This example formats the CVT. (No display is shown here because of the control block's size.) Note that the STRUCTURE parameter can be omitted from this example because IPCS always defines the CVT as a symbol and has STRUCTURE as part of its definition. If a symbol is defined in the IPCS symbol table and if that symbol has the STRUCTURE attribute assigned, the STRUCTURE parameter does not need to be specified.

### **Example 2**

Format the CSD.

• Action

COMMAND ===> cbformat f632d0. structure(csd)

• Result

CBFORMAT generates the following formatted control block with offsets.

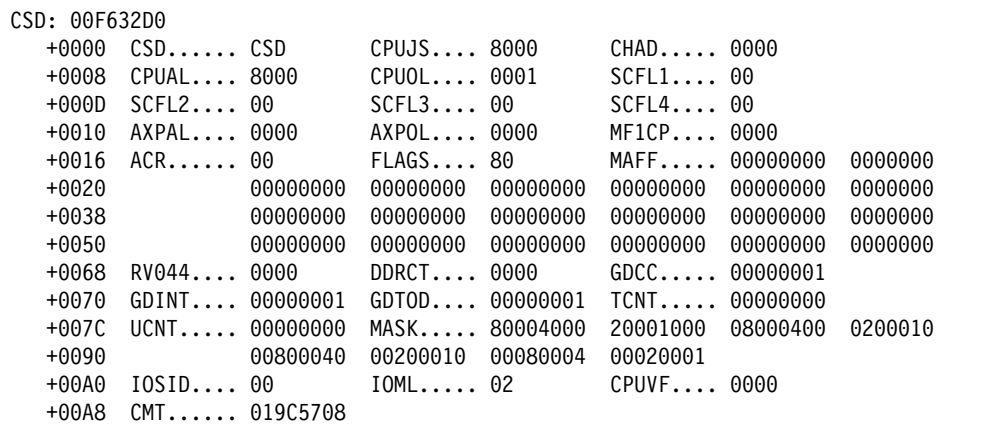

## **Example 3**

Format a captured unit control block (UCB).

• Action

COMMAND ===> cbformat 006f8028. structure(ucb)

• Result

CBFORMAT generates the following formatted UCB with offsets. The Actual UCB Common Segment Address field is useful when you input a captured UCB address and want to learn the UCB's actual address. In this example, the captured UCB provides a view of the actual UCB at address 01D0E028.

UCBPRFIX: 006F8020  $-0008$  LOCK..... 00000000  $100 \ldots \ldots 00000000$ UCBOB: 006F8028  $+0000$  JBNR..... 00  $FL5......00$  $ID$ ....... FF CHAN..... 8000  $FL1$ ..... 00  $+0003$  STAT..... 00  $+0007$  FLB...... 20 NXUCB.... 00000000  $WGT$ ...... 06  $+000D$  NAME..... UCB TBYT1.... 00 TBYT2.... 00  $UNTYPE$ .... 01  $+0012$  DVCLS.... 41  $FLC...... 00$ EXTP..... D0E001 CTCAL.... 00000000  $CTCF1...00$  $+0015$ +001D RV042.... 000000 CTCWA.... 00000000 UCBCMXT: 006F8000  $+0000$  ETI...... 19  $STI$ ...... 00  $FL6......00$  $SNSCT$ .... 02  $+0003$  ATI...... 2C  $FLP1$ ..... 00  $+0006$  STLI..... 00  $FL7......00$ IEXT..... 01D55B68  $+000C$  CHPRM.... 00  $SATI$ ..... 00  $ASID$ .... 0000  $+0011$  WTOID.... 000000 DDT...... 00FCCCC0 CLEXT.... 00000000 +001C DCTOF.... 0000 UCBXPX: 01D55B68 +0000 RSTEM.... 00 MIHKY.... 07  $MIHTI... 00$ +0003 HOTIO.... 00  $IOQF...$  00000000  $IOQL...$  00000000  $SIDA$ .... 0000 SCHNO.... 0000 PMCW1.... 0000 +000C  $+0012$  MBI...... 0000  $LPM$ ...... 00  $L$ PUM..... 00  $+0017$  PIM...... 00 CHPID.... 00000000 00000000 +0020 LEVEL.... 01  $IOSF1...40$  $IOTKY... 00$  $+0023$  MIHFG.... 00 LVMSK.... 00000001 ACTUAL UCB COMMON SEGMENT ADDRESS 01D0E028 DEVICE IS DYNAMIC

#### **Example 4**

Format a base UCB of a parallel access volume.

• Action

```
COMMAND ===> cbformat 00F0B808. structure(ucb)
```
• Result

CBFORMAT generates the following formatted base UCB with offsets. After the formatted base UCB, the report provides information about each alias UCB associated with the base UCB. The information includes the alias UCB's device number, address, and whether it is available for I/O requests. In this example, the alias UCB with device number 01BC at address 01D42448 is not available for I/O requests.

UCBPRFIX: 00F0B800  $-0008$  LOCK..... 00000000  $100. \ldots. 00$ FC1800 UCBOB: 00F0B808  $FL5......88$  $ID$ ....... FF  $+0000$  JBNR..... 00  $CHAN$ .... 01B0  $FL1$ ...... 40  $+0003$  STAT..... 84  $+0007$  FLB...... 00 NXUCB.... 00000000 WGT...... 08  $+000D$  NAME..... 1B0  $TBYT1...30$ TBYT2.... 30 UNTYP.... OE +0012 DVCLS.... 20  $FLC...... 00$ VTOC..... 00010100 VOLI..... 3381B0  $EXTP$ ....  $F0B7E0$  $+0015$  $+0022$  STAB..... 04  $DMCI \ldots 00$  $SQC$ ...... 00  $+0025$  FL4...... 00 USER..... 0000 BASE..... 00F0B608 +002C NEXP..... 01D41F88 UCBCMXT: 00F0B7E0  $+0000$  ETI...... 00  $STI$ ...... 00  $FL6......99$  $+0003$  ATI...... 40  $SNSCT$ .... 20  $FLP1$ ..... 22  $FL7......00$ IEXT..... 01D54D38  $+0006$  $STLI$ ..... 00 +000C CHPRM.... 00  $SATI$ ..... 00 ASID..... 0000 +0011 WTOID.... 000000 DDT...... 00FCA728 CLEXT.... 00F0B7B0 +001C DCTOF.... 0000 UCBXPX: 01D54D38 +0000 RSTEM.... 00 MIHKY.... 04  $MIHTI... 00$  $HOTIO... 40$  $IOOF... 00000000$  $IOQL...$  00000000  $+0003$ +000C SIDA..... 0001 SCHNO.... 0029 PMCW1.... 289C  $+0012$  MBI...... 0049  $LPM$ ...... $CO$  $L$ PUM..... 40  $+0017$  $PIM$ ...... $CO$ CHPID.... 60700000 00000000  $+0020$ LEVEL.... 01  $IOSF1...08$ IOTKY.... 00  $+0023$  MIHFG.... 00 LVMSK.... 00000001 Actual UCB Common segment address 00F0B808 Device is dynamic Base UCB of a parallel access volume Base UCB has usable alias UCB 01B4 at address 01D42188 Base UCB has usable alias UCB 01B8 at address 01D422E8 Base UCB has unusable alias UCB 01BC at address 01D42448

#### **Example 5**

Format an alias UCB of a parallel access volume.

- Action  $COMMAND \n===& coformat \n01d422e8. structure(uch)$
- Result

CBFORMAT generates the following formatted alias UCB with offsets. After the formatted alias UCB, the report states whether the alias UCB is available for I/O requests and provides information about the base UCB.

UCBPRFIX: 01D422E0  $-0008$  LOCK..... 00000000  $100 \ldots \ldots 00$ FC1980 UCBOB: 01D422E8  $+0000$  JBNR..... 00  $FL5......88$  $ID$ ...... FF  $CHAN$ .... 01B8  $FL1$ ..... 00  $+0003$  STAT..... 04  $+0007$  FLB...... 00 NXUCB.... 00000000  $WGT$ ...... 08  $+000D$  NAME..... 1B0  $TBYT1...30$ TBYT2.... 30 UNTYP.... OE  $+0012$  DVCLS.... 20  $FLC$ ...... 00 VTOC..... 00000000 +0015 EXTP..... D422C1  $VOLI...$  00000000  $+0022$  STAB..... 00  $DMCT$ ..... 00  $SQC$ ...... 00  $+0025$  FL4...... 00 USER..... 0000 BASE..... 00F0B608 +002C NEXP..... 01D42248 UCBCMXT: 01D422C0  $STI$ ...... 00  $FL6......99$  $+0000$  ETI...... 00  $+0003$  ATI...... 40  $SNSCT$ .... 18  $FLP1$ ..... 22  $+0006$  STLI.... 00  $FL7......00$ IEXT..... 01D550B8  $+000C$  CHPRM.... 00  $SATI$ ..... 00  $ASID$ .... 0000 +0011 WTOID.... 000000 DDT...... 00FCA728 CLEXT.... 00F0B7B0 +001C DCTOF.... 0000 UCBXPX: 01D550B8 +0000 RSTEM.... 00 MIHKY.... 00  $MIHTI... 00$  $+0003$  HOTIO.... 40  $IOOF... 00000000$  $IOQL...$  00000000  $+000C$  SIDA..... 0001 SCHNO.... 0034 PMCW1.... 289C  $+0012$  MBI...... 0051  $LPM$ ...... $CO$  $LPUM$ ..... 40  $+0017$  PIM...... CO CHPID.... 60700000 00000000 +0020 LEVEL.... 01  $IOSF1...08$ IOTKY.... 00  $+0023$  MIHFG.... 00 LVMSK.... 00000001 Actual UCB Common segment address 01D422E8 Device is dynamic Usable alias UCB of a parallel access volume Base UCB 01B0 is at address 00F0B808

# **CBSTAT Subcommand - Obtain Control Block Status**

Use the CBSTAT subcommand to analyze a specific control block. IBM provides exit routines that process ASCBs and TCBs; the exit routines are specified by parmlib members embedded in the BLSCECT parmlib member. CBSTAT generates a report for ASCBs that encompasses address space level information. Similarly, CBSTAT generates a report for TCBs that contains task level information about control blocks other than the TCB.

You can also use CBSTAT to get information about resource initialization modules (RIMs) that fail during IPL/NIP processing. Specify the STRUCTURE attribute parameter, but instead of a control block name, specify STORESTATUS. CBSTAT returns the name of the failing RIM(s) with corresponding abend and reason codes. (See the example on on page 5-41.)

IPCS may issue the accompanying messages when:

• No CBSTAT report is generated.

BLSð1ð4ðI No errors were detected by the CBSTAT exits

CBSTAT does not analyze a requested control block.

BLSð1ð41I The CBSTAT exits defined in BLSCECT do not process STRUCTURE(yyyyyyyy)

where yyyyyyyy is the name of the specified control block that CBSTAT does not analyze, such as the ASXB.

• The CBSTAT subcommand syntax check fails. This may occur when the address for the requested control block is not in virtual storage or when the STRUCTURE parameter is omitted.

BLSð1ð43I CBSTAT requires the specification of a STRUCTURE in virtual storage

The specified address cannot be accessed.

BLS181ððI adr-space adr NOT AVAILABLE

 The control block identified in the STRUCTURE parameter fails the validity check.

```
BLS18ð58I Errors detected in STRUCTURE(name) at ASID(n) address
```
To perform its processing, the CBSTAT subcommand uses the CBSTAT service. This service is IBM-supplied and can be used when writing your own dump exit. See OS/390 MVS IPCS Customization for information about these services and for information about writing CBSTAT exits.

#### **Syntax**

```
 CBSTAT data-descr
       -------- SETDEF-Defined Parameters -------------------------
      Note: You can override the following SETDEF parameters.
    See "SETDEF Subcommand — Set Defaults" on page 5-226.
            [ FLAG(severity) ]
            [ PRINT | NOPRINT ]
            [ TERMINAL | NOTERMINAL ]
            [ TEST | NOTEST ]
```
#### **Parameters**

#### **data-descr**

Specifies the data description parameter, which consists of five parts:

- An address (required)
- Address processing parameters (optional)
- An attribute parameter (see note below)
- Array parameters (optional)
- A remark parameter (optional)

[Chapter 3, "Data Description Parameter" on page 3-1](#page-34-0) explains the use and syntax of the data description parameter.

**Note:** The STRUCTURE(cbname) attribute parameter is required; all other attribute parameters are optional. The following values are valid for cbname:

 ASCB **CSRCPOOL**  SSRB **STORESTATUS TCB** 

## **Return Codes**

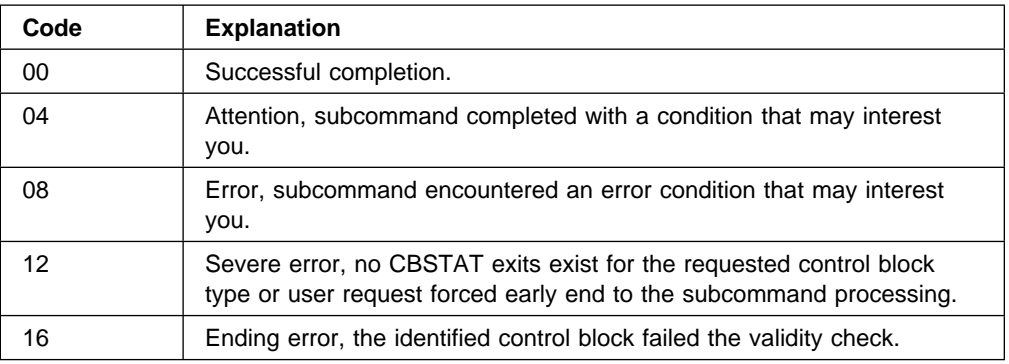

## **Example 1**

Analyze the ASCB in the master scheduler address space.

- Action
	- COMMAND ===> cbstat ascb1 structure(ascb)
- Result

CBSTAT generates the following output for the master scheduler address space, after accessing and validity checking the ASCB. IPCS invokes the CBSTAT exits for ASCBs. Note that if the symbol, ascb1, is defined in the IPCS symbol table and if that symbol has the STRUCTURE attribute defined, the STRUCTURE parameter can be omitted from the example.

STATUS FOR STRUCTURE(ASCB) AT ððFC8Bðð. NOCPU ASID(X'ððð1') IRA1ð1ð2I This address space is on the SRM IN queue.

## **Example 2**

Analyze a TCB at a specified address.

• Action

COMMAND ===> cbstat 7fað3ð. structure(tcb)

• Result

CBSTAT generates the following output for the specified TCB. IPCS invokes the CBSTAT exits for TCBs.

<span id="page-98-0"></span>STATUS FOR STRUCTURE(TCB) AT ðð7FAð3ð. ASID(X'ð7D1') IEA21ðð5I Task is in recovery processing, LIFO summary of active recovery environments follows: IEA21ðð7I In ESTAE at IGCððð6C+ð1ðD7ð for Sðð3F at IGCððð6C+ð1ð45A, SDWA at ðð7BðB4ð

#### **Example 3**

Analyze an ASCB at a specified address.

- Action COMMAND ===> cbstat f6218ð. structure(ascb)
- Result

CBSTAT generates the following output for the ASCB.

```
STATUS FOR STRUCTURE(ASCB) AT ððF6218ð. CPU(X'ðð') ASID(X'ððð1')
   IRA1ð1ð2I This address space is on the SRM WAIT queue.
   IRA1ð1ð4I The reason for swap-out is long wait (3).
```
## **Example 4**

View data about failing NIP RIMs.

• Action

COMMAND ===> cbstat structure(storestatus)

Result

CBSTAT generates the following output for the ASCB.

```
STATUS FOR STRUCTURE(STORESTATUS) AT ððFD71ðð NOCPU ASID(X'ððð1')
IEA41ðð1I NIP RIM IEAVNP11 has failed
IEA41ðð2I ABEND=ðC4 REASON=ð4
```
# **CLOSE Subcommand — Release Resources in Use by IPCS**

Use the CLOSE subcommand to end the use of a source or data set by IPCS. CLOSE can end the use of the following:

- Dump data sets
- Trace data sets
- User dump directory
- Sysplex dump directory (for users with access authority)
- Central storage
- Print and table of contents (TOC) data sets
- **Note:** When you end an IPCS session, IPCS automatically closes these data sets, except the sysplex dump directory.

See OS/390 MVS IPCS User's Guide for information about closing the print and TOC data sets.

#### **Syntax**

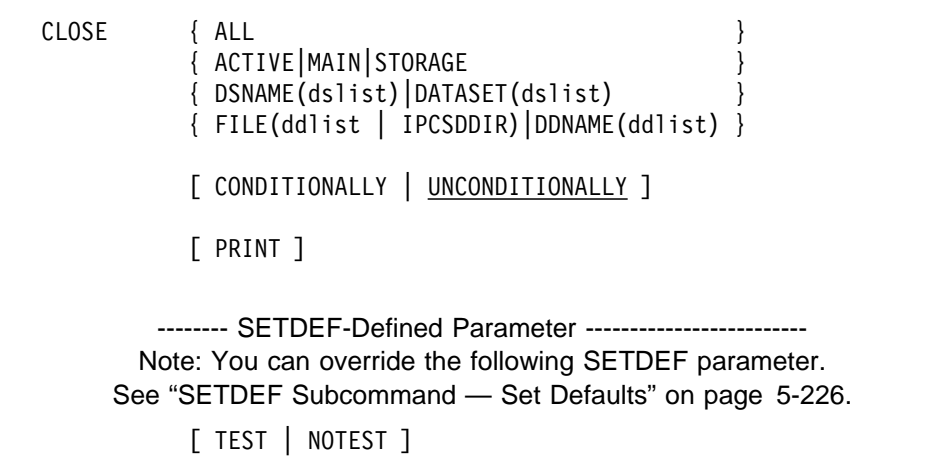

#### **Parameters**

### **ALL**

# **ACTIVE or MAIN or STORAGE DSNAME(dslist) or DATASET(dslist) FILE(ddlist | IPCSDDIR) or DDNAME(ddlist)**

Specifies one or more source or print data sets to be closed. If you specify ALL and other source parameters, IPCS processes CLOSE ALL and ignores the other source parameters. If you omit these parameters, IPCS closes your current source data set.

ALL directs IPCS to close all data sets it is using.

ACTIVE, MAIN, or STORAGE directs IPCS to release resources that were needed to access the central storage that was specified as the source.

DSNAME or DATASET specifies one or more names of cataloged data sets that IPCS is to close. The CLOSE subcommand closes the data sets in the order in which they are specified.

FILE or DDNAME specifies one or more ddnames of data sets that IPCS is to close. The CLOSE subcommand closes the data sets in the order in which they are specified.

When specifying more than one data set name or ddname, separate the names with a comma or a blank.

CLOSE FILE(IPCSDDIR) indicates that you want to close your current dump directory. You have to specify its ddname; specifying a range for ddlist does not include your dump directory.

**Default Values:** You can change your current dump directory by closing it and opening another. This substitution has no effect on the local or global default values. IPCS establishes the local and global defaults when a session starts, using defaults from the dump directory available when the session started.

If you update your local or global defaults, IPCS records the updated defaults in your current dump directory. Depending on when you make the update, the updated dump directory will be the original directory used when the session started or the substitution dump directory.

## **CONDITIONALLY or UNCONDITIONALLY**

Determines how IPCS should handle a data set that is already closed when the CLOSE subcommand is processed.

For CONDITIONALLY, IPCS does not issue messages about the data set being closed.

For UNCONDITIONALLY, IPCS issues messages about the data set being closed. UNCONDITIONALLY is the default.

## **PRINT**

PRINT directs IPCS to close the print data set and the table of contents (TOC) data set, if it is open. In the process of doing a CLOSE PRINT, the default message routing parameter is set to NOPRINT so that subsequent subcommands do not attempt to write to a closed data set.

## **Support of Dump Directory Substitution**

- IPCS supports substitution when the change of dump directories is made while you are not using the IPCS dialog.
- IPCS supports substitution while you are using the IPCS dialog when the dialog activity is not using the original dump directory.
- IPCS does not allow substitution while you are using the IPCS dialog when the dialog activity is using the original dump directory. The reason is that unpredictable errors could potentially damage the new directory, because IPCS has data from the original directory and the data is not necessarily present in the new directory.

#### **Return Codes**

See ["Standard Subcommand Return Codes" on page 5-2](#page-59-0) for a description of the return codes produced by the CLOSE subcommand.

#### **Example**

Close the TOC data set.

- Action COMMAND ===> close print
- Result

Both the TOC and print data sets are closed. Note that when you end an IPCS session, IPCS closes both of these data sets automatically.

# **COMCHECK Subcommand — Analyze Communications Task Data**

Use the COMCHECK subcommand to generate reports about the attributes and status of the communications task (COMMTASK) at the time of a dump. You can request information for the following:

- MCS consoles
- Extended MCS consoles
- System console
- Device independent display operator console support (DIDOCS) resident display control modules (RDCM)
- DIDOCS pageable display control modules (TDCM)

Message queues and console management

You can select information for one or all MCS consoles and RDCM, TDCM, and UCME control blocks. You can request the addresses of control blocks or formatting of the blocks.

See OS/390 MVS Diagnosis: Reference for examples of COMCHECK reports and more information about diagnosing problems with communications task.

**Syntax**

```
{ COMCHECK | COMK }
           -------- Report Type Parameters ----------------------------
            [ MCSINFO ]
            [ DATABLKS[(\overline{LIST} | address )] ][ LISTNAMES(keyname) ]
            [ NAME(nnnnnnnn) | ID(iiiiiiii) ]
            [ RDCM[( ALL ] <u>LIST</u> | address )] ][ SBC ]<br>[ SYSCONS ]
            \Gamma SYSCONS
            [ SYSPLEX[( CNTRLMEM | SYSMEM )] ]
            [ TDCM[( ALL \vert <u>LIST</u> \vert address )] \vert\lceil UCM \lceil[ UCME[( ALL | <u>LIST</u> | address )] ]
            [ UPDATES[( ALL | <u>LIST</u> | address )] ]
-------- SETDEF-Defined Parameters -------------------------
Note: You can override the following SETDEF parameters.
See "SETDEF Subcommand — Set Defaults" on page 5-226.
            [ ACTIVE | MAIN | STORAGE ]
            [ DSNAME(dsname) | DATASET(dsname) ]
            [ FILE(ddname) | DDNAME(ddname) ]
            [ FLAG(severity) ]
            [ PRINT | NOPRINT ]
            [ TERMINAL | NOTERMINAL ]
            [ TEST | NOTEST ]
```
#### **Parameters**

#### **Report Type Parameters**

Use these parameters to select the type of report. Specify only one. If you omit a report type parameter, the default is MCSINFO.

#### **MCSINFO**

Requests summary communications task information for console activity. MCSINFO analyzes the control blocks used to queue messages and manage consoles. MCSINFO produces the following statistics:

- The number of queued messages in the system at the time of the dump.
- The WTO limit (MLIM) in the dumped system.
- The number of messages that are queued to each console.
- Pending WTOR messages.

MCSINFO is the default when COMCHECK is specified without any other parameters.

## **DATABLKS[(LIST | address)]**

Requests summary information that the IBM Support Center might request for problem determination.

#### **ID(iiiiiiii)**

Requests summary information for an MCS or extended MCS console. Specify the console's 4-byte ID assigned by the system.

#### **LISTNAMES(keyname)**

Requests a list of extended MCS console names defined to a 1- to 8-character keyname.

#### **NAME(nnnnnnnn)**

Requests summary information for an MCS or extended MCS console. Specify the console's 2- to 8-character symbolic name.

# **RDCM[(ALL | LIST | address)]**

Requests summary control block information for RDCMs.

**ALL** Gives the status of all RDCMs.

**LIST** Lists the address of each RDCM in the dump.

**address** Gives the status of one RDCM at the specified address.

#### **SBC**

Requests information about the delayed issue queue and additional information that the IBM Support Center might request for problem determination. It formats the supplemental branch entry console control block (SBC).

#### **SYSCONS**

Requests information about the status of the system console, including:

- The console name and ID
- The console's attributes
- The console's availability
- Message suppression for the console

#### **SYSPLEX[(CNTRLMEM | SYSMEM)]**

Requests summary information for the members of the sysplex. SYSPLEX with no delimiter prints the current number of sysplex members, the maximum number of members allowed in this sysplex, and additional information the IBM Support Center might request for problem determination.

#### **CNTRLMEM**

Requests information for each sysplex control member that the IBM Support Center might request for problem determination.

**SYSMEM** Requests the names of the systems defined to the sysplex and additional information the IBM Support Center might request for problem determination.

# **TDCM[(ALL | LIST | address)]**

Requests summary control block information for TDCMs.

**ALL** Gives the status of all TDCMs.

**LIST** Lists the status of each TDCM in the dump.

**address** Gives the status of one TDCM at the specified address.

### **UCM**

Requests summary control block information for the unit control module (UCM) base, prefix, and extension.

## **UCME[(ALL | LIST | address)]**

Requests the status of an MCS console at the time of the dump. It formats the unit control module individual device entries (UCMEs).

- **ALL** Gives the status of all MCS consoles. It formats all UCMEs.
- **LIST** Lists the address of each UCME in the dump.
- **address** Gives the status of one MCS console It formats the UCME at the specified address.

## **UPDATES[(ALL | LIST | address)]**

Requests summary information that IBM might request for problem determination.

## **Return Codes**

See ["Standard Subcommand Return Codes" on page 5-2](#page-59-0) for a description of the return codes produced by the COMCHECK subcommand.

## **Example**

Find the status of an MCS console at the time of a dump.

• First Action

Obtain a list of UCME addresses by entering on the command line:

COMMAND ===> COMCHECK UCME

• Result

COMCHECK produces a list of UCME addresses, similar to the following example:

```
COMMUNICATION TASK ANALYSIS
                    ADDRESS OF ALL UCME
ADDRESS OF CNID# 1: 00FD63D0
 ADDRESS OF CNID# 2 : ððFD642ð
ADDRESS OF CNID# 3 : 00FD6470
ADDRESS OF CNID# 4 : 00FD64C0
ADDRESS OF CNID# 5: 00FD6510
ADDRESS OF CNID# 6 : 00FD6560
 .
 .
 .
 ADDRESS OF CNID# 54 : ððFD746ð
```
• Second Action

To look at the UCME at address 00FD64C0, enter on the command line:

COMMAND ===> COMCHECK UCME(ððFD64Cð)

• Result

COMCHECK produces a report for the MCS console represented by that UCME. OS/390 MVS Diagnosis: Reference shows a sample UCME report and explains the contents of the fields.

# **COMPARE Subcommand — Compare Dump Data**

Use the COMPARE subcommand to compare two data items. COMPARE makes the results of the comparison known to a CLIST or REXX exec by a return code and, optionally, makes the results known to you by a message. Each data item can be specified as a value or as the address of a data item.

#### **Numeric Comparison**

Numeric comparison is performed if the PAD parameter is specified and both items to be compared have POINTER, SIGNED, or UNSIGNED data types.

- Numeric comparison between two unsigned (POINTER or UNSIGNED data types) items is accomplished by providing leading zero bytes to pad both items to a fullword (32-bit) precision and comparing the unsigned results.
- Numeric comparison between two SIGNED items is accomplished by propagating the sign bit to pad both items to a fullword (31-bit) precision and comparing the signed results.
- Numeric comparison between a SIGNED item and one that is unsigned is reduced to the following cases:
	- If the SIGNED value is negative, that number is less than any unsigned value.
	- Otherwise, a positive SIGNED value may be treated as unsigned, and the comparison completed as though unsigned numeric comparison had been requested.

## **String Comparison**

String comparison is performed whenever numeric comparison is inappropriate. Comparison of strings whose lengths differ may be performed in two ways:

- The longer string may be truncated to the length of the shorter prior to comparison (TRUNCATE parameter).
- The shorter string may be padded to the length of the longer prior to comparison (PAD parameter). The character used for padding may be explicitly specified. If it is not, an EBCDIC blank (X'40') is used for data | described as CHARACTER data or data described using a general value | of types C or T. If the data was described using a general value associated with ISO-8 ASCII CHARACTER data (types Q or S), padding is performed using an ISO-8 ASCII blank  $(X'20')$ . Padding with a null character  $(X'00')$ is used for all other types of data.

```
Syntax
```
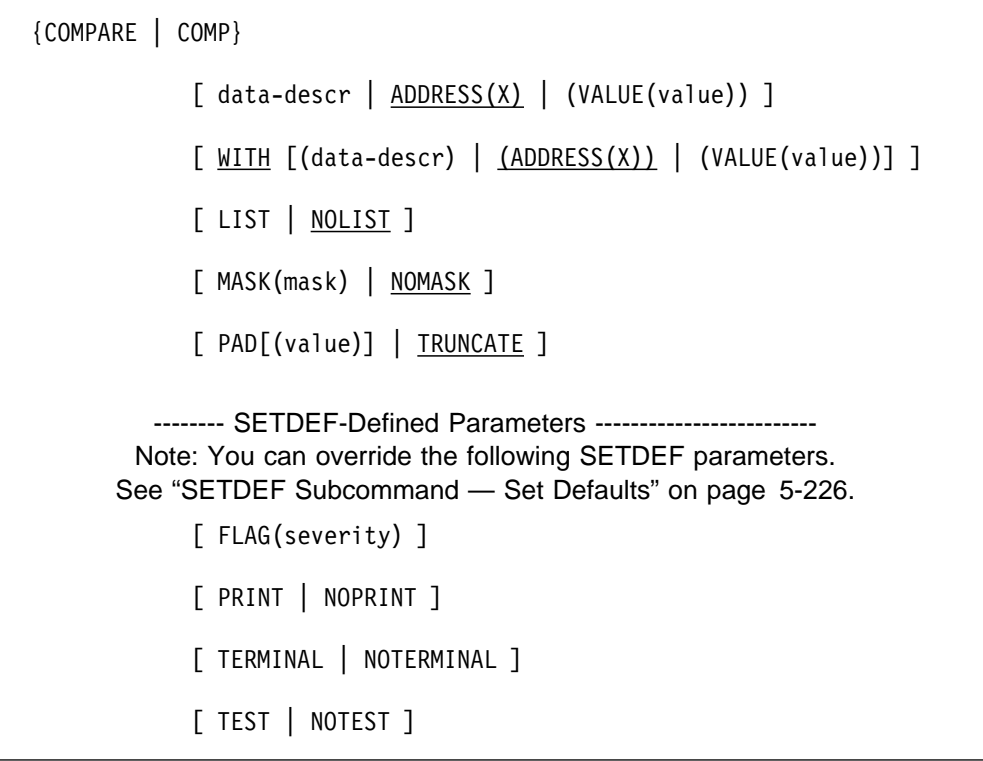

## **Parameters**

## **data-descr ADDRESS(X) VALUE(value)**

Specifies the first operand for the comparison. The length of the comparison is determined by the length of the data described by this parameter or by the mask, if you specify one. The maximum length is 231 bytes or, if you use a mask, 256 bytes.

The data-descr specifies the data description parameter, which designates dump data as the first operand for the comparison. The data description parameter consists of five parts:

- An address (required when *data-descr* is explicitly specified on the subcommand)
- Address processing parameters (optional)
- An attribute parameter (optional)
- Array parameters (optional)
- A remark parameter (optional)

[Chapter 3, "Data Description Parameter" on page 3-1](#page-34-0) explains the use and syntax of the data description parameter.

VALUE(value) designates a literal value as the first operand.

value may be specified as a:

- Positive integer
- Signed integer
- General value

See [Chapter 2, "Literal Values" on page 2-1](#page-26-0) for more information, the syntax and examples.

If you specify VALUE, you cannot specify data description parameters with it. They will be ignored and processing will continue. IPCS issues this message:

BLS18ð32I Operand *n* uses both the value parameter and data description parameters. The data description parameters are ignored.

where n is either 1 or 2, to indicate which operand is in error.

If you omit this parameter, the default is ADDRESS(X), the most recently accessed address.

# **WITH [(data-descr) | (ADDRESS(X)) |**

#### **(VALUE(value))]**

Specifies the second operand for the comparison.

**Note:** The rules for specifying the VALUE parameter on this operand are the same as those for specifying VALUE on the first operand.

## **LIST or NOLIST**

LIST directs the subcommand to display the results of the comparison at your terminal.

NOLIST suppresses the display of the results of the comparison at your terminal.

## **MASK(mask) or NOMASK**

MASK(mask) defines a value that is logically ANDed with both compare operands prior to performing the comparison. The mask must be the same size as the data items being compared. The mask value must be a general value. See [Chapter 2, "Literal Values" on page 2-1](#page-26-0) for information about specifying a general value.

NOMASK suppresses masking.

## **PAD[(value)] or TRUNCATE**

PAD authorizes numeric comparison and comparison of operands of differing lengths by padding the shorter compare operand prior to comparison.

PAD(value) specifies a 1-byte value to be used to pad data prior to comparison. Either a character (C'c') or a hexadecimal (X'xx') value may be specified.

TRUNCATE specifies that a string comparison be performed and that comparison of operands of differing length be performed by truncating the longer compare operand to the length of the shorter prior to comparison.

## **Return Codes**

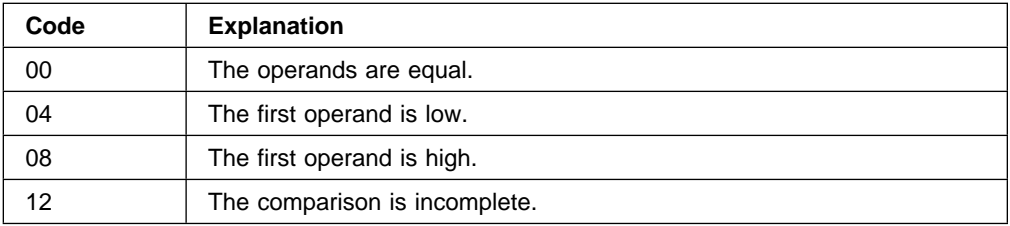

## **Example**

In the BLSCCOMP CLIST, instructions find the address space vector table (ASVT) from field CVTASVT in the communications vector table (CVT). A COMPARE subcommand compares the ASVT identifier field, ASVTASVT, with the character string "ASVT". If the comparison returns a nonzero completion code, the CVTASVT field that points to the ASVT might be damaged. The COMPARE subcommand is:

COMPARE ADDRESS(&ASVT+200) CHARACTER LENGTH(4)/\* ASVTASVT  $\star$ /+  $WITH(VALUE(C'ASVT'))$  /\* Expected, normal value  $*/$ 

See the BLSCCOMP member in the IBM-supplied SYS1.SBLSCLI0 library for the complete listing.

# **COPYDDIR Subcommand — Copy Source Description from Dump Directory**

Use the COPYDDIR subcommand to copy one or more source descriptions from one dump directory to another. The description is for an unformatted source that IPCS can format, for example, an SVC dump, a stand-alone dump, an SYSMDUMP dump, a trace data set, a data set. or active storage. IPCS copies the source description:

- From an input directory: This directory is specified in the COPYDDIR subcommand. It can be a user dump directory or the sysplex dump directory.
- To an output directory: This directory is allocated with ddname IPCSDDIR and is your current dump directory. The current dump directory is your user dump directory or, for users with write access authority, might be the sysplex dump directory.

The main purpose of the COPYDDIR subcommand is to place the source description of a dump or trace into your current user dump directory, so that you can format and analyze the dump or trace.
See OS/390 MVS IPCS User's Guide for information about dump directories.

#### **Syntax**

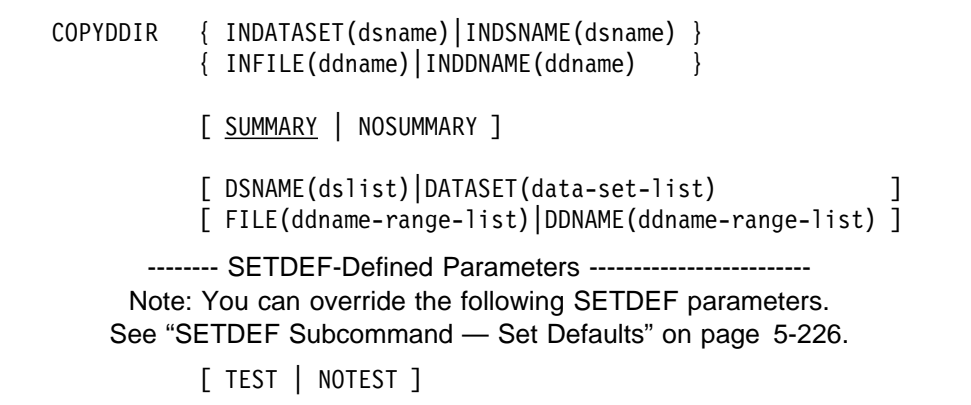

## **Parameters**

Use a DSNAME, DATASET, FILE, or DDNAME parameter to specify the source for the source description to be copied. You can request copying of more than one source description.

#### **INDATASET(dsname) or INDSNAME(dsname) INFILE(ddname) or INDDNAME(ddname)**

Specifies the input directory, from which you are copying the source description. One of these parameters is required.

**Note:** Do not specify your current dump directory. Do not specify IPCSDDIR as the ddname.

INDATASET or INDSNAME specifies the input directory by its data set name.

INFILE or INDDNAME specifies the ddname of the input data set.

#### **SUMMARY or NOSUMMARY**

SUMMARY indicates that a summary line containing the total number of dump descriptions copied should be displayed and is the default.

NOSUMMARY suppresses the summary line unless one or more source descriptions were not copied, for example, if error conditions exist, or if the description already exists in the output directory. You might use NOSUMMARY when running COPYDDIR within a CLIST or REXX exec.

### **DSNAME(dslist) or DATASET(dslist) FILE(ddname-range-list) or DDNAME(ddname-range-list)**

Specifies one or more data sets for the source descriptions to be copied. If one of these parameters is not specified, the default is the SETDEF-defined default source data set.

DSNAME or DATASET specifies the data set name or a list of data set names of cataloged data sets. The *dslist* can include a wildcard character (\*) to represent any name. A data set name can contain a single asterisk in place of any qualifier except the first. For example, DSNAME ('A.\*.C') specifies all names with 3 qualifiers that have A as the first qualifier and C as the third qualifier.

FILE or DDNAME specifies the ddname, a list of ddname, or a range of ddnames for the data sets. For example, FILE(A:C) would specify all ddnames from A to C, including A, AA, ABC, B, C, and so on.

When specifying more than one data set name or ddname, separate the names with commas or blanks. When specifying a range of ddnames, separate the first and last ddname with a colon.

#### **Return Codes**

See ["Standard Subcommand Return Codes" on page 5-2](#page-59-0) for a description of the return codes produced by the COPYDDIR subcommand.

#### **Example 1**

Copy the source description for the dump data set MY.DUMP from the sysplex dump directory, SYS1.DDIR, to your current user dump directory.

• Action

COMMAND ===> COPYDDIR INDSNAME(SYS1.DDIR) DSNAME(MY.DUMP)

• Result

COPYDDIR copies the source description for MY.DUMP from SYS1.DDIR into your current user dump directory and displays a summary of the processing.

#### **Example 2**

Copy source descriptions for multiple data sets to your current user dump directory:

• Action

COMMAND ===> COPYDDIR FILE(W:X) DSNAME(MY.DUMP2) INDSNAME(DUMPDIR)

• Result

IPCS copies the source descriptions from the DUMPDIR directory for all data sets beginning with W or X and data set MY.DUMP2 into your current user dump directory. IPCS displays a summary of the processing.

## **COPYDUMP Subcommand — Copy Dump Data**

Use the COPYDUMP subcommand to copy a single unformatted dump from one data set to another. COPYDUMP also allows you to:

- Extract a single dump from a string of dumps in a data set
- Obtain a summary of all the dump titles in the data set
- Reduce the size of a dump by copying dump records from a specified list of address spaces

Applications, such as IMS, can write several contiguous SYSMDUMPs in a single data set. COPYDUMP can list the title of each dump in the data set and extract one of the dumps from the data set.

COPYDUMP can reduce the amount of DASD space for a stand-alone dump. If you identify the address space that contains the problem or is associated with the problem, COPYDUMP can extract those problem address spaces that you want to analyze from the dump. COPYDUMP always includes address spaces 1 through 4 in the new dump data set, as well as any data spaces associated with the address

spaces. Use the LISTDUMP subcommand to see the address spaces available in a dump data set.

The output data set, into which the dump is copied, is closed after copying is completed. The input data set, from which the dump was copied, is closed when an end of file is encountered. If COPYDUMP completes without reaching an end of file, an option determines whether the input data set is closed or remains open. If it remains open, the input data set is positioned for another COPYDUMP subcommand to resume processing with the next dump.

```
Syntax
```

```
 COPYDUMP
          { OUTDSNAME(dsname)|OUTDATASET(dsname)|ODS(dsname) }
          { OUTFILE(ddname)|OFILE(ddname) }
          [ INDSNAME(dsname)|INDATASET(dsname)|IDS(dsname) ]
          [ INFILE(ddname|IPCSINDD) | IFILE(ddname|IPCSINDD) ]
          [ DEFAULT ]
          [ SPACE(nnnn[,mmmm]|1500, 1500) ]
          [ CLOSE | LEAVE ]
          [ ASIDLIST(ddddd[:ddddd]) ]
          [ NOSKIP | SKIP[(nnn|1|EOF)] ]
          [ NOCLEAR | CLEAR ]
         -------- SETDEF-Defined Parameters -------------------------
        Note: You can override the following SETDEF parameters.
      See "SETDEF Subcommand — Set Defaults" on page 5-226.
          [ CONFIRM | NOCONFIRM ]
          [ PRINT | NOPRINT ]
          [ TERMINAL | NOTERMINAL ]
          [ TEST | NOTEST ]
```
## **Parameters**

## **OUTDSNAME(dsname) or OUTDATASET(dsname) or ODS(dsname) OUTFILE(ddname) or OFILE(ddname)**

Specifies the output data set into which the dump is to be copied. An output data set must be specified, unless SKIP(EOF) is specified; if SKIP(EOF) and an output data set are both specified, IPCS ignores the output data set.

OUTDSNAME, OUTDATASET, or ODS specifies the name of the output data set. After copying, IPCS closes and unallocates the data set.

If the designated data set exists, it must be cataloged. It is dynamically allocated and used by COPYDUMP. If the data set resides on a volume that is not mounted as RESIDENT or RESERVED, MVS MOUNT authorization is required.

If the designated data set does not exist, the system allocates a new data set with the specified name and the defaults RECFM=F and BLKSIZE=4160. Use the SPACE parameter to indicate the amount of space to be allocated. If the SPACE parameter is omitted, COPYDUMP uses default amounts.

OUTFILE or OFILE specifies the ddname of the output data set. This data set must be allocated by JCL or the TSO/E ALLOCATE command before COPYDUMP is entered.

After copying, COPYDUMP closes the data set, but does not directly unallocate it. You must use the JCL option FREE=CLOSE to release the data set at the earliest possible moment.

## **INDSNAME(dsname) or INDATASET(dsname) or IDS(dsname) INFILE(ddname|IPCSINDD) or IFILE(ddname|IPCSINDD)**

Specifies the input data set from which the dump is copied. If one of these parameters is not specified, IPCS does following:

- If an open data set is available, COPYDUMP resumes processing the open data set.
- If no open data set is available, COPYDUMP opens the default input data set, IPCSINDD, and begins processing with the first record.

INDSNAME, INDATASET, or IDS specifies the input data set. The designated data set must exist and must be cataloged. After copying, COPYDUMP closes and unallocates the input data set.

If a prior COPYDUMP subcommand left this data set open, processing of the data set is resumed where it left off. Note that INDSNAME or INDATASET may not be used to resume processing of a data set initially opened using INFILE or IFILE.

If the data set is not open, it is dynamically allocated, opened, and processed beginning with the first record,

If the data set resides on a volume that is not mounted as RESIDENT or RESERVED, MVS MOUNT authorization is required.

INFILE or IFILE specifies the ddname of the input data set. This data set must be allocated by JCL or the TSO/E ALLOCATE command before COPYDUMP is entered. After copying, COPYDUMP closes the input data set. but does not directly unallocate it. You must use the JCL option FREE=CLOSE to release the data set at the earliest possible moment.

If a prior COPYDUMP subcommand left this data set open, processing of the data set is resumed where it left off. Note that INFILE or IFILE may not be used to resume processing of a data set initially opened using INDSNAME or INDATASET.

If the data set is not open, it is dynamically allocated, opened, and processed beginning with the first record.

## **DEFAULT**

Specifies that the output data set is to become the current source. If the subcommand specifies a data set name with a password, the data set name and password become the name of the current source.

IPCS changes the current source in both the local and global defaults. If you omit this parameter, or if the subcommand fails, the current source is not changed in the defaults.

**Note:** If the output data set is specified by OUTFILE or OFILE, the function of the DEFAULT parameter is nullified.

## **SPACE(nnnn[,mmmm])**

Specifies the primary space allocation, nnnn, and the secondary space allocation, mmmm, if a new data set is created. Space is allocated in units of 4160-byte dump records. Excess space is released at the completion of COPYDUMP processing.

If you omit this parameter, both the primary allocation and the secondary allocation defaults are 1500 records. If only the primary allocation is specified, the secondary allocation defaults to the primary allocation.

#### **CLOSE or LEAVE**

CLOSE directs COPYDUMP to close the input data set immediately after the dump has been copied.

LEAVE directs COPYDUMP to allow the input data set to remain open if processing of the subcommand completes prior to reaching an end of file. The input data set is always closed if COPYDUMP completes after reaching the end of file. If the IPCS session ends, the input data set is automatically closed.

## **ASIDLIST(asid[:asid])**

Specifies ASIDs for the address spaces and their associated data spaces to be copied; dump records for other address spaces and their associated data spaces are not copied.

The *asid* can be a single ASID or a range of ASIDs. When you specify a range, separate the first and last ASIDs in the range with a colon.

An ASID can be 1 through 65535. An ASID can be expressed in the notation X'asid' or in decimal. An unqualified number is assumed to be decimal.

**Note:** No matter what ASIDs you specify on this parameter, COPYDUMP always copies the dump records for address spaces 1 through 4 to the output data set.

## **SKIP[(nnn | 1 | EOF)] or NOSKIP**

SKIP(nnn) specifies the number of dumps, nnn, in the input data set to be skipped before copying begins. Each dump title encountered in the input data set is displayed when it is read.

If you enter SKIP but no number, one dump is skipped.

If you specify SKIP(EOF), COPYDUMP skips to the end of the data set, displaying all dump titles that are encountered during that process; however, no copying is performed. Also, the output data set is not needed if SKIP(EOF) is specified.

NOSKIP specifies that no dumps are to be skipped before copying begins.

#### **NOCLEAR or CLEAR**

NOCLEAR specifies that the input data set should not be cleared after the copy.

CLEAR directs COPYDUMP to clear the input data set after the dump has been copied.

**Note:** Because IPCS allocates the input data set with a disposition of SHR, use caution if the input data set is being used by other users. Do not clear the dump data set while other users are still using it.

## **CONFIRM or NOCONFIRM**

CONFIRM specifies that the subcommand is to request your confirmation before performing the copy operation. The subcommand displays the title of the dump to be copied. It then requests your confirmation.

- If you enter Y, the subcommand copies the dump into the output data set and drops any existing records in the dump directory associated with the output data set.
- If you enter N, the subcommand ends without copying the dump into the output data set, and ignores the DEFAULT parameter, if specified. The LEAVE/CLOSE parameter determines if the input data set is left open.

NOCONFIRM specifies that the subcommand is not to request your confirmation before copying the dump into the output data set and dropping any entries in the dump directory that are associated with the specified dump name.

If you omit both CONFIRM and NOCONFIRM, the subcommand uses the default (established via SETDEF) for this parameter.

**Restriction:** When using IPCS in the background or while in the IPCS full-screen dialog, you may not specify CONFIRM. Specify NOCONFIRM either on this subcommand or on the SETDEF subcommand.

#### **Return Codes**

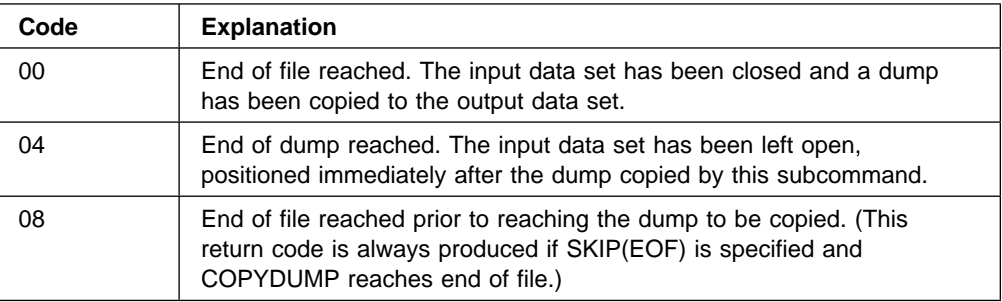

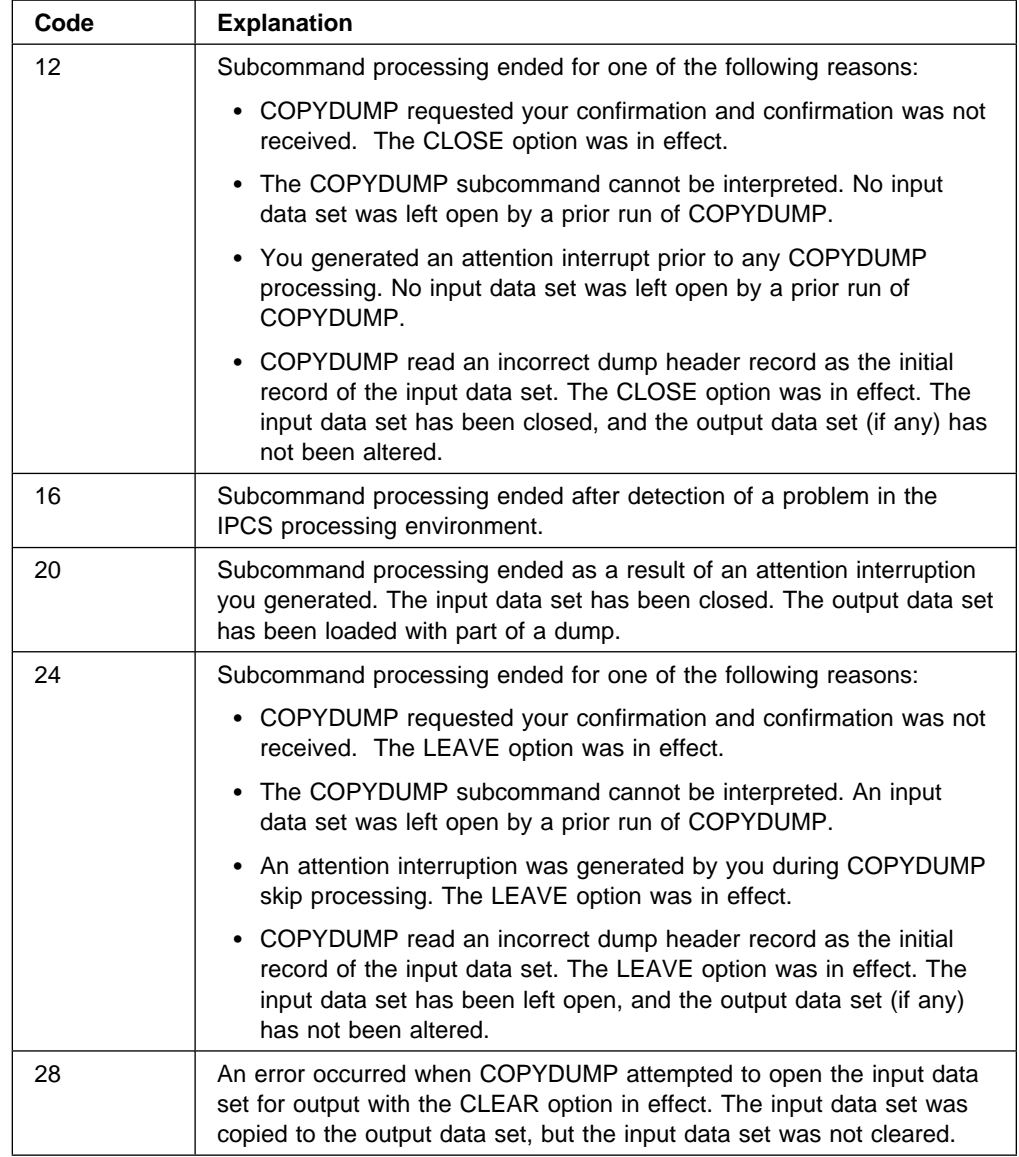

# **COPYTRC Subcommand — Copy Trace Entries or Records**

Use the COPYTRC subcommand to copy GTF trace records to an output data set from trace data sets or trace buffers in dump data sets. You can also use COPYTRC to copy component trace entries to an output data set from trace data sets or trace buffers in dump data sets.

You can use COPYTRC to:

- Combine trace data sets, or trace entries or records in dump data sets, or both, into a single data set.
- Extract trace entries or records from buffers in SVC and stand-alone dumps.
- Combine trace entries or records from multiple systems. When COPYTRC combines trace entries or records from several systems into a single data set, it marks the system of origin for each trace entry or record in the output data set.

 Extract trace entries or records for a specified list of systems from combined trace entries or records.

You can run COPYTRC by entering the subcommand or using the panels on option 5.3 of the IPCS dialog.

The main function of the COPYTRC subcommand is to aid in processing multiple trace sources. Suppose you have multiple GTF data sets from a run on a single system. Before using GTFTRACE to process all of the trace data, you must combine all GTF trace records into a single data set using COPYTRC.

#### **Notes:**

- 1. To process multiple GTF data sets from multiple systems, you can either:
	- Combine the trace records into a single data set with COPYTRC
	- Keep the trace data sets separate and use the MERGE subcommand to format the traces
- 2. COPYTRC cannot process GTF trace records and component trace entries at the same time. So, for COPYTRC input sources, specify all GTF trace sources, or all component trace sources, but not a **mix of both traces.** To see GTF trace records and component trace entries chronologically in a single report, use the MERGE subcommand.

COPYTRC does not have a default input or output data set name or ddname.

After the entries or records are copied, COPYTRC closes both the input and output data sets and displays a summary of the trace entries or records that were copied.

## **Related Subcommands**

**CTRACE GTFTRACE** MERGE

**Syntax**

```
COPYTRC [ TYPE(GTF|CTRACE) ]
        { INDATASET(dslist)|INDSNAME(dslist)|IDS(dslist) }
        { INFILE(ddlist)|INDDNAME(ddlist) }
        { OUTDATASET(dsname)|OUTDSNAME(dsname)|ODS(dsname) }
        { OUTFILE(ddname)|OUTDDNAME(ddname) }
        [ SPACE(pppp[,ssss]|50,50) ]
           -------- Data Selection Parameters -------------------------
        [ OPTIONS((ALL|filters)) ]
        [ START(mm/dd/yy,hh.mm.ss.dddddd) ]
        [ STOP(mm/dd/yy,hh.mm.ss.dddddd) ]
        [ SYSNAME(sysname[,sysname]...) ]
         -------- SETDEF-Defined Parameters -------------------------
        Note: You can override the following SETDEF parameters.
      See "SETDEF Subcommand — Set Defaults" on page 5-226.
        [ FLAG(severity) ]
        [ PRINT | NOPRINT ]
        [ TERMINAL | NOTERMINAL ]
        [ TEST | NOTEST ]
```
## **Parameters**

## **TYPE(GTF | CTRACE)**

Specifies the type of trace data to be copied. COPYTRC will copy trace data generated by either GTF or component traces. These two types of traces may not be combined.

If the TYPE parameter is omitted, COPYTRC tries to copy GTF trace records.

## **INDATASET(dslist) or INDSNAME(dslist) or IDS(dslist) INFILE(ddlist) or INDDNAME(ddlist)**

Specifies the data sets containing the traces to be copied. Use these parameters in any combination. All data sets should contain the same type of trace.

To specify multiple input data sets, use any combination of the following data sets:

- Trace data sets created by GTF or CTRACE
- Trace data sets created by COPYTRC
- SVC, stand-alone dump, and SYSMDUMP dump data sets

An example of a combination of parameters is:

COMMAND ===> COPYTRC INFILE(GTFDINDD) INDATASET(MY.GTFDATA1,MY.GTFDATA2) ...

INDATASET, INDSNAME, or IDS specifies the input data set or sets. When specifying more than one data set name, separate the names with commas or blanks. IPCS dynamically allocates each input data set. If a data set is not open, COPYTRC opens the data set after it is dynamically allocated.

Each designated data set must exist and must be cataloged to allow the system to locate it. If a data set resides on a volume that is not mounted as RESIDENT, MVS MOUNT authorization is required.

After copying, IPCS closes and unallocates each data set. When the SETDEF-defined default source is specified as an input data set, IPCS does not close or unallocate the data set.

INFILE or INDDNAME specifies the ddname of the input data set or sets. Before using INFILE or INDDNAME, you must allocate each data set using JCL or the TSO/E ALLOCATE command. IPCS opens the data sets.

When specifying more than one ddname, separate the names with commas or blanks.

When IPCS finishes copying, it closes the data set, but does not directly unallocate it. You can use the JCL FREE=CLOSE to release each data set. When the SETDEF-defined default source is specified as an input data set, IPCS does not close or unallocate it.

## **OUTDATASET(dsname) or OUTDSNAME(dsname) or ODS(dsname) OUTFILE(ddname) or OUTDDNAME(ddname) or OFILE(ddname)**

Specifies the output data set into which the traces are to be copied. The COPYTRC subcommand must specify an output data set.

OUTDATASET, OUTDSNAME, or ODS specifies the output data set. If the designated data set exists, it is dynamically allocated and used by COPYTRC. The data set must be cataloged. If the data set resides on a volume that is not mounted as RESIDENT or RESERVED, MVS MOUNT authorization is required.

If the designated data set does not exist, the system allocates a new data set with the specified name. Use the SPACE parameter to indicate the amount of space to be allocated. If the SPACE parameter is omitted, COPYTRC uses default amounts.

After the copying, IPCS closes and unallocates the data set.

OUTFILE or OUTDDNAME specifies the ddname of the output data set. Before using COPYTRC, you must allocate this data set using JCL or the TSO/E ALLOCATE command.

After the copying, IPCS closes the data set but does not directly unallocate it.

COPYTRC processing might open and close the output data set more than once. Do not use options on the DD statement, such as RLSE or FREE=CLOSE, that would conflict with the multiple open and close operations.

## **SPACE(pppp[,ssss] | 50,50)**

Specifies the number of tracks for the primary space allocation, *pppp*, and the secondary space allocation, ssss for a new data set. The system releases excess space at the completion of COPYTRC processing.

If you omit this parameter, both the primary allocation and the secondary allocation defaults are 50 tracks. If only the primary allocation is specified, the secondary allocation defaults to the primary allocation.

#### **Data Selection Parameters**

All data selection parameters are optional. If specified, COPYTRC copies only trace entries or records that meet the specified data selection requirement.

#### **OPTIONS((ALL | filters))**

Specifies filtering options for a particular component trace. ALL indicates that COPYTRC is to copy all component traces. filters lists the trace names to be used as filters.

filters has the following syntax:

 $COMP(name)$   $[SUB(name[.name]...)]$  $[,...]$ 

You may specify complete trace names or partial trace names. Separate each partial or complete trace name by a comma. If you specify a partial trace name, COPYTRC copies each trace that matches the partial trace name.

For example, if you specify OPTIONS((COMP(COMP1) SUB(ASID(2ðð)))), the following traces would match this partial trace name:

COMP1.ASID(ð2ðð).FUNC2.SVC3 COMP1.ASID(ð2ðð).FUNC1.SVC3

**Note:** You must specify TYPE(CTRACE) to use the OPTIONS parameter.

#### **START(mm/dd/yy,hh.mm.ss.dddddd)**

Specifies the beginning date and time for the trace entries or records to be copied. When you do not specify START, IPCS starts at the beginning of the trace entries or records. Specify the date and time in mm/dd/yy,hh.mm.ss.dddddd format, where:

- **mm** represents months
- **dd** represents days
- **yy** represents years
- **hh** represents hours
- **mm** represents minutes
- **ss** represents seconds

#### **dddddd**

represents decimal fractions of seconds

These rules apply to the date and time specifications:

- You must specify a date and time on the START parameter.
- The month and day can be specified in either single or double digits.
- Separate the date from the time with a comma.
- The time must be Greenwich mean time (GMT).
- Hours, minutes, and seconds can be specified in single or double digits.
- The time can be truncated anywhere on the right.

 The time can be left off completely, in which case, it will default to 00:00:00.000000 (midnight).

Some examples of valid date formats are:

m/dd/yy mm/d/yy m/d/yy mm/dd/yy

Some examples of valid time formats are:

hh.mm.ss.dddddd hh.mm.ss.dd hh.mm.ss h.m.s hh.mm hh

## **STOP(mm/dd/yy,hh.mm.ss.ddddddd)**

Specifies the ending date and time for the trace entries or records to be copied. When you do not specify STOP, IPCS stops copying after the last trace entry or record.

For guidelines on how to specify the date and time, see the START parameter.

#### **SYSNAME(sysname[,sysname]...)**

Requests that the trace entries or records should be copied only if the trace's system name matches one of the system names in the list. SYSNAME accepts up to 16 system names in the list.

#### **Return Codes**

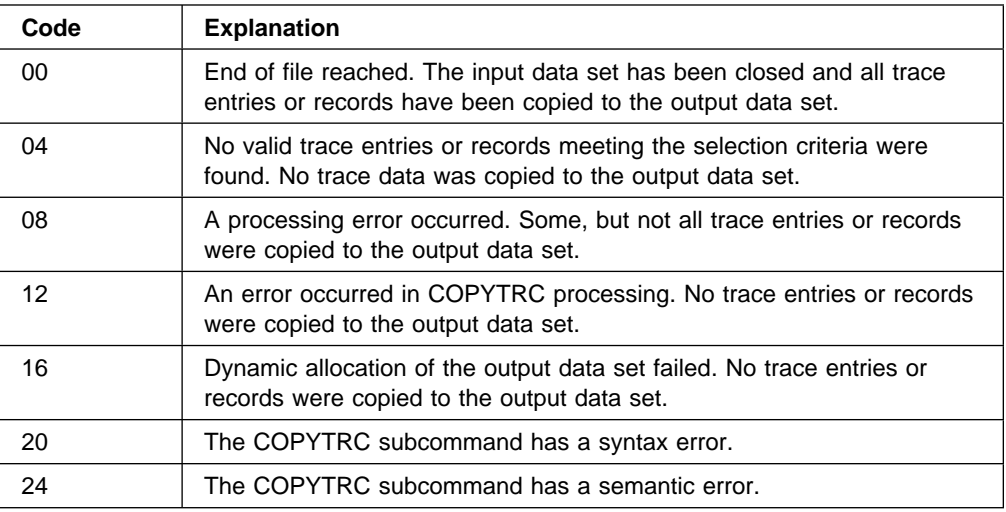

## **COUPLE Subcommand — Analyze Cross-System Coupling Data**

Use the COUPLE subcommand to generate reports about the cross-system coupling facility (XCF). This subcommand provides information about the following:

- Groups and members in the sysplex
- Sysplex couple datasets
- XCF signalling service
- XCF storage use
- Status of systems in the sysplex
- XCF internal diagnostic information
- Coupling Facility Resource Management (CFRM) information
- Automatic restart management information

The COUPLE subcommand does not process active storage.

The reports generated by the COUPLE subcommand contain information for IBM diagnostic use. IBM might ask you to report this information for use in problem determination.

See the XCF component in OS/390 MVS Diagnosis: Reference for COUPLE output.

**Syntax**

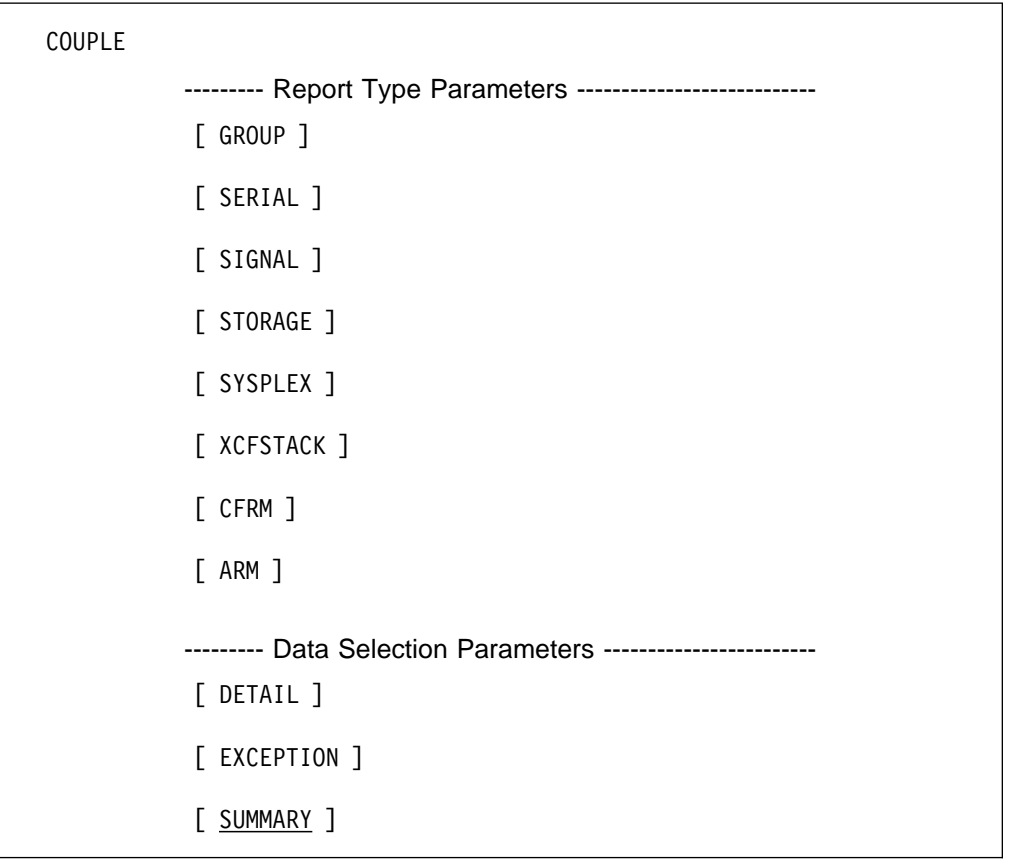

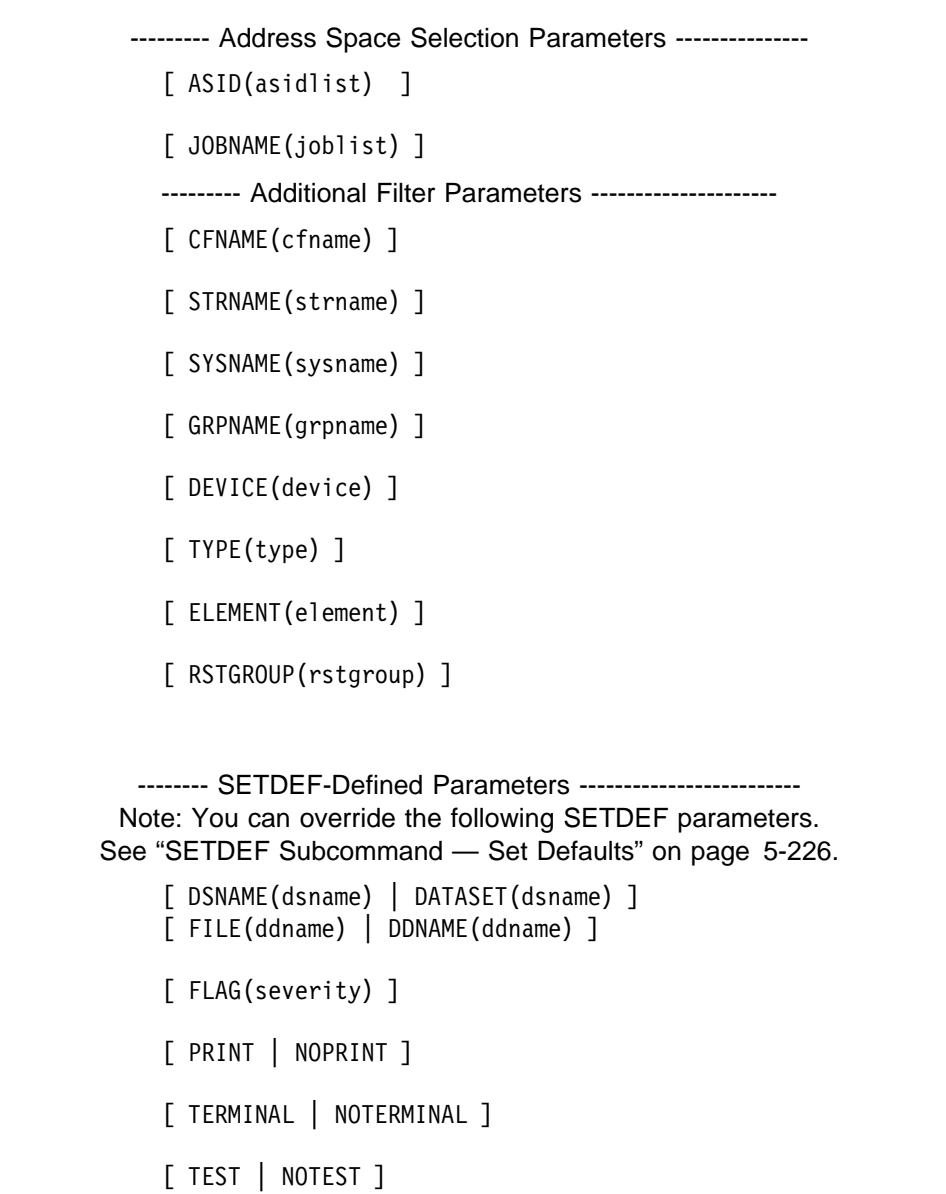

## **Parameters**

## **Report Type Parameters**

Use these parameters to select the type of report. You may specify more than one; COUPLE produces a report for each specified parameter. If you omit these parameters, the default is to present a report for all parameters listed below.

#### **GROUP**

Requests information about the groups in the sysplex and the status of members within each group.

#### **SERIAL**

Requests information about the XCF coupling data sets.

### **SIGNAL**

Requests information about XCF signalling services. This report includes information about signalling paths, transport classes, message buffers, list structures, and devices in use.

#### **STORAGE**

Requests information about XCF storage use.

#### **SYSPLEX**

Requests information about the status of each system in the sysplex. This includes sysplex failure management (SFM) information.

#### **XCFSTACK**

Requests internal diagnostic information. This information may be requested by the IBM Support Center.

#### **CFRM**

Requests information about coupling facility resource management.

### **ARM**

Requests information about elements and restart groups for the system where the dump was taken.

## **Data Selection Parameters**

Data selection parameters limit the scope of the data in the report. The default is to present a summary report.

#### **SUMMARY**

Requests summary information for each of the requested topics.

#### **EXCEPTION**

Requests a list of exceptional or unusual conditions for each topic. The list of exceptions contains information for IBM diagnostic use.

#### **DETAIL**

Requests a report showing detailed information for each of the selected topics.

#### **Address Space Selection Parameters**

Use these parameters to obtain data from particular address spaces, which you specify by their address space identifiers (ASIDs).

#### **ASID(asidlist)**

Specifies the ASID for the address space to be included in the report.

The asidlist can be a single ASID, a range of ASIDs, or a list of noncontiguous ASIDs. When you specify a range, separate the first and last ASIDs in the range with a colon. When you specify a list, separate the list members with commas.

The ASID can be 1 through 65535. An ASID can be expressed in the notation X'nnn' or decimal, nnn.

#### **JOBNAME(joblist)**

Specifies a list of job names whose associated address spaces are to be included in the report. Use commands to separate the job names in the list; do not enclose job names in apostrophes; and do not specify a range of job names.

You may use an asterisk (\*) at the end of a job name as a generic character. That will result in a match for any value that begins with the characters preceding the asterisk.

#### **Additional Filter Parameters**

Use these parameters to select the information for the report.

#### **CFNAME(cfname)**

Requests that only information about the specified coupling facility be included in the report. cfname may also be a list of &cfs. You may use an asterisk (\*) at the end of cfname as a generic character. That will result in a match for any value that begins with the characters preceding the asterisk.

#### **STRNAME(strname)**

Requests that only information about the specified coupling facility structure be included in the report. strname may also be a list of coupling facility structures. You may use an asterisk (\*) at the end of strname as a generic character. That will result in a match for any value that begins with the characters preceding the asterisk.

#### **SYSNAME(sysname)**

Requests that only information about the specified system be included in the report. *sysname* may also be a list of systems. You may use an asterisk (\*) at the end of sysname as a generic character. That will result in a match for any value that begins with the characters preceding the asterisk.

### **GRPNAME(grpname)**

Requests that only information about the specified group be included in the report. grpname may also be a list of groups. You may use an asterisk (\*) at the end of *grpname* as a generic character. That will result in a match for any value that begins with the characters preceding the asterisk.

## **DEVICE(device)**

Requests that only information about the specified device be included in the report. device may be a list or range of devices. You **must** specify hexadecimal values.

## **TYPE(type)**

Requests that only information about the specified couple data set be included in the report. type may also be a list of couple data sets.

#### **ELEMENT(element)**

Requests that only information about the specified element be included in the report. element may also be a list of elements.

#### **RSTGROUP(rstgroup)**

Requests that only information about the specified restart group be included in the report. *rstgroup* may also be a list of restart groups.

## **Return Codes**

See ["Standard Subcommand Return Codes" on page 5-2](#page-59-0) for a description of the return codes produced by the COUPLE subcommand.

# **CPUTRACE Subcommand — Format Instruction Address Trace Entries**

Use the CPUTRACE subcommand to display the instruction address trace entries, which might indicate where potential loops were occurring in the system.

IPCS formats the trace for each central processor (CP). There is one trace record per central processor and up to 1,000 entries per trace record. The display of trace entries includes numbered entries and an indication of repeated addresses. The time stamps on the trace entries are provided by the processor controller, whose clock is not synchronized with clocks used by the MVS system.

If the dump contains no instruction address trace records, IPCS issues message BLS01080I. If the PSW was enabled for external interrupts, IPCS issues message BLS01081I.

**Note:** IPCS discards any address that is 2, 4, or 6 bytes greater than the previous address. As a result, some instructions might not be shown in the trace. For example, a branch instruction around the load register instruction might cause the instruction at LABEL1 to be discarded:

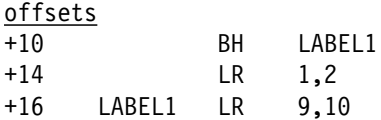

Similarly, a single MC instruction would cause an address to be discarded.

## **Syntax**

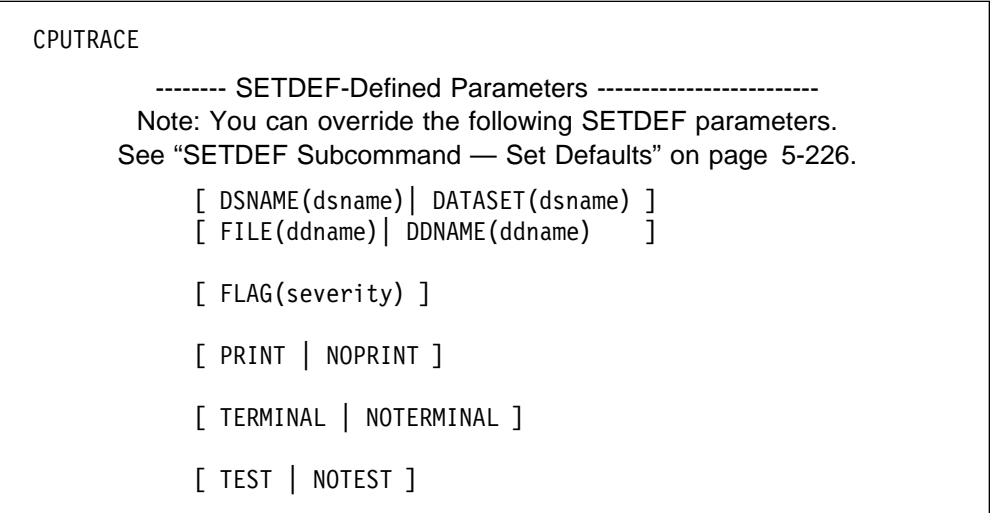

## **Return Codes**

See ["Standard Subcommand Return Codes" on page 5-2](#page-59-0) for a description of the return codes produced by the CPUTRACE subcommand.

#### **Example**

For an example of output from the CPUTRACE subcommand, see the instruction address trace in OS/390 MVS Diagnosis: Tools and Service Aids.

# **CTRACE Subcommand — Format Component Trace Entries**

Use the CTRACE subcommand to process component trace entries in a dump or trace data set. CTRACE has two basic functions:

- Identify components and applications that have component trace entries in a dump or trace data set. The QUERY parameter provides this function.
- Process the trace entries in a dump or trace data set.

To process trace entries, CTRACE allows you to:

- Select the traces to be processed
- View formatted trace entries
- Limit the information displayed for each formatted trace
- List entry identifiers for a trace
- Count the number of occurrences of each trace entry

Additional data selection can be done with a component-supplied or user-written routine. You can use the OPTIONS parameter to pass parameters to data selection and formatting routines.

The following books provide more information:

- OS/390 MVS Diagnosis: Tools and Service Aids tells how to request and format IBM-supplied component traces and shows trace output from IBM-supplied traces.
- OS/390 MVS IPCS Customization describes the steps needed to set up formatting for your application's traces with CTRACE.

## **Syntax**

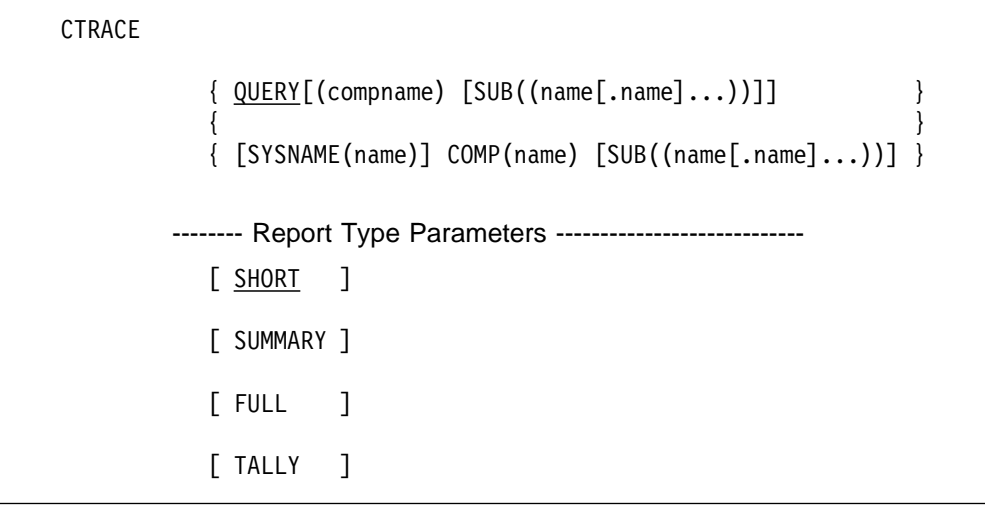

```
-------- Data Selection Parameters --------------------
       [ GMT LOCAL ]
       [ START(mm/dd/yy,hh.mm.ss.dddddd) ]
       [ STOP(mm/dd/yy,hh.mm.ss.dddddd) ]
       [ EXCEPTION ]
       [ LIMIT(nnnnnnnn) ]
       [ ENTIDLIST(entidlist) ]
       [ USEREXIT(exitname) ]
       [ OPTIONS((component routine parms)) ]
  -------- Address Space Selection Parameters ----------------
       [ ALL ]
       [ CURRENT ]
       [ ERROR ]
       [ TCBERROR ]
       [ ASIDLIST(asidlist) ]
       [ JOBLIST(joblist)|JOBNAME(joblist) ]
   -------- SETDEF-Defined Parameters -------------------------
 Note: You can override the following SETDEF parameters.
See "SETDEF Subcommand — Set Defaults" on page 5-226.
       [ DSNAME(dsname)|DATASET(dsname) ]
       [ FILE(ddname) DDNAME(ddname) ]
       [ FLAG(severity) ]
       [ PRINT | NOPRINT ]
       [ TERMINAL | NOTERMINAL ]
       [ TEST | NOTEST ]
```
## **Parameters**

## **QUERY[(compname) [SUB((name[.name]...))]]**

Requests component trace status information based on the level of the request and the number of traces within an available component.

Specify QUERY with no component name to request a list the names of components or applications that have traces defined in a dump or trace data set. For multiple-trace components, the report lists each SUB level trace name for that component.

To request various summary trace reports for a component, do the following:

- **For single-trace components**, specify QUERY with a component name. The output lists the date and time of the first and last entries for that trace. If that trace is in a dump data set, specify FULL to list the trace options that were active for the trace at the time of the dump.
- **For multiple-trace components**, you may request a list of traces defined to a HEAD level or summary trace information for a single trace.
	- For a list of traces defined to a HEAD level, specify QUERY either with the HEAD level component name or with the component name and HEAD name on the SUB parameter.
	- For summary trace information for a single trace, specify QUERY with the component name and complete SUB name of the trace. The report lists the date and time of the first and last entries for that trace. If that trace is in a dump data set, specify FULL to list the trace options that were active for the trace at the time of the dump.

GMT, LOCAL and OPTIONS are the only data selection parameters that may be specified with QUERY. GMT is the default.

QUERY is the default parameter on the CTRACE subcommand. If you specify CTRACE with no additional parameters, IPCS will process a general query request.

## **[SYSNAME(name)] COMP(name) [SUB((name[.name]...))]**

Specifies the trace to be processed. If the trace to be processed comes from a component or application that uses a single trace, use only the COMP parameter to identify that trace. Use the SUB parameter with COMP to identify a trace that is part of a multiple-trace component.

The SYSNAME parameter allows only trace entries from a particular system to be processed for a particular trace.

Do not specify a partial trace name for formatting.

Report type parameters, data selection parameters, and address space selection parameters control the output produced by this parameter.

To identify components for which you can view component trace entries, use QUERY. OS/390 MVS Diagnosis: Tools and Service Aids identifies the value for the COMP parameter for each component that supports tracing.

#### **Report Type Parameters**

Use these parameters to select the type of report. If you omit a report type parameter, the default is SHORT.

#### **SHORT**

Requests that one line of output be produced for each requested trace entry. The line includes the component mnemonic, entry identifier, date and time, and a description of the entry.

#### **SUMMARY**

Requests that key fields from each qualifying trace entry be printed following the date, time, and entry description.

## **FULL**

Requests that all the data in each qualifying trace entry be formatted following the date, time, and entry description line.

## **TALLY**

Requests a list of trace entry definitions for the component and counts how many times each trace entry occurred.

If you need only to format entry identifier definitions, specify a small number in the LIMIT parameter to avoid reading all the trace entries. Otherwise, if you do not place a limit on the number of trace entries processed, TALLY finds the number of occurrences of each trace entry and the average interval, in microseconds, between occurrences.

## **Data Selection Parameters**

Use these parameters to limit the number of trace entries. All data selection parameters are optional.

#### **GMT or LOCAL**

GMT indicates that the time specified is Greenwich mean time. LOCAL indicates that the time specified is local time.

#### **START(mm/dd/yy,hh.mm.ss.dddddd)**

Specifies the beginning date and time for the trace entries to be formatted. When you do not specify START, IPCS starts at the beginning of the trace entries. Specify the date and time in mm/dd/yy,hh.mm.ss.dddddd format, where:

- **mm** represents months
- **dd** represents days
- **yy** represents years
- **hh** represents hours
- **mm** represents minutes
- **ss** represents seconds

#### **dddddd**

represents decimal fractions of seconds

These rules apply to the date and time specifications:

- The date section can be specified as an asterisk (\*) to use the date from the first trace entry in the dump or trace data set.
- The month and day can be specified in either single or double digits.
- Separate the date from the time with a comma.
- The time can be GMT, by default or specified in a GMT parameter, or local, if specified in a LOCAL parameter.
- Hours, minutes, and seconds can be specified in single or double digits.
- The time can be truncated anywhere on the right.
- The time can be left off completely, in which case, it will default to 00:00:00.000000 (midnight).

Some examples of valid date formats are:

 $\star$ m/dd/yy mm/d/yy m/d/yy mm/dd/yy

Some examples of valid time formats are:

```
hh.mm.ss.dddddd
hh.mm.ss.dd
hh.mm.ss
h.m.s
hh.mm
hh
```
## **STOP(mm/dd/yy,hh.mm.ss.ddddddd)**

Specifies the ending date and time for the trace entries to be formatted. When you do not specify STOP, IPCS stops formatting after the last trace entry.

For guidelines on how to specify the time and date, see the START parameter.

#### **EXCEPTION**

Requests that qualifying exceptional trace entries be formatted.

**Note:** Not all components support EXCEPTION processing.

## **LIMIT(nnnnnnnnn)**

Limits the number of trace entries that CTRACE will process. The specified number (nnnnnnnn) can range from 1 to 999,999,999.

## **ENTIDLIST(entidlist)**

Specifies a list of format entry identifiers to be used as filters for a trace. Specify the list of entry identifiers using standard TSO/E notation. For example:

ENTIDLIST(X'ðð8ððð2ð',3,X'12345678':X'22ðððððð')

**Note:** To obtain a list of allowable entry identifiers for a component, enter CTRACE TALLY LIMIT(1).

## **USEREXIT(exitname)**

Specifies an optional user exit routine that gets control:

- When CTRACE begins to process each trace entry
- After CTRACE processes the last trace entry

This exit routine can select, gather, and format entries. See OS/390 MVS IPCS Customization for more information about user exits.

## **OPTIONS((component routine parms))**

Identifies parameters to pass to the component-owned CTRACE filter analysis routine or CTRACE buffer-find exit routine. These options are shown in the heading of the report. To determine which parameters the routine accepts, see OS/390 MVS Diagnosis: Tools and Service Aids or the related product documentation.

#### **Address Space Selection Parameters**

Use these parameters to obtain data from specific address spaces, which you specify by their address space identifiers (ASIDs). If you omit these parameters, the default is ALL. For more information, see the select ASID service in OS/390 MVS IPCS Customization.

#### **Notes:**

- 1. If both ASIDLIST and JOBNAME or JOBLIST parameters are in effect, then a match for either allows the trace entry to be processed.
- 2. Not all components support ASIDLIST processing.
- 3. Not all components support JOBNAME or JOBLIST processing.

#### **ALL**

Specifies processing of the applicable trace entries for all address spaces in the dump.

#### **CURRENT**

Specifies processing of the trace entries for each address space that is active when the dump is generated.

## **ERROR**

Specifies formatting of trace entries for any address space with an error indicator or containing a task with an error indicator.

## **TCBERROR**

Specifies formatting of trace entries for any address space containing a task with an error indicator. Entries for address spaces with an error indicator are not formatted.

#### **ASIDLIST(asidlist)**

Specifies the list of ASIDs for which you want to process trace entries.

The *asidlist* can be a single ASID, a range of ASIDs, or a list of noncontiguous ASIDs. When you specify a range, separate the first and last ASIDs in the range with a colon. When you specify a list, separate the list members with commas.

The ASID can be 1 through 65535. An ASID can be expressed in the notation X'nnn', F 'nnn', or B'nnn'. An unqualified number is assumed to be fixed.

#### **JOBNAME(joblist) or JOBLIST(joblist)**

Specifies the list of job names whose associated address spaces are to be processed for trace entries. Use commas or spaces to separate the job names in the list; do not enclose job names in apostrophes; and do not specify a range of job names.

## **Return Codes**

See ["Standard Subcommand Return Codes" on page 5-2](#page-59-0) for a description of the return codes produced by the CTRACE subcommand.

#### **Example 1**

Request a list of traces defined in a dump.

• Action

COMMAND ===> ctrace query

• Result

CTRACE produces the following output. The report shows the complete name of all traces defined in a dump, organized by component names. In this example, COMP1 is a HEAD level component name for a multiple trace component. Five traces are defined under COMP1.

```
COMPONENT TRACE QUERY SUMMARY
      COMPONENT SUB NAME
 ððð1 COMP1 ASID(ðð1ð).FUNC2.SVC2
 ððð2 COMP1 ASID(ðð2ð).FUNC1.SVC3
 ððð3 COMP1 ASID(ð2ðð).FUNC2.SVC3
 ððð4 COMP1 ASID(ð2ðð).FUNC1.SVC3
 ððð5 COMP1 ASID(ðð12).FUNC1.SVC1
 ððð6 COMP2 FUNCA
 ððð7 COMP2 FUNCB
 ððð8 COMP3
0009 COMP4
 .
 .
 .
```
## **Example 2**

Produce a QUERY report for the COMP1 multiple-trace component trace in Example 1.

- Action COMMAND ===> ctrace query(COMP1)
- Result

CTRACE produces the following output. The report is similar to the general query report, listing only the traces from the COMP1 component name.

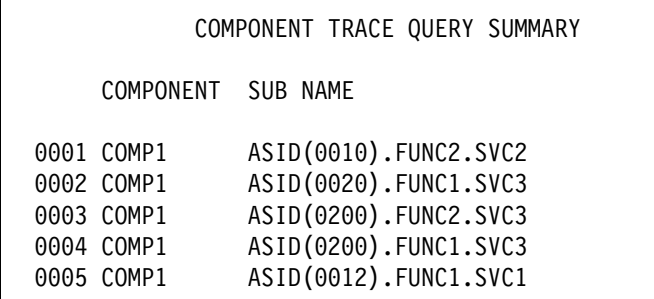

#### **Example 3**

Produce a QUERY report for the COMP1.ASID(0200) HEAD level.

- Action COMMAND ===> ctrace query(COMP1) sub((ASID(ð2ðð)))
- Result

CTRACE produces the following output.

COMPONENT TRACE QUERY SUMMARY

COMPONENT SUB NAME

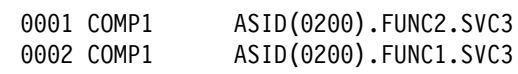

## **Example 4**

Produce a QUERY report for the COMP1.ASID(0200).FUNC2.SVC3 trace.

- Action COMMAND ===> ctrace query(COMP1) sub((ASID(ð2ðð).func2.svc3))
- Result

CTRACE produces the following output.

```
 COMPONENT TRACE QUERY SUMMARY
 COMP(COMP1) SUBNAME((ASID(ð2ðð).FUNC2.SVC.))
              START = ð1/ð5/9ð 14:37:48.963576 GMT
              STOP = ð1/ð5/9ð 14:39:21.354861 GMT
```
## **Example 5**

Produce a QUERY FULL report for the COMP1.ASID(0200).FUNC2.SVC3 trace.

- Action COMMAND ===> ctrace query(COMP1) sub((ASID(ð2ðð).func2.svc3)) full
- Result

CTRACE produces the following output.

 COMPONENT TRACE QUERY SUMMARY COMP(COMP1) SUBNAME((ASID(ð2ðð).FUNC2.SVC.)) START = ð1/ð5/9ð 14:37:48.963576 GMT STOP = ð1/ð5/9ð 14:39:21.354861 GMT OPTIONS: COMASID,DMPREC,BUFF=(7,5ð)

#### **Example 6**

Produce a SHORT form report for RSM trace entries.

• Action

```
COMMAND ===> ctrace comp(sysrsm) lim(1ð)
```
• Result

CTRACE produces the following output.

```
 COMPONENT TRACE SHORT FORMAT
 COMP(SYSRSM)
*** 01/05/90 MNEMONIC ENTRY ID TIME STAMP DESCRIPTION
-------- -------- --------------- -----------
RSGSNG ððððððð6 14:37:48.926973 Get Single Frame
RSEPAG ððððððð8 14:37:48.927ð78 Enqueue Pageable Frame
XEPEXIT ððððððð2 14:37:48.927177 External Entry Point Exit
XEPENTRY ððððððð1 14:37:48.927734 External Entry Point Entry
RSGSNG ððððððð6 14:37:48.927853 Get Single Frame
RSEPAG ððððððð8 14:37:48.927953 Enqueue Pageable Frame
XEPEXIT ððððððð2 14:37:48.928ð52 External Entry Point Exit
XEPENTRY ððððððð1 14:37:48.928554 External Entry Point Entry
RSGSNG ððððððð6 14:37:48.928668 Get Single Frame
RSEPAG ððððððð8 14:37:48.928772 Enqueue Pageable Frame
```
## **Example 7**

Produce a SUMMARY form report for RSM trace entries.

• Action

COMMAND ===> ctrace comp(sysrsm) lim(1ð) summary

• Result

CTRACE produces the following output.

```
 COMPONENT TRACE SUMMARY FORMAT
 COMP(SYSRSM)
*** 01/05/90 MNEMONIC ENTRY ID TIME STAMP DESCRIPTION
        -------- -------- --------------- -----------
RSGSNG ððððððð6 14:37:48.926973 Get Single Frame
    FUNC1... VSMGTMN VSM Getmain Service
    JOBN1... CONSOLE ASID1... ðððA PLOCKS.. 88ð84ðð1 CPU..... ððð1
     JOBN2... CONSOLE ASID2... ðððA RLOCKS.. 88ð84ððð
RSEPAG ððððððð8 14:37:48.927ð78 Enqueue Pageable Frame
    FUNC1... VSMGTMN VSM Getmain Service
    JOBN1... CONSOLE ASID1... ðððA PLOCKS.. 88ðð4ðð1 CPU..... ððð1
     JOBN2... CONSOLE ASID2... ðððA RLOCKS.. 88ðð4ððð
XEPEXIT ððððððð2 14:37:48.927177 External Entry Point Exit
    FUNC1... VSMGTMN VSM Getmain Service
    JOBN1... CONSOLE ASID1... ðððA PLOCKS.. 8ðððððð1 CPU..... ððð1
     JOBN2... CONSOLE ASID2... ðððA RLOCKS.. 8ððððððð
XEPENTRY ððððððð1 14:37:48.927734 External Entry Point Entry
    FUNC1... FLTAEPAG Enabled Addr Space Page Faults
    JOBN1... CONSOLE ASID1... ðððA PLOCKS.. ððððððð3 CPU..... ððð1
     JOBN2... CONSOLE ASID2... ðððA RLOCKS.. ðððððððð
RSGSNG ððððððð6 14:37:48.927853 Get Single Frame
    FUNC1... FLTAEPAG Enabled Addr Space Page Faults
    JOBN1... CONSOLE ASID1... ðððA PLOCKS.. ð8ð84ðð3 CPU..... ððð1
     JOBN2... CONSOLE ASID2... ðððA RLOCKS.. ð8ð84ððð
RSEPAG ððððððð8 14:37:48.927953 Enqueue Pageable Frame
    FUNC1... FLTAEPAG Enabled Addr Space Page Faults
    JOBN1... CONSOLE ASID1... ðððA PLOCKS.. ð8ðð4ðð3 CPU..... ððð1
     JOBN2... CONSOLE ASID2... ðððA RLOCKS.. ð8ðð4ððð
XEPEXIT ððððððð2 14:37:48.928ð52 External Entry Point Exit
    FUNC1... FLTAEPAG Enabled Addr Space Page Faults
    JOBN1... CONSOLE ASID1... ðððA PLOCKS.. ððððððð3 CPU..... ððð1
     JOBN2... CONSOLE ASID2... ðððA RLOCKS.. ðððððððð
XEPENTRY ððððððð1 14:37:48.928554 External Entry Point Entry
    FUNC1... FLTAEPAG Enabled Addr Space Page Faults
    JOBN1... CONSOLE ASID1... ðððA PLOCKS.. ððððððð3 CPU..... ððð1
     JOBN2... CONSOLE ASID2... ðððA RLOCKS.. ðððððððð
RSGSNG ððððððð6 14:37:48.928668 Get Single Frame
    FUNC1... FLTAEPAG Enabled Addr Space Page Faults
    JOBN1... CONSOLE ASID1... ðððA PLOCKS.. ð8ð84ðð3 CPU..... ððð1
     JOBN2... CONSOLE ASID2... ðððA RLOCKS.. ð8ð84ððð
RSEPAG ððððððð8 14:37:48.928772 Enqueue Pageable Frame
    FUNC1... FLTAEPAG Enabled Addr Space Page Faults
    JOBN1... CONSOLE ASID1... ðððA PLOCKS.. ð8ðð4ðð3 CPU..... ððð1
     JOBN2... CONSOLE ASID2... ðððA RLOCKS.. ð8ðð4ððð
```
#### **Example 8**

Produce a FULL form report for RSM trace entries.

- Action COMMAND ===> ctrace comp(sysrsm) lim(1ð) full
- Result

 COMPONENT TRACE FULL FORMAT COMP(SYSRSM)  $*** 01/05/90$  MNEMONIC ENTRY ID TIME STAMP DESCRIPTION -------- -------- --------------- ----------- RSGSNG ððððððð6 14:37:48.926973 Get Single Frame FUNC1... VSMGTMN VSM Getmain Service JOBN1... CONSOLE ASID1... ðððA PLOCKS.. 88ð84ðð1 CPU..... ððð1 JOBN2... CONSOLE ASID2... ðððA RLOCKS.. 88ð84ððð KEY..... ðð36 ADDR.... ð1B32DCð ALET.... ðððððððð 19ðð12ðð KEY..... 0001 ADDR.... 012A6000 ALET.... 00000000 ð12A26Að ð125FBEC FFCððððð ð3ðððððð ðððððððð 7FFE4ððð ð1B77Fðð ðððððððð RSEPAG ððððððð8 14:37:48.927ð78 Enqueue Pageable Frame FUNC1... VSMGTMN VSM Getmain Service JOBN1... CONSOLE ASID1... ðððA PLOCKS.. 88ðð4ðð1 CPU..... ððð1 JOBN2... CONSOLE ASID2... ðððA RLOCKS.. 88ðð4ððð KEY..... 0036 ADDR.... 01B32DC0 ALET.... 00000000 19ðð KEY..... 0001 ADDR.... 012A6000 ALET.... 00000000 ð1A12AAC ð129A7Eð 81Cððððð ð3ðððððð ðððððððA ðð989ððð ð1B77Fðð ðððððððð XEPEXIT ððððððð2 14:37:48.927177 External Entry Point Exit FUNC1... VSMGTMN VSM Getmain Service JOBN1... CONSOLE ASID1... ðððA PLOCKS.. 8ðððððð1 CPU..... ððð1 JOBN2... CONSOLE ASID2... ðððA RLOCKS.. 8ððððððð KEY..... 0036 ADDR.... 01B32DC0 ALET.... 00000000 19ðð KEY..... 0016 ADDR.... 00000000 ALET.... 00000000 XEPENTRY ððððððð1 14:37:48.927734 External Entry Point Entry FUNC1... FLTAEPAG Enabled Addr Space Page Faults JOBN1... CONSOLE ASID1... ðððA PLOCKS.. ððððððð3 CPU..... ððð1 JOBN2... CONSOLE ASID2... ðððA RLOCKS.. ðððððððð KEY..... 0036 ADDR.... 01B2FDC0 ALET.... 00000000 ð4ðð KEY..... ðð2F ADDR.... ðð98Aððð ALET.... ðððððððð KEY..... ðð32 ADDR.... ððF2Bð88 ALET.... ðððððððð ð7ðC2ððð 81ED81AE

RSGSNG ððððððð6 14:37:48.927853 Get Single Frame FUNC1... FLTAEPAG Enabled Addr Space Page Faults JOBN1... CONSOLE ASID1... ðððA PLOCKS.. ð8ð84ðð3 CPU..... ððð1 JOBN2... CONSOLE ASID2... ðððA RLOCKS.. ð8ð84ððð KEY..... 0036 ADDR.... 01B2FDC0 ALET.... 00000000 ð4ðð12ðð KEY..... 0001 ADDR.... 012A26A0 ALET.... 00000000 ð129E7Eð ð125FBEC FFCððððð ð3ðððððð ðððððððð 7FFE2ððð ð1B14E8ð ðððððððð RSEPAG ððððððð8 14:37:48.927953 Enqueue Pageable Frame FUNC1... FLTAEPAG Enabled Addr Space Page Faults JOBN1... CONSOLE ASID1... ðððA PLOCKS.. ð8ðð4ðð3 CPU..... ððð1 JOBN2... CONSOLE ASID2... ðððA RLOCKS.. ð8ðð4ððð KEY..... ðð36 ADDR.... ð1B2FDCð ALET.... ðððððððð ð4ðð KEY..... 0001 ADDR.... 012A26A0 ALET.... 00000000 ð1A12AAC ð12A6ððð 81Cððððð ð3ðððððð ðððððððA ðð98Aððð ð1B14E8ð ðððððððð XEPEXIT ððððððð2 14:37:48.928ð52 External Entry Point Exit FUNC1... FLTAEPAG Enabled Addr Space Page Faults JOBN1... CONSOLE ASID1... ðððA PLOCKS.. ððððððð3 CPU..... ððð1 JOBN2... CONSOLE ASID2... ðððA RLOCKS.. ðððððððð KEY..... 0036 ADDR.... 01B2FDC0 ALET.... 00000000 ð4ðð KEY..... 0016 ADDR.... 00000004 ALET.... 00000000 KEY..... 0017 ADDR.... 04000E00 ALET.... 00000000 KEY..... 0027 ADDR.... 7FF14228 ALET.... 00000000 KEY..... 0002 ADDR.... 012A26A0 ALET.... 00000000 XEPENTRY ððððððð1 14:37:48.928554 External Entry Point Entry FUNC1... FLTAEPAG Enabled Addr Space Page Faults JOBN1... CONSOLE ASID1... ðððA PLOCKS.. ððððððð3 CPU..... ððð1 JOBN2... CONSOLE ASID2... ðððA RLOCKS.. ðððððððð KEY..... 0036 ADDR.... 01B2FDC0 ALET.... 00000000 ð4ðð KEY..... 002F ADDR.... 0098B000 ALET.... 00000000 KEY..... ðð32 ADDR.... ððF2Bð88 ALET.... ðððððððð ð7ðC2ððð 8243D124 RSGSNG ððððððð6 14:37:48.928668 Get Single Frame FUNC1... FLTAEPAG Enabled Addr Space Page Faults JOBN1... CONSOLE ASID1... ðððA PLOCKS.. ð8ð84ðð3 CPU..... ððð1 JOBN2... CONSOLE ASID2... ðððA RLOCKS.. ð8ð84ððð KEY..... 0036 ADDR.... 01B2FDC0 ALET.... 00000000 ð4ðð12ðð KEY..... 0001 ADDR.... 0129E7E0 ALET.... 00000000 ð1292A8ð ð125FBEC FFCððððð ð3ðððððð ðððððððð ð2F1Cððð ð1B777ðð ðððððððð

```
RSEPAG ððððððð8 14:37:48.928772 Enqueue Pageable Frame
    FUNC1... FLTAEPAG Enabled Addr Space Page Faults
    JOBN1... CONSOLE ASID1... ðððA PLOCKS.. ð8ðð4ðð3 CPU..... ððð1
     JOBN2... CONSOLE ASID2... ðððA RLOCKS.. ð8ðð4ððð
    KEY..... 0036 ADDR.... 01B2FDC0 ALET.... 00000000
     ð4ðð
    KEY..... 0001 ADDR.... 0129E7E0 ALET.... 00000000
    ð1A12AAC ð12A26Að 81Cððððð ð3ðððððð ðððððððA ðð98Bððð ð1B777ðð ðððððððð
```
## **Example 9**

Produce a TALLY form report.

- Action COMMAND ===> ctrace tally comp(sysrsm) lim(22)
- Result

CTRACE produces the following output.

**Note:** The trace record with mnemonic TRACEB has an average interval greater than or equal to 1000 seconds. IPCS supplies the message ] 16 min. for all trace entries with average intervals greater than or equal to 1000 seconds.

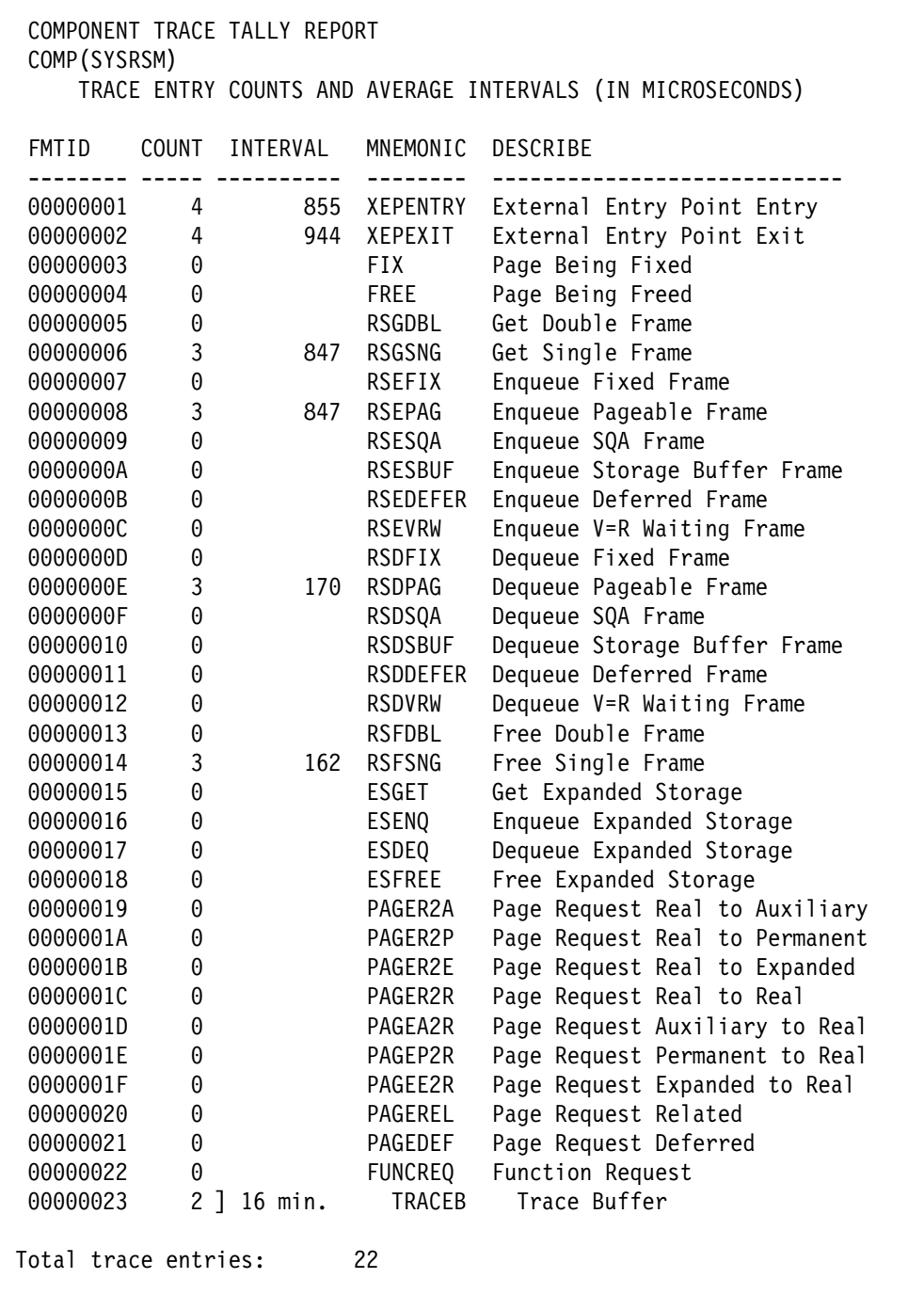

## **DIVDATA Subcommand — Analyze Data-in-Virtual Data**

Use the DIVDATA subcommand to request:

- Validation, formatting, and display of the data-in-virtual control blocks
- Formatting and display of the data-in-virtual trace table

DIVDATA produces different diagnostic reports depending on the report type parameters and the address space selection parameters specified. By specifying one or more report type and address space selection parameters, you can selectively display the information you want to see.

## **Report Type Parameters**

- **DETAIL** displays all data-in-virtual control blocks.
- **SUMMARY** displays a summary of the data-in-virtual control blocks.
- **EXCEPTION** displays diagnostic error messages for not valid data-in-virtual control blocks.
- **TRACE** displays the data-in-virtual trace table by the specified address space selection parameter(s).
- **FULLTRACE** displays the entire data-in-virtual trace table.

#### **Address Space Selection Parameters**

- **ALL** processes all address spaces.
- **CURRENT** processes active address spaces of the dump.
- **ERROR** processes any address space with an error indicator or containing a task with an error indicator.
- **TCBERROR** processes any address space containing a task with an error indicator.
- **ASIDLIST** processes address spaces associated with ASID(s).
- **JOBLIST or JOBNAME** processes address spaces associated with job names.

Several address space selection parameters can be specified and an address space might meet more than one selection criterion. The selection criterion (or criteria) that is met for each address space appears in the output. No address space is processed more than once.

#### **Syntax**

```
 DIVDATA
         --------    Report Type    Parameters    ---------------------------
            [ DETAIL ]
            [ SUMMARY ]
            [ EXCEPTION ]
            [ TRACE {OLDEST(n)} } ]
            [ FULLTRACE {NEWEST(n) } ]
       -------- Address Space Selection Parameters ----------------
            [ ALL ]
            [ CURRENT ]
            [ ERROR ]
            [ TCBERROR ]
            [ ASIDLIST(asidlist) ]
            [ JOBLIST(joblist)|JOBNAME(joblist) ]
       -------- SETDEF-Defined Parameters -------------------------
      Note: You can override the following SETDEF parameters.
    See "SETDEF Subcommand — Set Defaults" on page 5-226.
            [ DSNAME(dsname)|DATASET(dsname) ]
            [ FILE(ddname)|DDNAME(ddname) ]
            [ FLAG(severity) ]
            [ PRINT | NOPRINT ]
            [ TERMINAL | NOTERMINAL ]
            [ TEST | NOTEST ]
```
## **Parameters**

#### **Report Type Parameters**

Use these parameters to select the type of report. If you omit a report type parameter, the default is EXCEPTION.

#### **DETAIL**

Specifies the report type that:

- Validates and formats all of the data-in-virtual control blocks
- Produces a data-in-virtual trace table statistics report, which contains information about the trace table and trace table entries

## **SUMMARY**

Specifies the report type that validates certain control blocks and produces a summary table showing the data-in-virtual object ranges that are mapped and the virtual storage ranges they are mapped into.

If the DETAIL parameter is not also specified, SUMMARY also produces a data-in-virtual trace table statistics report, which contains information about the trace table and trace table entries. Additionally, IPCS validates, formats, and displays certain control blocks.

#### **EXCEPTION**

Specifies the report type that validates all of data-in-virtual control blocks and displays diagnostic error messages for incorrect control blocks.

A condensed version of the data-in-virtual trace table statistics report is also produced.

## **TRACE**

## **FULLTRACE**

Specifies the report type for formatting and displaying the data-in-virtual trace table entries.

TRACE specifies formatting and displaying of trace entries based on the address space selection parameters.

FULLTRACE specifies formatting and displaying the entire data-in-virtual trace table entries regardless of any specified address space selection parameter.

The trace table entries are processed based on the specified order parameters, OLDEST or NEWEST.

#### **OLDEST(n)**

#### **NEWEST(n)**

Specifies the order in which the trace table entries are to be formatted and displayed.

OLDEST specifies processing from the oldest entry toward the newest.

NEWEST specifies processing from the newest entry toward the oldest.

The  $n$  indicates the number of trace entries to be processed. The  $n$  can range from 1 through 231 and can be specified in decimal, hexadecimal  $(X'xxx...')$ , or binary  $(B'bbb...')$ . If *n* exceeds the total number of trace table entries or is omitted, the entire trace table is formatted and displayed.

If you omit both OLDEST and NEWEST, the default is OLDEST.

#### **Address Space Selection Parameters**

Use these parameters to obtain data from particular address spaces, which you specify by their address spaces identifiers (ASIDs). If you omit these parameters, the defaults are CURRENT and ERROR. For more information, see the select ASID service in OS/390 MVS IPCS Customization.

#### **ALL**

Specifies processing of data-in-virtual control blocks for all address spaces in the system at the time the dump is generated.

## **CURRENT**

Specifies processing of data-in-virtual control blocks for each address space that is active (for example, dispatched on some central processor) when the dump is generated.

## **ERROR**

Specifies processing of data-in-virtual control blocks for any address space with an MVS error indicator or containing a task with an error indicator.

#### **TCBERROR**

Specifies processing of data-in-virtual control blocks for any address space containing a task with an error indicator. Blocks for address spaces with an error indicator are not processed.

#### **ASIDLIST(asidlist)**

Specifies a list of ASIDs for the address spaces to be in the report.

The *asidlist* can be a single ASID, a range of ASIDs, or a list of noncontiguous ASIDs. When you specify a range, separate the first and last ASIDs in the range with a colon. When you specify a list, separate the list members with commas.

The ASID can be 1 through 65535. An ASID can be expressed using the notation X'nnn', F'nnn', or B'nnn'. An unqualified number is assumed to be fixed.

This subcommand does not process summary dump records (ASID X'FFFA').

#### **JOBLIST(joblist) or JOBNAME(joblist)**

Specifies a list of job names whose associated address spaces are to be in the report. Use commas to separate the job names in the list; do not enclose job names in apostrophes; and do not specify a range of job names.

### **Return Codes**

See ["Standard Subcommand Return Codes" on page 5-2](#page-59-0) for a description of the return codes produced by the DIVDATA subcommand.

#### **Example**

See the data-in-virtual component in *OS/390 MVS Diagnosis: Reference* for examples of the DIVDATA subcommand output.

# **DLFDATA Subcommand — Format Data Lookaside Facility Data**

Use the DLFDATA subcommand to generate diagnostic reports about activity by the data lookaside facility (DLF). Use the report type parameters to choose the information you want to see.

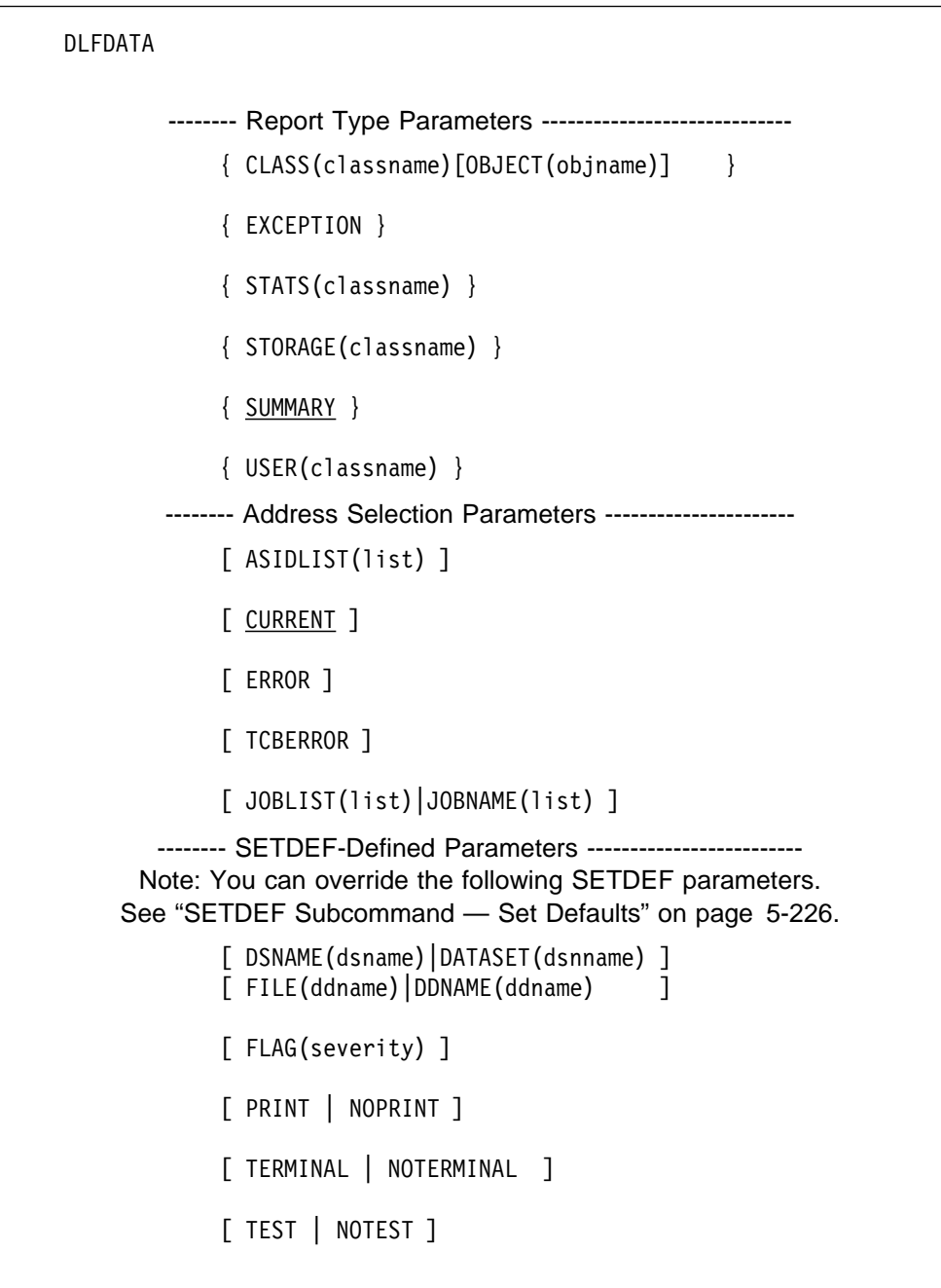

## **Parameters**

## **Report Type Parameters**

Use these parameters to select the type of report. If you omit a report type parameter, the default is SUMMARY.

- Note: In the parameter values, classname is 1 through 7 characters, which are alphanumeric or the following:
	- \$ (X'5B') # (X'7B') @ (X'7C')
#### **CLASS(classname)**

Produces a report with information pertaining to the DLF class specified by classname.

# **OBJECT(objname)**

Is an optional CLASS report parameter. Specify OBJECT to produce information about an object stored in DLF.

#### **EXCEPTION**

Produces messages related to any inconsistencies IPCS finds in the DLF data.

#### **STATS(classname)**

Produces a report with statistics about DLF activity. If you specify classname, only statistics for the specified class are produced.

# **STORAGE**

Produces a report with information about the storage management of DLF data spaces. If you specify a *classname*, only storage management information for the specified class is produced.

#### **SUMMARY**

Produces a report with overall information for each of the classes known to DLF. This is the default report.

#### **USER(classname)**

Produces a report with information relating to an address space that was using DLF facilities. If you specify *classname*, only information related to the specified class is produced.

#### **Address Space Selection Parameters**

Use these parameters to obtain data from particular address spaces, which you specify by their address space identifiers (ASIDs). If you omit these parameters, the default is CURRENT. For more information, see the select ASID service in OS/390 MVS IPCS Customization.

#### **ASIDLIST(asidlist)**

Specifies a list of ASIDs for the address spaces to be included in the report.

The *asidlist* can be a single ASID or a list of noncontiguous ASIDs. When you specify a list, separate the list members with commas.

# **CURRENT**

Specifies that address spaces considered to be current by the select ASID exit service are to be included in the report.

# **ERROR**

Specifies processing for any address space with an error indicator or containing a task with an error indicator.

# **TCBERROR**

Specifies processing for any address space containing a task with an error indicator. Entries for address spaces with an error indicator are not formatted.

#### **JOBLIST(list) or JOBNAME(list)**

Specifies a list of job names whose associated address spaces are to be included in the report. Use commas to separate the job names in the list; do not enclose job names in apostrophes; and do not specify a range of job names.

#### **Return Codes**

See ["Standard Subcommand Return Codes" on page 5-2](#page-59-0) for a description of the return codes produced by the DLFDATA subcommand.

# **Example**

See the virtual lookaside component in OS/390 MVS Diagnosis: Reference for examples of the DLFDATA subcommand output.

# **DROPDUMP Subcommand — Delete Source Description Data**

Use the DROPDUMP subcommand to delete a source description or records in a source description from a dump directory. The description is for an unformatted source that IPCS can format, for example, an SVC dump, a stand-alone dump, an SYSMDUMP dump, a trace data set, a data set, or active storage. The directory is allocated with ddname IPCSDDIR and is your current dump directory. The current dump directory is your user dump directory or, for users with write access authority, might be the sysplex dump directory.

Some reasons for using DROPDUMP are to:

- Delete the description for a source that is no longer needed
- Delete the description for a partially initialized dump
- Delete source descriptions to free space in the directory
- Delete translation records from one or more source descriptions

#### **Related Subcommands**

 ADDDUMP LISTDUMP

**Syntax**

```
{DROPDUMP } [RECORDS {( ALL | ANALYSIS | TRANSLATION } ]
{DROPD
            [ <u>SUMMARY</u> | NOSUMMARY ]
       -------- SETDEF-Defined Parameters --------------------
     Note: You can override the following SETDEF parameters.
    See "SETDEF Subcommand — Set Defaults" on page 5-226.
            [ ACTIVE|MAIN|STORAGE ]
            [ DSNAME(dslist)|DATASET(dslist) ]
            [ FILE(ddlist)|DDNAME(ddlist) ]
            [ TEST | NOTEST ]
```
**Parameters**

# **RECORDS(ALL) RECORDS(ANALYSIS) RECORDS(TRANSLATION)**

Designates the type of records to be deleted from a source description.

RECORDS(ALL) directs IPCS to delete all of the records in a source description.

RECORDS(ANALYSIS) directs IPCS to delete only analysis records.

RECORDS(TRANSLATION) directs IPCS to delete only records generated by an IPCS translation process. Translation records are generated by, for example, the simulation of System/390 prefixing or dynamic address translation.

The following are ways to use RECORDS(TRANSLATION):

 When IPCS first processes storage for a central processor in a stand-alone dump, IPCS locates the prefixed storage area (PSA) for the processor. IPCS constructs a central storage map using the absolute storage record map for the dump.

If IPCS used an incorrect PSA, you may correct the definition of the PSAnn symbol in the symbol table. Then, you can run DROPDUMP RECORDS(TRANSLATION) to delete the incorrect translation records from your user dump directory. When IPCS next processes the storage in the dump, IPCS uses the corrected symbol to build a correct record map.

 When IPCS first processes an address space in a stand-alone dump, IPCS locates the segment table for the address space. IPCS constructs a virtual storage record map for the referenced page using the absolute storage record map or the central storage map for the dump.

If IPCS used an incorrect segment table, you may correct the definition of the SGTnnnnn symbol in the symbol table. Then, you can run DROPDUMP RECORDS(TRANSLATION) to delete the incorrect translation records from your user dump directory. When IPCS next processes the address space in the dump, IPCS uses the corrected symbol to build a correct record map.

- When you first enter an ANALYZE or STATUS CPU CONTENTION subcommand, IPCS places the following contention records in the source description:
	- The contention queue (CQ)
	- The contention resource (CR)
	- Program history (PH)

These records would be incorrect if the symbols for the control blocks are incorrect or if the ANALYZE exit routines specified by parmlib members embedded in the BLSCECT parmlib member have been redefined. If you determine that the contention records are incorrect, enter DROPDUMP RECORDS(TRANSLATION) to delete all contention records. Then you can run ANALYZE or STATUS CPU CONTENTION to have IPCS gather the contention records again.

DROPDUMP RECORDS(TRANSLATION) does not edit the symbol table or the storage map. For editing, use DROPMAP, DROPSYM, or EQUATE subcommands.

# **SUMMARY or NOSUMMARY**

SUMMARY indicates that a processing summary (a final total line) is to be produced.

NOSUMMARY specifies that a processing summary is to be suppressed. The NOSUMMARY parameter is useful to turn off summary messages when the subcommand is invoked within a CLIST or a REXX exec.

# **ACTIVE or MAIN or STORAGE DSNAME(dslist) or DATASET(dslist) FILE(ddlist) or DDNAME(ddlist)**

Specifies storage or one or more data sets. IPCS is to delete the source description or records in the source description for the storage or data sets. If one of these parameters is not specified, IPCS deletes the source description or records from the source description for your current source data set.

ACTIVE, MAIN, or STORAGE specifies that the source description is for the active storage that was accessed.

DSNAME or DATASET specifies that the source description is for the cataloged data set or sets named in dslist. When specifying more than one data set name, separate the names with commas or blanks.

FILE or DDNAME specifies that the source description is for a data set or sets with the ddname or ddnames in *ddlist*. When specifying more than one ddname, separate the names with commas or blanks.

## **Return Codes**

See ["Standard Subcommand Return Codes" on page 5-2](#page-59-0) for a description of the return codes produced by the DROPDUMP subcommand.

#### **Example 1**

Delete a source description for a specific dump.

• Action

 $COMMAND$  ===> dropdump dsname('sys1.dump.d930428.t110113.system1.s00000')

• Result

IPCS deletes from your user dump directory the source description for the dump in the data set named sys1.dump.d930428.t110113.system1.s00000. IPCS issues the following summary output.

BLS182ð6I All records for 1 dump dropped

#### **Example 2**

Delete records generated by translation processes,

• Action

COMMAND ===> dropdump records(translation)

Result

The contention information from a STATUS CPU CONTENTION subcommand for the current dump data set appears to be incorrect. IPCS deletes this information, displays the following output, and permits the STATUS subcommand to be entered again to obtain new contention data.

```
BLS182ð6I Translation records for 1 dump dropped
```
# **DROPMAP Subcommand — Delete Storage Map Records**

Use the DROPMAP subcommand to delete records from the storage map in a source description for a dump. The source description is in the dump directory allocated with ddname IPCSDDIR and is your current dump directory. The current dump directory is your user dump directory or, for users with write access authority, might be the sysplex dump directory.

**Related Subcommands**

```
 LISTMAP
SCAN
```
**Syntax**

```
{DROPMAP } [RANGE (address:address)] [data-descr]
{DROPM }
           [ SUMMARY | NOSUMMARY ]
       -------- SETDEF-Defined Parameter ------------------
      Note: You can override the following SETDEF parameter.
    See "SETDEF Subcommand — Set Defaults" on page 5-226.
           [ TEST | NOTEST ]
```
# **Parameters**

#### **RANGE(address:address)**

Specifies that the range of addresses in the dump for which map records exist are to be deleted. The range can be specified as an address and a length or as a range of addresses.

If you omit the range parameter, the subcommand deletes all map record s for the dump.

If a map record describes an address within the range, the subcommand deletes the map record.

#### **data-descr**

Specifies the data description parameter, which consists of five parts:

- An address (required with the RANGE parameter and when *data-descr* is explicitly specified on the subcommand)
- Address processing parameters (optional)
- An attribute parameter (optional)
- Array parameters (optional)
- A remark parameter (optional)

[Chapter 3, "Data Description Parameter" on page 3-1](#page-34-0) explains the use and syntax of the data description parameter.

If you specify address processing parameters (which are optional) but omit the address (which is required), the subcommand deletes all map records for the address space.

#### **SUMMARY or NOSUMMARY**

SUMMARY indicates that a processing summary (a final total line) is to be produced.

NOSUMMARY specifies that a processing summary is to be suppressed. The NOSUMMARY parameter is useful to turn off summary messages when the subcommand is invoked within a CLIST or a REXX exec.

# **Return Codes**

See ["Standard Subcommand Return Codes" on page 5-2](#page-59-0) for a description of the return codes produced by the DROPMAP subcommand.

# **Example 1**

Delete all storage map records.

• Action

COMMAND ===> dropmap

• Result

DROPMAP produces the following summary output.

BLS18114I 42 RECORDS ERASED

# **Example 2**

Delete storage map records within an address range for the same ASID.

• Action

```
COMMAND ===> dropmap range(ðð5d498ð.:ðð5d4c88.) asid(x'ðððb')
```
• Result

DROPMAP produces the following summary output.

BLS18114I 7 RECORDS ERASED

# **DROPSYM Subcommand — Delete Symbols**

Use the DROPSYM subcommand to delete symbols from the symbol table in a source description for a dump. The source description is in the dump directory allocated with ddname IPCSDDIR and is your current dump directory. The current dump directory is your user dump directory or, for users with write access authority, might be the sysplex dump directory.

You can delete symbols when you want to free space in the dump directory.

**Related Subcommands**

 EQUATE LISTSYM RENUM **STACK** 

**Syntax**

```
\{ DROPSYM \} \{ (symbol{-}1ist) | * \}{ DROPS }
            [ DROP|NOPURGE ]
            [ NODROP ]
            \Gamma PURGE
            [ SUMMARY | NOSUMMARY ]
         -------- SETDEF-Defined Parameters -------------------------
        Note: You can override the following SETDEF parameters.
      See "SETDEF Subcommand — Set Defaults" on page 5-226.
            [ ACTIVE | MAIN | STORAGE
            [ DSNAME(dsname)|DATASET(dsname) ]
            [ FILE(ddname) | DDNAME(ddname) ]
            [ TEST | NOTEST ]
```
# **Parameters**

#### **symbol-list or \***

Specifies the symbols to be deleted. You can specify one symbol, a range of symbols, a list of symbols, a combination of these, or, with an asterisk (\*), all symbols in the symbol table. Enclose more than one symbol or range of symbols in parentheses. The list can contain up to 31 symbols, ranges, or both.

The symbols follow the IPCS naming conventions for symbols. See [Appendix B, "IPCS Symbols" on page B-1.](#page-506-0)

If you specify a single symbol or a list of symbols, the subcommand deletes only the specified symbol or symbols.

If you specify a range of symbols, the symbol name must follow the naming conventions for symbols. See [Appendix B, "IPCS Symbols" on page B-1.](#page-506-0) IPCS deletes all symbols whose names begin with the first character string through all symbols whose names begin with the second character string. A range of symbols is inclusive: the subcommand deletes all the symbols in the range and at both ends of the range.

#### **DROP or NODROP NOPURGE or PURGE**

Defines which symbols are eligible for deletion. The default is NOPURGE.

DROP and NOPURGE specify that only symbols with the DROP attribute are to be deleted.

NODROP specifies that only symbols with the NODROP attribute are to be deleted.

PURGE specifies that the NODROP attribute is ignored and all specified symbols are deleted.

#### **SUMMARY or NOSUMMARY**

SUMMARY indicates that a processing summary (a final total line) is to be produced.

NOSUMMARY specifies that a processing summary is to be suppressed. The NOSUMMARY parameter is useful to turn off summary messages when the subcommand is invoked within a CLIST or a REXX exec.

# **ACTIVE or MAIN or STORAGE DSNAME(dsname) or DATASET(dsname) FILE(ddname) or DDNAME(ddname)**

Specify the source of the source description containing the symbol. If one of these parameters are not specified, the source is your current source.

# **Return Codes**

See ["Standard Subcommand Return Codes" on page 5-2](#page-59-0) for a description of the return codes produced by the DROPSYM subcommand.

# **Example 1**

Delete a range of ASCB symbols.

- Action **COMMAND ===>** dropsym (ascbðððð1 : ascbððð5ð) nodrop
- Result

DROPSYM deletes the ASCB symbols for ASID 1 through 50.

# **Example 2**

Delete all symbols in the symbol table.

• Action

 $COMMAND ==->$  dropsym  $*$  purge

• Result

DROPSYM deletes every entry in the symbol table, including X, for the current dump. If you omit the PURGE parameter, this example deletes all symbols except those with the NODROP attribute.

# **END Subcommand — End an IPCS Session**

Use the END subcommand to end:

• An IPCS session.

Any default values specified with the SETDEF subcommand are canceled. The subcommand closes and unallocates the data set directory, problem directory, and any dumps allocated to the user. The subcommand closes but does not unallocate your user dump directory and the print output data set.

A session initiated by entering the IPCS TSO subcommand with no operands.

During a TSO subcommand session, a command such as LIST causes the TSO/E command associated with the command to be processed, not the IPCS subcommand associated with it. When END is entered during a TSO subcommand session, IPCS resumes its normal interpretation of commands.

- CLIST or REXX exec processing initiated with the EXEC parameter of the RUNCHAIN subcommand.
- CLIST or REXX exec processing initiated with the IPCS primary command of the IPCS dialog.
- CLIST or REXX exec processing initiated through option 4 of the IPCS dialog.

#### **Related Subcommands**

 IPCS SETDEF

**Syntax**

END

#### **Return Codes**

When the END subcommand ends an IPCS session, IPCS returns the highest return code that was issued during the session.

# **EQUATE Subcommand — Create a Symbol**

The EQUATE subcommand allows you to:

- Create a symbol in the symbol table and to associate an address and storage attributes with the symbol
- Change the attributes of a symbol that is already defined in the symbol table
- Create storage map entries
- Set X, the current address, to a specific address

The symbol is in a symbol table that is part of a source description. The source description is in the dump directory allocated with ddname IPCSDDIR and is your current dump directory. The current dump directory is your user dump directory or, for users with write access authority, might be the sysplex dump directory.

On the EQUATE subcommand, specify the name of the symbol followed by any address and other storage attributes that you want associated with the symbol. If the specified symbol already exists in the symbol table, the new address and storage attributes overlay the previous address and storage attributes.

**Note:** Because the EQUATE subcommand can be used either to create a new symbol or redefine an existing symbol, it can be used to create a symbol for a system control block that has failed the validity check during IPCS processing.

See the OS/390 MVS IPCS User's Guide for information about maintaining symbol tables and storage map entries and about creating and validating your own symbol definitions.

# **Related Subcommands**

 DROPSYM LISTSYM RENUM **STACK** 

**Syntax**

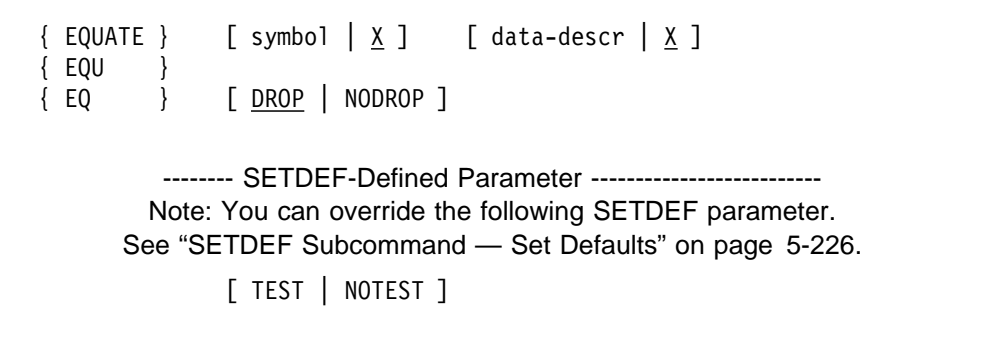

# **Parameters**

#### **symbol or X**

Specifies the symbol being defined. The symbol name is 1 through 31 alphanumeric characters; the first character must be a letter or one of the following characters:

\$ (X'5B') # (X'7B') @ (X'7C')

If you omit this parameter, the default is  $X$ , which is the most recently accessed address.

#### **data-descr or X**

Specifies the address and attributes to be associated with the symbol being defined through the data description parameter. The data description parameter consists of five parts:

- An address (required when *data-descr* is explicitly specified on the subcommand)
- Address processing parameters (optional)
- An attribute parameter (optional)
- Array parameters (optional)
- A remark parameter (optional)

[Chapter 3, "Data Description Parameter" on page 3-1](#page-34-0) explains the use and syntax of the data description parameter.

If you omit this parameter, the default is X, which is the most recently accessed address.

# **DROP or NODROP**

Specifies how the DROPSYM subcommand can delete the symbol.

DROP specifies that the symbol can be deleted from the symbol table by the DROPSYM subcommand without using the PURGE parameter.

NODROP specifies that the symbol not be deleted from the symbol table by the DROPSYM subcommand. This can be overridden by the PURGE parameter on the DROPSYM subcommand.

#### **Return Codes**

See ["Standard Subcommand Return Codes" on page 5-2](#page-59-0) for a description of the return codes produced by the EQUATE subcommand.

#### **Example 1**

Define a symbol for a TCB that caused a dump.

• Action

equate failingtcb 51368. length(36ð) + x remark('tcb that caused the dump')

• Result

This subcommand defines FAILINGTCB at address X'51368'. It is identified as a TCB, and its size is 360 bytes (decimal). If the TCB is displayed or printed, it is in hexadecimal format. Because the NODROP parameter is not specified, this name can be deleted from the symbol table.

#### **Example 2**

Define a symbol table entry at the current address.

Action

equate jstcb

• Result

This subcommand creates a symbol table entry for JSTCB. By default, the address and attributes associated with JSTCB are those associated with X, which is the current address.

#### **Example 3**

Set X to a specific address.

• Action

equate x 522836

• Result

This sets X to address X'522836'.

#### **Example 4**

Define a symbol, then change its attributes.

• Action

```
equate buffer1 5528ð. length(8ð) asid(3) drop
equate buffer1 buffer1 nodrop cpu(2)
```
Result

The first EQUATE creates the symbol BUFFER1 and gives it certain attributes. The second EQUATE changes the DROP attribute to NODROP and specifies a central processor in the CPU parameter. You can change the attributes of any symbol in the symbol table whether you created it or whether IPCS subcommands created it for you.

# **EVALDEF Subcommand — Format Defaults**

Use the EVALDEF subcommand to retrieve SETDEF-defined default values and format the values in CLIST variables, REXX variables, or ISPF function pool dialog variables. The default values can be for:

- Local defaults. These values are currently in use for an ISPF screen in the IPCS dialog, for a batch IPCS session, or for an IPCS interactive line-mode session.
- Global defaults. These values are used to establish the local defaults when IPCS processing starts in an ISPF screen, a batch IPCS session, or an IPCS interactive line-mode session.

The default values are part of a source description. The source description is in the dump directory allocated with ddname IPCSDDIR and is your current dump directory. The current dump directory is your user dump directory or, for users with write access authority, might be the sysplex dump directory.

**Note:** With TSO/E Release 2 installed, you can use this subcommand to update GLOBAL CLIST variables. See OS/390 TSO/E CLISTs for information.

#### **Related Subcommands**

 EQUATE EVALDUMP EVALMAP EVALSYM

**Syntax**

```
EVALDEF { <u>LOCAL</u> | GLOBAL }
           { CLIST(var-list) }
           \{DIALOG(var-list)\}{ REXX(var-list) }
         -------- SETDEF-Defined Parameter --------------------------
        Note: You can override the following SETDEF parameter.
      See "SETDEF Subcommand — Set Defaults" on page 5-226.
           [ TEST | NOTEST ]
```
## **Parameters**

#### **LOCAL or GLOBAL**

Identifies the type of default values to be retrieved.

LOCAL requests the default values that are currently used.

GLOBAL requests the default values to be used when local values are not specified.

# **CLIST(var-list) DIALOG(var-list) REXX(var-list)**

Specifies how the default values are to be formatted.

CLIST(var-list) designates that the values be formatted into CLIST variables.

DIALOG(var-list) designates that the values be formatted into ISPF function pool dialog variables.

REXX(var-list) designates that the values be formatted into REXX variables.

The syntax for var-list is as follows:

```
[ DECIMAL | F ]
[ HEXADECIMAL | X ]
[ CONFIRM(confirm) ]
[ DISPLAY(display) ]
[ FLAG(flag) ]
[ LENGTH(length) ]
[ PRINT(print) ]
[ PROBLEM(problem) ]
[ QUALIFICATION(qualification) ]
[ SOURCE(var-name)|DATASET(var-name)|DSNAME(var-name) ]
[ TERMINAL(terminal) ]
[ TEST(test) ]
[ VERIFY(verify) ]
```
# **DECIMAL or F**

# **HEXADECIMAL or X**

Specifies the format of the default length.

DECIMAL or F designates that the default length be formatted using decimal digits.

HEXADECIMAL or X designates that the default length be formatted using hexadecimal digits.

# **CONFIRM(confirm)**

Places the parameter CONFIRM or NOCONFIRM in the variable confirm.

# **DISPLAY(display)**

Places one of each of the following options of the DISPLAY parameter in the variable display:

 [NO]MACHINE [NO]REMARK [NO]REQUEST [NO]STORAGE [NO]SYMBOL

# **SOURCE(var-name) or DATASET(var-name) or DSNAME(var-name)**

Places the parameter SOURCE, DATASET, or DSNAME and the default dump source name or the parameter NODSNAME in the variable var-name.

# **FLAG(flag)**

Places one of the following options of the FLAG parameter, in the variable flag:

 INFORMATIONAL WARNING ERROR **SERIOUS** TERMINATING

# **LENGTH(length)**

Formats and places the default data length in the variable length. The length is in DECIMAL unless HEXADECIMAL is specified.

# **PRINT(print)**

Places the parameter PRINT or NOPRINT in the variable print.

# **PROBLEM(problem)**

Places the PROBLEM parameter and the default problem number or the parameter NOPROBLEM in the variable problem.

# **QUALIFICATION(qualification)**

Places the default address qualifiers for the default data set in the variable qualification.

# **TERMINAL(terminal)**

Places the parameter TERMINAL or NOTERMINAL in the variable *terminal*.

# **TEST(test)**

Places the parameter TEST or NOTEST in the variable test.

# **VERIFY(verify)**

Places the parameter VERIFY or NOVERIFY in the variable verify.

# **Return Codes**

See ["Standard Subcommand Return Codes" on page 5-2](#page-59-0) for a description of the return codes produced by the EVALDEF subcommand.

# **Example**

The BLSCSETD CLIST formats the current SETDEF-defined defaults for display on an ISPF data entry panel. It supports option 0 (DEFAULTS) of the IPCS dialog when TSO/E Release 2 (or a later release of that product) is installed. The first part of the CLIST uses the EVALDEF subcommand to obtain the SETDEF-defined defaults as follows. The defaults shown will, by default, be the local defaults.

EVALDEF CLIST(SOURCE(SRC) CONFIRM(CON) DISPLAY(DSP) + FLAG(FLG) PRINT(PRI) TERMINAL(TER) VERIFY(VER)) SET CONTROL=FLAG(&FLG) &CON &VER SET ROUTE=&PRI &TER IF &LASTCC=8 THEN EXIT EVALDEF CLIST(QUALIFICATION(QUAL))

See the BLSCSETD member of SYS1.SBLSCLI0 for the complete listing.

# **EVALDUMP Subcommand — Format Dump Attributes**

Use the EVALDUMP subcommand to retrieve information from a source description and format that information in CLIST variables, REXX variables, or ISPF function pool dialog variables.

The source description is for an unformatted source that IPCS can format, for example, an SVC dump, a stand-alone dump, an SYSMDUMP dump, a trace data set, a data set, or active storage. The source description is in a directory allocated with ddname IPCSDDIR and is your current dump directory. The current dump directory is your user dump directory or, for users with access authority, might be the sysplex dump directory.

The source description is for a source that IPCS has initialized or for a source IPCS accessed during processing of an ADDDUMP subcommand.

**Note:** With TSO/E Release 2 installed, you can use this subcommand to update GLOBAL CLIST variables. See OS/390 TSO/E CLISTs for additional information.

#### **Related Subcommands**

 EQUATE EVALDEF EVALMAP EVALSYM

**Syntax**

```
 EVALDUMP [ relational-operator ]
           [ CLIST(var-list) ]
           [ DIALOG(var-list) ]
           [ REXX(var-list) ]
          -------- SETDEF-Defined Parameter --------------------------
         Note: You can override the following SETDEF parameter.
       See "SETDEF Subcommand — Set Defaults" on page 5-226.
           [ ACTIVE | MAIN | STORAGE ]
           [ DSNAME(dsname)| DATASET(dsname) ]
           [ FILE(ddname) | DDNAME(ddname) ]
           [ TEST | NOTEST ]
```
#### **Parameters**

#### **relational-operator**

Specifies a symbolic or programming operators to be used with the source to identify the source description to be retrieved from the dump directory.

The syntax for relational-operator is as follows:

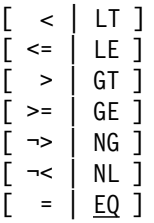

For example, the less than  $\left\langle \langle L|T \rangle \right\rangle$  relationship is satisfied by the highest-collating source name that also collates lower than the source name specified on the EVALDUMP subcommand.

# **CLIST(var-list) DIALOG(var-list) REXX(var-list)**

Specifies how the default values are to be formatted.

CLIST(var-list) designates that the information be formatted into CLIST variables.

DIALOG(var-list) designates that the information be formatted into ISPF function pool dialog variables.

REXX(var-list) designates that the information be formatted into REXX variables.

The syntax for var-list is as follows:

```
[ DECIMAL | F ]
[ HEXADECIMAL | X ]
[ BLOCKS(blocks) ]
[ BYTES(bytes) ]
[ QUALIFICATION(qualification) ]
[ SOURCE(var-name)|DATASET(var-name)|DSNAME(var-name) ]
```
# **DECIMAL or F HEXADECIMAL or X**

Specifies the format of the number of blocks.

DECIMAL or F designates that IPCS format the number of blocks using decimal digits.

HEXADECIMAL or X designates that IPCS format the number of blocks using hexadecimal digits.

The default is DECIMAL.

#### **BLOCKS(blocks)**

Places the number of blocks contained in the dump to be formatted in the variable blocks.

# **BYTES(bytes)**

Formats and places the number of bytes contained in the dump in the variable bytes. IPCS always uses decimal for the number of bytes.

# **QUALIFICATION(qualification)**

Formats and places the address qualifiers that describe the default address space for the dump in the variable qualification.

#### **SOURCE(var-name) | DATASET(var-name) | DSNAME(var-name)**

Places the name of the retrieved data set in the variable var-name.

# **SETDEF-Defined Parameters**

# **ACTIVE or MAIN or STORAGE DSNAME(dsname) or DATASET(dsname) FILE(ddname) or DDNAME(ddname)**

Specifies the source of the source description from which you want to retrieve information. If one of these parameters is not specified, IPCS uses your current source.

# **Return Codes**

See ["Standard Subcommand Return Codes" on page 5-2](#page-59-0) for a description of the return codes produced by the EVALDUMP subcommand.

#### **Example**

The BLSCEDUM CLIST lists the number of blocks and bytes for each source in the dump directory. It uses the EVALDUMP subcommand to retrieve the information as follows:

EVALDUMP >= ACTIVE CLIST(SOURCE(SRC) BLOCKS(JL) BYTES(JY))

See the BLSCEDUM member of SYS1.SBLSCLI0 for the complete listing.

# **EVALMAP Subcommand — Format a Storage Map Entry**

Use the EVALMAP subcommand to retrieve information associated with an entry in the storage map and to format that information in CLIST variables, REXX variables, or ISPF function pool dialog variables.

The storage map is part of a source description. The source description is for an unformatted source that IPCS can format, for example, an SVC dump, a stand-alone dump, an SYSMDUMP dump, a trace data set, a data set, or active storage. The source description is in a directory allocated with ddname IPCSDDIR and is your current dump directory. The current dump directory is your user dump directory or, for users with access authority, might be the sysplex dump directory.

Numeric information may be formatted in decimal or hexadecimal. Default formatting for pointers and data used in conjunction with pointers is hexadecimal. Default formatting for other numeric data is decimal.

**Note:** With TSO/E Release 2 installed, you can use this subcommand to update global CLIST variables. For information about using global variables and writing your own CLISTs, see OS/390 TSO/E CLISTs and OS/390 MVS IPCS User's Guide.

# **Related Subcommands**

 EQUATE EVALDEF EVALDUMP EVALSYM

**Syntax**

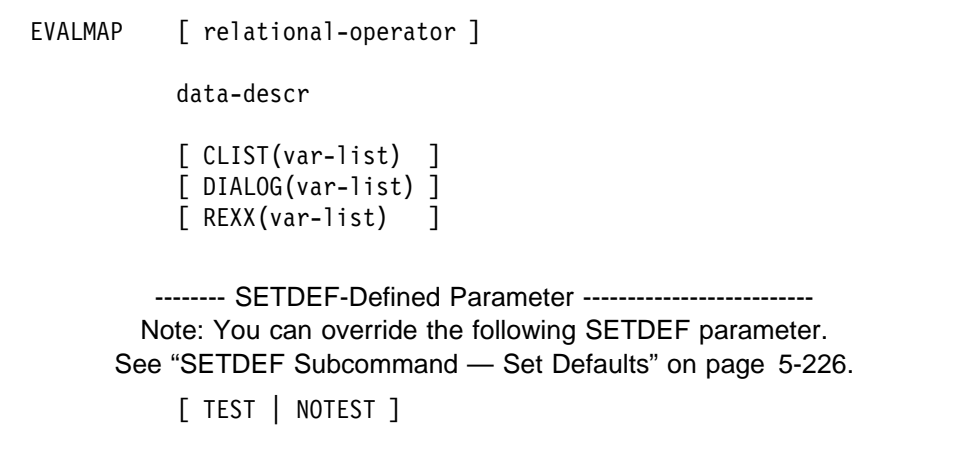

# **Parameters**

The DIMENSION, ENTRY, HEXADECIMAL, LENGTH, MULTIPLE, POSITION, and X parameters may appear in both the *data-descr* and var-list variables.

#### **relational-operator**

Specifies one of the following symbolic or programming operators to be used in conjunction with the data description to identify which map entry is to be retrieved.

The syntax for relational-operator is as follows:

 $\lceil$  <  $\lceil$  LT  $\rceil$  $[ \le ]$  LE ]  $\bar{[}$  >  $\vert$  GT ]  $[ > = | GE ]$  $[\Rightarrow]$  NG ] [ ¬< | NL ]  $\begin{bmatrix} 1 \\ 2 \end{bmatrix}$  =  $\begin{bmatrix} 1 \\ 2 \end{bmatrix}$ 

For example, the less than( $\leq$ |LT) relationship is satisfied by the highest-collating map entry that collates lower than the byte addressed by the data description.

#### **data-descr**

Specifies the data description parameter, which consists of five parts:

- An address (required)
- Address processing parameters (optional)
- An attribute parameter (optional)
- Array parameters (optional)
- A remark parameter (optional)

[Chapter 3, "Data Description Parameter" on page 3-1](#page-34-0) explains the use and syntax of the data description parameter.

**Note:** The qualification, address, and data type are all part of the key of a map entry. To write a CLIST or dialog that moves from one map entry to another, you must specify all three arguments in your data description.

# **CLIST(var-list) DIALOG(var-list) REXX(var-list)**

Specifies how the information is to be formatted.

CLIST(var-list) designates that the information be formatted into CLIST variables.

DIALOG(var-list) designates that the information be formatted into ISPF function pool dialog variables.

REXX(var-list) designates that the information be formatted into REXX variables.

The syntax for var-list is as follows:

```
[ DECIMAL | F ]
[ HEXADECIMAL | X ]
[ ADDRESS(address) ]
[ ANALYSIS(analysis) ]
[ DATATYPE(type[,group]) ]
[ DIMENSION(dimension)|MULTIPLE(dimension) ]
[ ENTRY(entry) ]
[ FLAG(flag) ]
[ LENGTH(length) ]
[ POSITION(position) ]
[ QUALIFICATION(qualification) ]
```
# **DECIMAL or F HEXADECIMAL or X**

Specifies the format of the numeric information.

DECIMAL or F designates that the numeric information be formatted using decimal digits.

HEXADECIMAL or X designates that the numeric information be formatted using hexadecimal digits.

The following table summarizes the effect of DECIMAL and HEXADECIMAL on the other parameters:

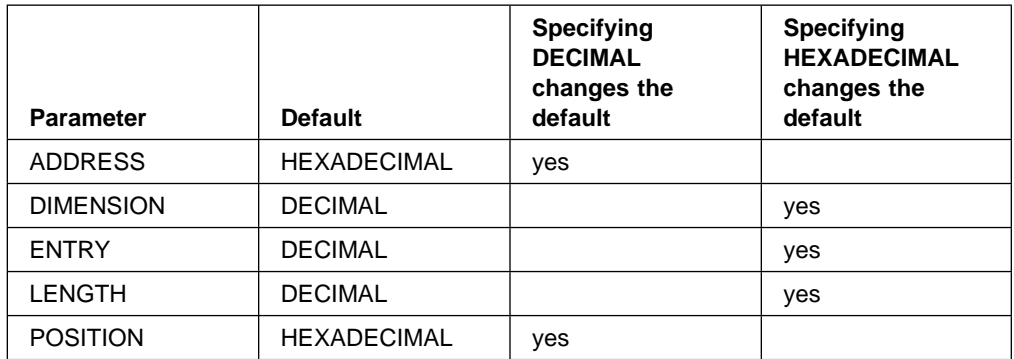

# **ADDRESS(address)**

Requests that the address associated with the map entry be formatted and placed in the variable address. Unless DECIMAL is specified, the address is formatted in hexadecimal; if DECIMAL is specified, decimal digits are used.

# **ANALYSIS(analysis)**

The degree of validation completed for the block is placed in the variable analysis:

**NOCHECKER**  NONE PARTIAL COMPLETE

# **DATATYPE(type[,group])**

Requests that the data type associated with the map entry be formatted and placed in the variable type.

If you specify group, EVALMAP formats the group data type and places it in the variable group. For example, if type is set to STRUCTURE(UCBDA) for an MVS dump, group is set to STRUCTURE(UCB).

# **DIMENSION(dimension) | MULTIPLE(dimension)**

Requests that the dimension, or replication factor, for the map entry be formatted and placed in the variable dimension. Unless HEXADECIMAL is specified, the dimension is formatted in decimal; if HEXADECIMAL is specified, hexadecimal digits are used.

If the map entry is defined as a SCALAR, a zero dimension is supplied. The return code is set to 4 unless a more serious condition is also detected.

# **ENTRY(entry)**

Requests that the subscript associated with the initial array entry described by the map entry be formatted and placed in the variable entry Unless HEXADECIMAL is specified, the subscript is formatted in decimal; if HEXADECIMAL is specified, hexadecimal digits are used.

If the map entry is defined as a SCALAR, a zero subscript is supplied. The return code is set to 4 unless a more serious condition is also detected.

# **FLAG(flag)**

Requests that the most severe condition detected when the validity of the block was checked be placed in the variable flag:

 INFORMATIONAL WARNING ERROR **SERIOUS** 

# **LENGTH(length)**

Requests that the length associated with the map entry be formatted and placed in the variable length. Unless HEXADECIMAL is specified, the length is formatted in decimal; if HEXADECIMAL is specified, hexadecimal digits are used.

If the data described is an array, length is for one entry in the array. To calculate the length of the array, multiply the length by the dimension.

# **POSITION(position)**

Requests that the signed offset associated with the map entry be formatted and placed in the variable *position*. The offset is the number of bytes skipped between the address of the data and the first physical byte described.

Unless DECIMAL is specified, the address is formatted in hexadecimal; if DECIMAL is specified, decimal digits are used.

#### **QUALIFICATION(qualification)**

Requests that the address qualifiers be formatted and placed in the variable qualification. The address qualifiers are for the address space described by the map entry.

#### **Return Codes**

See ["Standard Subcommand Return Codes" on page 5-2](#page-59-0) for a description of the return codes produced by the EVALMAP subcommand.

#### **Example**

The BLSCEMAP CLIST counts all the task control blocks (TCBs) in the storage map for the default data set and displays the sum. It uses the EVALMAP subcommand to retrieve the information as follows:

```
EVALMAP >= ð. ABSOLUTE STRUCTURE CLIST(QUALIFICATION(Q) +
     ADDRESS(A) DATATYPE(T))
```
See the BLSCEMAP member of SYS1.SBLSCLI0 for the complete listing.

# **EVALSYM Subcommand — Format the Definition of a Symbol**

Use the EVALSYM subcommand to retrieve information associated with a symbol and format that information in CLIST variables, REXX variables, or ISPF function pool dialog variables.

The symbol is in a symbol table that is part of a source description. The source description is in a directory allocated with ddname IPCSDDIR and is your current dump directory. The current dump directory is your user dump directory or, for users with access authority, might be the sysplex dump directory.

Numeric information may be formatted in decimal or hexadecimal. Default formatting for pointers and data used in conjunction with pointers is hexadecimal. Default formatting for other numeric data is decimal.

**Note:** With TSO/E Release 2 installed, you can use this subcommand to update global CLIST variables. For information about using global variables and writing your own CLISTs, see OS/390 TSO/E CLISTs and OS/390 MVS IPCS User's Guide.

#### **Related Subcommands**

 EQUATE EVALDEF EVALDUMP EVALMAP

**Syntax**

```
EVALSYM [ relational-operator ]
            symbol
           [ CLIST(var-list) ]
           [ DIALOG(var-list) ]
           [ REXX(var-list) ]
         -------- SETDEF-Defined Parameter ----------
        Note: You can override the following SETDEF parameter.
      See "SETDEF Subcommand — Set Defaults" on page 5-226.
           [ ACTIVE | MAIN | STORAGE
           [ DSNAME(dsname)|DATASET(dsname) ]
           [ FILE(ddname) DDNAME(ddname) ]
           [ TEST | NOTEST ]
```
# **Parameters**

#### **relational-operator**

Specifies one of the following symbolic or programming operators to be used in conjunction with the data description to identify which map entry is to be retrieved.

The syntax for relational-operator is as follows:

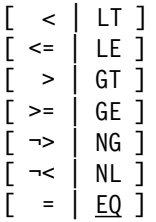

For example, the less than(< $|LT$ ) relationship is satisfied by the highest-collating map entry that collates lower than the byte addressed by the data description.

# **symbol**

Specifies a symbol to be used with a relational operator to identify which symbol's definition is to be retrieved.

# **CLIST(var-list) DIALOG(var-list)**

# **REXX(var-list)**

Specifies how the information is to be formatted.

CLIST(var-list) designates that the information be formatted into CLIST variables.

DIALOG(var-list) designates that the information be formatted into ISPF function pool dialog variables.

REXX(var-list) designates that the information be formatted into REXX variables.

The syntax for var-list is as follows:

```
[ DECIMAL | F ]
[ HEXADECIMAL | X ]
[ ADDRESS(address) ]
[ DATATYPE(type[,group]) ]
[ DIMENSION(dimension)|MULTIPLE(dimension) ]
[ DROP(drop) ]
[ ENQUOTE|UNQUOTE|NOQUOTES ]
[ ENTRY(entry) ]
[FLAG(flag)][ LENGTH(length) ]
[ NOBLANKS ]
[ POSITION(position) ]
[ QUALIFICATION(qualification) ]
[ REMARK(remark) ]
[ SYMBOL(symbol) ]
```
# **DECIMAL or F HEXADECIMAL or X**

Specifies the format of the numeric information:

- DECIMAL or F for decimal
- HEXADECIMAL or X for hexadecimal

# **ADDRESS(address)**

Places in the variable address the address associated with the symbol. Unless DECIMAL is specified, the address is formatted in hexadecimal; if DECIMAL is specified, decimal is used.

# **DATATYPE(type)**

Places in the variable type the data type for the symbol. The preferred representations for the data type are:

BIT (rather than HEXADECIMAL or X) CHARACTER (rather than C) SIGNED (rather than F) POINTER (rather than PTR)

#### **DIMENSION(dimension) or MULTIPLE(dimension)**

Places in the variable dimension the dimension, or replication factor, associated with the symbol. Unless HEXADECIMAL is specified, the dimension is in decimal; if HEXADECIMAL is specified, hexadecimal is used.

If the symbol is defined as a SCALAR, a zero dimension is supplied. The return code is set to 4 unless a more serious condition is also detected.

#### **DROP(drop)**

Places in the variable drop the value DROP or NODROP.

#### **ENQUOTE | UNQUOTE | NOQUOTES**

Specifies how REMARK text is to be formatted:

- ENQUOTE requests a quoted string.
- UNQUOTE and NOQUOTES request that apostrophes (X'7D') translated to periods.

#### **ENTRY(entry)**

Places in the variable *entry* the subscript associated with the initial array entry described by the symbol. Unless HEXADECIMAL is specified, the subscript is in decimal; if HEXADECIMAL is specified, hexadecimal is used.

If the symbol is defined as a SCALAR, a zero subscript is supplied. The return code is set to 4 unless a more serious condition is also detected.

#### **FLAG(flag)**

Places in the variable flag the most severe condition detected when the validity of the block was checked:

 INFORMATIONAL WARNING ERROR **SERIOUS** 

#### **LENGTH(length)**

Places in the variable *length* the length associated with the symbol. Unless HEXADECIMAL is specified, the length is decimal; if HEXADECIMAL is specified, hexadecimal is used.

If the data described is an array, the length describes one entry in the array. The length of the array may be computed by multiplying the length of one entry by the dimension.

#### **NOBLANKS**

Requests that blanks (X'40') in REMARK text be translated to periods.

#### **POSITION(position)**

Places in the variable *position* the signed offset associated with the symbol. The offset is the number of bytes skipped between the address of the data and the first physical byte described. Unless DECIMAL is specified, the address is in hexadecimal; if DECIMAL is specified, decimal is used.

#### **QUALIFICATION(qualification)**

Places in the variable qualification the address qualifiers for the address space described by the symbol.

#### **REMARK(remark)**

Places in the variable remark the remark associated with the symbol. The remark text is edited for use in CLISTs, REXX execs, or ISPF dialogs:

- EBCDIC lower case alphabetic characters (a-z) are always replaced by upper case characters (A-Z), and EBCDIC superscript decimal digits (X'B0'-X'B9') are always replaced by common decimal digits (X'F0'-X'F9').
- Characters not present on either the IBM 1403 TN print chain or the IBM 3211 T11 print train are always replaced by periods.
- Ampersands are always replaced by periods.
- Blanks are replaced by periods if the NOBLANKS option is selected. Otherwise, blanks are not edited.
- Apostrophes (X'7D') are left alone if you do not specify ENQUOTE, UNQUOTE, or NOQUOTES. The string placed in the variable is the same length as that of the string in the dump. However, the following parameters affect this option:

# **ENQUOTE**

One leading apostrophe and one trailing apostrophe are supplied. Apostrophes found in dump data are paired.

# **UNQUOTE|NOQUOTES**

Apostrophes found in dump data are replaced by periods. The string placed in the variable is the same length as that of the string in the dump.

# **SYMBOL(symbol)**

Places in the variable symbol the name of the symbol retrieved.

# **SETDEF-Defined Parameters**

# **ACTIVE or MAIN or STORAGE DSNAME(dsname) or DATASET(dsname) FILE(ddname) or DDNAME(ddname)**

Specifies the source of the source description that contains the symbol. If one of these parameters is not specified, IPCS uses your current source.

# **Return Codes**

See ["Standard Subcommand Return Codes" on page 5-2](#page-59-0) for a description of the return codes produced by the EVALSYM subcommand.

# **Example**

The BLSCESYM CLIST counts all the symbols representing task control blocks (TCBs) in the symbol table for the default data set and displays the sum. It uses the following EVALSYM subcommand to retrieve the information:

```
EVALSYM >= $ CLIST(SYMBOL(SYM) DATATYPE(T))
```
See the BLSCESYM member of SYS1.SBLSCLI0 for the complete listing.

# **EVALUATE Subcommand — Retrieve Dump Data for a Variable**

Use the EVALUATE subcommand to retrieve information from a dump and format that information in CLIST variables, REXX variables, or ISPF function pool dialog variables.

["Default Option" on page 5-116](#page-173-0) discusses the processing of the EVALUATE subcommand when the CHECK, CLIST, REXX, and DIALOG parameters are all omitted. This is an archaic form of the EVALUATE subcommand that should not be used in new CLISTs, REXX execs, or dialogs. When existing CLISTs and REXX execs are updated, the old subcommand should be replaced with an EVALUATE subcommand using a CLIST, REXX, or DIALOG parameter. See ["CLIST, REXX, or](#page-172-0) [DIALOG Option" on page 5-115.](#page-172-0)

# **Notes:**

- 1. EVALUATE might modify X, the current address.
- 2. With TSO/E Release 2 installed, you can use this subcommand to update global CLIST variables. For information about using global variables and writing your own CLISTs, see OS/390 TSO/E CLISTs and OS/390 MVS IPCS User's Guide.

# **Syntax**

```
{ EVALUATE } data-descr
{ EVAL }
             [ CLIST(var-list) [ MASK(mask) ] ]
             [ DIALOG(var-list) [ MASK(mask) ] ]
             [ REXX(var-list) [ MASK(mask) ] ]
             [ CHECK ]
         -------- SETDEF-Defined Parameter --------------------------
        Note: You can override the following SETDEF parameter.
      See "SETDEF Subcommand — Set Defaults" on page 5-226.
             [ TEST | NOTEST ]
```
# **Parameters**

# **data-descr**

Specifies the data description parameter, which consists of five parts:

- An address (required)
- Address processing parameters (optional)
- An attribute parameter (optional)
- Array parameters (optional)
- A remark parameter (optional)

[Chapter 3, "Data Description Parameter" on page 3-1](#page-34-0) explains the use and syntax of the data description parameter.

# **MASK(mask)**

Defines a value that is logically ANDed with the retrieved information. The AND operation occurs before the retrieved information is formatted into a variable. The mask must be the same length as the retrieved information. The mask value must be a general value. See [Chapter 2, "Literal Values"](#page-26-0) [on page 2-1](#page-26-0) for more information about specifying a general value.

#### **CHECK**

Directs IPCS to inform a CLIST, REXX exec, or ISPF dialog whether or not 1 to 4 bytes of storage can be accessed in a dump. ["CHECK Option" on](#page-174-0) [page 5-117](#page-174-0) below discusses this option further.

# **CLIST(var-list) DIALOG(var-list) REXX(var-list)**

Specifies how to format the information.

CLIST(var-list) designates that the information be formatted into CLIST variables.

DIALOG(var-list) designates that the information be formatted into ISPF function pool dialog variables.

REXX(var-list) designates that the information be formatted into REXX variables.

The syntax for var-list is as follows:

[ ENQUOTE|UNQUOTE|NOQUOTES ]

[ NOBLANKS ]

[ PROTECTION(protection) ]

- [ STORAGE(storage) ]
- [ FORMATTED|UNFORMATTED ]

# **ENQUOTE or UNQUOTE or NOQUOTES**

Specifies how CHARACTER data is to be formatted:

- ENQUOTE requests a quoted string.
- UNQUOTE and NOQUOTES request that apostrophes (X'7D') translated to periods.

#### **NOBLANKS**

Requests that blanks (X'40') in CHARACTER data be translated to periods.

#### **PROTECTION(protection)**

Specifies the name of the CLIST, REXX, or ISPF dialog variable into which IPCS places the formatted protection key.

**Note:** When no storage key is known for a block of storage, IPCS supplies the value X'FF' This occurs when IPCS processes DOMAIN(SUMDUMP) records and active storage. The following topic, "CLIST, REXX, or DIALOG Option" on page 5-115, discusses the processing performed.

#### <span id="page-172-0"></span>**STORAGE(storage)**

Specifies the name of the variable into which IPCS places the formatted storage.

#### **FORMATTED or UNFORMATTED**

Specifies how the information is to be returned:

FORMATTED

Formatted data is returned. This is the default.

UNFORMATTED

Unformatted data is returned. This option is mutually exclusive with the following var-list keywords:

- ENQUOTE | UNQUOTE | NOQUOTES
- NOBLANKS

The UNFORMATTED keyword causes the storage variable, if specified, to receive an image of the data requested. The storage that can be processed is 32760 bytes.

# **CLIST, REXX, or DIALOG Option**

EVALUATE processing is divided into four parts:

- 1. The data description is edited, if necessary:
	- If the length of data is more than 512 bytes, LENGTH(512) is substituted.
	- If an array containing multiple entries is described, DIMENSION(1) is substituted.
	- If a data type other than bit, character, pointer, signed, or unsigned is specified, BIT is substituted.

Return code 4 is set when editing occurs.

2. The storage described by the edited data description is retrieved.

If the storage is not available, EVALUATE processing ends with return code 12.

3. If storage formatting was requested, the data is formatted and stored in a variable. Formatting is primarily controlled by the type of data retrieved:

**BIT|POINTER** — Bit string and pointer data is formatted using 2 hexadecimal digits for each byte retrieved. **CHARACTER** — Character string data is edited for use in CLISTs, REXX execs, or ISPF dialogs:

- EBCDIC lower case alphabetic characters (a-z) are replaced by upper case characters (A-Z), and EBCDIC superscript decimal digits (X'B0'-X'B9') are replaced by common decimal digits (X'F0'-X'F9').
- Characters not present on either the IBM 1403 TN print chain or the IBM 3211 T11 print train are replaced by periods.
- Ampersands are replaced by periods.
- Blanks are replaced by periods if the NOBLANKS option is selected. Blanks are not changed otherwise.

<span id="page-173-0"></span>• Editing of apostrophes (X'7D') is governed by the subcommand option selected:

#### **ENQUOTE**

One leading and one trailing apostrophe are supplied. Apostrophes found in dump data are paired.

#### **UNQUOTE|NOQUOTES**

Apostrophes found in dump data are replaced by periods. The string placed in the variable is the same length as that of the string in the dump.

If no subcommand option is specified, apostrophes are not edited. The string placed in the variable is the same length as that of the string in the dump.

**SIGNED** — Signed binary integers are formatted using decimal digits. Leading zeros are removed. A minus sign is supplied for negative integers. **UNSIGNED** — Unsigned binary integers are formatted using decimal digits. Leading zeros are removed.

- 4. If the protection key was requested, it is formatted and stored in a variable. The protection key is formatted using 2 hexadecimal digits.
	- If no storage key was provided by the dumping program or multiple inconsistent storage keys (different fetch-protection or reference key values) apply to the storage, the value stored is X'FF'.
	- Otherwise, the value is formatted using the fetch-protection and reference key bits that apply to all storage described. The reference and change bits are represented as on if they are on for any block of storage described.
- 5. If no storage formatting was requested with UNFORMATTED, the data requested is returned in the area specified by STORAGE. The amount of data retrieved can be up to 32760 bytes. When UNFORMATTED is specified, the use of ENQUOTE | UNQUOTE | NOQUOTES and NOBLANKS is not allowed.

If the CLIST, REXX, or DIALOG option is specified, EVALUATE uses its return code to indicate whether the requested operation was successful.

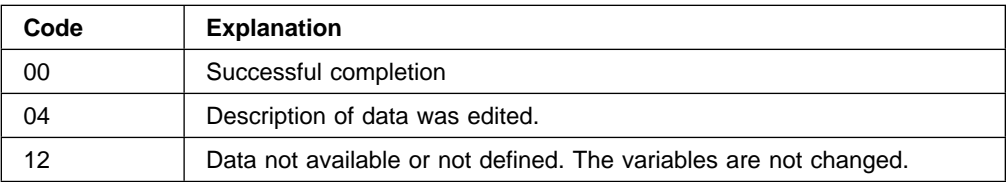

# **Return Codes for the CLIST, REXX, or DIALOG Option**

# **Default Option**

The default option of the EVALUATE subcommand retrieves an unsigned binary number from a dump and uses that number as its return code. The number in the dump may span 1 to 4 bytes.

**Note:** If a 4-byte number is used as a return code, EVALUATE translates the high-order byte of the number to zeros after retrieving it from the dump and prior to using it as a return code. This reduces the actual precision of the value from 32-bits (0 to  $2^{31}$ -1) to 24-bits (0 to  $2^{23}$ -1) because the latter is the precision used for TSO command and subcommand return codes.

<span id="page-174-0"></span>In a CLIST, the subcommand following EVALUATE can refer to the return code with the CLIST variable &LASTCC. EVALUATE has little use other than in CLISTs because the return code is made available by the CLIST variable &LASTCC.

Each subcommand in a CLIST resets &LASTCC. Thus, the data retrieved by EVALUATE must be examined or moved from &LASTCC before another subcommand in the CLIST overlays it.

Use caution in using the contents of &LASTCC after this subcommand. It may contain data or a return code; however, there is no way of determining which. For example, if the specified storage cannot be retrieved, EVALUATE generates return code 12. This is, in fact, a return code indicating the failure to retrieve the data, but it could be interpreted as data.

# **Return Codes for the Default Option**

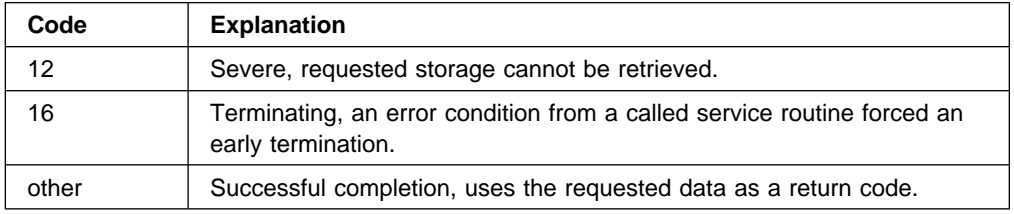

# **CHECK Option**

If the CHECK option is specified, EVALUATE uses its return code to indicate whether diagnostic data can be retrieved. It is also used to indicate other concerns if the same data description is used with the default form of EVALUATE.

#### **Return Codes for the CHECK Option**

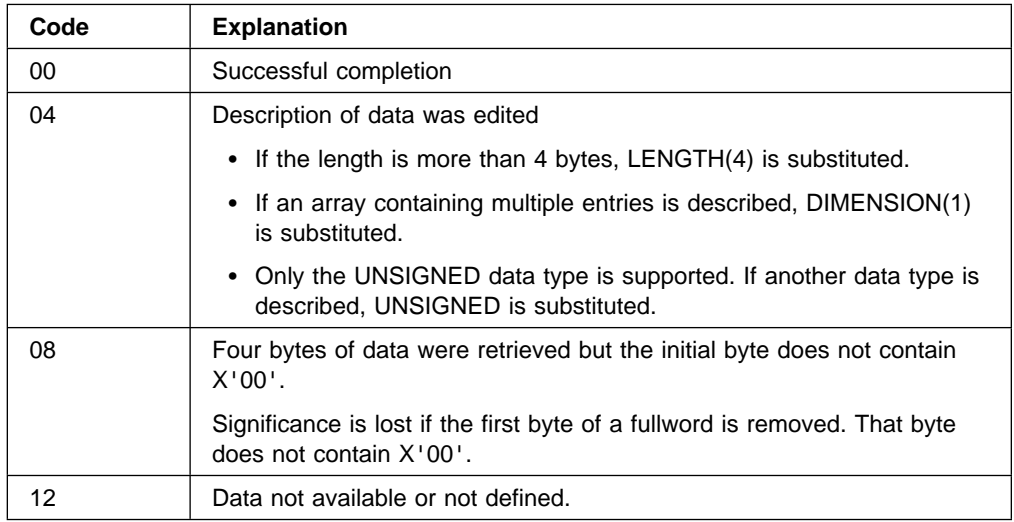

# **FIND Subcommand — Locate Data in a Dump**

Use the FIND subcommand to locate literal values in a dump.

#### **Search Argument and Options**

You must specify a search argument the first time you use FIND. FIND saves the search argument and any options you specify:

- The data type of the search argument allows you to request signed binary comparisons or logical (bit by bit) comparisons.
- A relational operator allows you to indicate whether the data sought is less than, equal to, or greater than the search argument, etc.
- The BOUNDARY option allows you to search only for data aligned on storage boundaries, such as doubleword boundaries.
- The BREAK option allows you to stop when storage is missing for a comparison or continue the search beyond the missing storage.
- The MASK option allows you to ignore selected bits when the search argument is compared with storage.

If you omit a search argument later, the subcommand uses the saved argument and options. If you override options, the new options are merged with those saved earlier and all options are saved.

If you respecify a search argument, the saved options are discarded.

#### **The Storage Searched**

You can limit the search by specifying the range of addresses to be searched. FIND uses the symbol FINDAREA (recorded in the symbol table) to describe the beginning address and the length of the area.

The FIRST, LAST, NEXT, and PREVIOUS options allow you to control the direction of a search and to force a search to be resumed at either end of FINDAREA.

Before the search begins, FIND sets X to the first address to be searched. If it locates a match, FIND sets X to the address of the match. Otherwise, FIND leaves X set to the first address searched. If no range of addresses is explicitly set on the initial invocation of the FIND subcommand, IPCS searches an entire address space.

After the subcommand sets the search range (FINDAREA and its length), if you request another search without specifying a new range and if X is outside the current search range, FIND ends immediately, without modifying X. (X could be outside the current search range only if you modified FINDAREA, X, or both between the two searches.)

If you do not specify a beginning address for the search range but you do specify a search argument, FIND begins the search at X. If you do not specify a beginning address for the search range or a search argument, FIND begins the search at:

- $\bullet$  X + 1 if FIND FIRST or FIND NEXT processing is being resumed.
- X 1 if FIND LAST or FIND PREVIOUS processing is being resumed.

In either case, the end point of the search range remains the same.

**Note:** This subcommand may modify X, the current address.

#### **Related Subcommands**

 FINDMOD FINDUCB

**Syntax**

```
{ FIND } [ relational-operator ]
{F}[ value ]
            [ data-descr ]
            [ BOUNDARY(bdy [,index-range]) ]
            [ BREAK | NOBREAK ]
            [ FIRST ]
            [ LAST ]
            [ NEXT ]
            [ PREVIOUS ]
            [ MASK(mask) ]
        -------- SETDEF-Defined Parameters -------------------------
      Note: You can override the following SETDEF parameters.
     See "SETDEF Subcommand — Set Defaults" on page 5-226.
            [ DISPLAY[(display-options)] ]
            [ NODISPLAY[(display-options)] ]
            [ FLAG(severity) ]
            [ PRINT | NOPRINT ]
            [ TERMINAL | NOTERMINAL ]
            [ TEST | NOTEST ]
            [ VERIFY | NOVERIFY ]
```
# **Parameters**

#### **relational-operator**

Specifies one of the following symbolic or programming operators to be used with the value parameter and the BOUNDARY, BREAK, and MASK parameters to establish the search criterion:

 $\lfloor$  <  $\lfloor$  LT  $\rfloor$  < =  $\lfloor$  LE $\rfloor$   $\rightarrow$   $\lfloor$  NG $\rfloor$  =  $\lfloor$ EQ|>=|GE|¬<|NL|>|GT|¬|NE]

#### **value**

Specifies a general value. See [Chapter 2, "Literal Values" on page 2-1](#page-26-0) for information, syntax, and examples. If the BOUNDARY, BREAK, and MASK parameters are not specified in the FIND subcommand, the default options are:

```
 BOUNDARY(1,1)
 BREAK
 NOMASK
```
# **data-descr**

Specifies the data description parameter, which consists of five parts:

- An address (required when *data-descr* is explicitly specified on the subcommand)
- Address processing parameters (optional)
- An attribute parameter (optional)
- Array parameters (optional)
- A remark parameter (optional)

[Chapter 3, "Data Description Parameter" on page 3-1](#page-34-0) explains the use and syntax of the data description parameter. However, the following exception applies to the FIND subcommand only:

 The address is not a positional parameter. You must use the ADDRESS parameter to specify an address.

#### **BOUNDARY(bdy[,index-range])**

Requests that storage be partitioned into strings bdy bytes in length. The address of each string is divisible by bdy. FIND performs only one comparison with data whose first byte lies within any string. The abbreviation BDY is accepted for this parameter. The index value designates which byte FIND is to select:

#### **BDY(1) or BDY(1,1) or BDY(1,1:1)**

FIND examines each byte.

# **BDY(2) or BDY(2,1) or BDY(2,1:1)**

FIND performs comparisons with strings originating at even-numbered addresses.

#### **BDY(2,2) or BDY(2,2:2)**

FIND performs comparisons with strings originating at odd-numbered addresses.

#### **BDY(5,5) or BDY(5,5:5)**

FIND performs comparisons only with strings originating at addresses 4 bytes past an address divisible by 5.

#### **BDY(7,6:7)**

FIND performs comparisons only with strings originating at addresses 5 or 6 bytes past an address divisible by 7.

#### **BDY(8) or BDY(8,1) or BDY(8,1:1)**

FIND performs comparisons only with strings aligned on doubleword boundaries.

Both bdy and *index-range* can be 1 through 2<sup>31</sup> and can be specified in decimal, hexadecimal (X'xxx...'), or binary (B'bbb...').

When you specify this option, it remains in effect until you specify a new search argument or override this option. The default, BDY(1,1), is used only when a new search argument is entered and this option is omitted.

#### **BREAK or NOBREAK**

Indicates if FIND is to continue processing if IPCS cannot retrieve storage from the dump.

BREAK specifies that FIND is to stop processing if it cannot retrieve storage from the dump to continue the search. This happens if the required storage was not obtained by IPCS or the required storage is not contained in the dump.

NOBREAK specifies that FIND is to continue processing if it cannot retrieve storage from the dump. FIND continues the search with the next available address in the dump.

When you specify BREAK or NOBREAK, it remains in effect until you specify a new search argument or you override this option. The default of BREAK is used only when a new search argument is entered and this option is omitted.

# **FIRST LAST NEXT PREVIOUS**

# Specifies where the search is to begin.

FIRST specifies that the search is to begin at the lowest address in FINDAREA and is to proceed from low-numbered addresses to higher addresses.

LAST specifies that the search is to begin at the highest address in FINDAREA and is to proceed from high-numbered addresses to lower addresses.

NEXT specifies that the search is to proceed from low-numbered addresses to higher addresses.

PREVIOUS specifies that the search is to proceed from high-numbered addresses to lower addresses.

# **MASK(mask) | NOMASK**

Requests or suppresses a mask.

MASK defines a value that is logically ANDed with both operands prior to performing the comparison. The mask must be the same size as the data items being compared.

The mask value must be a general value. See ["General Values" on](#page-28-0) [page 2-3](#page-28-0) for more information.

NOMASK suppresses masking.

## **Return Codes**

See ["Standard Subcommand Return Codes" on page 5-2](#page-59-0) for a description of the return codes produced by the FIND subcommand.

#### **Example 1**

Search for a character string in the first 10 columns of an 80-byte record in a buffer pool. The first 10 columns contain a character string.

• Action

COMMAND ===> find  $c'ABC'$  addr(bufferpool) bdy(80,1:10)

Result

X is set to describe the 3 bytes of storage in which the data was found. If the VERIFY parameter is in effect, FIND displays where the match was found. The actual content of the display is controlled by the DISPLAY parameters in effect.

# **Example 2**

Search for a fullword pointer that is present in the storage searched.

• Action

COMMAND ===> find  $a' f df d' b dy(4)$ 

• Result

X is set to describe the 4 bytes of storage in which the data was found. If the VERIFY parameter is in effect, FIND displays where the match was found. The actual content of the display is controlled by the DISPLAY parameters in effect.

#### **Example 3**

Search the NUCLEUS CSECT table for the entry containing a requested address. The table is aligned on a page boundary and contains a series of 16-byte entries. For example:

#### **Offset Description**

- 00 Name of NUCLEUS CSECT in EBCDIC
- 08 Address of NUCLEUS CSECT
- 0C Length of NUCLEUS CSECT

The entries in the table are sorted in ascending order by the address of the NUCLEUS CSECT.

• Action

COMMAND ===> find [= a'requested-address' address(table-origin :table-end) bdy(16,9) last

• Result

This command updates X to describe the ninth through the twelfth bytes of the table entry. That is, X describes the field that contains the address of the NUCLEUS CSECT.

Here is a breakdown of each parameter's function in this example:

- The relational-operator, [=, causes the search to fail for all table entries associated with CSECTs whose addresses are greater than the requested-address.
- The fullword pointer, requested-address, is the value sought.
- ADDRESS(table-origin :table-end) limits the search within the bounds of the table. No address processing parameters are included because it is assumed that the table is visible from the default address space in the dump.
- $-$  bdy(16,9) causes comparisons to be made with strings originating at addresses 8 bytes past an address divisible by 16.
- LAST causes the search to begin from the end of the table and proceed to its beginning.
# **FINDMOD Subcommand — Locate a Module Name**

Use the FINDMOD subcommand to locate a module in the dump. IPCS searches as follows, in order:

- 1. Searches the symbol table for the specified symbol name with the attribute MODULE
- 2. Searches the active link pack area (LPA) queue in the dump for the module in the MLPA/EMLPA and FLPA/EFLPA
- 3. Searches the LPA directory in the dump for the module in the PLPA/EPLPA

If FINDMOD finds the requested module in the symbol table, it does not create new symbols. If it finds the requested module on the CDE chain, it creates the symbols:

 CDEmodulename XLmodulename modulename

If it finds the requested module on the LPDE chain, it creates the symbols:

 LPDEmodulename modulename

**Note:** This subcommand can modify X, the current address.

#### **Related Subcommands**

 FIND FINDUCB

**Syntax**

```
{FINDMOD } modulename
{FMOD}}
           [ CHARACTER ]
           [ HEXADECIMAL ]
         -------- SETDEF-Defined Parameters -------------------------
        Note: You can override the following SETDEF parameters.
      See "SETDEF Subcommand — Set Defaults" on page 5-226.
           \lceil ACTIVE | MAIN | STORAGE
           [ DSNAME(dsname)|DATASET(dsname) ]
           [ FILE(ddname) | DDNAME(ddname) ]
           [ DISPLAY[(display-options)] ]
           [ NODISPLAY[(display-options)] ]
           [ FLAG(severity) ]
           [ PRINT | NOPRINT ]
           [ TERMINAL | NOTERMINAL ]
           [ TEST | NOTEST ]
           [ VERIFY | NOVERIFY ]
```
#### **Parameters**

#### **modulename**

Specifies the module name to be located.

## **CHARACTER HEXADECIMAL**

Indicates how the module name is specified in modulename.

CHARACTER indicates a string of 1 to 8 EBCDIC characters.

HEXADECIMAL indicates a string of 2 to 16 hexadecimal digits.

#### **Return Codes**

See ["Standard Subcommand Return Codes" on page 5-2](#page-59-0) for a description of the return codes produced by the FINDMOD subcommand.

# **FINDUCB Subcommand — Locate a UCB**

Use the FINDUCB subcommand to locate the unit control block (UCB) for a specified device. When the subcommand finds the control block, it creates an entry in the symbol table for UCBdddd, where dddd is the device number.

FINDUCB processes the specified device number as follows:

1. Searches the symbol table for the symbol UCBdddd. If found, IPCS displays the storage associated with that symbol.

- 2. Verifies that the device was defined during system initialization.
- 3. Locates the device's UCB.

#### **Notes:**

- 1. This subcommand may modify X, the current address.
- 2. Casual use of the FINDUCB subcommand is not recommended because FINDUCB's processing requires a great deal of time.

#### **Related Subcommands**

 FIND FINDMOD

**Syntax**

```
{FINDUCB } device-number
{FINDU }
         -------- SETDEF-Defined Parameters -------------------------
        Note: You can override the following SETDEF parameters.
      See "SETDEF Subcommand — Set Defaults" on page 5-226.
           \Gamma active | Main | Storage
           [ DSNAME(dsname)|DATASET(dsname) ]
           [ FILE(ddname) | DDNAME(ddname) ]
           [ DISPLAY[(display-options)] ]
           [ NODISPLAY[(display-options)] ]
           [ FLAG(severity) ]
           [ PRINT | NOPRINT ]
           [ TERMINAL | NOTERMINAL ]
           [ TEST | NOTEST ]
           [ VERIFY | NOVERIFY ]
```
#### **Parameters**

#### **device-number**

Specifies the device number of the device whose UCB is to be found. The number is 1 to 4 hexadecimal digits; leading zeros are optional.

#### **Return Codes**

See ["Standard Subcommand Return Codes" on page 5-2](#page-59-0) for a description of the return codes produced by the FINDUCB subcommand.

#### **Example**

Locate the UCB for device number 8000.

• Action

COMMAND ===> FINDUCB 8ððð

Result

UCB8000 - UNIT CONTROL BLOCK FOR CHANNEL TO CHANNEL ADAPTER LIST 01D0E028 ASID(X'0001') POSITION(X'-0008') LENGTH(48) STRUCTURE(UCBCTC)

> Even if you are using captured UCBs, FINDUCB returns the address of the actual UCB. In this example, the actual UCB address is 01D0E028.

# **GO Subcommand — Resume IPCS Trap Processing**

Use the GO subcommand to resume trap processing after the STOP trap option is encountered on the TRAPON subcommand. See ["TRAPON Subcommand —](#page-343-0) [Activate IPCS Traps" on page 5-286](#page-343-0) for more information.

The GO subcommand is valid only during STOP processing for an exit debugging trap. When GO is used and STOP processing is not in effect, IPCS issues message BLS21006I.

**Note:** The GO subcommand can be entered only in line mode. It cannot be entered while in the IPCS dialog.

## **Related Subcommands**

**TRAPON**  TRAPOFF **TRAPLIST** 

**Syntax**

GO

#### **Return Codes**

See ["Standard Subcommand Return Codes" on page 5-2](#page-59-0) for a description of the return codes produced by the GO subcommand.

# **GRSDATA Subcommand — Format Global Resource Serialization Data**

Use the GRSDATA subcommand to format reports showing serialization effected by the ENQ, DEQ, RESERVE, and latch service interfaces.

#### **Related Subcommands**

 ANALYZE **STATUS** 

**Syntax**

```
 GRSDATA
       -------- SETDEF-Defined Parameters -------------------------
      Note: You can override the following SETDEF parameters.
    See "SETDEF Subcommand — Set Defaults" on page 5-226.
              [ ACTIVE|MAIN|STORAGE ]
              [ DSNAME(dsname) | DATASET(dsname) ]
              [ FILE(ddname) | DDNAME(ddname) ]
              [ FLAG(severity) ]
              [ PRINT | NOPRINT ]
              [ TERMINAL | NOTERMINAL ]
              [ TEST | NOTEST ]
```
## **Return Codes**

See ["Standard Subcommand Return Codes" on page 5-2](#page-59-0) for a description of the return codes produced by the GRSDATA subcommand.

## **Example**

Format a global resource serialization report.

- Action
	- COMMAND ===> GRSDATA
- Result

IPCS produces the following output when SDATA=GRSQ information is found in a dump.

Global system resources  $\blacksquare$ Major.. CL8'RESERVEQ' 2 Minor.. CL008'RESERVEM' **3** SCOPE. SYSTEMS SYSNAME. SY1 JOBNAME. GRSTOOL ASID.. 001B TCB..... 008F1B90 STATUS.. EXCLUSIVE 5 SCOPE. SYSTEMS SYSNAME. SY1 JOBNAME. GRSTOOL RESERVE. ð273 ASID.. ðð1C TCB..... ðð8F1B9ð STATUS.. WAITEXC ECB..... ð5ðð4614 Major.. CL8'RESERVEZ' > Minor.. CL009'RESERVEZ4' SCOPE. SYSTEMS SYSNAME. SY2 JOBNAME. RTARGET4 ASID.. ðð2ð TCB..... ðð8F1B9ð STATUS.. SHARED SCOPE. SYSTEMS SYSNAME. SY2 JOBNAME. GRSTOOL ASID.. ðð21 TCB..... ðð8F1B9ð STATUS.. WAITEXC SVRB..... ðð8FF738 SCOPE. SYSTEMS SYSNAME. SY2 JOBNAME. MRGUY RESERVE ASID.. ðð22 TCB..... ðð8F1B9ð STATUS.. WAITEXC ECB..... ð5ðð4614 Major.. CL8'SYSZWLM' Minor.. CL0019'WLM SYSTEM SY1' XLð19'E6D3D46D E2E8E2E3 C5D46DE2 E8F14ð4ð 4ð4ð4ð' SCOPE. SYSTEMS SYSNAME. SY1 JOBNAME. WLM ASID.. 000B TCB..... 008FD7C0 STATUS.. EXCLUSIVE Minor.. CL0019'WLM SYSTEM SY2' XLð19'E6D3D46D E2E8E2E3 C5D46DE2 E8F24ð4ð 4ð4ð4ð' SCOPE. SYSTEMS SYSNAME. SY2 JOBNAME. WLM ASID.. 000B TCB..... 008FD7C0 STATUS.. EXCLUSIVE

**1** Resources are presented in the following order:

- 1. ASID(X'xxxx') (STEP) resources (ordered by ASID)
- 2. Local (SYSTEM) resources
- 3. Global (SYSTEMS) resources

This is consistent with the order used by verb exit QCBTRACE in prior releases and with the order used by the GRSDATA subcommand in the current release when GRS control blocks are used instead of the data collected via the SDATA=GRSQ option of SDUMP.

2 Major resource names are presented using notation similar to that used by assembler language coders. GRSDATA expects that upper case letters, including national characters, decimal digits, blanks and a small number of punctuation characters are printable on all media. If there is reason to believe that the major name cannot be accurately shown on all media, a comma is placed after the EBCDIC representation and a precise hexadecimal representation is added. For example,

XL8'D9C5E2C5 D9E5C5D4'

- 8<sup>2</sup> Minor resource names are presented using notation familiar to assembler language coders with trailing blanks, a common occurrence not shown literally. The same test is made of minor names for printability that is made for major names. If there is reason to believe that the minor name cannot be accurately shown on all media, the hexadecimal representation of the minor name is shown directly after the EBCDIC representation.
- **4.** The line beginning with the SCOPE caption introduces each paragraph that discusses a TCB that owns or is awaiting ownership of a resource. If the resource is associated with RESERVE processing on a system other than the one dumped, the word RESERVE is added by itself at the end of this line. If the resource is associated with RESERVE processing on the dumped system, RESERVE is used as a caption for a device address.
- **5** The line beginning with the ASID caption adds system internal status to what was provided on the line beginning with the SCOPE caption. The following status values shown in Figure 5-2 may appear:

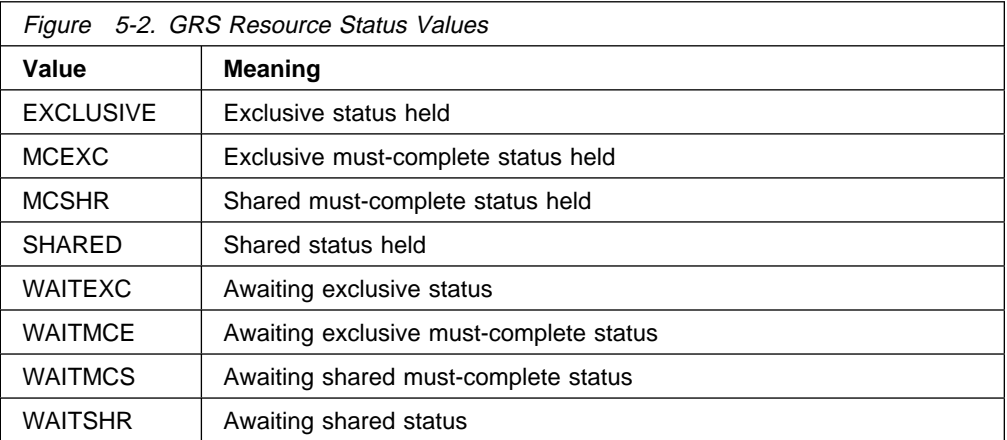

When the status value begins with a 'WAIT', either the SVRB or the ECB address used by GRS for notification is also presented.

Paragraphs that discuss a TCB may also contain a line beginning with a MASID caption, showing the MASID ENQ ASID and TCB address for those resource requests using the MASID option. Similarly, paragraphs that discuss a TCB may also contain a line beginning with a SASID caption when a server address space has performed an ENQ or RESERVE operation on behalf of a requestor address space.

# **GTFTRACE Subcommand — Format GTF Trace Records**

Use the GTFTRACE subcommand to format generalized trace facility (GTF) records contained in a dump or in a trace data set. The GTF records must be in a single source. If you have multiple GTF trace data sets, use the COPYTRC subcommand to combine the trace records into one data set.

## **Syntax**

```
{GTFTRACE } [ ASCB(ascb-address-list) ]
{GTF } [ ASID(asidlist) ]
           [ JOBNAME(joblist) | JOBLIST(joblist) ]
           [ BEGINFIRST ]
           [ BEGINOLD ]
           [ CICS((text)) ]
           [ CPU(cpu-id) ]
           [ DEBUG ]
           [ EOF ]
           [ EXIT(pgmname) ]
           [ START(ddd,hh.mm.ss) ]
            [ STOP(ddd,hh.mm.ss) ]
           [ STARTLOC(ddd,hh.mm.ss) ]
            [ STOPLOC(ddd,hh.mm.ss) ]
            [ SYSNAME(name-list) ]
```

```
-------------- Data Selection Parameters -------------------
          [ CCW[(record-type)] ]
          [ DSP ]
          [ EXT ]
          [ IO[(device-number-list)] ]
          [ SSCH[(device-number-list)] ]
          [ IOSSCH|SSCHIO[(device-number-list)] ]
          [ PI[(codelist)] ]
          [ RNIO ]
          [ RR ]
          [ SLIP ]
          [ SRM ]
          [ SVC[(svclist) ] ]
          [ SYS ]
          [ USR {(symbol-list) } ]
          \begin{bmatrix} \text{ (idvalue-list)} \end{bmatrix}[ {(idrange-list) } ]
          \begin{bmatrix} \{ (ALL) \end{bmatrix}-------- SETDEF-Defined Parameters -------------------------
 Note: You can override the following SETDEF parameters.
See "SETDEF Subcommand — Set Defaults" on page 5-226.
          [ DSNAME(dsname)| DATASET(dsname) ]
          [ FILE(ddname) | DDNAME(ddname) ]
          [ PRINT | NOPRINT ]
          [ TERMINAL | NOTERMINAL ]
          [ TEST | NOTEST ]
          [ FLAG(severity) ]
```
## **Parameters**

If you need more than one physical line to enter the GTFTRACE subcommand, continue it with a plus or minus sign, just as you would any TSO/E command.

```
Command ===>GTFTRACE DD(SYSTRACE) IO(D34,DðC,ED8,+
            FFF,2Að,2E4)
```
Standard TSO/E continuation techniques apply to all GTFTRACE subcommand parameters.

#### **ASCB(ascb-address-list)**

Specifies ASCB addresses corresponding to the trace entries and user records you want to format. Specify the ASCB address list as one or more 1- to 8-digit hexadecimal addresses, separated by commas.

## **ASID(asidlist)**

Specifies a list of ASIDs for the address spaces for which trace entries and user records are to be formatted.

The asidlist can be a single ASID or a list of noncontiguous ASIDs. When you specify a list, separate the list members with commas. The ASID can be 1 through 65535.

**Note:** ASID is ignored when processing data from a trace data set.

## **JOBNAME(joblist) or JOBLIST(joblist)**

Specifies one or more job names for which trace entries and user records are formatted. Each job name can be up to 8 characters long. Job names specified for SYSMDUMP data sets are ignored. SYSMDUMPS do not contain the job name field.

Both generic and specific job names may be used in the *joblist*. A generic job name may use the following wildcards:

- Asterisks to denote any string of valid characters, including no characters. You may use one or more asterisks in any position.
- Percent signs to denote one valid character. Use one percent sign for each character position.

For example, given the following job names:

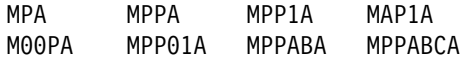

- MPP\*A will match these job names: MPPA, MPP1A, MPPABA, MPPABCA
- $\bullet$  M\*P\*A will match all job names in the list.
- MPP%%A will match these job names: MPP01A, MPPABA

**Note:** \*MASTER\* represents the master address space.

## **BEGINFIRST**

Requests that formatting start with the first block of records in a trace data set, regardless of TAPE/DASD or wrapping.

BEGINFIRST is the default for tape data sets; it is ignored for dumps. BEGF may be used as the short form of this parameter.

#### **BEGINOLD**

Requests that formatting start with the oldest block of records in a trace data set. The command determines the oldest time stamp record, regardless of where the data set resides (TAPE/DASD). GTFTRACE creates the symbol GTFWRAP to save the number of the oldest block across IPCS sessions.

However, the GTFWRAP symbol will not be created if both of the following are true:

- The trace data set has been placed in IPCS fast path access mode (that is, normal initialization of the trace data set has been bypassed).
- The trace data set is wrapped (the first trace record in the data set is not the oldest trace record in the data set).

BEGINOLD is the default for DASD data sets; it is ignored for dumps. BEGO may be used as the short form of this parameter.

## **CICS((text))**

Specifies that the entered text be placed in a buffer, preceded by a fullword-length field, and that the address of this text buffer be placed in the work area list entry corresponding to the format identification disk (X'EF')

assigned to the Customer Information Control System (CICS) This processing makes the text string addressable by the CICS formatting appendage, AMDUSREF.

## **CPU(cpu-id)**

Specifies that events occurring on the central processor whose physical identifier is cpu-id be formatted. cpu-id is a hexadecimal number from 0 to F.

CPU filtering is only effective with IO-related trace records. Records which are subject to CPU filtering are SSCH, CSCH, HSCH, MSCH, RSCH, IO, EOS, PCI, and CCW.

## **DEBUG**

Specifies the display of the internal control table after parsing the parameters entered on the GTFTRACE subcommand.

## **EOF**

Specifies that the exit routine identified by the EXIT parameter is to receive control on all GTFTRACE normal and abnormal ending conditions.

## **EXIT(pgmname)**

Specifies the program name of a user-written exit routine that inspects all trace data records. When the EOF parameter is specified, IPCS also passes control to this routine at the logical end of the trace data.

If the routine does not exist or if IPCS cannot successfully load it, GTFTRACE processing ends and IPCS processes the next subcommand.

## **START(ddd,hh.mm.ss) or STARTLOC(ddd,hh.mm.ss) STOP(ddd,hh.mm.ss) or STOPLOC(ddd,hh.mm.ss)**

Specifies that the blocks for processing lie between times. The times for START and STOP are GMT; STARTLOC and STOPLOC indicate local time. IPCS formats only those records that you request with trace data selection parameters. When you do not specify START or STARTLOC, GTFTRACE starts at the beginning of the data set, or at the first block in a dump. When you do not specify STOP or STOPLOC, GTFTRACE completes processing after it reads the end of the data set, or the last block in a dump. The record timestamps are not used, and could have times greater than the block timestamp. 'ddd' is Julian day, and 'hh.mm.ss' is the hours, minutes and seconds as set in the TOD clock.

**Note:** You do not need to specify leading zeroes.

## **SYSNAME(name-list)**

Filters the GTF data merged from several data sets. When SYSNAME is specified, the GTF data will be formatted only if its system name agrees with one of the values in the name-list. SYSNAME will accept up to 16 names in the name-list.

## **Data Selection Parameters**

Use these parameters to limit the kinds of trace records processed. For these parameters, the phrase "base record" means the first record of the many records that form one logical record. If you omit data selection parameters, the default is SYS.

## **CCW(record-type)**

Requests that channel program trace records be formatted. To format CCW trace records, IPCS formats either SSCH base records or I/O base records, or both. For record-type, you can specify:

- **I** Requests formatting of all the CCW trace records for I/O events, and, if present, program-controlled interrupt (PCI) events. IPCS formats I/O base records even if you do not specify the IO parameter. When you specify both the IO parameter and CCW(I), IPCS formats only the CCW trace records for events on the devices identified on the IO parameter.
- **S** Requests formatting of all CCW trace records for start subchannel and resume subchannel operations. IPCS formats SSCH base records even if you do not specify the SSCH parameter. When you specify both the SSCH parameter and CCW(S), IPCS formats only the CCW trace records for events on the devices identified by the SSCH parameter.
- **SI** Requests formatting of all CCW, I/O, start subchannel, and resume subchannel trace records in the specified data set. IPCS formats SSCH and I/O base records even if you do not specify the SSCH and IO parameters. When you specify the SSCH and IO parameters, with either CCW or CCW(SI), IPCS formats only the CCW trace records for events on the devices identified by the SSCH and IO parameters.

## **DSP**

Requests that IPCS format all dispatching event trace records.

## **EXT**

Requests that IPCS format all trace records for external interruptions.

## **IO[(device-number-list)] SSCH[(device-number-list)] IOSSCH|SSCHIO[(device-number-list)]**

Request formatting of I/O trace records, SSCH trace records, or both. Supplied alone, the IO parameter specifies formatting of IO, PCI, HSCH, CSCH, and MSCH trace records. The SSCH parameter tells IPCS to format start and resume subchannel trace records.

SSCHIO and IOSSCH are synonymous. Either one requests formatting of both I/O and start and resume subchannel records.

device-number-list can contain from 1 to 50 device numbers, for which you want either or both types of trace records formatted. IPCS formats trace records only for the specified devices. If you do not specify any device numbers, IPCS formats trace records for all devices.

## **IOX(device-number-list)**

Requests formatting of I/O Summary trace records. device-number-list can contain from 1 to 50 three-digit device numbers, for which you want records formatted. IPCS formats trace records only for the specified devices. If you do not specify any device numbers, IPCS formats trace records for all devices.

## **PI[(codelist)]**

Specifies formatting of program interruption trace records, for the interruption codes in codelist. codelist can contain 0 to 255 decimal interruption codes of one to three digits each. If you do not specify any codes, IPCS formats trace records for all the program interruption codes found in the dump.

## **RNIO**

Requests formatting of all the records for VTAM remote network activities.

## **RR**

Requests formatting of all recovery routine event records.

## **SLIP**

Requests formatting of all SLIP trace records.

#### **SRM**

Requests formatting of system resources manager (SRM) event records.

#### **SVC[(svclist)]**

Requests display of the formatted trace records associated with the numbers specified in svclist.

svclist can contain 0 to 255 decimal SVC numbers of 1 to 3 digits each.

## **SYS**

Requests formatting of all system event trace records. SYS, the default, formats all the GTF trace records that were recorded in a dump or trace data set except for USR records.

## **USR ({symbol-list | idvalue-list | idrange-list | ALL})**

Requests formatting of user/subsystem trace records created by the GTRACE macro.

symbol-list or idvalue-list denote trace records belonging to one component or subsystem. GTRACE data consists of user event trace records and/or IBM subsystem event records from these subsystems:

 OPEN/CLOSE/EOV SAM/PAM/DAM VTAM VSAM

**symbol-list** contains 1 through 20 symbols, with multiple symbols separated by commas. When id values are assigned to a subsystem, the component defines the symbol that is used. The following table shows valid symbols and their corresponding ids and subsystems:

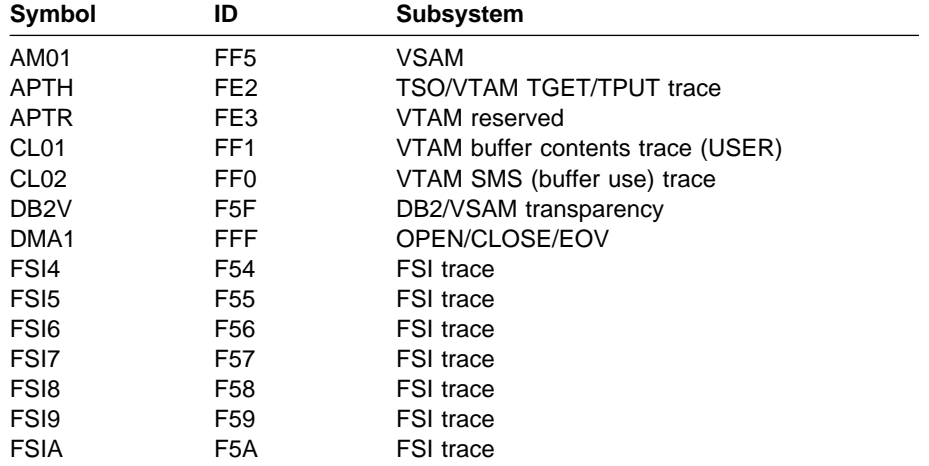

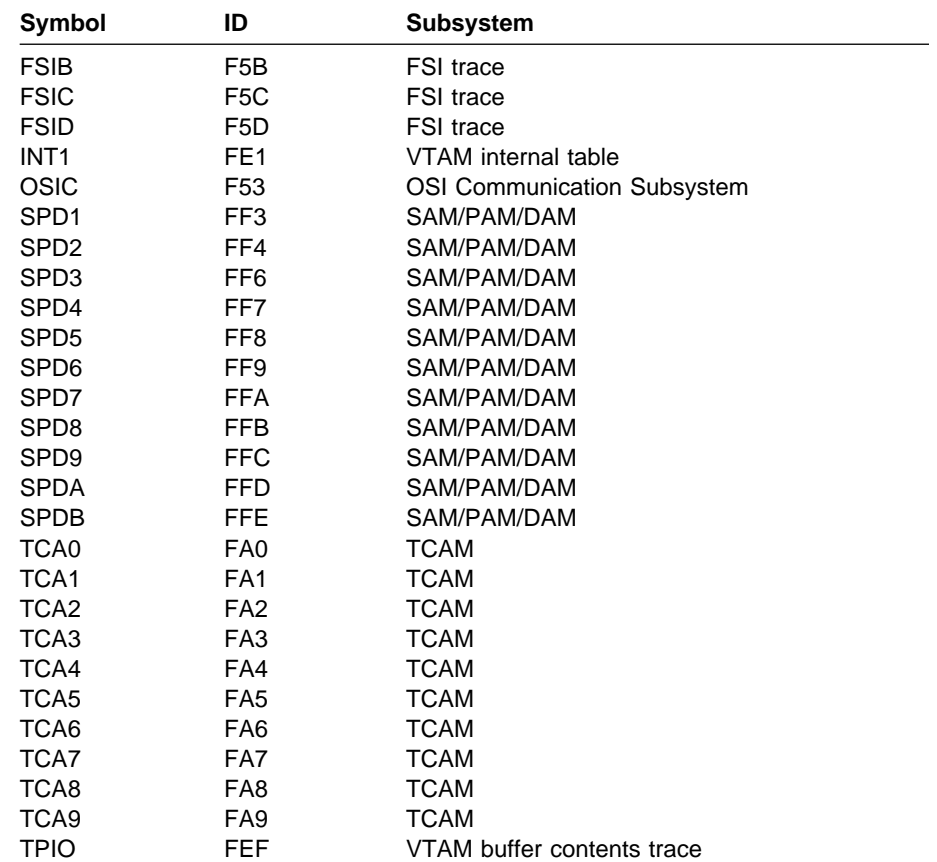

**idvalue-list** contains 1 through 20 values, which are 3-digit hexadecimal identifiers assigned to a subsystem. If more than one value is specified, separate them with commas. The following table shows valid identifiers and their corresponding subsystems:

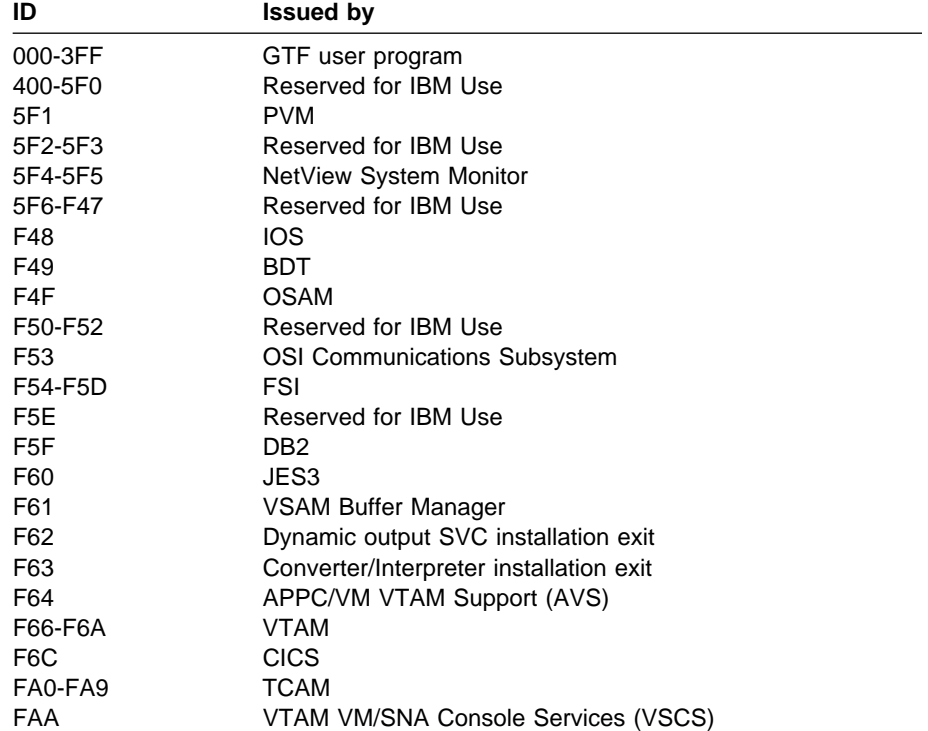

## **ID** Issued by

FAB-FAE

**idrange-list** contains 1 through 20 id value ranges, which are the first and last 3-digit values of the id range, separated by a hyphen. If more than one range is specified, separate them with a comma.

**ALL** requests formatting of all user and subsystem trace records. ALL overrides any idvalue, idrange, or symbol specification.

## **Return Codes**

See ["Standard Subcommand Return Codes" on page 5-2](#page-59-0) for a description of the return codes produced by the GTFTRACE subcommand. **Example**

For examples of GTFTRACE output, see the GTF trace in OS/390 MVS Diagnosis: Tools and Service Aids.

# **HELP Subcommand — Get Information About Subcommands**

Use the HELP subcommand to obtain information about the function, syntax, and parameters of the IPCS subcommands. If you enter HELP with no parameters, all the IPCS subcommands are listed.

**Note:** In the IPCS dialog, use only the abbreviated form, H, of this subcommand. See the OS/390 MVS IPCS User's Guide for more information.

**Syntax**

{ HELP|H } [subcommand [ALL | FUNCTION | SYNTAX| OPERANDS[(list)]] ]

#### **Parameters**

## **subcommand**

Specifies the name of the IPCS subcommand about which you want information. If you omit this parameter, the subcommand displays information about all IPCS subcommands.

## **ALL**

Specifies that you want all the information available about the specified subcommand.

If you omit the FUNCTION, SYNTAX, and OPERANDS parameters, ALL provides information about all IPCS subcommands.

## **FUNCTION**

Specifies that you want to know more about the purpose and operation of the specified subcommand.

## **SYNTAX**

Specifies that you want to know more about the syntax of the specified subcommand.

## **OPERANDS[(list)]**

Specifies that you want to know more about the parameters of the specified subcommand. If you specify a list of parameters, HELP displays information about those parameters. If you specify no parameters, HELP displays information about all the parameters of the specified subcommand.

## **Return Codes**

See ["Standard Subcommand Return Codes" on page 5-2](#page-59-0) for a description of the return codes produced by the HELP subcommand.

## **INTEGER Subcommand — Format or List a Number**

Use the INTEGER subcommand to:

- Convert a number from decimal to hexadecimal representation or vice versa.
- Format a value having a specified length for CLIST, REXX, or ISPF dialog usage. The formatted values may be used to compose tabular reports or to construct symbols such as those generated by the RUNCHAIN subcommand.

#### **Syntax**

```
 INTEGER integer
            [ CLIST (STORAGE(storage)) ]
            [ DIALOG (STORAGE(storage)) ]
            [ REXX (STORAGE(storage)) ]
            [ LIST ]
            \Gamma CHARACTER
            [ OFFSET [(precision)] ]
            [ POINTER [(precision)] ]
            [ SIGNED [(precision)] ]
            [ UNSIGNED [(precision)] ]
       -------- SETDEF-Defined Parameters -------------------------
     Note: You can override the following SETDEF parameters.
    See "SETDEF Subcommand — Set Defaults" on page 5-226.
            [ LENGTH(length) ]
            [ PRINT | NOPRINT ]
            [ TERMINAL | NOTERMINAL ]
            [ TEST | NOTEST ]
```
## **Parameters**

#### **integer**

Specifies the integer to be converted. The integer must be signed and between -231 and 231-1. The notation of the integer can be:

- Decimal: [+]-]nnn
- Hexadecimal: X'[+]-]xxx'

• Binary: B'[+|-]bbb'

## **CLIST(STORAGE(storage)) DIALOG(STORAGE(storage)) REXX(STORAGE(storage))**

Specifies where IPCS is to store the value of the converted integer.

CLIST directs that the value be stored in CLIST variable storage.

DIALOG directs that the value be stored in ISPF function pool dialog variable storage.

REXX directs that the value be stored in REXX variable storage.

## **LIST**

Specifies that the value is to be displayed. If CLIST, DIALOG, or REXX is omitted, the default is LIST.

## **CHARACTER OFFSET [(precision)] POINTER [(precision)] SIGNED [(precision)] UNSIGNED [(precision)]**

Specifies the notation into which the integer is to be converted.

CHARACTER specifies that the 4 bytes of a signed binary fullword containing a number integer are to be formatted as 4 EBCDIC characters. Characters present on neither the 1403 TN print chain nor the 3211 T11 print train are to be translated to EBCDIC periods.

OFFSET specifies that the number integer is to be formatted using a leading plus or minus sign plus hexadecimal digits.

POINTER specifies that the 4 bytes of a signed binary fullword containing a number integer are to be formatted as an unsigned binary fullword using hexadecimal digits.

SIGNED specifies that the number integer is to be formatted using a leading blank or minus sign plus decimal digits.

UNSIGNED specifies that the 4 bytes of a signed binary fullword containing a number integer are to be formatted as an unsigned binary fullword using decimal digits.

precision is the number of digits in the formatted result. If no precision is specified, all leading zero digits are removed from the result.

#### **LENGTH(length)**

Specifies the number of characters for the formatted result. Leading blanks are supplied to attain the specified length. If length is not specified, no leading blanks are supplied.

## **Return Codes**

See ["Standard Subcommand Return Codes" on page 5-2](#page-59-0) for a description of the return codes produced by the INTEGER subcommand.

# **IOSCHECK Subcommand — Format I/O Supervisor Data**

Use the IOSCHECK subcommand to format the contents of specific I/O supervisor (IOS) control blocks and related diagnostic information.

You request diagnostic information about a captured unit control block (UCB) with the CAPTURE parameter on IOSCHECK. IOSCHECK produces different diagnostic reports for captured UCBs with the address space selection parameter(s) (ALL, CURRENT, ERROR, TCBERROR, ASIDLIST, and JOBLIST).

## **Address Space Selection Parameters**

- **ALL** processes all address spaces.
- **CURRENT** processes active address spaces of the dump.
- **ERROR** processes any address space with an error indicator or containing a task with an error indicator.
- **TCBERROR** processes any address space containing a task with an error indicator.
- **ASIDLIST** processes address spaces associated with ASID(s).
- **JOBLIST or JOBNAME** processes address spaces associated with job names.

If you do not specify an address space selection parameter, CURRENT and ERROR are the defaults. Address space selection parameters only apply with the CAPTURE parameter.

## **Syntax**

```
{ IOSCHECK } [ ACTVUCBS ]
{ IOSK }
            [ ALLUCBS ]
            [ CAPTURE ]
            [ CHAR(device-number-list) ]
            [ CHPR ]
            [ COMM(device-number-list) ]
            [ CTC(device-number-list) ]
            [ DASD(device-number-list) ]
            [ DISP(device-number-list) ]
            [ EXCEPTION ]
            [ HOTIO ]
            [ MIH ]
            [ RECOVERY ]
            [ SMGRBLKS ]
            [ TAPE(device-number-list) ]
            [ UCB(device-number-list) ]
            [ UREC(device-number-list) ]
            [ VALIDATE ]
       -------- Address Space Selection Parameters ----------------
            [ ALL ]
            [ CURRENT ]
            [ ERROR ]
            [ TCBERROR ]
            [ ASIDLIST(asidlist) ]
            [ JOBLIST(joblist)|JOBNAME(joblist) ]
```
-------- SETDEF-Defined Parameters ------------------------- Note: You can override the following SETDEF parameters. See ["SETDEF Subcommand — Set Defaults" on page 5-226.](#page-283-0) [ ACTIVE | MAIN | STORAGE ] [ DSNAME(dsname)|DATASET(dsname) ] [ FILE(ddname)|DDNAME(ddname) ] [ PRINT | NOPRINT ] [ TERMINAL | NOTERMINAL ] [ TEST | NOTEST ]

## **Parameters**

In the parameters, *device-number-list* is one of the following:

- A single hexadecimal device number of up to four digits.
	- Parentheses are accepted but are not required.
	- Leading zero digits are accepted but are not required.
- A range of device numbers defined by the lowest and highest device numbers separated by a colon.
	- Parentheses are accepted but are not required.
	- Leading zeros are accepted but are not required.
	- The second device number must be equal to or greater than the first, for example, 193:198.
- A list containing either single device numbers or ranges of device numbers. Parentheses are required. In the list, separate list members with blanks, commas, or horizontal tabulation (X'05') characters. The separators are permitted, but not required, between the left parenthesis and the first member and between the last member and the right parenthesis.

#### **Report Type Parameters**

Use these parameters to select the type of report.

## **ACTVUCBS**

Validates I/O control blocks and formats active UCBs, as well as these associated control blocks:

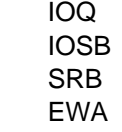

## **ALLUCBS**

Validates the I/O control blocks and formats all UCBs, along with these associated control blocks:

 IOQ IOSB SRB EWA

## **CAPTURE**

Formats the captured UCB pages in an address space (based on the address space selection parameters) along with these associated control blocks:

 IOQ IOSB SRB EWA

An application program can access an above 16 megabyte UCB with a 24-bit address through a view of the UCB captured in the program's address space.

The report also displays the captured UCB pages in common storage, if any exist. The report gives you the address space identifier (ASID) and information about each captured page. The report provides the following information for each captured page:

- Actual page address
- Captured page address
- Captured UCB count

The captured UCB count is the number of captures of UCBs, these could be captures of the same UCB.

#### **CHAR(device-number-list)**

Requests formatting of selected channel-to-channel attention routine (CHAR) UCBs.

## **CHPR**

Requests formatting of the installation channel path table (ICHPT), the channel recovery block (CHRB), and the global channel report word queue (CRWQ) elements.

#### **COMM(device-number-list)**

Requests formatting of selected communication (COMM) UCBs.

#### **CTC(device-number-list)**

Requests formatting of selected channel-to-channel (CTC) UCBs.

#### **DASD(device-number-list)**

Requests formatting of selected direct access storage device (DASD) UCBs.

#### **DISP(device-number-list)**

Requests formatting of any dispatcher (DISP) UCBs that you have selected (using device-number-list).

#### **EXCEPTION**

Specifies that IPCS check the validity of the IOS control blocks and print diagnostic error messages for blocks that are not valid. This parameter formats these control blocks:

- I/O communications area (IOCOM)
- I/O communications writeable area (IOCW)
- IOS level definitions
- I/O work area (IOWA) for each processor, and the IOS module work areas for each IOWA
- I/O prevention table (IOPT), if accessible

EXCEPTION is the default.

## **HOTIO**

Requests formatting of the hot I/O detection table (HIDT) and the associated status collector data areas (SCDs).

#### **MIH**

Requests formatting of the missing interrupt handler work area (MIHA) and the associated time interval control blocks (TICBs).

## **RECOVERY**

Requests formatting of the control blocks for the HOTIO, MIH, and CHPR parameters.

#### **SMGRBLKS**

Requests formatting of entries in the IOS storage manager page table for IOQ, RQE, and large blocks, and formatting of the queue of pages for each entry.

#### **TAPE(device-number-list)**

Requests formatting of selected TAPE UCBs and ranges.

#### **UCB(device-number-list)**

Requests formatting of selected unit control blocks (UCBs).

## **UREC(device-number-list)**

Requests formatting of selected unit record (UREC) UCBs.

## **VALIDATE**

Requests validity checking of the following IOS control blocks:

- Device class queue chain (DCQ)
- Unit control blocks (UCB) queued off the DCQ
- I/O request blocks (IOQ) chained off the UCB and the associated IOQ chain
- I/O supervisor block (IOSB) pointed to from each IOQ
- Service request block (SRB) pointed to from each IOSB
- IOS error recovery procedure (ERP) work area (EWA) pointed to from the IOSB

When IOS detects a control block that is not valid, IOS formats the control block, and prints a diagnostic error message.

**Note:** For SVC dumps, not all the data pertaining to IOSCHECK is saved at the time of error. As a consequence, many control blocks may be reused before the data is dumped. Informational messages indicate that the data is not from the time of error. For example, the following message indicates that the IOQ has been reused:

IOS1ð1ð7I IOQ AT xxxxxxxx does not point to UCB at yyyyyyyy

## **Address Space Selection Parameters**

Use these parameters to obtain captured page data from particular address spaces, which you specify by their ASIDs. These parameters only apply with the CAPTURE parameter. If you specify CAPTURE but omit these parameters, the defaults are CURRENT and ERROR. For more information, see the select ASID service in OS/390 MVS IPCS Customization.

## **ALL**

Specifies processing of captured pages for all address spaces in the system at the time the dump is generated.

#### **CURRENT**

Specifies processing of captured pages for each address space that is active (for example, dispatched on some central processor) when the dump is generated.

## **ERROR**

Specifies processing of captured pages for any address space with an MVS error indicator or containing a task with an error indicator.

#### **TCBERROR**

Specifies processing of captured pages for any address space containing a task with an error indicator. Blocks for address spaces with an error indicator are not processed.

#### **ASIDLIST(asidlist)**

Specifies a list of ASIDs for the address spaces to be in the report.

The *asidlist* can be a single ASID, a range of ASIDs, or a list of noncontiguous ASIDs. When you specify a range, separate the first and last ASIDs in the range with a colon. When you specify a list, separate the list members with commas.

The ASID can be 1 through 65535. An ASID can be expressed using the notation X'nnn', F'nnn', or B'nnn'. An unqualified number is assumed to be fixed.

This subcommand does not process summary dump records (ASID X'FFFA').

## **JOBLIST(joblist) or JOBNAME(joblist)**

Specifies a list of job names whose associated address spaces are to be in the report. Use commas to separate the job names in the list; do not enclose job names in apostrophes; and do not specify a range of job names.

#### **Return Codes**

See ["Standard Subcommand Return Codes" on page 5-2](#page-59-0) for a description of the return codes produced by the IOSCHECK subcommand.

#### **Example 1**

Display IOS-related control blocks.

• Action

COMMAND ===> IOSCHECK UCB(2Dð,2Eð,41ð:44ð,62ð)

• Result

This example formats UCBs for 3 device numbers and one range.

For an example of IOSCHECK output, see the IOS component in OS/390 MVS Diagnosis: Reference.

## **Example 2**

Display captured UCB information for address spaces that are active or contain an error.

• Action

COMMAND ===> IOSCHECK CAPTURE

• Result

This example formats the captured UCB information for any address space that is active or contains an error indicator. The output would look similar to the following for each address space:

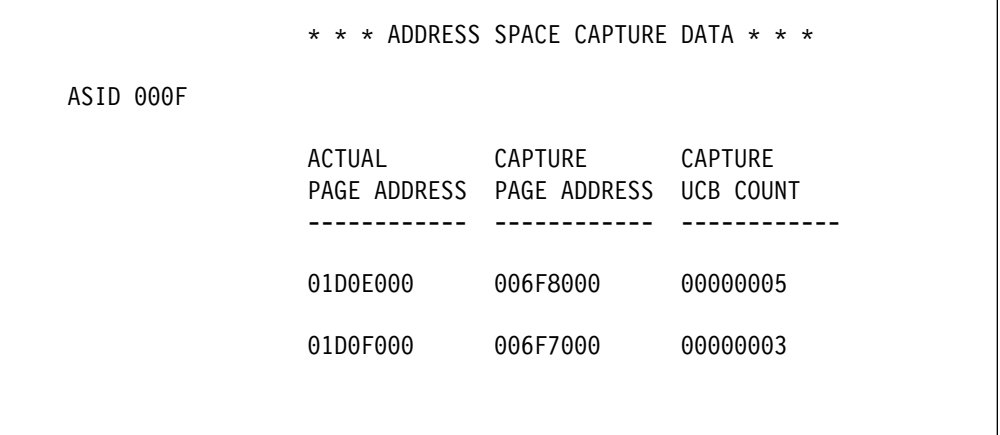

Two pages were captured in address space 000F. The first page had five captures of UCBs and the second had three.

## **ISPEXEC Subcommand — Request an ISPF Dialog Service**

Use the ISPEXEC subcommand to request services supplied by the Program Development Facility (PDF) Program Product and the ISPF Dialog Manager Program Product. The function of the IPCS ISPEXEC subcommand is the same as the ISPF ISPEXEC command.

Before requesting PDF services, make sure your installation has installed PDF.

ISPEXEC can be entered only in the IPCS dialog. If you enter the ISPEXEC subcommand outside the IPCS dialog, ISPEXEC abnormally ends with a return code of 16.

#### **Syntax**

The syntax of the IPCS ISPEXEC subcommand is the same as the syntax of the ISPF ISPEXEC command. The ISPEXEC command is documented in ISPF Examples.

## **Return Codes**

See ["Standard Subcommand Return Codes" on page 5-2](#page-59-0) for a description of the return codes produced by the ISPEXEC subcommand.

# **LIST Subcommand — Display Storage**

Use the LIST subcommand to display storage from the current dump. You can display storage from one or several dump locations. Specify the amount of storage and its format with the appropriate data description parameters.

**Note:** This subcommand might modify X, the current address.

#### **Related Subcommands**

 EQUATE FIND FINDMOD FINDUCB LISTMAP LISTSYM **STATUS** 

**Syntax**

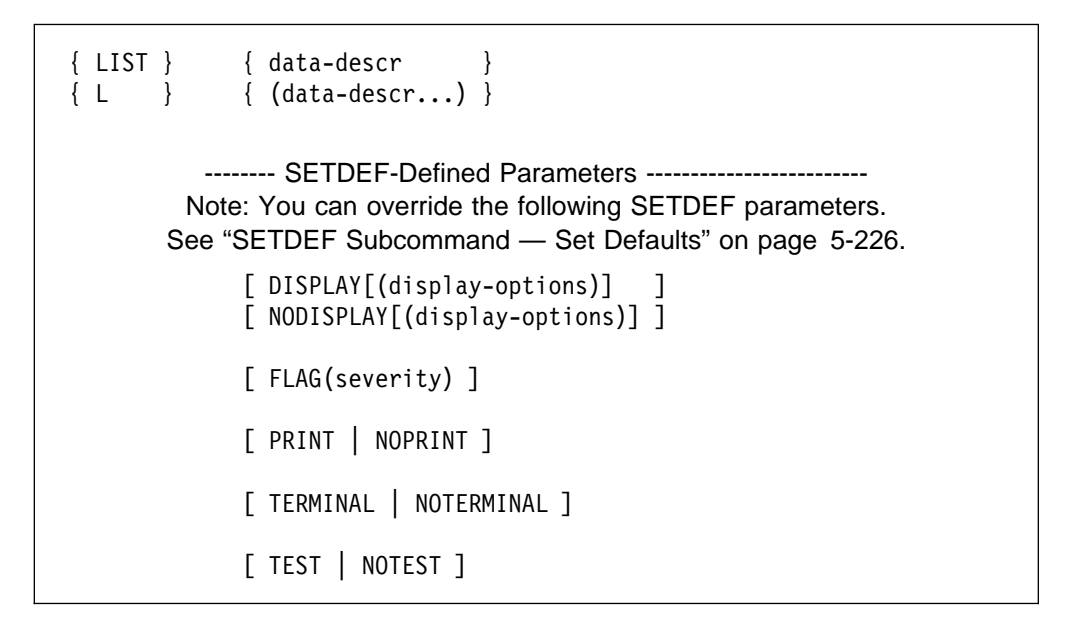

#### **Parameters**

## **data-descr or (data-descr...)**

Specifies that either one data description or a list of data descriptions be entered. A list of data descriptions consists of multiple address expressions and one group of data description parameters that apply to all addresses in the list.

The data description parameter consists of five parts:

- An address (required)
- Address processing parameters (optional)
- An attribute parameter (optional)
- Array parameters (optional)
- A remark parameter (optional)

[Chapter 3, "Data Description Parameter" on page 3-1](#page-34-0) explains the use and syntax of the data description parameter.

Use the following data description parameters to obtain particular information:

- TITLE to obtain the title of an SVC dump.
- COMPDATA(IEASLIP) to obtain the SLIP command parameters in EBCDIC for an SVC dump requested by a SLIP command. If the SLIP command parameters are not available, the following appears:

SLIP TRAP TEXT NOT AVAILABLE

## **DISPLAY[(display-options)] NODISPLAY[(nodisplay-options)]**

Specifies if IPCS is to display or not display the storage identified in the data-descr parameter. For the LIST subcommand, the default is DISPLAY(STORAGE). See the SETDEF subcommand for other values for DISPLAY.

## **Return Codes**

See ["Standard Subcommand Return Codes" on page 5-2](#page-59-0) for a description of the return codes produced by the LIST subcommand.

## **Example 1**

Display the title of the dump.

• Action

COMMAND ===> list title

• Result

Using the special symbol TITLE, the LIST subcommand generates the following output, including the dump title, "Hang After Hotstart". IPCS also displays the dump title during dump initialization.

```
TITLE
LIST ðððððððð. HEADER POSITION(X'+ðð2ð') LENGTH(19) CHARACTER
ðððððð2ð. | HANG AFTER HOTSTART |
```
## **Example 2**

Display all PSAs when running the 3090 model 400.

• Action

COMMAND ===> list (psað, psa1, psa2, psa4) structure(psa)

• Result

LIST displays the PSA for each central processor that is online.

## **Example 3**

Display SQA storage.

- Action COMMAND ===> list sqa
- Result

LIST displays SQA storage.

## **Example 4**

Display multiple system storage areas.

• Action

Specify the appropriate symbols with LIST, enclosing them in parentheses:

COMMAND ===> list (sqa csa private)

• Result

LIST displays the storage for the areas.

## **Example 5**

Display central storage. There are several ways to do this. One way is to request a range of absolute addresses, like this:

- Action COMMAND ===> list ð:7fffffff absolute
- Result

LIST displays all of ABSOLUTE storage, without performing storage prefixing.

## **Example 6**

Another way to display central storage is to request a range of central storage for a given central processor.

- Action COMMAND ===> list ð:7fffffff CPU(ð) real
- Result

LIST displays the same storage as Example 5, replacing the ABSOLUTE PSA (the storage at 0:0FFF) with the PSA of central processor CPU(0). The ABSOLUTE PSA appears where the PSA for CPU(0) appeared in the Example 5.

**Note:** If you want to print the dump quickly, you can break your request into pieces; for example:

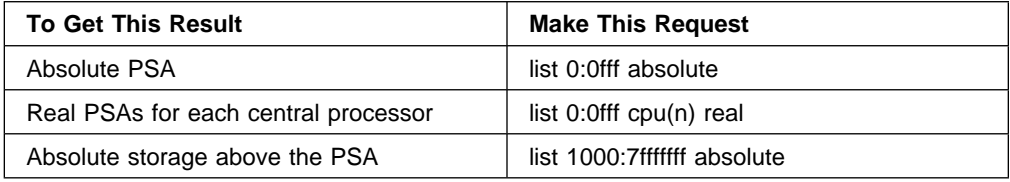

# **LISTDUMP Subcommand — List Dumps in Dump Directory**

Use the LISTDUMP subcommand to:

- Display the names of the sources described in a dump directory
- Produce a dumped storage summary report

A source description is for an unformatted source that IPCS can format, for example, an SVC dump, a stand-alone dump, an SYSMDUMP dump, a trace data set, a data set, or active storage. The source descriptions are in the dump directory allocated with ddname IPCSDDIR and is your current dump directory. The current

dump directory is your user dump directory or, for users with write access authority, might be the sysplex dump directory.

#### **Related Subcommands**

 COPYDUMP DROPDUMP EVALDUMP SUMMARY

**Syntax**

```
{ LISTDUMP } [ SUMMARY | NOSUMMARY ]
{ LDMP }
          [ SELECT [ (ATTRIBUTES ) ] ]
          [ (BACKING ) ] ]
          [ [ (DUMPED ) ] ]
          [ [ (TRANSLATION ) ] ]
          [[ NOSELECT ]
          [ SYMPTOMS | NOSYMPTOMS ]
        -------- SETDEF-Defined Parameters -------------------------
      Note: You can override the following SETDEF parameters.
     See "SETDEF Subcommand — Set Defaults" on page 5-226.
          [ ACTIVE | MAIN | STORAGE ]
          [ DATASET(dsname-list)| DSNAME(dsname-list) ]
          [ FILE(ddname-range-list)| DDNAME(ddname-range-list) ]
          [ PRINT | NOPRINT ]
          [ TERMINAL | NOTERMINAL ]
          [ TEST | NOTEST ]
```
#### **Parameters**

## **SUMMARY or NOSUMMARY**

SUMMARY indicates that a processing summary (a final total line) is to be produced.

NOSUMMARY suppresses the processing summary. The NOSUMMARY parameter is useful for turning summary messages off when the subcommand is invoked within a CLIST or a REXX exec.

# **SELECT[(options)]**

## **NOSELECT**

Specifies whether dumped storage is to be provided.

SELECT provides dumped storage; NOSELECT provides only a list of the sources for the source descriptions and the number of storage locks and bytes for the source.

The options control the amount of information included in the summary. When specifying more than one option, separate options with a blank and enclose the list of options in parentheses. The options are:

## **ATTRIBUTES**

Requests that the attributes of each range of storage in the report be included on the output line for that range. Where applicable, one or more of these attributes appear in the generated report:

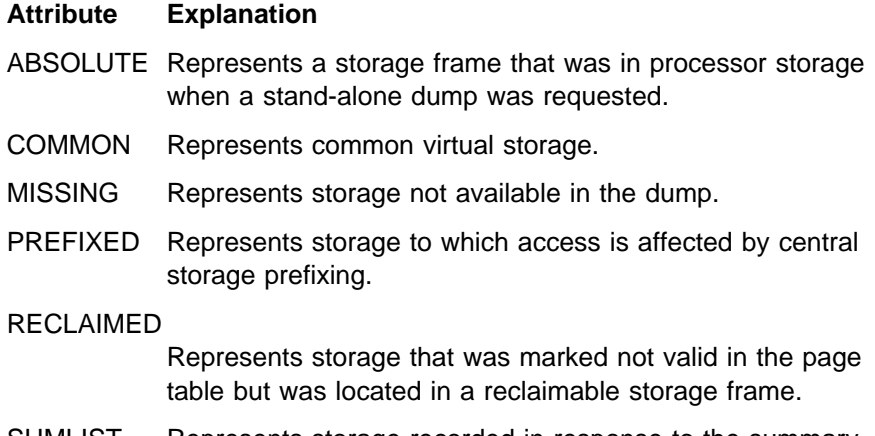

SUMLIST Represents storage recorded in response to the summary dump options (SUMLIST, SUMLISTA, and so on) of the SDUMP macro.

#### TRANSLATED

Represents storage located using an IPCS translation algorithm and retained in the dump directory to avoid repeated translation. These translation processes use the following mechanisms:

- Simulation of dynamic address translation when IPCS processes a stand-alone dump.
- Simulation of central storage prefixing when IPCS processes a stand-alone dump.
- Simulation of the page reclamation process performed by the RSM component.

## **BACKING**

Specifies that the dump storage summary report indicate where the dumped information is backed in the dump records. In other words, it provides record numbers of, and offsets into, the records where the storage can be found.

For example, the following portion of a line of the report output indicates that 4096 consecutive dump records, beginning with RECORD(5), each contain 4096 bytes of consecutive storage:

RECORD(5:41ðð) POSITIONS(48:4143)

This option is most useful for diagnosing problems within the dump records.

**Note:** For data sets that are not RECFM=F or RECFM=FBA, the relative track address (TTR) will appear instead of RECORD.

## **DUMPED**

Requests that the storage summary report include storage explicitly described by the dumping program.

## **TRANSLATION**

Specifies that the storage summary report include translation results that IPCS retained in the dump directory. TRANSLATION suppresses the output from the DUMPED option unless both options are explicitly specified.

**Note:** IPCS can record storage that cannot be accessed in the dump. In the report output for requests that produce only storage ranges such as LISTDUMP SELECT (DUMPED TRANSLATION) — the only way to distinguish accessible storage from missing storage is by checking the separators between the first and last addresses in the range. Accessible storage ranges use colons as separators:

ððFðCððð:ððFðEFFF

while missing storage range addresses are separated by a dash:

ððFðCððð-ððFðEFFF

#### **SYMPTOMS NOSYMPTOMS**

Specifies whether LISTDUMP is to add two lines of information to that displayed for each dump selected:

- The first line shows the dump title (symbol TITLE) or indicates that none is available from the dump directory.
- The second line show symptoms in addition to the title or indicates that none are available from the dump directory. The symptoms chosen are indicated by the caption and are, in order of preference:
	- Trap SLIP trap text (symbol SLIPTRAP)
	- Psym Primary symptom string (symbol PRIMARYSYMPTOMS)
	- Ssym Secondary symptom string (symbol SECONDARYSYMPTOMS)

If an output medium is selected that is too narrow to display the dump directory data available for either line, as much data is shown as will fit on one line.

The default **NOSYMPTOMS** keyword suppresses this output.

#### **ACTIVE or MAIN or STORAGE**

## **DATASET(dsname-list) or DSNAME(dsname-list)**

## **FILE(ddname-range-list) or DDNAME(ddname-range-list)**

Specifies the source or sources of the source descriptions to be selected from the dump directory. Use these parameters with the SELECT parameter. If these parameters are omitted, the report is for all sources in the user dump directory.

ACTIVE, MAIN, or STORAGE specifies central storage as the source.

DSNAME or DATASET specifies the names of one or more data set as the sources.

FILE or DDNAME specifies one, several, or a range of ddnames for data sets as the sources.

When specifying more than one data set name or ddname, separate the names with commas or blanks. When specifying a range of ddnames, separate the first and last ddname with a colon.

## **Return Codes**

See ["Standard Subcommand Return Codes" on page 5-2](#page-59-0) for a description of the return codes produced by the LISTDUMP subcommand.

## **Example 1**

List the dump sources described in the dump directory.

• Action

COMMAND ===> listdump

This command has the defaults of SUMMARY, NOSELECT, and NOSYMPTOMS.

• Result

The following output is produced. Notice that the last line, which is produced by the SUMMARY parameter, provides a total number of the displayed dump data sets.

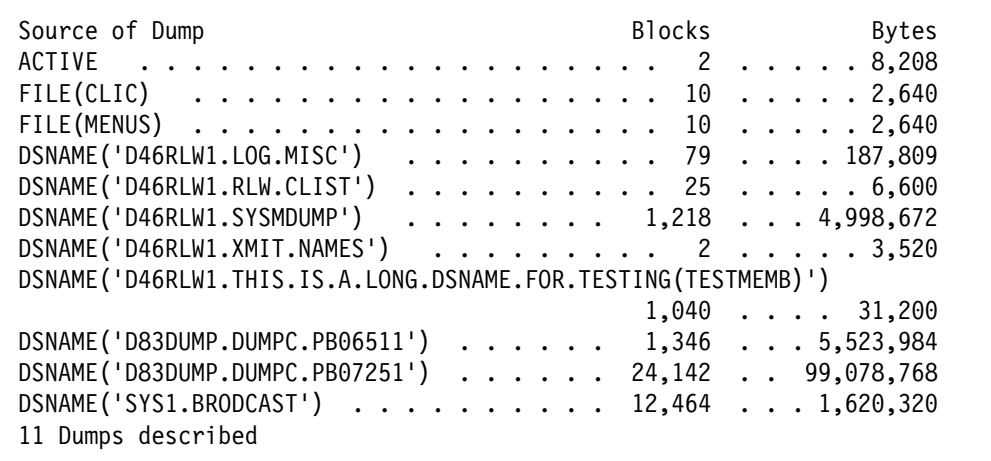

## **Example 2**

Obtain a dumped storage summary report with retained translation data, attributes, and storage described by the dumping program for a particular dump data set, MY.DUMP.

• Action

COMMAND ===> listdump select(dumped attributes translation) dsname(my.dump)

• Result

The following output is produced.

```
Source of Dump Blocks Bytes
 DSNAME('RLW.HBB552ð.SAMPLE.SVCDUMP') . . 994 . . . . 4,135,ð4ð
   ABSOLUTE
     ððA95ððð:ððA95FFF ABSOLUTE
     ððCD3ððð:ððCD3FFF ABSOLUTE
     ð1ðA7ððð:ð1ðA7FFF ABSOLUTE
     ð12A8ððð:ð12A8FFF ABSOLUTE
     ð1539ððð:ð1539FFF ABSOLUTE
     ð1756ððð:ð1757FFF ABSOLUTE
     ð175Aððð:ð175CFFF ABSOLUTE
  4ð,96ð, X'ððððAððð', bytes described in ABSOLUTE
   ASID(X'ððð1')
    ðððððððð:ðððððFFF COMMON PREFIXED TRANSLATED
     ðð6F6ððð:ðð6FBFFF
    ððAF2ððð:ððBðCFFF COMMON TRANSLATED
    ððF4Aððð:ððF4DFFF COMMON TRANSLATED
    ððF8Bððð:ððF9ðFFF COMMON TRANSLATED
    ððF9Cððð:ððFAðFFF COMMON TRANSLATED
    ððFA6ððð:ððFA6FFF COMMON TRANSLATED
    ððFBFððð:ððFC9FFF COMMON TRANSLATED
    ððFCFððð:ððFD2FFF COMMON TRANSLATED
    ððFD3ððð-ððFD5FFF COMMON MISSING TRANSLATED
    ððFD6ððð:ððFD6FFF COMMON TRANSLATED
 .
 .
 .
    ð2ðF6ððð:ð21ð6FFF COMMON TRANSLATED
  1,589,248, X'ðð184ððð', bytes described in ASID(X'ððð1')
   ASID(X'ððð4')
     7F735ððð:7F745FFF
  69,632, X'ððð11ððð', bytes described in ASID(X'ððð4')
```

```
 ASID(X'ðð15')
    ðððððððð:ðððððFFF COMMON PREFIXED
     ðð6D4ððð:ðð6D5FFF
     ðð6DCððð:ðð6DCFFF
     ðð6E2ððð:ðð6E3FFF
     ðð6EAððð:ðð6FFFFF
     ððAF2ððð:ððBðCFFF COMMON
     ððFðCððð:ððF4DFFF COMMON
 .
 .
 .
     7FFFBððð:7FFFEFFF
  3,928,ð64, X'ðð3BFððð', bytes described in ASID(X'ðð15')
   HEADER
     ðððððððð:ðððð1ð3F
  4,16ð, X'ðððð1ð4ð', bytes described in HEADER
   COMPDATA(IARCDRð1)
     ðððððððð:ðððððFFF
  4,ð96, X'ðððð1ððð', bytes described in COMPDATA(IARCDRð1)
   DOMAIN(SUMDUMP)
     ðððð1ððð:ðððð6FFF
  24,576, X'ðððð6ððð', bytes described in DOMAIN(SUMDUMP)
   ASID(X'ðð15') SUMDUMP
    ð1E8CDD8:ð1E8CDF3 COMMON SUMLIST
    ð1EB9ððð:ð1EB91FF COMMON SUMLIST
     7F7ð2F8ð:7F7ð2FFF SUMLIST
     7F7ð4ððð:7F7ð8FFF SUMLIST
     7FFFBð4ð:7FFFBð7F SUMLIST
     7FFFCðð8:7FFFCð37 SUMLIST
  21,26ð, X'ðððð53ðC', bytes described in ASID(X'ðð15') SUMDUMP
 1 Dump described
```
## **Example 3**

List the dump sources described in the dump directory with additional title and symptom information.

• Action

COMMAND ===> listdump symptoms

This command has the defaults of SUMMARY and NOSELECT.

• Result

The following output is produced.

Source of Dump Blocks Bytes Bytes Bytes Bytes Bytes Bytes Bytes Bytes Bytes Bytes Bytes Bytes Bytes Bytes Bytes ACTIVE . . . . . . . . . . . . . . . . . . . . . . . 2 . . . . . . 8,32ð No title No symptoms Source of Dump Blocks Bytes DSNAME('C89.BLSRMVCL.SOC4DUMP') . . . . . . . . . 26,544 . . . 11ð,423,ð4ð Title=JOBNAME C89 STEPNAME SMPROC SMPROC SYSTEM ðC4 Psym=RIDS/BLSRVEC3#L RIDS/BLSRMVCL PIDS/5752SC132 AB/SððC4 RIDS/BLSUSTAI#R V Source of Dump Blocks Bytes DSNAME('H44IPCS.R38A.PMRðð137.B379.EH6ð3') . . . 12,762 . . . 53,ð89,92ð Title=COMPON=COMPONENT TRACE,COMPID=SCTRC,ISSUER=ITTAWRIT Psym=RIDS/NUCLEUS#L RIDS/ITTAWRIT PIDS/5752SCTRC AB/Sðð1D RIDS/ITTAWRIT#R VA Source of Dump and Source of Dump and Source of Dump and Source and Blocks and Bytes DSNAME('H44IPCS.R38A.PMRðð137.B379.EH6ð3A') . . 573,996 . . 2,387,823,36ð Title=SLIP DUMP ID=ððð5 Trap=SLIP SET,COMP=ð1D,NUCMOD=IARDS,DN=(3.\,15.SYSLOGRð),SD=(ALLNUC,PSA,SQA, Source of Dump Blocks Bytes DSNAME('H44IPCS.R38A.PMRðð218.B677.DUMP1') . . . 1ð,574 . . . 43,987,84ð Title=SLIP DUMP ID=Xð5C Trap=SLIP SET,C=ð5C,ID=Xð5C,A=SVCD,RE=3ð8 Source of Dump Blocks Bytes DSNAME('NHAN.FBS29K.DUMP') . . . . . . . . . . 438,123 . . 1,822,591,68ð Title='MVSPROD1 ð2/27/97' No symptoms 6 Dumps described IPCS

> The output medium to which the preceding output was directed was 78 characters wide. This caused the lines beginning "Psym=RIDS/BSLRVEC3#L", "Psym=RIDS/NUCLEUS#L", and "Trap=SLIP" to be truncated.

## **LISTEDT Subcommand — Format the Eligible Device Table (EDT)**

Use the LISTEDT subcommand to display information from the eligible device table (EDT). You can access the EDT in a dump data set or in active storage.

The system can have two EDTs during a dynamic configuration change. You must distinguish between formatting a primary EDT and a secondary EDT.

Each EDT is divided into subtables, which you can format separately with LISTEDT.

See the allocation/unallocation component in OS/390 MVS Diagnosis: Reference for information about primary and secondary EDTs. Also, see OS/390 MVS Data Areas, Vol 2 (DCCB-ITTCTE) for information about the EDT.

**Syntax**

```
 LISTEDT
           [ PRIMARY | SECONDARY ]
           -------- Data Selection Parameters -------------------------
           [ COMPGENS[(index-number-list)] ]
           [ DETAIL ]
           [ DEVNUM[(index-number-list)] ]
           [ DEVPOOL[(index-number-list)] ]
           [ GENERIC[(index-number-list)] ]
           [ GROUP[(index-number-list)] ]
           [ GRPMSK[(index-number-list)] ]
           [ GRPPTR[(index-number-list)] ]
           [ GRPCONV[(index-number-list)] ]
           [ HEADER ]
           [ LIBRARY[(index-number-list)] ]
           [ LUV[(index-number-list)] ]
           [ PREF[(index-number-list)] ]
           [ SHOWDEVN(device-number-list) ]
           [ SHOWGRPN[(group-number-list)] ]
           [ SUMMARY[(unit-name-list)] | SHOWUNIT[(unit-name-list)] ]
           [ TAPE ]
```
-------- SETDEF-Defined Parameters ------------------------- Note: You can override the following SETDEF parameters. See ["SETDEF Subcommand — Set Defaults" on page 5-226.](#page-283-0) [ DATASET(dsname) | DSNAME(dsname) ] [ FILE(ddname) | DDNAME(ddname) ] [ FLAG(severity) ] [ PRINT | NOPRINT ] [ TERMINAL | NOTERMINAL ] [ TEST | NOTEST ]

## **Parameters**

## **PRIMARY or SECONDARY**

Specifies the EDT that is to be formatted. The types of EDTs are:

- **Primary EDT**: processes all current and new allocation requests.
- **Secondary EDT**: processes all allocation requests issued before a dynamic configuration change.

PRIMARY is the default. If you specify SECONDARY and no secondary EDT exists in the source storage or dump, IPCS displays message IEF10010I in the report.

#### **Data Selection Parameters**

Use these parameters to limit the scope of the data in the report. If you omit a data selection parameter, the default is HEADER.

In the data selection parameter descriptions, *index-number-list* is one or more 1- to 4-digit hexadecimal numbers, ranges of numbers, or both. Each index number corresponds to an index for a sub-table entry. If you omit index-number-list, IPCS formats the entire sub-table.

The *index-number-list* can be a single number, a range of numbers, or a list of numbers. When you specify a range, separate the first and last numbers in the range with a colon. When you specify a list, separate the numbers with commas. The number or numbers are enclosed in parentheses.

### **COMPGENS**

Specifies that the compatible-generic section of the EDT appears in the output. Generics are compatible when a data set can be allocated to any generic.

#### **DETAIL**

Specifies that all the subtables in the EDT appear in the output.

#### **DEVNUM[(index-number-list)]**

Specifies that the device number section appears in the output.

#### **DEVPOOL[(index-number-list)]**

Specifies that the system-managed type library device pool entries in the EDT appear in the output. Each pool represents a set of tape drives within
a library. In the output, look-up-value entry indexes refer to the output of the LUV parameter of the LISTEDT subcommand.

### **GENERIC[(index-number-list)]**

Specifies that the generic section of the EDT appears in the output.

#### **GROUP[(index-number-list)]**

Specifies that the group section of the EDT appears in the output.

#### **GRPCONV[(index-number-list)]**

With Version 4.2.0 or a later release, specifies that the group mask conversion table appears in the output. This table exists only after a dynamic configuration change.

#### **GRPMSK[(index-number-list)]**

Specifies that the group mask table appears in the output.

#### **GRPPTR[(index-number-list)]**

Specifies that the group pointer table of the EDT appears in the output.

#### **HEADER**

Specifies that the EDT header appears in the output.

#### **LIBRARY[(index-number-list)]**

Specifies that the system-managed tape library entries in the EDT appear in the output. The entries include indexes for the related system-managed tape library device pool entries.

#### **LUV[(index-number-list)]**

Specifies that the look-up value section of the EDT appears in the output.

#### **PREF[(index-number-list)]**

Specifies that the preference table appears in the output.

#### **SHOWDEVN(device-number-list)**

Lists the group number to which each device number in the device-number-list belongs. device-number-list must be specified and should consist of one or more 1- to 4-digit hexadecimal device numbers, ranges of numbers, or both.

#### **SHOWGRPN[(group-number-list)]**

Lists the unit names associated with each of the group numbers in the group-number-list.

group-number-list is one or more 1- to 4-digit hexadecimal numbers, ranges of numbers, or both. If you do not supply group-number-list, IPCS formats information for all the device groups in the system.

#### **SUMMARY[(unit-name-list)] | SHOWUNIT[(unit-name-list)]**

Produces a summary report for all the unit names in the unit-name-list.

unit-name-list is one or more 1- to 8-character alphanumeric unit names. Separate multiple list items with one or more commas, blanks, or tab characters (X'05'). If you do not supply unit-name-list, IPCS formats information for all unit names in the system.

#### **TAPE**

Requests formatting of the tape maximum eligibility table. The output includes tape device information such as density and device type.

### **Return Codes**

See ["Standard Subcommand Return Codes" on page 5-2](#page-59-0) for a description of the return codes produced by the LISTEDT subcommand.

### **Example**

Display information for device numbers 0001 through 0006 and 0021 through 0028 in the secondary EDT.

• Action

COMMAND ===> listedt secondary devnum(ððð1:ððð6,ðð21:ðð28)

• Result

See the allocation/unallocation component in OS/390 MVS Diagnosis: Reference for an example of LISTEDT output.

## **LISTMAP Subcommand — List Storage Map Entries**

Use the LISTMAP subcommand to produce output using the storage map:

- Generate dump displays of blocks within a range of addresses (VERIFY option).
- Repeat diagnostic messages pertaining to blocks within a range of addresses (RESCAN option).

The storage map is part of a source description. A source description is for an unformatted source that IPCS can format, for example, an SVC dump, a stand-alone dump, an SYSMDUMP dump, a trace data set, a data set, or active storage. The source description is in the dump directory allocated with ddname IPCSDDIR and is your current dump directory. The current dump directory is your user dump directory or, for users with write access authority, might be the sysplex dump directory.

For information about using the storage map, see the OS/390 MVS IPCS User's Guide.

**Related Subcommands**

 DROPMAP **SCAN** 

```
{ LISTMAP } [ RANGE(address:address)] [data-descr ]
{ LMAP }
             [ RESCAN | NORESCAN ]
             [ SUMMARY | NOSUMMARY ]
         -------- SETDEF-Defined Parameters -------------------------
        Note: You can override the following SETDEF parameters.
      See "SETDEF Subcommand — Set Defaults" on page 5-226.
             [ DISPLAY[(display-options)] ]
             [ NODISPLAY[(display-options)] ]
             [ FLAG(severity) ]
             [ PRINT | NOPRINT ]
             [ TERMINAL | NOTERMINAL ]
             [ TEST | NOTEST ]
             [ VERIFY | NOVERIFY ]
```
## **Parameters**

#### **RANGE(address:address)**

Specifies a range of addresses in the dump for which map entries are to be listed.

#### **data-descr**

Specifies the data description parameter, which consists of five parts:

- An address (specified with the RANGE parameter and required when data-descr is explicitly specified on the subcommand)
- Address processing parameters (optional)
- An attribute parameter (optional)
- Array parameters (optional)
- A remark parameter (optional)

[Chapter 3, "Data Description Parameter" on page 3-1](#page-34-0) explains the use and syntax of the data description parameter.

If you specify address processing parameters (which are optional) but omit the address (which is required), the subcommand lists all map records for the address space.

If you omit the range parameter, the subcommand lists all map records for the dump.

## **RESCAN or NORESCAN**

Requests or suppresses retransmission of diagnostic messages pertaining to blocks in the range selected, subject to the restriction imposed by the FLAG parameter.

RESCAN requests retransmission.

NORESCAN suppresses retransmission.

### **SUMMARY or NOSUMMARY**

SUMMARY indicates that a processing summary (a final total line) is to be produced.

NOSUMMARY specifies that a processing summary is to be suppressed. The NOSUMMARY parameter is useful to turn off summary messages when the subcommand is invoked within a CLIST or a REXX exec.

## **Return Codes**

See ["Standard Subcommand Return Codes" on page 5-2](#page-59-0) for a description of the return codes produced by the LISTMAP subcommand.

#### **Example**

Display storage map entries for a range of addresses.

• Action

listmap range(5ððð.:1ðððð.) terminal noprint

• Result

The subcommand requests a display, at the terminal only, of the storage map entries that originate between the addresses X'5000' and X'10000'.

## **LISTSYM Subcommand — List Symbol Table Entries**

Use the LISTSYM subcommand to display the definitions of symbols for a source or to produce a display using symbols for a source.

The symbols are in a symbol table that is part of a source description. A source description is for an unformatted source that IPCS can format, for example, an SVC dump, a stand-alone dump, an SYSMDUMP dump, a trace data set, a data set, or active storage. The source description is in the dump directory allocated with ddname IPCSDDIR and is your current dump directory. The current dump directory is your user dump directory or, for users with write access authority, might be the sysplex dump directory.

## **Related Subcommands**

 DROPSYM EQUATE RENUM **STACK** 

```
{ LISTSYM } [ (symbol-list) \vert \pm \vert{ LSYM }
            [ SELECT [(ALL | DROP | NODROP)] ]
            [ SUMMARY | NOSUMMARY ]
         -------- SETDEF-Defined Parameters -------------------------
        Note: You can override the following SETDEF parameters.
      See "SETDEF Subcommand — Set Defaults" on page 5-226.
            [ ACTIVE | MAIN | STORAGE
            [ DSNAME(dsname)|DATASET(dsname) ]
            [ FILE(ddname) | DDNAME(ddname) ]
            [ DISPLAY[(display-options)] ]
            [ NODISPLAY[(display-options)] ]
            [ PRINT | NOPRINT ]
            [ TERMINAL | NOTERMINAL ]
            [ TEST | NOTEST ]
```
## **Parameters**

**symbol-list or \***

Specifies the symbols to be displayed:

- symbol-list specifies one or more particular symbols.
- \* specifies all the symbols in the symbol table. If you omit this parameter, the default is \*.

The symbol-list can be a single symbol, a range of symbols, a list of symbols, or any combination of these. When you specify a range, separate the first and last symbols in the range with a colon. When you specify a list, separate the symbols with commas. If you specify more than one symbol or range, enclose them in parentheses. The list can contain a maximum of 31 symbols, ranges, or both.

The symbols must follow the IPCS naming conventions for symbols if a range is specified. See [Appendix B, "IPCS Symbols" on page B-1.](#page-506-0)

For a range, IPCS displays all symbols whose names begin with the first character string through all symbols whose names begin with the second character string. A range of symbols is inclusive; IPCS displays all the symbols in the range and at both ends of the range.

### **SELECT(ALL | DROP | NODROP)**

Specifies a selection criterion for symbols to be displayed:

- ALL specifies that all symbols are to be displayed.
- DROP specifies that only symbols with the DROP attribute are to be displayed.

• NODROP specifies that only symbols with the NODROP attribute are to be displayed.

If you omit ALL, DROP, or NODROP, the default is ALL.

### **SUMMARY or NOSUMMARY**

SUMMARY indicates that a processing summary (a final total line) is to be produced.

NOSUMMARY specifies that a processing summary is to be suppressed. The NOSUMMARY parameter is useful to turn off summary messages when the subcommand is invoked within a CLIST or a REXX exec.

## **DISPLAY[(display-options)] NODISPLAY[(display-options)]**

Specifies the display options. The defaults are:

DISPLAY(NOMACHINE NOREMARK REQUEST NOSTORAGE SYMBOL)

LISTSYM uses a special, tabular display format unless you specify one of the following display options:

DISPLAY(MACHINE NOREQUEST STORAGE NOSYMBOL)

If you specify none of these options, IPCS uses the general-purpose dump display format.

In addition, the archaic REMARKS parameter can be specified as a separate parameter. REMARKS is the equivalent of DISPLAY(REMARK). It causes the display to include any remarks associated with a symbol.

## **ACTIVE or MAIN or STORAGE DSNAME(dsname) or DATASET(dsname) FILE(ddname) or DDNAME(ddname)**

Specifies the source of the source description containing the symbol. If one of these parameters is not specified, the default is your current source.

## **Return Codes**

See ["Standard Subcommand Return Codes" on page 5-2](#page-59-0) for a description of the return codes produced by the LISTSYM subcommand.

## **Example 1**

List a range of symbols.

• Action

COMMAND ===> listsym (my:my title acvt)

• Result

The following output is produced.

```
SYMBOL ADDRESS ATTRIBUTES
ACVT 1D418. ASID(X'ððð1') POSITION(-24) LENGTH(1248) STRUCTURE(CVT) DROP
MY#LONG#SYMBOLIC
              ð. ASID(X'ðð78') LENGTH(96) AREA DROP
MYARRAY Fðððð. ASID(X'ðð78') POSITION(+64) LENGTH(4) ENTRIES(52:77)
                  SIGNED DROP
MYCVT 1D418. ASID(X'ððð1') POSITION(-24) LENGTH(1248) STRUCTURE(CVT) DROP
TITLE ð. HEADER POSITION(2ð) LENGTH(53) CHARACTER NODROP
5 DEFINITIONS LISTED
```
- Explanation
	- Symbols are always processed alphabetically. Specifying "acvt" after the other selection criteria produces the same result as moving it to the beginning of the list.
	- A caption line is provided for the special, tabular format of the LISTSYM display. Symbol and address captions describe the values that will appear beneath. Attributes are shown in a self-describing format using standard IPCS parameters plus decimal or hexadecimal values. Underscores are added to the caption line when transmitted to a print data set.
	- The entire definition of a symbol is usually displayed on one line. The format resembles that of the EQUATE subcommand parameters.
	- When the symbol and the address would overlap, if both were displayed on a single line, the symbol will appear alone on the initial line, and the address and attributes will begin on a second line.
	- When the full complement of attributes will not fit on one line, they may overflow onto an additional line.

## **Example 2**

List a range of ASCB symbols.

• Action

 $COMMAND ==-> listsym (ascb00001 : ascb000050)$ 

• Result

LISTSYM displays the ASCB symbols for ASID 1 through 50.

## **Example 3**

List a range of TCB symbols.

• Action

COMMAND ===> listsym (tcbðððð1aaaaa : tcbðððð1baaaa)

• Result

LISTSYM displays the specified range of TCBs.

## **LISTUCB Subcommand — List UCBs**

Use the LISTUCB subcommand as a convenient means to request the display of one or more unit control blocks (UCBs).

#### **Syntax**

```
{ LISTUCB } (device-number-list)
\{ LISTU \}-------- SETDEF-Defined Parameters -------------------
        Note: You can override the following SETDEF parameters.
      See "SETDEF Subcommand — Set Defaults" on page 5-226.
            [ ACTIVE | MAIN | STORAGE
            [ DSNAME(dsname)|DATASET(dsname) ]
            [ FILE(ddname) | DDNAME(ddname) ]
            [ DISPLAY[(display-options)] ]
            [ NODISPLAY[(display-options)] ]
            [ FLAG(severity) ]
            [ PRINT | NOPRINT ]
            [ TERMINAL | NOTERMINAL ]
            [ TEST | NOTEST ]
```
## **Parameters**

#### **device-number-list**

Specifies the device number for one or more devices for which UCBs are to be displayed. device-number-list can be:

- A single hexadecimal device number of up to 4 digits.
	- Parentheses are accepted but are not required.
	- Leading zero digits are accepted but are not required.
- A range of device numbers defined by the lowest and highest device numbers separated by a colon.
	- Parentheses are accepted but are not required.
	- Leading zeros are accepted but are not required.
	- The second device number must be as large as the first.
- A list containing either single device numbers or ranges of device numbers. Parentheses are required. In the list, separate list members with blanks, commas, or horizontal tabulation (X'05') characters. The separators are permitted, but not required, between the left parenthesis and the first member and between the last member and the right parenthesis.

IPCS processes the list from the left to the right, displaying UCBs in that order. IPCS displays UCBs in a range starting with the lowest device

number. An individual UCB can be specified as often as desired and is displayed again each time it is specified.

## **Return Codes**

See ["Standard Subcommand Return Codes" on page 5-2](#page-59-0) for a description of the return codes produced by the LISTUCB subcommand.

## **Example**

Format the UCB for device number 8000.

• Action

COMMAND ===> LISTUCB 8ððð

```
• Result
```
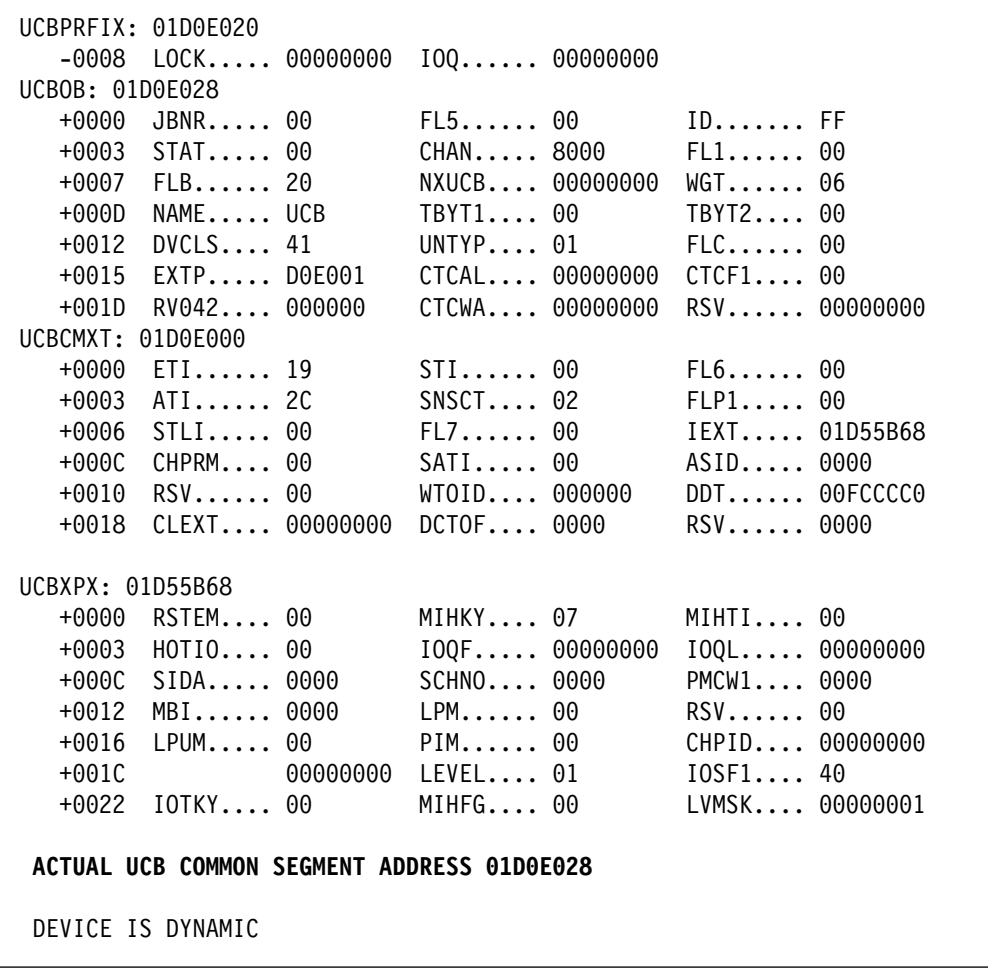

**Note:** Even if you are using captured UCBs, LISTUCB displays the actual UCB common segment address.

## **LITERAL Subcommand — Assign a Value to a Literal**

Use the LITERAL subcommand to assign a general value to a literal, which you identify with a symbol. IPCS stores the symbol and its value in the symbol table that is in a source description in your user dump directory.

If the source is a dump, IPCS does not initialize it. If the source has not been added to your user dump directory when you enter LITERAL, IPCS performs ADDDUMP processing for it, then stores the symbol and its value in the newly created source description.

#### **Syntax**

```
 LITERAL symbol general-value
        [ DROP | NODROP ]
        [ NOREMARK | REMARK('text') ]
          -------- SETDEF-Defined Parameters -------------------------
         Note: You can override the following SETDEF parameters.
       See "SETDEF Subcommand — Set Defaults" on page 5-226.
             [ ACTIVE | MAIN | STORAGE ]
             [ DSNAME(dsname)| DATASET(dsname) ]
             [ FILE(ddname) | DDNAME(ddname) ]
             [ TEST | NOTEST ]
```
#### **Parameters**

#### **symbol**

Specifies the symbol that is to represent a literal. When specifying symbol, do not include the ampersand (&) or the period (.) that are normally part of symbolic notation. The *symbol* is 1 through 31 alphanumeric characters; the first character must be a letter or one of the following characters:

- $$ (X'5B')$
- # (X'7B')
- @ (X'7C')

#### **general-value**

Specifies the value of the literal. See ["General Values" on page 2-3](#page-28-0) for the types of values and for how to specify them.

#### **DROP**

#### **NODROP**

Specifies whether the created symbol can be deleted or not from the symbol table by a DROPSYM subcommand without a PURGE parameter:

- DROP specifies that the symbol can be deleted. The default is DROP.
- NODROP specifies that the symbol cannot be deleted. However, NODROP can be overridden by a PURGE parameter on the DROPSYM subcommand.

## **REMARK('text') NOREMARK**

Specifies or suppresses a remark associated with a symbol:

- REMARK specifies the remark. The text of the remark must be enclosed in parentheses and apostrophes.
- NOREMARK suppresses the remark.

## **ACTIVE or MAIN or STORAGE DSNAME(dsname) or DATASET(dsname) FILE(ddname) or DDNAME(ddname)**

Specifies the source of the source description that is to contain the symbol. If one of these parameters is not specified, IPCS stores the symbol in the source description for your current source.

## **Return Codes**

See ["Standard Subcommand Return Codes" on page 5-2](#page-59-0) for a description of the return codes produced by the LITERAL subcommand.

#### **Example**

Create a literal and place it in the symbol table of your current user dump directory.

• Action

literal data2 x'ff34a' nodrop

• Result

IPCS places the literal X'FF34A' into the symbol table and identifies it the symbol DATA2.

## **LOGGER Subcommand — Format System Logger Address Space Data**

The LOGGER subcommand formats data in the system logger address space in a dump. Status is provided about the state of the address space, coupling facility structures in use by system logger, logstreams and logstream connections

The LOGGER command can help in diagnosing errors in the system logger address space, when the dump includes system logger private storage.

The LOGGER subcommand has no parameters.

#### **Syntax**

LOGGER

-------- SETDEF-Defined Parameters --------------------Note: You can override the following SETDEF parameters. See ["SETDEF Subcommand — Set Defaults" on page 5-226.](#page-283-0)

#### **Return Codes**

See ["Standard Subcommand Return Codes" on page 5-2](#page-59-0) for a description of the return codes produced by the LOGGER subcommand.

## **LPAMAP Subcommand — List Link Pack Area Entry Points**

Use the LPAMAP subcommand to list the entry points in the active link pack area (LPA) and pageable link pack area (PLPA), including the modified link pack area (MLPA). IPCS flags duplicate entry points in the modified link pack area (MLPA).

## **Related Subcommands**

 FINDMOD **WHERE** 

**Syntax**

```
LPAMAP [ EPA ]
        [ MODNAME ]
        [ ALL ]
          -------- SETDEF-Defined Parameters -------------------------
         Note: You can override the following SETDEF parameters.
       See "SETDEF Subcommand — Set Defaults" on page 5-226.
             [ ACTIVE | MAIN | STORAGE
             [ DSNAME(dsname)| DATASET(dsname) ]
             [ FILE(ddname) | DDNAME(ddname) ]
             [ FLAG(severity) ]
             [ PRINT | NOPRINT ]
             [ TERMINAL | NOTERMINAL ]
             [ TEST | NOTEST ]
```
## **Parameters**

#### **EPA**

Requests a report containing an entry point listing that is sorted by entry point address.

#### **MODNAME**

Requests a report containing an entry point listing that is sorted alphabetically.

## **ALL**

Requests both the MODNAME and the EPA entry point reports.

### **Return Codes**

See ["Standard Subcommand Return Codes" on page 5-2](#page-59-0) for a description of the return codes produced by the LPAMAP subcommand.

#### **Example**

Obtain the LPA entry points.

- Action
	- LPAMAP
- Result

The output follows.

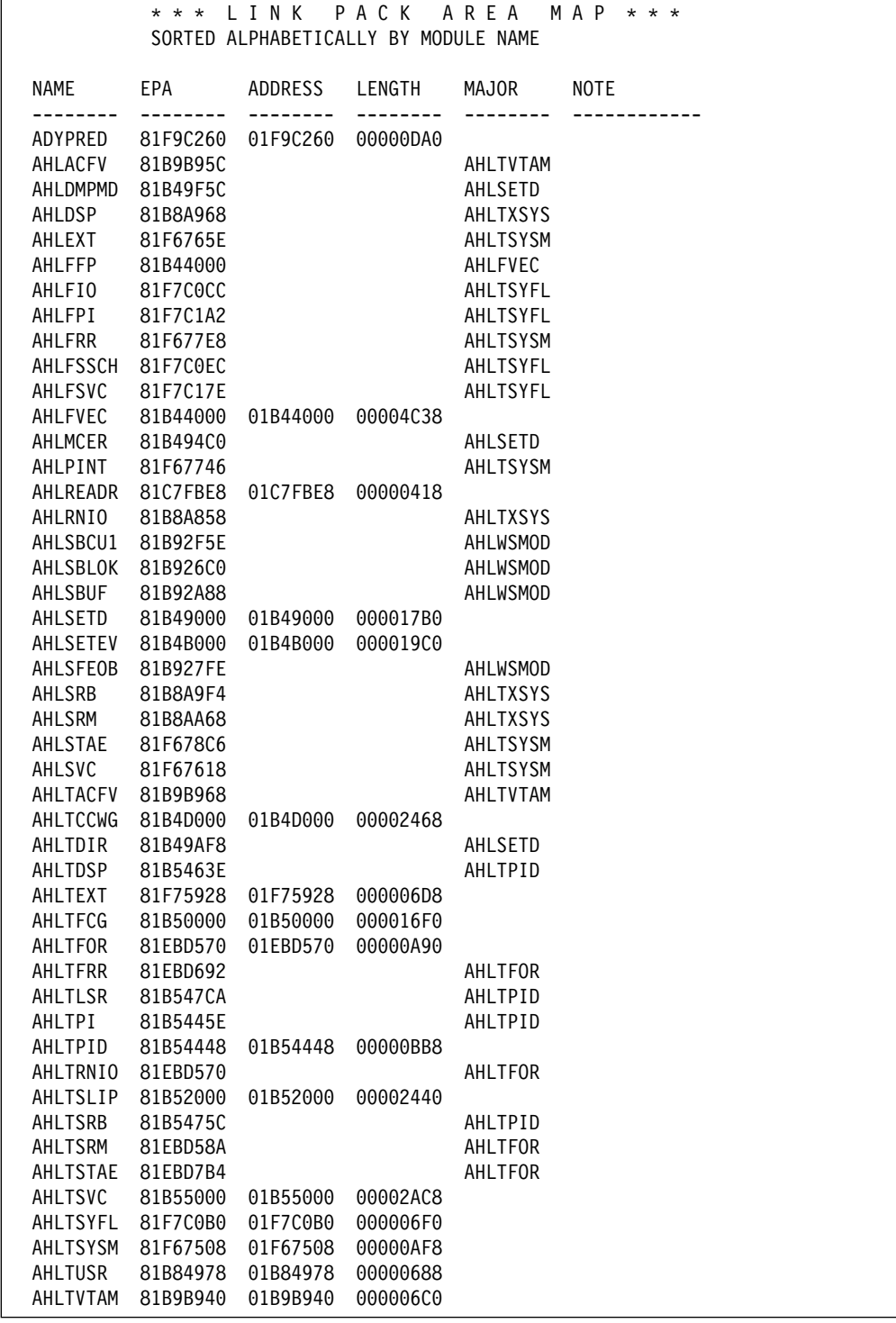

The LPAMAP output continues with data like the above.

## **MERGE and MERGEEND Subcommands — Merge Multiple Traces**

Use the MERGE subcommand to merge multiple component traces and generalized trace facility (GTF) traces chronologically. MERGE combines formatted trace entries produced by CTRACE subcommands, GTFTRACE subcommands, or both, into chronological order in a single report. Use the MERGEEND subcommand to stop merging traces.

Start the merging by entering MERGE in IPCS line mode. Next, format the traces to be merged by entering, one at a time, CTRACE and GTFTRACE subcommands. You can enter up to 16 subcommands. To mark the end of the merging, enter MERGEEND.

**Note:** It is recommended that you use the MERGE option in the IPCS Dialog. See OS/390 MVS IPCS User's Guide for more information.

MERGE can process any of the dump or trace data sets that CTRACE and GTFTRACE can process; however, MERGE has one restriction. Only one of the trace sources may be on tape. The rest must be on direct access storage device (DASD).

Do not specify different output locations on the CTRACE and GTFTRACE subcommands. Each subcommand must contain the same output specifications. For example, do not specify PRINT on one subcommand and TERMINAL on another.

Any syntax errors on the CTRACE and GTFTRACE subcommands will result in unsuccessful processing of MERGE.

**Syntax**

```
MERGE<br>:
1 to 16 CTRACE and GTFTRACE subcommands<br>:
MERGEEND
```
## **Return Codes**

See ["Standard Subcommand Return Codes" on page 5-2](#page-59-0) for a description of the return codes produced by the MERGE subcommand.

#### **Example**

Merge a component trace and GTF trace.

• Action

```
MERGE
CTRACE COMP(SYSRSM) FULL LIMIT(1) DSN('MYDUMP1')
GTFTRACE DSN('COPY.TRACE1')
MERGEEND
```
• Result

MERGE produces a report similar to the following.

```
********** MERGED TRACES ***********
ð1. GTF dsn(copy.trace1)
ð2. CTRACE dsn(rsm.ctrace) limit(5) comp(sysrsm) summary
  **** GTFTRACE DISPLAY OPTIONS IN EFFECT ****
SSCH=ALL IO=ALL CCW=SI
 SVC=ALL PI=ALL
EXT RNIO SRM RR DSP SLIP
**** GTF DATA COLLECTION OPTIONS IN EFFECT: ****
 System resource manager events traced
            **** GTF TRACING ENVIRONMENT ****
    Release: SP4.2.ð FMID: HBB442ð System name: SYSTEM42
    CPU Model: 3090 Version: FF Serial no. 170067
 COMPONENT TRACE SUMMARY FORMAT
 SYSNAME(SYSTEM41)
 COMP(SYSRSM)
*** 07/23/90 MNEMONIC ENTRY ID TIME STAMP DESCRIPTION
     -------- -------- --------------- -----------
ð2. XEPEXIT ððððððð2 14:18:4ð.ððððð1 External Entry Point Exit
     FUNC1... FLTAEPAG Enabled Addr Space Page Faults
     JOBN1... EDWTR1 ASID1... ðð14 PLOCKS.. ðððððððð CPU.... ððð1
      JOBN2... EDWTR1 ASID2... ðð14 RLOCKS.. ðððððððð
 SRM ASCB.... ððFD2Eðð CPU..... ððð1 JOBN.... \MASTER\
                 R15..... ðððððððð Rð...... ððð1ððð5 R1...... ðððððððð
 ð1. GMT-ð7/23/9ð 14:18:4ð.12ðððð LOC-ð7/23/9ð 14:18:4ð.12ðððð
ð2. XEPENTRY ððððððð1 14:18:4ð.13ð594 External Entry Point Entry
     FUNC1... GENIOCMP General I/O Completion
     JOBN1... JES2 ASID1... ðð12 PLOCKS.. ð8ðððð81 CPU.... ððð1
     JOBN2... *ALL* ASID2... FFFE RLOCKS.. 08000000
 SRM ASCB.... ððFD2Eðð CPU..... ððð1 JOBN.... \MASTER\
                 R15..... ðððððððð Rð...... ððð1ððð5 R1...... ðððððððð
 ð1. GMT-ð7/23/9ð 14:18:4ð.1425ð5 LOC-ð7/23/9ð 14:18:4ð.1425ð5
 SRM ASCB.... ððFD2Eðð CPU..... ððð1 JOBN.... \MASTER\
                 R15..... ðððððððð Rð...... ððð1ððð5 R1...... ðððððððð
 ð1. GMT-ð7/23/9ð 14:18:4ð.81469ð LOC-ð7/23/9ð 14:18:4ð.81469ð
```

```
 ð2. PAGEA2R ðððððð1D 14:18:4ð.89189ð Page Request Auxiliary to Real
     FUNC1... GENIOCMP General I/O Completion
     FUNC2... FLTAEPAG Enabled Addr Space Page Faults
     JOBN1... JES2 ASID1... ðð12 PLOCKS.. ð8ðð4ð81 CPU.... ððð1
      JOBN2... EDWTR1 ASID2... ðð14 RLOCKS.. ð8ðð4ððð
 SRM ASCB.... ððFD2Eðð CPU..... ððð1 JOBN.... \MASTER\
                R15..... ðððððððð Rð...... ððð1ððð5 R1...... ðððððððð
 ð1. GMT-ð7/23/9ð 14:18:4ð.9ð1ð11 LOC-ð7/23/9ð 14:18:4ð.9ð1ð11
ð2. XEPEXIT ððððððð2 14:18:4ð.952534 External Entry Point Exit
     FUNC1... GENIOCMP General I/O Completion
     JOBN1... JES2 ASID1... ðð12 PLOCKS.. ð8ðð4ð81 CPU.... ððð1
     JOBN2... *ALL* ASID2... FFFE RLOCKS.. 08004000
ð2. XEPENTRY ððððððð1 14:18:4ð.964644 External Entry Point Entry
     FUNC1... PGFIX Page Fix
     JOBN1... EDWTR1 ASID1... ðð14 PLOCKS.. 8ðððððð1 CPU.... ððð1
      JOBN2... EDWTR1 ASID2... ðð14 RLOCKS.. 8ððððððð
 .
 .
 .
```
• Explanation

The output from the MERGE subcommand begins with a numbered list of CTRACE and GTFTRACE subcommands that were input to MERGE. In the trace output, these numbers appear in the first two columns to identify each formatted trace entry with the trace subcommand that produced it. In the example:

- **01.** identifies a GTF trace entry
- **02.** identifies an RSM component trace entry

The number for a component trace entry is on the first line of the entry. The number for a GTF entry is on the time-stamp line at the end of the entry.

## **NAME Subcommand — Translate an STOKEN**

Use the NAME subcommand to identify the address space, data space, or subspace related to an STOKEN, and return the ASID and name associated with the space.

IPCS can identify the data space for an STOKEN if the data space is accessible in the dumped environment; storage from the data space does not need to be dumped to enable the identification.

### **Related Subcommands**

**SELECT** 

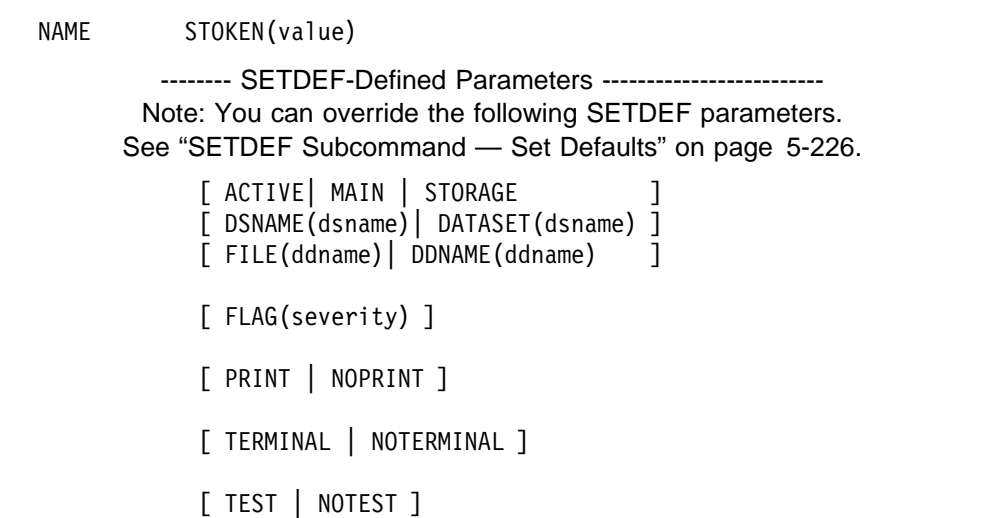

## **Parameter**

#### **STOKEN(value)**

Specifies the 8-byte STOKEN value of the address space, data space, or subspace you want to identify. When you specify STOKEN, use the IPCS rules for expressing general values; see ["General Values" on page 2-3.](#page-28-0)

## **Return Codes**

See ["Standard Subcommand Return Codes" on page 5-2](#page-59-0) for a description of the return codes produced by the NAME subcommand.

## **Example**

Obtain the name of the address space, data space, or subspace associated | with the hexadecimal STOKEN value, 11223344 55667788 .

• Action

COMMAND ===> name stoken(x'11223344 55667788')

• Result

NAME produces a listing that displays the address space, data space, or subspace associated with the hexadecimal STOKEN value, 11223344 | 55667788 .

## **NAMETOKN Subcommand — Display the Token from a Name/Token Pair**

Use the NAMETOKN subcommand to obtain the token from a name/token pair in a dump. Specify the name and the level of the name/token pair; in response, NAMETOKN returns the following:

- The token data
- Whether the name/token pair is persistent
- Whether an authorized program created the name/token pair
- The address space identifier (ASID) for the address space associated with the name/token pair

```
 NAMETOKN data-descr
           { NAME((name)) }
         -------- SETDEF-Defined Parameters -------------------------
        Note: You can override the following SETDEF parameters.
      See "SETDEF Subcommand — Set Defaults" on page 5-226.
            [ FLAG(severity) ]
            [ PRINT | NOPRINT ]
            [ TERMINAL | NOTERMINAL ]
            [ TEST | NOTEST ]
```
## **Parameters**

## **data-descr**

Describes the level of the name/token pair. The data description parameter consists of five parts:

- An address (required)
- Address processing parameters (optional)
- An attribute parameter (optional)
- Array parameters (optional)
- A remark parameter (optional)

[Chapter 3, "Data Description Parameter" on page 3-1](#page-34-0) explains the use and syntax of the data description parameter.

To retrieve the token from a task-level name/token pair, specify a TCB on data-descr. For example:

NAMETOKN TCB65A NAME((TASKLEV NAME 003)) NAMETOKN ðF864ð. STRUCTURE(TCB) ASID(65) NAME((TASKLEV\_NAME\_ðð3))

To retrieve an primary- or home-address-space-level name/token pair, specify an ASCB on data-descr. For example:

NAMETOKN ASCB65 NAME((ASCBLEV NAME 003)) NAMETOKN ðF22ðð. STRUCTURE(ASCB) NAME((ASCBLEV\_NAME\_ðð3))

If you specify a data-descr other than an ASCB or TCB, NAMETOKN assumes the token you want to retrieve is from a system-level name/token pair. For example:

NAMETOKN  $\theta$  NAME((SYSTLEV NAME  $\theta$ 03)) NAMETOKN CVT NAME((SYSTLEV NAME 003))

If you do not specify a *data-descr* parameter, NAMETOKN assumes the token you want to retrieve is from a system-level name/token pair.

## **NAME((name))**

Specifies the name to be translated. NAMETOKN treats all text inside the parentheses, including blanks, literally. Enclose the name in double parentheses.

If the name contains non-printing hexadecimal characters or lowercase EBCDIC characters, then specify the name using hexadecimal characters. For example:

NAMETOKN NAME((X'ðð7D3A23'))

In this case, NAMETOKN does not treat the apostrophes and the letter X literally.

## **Return Codes**

See ["Standard Subcommand Return Codes" on page 5-2](#page-59-0) for a description of the return codes produced by the NAMETOKN subcommand.

## **Example 1**

Retrieve a system-level token from the name/token pair SYSTLEV\_NAME\_003.

- Action COMMAND ===> NAMETOKN CVT NAME((SYSTLEV\_NAME\_ðð3))
- Results

The following output is produced.

```
System level
TOKEN.... SYSTLEV_NAME_ðð3_token
NAME..... SYSTLEV_NAME_ðð3_name
ASID..... ðððF
Persistent
Created by authorized program
```
## **Example 2**

Obtain the logrec data set name by retrieving a system-level token from the name/token pair DSNLOGREC. This example has 5 actions.

• Action 1

In the IPCS dialog, specify your dump data set and options.

• Action 2

In the IPCS primary menu, choose the COMMAND option. In the COMMAND panel, enter:

- ===> NAMETOKN ð NAME((DSNLOGREC))
- Results

The following NAMETOKN output is produced.

```
System level
TOKEN.... ð1CEðð2ð ð1ðððð2C ðððððððð ðððððððð
NAME..... DSNLOGREC
ASID..... ðð1ð
Persistent
Created by authorized program
```
• Explanation

The fields in the output contain:

- Field 1: Address of area that contains the name of the logrec data set. The data set name field is 44 bytes.
- Field 2:
	- Byte 1: Version Byte 2: Reserved Bytes 3 and 4: Length of data area pointed to by field 1
- Field 3: Reserved
- Field 4: Reserved
- Action 3

Browse your dump data set to look at the address in the NAMETOKN output.

• Result

```
ASID(X'ðð1ð') is the default address space
PTR Address Address space Data type
ðððð1 ðððððððð ASID(X'ðð1ð') AREA
     Remarks:
```
• Action 4

Add a pointer entry that has the address from field 1 in the NAMETOKN output.

• Results

```
ASID(X'ðð1ð') is the default address space
PTR Address Address space Data type
ðððð1 ðððððððð ASID(X'ðð1ð') AREA
     Remarks:
sððð2 ð1CEðð2ð ASID(X'ðð1ð') AREA
     Remarks:
```
• Action 5

Select a new pointer to obtain a display of the logrec data set name.

• Results

```
ð1CEðð2ð E2E8E2F1 4BD3D6C7 D9C5C34ð 4ð4ð4ð4ð | SYS1.LOGREC |
ð1CEðð3ð TO ð1CEðð4F (X'ðððððð2ð' bytes)--All bytes contain X'4ð', C' '
```
## **NOTE Subcommand — Generate a Message**

Use the NOTE subcommand to direct messages to the IPCSPRNT data set, your terminal, or both, and to control spacing and pagination.

The maximum length of the message depends on its destination:

- Terminal display: The message is truncated to 250 characters.
- Print output data set: The message is truncated to the data set's logical record length, minus 5.

Thus, a message may be truncated to a different length for each destination.

NOTE directs the message to the IPCSPRNT data set, your terminal, or both, depending on the PRINT and TERMINAL parameters. If you omit the PRINT and TERMINAL parameters, NOTE uses the current local defaults for these parameters.

You can also assign a message severity level, which determines whether or not the message is sent to its destination. If the assigned message level is below the user's current default FLAG setting (see the SETDEF subcommand), the NOTE subcommand does not send the message. If the message level assigned to a message equals or exceeds the default FLAG setting, the subcommand sends the message.

#### **Syntax**

```
{ NOTE } ['text']
\{ N \}[CAPS | ASIS ]
             [PAGE | NOPAGE ]
             [ SPACE[(count)] ]
             [ NOSPACE ]
             [ OVERTYPE
             [ TOC ([indentation | 1] [toc-text ]) | NOTOC ]
          -------- SETDEF-Defined Parameters -------------------------
         Note: You can override the following SETDEF parameters.
       See "SETDEF Subcommand — Set Defaults" on page 5-226.
             [ FLAG(severity) ]
             [ PRINT | NOPRINT ]
             [ TERMINAL | NOTERMINAL ]
             [ TEST | NOTEST ]
```
## **Parameters**

'**text**'

Specifies the text of the message, enclosed in apostrophes. If the message is directed to a terminal, it is truncated to 250 characters. If it is directed to

the IPCSPRNT data set, it is truncated to that data set's logical record length, minus 5. If you specify a null line in this parameter, IPCS assumes a blank line.

If you omit this parameter, IPCS transmits no message but performs the specified spacing or paging relative to the previous line on the terminal or in the IPCSPRNT data set.

## **CAPS or ASIS**

Specifies if the message text is to be in uppercase or in its present form, which may be in uppercase, lowercase, or a mix.

CAPS specifies that IPCS translate the message text to uppercase.

ASIS specifies that IPCS not translate the message text, but transmit it in its present form.

If you use this subcommand in a CLIST, the message text is normally translated to uppercase by the editor or by CLIST processing before the message text is available to IPCS, regardless if you specify ASIS. If you want to use the ASIS option on the NOTE subcommand:

- Ensure that the editor that you use stores mixed uppercase and lowercase text in your CLIST data set.
- Ensure that your installation has installed TSO/E support for the CONTROL ASIS statement. Insert CONTROL ASIS in your CLIST before the first NOTE subcommand with ASIS. This allows the text that you entered in the CLIST to be passed to the IPCS NOTE subcommand without editing lowercase to uppercase.

If you omit both CAPS and ASIS, the default is CAPS.

## **PAGE or NOPAGE**

Specifies if the message is to be printed on a new page or the current page.

PAGE specifies a new page. PAGE affects printed output only. If the message is printed, NOTE precedes the message with a page eject. If the message is displayed on a user's terminal, NOTE ignores the PAGE parameter.

NOPAGE specifies that a new page not be forced before printing the message.

If you omit both PAGE and NOPAGE, the default is NOPAGE.

## **SPACE[(count)] NOSPACE OVERTYPE**

Specifies if blank lines are to be added before printing the message or if the message is to overlay the previous message.

SPACE specifies the number of blank lines to be inserted before the message. The count may be specified as a decimal number. If you specify a count greater than PAGESIZE - 2 (as specified in the session parameters member), IPCS uses PAGESIZE - 2. If this parameter causes a page eject, you may lose 1 or 2 blank lines.

If you specify SPACE but omit the count, it defaults to 1.

NOSPACE inserts no blank lines before the message. The message becomes the next line in the output.

OVERTYPE overlays this message on the previous message. For example, you may use this parameter to underscore all or part of the previous message. The subcommand ignores this parameter if you specify no text or if the output is directed to a terminal.

If you omit SPACE, NOSPACE, and OVERTYPE, the default is NOSPACE.

## **TOC [([indentation] [toc-text])] NOTOC**

Specifies if a table of content entry is to be generated when the message associated with NOTE is routed to the IPCSPRNT data set.

TOC specifies that a table of contents entry is to be generated.

### **indentation**

Indicates that the entry in the table of contents is to be indented. Indentation is an integer from 1 through 4 and can be specified in decimal (n), binary  $(B<sup>T</sup>)$ , or hexadecimal $(X<sup>T</sup>)$  notation. The default indentation is 1.

## **toc-text**

One to 40 bytes of text that is to be associated with the table of contents entry. The text can be enclosed in single quotes if desired. The default toc-text is the text of the note, truncated to 40 characters where necessary.

NOTOC specifies that no table of contents entry is to be generated. NOTOC is the default.

## **Return Codes**

See ["Standard Subcommand Return Codes" on page 5-2](#page-59-0) for a description of the return codes produced by the NOTE subcommand.

## **OMVSDATA Subcommand — Format OS/390 UNIX Data**

Use the OMVSDATA subcommand to generate diagnostic reports about OS/390 UNIX System Services (OS/390 UNIX) users and resources.

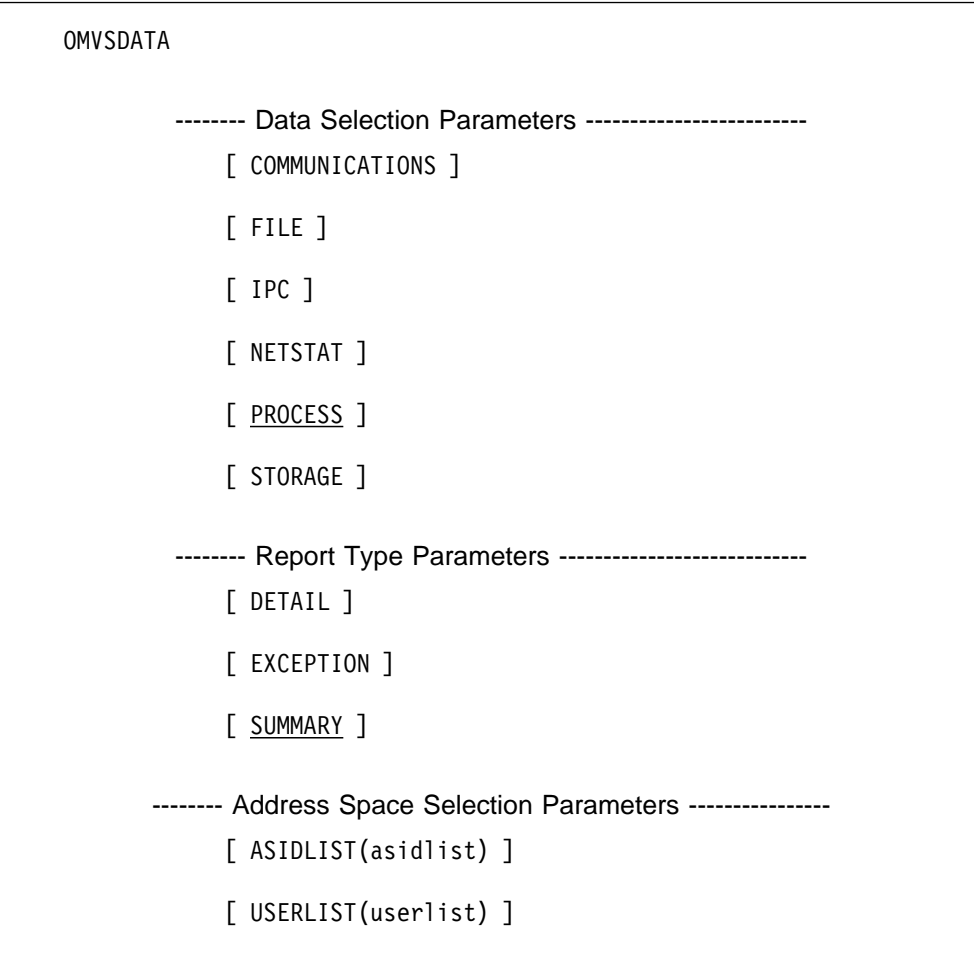

## **Parameters**

## **Data Selection Parameters**

Use these parameters to limit the scope of the data in the report. IPCS produces a report for each data selection parameter. If you omit a data selection parameter, the default is PROCESS.

#### **COMMUNICATIONS**

Specifies that communication services information appears in the report.

## **FILE**

Specifies that file systems information appears in the report.

#### **IPC**

Specifies that the report is to contain information about interprocess communication for shared memory, message queues, and semaphores.

## **NETSTAT**

Specifies that the report is to contain information about OS/390 eNetwork Communications Server High Speed Access Services (HSAS).

## **PROCESS**

Specifies that information about all dubbed processes appears in the report. The report includes information about serialization, signaling, and, if the DETAIL parameter is also specified, open files.

## **STORAGE**

Specifies that storage services information appears in the report.

#### **Report Type Parameters**

Use these parameters to select the type of report. If you omit a report type parameter, the default is SUMMARY.

#### **DETAIL**

Requests the detail report, which includes detailed information about the data area selected.

## **EXCEPTION**

Requests the exception report, which contains exceptional or unusual conditions for the data area selected. The exception report contains diagnostic information for IBM use.

## **SUMMARY**

Requests a summary report for the data area selected.

## **Address Space Selection Parameters**

Use these parameters to obtain data from particular address spaces, which you specify by their address space identifiers (ASIDs) or by the TSO/E user IDs associated with the address space.

#### **ASIDLIST(asidlist)**

Specifies a list of ASIDs for the address spaces for which you want IPCS to process the requested data.

The asidlist can be a single ASID, a range of ASIDs, or a list of noncontiguous ASIDs, When you specify a range, separate the first and last ASIDs in the range with a colon. When you specify a list, separate the list members with commas.

An ASID can be 1 through 65535. An ASID can be expressed in the notation X'nnn', F'nnn', or B'nnn'. An unqualified number is assumed to be fixed.

#### **USERLIST(userlist)**

Specifies a list of TSO/E user IDs associated with the address spaces for which you want IPCS to process the requested data.

The *userlist* can be a single user ID or a list of user IDs. When you specify a list, separate the list members with commas. For example:

USERLIST(userid)

USERLIST(userid,userid...,userid)

### **Return Codes**

See ["Standard Subcommand Return Codes" on page 5-2](#page-59-0) for a description of the return codes produced by the OMVSDATA subcommand.

#### **Example**

See OS/390 MVS Diagnosis: Reference for examples of the OMVSDATA subcommand and its output.

## **OPEN Subcommand — Prepare Resources for Use by IPCS**

Use the OPEN subcommand to prepare one or more resources for use by IPCS. You can prepare:

- One or more source data sets containing dumps or traces
- Active storage, to be used as the source for IPCS processing
- A print data set with the ddname IPCSPRNT or a substitute name
- A table of contents (TOC) data set with the ddname IPCSTOC or a substitute name

See OS/390 MVS IPCS User's Guide for information about using the OPEN subcommand for the print and TOC data sets.

#### **Syntax**

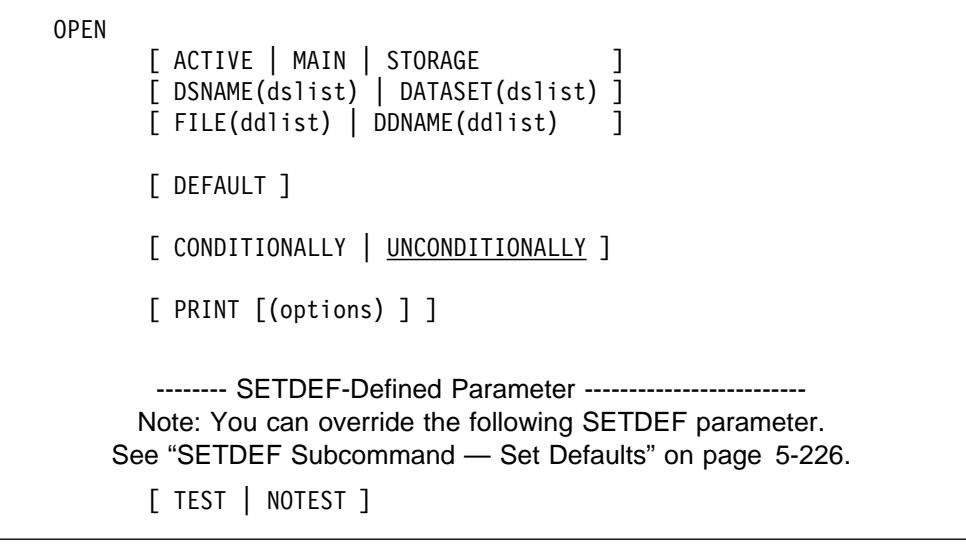

## **Parameters**

## **ACTIVE or MAIN or STORAGE DSNAME(dslist) or DATASET(dslist) FILE(ddlist | IPCSDDIR) or DDNAME(ddlist)**

Specifies the source to be prepared for use. If one of these parameters in not specified, IPCS opens the current source. IPCS opens the data sets in the order in which they are specified in the OPEN subcommand.

ACTIVE, MAIN, or STORAGE directs IPCS to prepare to access central storage as the source.

DSNAME or DATASET specifies the name of one or more cataloged data sets to be opened.

FILE or DDNAME specifies the ddname of one or more data sets to be opened.

When specifying more than one data set or ddname, separate the names with commas or blanks. When specifying a range of ddnames, separate the first and last ddname with a colon.

OPEN FILE(IPCSDDIR) indicates that you want to open the data set for your dump directory. You have to specify IPCSDDIR explicitly; specifying a range of ddnames does not include the dump directory. For further information on default values and restrictions for dump directories, see the CLOSE subcommand.

## **DEFAULT**

Specifies that the final source listed in the subcommand is to become the current source. If the subcommand specifies a data set name with a password, the data set name and password become the name of the current source.

IPCS changes the current source in both the local and global defaults. If you omit this parameter, or if the subcommand fails, the current source is not changed in the defaults.

## **CONDITIONALLY or UNCONDITIONALLY**

Determines how IPCS should handle a data set that is already open when the OPEN subcommand is processed.

For CONDITIONALLY, IPCS does not issue messages about the data being open.

For UNCONDITIONALLY, IPCS issues messages about the data set being open. UNCONDITIONALLY is the default.

## **PRINT[(options)]**

Specifies the IPCS print data set.

The syntax for *options* is as follows:

```
[ FILE(ddname|IPCSPRNT ]
[ DDNAME (ddname | IPCSPRNT ]
[ TITLE('text' ['time-stamp']) ]
[ TOC(FILE(ddname|IPCSTOC)) ]
[ CAPS ]
[ ASIS ]
[ CHARS(DUMP) ]
```
### **FILE(ddname|IPCSPRNT) or DDNAME(ddname| IPCSPRNT)**

Specifies that the designated ddname be opened as the IPCS print data set. If this parameter is omitted, FILE(IPCSPRNT) is used.

#### **TITLE(text[time-stamp])**

Specifies the title of the dump. The text appears on each page produced from the IPCS print data set.

Enclose the text in single quotes.

If text is omitted, IPCS uses the title extracted from the default dump data set. When processing multiple dumps during a single session, IPCS uses the default titles for each new dump encountered.

If IPCS cannot use the title from the default data set, but a userid is available, IPCS places on each page "IPCS PRINT LOG FOR userid" and the date and time that IPCS began problem analysis. If the userid is unavailable, "IPCS PRINT LOG" appears.

**Restriction:** When using IPCS in the background, the title will not contain the phrase "FOR userid" unless you use the TSO/E TMP and specify a USER parameter in the JCL JOB statement.

The time-stamp is the time that a problem occurred rather than the time that the problem analysis started.

Enclose the time stamp in single quotes.

If time-stamp is omitted, IPCS provides a date and time on the first line of each printed page indicating the time that the problem analysis started.

## **TOC(FILE(ddname|IPCSTOC))**

Specifies that the data set be opened as the IPCS table of contents (TOC). If TOC is omitted, FILE(IPCSTOC) is used.

**Note:** The TOC data set must be different from the PRINT data set in order for both data sets to contain the correct data.

### **CAPS**

Directs IPCS to change lowercase EBCDIC letters to uppercase before writing each line to the print and table of contents data sets.

#### **ASIS**

Directs IPCS to write text exactly as entered (uppercase and lowercase letters) to the data sets.

#### **CHARS(DUMP)**

Directs IPCS to format any text transmitted to the data sets in the IBM 3800 CHARS(DUMP) font. Use this option only for:

- Data sent to the print and/or TOC data sets
- Data that has a data-type attribute of AREA
- **Note:** AREA is the IPCS default attribute parameter when a literal storage address is used and is the data-type associated with IPCS-defined symbols such as CSA.

If you omit CAPS, ASIS or CHARS(DUMP), ASIS is the default.

If the logical record length for the IPCS print data set will not accommodate the text of the title plus a time stamp and a page number, the text is truncated.

#### **Return Codes**

See ["Standard Subcommand Return Codes" on page 5-2](#page-59-0) for a description of the return codes produced by the OPEN subcommand.

#### **Example 1**

Open the IPCS TOC data set.

- Action COMMAND ===> open print (toc(file(mytoc)) caps)
- Result

File mytoc contains entries, which are written in uppercase.

## **Example 2**

Open a print data set and give it a title.

• Action

```
COMMAND ===> open print (title ('A Troubled Dump' '12-ð7-81'))
```
• Result

'A Troubled Dump 12-07-81' appears on each page of the IPCS default print data set (IPCSPRNT).

## | **PATCH Subcommand**

Use the PATCH subcommand to repair data residing in a RECFM=F or RECFM=FBS data set or to manage the list of patches in effect for a dump.

Patching may impact IPCS performance and is intended to be used very sparingly. | The reason that a patching capability has been included is the following scenario:

- 1. You attempt run a high level report against a dump. The report is important for your analysis.
- 2. The report writer encounters a block that appears to be damaged. Rather than using the contents of the damaged block and risking the production of a misleading report, the report writer identifies the block and the damage detected.
- | 3. You examine the damaged block, verify that its damage is not the root problem that you sought, and are able to determine values that would repair damage to  $\parallel$  it.
	- | 4. You use the PATCH subcommand to identify the repairs to IPCS. IPCS does not alter the dump data set in any way. The alterations are stored in your dump directory.

Patching storage that IPCS knows can be seen from multiple perspectives, such as both common virtual storage and real storage visible to each CPU in the dumped system, affects all perspectives.

## | **Restrictions**

• IPCS may access dump data prior to application of a patch, recording conclusions regarding that data in the dump directory prior to application of a patch. The PATCH subcommand does not attempt to locate and alter any | such data. Some of this data may be affected via other subcommands such | as

```
| DROPDUMP RECORDS(TRANSLATION)
| DROPMAP
| DROPSYM
```
- The current implementation of PATCH support directly uses data in dump records for most information associated with DISPLAY(MACHINE) output and the related data that may be extracted from a dump via the EVALUATE subcommand. Processing of storage by EVALUATE does honor PATCH requests.
- Storage may be added to what was dumped, such as from ASID(75), via PATCH processing, but PATCH will not attempt to identify the absolute or real storage locations where that storage would have resided in the

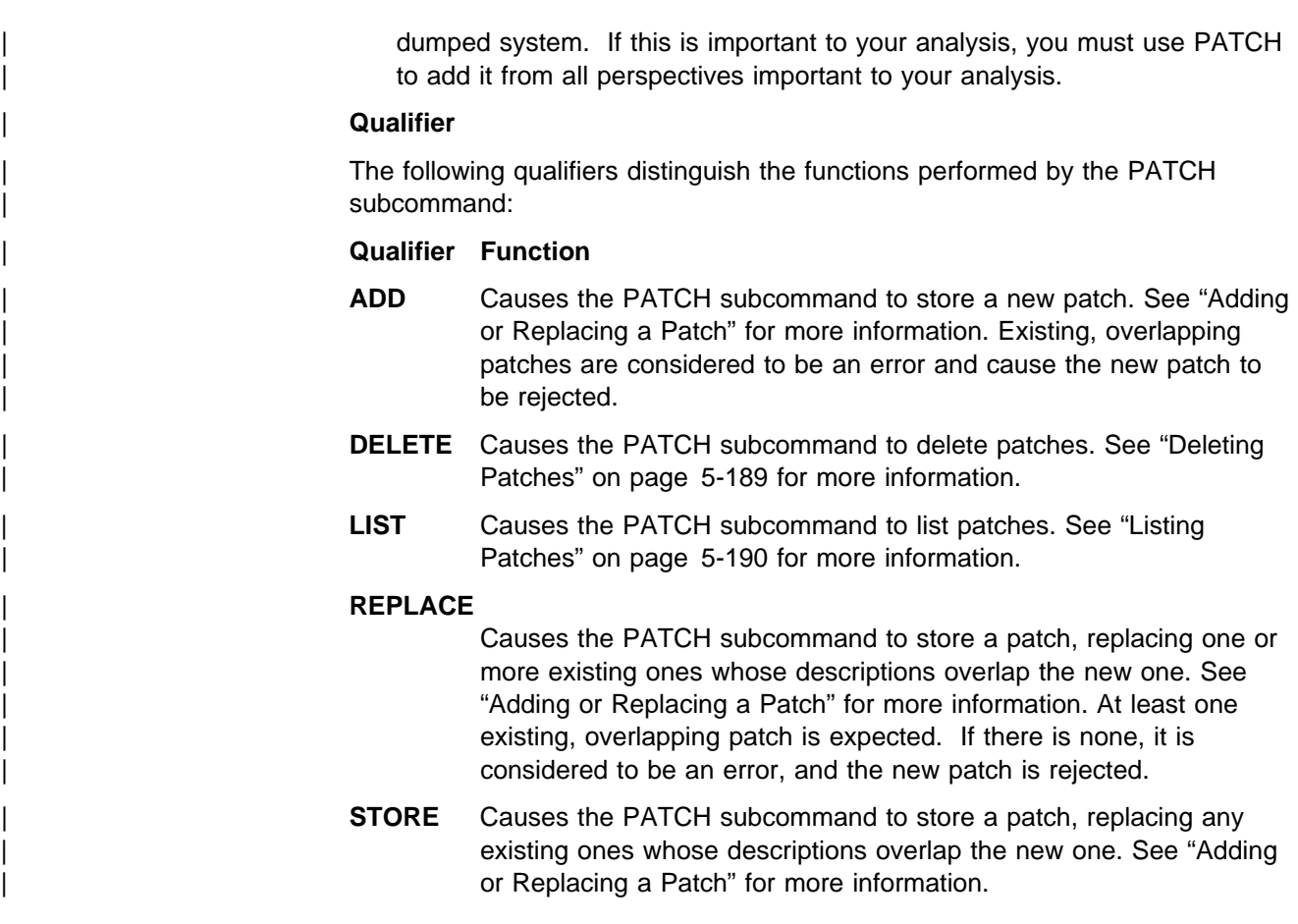

# | **Adding or Replacing a Patch**

| **Syntax**

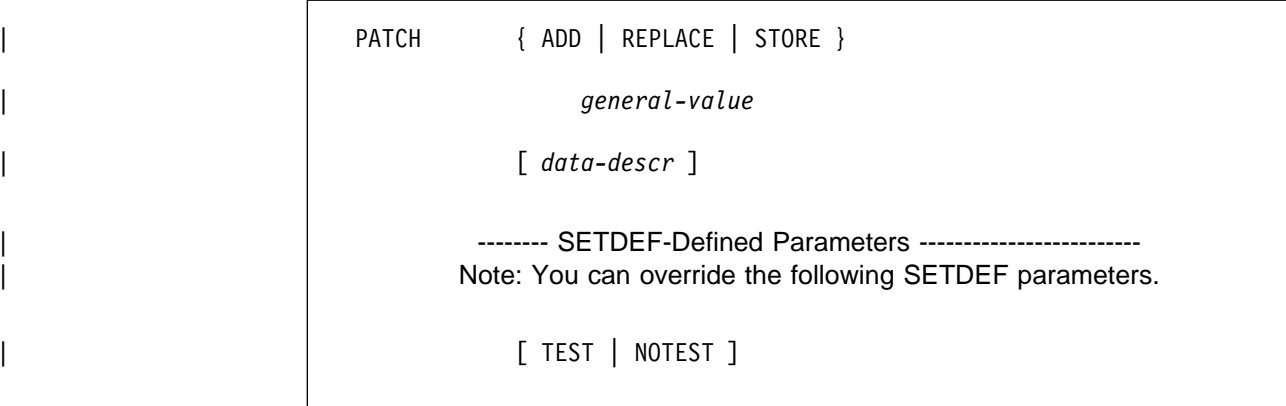

| **Parameters**

| **ADD** | **REPLACE** | **STORE**

Indicates whether the patch may replace existing patches that describe overlapping storage.

<span id="page-246-0"></span>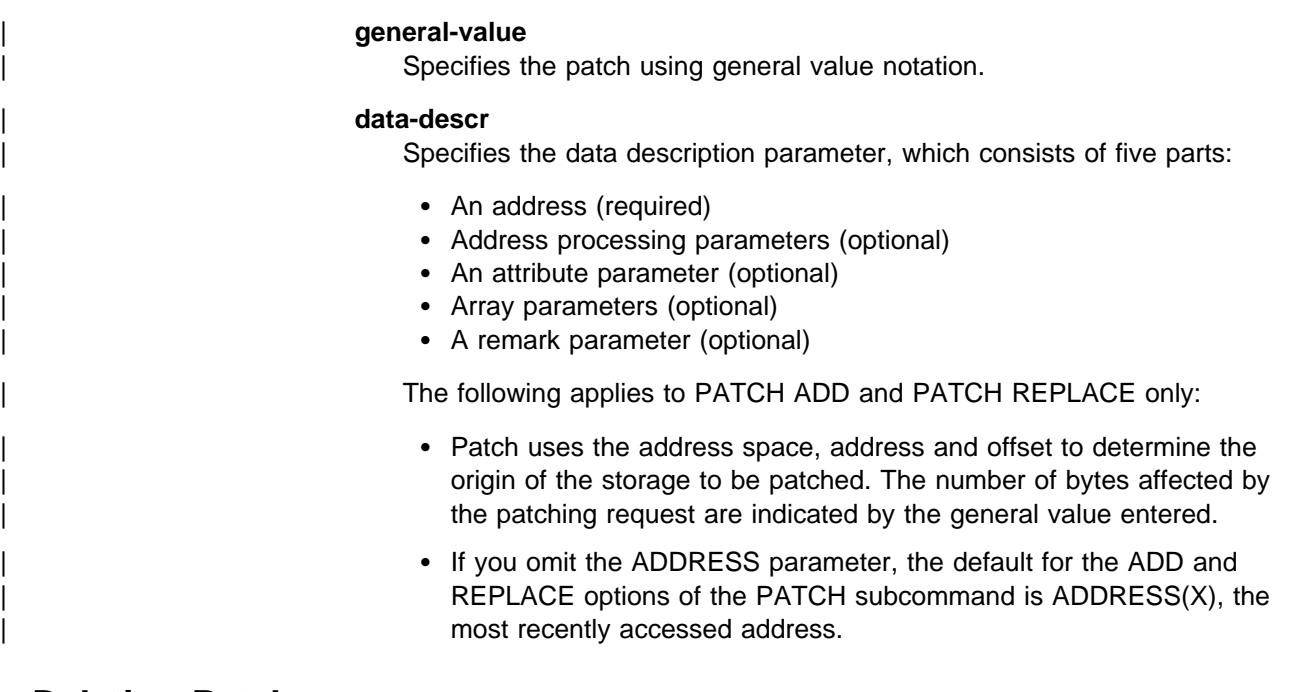

## | **Deleting Patches**

| **Syntax**

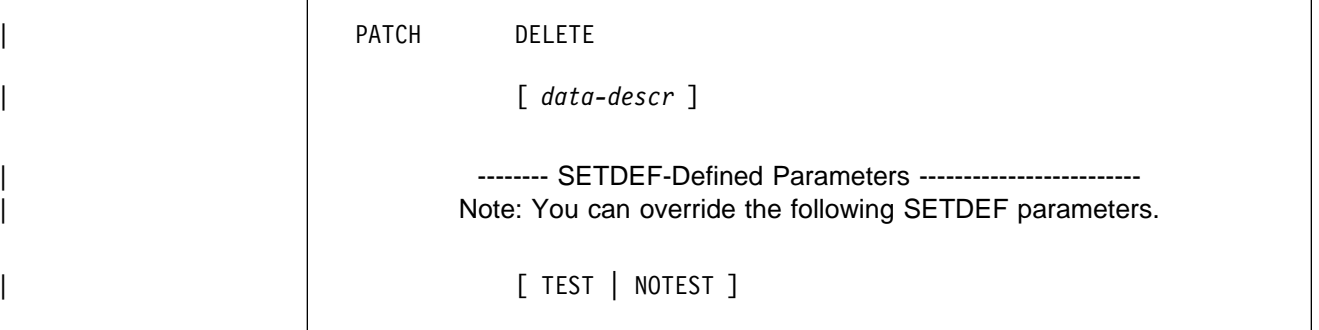

## | **Parameters**

## | **DELETE**

Indicates that patches affecting the storage described by data-descr are to be deleted.

## | **data-descr**

Specifies the data description parameter, which consists of five parts:

- An address (required)
- Address processing parameters (optional)
- An attribute parameter (optional)
- Array parameters (optional)
- A remark parameter (optional)

The following applies to PATCH DELETE only:

- | All patches affecting the range of storage described are deleted.
- | If you omit the ADDRESS parameter, the default for PATCH DELETE is  $ADDRESS(X)$ , the most recently accessed address.

# <span id="page-247-0"></span>| **Listing Patches**

| **Syntax**

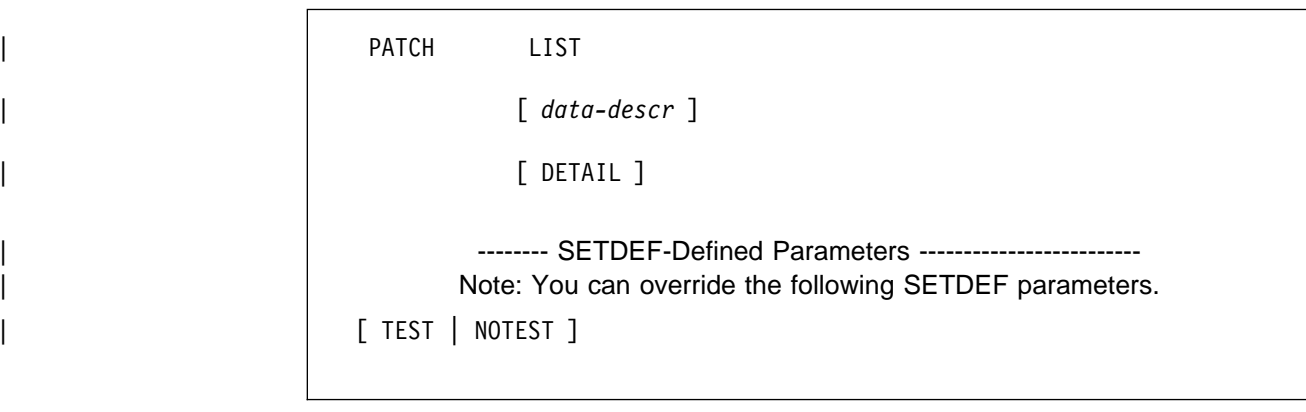

## | **Parameters**

#### | **LIST**

Indicates that patches affecting the storage described by *data-descr* are to be listed.

## | **data-descr**

Specifies the data description parameter, which consists of five parts:

- An address (required)
- Address processing parameters (optional)
- An attribute parameter (optional)
- Array parameters (optional)
- A remark parameter (optional)

The following applies to PATCH LIST only:

- | All patches affecting the range of storage described are listed.
- If you omit the ADDRESS parameter, the default for PATCH LIST is all patches.

#### | **DETAIL**

Requests a detailed description of the data supporting patches.

## Return Codes

The PATCH subcommand generates standard IPCS return codes.

#### | **Code Meaning**

## | **X'00'**

Normal completion of the request.

## | **X'0C'**

Request not completed for reasons related to user actions. Examples of such actions would be:

- Specifying PATCH ADD processing for a location where a patch has already been applied.
- Use of the TSO attention mechanism to terminate PATCH processing when IKJPARS solicits operand correction.

#### <span id="page-248-0"></span>| **X'10'**

Request not completed due to problems with the IPCS execution environment. Examples of such problems would be:

- Insufficient virtual storage to complete the request.
- An I/O error when accessing the dump directory.

IPCS transmits error messages, when possible, to identify the underlying cause of this return code.

## **PROFILE Subcommand — Set Preferred Line and Page Size Defaults**

Use the PROFILE subcommand to establish for reports generated under IPCS:

- A preferred line size
- Preferred lines per printed page

The defaults you specify with PROFILE are recorded in your dump directory and remain in effect until you change them. You can issue PROFILE at any time during an IPCS session to view your default values. To change one or more of your defaults, enter the PROFILE subcommand with the parameters for the defaults.

Except for NOPAGESIZE, a newly established default is used for both the current session and any subsequent sessions in which you use the same dump directory. NOPAGESIZE does not become effective until the beginning of your next IPCS session.

Unlike the defaults set by a SETDEF subcommand, the PROFILE defaults cannot be overridden by parameters on other IPCS subcommands. The defaults can be changed only by entering a PROFILE subcommand.

The PROFILE-defined defaults shipped with IPCS are:

```
/\---------------------- IPCS Profile Data ------------------------\/
PROFILE NOLINESIZE \frac{1}{2} /* Limit for variable-width reports \frac{*}{2}PROFILE NOPAGESIZE \frac{1}{\sqrt{2}} Line limit for print file pages \frac{1}{\sqrt{2}}PROFILE STACK(NODUPLICATES) /* Duplicate stack entry screening */
```
Figure 5-3. PROFILE-Defined Defaults

#### **Notes:**

- 1. The NOLINESIZE parameter is the equivalent to a line size of 250 characters per line. Variable-width reports can appear somewhat different when the output is directed to the terminal or the IPCS print data set.
- 2. The NOPAGESIZE parameter causes IPCS to use the PAGESIZE supplied in the IPCS session parameters member. If PAGESIZE is not supplied in the session parameters member, IPCS uses a default of 60 lines per page.

See *OS/390 MVS IPCS User's Guide* for information about using the PROFILE subcommand to set print data set report defaults,

```
{ PROFILE } [ LINESIZE(nnn) | NOLINESIZE ]
{ PROF }
            [ PAGESIZE(nnn) | NOPAGESIZE ]
            [ LIST | NOLIST ]
            [ STACK {(DUPLICATES | NODUPLICATES)} ]
         -------- SETDEF-Defined Parameter --------
        Note: You can override the following SETDEF parameter.
      See "SETDEF Subcommand — Set Defaults" on page 5-226.
            [TEST | NOTEST ]
```
## **Parameters**

#### **LINESIZE(nnn) or NOLINESIZE**

Controls the width of variable-width reports generated by IPCS. IPCS.

LINESIZE limits the width to nnn. Specify nnn in decimal  $(I+]$ nnn), hexadecimal  $(X'[X'+'X']xxx')$ , or binary  $(B'[B'+'B']bbb')$  notation. The minimum line size is 78 and the maximum is 250.

If variable-width reports are sent to any medium that is narrower than nnn characters, IPCS limits the output lines of the report to the width of the medium or 78 characters, whichever is larger.

NOLINESIZE specifies that variable-length reports use the full width of the medium to which they are written.

NOLINESIZE is equivalent to LINESIZE(250). NOLINESIZE is the default.

## **PAGESIZE(nnn) or NOPAGESIZE**

Controls the number of lines per page in reports generated by IPCS.

PAGESIZE specifies the number of lines per page as nnn. Specify nnn in decimal ( $[+]$ nnn), hexadecimal  $(X'[X'+X']xxx')$ , or binary  $(B'['B'']$ bbb') notation. A nnn less than 3 is equivalent to NOPAGESIZE. The maximum page size is 231-1.

IBM recommends that you specify the number of lines that will fit on the forms typically used at your installation.

IPCS can generate normal, ascending page numbers if the printed output consumes less than 232 lines of output medium. If you use a large PAGESIZE, the page number will wrap back to zero once the maximum is reached.

IPCS obtains the number of lines per page for the IPCS print output data set by checking the following in order:

- 1. The PAGESIZE specified on the PROFILE subcommand.
- 2. The PAGESIZE specified in the session parameters member for the IPCS session. (If PROFILE NOPAGESIZE is in effect, IPCS checks here first.)

3. When neither of the preceding is available, IPCS uses a default of 60 lines per page.

NOPAGESIZE specifies that a default not be established for the number of lines per page for the IPCS print data set. IPCS uses the PAGESIZE specified in the session parameters member or a default of 60 lines per page.

**Note:** Entering PROFILE NOPAGESIZE does not alter the default for your current IPCS session. It becomes effective at the beginning of your next IPCS session.

NOPAGESIZE is the default.

## **LIST or NOLIST**

Specifies if IPCS is to display your current PROFILE defaults on your terminal regardless of the current value for the TERMINAL parameter.

LIST specifies that the subcommand is to display all of the default values and parameters that are in effect. For an example, see [Figure 5-3 on](#page-248-0) [page 5-191.](#page-248-0)

NOLIST specifies that the subcommand not display the default values and parameters.

If you enter PROFILE without any parameters, the default is LIST. If you omit LIST and NOLIST but specify any other parameter, the default is NOLIST.

## **STACK(DUPLICATES | NODUPLICATES)**

Controls duplication of stack entries for your current IPCS session and for future IPCS sessions that use the same dump directory.

STACK(DUPLICATES) allows stack entries to be duplicated.

STACK(NODUPLICATES) suppresses duplication of stack entries.

#### **Notes:**

- 1. To be considered a duplicate, a stack entry must have all the same attributes, including remarks, as an existing entry.
- 2. Specifying NODUPLICATES will **not** affect duplicate entries created as a result of:
	- The EQUATE subcommand and primary commands
	- The RUNCHAIN subcommand
	- The I and R line commands issued from the IPCS dialog BROWSE option pointer panel
	- From the BROWSE option pointer panel, editing that overstrikes a pointer stack entry
- 3. No messages result when duplicate entries are suppressed. The request is considered satisfied without action if the entry already exists.

## **Return Codes**

See ["Standard Subcommand Return Codes" on page 5-2](#page-59-0) for a description of the return codes produced by the PROFILE subcommand.

#### **Example**

Change your line, page, and stack defaults.

Action

COMMAND ===> profile linesize(78) pagesize(9ð) stack(duplicates) list

• Result

You normally use a graphics terminal with a physical screen width of 80 characters but with an actual display screen of 78 characters. LINESIZE (78) tells IPCS to produce variable-width reports with a line length of 87, regardless of whether the report output is directed to your terminal or to the print data set.

Each printed page contains 90 lines of data.

By specifying STACK(DUPLICATES), you authorize IPCS to add entries to the pointer stack that have exactly the same attributes as other entries in the pointer stack.

The LIST parameter displays the following:

```
/\---------------------- IPCS Profile Data ------------------------\/
PROFILE LINESIZE(78) \rightarrow Limit for variable-width reports \ast/<br>PROFILE PAGESIZE(90) \rightarrow Line limit for print file pages \ast/
                                     /* Line limit for print file pages \star/
PROFILE STACK(DUPLICATES) /* Duplicate stack entry screening */
```
## **RENUM Subcommand — Renumber Symbol Table Entries**

Use the RENUM subcommand to renumber all address pointer entries in the symbol table in your dump directory. IPCS renumbers the entries in ascending order, from Z1 to Z99999.

The symbol table is part of a source description. The source description is in the dump directory allocated with ddname IPCSDDIR and is your current dump directory. The current dump directory is your user dump directory or, for users with write access authority, might be the sysplex dump directory.

#### **Related Subcommands**

 EQUATE DROPSYM LISTSYM **STACK**
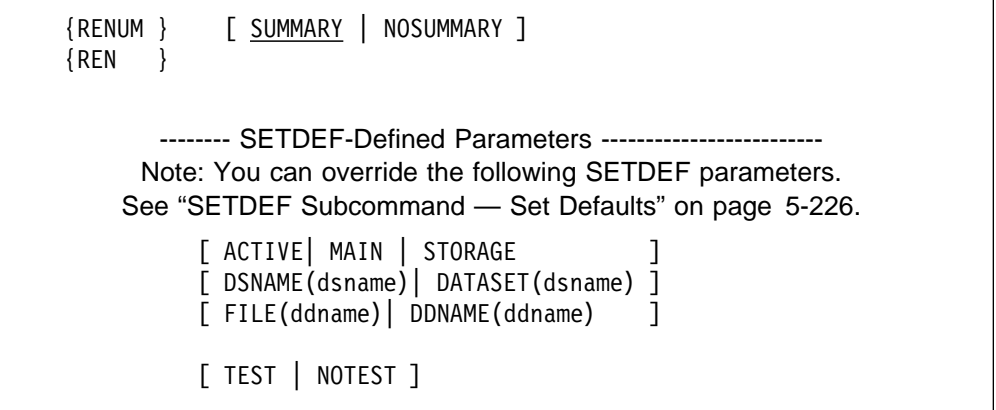

#### **Parameters**

## **SUMMARY or NOSUMMARY**

SUMMARY specifies that a summary of RENUM's processing is to be produced. If so, IPCS issues one of the following comments (where  $n$  is a number):

The stack contains no entries. The stack contains 1 entry, none was renumbered. The stack contains 1 entry, 1 was renumbered. The stack contains  $n$  entries, 1 was renumbered. The stack contains *n* entries, *n* of which was renumbered. The stack contains *n* entries, none of which was renumbered.

NOSUMMARY specifies that a processing summary is to be suppressed. The NOSUMMARY parameter is useful to turn off summary messages when the subcommand is invoked within a CLIST or REXX exec.

## **ACTIVE or MAIN or STORAGE**

# **DATASET(dsname) or DSNAME(dsname)**

**FILE(ddname) or DDNAME(ddname)**

Specifies the source of the source description containing the symbols. If one of these parameters is not specified, the source is your current source.

ACTIVE, MAIN, or STORAGE specifies central storage as the source.

DSNAME or DATASET specifies the name of a cataloged data set as the source.

FILE or DDNAME specifies the ddname for a data set as the source.

## **Return Codes**

See ["Standard Subcommand Return Codes" on page 5-2](#page-59-0) for a description of the return codes produced by the RENUM subcommand.

#### **Example**

Renumber the address pointer entries in the symbol table.

- Action
	- COMMAND ===> renum
- Result

The subcommand produces the following summary output line:

```
The stack contains 4 entries, 3 of which were renumbered
```
# **RSMDATA Subcommand — Analyze Real Storage Manager Data**

Use the RSMDATA subcommand to generate reports about the attributes and status of the real storage manager (RSM) at the time of a dump. This subcommand produces the following types of reports:

- Address spaces report
- Data-in-virtual mapped range report
- Data space report
- Exception report
- Execution status report
- Expanded storage report
- Real frames report
- RSM requests report
- RSM shared data report
- Subspace report
- Summary report
- Virtual pages report

Address space selection, data selection, and report type parameters limit the scope and extent of the information that appears in a report.

#### **Syntax**

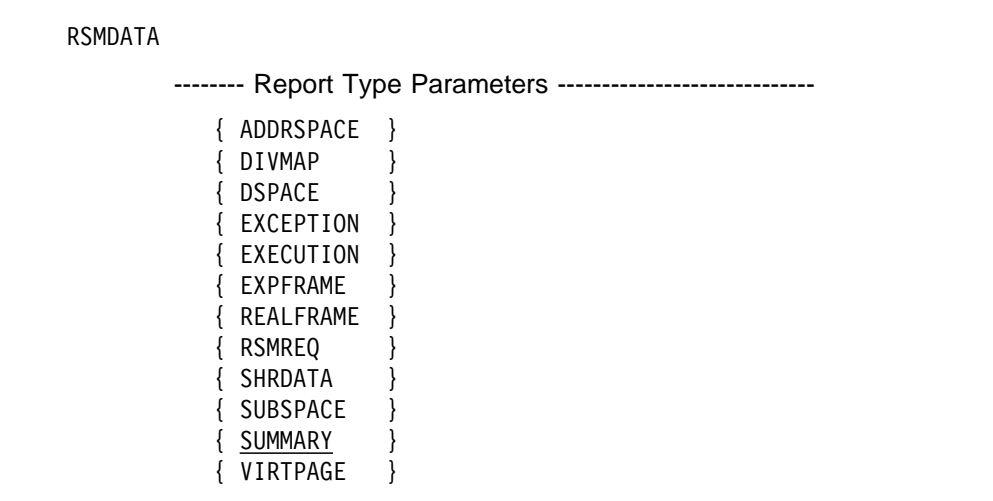

```
-------- Data Selection Parameters ----------------------
       [ COMMON ]
       [ DATASPACES ]
       [ PERMCOMM ]
       [ RANGE(rangelist) ]
       [ SAVEAREA(address) ]
       [ SHARED ]
       [ STATUS(statuslist) ]
       [ TOKEN(token) ]
       [ TOTONLY ]
       [ VFETCH ]
  -------- Address Space Selection Parameters ----------------
       [ ALL ]
       [ ASIDLIST(asidlist) ]
       [ CURRENT ]
       [ ERROR ]
       [ JOBLIST(joblist) | JOBNAME(joblist) ]
  -------- SETDEF-Defined Parameters -------------------------
 Note: You can override the following SETDEF parameters.
See "SETDEF Subcommand — Set Defaults" on page 5-226.
        [ DSNAME(dsname)|DATASET(dsname) ]
        [ FILE(ddname) | DDNAME(ddname) ]
        [ FLAG(severity) ]
        [ PRINT | NOPRINT ]
        [ TERMINAL | NOTERMINAL ]
        [ TEST | NOTEST ]
```
## **Parameters**

## **Report Type Parameters**

Use these parameters to select the type of report. Specify only one; if you specify more than one, RSMDATA processes only the right-most parameter. If you omit a report type parameter, the default is SUMMARY.

Some of the selection parameters do not apply to all reports. [on page 5-200](#page-257-0) summarizes the parameters you can specify with a given report.

#### **ADDRSPACE**

Requests the RSM address spaces report. This report summarizes real and expanded storage usage for specified address spaces. The report is sorted by ASID.

**Usage Note:** The only data selection parameters that apply to this report are STATUS and TOTONLY.

#### **DIVMAP**

Requests the data-in-virtual mapped range report. This report displays information relating to areas of storage that are identified to data-in-virtual and that have been mapped. The information is sorted by address space identifier (ASID) and by the status of each data-in-virtual mapped range.

**Usage Note:** The only data selection parameters that apply to this report are STATUS and TOTONLY.

#### **DSPACE**

Requests the data space report. This report displays information about all data spaces in the system. All installation-defined and RSM-defined data spaces are summarized.

**Usage Note:** The only data selection parameter that applies to this report is TOTONLY.

### **EXCEPTION**

Requests the RSM diagnostics report. This report verifies RSM global data structures and generates information about areas that are in error. You can also request verification of local data structures for specific address spaces using address space selection parameters.

**Usage Note:** The only data selection parameters that apply to this report are DATASPACES and SAVEAREA.

**Note:** The EXCEPTION report might take an excessive amount of time to run when one or both of these conditions is true:

- You specify more than 3 address spaces.
- You have specified DATASPACES and any of the specified address space owns more than 3 data spaces.

You might consider submitting a batch job to obtain an EXCEPTION report under these circumstances.

## **EXECUTION**

Requests the RSM execution status report. This report contains information for IBM internal use. IBM might ask you to run this report for use in problem determination.

**Usage Note:** The only data selection parameter that applies to this report is SAVEAREA. Address space selection parameters do not apply to this report.

## **EXPFRAME**

Requests the expanded storage report. This report displays information about the expanded storage frames within the system. The information may be sorted by ASID, by the range of the expanded storage frames, and by

various statuses of the expanded storage frames. You may also specify that common area expanded storage frames or expanded storage frames associated with virtual fetch be displayed.

**Usage Note:** The only data selection parameters that apply to this report are COMMON, RANGE, SHARED, STATUS, TOTONLY and VFETCH.

## **REALFRAME**

Requests the real frame report. This report displays information about each frame's status, location, and current/most recent owner. The information is sorted by the ASID of the current/most recent owner unless you specify the ALL address space selection parameter. In this case the information is sorted by frame number.

**Usage Note:** The only data selection parameters that apply to this report are COMMON, PERMCOMM, RANGE, SHARED, STATUS, and TOTONLY.

### **RSMREQ**

Requests the RSM requests report. This report summarizes asynchronous RSM activity in the system or for a particular job. It identifies the requestor, lists the request's status, and identifies the requested pages for asynchronous requests.

**Usage Note:** The only data selection parameters that apply to this report are COMMON, SHARED, STATUS, and TOTONLY.

### **SHRDATA**

Requests the RSM shared data report. This report provides information about the virtual storage locations that are defined as shared through the IARVSERV macro.

**Usage Note:** The only data selection parameters that apply to this report are COMMON, STATUS, TOKEN, and TOTONLY.

## **SUBSPACE**

Requests the subspace report. This report displays information about subspaces in an address space. The information is sorted by ASID and, within the address space, by the address at the lower limit of the range.

**Usage Note:** The only data selection parameters that apply to this report are RANGE and STATUS.

## **SUMMARY**

Requests the RSM summary report and is the default. This report provides statistics about system-wide real and expanded storage usage. It also contains information about any unusual RSM conditions that exists in the dump.

**Usage Note:** Data selection and address space parameters do not apply to this report.

## **VIRTPAGE**

Requests the virtual page report. This report identifies the page owner and its location and status for virtual pages in the system.

**Usage Note:** The only data selection parameters that apply to this report are COMMON, DATASPACES, PERMCOMM, RANGE, STATUS and TOTONLY.

- <span id="page-257-0"></span>**Note:** The VIRTPAGE report might take an excessive amount of time to run when one or both of these conditions is true:
	- You specify more than 3 address spaces.
	- You have specified DATASPACES and any of the specified address space owns more than 3 data spaces.

You might consider submitting a batch job to obtain a VIRTPAGE report under these circumstances.

#### **Matrix of Report Type Parameters and Other Parameters**

The following two tables summarize for each report type use of address space selection parameters and data selection parameters.

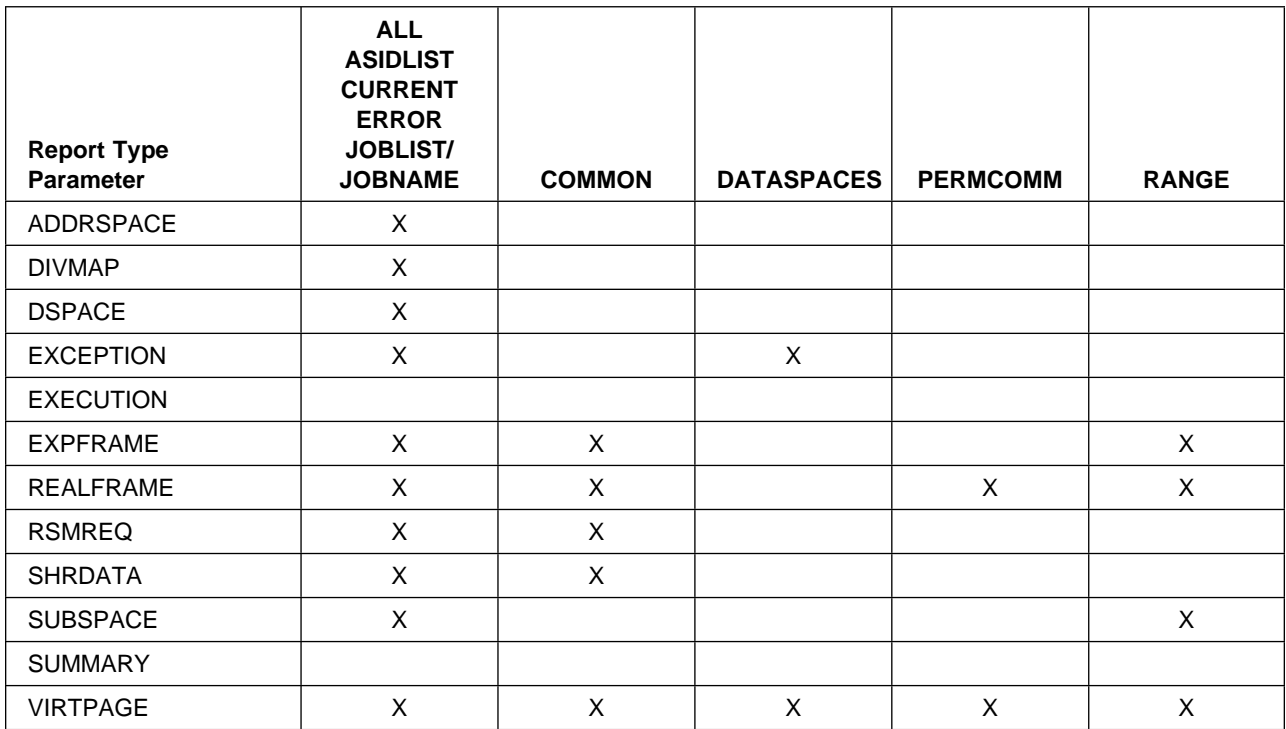

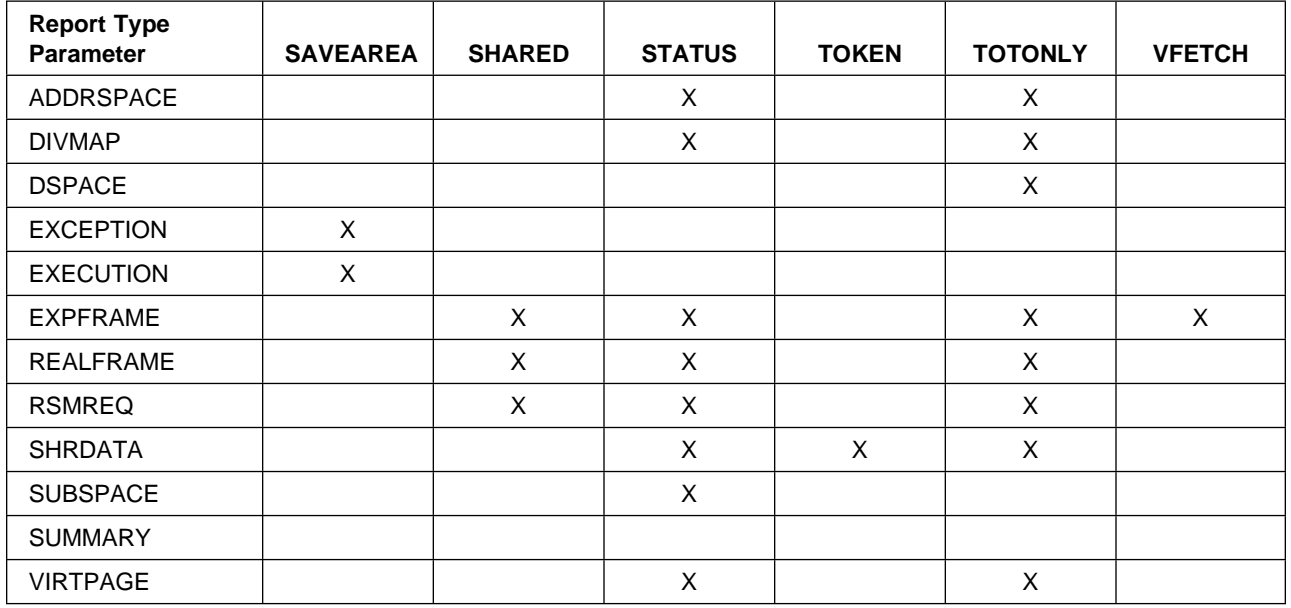

#### **Data Selection Parameters**

Use these parameters to limit the scope of the data in the report.

**Note:** Common area data is not included when you specify ASIDLIST, JOBNAME, or JOBLIST. You need to specify COMMON or PERMCOMM with the report parameters that accept them if you want to see common area resources in the report.

#### **COMMON**

Requests that any non-permanently-assigned common area page found in CSA, SQA, PLPA, MLPA, or common disabled reference storage appear in the report. Use COMMON to select data in the EXPFRAME, REALFRAME, RSMREQ, SHRDATA, and VIRTPAGE reports.

## **DATASPACES**

Requests information about data spaces for the VIRTPAGE and EXCEPTION reports. (For these reports, data space-related information will not appear unless you explicitly request it.)

#### **PERMCOMM**

Requests that permanently assigned pages in the nucleus, absolute frame zero, PSAs, HSA, or FLPA appear in the report. Use PERMCOMM to select data in the REALFRAME and VIRTPAGE reports.

#### **RANGE(rangelist)**

Specifies a range of real frames or virtual pages to include in the report. Use RANGE with the EXPFRAME, REALFRAME, SUBSPACE, and VIRTPAGE parameters.

The rangelist is one or more ranges. In each range, the lower and upper limits are separated by a colon.

The value to specify for *rangelist* depends on the report:

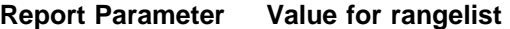

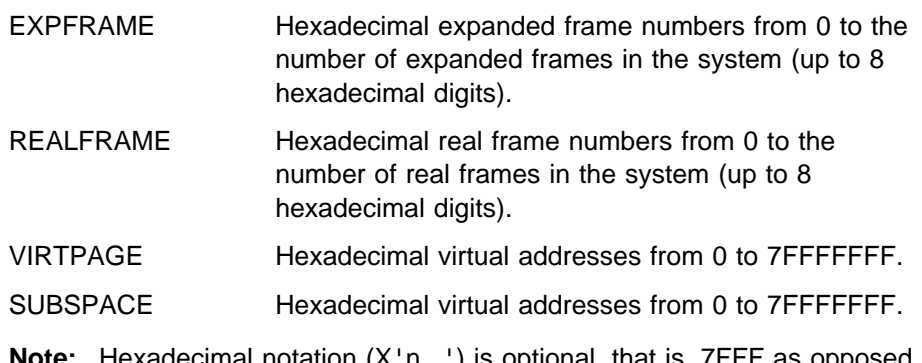

**Note:** Hexadecimal notation (X'n...') is optional, that is, 7FFF as opposed to X'7FFF'.

## **SAVEAREA(address)**

Requests that the report contain information about the RSM module save area at the specified address. Use SAVEAREA for the EXCEPTION and EXECUTION reports.

#### **SHARED**

Requests that the report contain information about data defined as shared. Use SHARED to select data in the EXPFRAME, REALFRAME and RSMREQ reports.

## **STATUS(statuslist)**

Requests that the report include the status of each object.

The statuslist is a list of one or more object states, separated by blanks or commas. The following is a list of report parameters and the object states for each report. If you do not specify STATUS, the report will contain information about all possible states for a given object.

Object states for ADDRSPACE report:

#### **NONSWAP**

Indicates that you want to see the address spaces that are non-swappable.

#### **SWAUX**

Indicates that you want to see the address spaces that are swapped to auxiliary storage.

#### **SWAUXIP**

Indicates that you want to see the address spaces that are in the process of being swapped to auxiliary storage.

#### **SWEXP**

Indicates that you want to see the address spaces that are swapped to expanded storage.

#### **SWEXPIP**

Indicates that you want to see the address spaces that are in the process of being swapped to expanded storage.

## **SWIN**

Indicates that you want to see the address spaces that are swapped in.

#### **SWINIP**

Indicates that you want to see the address spaces that are in the process of being swapped in.

## **TERM**

Indicates that you want to see the address spaces that are in the process of terminating.

Object states for DIVMAP report:

#### **MAPIP**

Indicates that you want to see the data-in-virtual mapped ranges that are involved in a DIV MAP request

#### **MAPRPIP**

Indicates that you want to see the data-in-virtual mapped ranges that are involved in a DIV MAP-reprime request

#### **UNMAPIP**

Indicates that you want to see the data-in-virtual mapped ranges that are involved in a DIV UNMAP request

#### **SAVEIP**

Indicates that you want to see the data-in-virtual mapped ranges that are involved in a DIV SAVE request

## **RESETIP**

Indicates that you want to see the data-in-virtual mapped ranges that are involved in a DIV RESET request

## **MAPPED**

Indicates that you want to see the data-in-virtual mapped ranges that are not involved in a DIV request

Object states for EXPFRAME report:

## **ALLOC**

Indicates that you want to see the frames that are allocated.

#### **ALLOCSM**

Indicates that you want to see only frames backing pages of shared segments.

#### **AVAIL**

Indicates that you want to see available frames.

#### **OFFLINE**

Indicates that you want to see the frames that have been taken off-line

## **OFFINT**

Indicates that you want to see the frames that will be taken off-line when freed from the current owner.

Object states for REALFRAME report:

#### **ALLOC**

Indicates that you want to see the frames that are allocated.

#### **ALLOCSM**

Indicates that you want to see only frames backing pages of shared segments.

## **ALLOCVR**

Indicates that you want to see frames allocated to V=R jobs that are either running or waiting for additional frames.

## **AVAIL**

Indicates that you want to see available frames.

## **OFFINT**

Indicates that you want to see the frames that will be taken off-line when freed from the current owner.

#### **OFFINTPL**

Indicates that you want to see the frames that are off-line intercepted and currently in use by a job that is polluting the  $V=R$ area with a long term resident page.

#### **OFFINTVR**

Indicates that you want to see frames that are off-line intercepted and allocated to a V=R job.

#### **OFFLINE**

Indicates that you want to see frames that are off-line.

#### **POLLUTE**

Indicates that you want to see frames that are part of the  $V=R$ area, but are allocated to a long-term resident page that is not  $V=R$ .

#### **VRINT**

Indicates that you want to see frames that will be assigned to a waiting V=R job when freed from the current owner.

Object states for RSMREQ report:

#### **CANCEL**

Indicates that you want to see any cancelled requests.

#### **COMPLETE**

Indicates that you want to see non-fast path PGSER FIX requests that have completed and are awaiting the corresponding PGSER FREE request.

#### **DBLFRAME**

Indicates that you want to see requests that are waiting for a real frame pair.

#### **FAIL**

Indicates that you want to see requests that had failures other than I/O or cross memory access failures.

#### **FRAMEAA**

Indicates that you want to see requests that are waiting for any type of real frame.

#### **FRAMEAB**

Indicates that you want to see requests that are waiting for a real storage frame that resides below 16 megabytes.

## **FRAMEPA**

Indicates that you want to see requests that are waiting for a real frame that resides in the preferred area.

## **FRAMEPB**

Indicates that you want to see requests that are waiting for a real frame that resides in the preferred area below 16 megabytes.

### **INPROGR**

Indicates that you want to see requests that are in progress. These requests may or may not be waiting for a frame or I/O. The presence or absence of other entries in this report for the same request indicates if a wait for a frame or I/O exists.

## **IOFAIL**

Indicates that you want to see requests that had I/O failures.

## **PGREAD**

Indicates that you want to see requests that are waiting for a page to be read in from a paging data set, or some other data set.

### **PGWRITE**

Indicates that you want to see requests that are waiting for a page to be written to a paging data set or some other data set.

## **XMFAIL**

Indicates that you want to see requests that had cross memory access errors.

Object states for SHRDATA report:

## **AUX**

Indicates that you want to see pages that have their most recent copies on a paging data set.

## **DSN**

Indicates that you want to see pages that have their most recent copies on a data set containing the data-in-virtual object of which the pages are a part.

## **EXP**

Indicates that you want to see pages that have their most recent copies in an expanded frame.

## **FREF**

Indicates that you want to see pages that were in a first-reference state. That is, one of the following conditions is true for a given page:

- It was never referenced.
- It was released through the PGSER macro.
- It was released through the DSPSERV macro.

#### **REAL**

Indicates that you want to see pages that reside in a real frame. They are either valid or have output paging I/O in progress.

Object states for SUBSPACE report:

#### **GLOBAL**

Indicates that you want to see the storage that is addressable by all subspaces within this address space.

### **ASSIGN**

Indicates that you want to see the storage in this address space that is assigned to subspaces. In the report, the names of the subspaces to which the storage is assigned appear in the SSP NAME column.

#### **UNASSIGN**

Indicates that you want to see the storage in the address space that is not assigned to any subspace.

• Object states for VIRTPAGE report:

#### **AUX**

Indicates that you want to see pages that have their most recent copies on a paging data set.

## **DSN**

Indicates that you want to see pages that have their most recent copies on a data set containing the data-in-virtual object of which the pages are a part.

#### **EXP**

Indicates that you want to see pages that have their most recent copies in an expanded frame.

## **FREF**

Indicates that you want to see pages that were in a first-reference state. That is, one of the following conditions is true for a given page:

- It was never referenced.
- It was released using PGSER.
- It was released using DSPSERV.

#### **MIG**

Indicates that you want to see pages for which both of the following conditions are true:

- The most recent copies are migrated to auxiliary storage from expanded storage.
- The most recent copies reside in incorrect segments.

#### **REAL**

Indicates that you want to see pages that have their most recent copies in a real frame.

#### **SMEG**

Indicates that you want to see pages that are part of a shared segment.

#### **VIO**

Indicates that you want to see pages that have their most recent copies on a VIO data set.

**Note:** All of the following swap states apply only to working set pages.

#### **SIAI**

Indicates that you want to see pages that are in the process of being swapped in from auxiliary storage.

### **SIEI**

Indicates that you want to see pages that are in the process of being swapped in from expanded storage.

#### **SOAI**

Indicates that you want to see pages that are in the process of being swapped out to auxiliary storage.

#### **SOEI**

Indicates that you want to see pages that are in the process of being swapped out to expanded storage.

#### **SWAX**

Indicates that you want to see pages that have their most recent copies swapped to auxiliary storage.

## **SWEX**

Indicates that you want to see pages that have their most recent copies swapped to expanded storage.

## **SWMG**

Indicates that you want to see pages that are in the process of migrating from expanded storage to auxiliary storage.

#### **TOKEN(token)**

Requests that the SHRDATA report be run only for the input token.

**Usage Note:** The system ignores all other data selection parameters when you specify TOKEN.

## **TOTONLY**

Requests that for tabular reports, only the totals should be produced. All other output is suppressed. If you do not specify TOTONLY, RSMDATA prints all report data. Use TOTONLY for the ADDRSPACE, DIVMAP, DSPACE, EXPFRAME, REALFRAME, RSMREQ, SHRDATA, and VIRTPAGE tabular reports.

#### **VFETCH**

Requests that, for an EXPFRAME report, the expanded storage frames associated with virtual fetch should be included. Use VFETCH for an EXPFRAME report only.

#### **Address Space Selection Parameters**

Use these parameters to obtain data from particular address spaces, which you specify by their address space identifiers (ASIDs). Use these parameters for ADDRSPACE, DIVMAP, DSPACE, EXCEPTION, EXPFRAME, REALFRAME, RSMREQ, SHRDATA, SUBSPACE, and VIRTPAGE reports. In these reports, if you omit an address space selection parameter, the defaults are CURRENT

and ERROR. For more information, see the select ASID service in OS/390 MVS IPCS Customization.

#### **ALL**

Specifies processing of RSM control blocks for all address spaces in the system at the time the dump is generated.

#### **ASIDLIST(asidlist)**

Specifies the list of address space identifiers for which you want to process RSM control blocks.

The asidlist can be specified as a single ASID, a range of ASIDs, or a list of noncontiguous ASIDs. When you specify a range, separate the first and last ASIDs in the range with a colon. When you specify a list, separate the list members with commas.

The ASID can be 1 through 65535. An ASID can be expressed in the notation X'nnn', F'nnn', or B'nnn'. An unqualified number is assumed to be fixed.

#### **CURRENT**

Specifies processing of RSM control blocks for each active address space (that is, address spaces dispatched on some central processor, or bound by cross memory to an address space dispatched on some central processor) at the time of the dump.

#### **ERROR**

Specifies processing of RSM control blocks for the error address space(s).

## **JOBLIST(joblist) or JOBNAME(joblist)**

Specifies the list of job names whose associated address spaces are to be processed for RSM control blocks. Use commas to separate the job names in the list; do not enclose job names in apostrophes; and do not specify a range of job names.

## **Return Codes**

See ["Standard Subcommand Return Codes" on page 5-2](#page-59-0) for a description of the return codes produced by the RSMDATA subcommand.

#### **Examples**

See OS/390 MVS Diagnosis: Reference for detailed descriptions and examples of RSMDATA output.

When viewing RSMDATA output through the IPCS dialog, you can enter the HELP primary command (or PF key). Choosing option 6 from the HELP selection panel will display full help text on the contents of the RSMDATA report.

#### **Example 1**

Generate a report on virtual pages, including data space pages, residing on expanded storage for job MYJOB.

• Action

COMMAND ===> RSMDATA VIRTPAGE JOBNAME(MYJOB) DATASPACES STATUS(EXP)

#### **Example 2**

Generate a report showing all real frames (not just CURRENT and ERROR) in the V=R region that are intercepted for use by a V=R job, or are polluting the V=R region.

• Action

COMMAND ===> RSMDATA REALFRAME ALL STATUS(VRINT,POLLUTE) RANGE(5:86)

#### **Notes:**

- 1. Determine the range of the V=R region using RSMDATA SUMMARY.
- 2. In this case, specify ALL to override the default CURRENT and ERROR address space selection parameters, so that the report will contain all the real frames that satisfy the selection criteria.

## **Example 3**

Generate a report showing all RSM requests for CURRENT and ERROR address spaces.

• Action COMMAND ===> RSMDATA RSMREQ

### **Example 4**

Generate a report showing real and expanded usage summary for every address space in the dump.

• Action COMMAND ===> RSMDATA ADDRSPACE ALL

## **Example 5**

Generate a report showing the storage in address space X'023' that is assigned to a subspace, not assigned to a subspace, or available to all subspaces.

- Action
	- COMMAND ===> RSMDATA SUBSPACE STATUS(GLOBAL,ASSIGN,UNASSIGN) ASIDLIST(X' ð23')

# **RUNARRAY Subcommand — Process an Array of Control Blocks**

Use the RUNARRAY subcommand to process an array of control blocks. You can specify the order that subscripts should be processed.

RUNARRAY optionally displays each control block.

You can specify additional subcommand, CLIST, or REXX exec processing with the EXEC parameter. For each entry in the array, RUNARRAY will display the storage, set the value of X to describe the entry, and then process the EXEC parameter for that entry.

#### **Related Subcommands**

 RUNCHAIN RUNCPOOL **Syntax**

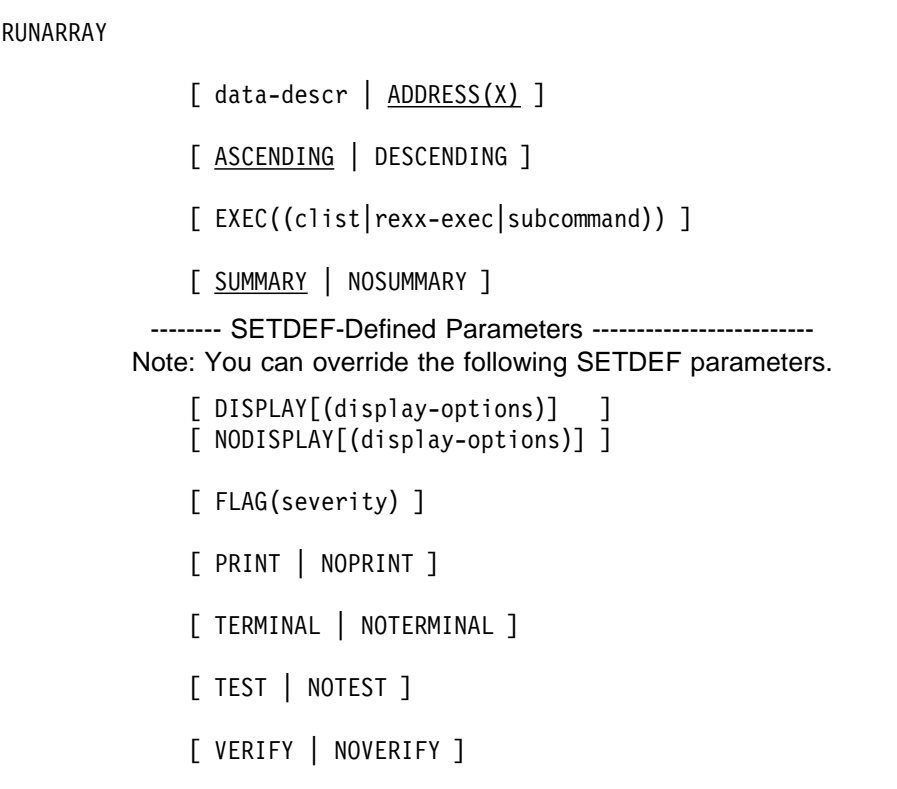

## **Parameters**

## **data-descr ADDRESS(X)**

Specifies the data description parameter, which consists of five parts:

- An address (required when *data-descr* is explicitly specified on the subcommand)
- Address processing parameters (optional)
- An attribute parameter (optional)
- Array parameters (optional)
- A remark parameter (optional)

[Chapter 3, "Data Description Parameter" on page 3-1](#page-34-0) explains the use and syntax of the data description parameter. However, the following applies to RUNARRAY only:

- The address is **not** a positional parameter. You must use the ADDRESS parameter to specify an address.
- If you omit the ADDRESS parameter, the default for the RUNARRAY subcommand is ADDRESS(X), the most recently accessed address.
- If you describe a block that is not an array, RUNARRAY treats it as an array containing one entry, ENTRY(1).

## **ASCENDING DESCENDING**

Specifies the order in which subscripts are to be processed.

## **EXEC((clist)) EXEC((rexx-exec)) EXEC((subcommand))**

Specifies that a CLIST, a REXX exec, or an IPCS subcommand is to be appended to the RUNARRAY subcommand invocation. The appended CLIST, REXX exec, or subcommand runs for each control block in the chain. Parameters and/or parameters can accompany the CLIST, REXX exec, or IPCS subcommand. The symbol X will point to the current array entry prior to each EXEC invocation.

The RUNARRAY subcommand generates a return code that consists of its own return code plus the return code from the CLIST, REXX exec, or IPCS subcommand designated on the EXEC parameter. If the CLIST, REXX exec, or IPCS subcommand returns with a serious condition, RUNARRAY processing ends with the current array entry.

## **SUMMARY**

## **NOSUMMARY**

Controls the formatting of a processing summary after normal completion of RUNARRAY processing. A processing summary is always produced if abnormal conditions force termination of RUNARRAY.

## **Return Codes**

See ["Standard Subcommand Return Codes" on page 5-2](#page-59-0) for a description of the return codes produced by the RUNARRAY subcommand.

The RUNARRAY subcommand generates a return code that consists of its own return code plus the return code from a CLIST, REXX exec, or IPCS subcommand if designated by the EXEC parameter. If the CLIST, REXX exec, or IPCS subcommand returns with a serious condition, RUNARRAY processing ends with the current control block.

# **RUNCHAIN Subcommand — Process a Chain of Control Blocks**

Use the RUNCHAIN subcommand to process a chain of control blocks. You can specify the links to follow and a mask to apply to the links. You can also limit the length of the chain to prevent infinite loops.

RUNCHAIN displays each control block and creates entries for each control block in the symbol table that is part of the source description for your current source. You can specify a control block name for each symbol.

You can specify additional subcommand, CLIST, or REXX exec processing with the EXEC parameter. For each control block in the chain, RUNCHAIN will display the storage, set the value of X to the address of the control block, and then process the EXEC parameter for that control block.

You can also process multiple levels of control block chains by specifying another RUNCHAIN subcommand on the EXEC parameter.

## **Related Subcommands**

```
 DROPSYM
 EQUATE
 LISTSYM
 RUNCPOOL
 RUNARRAY
```
**Syntax**

```
{ RUNCHAIN | RUNC }
             [ data-descr | ADDRESS(X) ]
             [ AMASK(mask) ]
             [ CHAIN [(nnn|999)] ]
             [ DROP | NODROP ]
             [ EXEC((clist|rexx-exec|subcommand)) ]
             [ LINK [(nn|<u>0</u>)] ]
             [ <u>MASK</u> [(mask|<u>X'FFFFFFFF'</u>)] ]
             [ NAME(prefix) ]
             [ NULL [ (value|<sup>0</sup>)] ]
          -------- SETDEF-Defined Parameters -------------------------
        Note: You can override the following SETDEF parameters.
       See "SETDEF Subcommand — Set Defaults" on page 5-226.
             [ DISPLAY[(display-options)] ]
             [ NODISPLAY[(display-options)] ]
             [ FLAG(severity) ]
             [ PRINT | NOPRINT ]
             [ TERMINAL | NOTERMINAL ]
             [ TEST | NOTEST ]
             [ VERIFY | NOVERIFY ]
```
## **Parameters**

## **data-descr or ADDRESS(X)**

Specifies the data description parameter, which consists of five parts:

- An address (required when *data-descr* is explicitly specified on the subcommand)
- Address processing parameters (optional)
- An attribute parameter (optional)
- Array parameters (optional)

• A remark parameter (optional)

[Chapter 3, "Data Description Parameter" on page 3-1](#page-34-0) explains the use and syntax of the data description parameter. However, the following exceptions apply to RUNCHAIN only:

- The address is **not** a positional parameter. You must use the ADDRESS parameter to specify an address.
- If you omit the ADDRESS parameter, the default for the RUNCHAIN subcommand is ADDRESS(X), the most recently accessed address.

#### **AMASK(mask)**

Specifies an integer mask that RUNCHAIN is to AND to the link field before using that field as the address of the next block in the chain. If the chain originates below 224, the default is X'00FFFFFF'. If the chain originates above 224, the default is X'7FFFFFFF'.

### **CHAIN[(nnn|999)]**

Specifies the maximum number of blocks the subcommand is to process. The number can be a maximum of 16,777,215 and can be specified in decimal, hexadecimal (X'xxx...'), or binary (B'bbb...').

If you omit this parameter, the default is CHAIN(999).

#### **DROP or NODROP**

Specifies the DROP or NODROP attribute for the names RUNCHAIN places in the symbol table. RUNCHAIN places the names of the control blocks it finds in the symbol table when you specify the NAME parameter.

DROP specifies the DROP attribute. This attribute allows the symbols to be deleted from the symbol table by a DROPSYM subcommand.

NODROP specifies the NODROP attribute. This attribute prevents the symbols from being deleted from the symbol table by a DROPSYM subcommand, unless DROPSYM contains a PURGE parameter.

#### **EXEC((clist|rexx-exec|subcommand))**

Specifies that a CLIST, a REXX exec, or an IPCS subcommand is to be appended to the RUNCHAIN subcommand invocation. The appended CLIST, REXX exec, or subcommand runs for each control block in the chain. Parameters and/or parameters can accompany the CLIST, REXX exec, or IPCS subcommand. The symbol X will point to the current control block on the chain prior to each EXEC invocation.

The EXEC parameter also accepts another RUNCHAIN invocation to process multiple levels of control blocks. See the BLSCRNC2 CLIST in SYS1.SBLSCLI0 for an example.

The RUNCHAIN subcommand generates a return code that consists of its own return code plus the return code from the CLIST, REXX exec, or IPCS subcommand designated on the EXEC parameter. If the CLIST, REXX exec, or IPCS subcommand returns with a serious condition, RUNCHAIN processing ends with the current control block.

## **LINK[(nn|0)]**

Specifies the location in each control block of a fullword pointer to the next control block in the chain. The location is an offset relative to the first byte of the control block; the offset of the first byte is 0. The number can be a

maximum of 16,777,215 and can be specified in decimal, hexadecimal  $(X'xxx...')$ , or binary  $(B'bbb...')$ .

If you omit this parameter, the default is LINK(0).

## **MASK[(mask)]**

Specifies a mask that RUNCHAIN is to AND to the link field before comparing it to the value specified with the NULL parameter.

The length of the mask must be four bytes. If it is less than four bytes, the subcommand right-justifies it and pads it on the left with zeros. If it exceeds four bytes, the subcommand rejects it.

You can specify the mask in decimal, hexadecimal (X'xxx...'), or binary (B'bbb...'). If you specify it in decimal or binary, the value is converted to its hexadecimal equivalent and padded if needed.

If you omit this parameter, the default is MASK(X'FFFFFFFF').

#### **NAME(prefix)**

Specifies the prefix RUNCHAIN uses to generate names for each control block it finds. The subcommand places the generated names in the symbol table. The generated name can be 1 to 31 alphameric characters and the first character must be a letter or the characters "\$", "@", or "#".

RUNCHAIN appends a sequence number to the prefix to produce a unique control block name. The sequence number starts at 1 and is limited by the value specified with the CHAIN parameter.

The prefix for any control block may not exceed 30 characters.

If you omit this parameter, RUNCHAIN does not generate names for the control blocks it finds.

## **NULL[(value|0)]**

Specifies the fullword value that indicates the end of the chain.

For each control block on the chain, RUNCHAIN:

- Locates the link field at the offset specified in the LINK parameter.
- ANDs the mask with the contents of the link field.
- Compares the result of the AND with the NULL value.
- When the result of the comparison is equal, chaining ends.
- When the result of the comparison is not equal, chaining continues.

#### **Return Codes**

See ["Standard Subcommand Return Codes" on page 5-2](#page-59-0) for a description of the return codes produced by the RUNCHAIN subcommand.

The RUNCHAIN subcommand generates a return code that consists of its own return code plus the return code from a CLIST, REXX exec, or IPCS subcommand if designated by the EXEC parameter. If the CLIST, REXX exec, or IPCS subcommand returns with a serious condition, RUNCHAIN processing ends with the current control block.

#### **Example**

The BLSCRNCH CLIST runs the chain of task control blocks (TCB) for an address space. It displays the following information:

- The current TCB
- The TCBs that are lower on the priority chain in that address space

The currently dispatched RB for each of the TCBs

This CLIST, written for SVC dumps, uses the RUNCHAIN subcommand as follows:

```
PROC ð TCB(21C.%)
RUNCHAIN ADDRESS(&TCB) STRUCTURE(TCB) /* Process TCBs */+
   LINK(X'74') /* Connected by field TCBTCB */+VERIFY DISPLAY /* Maximum display for each TCB */+EXEC((LIST X+0% STRUCTURE(RB) DISPLAY))/* Show RB for TCB*/
```
The logic of this CLIST is as follows:

#### **PROC 0 TCB(21C.%)**

This line indicates that the default path to the first TCB is the fullword pointer at location X'21C'.

#### **RUNCHAIN ADDRESS(&TCB) STRUCTURE(TCB)**

This line processes the first TCB that can be found by using the default path or an alternate path to a TCB, described when the CLIST is invoked. IPCS validates the TCB and creates a storage map entry for it. The STRUCTURE attribute parameter identifies that a TCB is being processed.

**Note:** If SDUMP writes the dump, IPCS does not require address processing parameters. IPCS establishes the dumped ASID as the default address space.

#### **LINK(X'74')**

This line establishes addressability to the TCBTCB field at offset X'74' for each TCB, thereby providing the address of the next TCB on the chain to be processed.

#### **VERIFY DISPLAY**

This line lists all TCBs found on the chain and displays the maximum amount of information for each TCB.

The VERIFY and DISPLAY parameters each override the defaults established by the SETDEF subcommand for the corresponding parameter.

#### **EXEC((LIST X+0% STRUCTURE(RB) DISPLAY))**

This line updates the current TCB that is currently being processed, establishes addressability to the TCBRBP field at offset X'0' within the current TCB, and accesses the RB related to the current TCB.

## **RUNCPOOL Subcommand — Process a CPOOL**

Use the RUNCPOOL subcommand to process a cell pool created and managed by the CPOOL macro. Cells are partitioned into the following categories:

- Used cells are those that contained current data when a dump was produced.
- Available cells are those that were not currently in use when a dump was produced. CPOOL services use the first four bytes in each such cell, but residual data useful for analysis may remain in the other part of such a cell.

• Indeterminate cells are those that IPCS could not place in either of the preceding categories.

The most common reason for this is that the pool was actively being changed during the dumping process, producing a "blurred picture" of this part of the dumped system. Storage overlays and storage missing from a dump may also produce indeterminate cells.

You can specify which categories of cells should be processed.

Establishing categories of cells is done prior to processing the cells themselved, and an optional report may be formatted that identifies data areas used to manage the cell as well as data extracted from those data areas.

RUNCPOOL optionally displays each cell.

You can specify additional subcommand, CLIST, or REXX exec processing with the EXEC parameter. For each cell, RUNCPOOL will display the storage, set the value of X to the address of the cell, and then process the EXEC parameter for that cell.

### **Related Subcommands**

 RUNARRAY RUNCHAIN

**Syntax**

```
 RUNCPOOL cpid-general-value
      [ ASID(asid) ]
      [ DATABLKS | NODATABLKS ]
      [ USED | NOUSED ]
      [ INDETERMINATE | NOINDETERMINATE ]
      [ AVAILABLE | NOAVAILABLE ]
      [ EXEC((clist|rexx-exec|subcommand)) ]
      [ SUMMARY | NOSUMMARY ]
     -------- SETDEF-Defined Parameters -------------------------
    Note: You can override the following SETDEF parameters.
      [ DISPLAY[(display-options)] ]
      [ NODISPLAY[(display-options)] ]
      [ FLAG(severity) ]
      [ PRINT | NOPRINT ]
      [ TERMINAL | NOTERMINAL ]
      [ TEST | NOTEST ]
      [ VERIFY | NOVERIFY ]
```
## **Parameters**

## **cpid-general-value**

Specifies a fullword cell pool identifier (CPID used in conjunction with the CPOOL macro).

## **ASID(asid)**

Specifies the ASID of a CPOOL in private storage as a positive integer.

This may be omitted if the default IPCS address processing parameters specify an ASID.

## **DATABLKS**

## **NODATABLKS**

Controls the formatting of a report that identifies data areas used to control the cell pool and extracts information from them regarding the status of the cell pool.

## **USED**

## **NOUSED**

Specifies whether cells in the pool that are in use are to be included in RUNCPOOL processing.

## **INDETERMINATE**

## **NOINDETERMINATE**

Specifies whether cells known to be in the pool but whose status as used or available cannot be determined are to be included in RUNCPOOL processing.

## **AVAILABLE**

## **NOAVAILABLE**

Specifies whether cells in the pool that are available are to be included in RUNCPOOL processing.

## **EXEC((clist))**

## **EXEC((rexx-exec))**

## **EXEC((subcommand))**

Specifies that a CLIST, a REXX exec, or an IPCS subcommand is to be appended to the RUNCPOOL subcommand invocation. The appended CLIST, REXX exec, or subcommand runs for each control block in the chain. Parameters and/or keywords can accompany the CLIST, REXX exec, or IPCS subcommand. The symbol X will point to the current cell on the chain prior to each EXEC invocation.

The RUNCPOOL subcommand generates a return code that consists of its own return code plus the return code from the CLIST, REXX exec, or IPCS subcommand designated on the EXEC parameter. If the CLIST, REXX exec, or IPCS subcommand returns with a serious condition, RUNCPOOL processing ends with the current control block.

## **SUMMARY**

## **NOSUMMARY**

Controls the formatting of a processing summary after normal completion of RUNCPOOL processing. A processing summary is always produced if abnormal conditions force termination of RUNCPOOL.

## **Return Codes**

The RUNCPOOL subcommand generates a return code that consists of its own return code plus the return code from a CLIST, REXX exec, or IPCS subcommand if designated by the EXEC parameter. If the CLIST, REXX exec, or IPCS subcommand returns with a serious condition, RUNCPOOL processing ends with the current control block.

## **Examples**

### **Example 1 - A Private Area CPOOL**

Example 1 shows a small private area CPOOL in which all of the cells are currently unused.

runcpool x'ðF1883ðð'

```
PPD at 7F7E8F88
 ASID(X'ð36E') CPID(X'ðF1883ðð') in loc(any,any) subpool(78)
  Csize(3,ð72) primary(5) secondary(4ð)
PXT at ðF1883ðð
SPD at 7F7E8FCð
Cells(5) used(0)
```
IGV18ð94I No cells processed

### **Example 2 - Another Private Area CPOOL**

Example 2 shows (part of) a larger private area subpool, one that has expanded into a secondary extent. Slightly more than half of the cells are currently in use and are displayed.

runcpool x'ðð8B6ððð' display

```
PPD at 7F7E8F1ð
  ASID(X'ð36E') CPID(X'ðð8B6ððð') in loc(below) subpool(236)
   Csize(8ð) primary(1ð1) secondary(1ð2)
PXT at 008B6000
SPD at 7F7E8F48
SXT at 00887000
Cells(2ð3) used(126)
CPOOLCELL - Cell in use
 LIST ðð887ð18 ASID(X'ð36E') LENGTH(8ð) AREA(CPOOLCELL)
ASID(X'ð36E') ADDRESS(ðð887ð18) KEY(1ð)
 ðð887ð18. C4E2C1C2 ðð887428 | DSAB.h..|
ðð887ð2ð. ðð8B7F68 ðð5ððððð ðð8BC9C8 ðð8A2ð7ð ðððððððð ðððððððð ððððCAðð ðððððððð |.."..&;...IH....................|
ðð887ð4ð. ðð8F9E5ð ðððððððð ðððððððð ðððððððð ðððððððð ððððð2ðð ðð8A2ð8ð ðððððð66 |...&;...........................|
ðð887ð6ð. ððððð2ðð ðððððððð |........ |
CPOOLCELL - Cell in use
LIST ðð887ð68 ASID(X'ð36E') LENGTH(8ð) AREA(CPOOLCELL)
ASID(X'ð36E') ADDRESS(ðð887ð68) KEY(1ð)
                                   ðð887ð68. C4E2C1C2 ðð887ðB8 ðð8B7A18 ðð5ððððð ðð8BC798 ðð89DB5ð | DSAB.h....:..&;...Gq.i.&|
 ðð887ð8ð. ðððððððð ðððððððð ððððCAðð ðððððððð ðð86FD5ð ðððððððð ðððððððð ðððððððð |.................f.&;...........|
ðð887ðAð. ðððððððð ððððð3D8 ðð89DB6ð ðððððð67 ððððð3D8 ðððððððð |.......Q.i.-.......Q.... |
 CPOOLCELL - Cell in use
LIST ðð887ðB8 ASID(X'ð36E') LENGTH(8ð) AREA(CPOOLCELL)
ASID(X'ð36E') ADDRESS(ðð887ðB8) KEY(1ð)
 ðð887ðB8. C4E2C1C2 ðð887748 | DSAB.h..|
ðð887ðCð. ðð887ð68 ðð5ððððð ðð8BC7AC ðð89D6Að ðððððððð ðððððððð ððððCAðð ðððððððð |.h...&;...G..iO.................|
ðð887ðEð. ðð86FD5ð ðððððððð ðððððððð ðððððððð ðððððððð ððððð3Eð ðð89D6Bð ðððððð68 |.f.&;..................\.iO.....|
\overline{00887100.000005}Eð\overline{000000000}CPOOLCELL - Cell in use
 LIST ðð8871ð8 ASID(X'ð36E') LENGTH(8ð) AREA(CPOOLCELL)
ASID(X'ð36E') ADDRESS(ðð8871ð8) KEY(1ð)
ðð8871ð8. C4E2C1C2 ðð887158 ðð8B76A8 ðð5ððððð ðð8BC3C4 ðð89D1Fð | DSAB.h.....y.&;...CD.iJð|
 ðð88712ð. ðððððððð ðððððððð ððððCAðð ðððððððð ðð88CE88 ðððððððð ðððððððð ðððððððð |.................h.h............|
ðð88714ð. ðððððððð ððððð188 ðð89D2ðð ðððððð69 ððððð188 ðððððððð |.......h.iK........h.... |
 :<br>CPOOLCELL - Cell in use
LIST ðð8B7F68 ASID(X'ð36E') LENGTH(8ð) AREA(CPOOLCELL)
ASID(X'ð36E') ADDRESS(ðð8B7F68) KEY(1ð)
                                    ðð8B7F68. C4E2C1C2 ðð887ð18 ðð8B7798 ðð5ððððð ðð8BC9B4 ðð8A25Eð | DSAB.h.....q.&;...I....\|
 ðð8B7F8ð. ðððððððð ðððððððð ððððCAðð ðððððððð ðð8F9E5ð ðððððððð ðððððððð ðððððððð |...................&;...........|
ðð8B7FAð. ðððððððð ððððð1F8 ðð8A25Fð ðððððð65 ððððð1F8 ðððððððð |.......8...ð.......8.... |
IGV18ð94I 126 cells processed
```
## **Example 3 - A Common Area CPOOL**

Example 3 shows a summary of a common area CPOOL.

```
runcpool a'2D37ððð'
PPD at ð2EBFð68
  CPID(X'ð2D37ððð') in loc(any) subpool(248)
  Csize(32,64ð) primary(1) secondary(1)
PXT at 02D37000
SPD at ð2EBFðAð
SXT at 0412B000
SXT at 04582000
SXT at 049CF000
SXT at 0273B000
Cells(5) used(ð)
IGV18ð94I No cells processed
```
## **SCAN Subcommand — Validate System Data Areas**

Use the SCAN subcommand to validate system data and make storage map entries for that data. [Appendix D, "Control Blocks and Data Areas Scanned,](#page-514-0) [Mapped, and Formatted" on page D-1](#page-514-0) lists the data areas that IPCS scans, maps, and formats.

SCAN validates a control block by checking:

- Boundary alignment. (Certain control blocks must begin on word, doubleword, or other special boundaries.)
- Standard fields in the control block, such as:
	- Acronyms
	- Count fields
	- Masks or bit maps
- Pointers that address other system data

SCAN initiates its processing from your storage map and validates control blocks listed in the storage map that are within the address range you specified. As it does this, SCAN makes new map entries for control blocks pointed to by the block being validated. Depending on the DEPTH and PASSES parameters, new entries (control blocks) in the map may or may not be validated; however, if the new control blocks are found to be not valid, their entries remain in the map.

The process of validating one control block and following its pointers to other control blocks to the indicated depth is called a scan probe. If you specify a large number for DEPTH, the scan probe of one control block could add many entries to the map. If this control block is the CVT or an ASCB, one scan probe could map all the AREAs and STRUCTUREs in the dump. Dump initialization provides entries in the map for the current dump. SCAN requires at least one entry to begin its processing.

If a control block does not appear valid, IPCS issues a message that gives the control block name, its address, and the apparent error; the control block's entry remains in the storage map.

If SCAN, in validating a control block, follows a pointer to a new control block, and finds that the new control block is not valid, IPCS issues two messages. The first message has a severity level of ERROR to inform you that the original control block contains a bad pointer. The second message has a severity level of SEVERE to inform you that the (alleged) new control block is not valid.

```
Syntax
```

```
SCAN [ limit|100 ]
            [ RANGE(address:address) ] [data-descr]
            \lceil DEPTH(n|2) ]
            [ PASSES(n|1) ]
            [ SUMMARY | NOSUMMARY ]
         -------- SETDEF-Defined Parameters -------------------------
        Note: You can override the following SETDEF parameters.
      See "SETDEF Subcommand — Set Defaults" on page 5-226.
            [ FLAG(severity) ]
            [ PRINT | NOPRINT ]
            [ TERMINAL | NOTERMINAL ]
            [ TEST | NOTEST ]
```
## **Parameters**

#### **limit**

Specifies the maximum number of scan probes that SCAN is to perform. The limit can range from 1 through 231 and can be specified in decimal, hexadecimal (X'xxx...'), or binary (B'bbb...').

This parameter, if specified, it must precede any parameters.

If you omit this parameter, the default is 100.

## **RANGE(address:address)**

Specifies the range of addresses, the types of entries, or both, in the storage map from which SCAN is to perform scan probes. When validating a control block, SCAN may access other control blocks outside the specified range. The RANGE parameter specifies the addresses from which the SCAN probes start. When the RANGE parameter is omitted, SCAN validates all control blocks that have not been validated.

## **data-descr**

Specifies the data description parameter, which consists of five parts:

- An address (required with the RANGE parameter and when *data-descr* is explicitly specified on the subcommand)
- Address processing parameters (optional)
- An attribute parameter (optional)
- Array parameters (optional)
- A remark parameter (optional)

[Chapter 3, "Data Description Parameter" on page 3-1](#page-34-0) explains the use and syntax of the data description parameter.

If you specify the STRUCTURE attribute parameter with a data type, it causes the subcommand to create a map record. This new map record does not otherwise change the results of this subcommand.

If you omit this parameter, SCAN validates all storage map entries not previously validated. A control block may be only partially validated due to limits on DEPTH and PASSES on previous scans.

## **DEPTH(n|2)**

Specifies the maximum level of indirection for each scan probe. For example, the new control blocks that a given control block points to are at depth 1. The control blocks that the new control blocks point to are at depth 2, and so on.

The n can be 1 through 65535. The number can be specified in decimal, hexadecimal (X'xxx...'), or binary (B'bbb...'). An unqualified number is decimal.

If you omit this parameter, the default is DEPTH(2).

## **PASSES(n|1)**

Specifies the number of times SCAN processes the storage map entries in the specified address range. As SCAN reprocesses the storage map, it does not revalidate control blocks previously validated.

The  $n$  can be 1 through 2<sup>31</sup>. The number can be specified in decimal, hexadecimal (X'xxx...'), or binary (B'bbb...'). An unqualified number is decimal.

If you omit this parameter, the default is PASSES(1).

#### **SUMMARY or NOSUMMARY**

SUMMARY indicates that a processing summary (a final total line) is to be produced.

NOSUMMARY specifies that a processing summary is to be suppressed. The NOSUMMARY parameter is useful to turn off summary messages when the subcommand is invoked within a CLIST or a REXX exec.

#### **Return Codes**

See ["Standard Subcommand Return Codes" on page 5-2](#page-59-0) for a description of the return codes produced by the SCAN subcommand.

# **SELECT Subcommand — Generate Address Space Storage Map Entries**

Use the SELECT subcommand to:

- Create storage map entries that describe address spaces. Storage map entries include the address space address, address space identifier (ASID), length, and AREA data type.
- Produce a report that displays the ASID, associated job name, ASCB address, and selection criteria for each address space selected.

The storage map is part of a source description. A source description is for an unformatted source that IPCS can format, for example, an SVC dump, a stand-alone dump, an SYSMDUMP dump, a trace data set, a data set, or active storage. The source description is in the dump directory allocated with ddname IPCSDDIR and is your current dump directory. The current dump directory is your user dump directory or, for users with write access authority, might be the sysplex dump directory.

## **Related Subcommands**

 EVALMAP LISTMAP **LIST** SUMMARY

**Syntax**

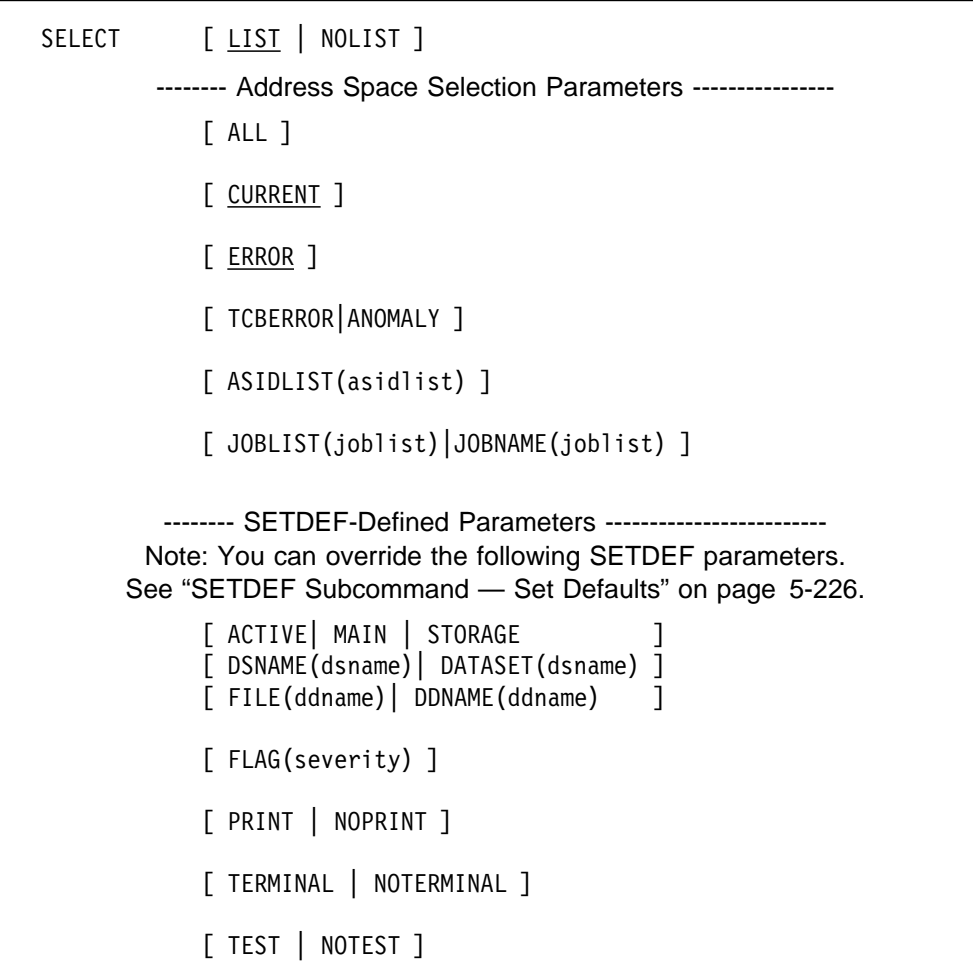

#### **Parameters**

## **LIST or NOLIST**

Specifies if IPCS should generate a report.

LIST specifies a report.

NOLIST specifies no report. NOLIST is provided mainly for CLIST processing, for example, when a CLIST might want to generate a storage map entry without creating a report. When NOLIST is specified, NOPRINT and NOTERM are assumed.

#### **Address Space Selection Parameters**

Use these parameters to obtain data from particular address spaces, which you specify by their address space identifiers (ASIDs). If you omit these parameters, the defaults are CURRENT and ERROR.

These parameters also control the name portion for the AREA attribute of the storage map entries. (For a refresher on the AREA attribute parameter, see ["Attribute Parameters" on page 3-12.](#page-45-0)) This table shows what to specify for name:

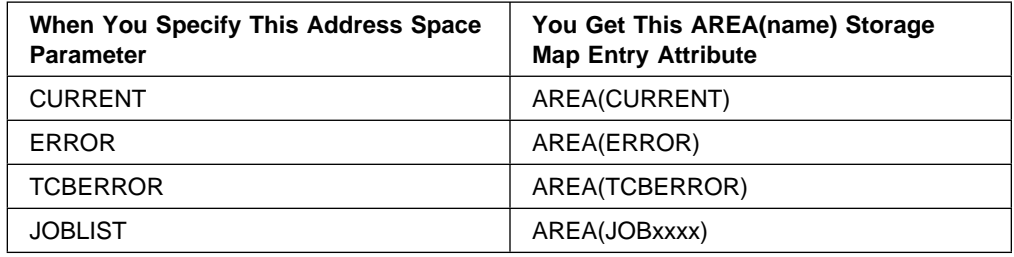

#### **Notes:**

- 1. Storage map entries are created when you specify the CURRENT, ERROR, TCBERROR, and JOBNAME/JOBLIST address space selection parameters.
- 2. For an address space to be mapped when you select it with JOBLIST, it must have a standard alphanumeric job name.
- 3. When you use JOBLIST to select the master scheduler address (\*MASTER\*) space, IPCS maps it with an AREA name of JOBMASTER.

For more information, see the select ASID service in OS/390 MVS IPCS Customization.

#### **ALL**

Specifies processing of all address spaces in the dump.

#### **CURRENT**

Specifies the processing of each address space that is active when the dump is generated.

#### **ERROR**

Specifies processing of control blocks for any address space with an MVS error indicator or containing a task with an error indicator.

#### **TCBERROR or ANOMALY**

Specifies processing of control blocks for any address space containing a task with an error indicator. Blocks for address spaces with an error indicator are not processed.

#### **ASIDLIST(asidlist)**

Specifies a list of ASIDs for the address spaces to be processed,

The asidlist can be a single ASID, a range of ASIDs, or a list of noncontiguous ASIDs. When you specify a range, separate the first and last ASIDs in the range with a colon. When you specify a list, separate the list members with commas.

The ASID can be 1 through 65535. An ASID can be expressed in the notation X'nnn', F'nnn', or BB'nnn'. An unqualified number is assumed to be fixed.

#### **JOBLIST(joblist) or JOBNAME(joblist)**

Specifies a list of job names whose associated address spaces are to be processed. Use commas to separate the job names in the list; do not enclose job names in apostrophes; and do not specify a range of job names.

## **SETDEF-Defined Parameters**

## <span id="page-283-0"></span>**ACTIVE or MAIN or STORAGE DATASET(dsname) or DSNAME(dsname) FILE(ddname) or DDNAME(ddname)**

Specifies the source of the source description containing the storage map. If one of these parameters is not specified, the source is your current source.

ACTIVE, MAIN, or STORAGE specifies central storage as the source. When active storage is specified, the SELECT subcommand can process only current address spaces.

DSNAME or DATASET specifies the name of a cataloged data set as the source.

FILE or DDNAME specifies the ddname for a data set as the source.

## **Return Codes**

See ["Standard Subcommand Return Codes" on page 5-2](#page-59-0) for a description of the return codes produced by the SELECT subcommand.

#### **Example**

Generate a report containing information for the current, error, master scheduler, and JES3 address spaces.

• Action

COMMAND ===> select current error joblist( $\ast$ master $\ast$  jes3) list

• Result

SELECT produces this output:

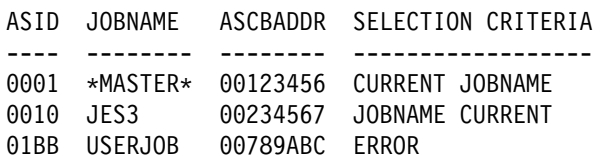

It also generates these storage map entries describing the selected address spaces:

```
LIST ðððð1ððð. ASID(X'ððð1') LENGTH(1153ð24ð) AREA(CURRENT)
LIST ðððð1ððð. ASID(X'ððð1') LENGTH(1153ð24ð) AREA(JOBMASTER)
LIST ðððð1ððð. ASID(X'ðð1ð') LENGTH(1153ð24ð) AREA(CURRENT)
LIST ðððð1ððð. ASID(X'ðð1ð') LENGTH(1153ð24ð) AREA(JOBJES3)
LIST ðððð1ððð. ASID(X'ð1BB') LENGTH(1153ð24ð) AREA(ERROR)
```
You can access these entries with the EVALMAP subcommand.

# **SETDEF Subcommand — Set Defaults**

Use the SETDEF subcommand to set, change, and display your default values for certain parameters on IPCS subcommands. You can run SETDEF at any time during an IPCS session to display your default values.

To set or change the value for a default, enter a SETDEF subcommand with the parameter and its new value. IPCS uses the new default value for both your current session and any subsequent sessions in which you use the same user dump directory, until you change the value. SETDEF sets two types of default values:

- Local defaults. These values are currently in use for an ISPF screen in the IPCS dialog, for a batch IPCS session, or for an IPCS interactive line-mode session.
- Global defaults. These values are used to establish the local defaults when IPCS processing starts in an ISPF screen, a batch IPCS session, or an IPCS interactive line-mode session.

Your global defaults are obtained from the dump directory being used. IPCS uses as the global defaults the following, in this order:

- 1. The last value specified as a global default in a SETDEF subcommand or on the IPCS Default Values panel in the IPCS dialog.
- 2. The value in the IPCSPRxx parmlib member
- 3. The IBM-supplied value

The IBM-supplied values for global SETDEF-defined defaults are:

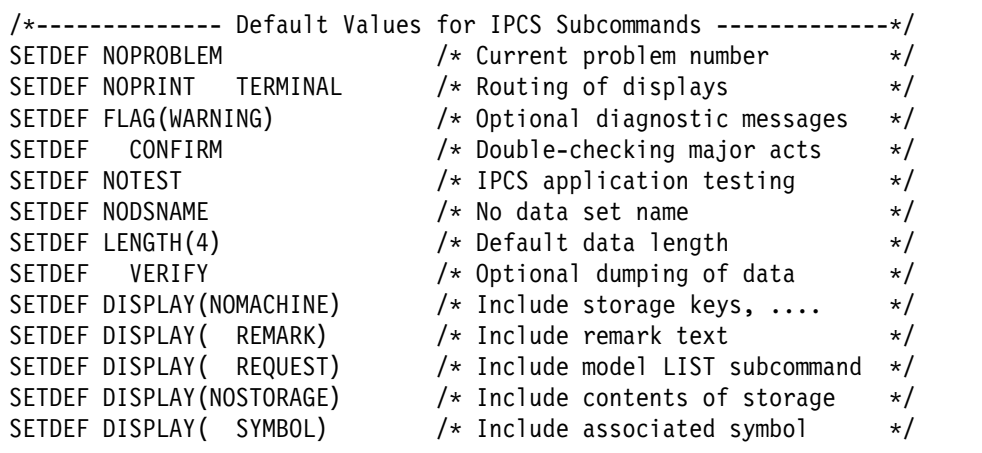

ASID and CPU, the address processing parameters, are not listed and are null until you specify a source data set or storage. SETDEF rejects any attempt to set these values before you specify a source. When you specify a source and access it with any of the analysis subcommands, that subcommand sets your local default address processing value to describe an address space contained in that data set or storage.

When you specify a source data set or storage on a SETDEF subcommand, your next analysis subcommand causes IPCS to initialize the specified source data set or storage.

## **If all parameters on a SETDEF subcommand are valid, IPCS sets the specified values. However, if IPCS rejects any parameter, the subcommand ends without IPCS changing any values.**

Many subcommands can override a current local default by specifying a SETDEF parameter and value. For each subcommand, the SETDEF-defined parameters are grouped in the syntax diagram, thereby identifying the SETDEF-defined parameters that apply specifically to the subcommand. These overriding values apply only to

the subcommand, are not saved in your user dump directory, and are not retrieved by an EVALDEF subcommand.

**Syntax**

```
{SETDEF } [ LIST | NOLIST ]
{SETD}}
           [ LOCAL ]
           [ GLOBAL ]
        -------- SETDEF-Defined Parameters ----------------------
           [ address-processing-parameters ]
           [ ACTIVE | MAIN | STORAGE ]
           [ DSNAME(dsname) | DATASET(dsname) ]
           [ FILE(ddname) | DDNAME(ddname) ]
           [ NODSNAME | NODATASET ]
           [ CONFIRM | NOCONFIRM ]
           [ DISPLAY[(display-options)] ]
           [ NODISPLAY[(display-options)] ]
           [ FLAG(severity) ]
           [ LENGTH(length) ]
           [ PRINT | NOPRINT ]
           [ TERMINAL | NOTERMINAL ]
           [ PROBLEM(prob-num) | NOPROBLEM ]
           [ TEST | NOTEST ]
           [ VERIFY | NOVERIFY ]
```
#### **Parameters**

## **LIST or NOLIST**

Specifies whether IPCS is to display all of your local and global default values.

LIST requests IPCS to display the values at your terminal, regardless of the current value for the TERMINAL parameter.

NOLIST specifies that IPCS is not to display the values.

If you enter SETDEF without any parameters, the default is LIST. If you omit LIST and NOLIST but specify any other parameter, the default is NOLIST.

#### **LOCAL**

Specifies local default values:

• If LIST is also specified, IPCS lists your local default values.

• If LIST is not also specified, IPCS changes any local default to the value specified on this SETDEF subcommand. Your global default values are not changed.

## **GLOBAL**

Specifies global default values:

- If LIST is also specified, IPCS lists your global default values.
- If LIST is not also specified, IPCS changes any global default to the value specified on this SETDEF subcommand. Your local default values are not changed; also, these new global values do **not** override any local default values currently being used.

If you omit or specify both LOCAL and GLOBAL, IPCS lists or changes both local and global default values.

## **SETDEF-Defined Parameters**

Default values for the following parameters are defined and shipped with IPCS. Your default values are kept in your dump directory. To change your defaults, enter a SETDEF subcommand with your own values for the parameters.

#### **address-processing-parameter**

Specifies address processing values, which are a part of the data description (data-descr) parameter. ["Address Processing Parameters" on](#page-40-0) [page 3-7](#page-40-0) explains how to specify address processing parameters. [Chapter 3, "Data Description Parameter" on page 3-1](#page-34-0) explains the use and syntax of the data description parameter.

ASID(X'0000') and CPU(0) are the IPCS-defined defaults.

### **CONFIRM or NOCONFIRM**

Specifies if certain subcommands are to request confirmation before performing their function.

CONFIRM requests your confirmation before:

- Deleting a problem
- Dissociating and scratching a data set
- Modifying a data set's attributes, if the data set is associated with more than one problem
- Accessing summary dump data during dump initialization

The subcommands affected by CONFIRM are:

- ADDDSN
- DELDSN
- DELPROB
- MODDSN
- Any subcommand that starts initializing a dump that contains summary dump data.

NOCONFIRM does not request your confirmation before running these subcommands. When NOCONFIRM is specified, IPCS uses summary dump data.

CONFIRM is the IPCS-defined default.

## **ACTIVE or MAIN or STORAGE DSNAME(dsname) or DATASET(dsname) FILE(ddname) or DDNAME(ddname) NODATASET or NODSNAME**

Specifies the source. If one of these parameters is not specified, the IPCS-defined default is NODSNAME.

**ACTIVE, MAIN, or STORAGE** specifies the central storage for the address space in which IPCS is currently running and allows you to access that active storage as the dump source. You can access private storage and any common storage accessible by an unauthorized program.

You might use one of these parameters to, for instance:

- Display individual control blocks and examine how they are chained within the executing IPCS address space
- Compare system control blocks (such as the CVT) that were formatted in a dump data set with system control blocks that are currently being used in the IPCS address space
- Examine a field in the read-only nucleus that does not appear in a dump report
- Diagnose an error in IPCS processing

You should not use these parameters for:

- Volatile common or private storage
- Prefixed storage

If IPCS is running as an MVS system migration aid, IPCS rejects these parameters.

IPCS **does not** create a storage map when this parameter is entered. IPCS **does** maintain a symbol table but limits its automatic creation of symbols into the table.

**DSNAME or DATASET** specifies the source with the name of a cataloged data set. If the data set is password protected, also specify the password. If you omit the password and it is required, IPCS prompts you for it.

IPCS dynamically allocates and opens the data set when it is first accessed. When an IPCS session completes, IPCS dynamically closes and releases the data set, restoring the data set to its status before being accessed.

**FILE or DDNAME** specifies the source with the ddname of a data set. The data set can reside on tape or a direct access storage device (DASD). If the data set is password protected, IPCS ignores the password.

The data control block (DCB) attributes (BLKSIZE, DSORG, KEYLEN, LRECL, and RECFM) designated when the data set was defined override the following:

- For DASD data sets, these attributes in the data set control block (DSCB)
- For data sets on standard-labelled tapes, these attributes on the tape label

IPCS opens the data set when it is first accessed and closes the data set, restoring it to its original status. However, IPCS does **not** allocate or
unallocate (release) the data set. The data set must be allocated before being requested in a FILE or DDNAME parameter on an IPCS subcommand. To allocate the data set, enter a TSO/E ALLOCATE command or the appropriate JCL statement before using the subcommand. To unallocate the data set, enter a TSO/E FREE UNALLOC command or use the parameter FREE=CLOSE on the JCL DD statement.

**Note:** IPCS processing does not allow the concatenation of data sets.

**NODATASET or NODSNAME** specifies that the subcommand is to set the source name in the local and/or global defaults to a null value. If you do not specify a source, the null value remains in effect.

### **DISPLAY[(display-options)]**

#### **NODISPLAY[(nodisplay-options)]**

Specifies if the source is to be displayed or not.

DISPLAY, entered alone, requests that all parts of a dump be displayed. It is equivalent to entering

DISPLAY(MACHINE REMARK REQUEST STORAGE SYMBOL)

DISPLAY, entered with one or more display-options, selects parts of a source to be displayed.

NODISPLAY, entered alone, is the same as DISPLAY(REQUEST). It is equivalent to entering:

DISPLAY(NOMACHINE NOREMARK REQUEST NOSTORAGE NOSYMBOL)

NODISPLAY entered with one or more values, suppresses (or selects) parts of a display.

**Note:** If VERIFY is specified or defaulted, and the NODISPLAY parameter is also specified, a conflict exists. In this case, IPCS responds as if you had entered DISPLAY(REQUEST).

DISPLAY(NOMACHINE REMARK REQUEST NOSTORAGE SYMBOL) are the IPCS-defined defaults.

The DISPLAY and NODISPLAY parameter options and their meanings are:

```
{ DISPLAY } [ ( MACHINE | NOMACHINE ) ]
{ NODISPLAY }
              [ ( REMARK | NOREMARK ) ]
              [ ( REQUEST | NOREQUEST ) ]
              [ ( STORAGE | NOSTORAGE ) ]
              [ ( SYMBOL | NOSYMBOL ) ]
```
#### **MACHINE or NOMACHINE**

MACHINE displays the ASID, virtual address, storage key, and absolute address of the data area being displayed. DISPLAY(MACHINE) and NODISPLAY(NOMACHINE) request this data.

**Note:** When processing a SUMDUMP record, you must use SETDEF CONFIRM DISPLAY(MACHINE). The CONFIRM parameter permits message BLS18160D

> BLS1816ðD May summary dump data be used by dump access? Enter Y to use, N to bypass

Entering N causes IPCS to display the storage keys. Entering Y causes all information **except** storage keys to be displayed for the SUMDUMP records.

NOMACHINE suppresses the ASID, virtual address, storage key, and absolute address of the data area being displayed. DISPLAY(NOMACHINE) and NODISPLAY(MACHINE) suppress it.

### **REMARK or NOREMARK**

REMARK displays the remark associated with a symbol requested by the SYMBOL value. DISPLAY(REMARK) and NODISPLAY(NOREMARK) request this data.

NOREMARK suppresses the remark associated with a symbol requested by the SYMBOL value. DISPLAY(NOREMARK) and NODISPLAY(REMARK) suppress it.

**Note:** If both NOREMARK and SYMBOL are selected, IPCS displays as much of the remark text as possible on the same line as the symbol with which the remark is associated.

### **REQUEST or NOREQUEST**

REQUEST displays a model LIST subcommand that is used to display the information you requested. The LIST subcommand parameters include the data description parameters you specify and other relevant default parameters (for example, CPU is relevant only for multiprocessor dumps, REMARK is never relevant).

To modify the attributes of the displayed data, modify the parameters on the model LIST subcommand and run it. DISPLAY(REQUEST) and NODISPLAY(NOREQUEST) request this data.

NOREQUEST suppresses the model LIST subcommand. DISPLAY(NOREQUEST) and NODISPLAY(REQUEST) suppress it unless **no data** is requested. In that case, IPCS forces the DISPLAY(REQUEST) option into effect.

### **STORAGE or NOSTORAGE**

STORAGE displays the storage at the specified or default address, for the specified or default length. The subcommand displays the storage as in a printed dump: four words in hexadecimal followed by the EBCDIC equivalent. DISPLAY(STORAGE) and NODISPLAY(NOSTORAGE) request this data.

NOSTORAGE suppresses the storage display. DISPLAY(NOSTORAGE) and NODISPLAY(STORAGE) suppress it.

### **SYMBOL or NOSYMBOL**

SYMBOL displays the symbol (if any) associated with the dump data displayed. DISPLAY(SYMBOL) and NODISPLAY(NOSYMBOL) request this storage.

NOSYMBOL suppresses the symbol associated with the dump data displayed. DISPLAY(NOSYMBOL) and NODISPLAY(SYMBOL) suppress it.

### **FLAG(severity)**

Specifies that IPCS subcommands eliminate some problem analysis diagnostic messages based upon the severity of the problem indicated by the message. Use FLAG to make a report easier to read by eliminating some messages.

The following messages can be suppressed with FLAG:

• Messages produced by IPCS services during the production of a report, but are not part of the report itself. For example, you can suppress the following message with FLAG(TERMINATING):

BLS22ð2ðI ASCBASCB not equal C'ASCB'

Although FLAG can make a report easier to read, it may eliminate useful information. For example, message BLS22020I may help you to understand why a report does not contain information you expected and may help you locate a storage overlay condition that requires further analysis.

 Messages produced by an IPCS CLIST or REXX exec. For example, you can suppress the following message:

BLS18ð28I Argument not found, searched to end of FINDAREA

Again FLAG can make a report easier to read, but it may eliminate useful information. The author of a CLIST or REXX exec may use FLAG on FIND and NOTE subcommands to make message suppression and transmission conditional.

Messages that do not detract from the legibility of a report are generally not affected by the FLAG value.

The FLAG severity parameters and the messages transmitted follow. WARNING is the IPCS-defined default.

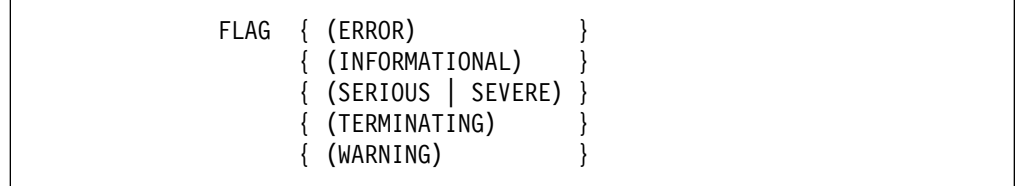

#### **ERROR**

Transmits ERROR, SERIOUS (SEVERE), and TERMINATING messages and suppresses INFORMATIONAL and WARNING messages. Error messages describe control blocks or data that point to incorrect control blocks or data.

### **INFORMATIONAL**

Transmits all messages to your terminal.

#### **SERIOUS or SEVERE**

Transmits SERIOUS (SEVERE) and TERMINATING messages and suppresses INFORMATIONAL, WARNING, and ERROR messages. Serious or severe messages describe control blocks or data that are not valid.

### **TERMINATING**

Transmits only TERMINATING messages and suppresses INFORMATIONAL, WARNING, ERROR, and SERIOUS (SEVERE) messages.

### **WARNING**

Transmits WARNING, ERROR, SERIOUS (SEVERE), and TERMINATING messages and suppresses INFORMATIONAL messages. WARNING messages describe unusual conditions that are not necessarily wrong but could indicate errors.

### **LENGTH(length)**

Specifies the length of the storage area to be used by dump analysis subcommands. The length may be 1 through 2<sup>31</sup> bytes and may be specified in decimal (nnn), hexadecimal (X'nnn'), or binary (B'nnn') notation.

LENGTH(4) is the IPCS-defined default.

### **PRINT or NOPRINT**

Specifies if a subcommand's output is to be sent to the print data set, IPCSPRNT.

PRINT sends the subcommand's output to the print data set. Note that IPCS always sends certain non-report type messages to your terminal or the TSO/E SYSTSPRT data set.

NOPRINT suppresses sending output to the print data set.

NOPRINT is the IPCS-defined default.

### **TERMINAL or NOTERMINAL**

Specifies if a subcommand's output is to be sent to your terminal or, for a batch job, to the TSO/E SYSTSPRT data set.

TERMINAL sends the subcommand's output to your terminal in an interactive IPCS session and to the TSO/E SYSTSPRT data set if IPCS is being run in a batch job.

NOTERMINAL suppresses sending output. However, if NOPRINT is also in effect, all IPCS subcommands, except the SUMMARY subcommand, override the NOTERMINAL option and send their output as if the TERMINAL option had been specified.

NOTERMINAL is the IPCS-defined default.

**Note:** You may want to use the SETDEF subcommand to set the defaults to NOTERMINAL and NOPRINT. When these defaults are in effect, you need to specify only the PRINT parameter on a subcommand to send its output to the print data set, but not to the terminal. In contrast, with the standard defaults of NOPRINT and TERMINAL, the same subcommand with PRINT sends its output to both destinations. Both PRINT and NOTERMINAL are needed to selectively send output to only the print data set.

See [Figure 1-1 on page 1-3](#page-20-0) for a summary of the output possibilities.

### **PROBLEM(prob-num) or NOPROBLEM**

Control the problem number.

PROBLEM specifies a problem number. The problem number is 5 decimal digits; leading zeros are optional.

NOPROBLEM sets the default problem number to a null value.

NOPROBLEM(00000) is the IPCS-defined default.

#### **TEST or NOTEST**

Specifies if IPCS is supporting testing of IPCS code or is being used to analyze problem data.

TEST places IPCS in a mode designed to support interactive testing of code that operates in the IPCS environment. It is not recommended that you use this mode for any other purpose.

If you anticipate an abnormal ending while testing a new exit routine written to function in the environment provided by the ASCBEXIT, TCBEXIT, or VERBEXIT subcommands and you wish to use TSO/E TEST facilities to isolate the cause of any problems, you should specify the TEST parameter. When TEST is in effect, IPCS allows the TMP, the TSO/E TEST ESTAI functions, or both, to gain control when an abnormal ending occurs.

TEST mode also activates error-detection functions that have been developed to isolate dump data examination problems. Detected errors cause IPCS to abend, so that problems may be trapped close to the point of error.

NOTEST places IPCS in the production mode of operation. Automatic error recovery is attempted should errors occur in the IPCS environment.

When the NOTEST parameter is in effect, IPCS automatically recovers from most abnormal endings without permitting TSO/E TEST to gain control.

NOTEST is the IPCS-defined default.

### **VERIFY or NOVERIFY**

Specifies whether subsequent subcommands are to produce output and send it to the destination or destinations specified by the PRINT and TERMINAL parameters.

VERIFY specifies that subcommands should produce output and send it.

NOVERIFY specifies that subsequent subcommands are not to produce output or send it anywhere, regardless of the PRINT and TERMINAL parameters.

VERIFY is the IPCS-defined default.

### **Return Codes**

See ["Standard Subcommand Return Codes" on page 5-2](#page-59-0) for a description of the return codes produced by the SETDEF subcommand.

#### **Example**

Change the IPCS-defined defaults.

• Action

```
COMMAND ===> setd dsn('d4.dmp.svc2ð') asid(X'ððð8') list
```
• Result

IPCS produces the following output:

```
/*------------ Default Values for IPCS Subcommands ----------------*/
SETDEF NOPROBLEM \rightarrow Current problem number \rightarrowSETDEF NOPRINT TERMINAL /* Routing of displays \star/<br>SETDEF FLAG(WARNING) /* Optional diagnostic messages \star/
SETDEF FLAG(WARNING) <br>SETDEF CONFIRM /* Double-checking major acts */<br>SETDEF NOTEST /* IPCS application testing */
                                 \frac{1}{2} Double-checking major acts \frac{1}{2}\frac{1}{2} IPCS application testing \frac{1}{2}SETDEF DSNAME('D4.DMP.SVC2ð')
SETDEF LENGTH(4) \frac{1}{2} /* Default data length \frac{1}{2} /
SETDEF VERIFY /\ Optional dumping of data \/
SETDEF DISPLAY(NOMACHINE)     /* Include storage keys, ....    */
SETDEF DISPLAY(  REMARK)     /* Include remark text       */
SETDEF DISPLAY(  REQUEST)        /* Include model LIST subcommand  */
SETDEF DISPLAY(NOSTORAGE)     /* Include contents of storage   */
SETDEF DISPLAY( SYMBOL)     /* Include associated symbol    */
SETDEF ASID(X'0008')       /* Default address space      */
```
# **SMFDATA Subcommand — Obtain System Management Facilities Records**

Use the SMFDATA subcommand to recover system management facilities (SMF)records from buffers in the dump and transfer them to a preallocated SMF (VSAM) data set.

The output data set *must*:

- Be preallocated to the data set with a ddname of SMFDATA
- Have the same control interval size as the defined SMF data sets
- Be large enough to accommodate all the SMF data in the dump
- Be allocated and used for only this purpose

**Syntax**

SMFDATA

### **Return Codes**

See ["Standard Subcommand Return Codes" on page 5-2](#page-59-0) for a description of the return codes produced by the SMFDATA subcommand.

## **SSIDATA Subcommand — Display Subsystem Information**

Use the SSIDATA subcommand to display information about subsystems defined to the subsystem interface (SSI), including:

- The number of subsystems defined to the SSI
- The subsystem name
- Whether the subsystem is the primary subsystem
- Whether the subsystem is dynamic
- The status of the subsystem
- Whether the subsystem accepts or rejects the SETSSI operator command
- The address of the subsystem request router
- The function routines that the subsystem supports

**Syntax**

SSIDATA

### **Return Codes**

See ["Standard Subcommand Return Codes" on page 5-2](#page-59-0) for a description of the return codes produced by the SSIDATA subcommand.

#### **Example**

The SSI component chapter in *OS/390 MVS Diagnosis: Reference* shows an example of SSIDATA output.

# **STACK Subcommand — Create a Symbol in the Stack**

Use the STACK subcommand to add a symbol to the symbol table for the current source in your dump directory. The STACK subcommand adds a created symbol in the form Znnnnn to the end of the stack in the symbol table. To determine the number nnnnn, IPCS uses the smallest numeric suffix that is greater than the suffix currently in use. See the OS/390 MVS IPCS User's Guide for more information about stack symbols.

### **Related Subcommands**

 EQUATE DROPSYM LISTSYM **RENUM** 

**Syntax**

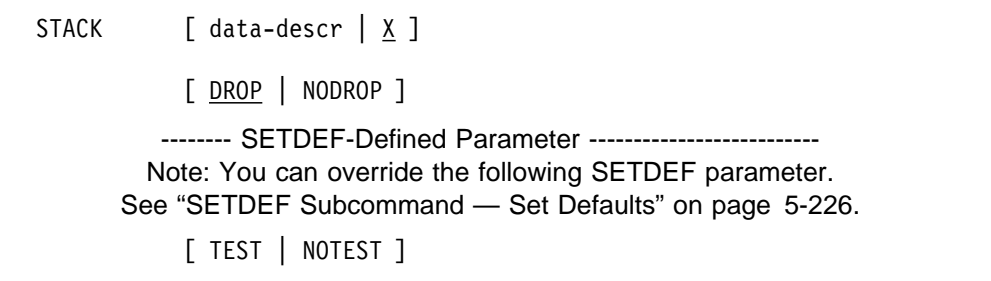

### **Parameters**

### **data-descr or X**

Specifies the address and attributes to be associated with the symbol being defined. The data description parameter consists of five parts:

• An address (required when *data-descr* is explicitly specified on the subcommand)

- Address processing parameters (optional)
- An attribute parameter (optional)
- Array parameters (optional)
- A remark parameter (optional)

[Chapter 3, "Data Description Parameter" on page 3-1](#page-34-0) explains the use and syntax of the data description parameter. However, the following exception applies only to STACK:

• If you omit the data description parameters, the default for the STACK subcommand is X, which is the most recently accessed address.

### **DROP or NODROP**

Specifies whether the created symbol can be deleted or not from the symbol table by a DROPSYM subcommand without a PURGE parameter:

- DROP specifies that the symbol can be deleted.
- NODROP specifies that the symbol cannot be deleted. However, NODROP can be overridden by a PURGE parameter on the DROPSYM subcommand.

### **Return Codes**

See ["Standard Subcommand Return Codes" on page 5-2](#page-59-0) for a description of the return codes produced by the STACK subcommand.

# **STATUS Subcommand — Describe System Status**

Use the STATUS subcommand to display data usually examined during the initial part of the problem determination process.

STATUS produces different diagnostic information depending on the report type parameter or parameters entered: SYSTEM, CPU, WORKSHEET, and FAILDATA.

The information displayed by STATUS for each central processor is helpful in problem analysis for most dumps. However, the ANALYZE or SUMMARY subcommands can be more helpful:

- If a dump is taken as a result of operator intervention, such as an SVC dump from a DUMP operator command or a stand-alone dump. In these dumps, IPCS might not be able to identify appropriate units of work from which analysis can proceed. In fact, by the time the operator has recognized the need for a dump and requested one, the unit of work that caused the problem might no longer exist.
- Some problems involve the interaction of multiple units of work. If one of the units of work detects a problem and requests a dump, the analysis of the STATUS subcommand focuses primarily on the unit of work that requested the dump.

### **Related Subcommands**

```
 ANALYZE
 CBSTAT
 LIST
SUMMARY
```
**Syntax**

```
{ STATUS }
\{ST\}-------- Report Type Parameters ----------------------------
         [ SYSTEM | NOSYSTEM ]
         [ CPU[(cpu)] [REGISTERS | NOREGISTERS ] ]
         [ [VECTOR | NOVECTOR ] ]
         [ [CONTENTION | <u>NOCONTENTION</u>] ]
         [ [DATA | NODATA ] ]
         [[NOCPU[ WORKSHEET | NOWORKSHEET ]
         [ FAILDATA | NOFAILDATA ]
      -------- SETDEF-Defined Parameters -------------------------
    Note: You can override the following SETDEF parameters.
   See "SETDEF Subcommand — Set Defaults" on page 5-226.
         \lceil ACTIVE | MAIN | STORAGE
         [ DSNAME(dsname)|DATASET(dsname) ]
         [ FILE(ddname) | DDNAME(ddname) ]
         [ FLAG(severity) ]
         [ PRINT | NOPRINT ]
         [ TERMINAL | NOTERMINAL ]
         [ TEST | NOTEST ]
```
### **Parameters**

#### **Report Type Parameters**

Use these parameters to select the type of report. If you omit a report type parameter, the default is SYSTEM, CPU, WORKSHEET, and FAILDATA. For more information on defaults, see [on page 5-241.](#page-298-0)

#### **SYSTEM or NOSYSTEM**

Specifies or suppresses the system status information. The SYSTEM parameter displays:

- The nucleus member name
- I/O configuration data
- The sysplex name
- Time-of-day (TOD) clock in both local and Greenwich mean time (GMT)
- The name of the program that produced the dump
- The name of the program that requested the dump

SYSTEM specifies the information. See [on page 5-242](#page-299-0) for an example of the SYSTEM report.

NOSYSTEM suppresses the information.

### **CPU[(cpu)] or NOCPU**

Specifies or suppresses the CPU status information. The CPU parameter displays for each central processor:

- The PSW and its analysis
- A description of the current unit of work by its type of control block, for example, the address space control block (ASCB), the task control block (TCB), or the system request block (SRB)
- A list of locks held
- A summary of the current function recovery routine (FRR) stack
- The contents of the general purpose registers and control registers
- The contents of the access registers
- The contents of the vector registers for each central processor that has a Vector Facility installed
- A breakdown of resources held by the unit of work

CPU specifies the information and, optionally, limits CPU status messages to those applicable to the designated central processor address, cpu. If cpu is not specified, the default is for all central processors that were online when the dump was generated. See [on page 5-243](#page-300-0) for an example of the CPU report. Part of this report can be obtained through an ANALYZE ASID subcommand.

NOCPU suppresses the information.

The following parameters modify the CPU report. If any of these parameters are specified and CPU is not specified, CPU is the default.

#### **REGISTERS or NOREGISTERS**

Specifies or suppresses the formatting of the general purpose and control registers for the specified central processors.

REGISTERS specifies the register data. The abbreviation REGS can be used for REGISTERS.

NOREGISTERS suppresses register data and is the default.

### **VECTOR or NOVECTOR**

Specifies or suppresses the formatting of the vector registers for the specified central processors.

VECTOR specifies the vector register data.

NOVECTOR suppresses vector register data and is the default.

#### **CONTENTION or NOCONTENTION**

Specifies or suppresses the formatting of contention information for the unit of work that was active on the central processor(s) at the time of the dump.

**Note:** If you want to format contention information for the entire dumped system, use the ANALYZE subcommand instead of STATUS.

CONTENTION requests contention information.

NOCONTENTION suppresses contention information and is the default.

#### **DATA or NODATA**

Specifies or suppresses formatting of central processor-related control blocks and global system control blocks.

<span id="page-298-0"></span>DATA requests the control blocks. Global system control blocks that are not central processor-related appear before individual central processor-related information. If you specify a particular central processor number, global system control blocks are not formatted.

The central processor-related control blocks for this subcommand are:

Logical configuration communication area (LCCA) Physical configuration communication area (PCCA) Prefixed save area (PSA) Supervisor control FLIH save area (SCFS) The linkage stack for the active unit of work

The global system control blocks for this subcommand are:

Common system data (CSD) System verification table (SVT)

NODATA suppresses the control blocks and is the default.

#### **WORKSHEET or NOWORKSHEET**

Specifies or suppresses the diagnostic worksheet, which contains central processor information. The WORKSHEET diagnostic report describes the state of the system and each central processor in the system, and includes:

- The CPU serial number
- The CPU version
- The CPU address
- The SDUMP parameter list, if the dump is an SVC dump or a **SYSMDUMP**
- Current wait state messages

WORKSHEET specifies the diagnostic worksheet. All central processors in the system are in the report. For stand-alone dumps, IPCS obtains much of the information from the store status records. For SVC dumps, the processor-related data does not contain the store status data. The WORKSHEET parameter displays the SDUMP parameter list for SVC dumps. See [on page 5-245](#page-302-0) for an example of the WORKSHEET report.

NOWORKSHEET suppresses the diagnostic worksheet.

### **FAILDATA or NOFAILDATA**

Specifies or suppresses formatting of the system diagnostic work area (SDWA), which is in the SVC dump header.

FAILDATA specifies formatting of the SDWA. See [on page 5-248](#page-305-0) for an example of the FAILDATA report.

NOFAILDATA suppresses formatting of the SDWA.

### **Defaults**

The defaults for the STATUS report type parameters follow.

<span id="page-299-0"></span>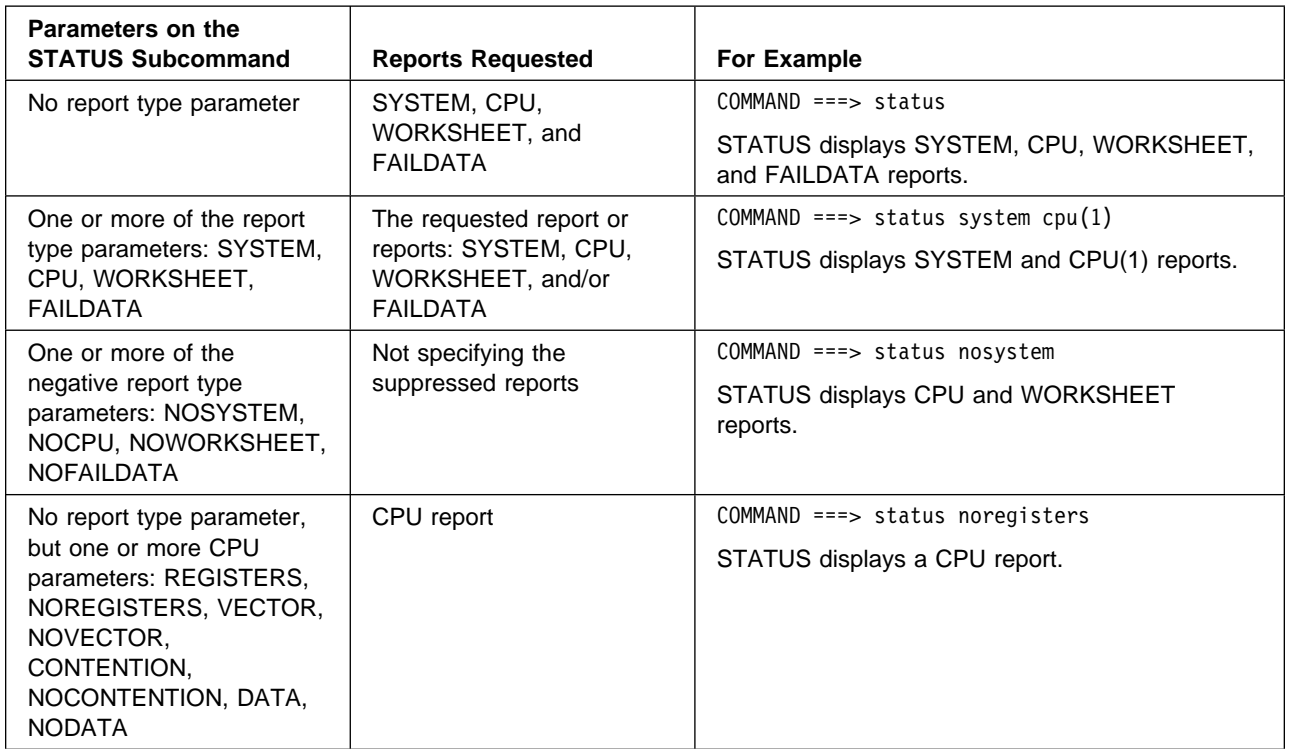

### **Return Codes**

See ["Standard Subcommand Return Codes" on page 5-2](#page-59-0) for a description of the return codes produced by the STATUS subcommand.

### **Example 1**

Produce a system status report.

• Action

COMMAND ===> status system

• Result

The following output is produced.

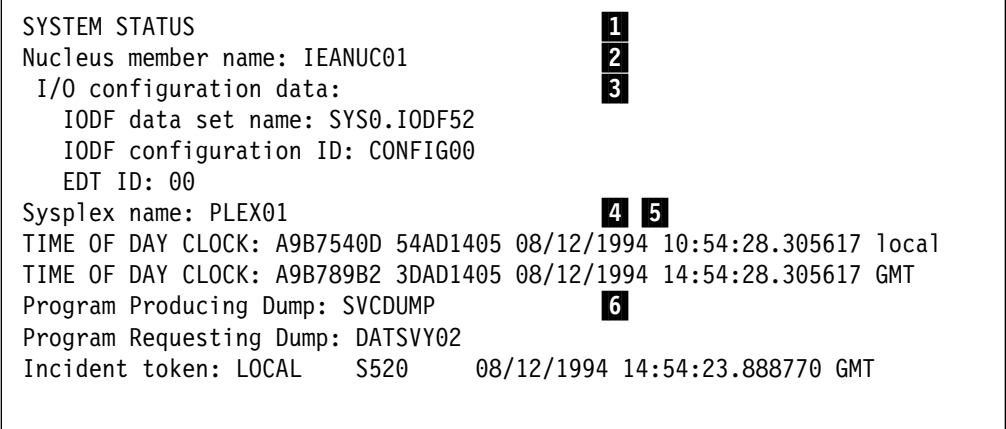

**1** Identifies the STATUS report type, SYSTEM.

- <span id="page-300-0"></span>2 Identifies the nucleus member name, IEANUC01, that was initialized at system installation.
- **8** Gives information about the I/O configuration that was active when the dump was produced. IPCS identifies the name of the IODF data set, the configuration identifier, and the eligible device table (EDT) definition.
- **4** Identifies the sysplex name, PLEX01, specified in the COUPLExx parmlib member.
- **5** Displays a TOD clock value placed in the dump to indicate when the dump was produced. The TOD clock value is in hexadecimal and in a date and time of day for local time and Greenwich mean time (GMT). To determine local time, the system uses field CVTTZ in the CVT.
- **6** Identify the programs requesting and producing the dump.
- **Note:** A list of the SVC dump options would follow the output shown above.

### **Example 2**

Produce a CPU status report.

- Action
	- COMMAND ===> status cpu registers contention
- Result

The following output is produced.

```
CPU STATUS: 1
 PSW=ð7ðC1ððð 83DððB72 (RUNNING IN PRIMARY, KEY ð, AMODE 31, DAT ON)
    DISABLED FOR PER .2/
  ASID(X'ðð15') ð3DððB72. DATSVYð2+ð3CA IN EXTENDED PRIVATE
 ASCB21 at F9CD80, JOB(DAESVY01), for the home ASID
 ASXB21 at 6FEð38 for the home ASID. No block is dispatched
 HOME ASID: ðð15 PRIMARY ASID: ðð15 SECONDARY ASID: ðð15
 GPR VALUES A
     ð-3 ðððððððð ð3Dð17Bð ðððððððð ð3Dð1A12
     4-7 ð3DððEC1 ð3DððCE8 ðð6D4FF8 FDðððððð
     8-11 ð3Dð25BF 83Dðð7A8 ð3Dð15Cð ð3Dð17A7
    12-15 ð3Dð183ð ð3Dð15Cð ð3Dð19EB ð3DððDA9
IEA11015I The requested ALETs are zero.<br>CONTROL REGISTER VALUES
 CONTROL REGISTER VALUES
     ð-3 5EB1EE4ð ððCð4ð7F ðð2B5ð4ð ðð8ððð15
     4-7 ðððððð15 ð175654ð FEðððððð ððCð4ð7F
     8-11 ðððððððð ðððððððð ðððððððð ðððððððð
    12-15 ð1F7C27F ððCð4ð7F DF881755 7F7ð4ðð8
THE PRECEDING STATUS CPU INCLUDED THE REGS OPTION
```
**1** Identifies the STATUS report type, CPU. The CPU address is omitted because a virtual dump is being processed.

2 Displays the program status word (PSW) followed by a description of what the PSW indicates.

> IPCS extracts the current PSW from the dump header record for virtual storage dumps and from the store status record for absolute storage dumps.

One of the following descriptions providing PSW status might appear after the PSW:

- **NO WORK WAIT**
- **DISABLED WAIT STATE CODE xxx SUPPLEMENT CODE yyyyy** where:
	- xxx is the wait state code in hexadecimal
	- yyyyy is supplemental information in hexadecimal for the wait state code. The format is dependent on the particular wait state. See OS/390 MVS System Codes for more information.
- **RUNNING IN mode, KEY k, AMODE aa, datmode**
	- mode is the address space addressability of either primary or secondary.
	- $k$  is the current storage key of 0 through F.
	- aa is the current addressing mode of either 24 or 31 bit.
	- datmode is either DAT-ON or DAT-OFF

### – **ENABLED | DISABLED**

When the PSW is enabled or disabled, a list of the interrupts is displayed.

- **Note:** For dumps generated by a stand-alone dump, the system operator must perform the store status operation before IPLing the stand-alone dump program. If the store status operation is not done, the PSW will not be accurate.
- 
- **8** Displays the current ASCB, ASXB, and/or TCB.

The output might also display the processor status. One of the following descriptions can appear:

- **HOME ASID: hhhh PRIMARY ASID: pppp SECONDARY ASID: ssss** IPCS identifies the applicable address spaces (in hexadecimal) relevant to the unit of work running on the CPU at the time of the dump.
	- hhhh is the home address space identifier
	- *pppp* is the primary address space identifier
	- ssss is the secondary address space identifier
- **HOLDING LOCK(S): lockname1 lockname2 ...**

IPCS identifies the locks that are held by the unit of work that is running on the CPU at the time of the dump. See OS/390 MVS Diagnosis: Reference for the list of locks.

– **CURRENT FRR STACK IS: stack-name**

**PREVIOUS FRR STACK(S): stack-name1 stack-name2 ...**

STATUS identifies the current FRR stack and the previous FRR stack names and displays the previous FRR stack names in the order that the stack will get control.

- **Note:** If the CURRENT stack is the NORMAL stack, the **PREVIOUS FRR STACK(S)** is not displayed.
- <span id="page-302-0"></span>
	- **4** Displays the general register (GPR) contents in hexadecimal.
	- **5** Displays the access register contents in hexadecimal or displays a message that all ALETs are zero.
	- **6** Displays the control register contents in hexadecimal.

### Not shown

If the VECTOR parameter is specified and if a Vector Facility is installed on the processor, the vector registers are displayed in hexadecimal following the control registers.

Not shown

If this dump had contention data, the contention report would follow the register information. The contention data report lists the held resources, resources being waited on, and any contention data related to other units of work.

### **Example 3**

Produce a diagnostic worksheet.

• Action

COMMAND ===> status worksheet

• Result

The following output is produced.

MVS Diagnostic Worksheet ... Dump Title: SERV2\_DUMP1 .2/ CPU Model 3090 Version FF Serial no. 176280 Address 01 Date: ð5/ð5/1994 Time: 16:59:35.414381 Local Original dump dataset: SERV2.DMP00001 Information at time of entry to SVCDUMP: HASID ððð1 PASID ððð1 SASID ððð1 PSW ð7ðC1ððð 8393ðB82 CML ASCB address ðððððððð Trace Table Control Header address 7F731ððð Dump ID: ðð1 .4/ Error ID: N/A SDWA address N/A SYSTEM RELATED DATA .5/ CVT SNAME (154) S52ð VERID (-18) HBB552ð DRIVERð8 CUCB (64) ððFCF8F8 PVTP (164) ððFDDEDð GDA (23ð) ð1D551Að RTMCT (23C) ððFCð78ð ASMVT (2Cð) ððFD325ð RCEP (49ð) ð14D9F8ð CSD Available CPU mask: 4ððð Alive CPU mask: 4ððð No. of active CPUs: ððð1 System set non-dispatchable by SVC dump PROCESSOR RELATED DATA .6/ NAME OFFSET | CPU ð1 ------ LCCA --------------+----------------------------------------- IHR1 Recursion 2ð8 | ðð SPN1/2 Spin 2ðC | ðððð CPUS CPU WSAVT 218 | ððF8AA48 DSF1/2 Dispatcher 21C | 0080 CRFL ACR/LK flgs 2B4 | ðððððððð ------ PSA ---------------+----------------------------------------- TOLD Curr TCB 21C | 00000000 AOLD Curr ASCB 224 | ððF4A58ð SUPER Super Bits 228 | 00000000 CLHT Lock Table 28ð | ððFCDA18 LOCAL Local lock 2EC | 00000000 CLHS Locks held 2F8 | 80000000 CSTK FRR stack 38ð | ðððððCðð SMPSW SRB Disp PSW 42ð | ð7ðCðððð 424 | 8267AEðð PSWSV PSW Save 468 | 070C0000 46C | 8264BFFC MODE Indicators 49F | ð4

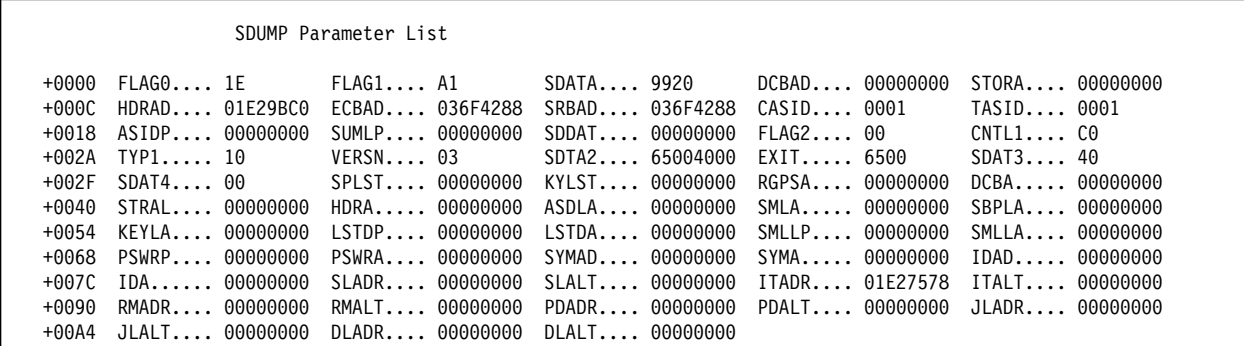

**Note:** The SDUMP parameter list appears if this is an SVC dump.

- **1** Identifies the STATUS report type, WORKSHEET.
- **2** Displays the title, date, and time from the dump header record.
- **8** This section identifies the CPU model, version, serial number, and address. The end of this section will also display wait state messages, if they are current.
- **4.** The identifiers of the dump and the error.
- **5** Lists system-related data by displaying key fields and their hexadecimal offsets in the CVT and by displaying information about the processors in the system that appears in the CSD.

The SYSTEM RELATED DATA section:

- Provides information for both SVC dumps and stand-alone dumps.
- Displays "N/A" for any missing data.
- May display the following texts after the CSD data:

System set non-dispatchable by SVC Dump ACR in progress

.6/ Lists processor-related data. For each CPU, IPCS displays the contents of the PSW, control registers (CR) 0 and 6, and selected fields from the LCCA and PSA.

The PROCESSOR RELATED DATA section:

- Does not display the store status data for SVC dumps
- Fills in a CPU header and column for each nonzero PCCAVT entry
- Displays "N/A" for any missing data.
- Repeats the PROCESSOR RELATED DATA section as many times as necessary to include all processor-related data that was dumped. The number of CPU columns depends on the recommended display width that is set by IPCS to be the lesser of the terminal width and the print data set LRECL.

### **Example 4**

Produce an SDWA report.

- Action COMMAND ===> status faildata
- Result

The following output is produced.

<span id="page-305-0"></span>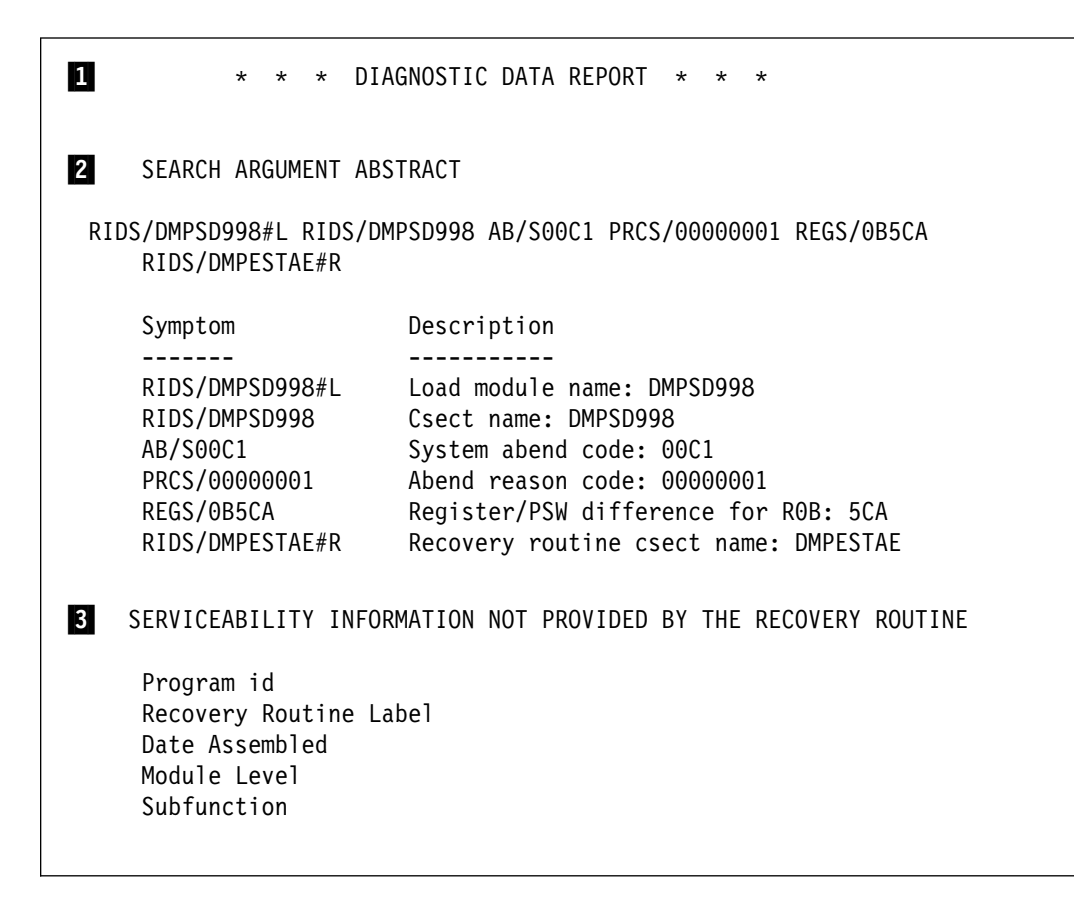

**4** Time of Error Information PSW: ð7ðC2ððð 81EðD616 Instruction length: ð2 Interrupt code: ððð1 Failing instruction text: 92ðA1ðð5 ðððððððð 587ðA1F8 Registers ð-7 GR: 4ðððððð4 ððC133ðð ððððððð4 ððC133ðð ððC133ð4 ððC133ðð ððC136E8 ððC1349C AR: ðððððððð ðððððððð ðððððððð ðððððððð ðððððððð ðððððððð ðððððððð ðððððððð Registers 8-15 GR: ððC1335ð ððC133ðð ð1Eð126ð 81EðDð4C ð1EðEð4B ð1Eð126ð ðððððððð 8ðAD5A88 AR: ðððððððð ðððððððð ðððððððð ðððððððð ðððððððð ðððððððð ðððððððð ðððððððð Home ASID: ðððC Primary ASID: ðððC Secondary ASID: ðððC PKM: 0080 AX: 0000 BAX: 0000 RTM was entered because of a program check interrupt. The error occurred while an enabled RB was in control. No locks were held. No super bits were set. **5** STATUS FROM THE RB WHICH ESTABLISHED THE ESTAE EXIT PSW and registers are the same as those from the time of error. 6 RECOVERY ENVIRONMENT Recovery routine type: ESTAE recovery routine Recovery routine entry point: ð1EðD8A8 FRR parameter area on entry to FRR: +ðð ððC1335ð ððC133ðð ð1Eð126ð 81EðDð4C ð1EðEð4B ð1Eð126ð There were no outstanding I/O operations to purge. **7** NO DATA EXISTS IN THE VARIABLE RECORDING AREA

- **11** Identifies the report type, DIAGNOSTIC DATA REPORT.
- 2 The search argument abstract is generated from the error-related information in the SDWA. It is useful for problem searches against customer or IBM problem-reporting data bases.
	- **Note:** If you report the problem to IBM, include symptoms from this abstract in the problem report.
- **8** Indicates information that was not available because the recovery routine did not provide it. When this information is available, it would appear in section  $\blacksquare$  under the title "Other Serviceability Information".
- **4** Provides PSW, register, and ASID-related error information, along with failure reasons and environments and, if applicable, super or spin bit settings.

**5** Presents second-level status information as indicated by the second set of registers and their corresponding PSW, which are located in the SDWA.

- **6** Provides details about the recovery environment for the error. This section may include one or more of the following items:
	- Recovery routine type
	- PSW at entry to functional recovery routine (FRR)
	- Recovery routine entry point (ESTAE/ESTAI/ARR)
	- FRR parameter area contents
	- Information relevant to the previous recovery environment
	- Error entry information
	- Status of I/O operations
- **7** Indicates that the variable recording area is empty. If the area contained data, it would be displayed here in hexadecimal and EBCDIC format. When this area is in key-length-data format, each key-length-data structure is individually formatted.

# **STRDATA Subcommand — Format Coupling Facility Structure Data**

Use the STRDATA subcommand to format coupling facility structure data. Depending on the parameters you specify, you can obtain information at the summary or detail level and about one or more coupling facility structures.

For more information about the reports generated by the STRDATA subcommand, see the XES chapter of OS/390 MVS Diagnosis: Reference.

**Note:** To diagnose problems related to XES, you may also want to use the XESDATA and COUPLE subcommands.

**Syntax**

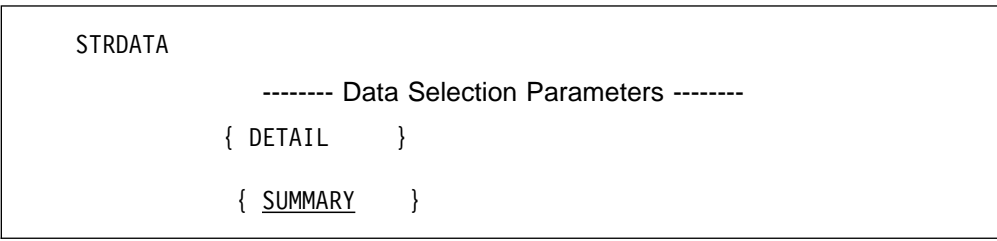

```
-------- Report Type Parameters --------
 { ALLSTRS }
 { STRNAME(strname,strdumpid),... }
    -------- Additional Filter Parameters --------
[ ALLDATA ]
 [ ARB ]
 [ COCLASS(coclass) ]
 [ EMCONTROLS(emcontrols) ]
 [ ENTRYID(entryid) ]
 [ ENTRYNAME(entryname) ]
 [ EVENTQS(conid) ]
 [ LISTNUM(listnum) ]
 [ LOCKENTRIES(lockentries) ]
 [ STGCLASS(stgclass) ]
 [ USERCNTLS(usercntls) ]
   -------- Cache Specifier Parameters --------
   [ ENTRYPOS(entrypos) ]
   [ ORDER ]
    -------- List Specifier Parameters --------
   [ ENTRYPOS(entrypos) ]
   [ ORDER ]
   [ ENTRYKEY(entrykey) ]
```
-------- SETDEF-Defined Parameters ------------------------- Note: You can override the following SETDEF parameters. See ["SETDEF Subcommand — Set Defaults" on page 5-226.](#page-283-0) [DSNAME(dsname) | DATASET(dsname)] [FILE(ddname) | DDNAME(ddname)] [FLAG(severity)] [PRINT | NOPRINT] [TERMINAL | NOTERMINAL] [TEST | NOTEST]

### **Parameters**

If you omit all parameters, the defaults are SUMMARY and ALLSTRS. **Data Selection Parameters**

Use these parameters to limit the scope of the data in the report. If you omit these parameters, the default is SUMMARY.

### **SUMMARY**

Requests summary information for each report you specify. The report output is STRDATA ALL STRUCTURES SUMMARY REPORT. The output fields for each structure are:

- Structure name
- Structure type
- Structure dump ID
- Coupling facility information
- Facility name
- A summary of coupling facility structure controls

An example is:

COMMAND ===> STRDATA SUMMARY

### **DETAIL**

Requests detailed information for each report you specify. The report output is STRDATA ALL STRUCTURES DETAIL REPORT The output fields for each structure are:

- Structure name
- Structure type
- Structure dump ID
- Coupling facility information
- Facility name
- All of the coupling facility structure controls
- List of assigned users

An example is:

COMMAND ===> STRDATA DETAIL

### **Report Type Parameters**

Use these parameters to select the type of report. If you omit a report type parameter, the default is ALLSTRS.

#### **ALLSTRS**

Requests information about all coupling facility structures found in the dump. The report output is STRDATA ALL STRUCTURES SUMMARY REPORT. The output fields for each structure are:

- Structure name
- Structure type
- Structure dump ID
- Coupling facility information
- Facility name
- A summary of coupling facility structure controls

COMMAND ===> STRDATA ALLSTRS

### **STRNAME ((strname,strdumpid),(strname,strdumpid),...)**

Requests information about the coupling facility structures listed. Structures may be list, cache, or any combination of list and cache.

**Note:** Lock structures are not dumped.

The report output is CACHE STRUCTURE SUMMARY REPORT The output fields for each structure name specified are:

- Structure name
- Structure type
- Structure dump ID
- Coupling facility information
- Facility name
- A summary of coupling facility cache structure controls

The strname specifies the name of a structure. For example:

COMMAND ===> STRDATA STRNAME((CACHEð1))

**Note:** If you specify a list structure in strname, the report output would be a List Structure Summary Report.

At the end of a strname, an asterisk (\*) may be used as a generic character to include in the report all structure names having the specified characters in common. The following subcommand specifies all structure names beginning with the characters 'LIST' and the report would include structures LIST01, LIST02, LIST03, and so forth.

COMMAND ===> STRDATA STRNAME((LIST\))

The *strdumpid* specifies an instance of the structure in the dump. One reason you may have more than one instance of a structure in a dump would be if a structure is in the middle of rebuild processing when the dump is written. If a structure dump ID is not provided, information for all the structures in the dump with the same name are displayed. The strdumpid is specified in hexadecimal and without quotes, as this example shows:

COMMAND ===> STRDATA STRNAME((CACHEð1,ð1ð1))

The STRDATA STRNAME parameter is associated with the STRNAME parameter of the IXLCONN macro.

### **ALLDATA**

Requests the display of all data found in the dump for the specified structures. When ALLDATA is specified with STRNAME, all the data regarding the specified structure is presented. When ALLDATA is specified with ALLSTRS, all the data found for all the structures in the dump is presented. The report output is:

LIST STRUCTURE ALLDATA SUMMARY REPORT ASSOCIATED REQUEST BLOCK REPORT EVENT MONITOR CONTROLS REPORT EVENT QUEUE CONTROLS REPORT LIST NUMBER ENTRY POSITION SUMMARY REPORT LOCK ENTRIES REPORT USER CONTROLS REPORT

For the output fields in the report, see the output fields for ARB, ENTRYPOS, LOCKENTRIES, and USERCNTLS. If a cache structure had been specified, then all reports pertaining to cache structures would have been displayed.

An example is:

COMMAND ===> STRDATA STRNAME((LISTð2)) ALLDATA

### **Additional Data Selection Parameters**

#### **COCLASS (ALL | coclass,coclass:coclass,...)**

Requests information by cast-out class for a coupling facility cache structure.

The coclass can be a single cast-out class, a range of classes, or a list of noncontiguous classes. When you specify a range, separate the first and last classes in the range with a colon. When you specify a list, separate the list members with commas.

The report output is:

### STRDATA ALL STRUCTURES SUMMARY REPORT CASTOUT CLASS SUMMARY REPORT

The output fields for each coclass specified are:

- Class type
- Class
- Class status
- Cast-out class controls

The STRDATA COCLASS parameter is associated with:

- The NUMCOCLASS parameter of the IXLCONN macro
- The COCLASS parameter of the IXLCACHE macro

An example is:

COMMAND ===> STRDATA COCLASS(ð1)

#### **STGCLASS (ALL | stgclass,stgclass:stgclass,...)**

Requests information by storage class for a coupling facility cache structure.

The *stgclass* can be a single storage class, a range of classes, or a list of noncontiguous classes. When you specify a range, separate the first and last classes in the range with a colon. When you specify a list, separate the list members with commas.

The report output is:

STRDATA ALL STRUCTURES SUMMARY REPORT STORAGE CLASS SUMMARY REPORT

The output fields for each storage class specified are:

- Class type
- Class
- Class status
- Class control information

The STRDATA STGCLASS parameter is associated with:

- The NUMSTGCLASS parameter of the IXLCONN macro
- The STGCLASS parameter of the IXLCACHE macro

An example is:

COMMAND ===> STRDATA STGCLASS(ð1)

#### **LISTNUM (ALL | listnum,listnum:listnum,...)**

Requests information by list number in a coupling facility list structure.

The *listnum* can be a single list number, a range of numbers, or a list of noncontiguous numbers. When you specify a range, separate the first and last numbers in the range with a colon. When you specify a list, separate the list members with commas.

The report output is

STRDATA ALL STRUCTURES SUMMARY REPORT LIST NUMBER SUMMARY REPORT

The output fields for each list number specified are:

- List number
- List number status
- Summary of the list controls

The STRDATA LISTNUM parameter is associated with:

- The LISTHEADERS parameter of the IXLCONN macro
- The LISTNUM parameter of the IXLLIST macro

An example is:

COMMAND ===> STRDATA LISTNUM(ð1)

### **EMCONTROLS(ALL | listnum,listnum:listnum,...)**

Requests information about event monitor controls (EMCs) associated with a list structure identified by its list number.

The *listnum* can be a single list number, a range of list numbers, or a list of noncontiguous list numbers. When you specify a range, separate the first

and last identifiers in the range with a colon. When you specify a list number, separate the list numbers with commas.

The report output is:

STRDATA ALL STRUCTURES SUMMARY/DETAIL REPORT EVENT MONITOR CONTROLS SUMMARY/DETAIL REPORT

The output fields for each list number are:

- Event monitor controls list number
- Event monitor controls status
- For each EMC associated with the list number, the following EMC Detail Report information:
	- Connection ID
	- List number
	- List entry key
	- Event queue status
	- User notification controls.

An example is:

COMMAND ===> STRDATA EMCONTROLS(ð1)

#### **EVENTQS(ALL | conid,conid:conid,...)**

Requests information about event monitor controls (EMCs) on the event queue associated with a list structure connector.

The conid can be a single connection identifier, a range of connection identifiers, or a list of noncontiguous connection identifiers. When you specify a range, separate the first and last identifiers in the range with a colon. When you specify a connection identifier, separate the connection identifiers with commas.

The report output is:

STRDATA ALL STRUCTURES SUMMARY/DETAIL REPORT EVENT QUEUE CONTROLS SUMMARY/DETAIL REPORT

The output fields for each connection ID are:

- Connection ID
- Number of EMCs dumped
- Event queue controls status
- Event queue transition exit status
- Event queue monitoring status
- Event notification vector index
- Number of EMCs queued
- Number of state transitions
- For each EMC on the event queue:
	- EMC Detail Report information as described above for EMCONTROLS

An example is:

COMMAND ===> STRDATA EVENTQS(1)

### **USERCNTLS (ALL | conid,conid:conid,...)**

Requests information by user connection identifier about the user of a structure.

The *conid* can be a single connection identifier, a range of identifiers, or a list of noncontiguous identifiers. When you specify a range, separate the first and last identifiers in the range with a colon. When you specify a list, separate the list members with commas.

The report output is:

STRDATA ALL STRUCTURES SUMMARY REPORT USER CONTROLS REPORT

The output fields for each connection identifier (ID) specified are:

- Connection ID status
- Connection name
- Connection ID
- Connection status
- User authority
- User control information

An example is:

COMMAND ===> STRDATA USERCNTLS(ð1)

### **LOCKENTRIES (ALL | lockentry,lockentry:lockentry,...)**

Requests information by the entries specified for the lock table entries of a coupling facility list structure.

The *lockentry* can be a entry, a range of entries, or a list of noncontiguous entries. When you specify a range, separate the first and last entries in the range with a colon. When you specify a list, separate the list members with commas.

The report output is:

STRDATA ALL STRUCTURES SUMMARY REPORT LOCK ENTRIES REPORT

The output fields for each entry into the lock table are:

- Lock entries status
- Lock entries
- Owners connection ID
- Held By system indicator

The STRDATA LOCKENTRIES parameter is associated with:

- The LOCKENTRIES parameter of the IXLCONN macro
- The LOCKINDEX parameter of the IXLLIST macro

An example is:

COMMAND ===> STRDATA LOCKENTRIES(ALL)

#### **ENTRYID (entryid,X'entryid',...)**

Requests the display of information by list entry identifiers for a coupling facility list structure.

The *entryid* can be expressed in decimal or in hexadecimal (X'nnn').

The report output is:

STRDATA ALL STRUCTURES SUMMARY REPORT LIST ENTRY IDENTIFIER SUMMARY REPORT

The output fields for each entry ID specified are:

- List entry identifier
- List entry controls
- Adjunct data
- Structure serialization indicator

The STRDATA ENTRYID parameter is associated with the ENTRYID parameter of the IXLLIST macro.

An example is:

COMMAND ===> STRDATA ENTRYID(X'ððððððððððððððð1ððððððð9')

#### **ENTRYNAME (entryname,entryname...)**

Requests information by list entry names in a coupling facility list structure or by data entry names in a coupling facility cache structure.

The report output is:

STRDATA ALL STRUCTURES SUMMARY REPORT ENTRY NAME SUMMARY REPORT

The output fields for each entry name specified are:

- Entry name
- Directory information (for cache)/ list entry controls (for list)
- Adjunct data
- Structure serialization indicator

The STRDATA ENTRYNAME parameter is associated with:

- The ENTRYNAME parameter of the IXLLIST macro
- The NAME parameter of the IXLCACHE macro

An example is;

COMMAND ===> STRDATA ENTRYNAME(ELEMENT2)

### **ARB**

Requests formatting of the associated request block (ARB), which contains a list of all the valid ranges specified on the STRLIST option of the DUMP, CHNGDUMP, or SLIP operator command. If the dump was taken by a recovery routine, the ARB contains the data derived from the IHABLDP macro.

**Note:** The actual dump parameters may have been modified to be consistent with the structure specifications. For example, if castout classes 1 to 2000 were requested to be dumped, but only castout classes 1 to 10 were valid, the ARB input would be modified before the dump was taken.

The report output is:

### STRDATA ALL STRUCTURES SUMMARY REPORT ASSOCIATED REQUEST BLOCK REPORT

The output fields are:

- Total ranges requested in ARB
- Last range dumped
- Range number
- Dump object type for each range requested. For example, list number or lock entries.

An example is:

COMMAND ===> STRDATA ARB

### **ENTRYPOS (ALL | entrypos,entrypos:entrypos,...)**

Requests information about an entry in a particular position, or range of positions. This parameter is valid only with COCLASS, STGCLASS, or LISTNUM. The position of an entry is counted from the head or tail of the queue, depending on the ORDER parameter.

The *entrypos* can be a single position, a range of positions, or a list of noncontiguous positions. When you specify a range, separate the first and last positions in the range by a colon. When you specify a list, separate the list members with commas.

The report output is:

STRDATA ALL STRUCTURES SUMMARY REPORT LIST NUMBER ENTRY POSITION SUMMARY REPORT

**Note:** If STGCLASS is also specified, IPCS also displays the STORAGE CLASS ENTRY POSITION SUMMARY REPORT. If STGCLASS or COCLASS is specified, IPCS also displays the CASTOUT CLASS ENTRY POSITION SUMMARY REPORT.

The output fields for each entry specified are:

- List number
- List number status
- Summary of the list controls
- Entry key, if requested
- Order indicator
- For each entry requested:
	- Entry position
	- List entry controls
	- Adjunct data
	- Serialization indicator

The STRDATA ENTRYPOS parameter is associated with:

- The LISTDIR parameter of the IXLLIST macro
- The COCLASS and STGCLASS parameters of the IXLCACHE macro

An example is:

COMMAND ===> STRDATA LISTNUM(ALL) ENTRYPOS(2)

#### **ORDER (HEAD | TAIL)**

Specifies the order for entries to be displayed. Specify ORDER only with ENTRYPOS. The position number specified in ENTRYPOS depends on whether you are counting from the head or the tail of the queue.

HEAD is the default and specifies that entries be located from at the top of a list or the head of a queue. For a storage class, the head of a queue is the least recently referenced entry. For a cast-out class, the head of a queue is the least recently *changed* entry.

TAIL specifies that entries be located from the end of a list or the tail of a queue. For a storage class, the tail of a queue is the most recently referenced entry. For a cast-out class, the tail of a queue is the most recently *changed* entry.

For example, if there are 35 entries on list number 2, and you want the 30th entry from the start of the queue, specify either of the following to display the same entry:

COMMAND ===> STRDATA LISTNUM(2) ENTRYPOS(3ð) ORDER(HEAD)

COMMAND ===> STRDATA LISTNUM(2) ENTRYPOS(6) ORDER(TAIL)

#### **ENTRYKEY(entrykey,entrykey...)**

Requests the display of a list entry with the specified key or the event monitor controls (EMCs) associated with a list entry and the specified key. This parameter can be used only for LISTNUM (when ENTRYPOS is specified) and EMCONTROLS processing.

The report output is

STRDATA ALL STRUCTURES SUMMARY REPORT LIST NUMBER ENTRYKEY ENTRY POSITION SUMMARY REPORT

The output fields are:

- List number
- List number status
- Summary of the list controls
- Entry key
- Order indicator
- For each entry requested:
	- Entry position
	- List entry controls
	- Adjunct data
	- Serialization indicator

The STRDATA ENTRYKEY parameter is associated with:

- The LISTCNTLTYPE=ENTRY and REFOPTION=KEY parameters of the IXLCONN macro
- The ENTRYKEY parameter of the IXLLIST macro

For example, the entry positions are in an order that is relative to the entry key. The following shows queue 1, which is a list with 5 entries:

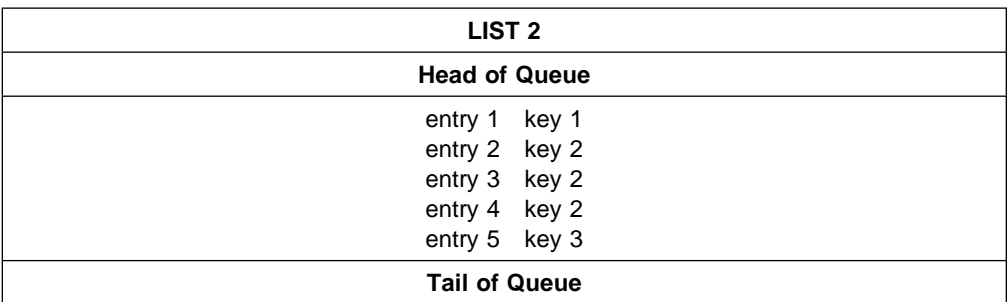

To display the second and third entries for key 2 from the head of list 2, enter the following command:

```
COMMAND ===> STRDATA LISTNUM(2) ENTRYPOS(2,3) ENTRYKEY(ð2) ORDER(HEAD)
```
The following shows how entries with the same key would be considered a separate queue, queue 2, so you would get back entry 3 as entry position 2 and entry 4 as entry position 3.

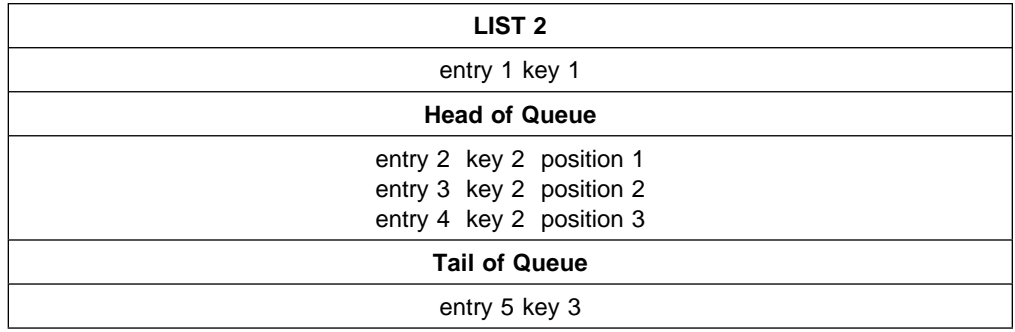

Another example is:

COMMAND ===> STRDATA ENTRYKEY(ð2) LISTNUM(ALL) ENTRYPOS(ALL)

# **SUMMARY Subcommand — Summarize Control Block Fields**

Use the SUMMARY subcommand to display or print dump data associated with one or more specified address spaces.

SUMMARY produces different diagnostic reports depending on the report type parameter, FORMAT, KEYFIELD, JOBSUMMARY, and TCBSUMMARY, and the address space selection parameters, ALL, CURRENT, ERROR, TCBERROR, ASIDLIST, and JOBLIST. Specify different parameters to selectively display the information you want to see.

**Note:** Installation exit routines can be invoked at the system, address space, and task level for each of the parameters in the SUMMARY subcommand.

#### **Related Subcommands**

 LISTSYM **RUNCHAIN SCAN** SELECT

**STATUS** 

**Syntax**

```
{ SUMMARY }
{ SUMM }
          -------- Report Type Parameters ----------------------------
           [ KEYFIELD [REGISTERS | NOREGISTERS] ]
           [ FORMAT ]
           [ TCBSUMMARY ]
           [ JOBSUMMARY ]
         -------- Address Space Selection Parameters ----------------
           [ ALL ]
           [ CURRENT ]
           [ ERROR ]
           [ TCBERROR | ANOMALY ]
           [ ASIDLIST(asidlist) ]
           [ JOBLIST(joblist) | JOBNAME(joblist) ]
         -------- SETDEF-Defined Parameters -------------------------
        Note: You can override the following SETDEF parameters.
      See "SETDEF Subcommand — Set Defaults" on page 5-226.
           [ ACTIVE| MAIN | STORAGE ]
           [ DSNAME(dsname)| DATASET(dsname) ]
           [ FILE(ddname) | DDNAME(ddname) ]
           [ FLAG(severity) ]
           [ PRINT | NOPRINT ]
           [ TERMINAL | NOTERMINAL ]
           [ TEST | NOTEST ]
```
#### **Parameters**

### **Report Type Parameters**

Use these parameters to select the type of report. If you omit a report type parameter, the default is KEYFIELD.

#### **KEYFIELD**

Presents the information in the ASCB, TCB, and RB key fields associated with the specified address space(s).

Information included pertains to these fields:

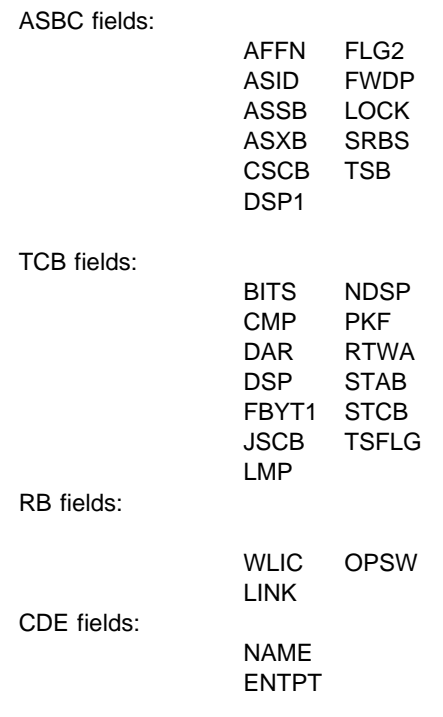

### **REGISTERS or NOREGISTERS**

Specifies or suppresses display of the general purpose registers for each TCB/RB. Specify this parameter only when you specify KEYFIELD or default to KEYFIELD. If you specify FORMAT, JOBSUMMARY, or TCBSUMMARY and either REGISTERS or NOREGISTERS, IPCS processing ignores REGISTERS or NOREGISTERS.

REGISTERS specifies that registers are to be shown. The abbreviation REGS is accepted for this parameter.

NOREGISTERS suppresses the registers. The abbreviation NOREGS is accepted for this parameter.

If you omit both REGISTERS and NOREGISTERS, the default is NOREGISTERS.

### **FORMAT**

Specifies a report containing the major control blocks associated with the specified address space or spaces. The blocks are, for example:

ASCB List of open data sets ASSB Local service manager queue ASXB Processor related work unit queues Authorization table Load list CDE RB DEB EED RTCT (only if CURRENT is specified or defaulted) Extent list (XLIST) STCB Global service manager queue STKE System work unit queue TCB & TCBEXT2 Job pack queue TIOT Linkage stack XSB SMF CMS suspend queue ENQ/DEQ suspend queue General CMS suspend queue RSM suspended SRB deferred requests list RSM suspended SRB I/O wait list RSM suspended SRB cross memory deferred requests list RSM suspended SRB cross memory I/O wait list Local lock suspend queue Local suspended SRB queue

**Note:** For ASCBs, TCBs, CDEs, the extent list, and the load list, the bits in significant flag byte fields are explained (decoded).

After these items are formatted, IPCS invokes additional installation-supplied or other IBM-supplied exits to format control blocks.

If access registers are formatted, IPCS can identify the data space associated with the access register if the data space is accessible in the dumped environment; storage from the data space does not need to be dumped to enable the identification.

### **TCBSUMMARY**

Specifies a report containing a summary of the task control blocks (TCBs) for each address space processed. Each TCB summary contains:

 Job name ASCB name and address TCB name and address CMP field PKF field TSFLG field

If the TCBRTWA field is nonzero, the following fields are also displayed for each TCB:

 DAR field RTWA field FBYT1 field

### **JOBSUMMARY**

Specifies a report containing a summary of the status of address spaces for a job. The report contains:

Active CPU list Scheduled services For each address space specified: Jobname

 ASCB location ASID Status of the address space Local service manager queue Local service priority queue TCB locations, completion codes, and the active indicator A problem list of TCBs Local lock suspend queue Local suspended SRB queue

### **Address Space Selection Parameters**

Use these parameters to obtain data from particular address spaces, which you specify by their address space identifiers (ASIDs). If you omit these parameters, the defaults are CURRENT and ERROR. For more information, see the select ASID service in OS/390 MVS IPCS Customization.

You can specify several address space selection parameters. An address space might meet more than one selection criterion. The selection criterion (or criteria) that is met for each address space appears in the output. No address space is processed more than once.

### **ALL**

Specifies processing of all address spaces in the dump.

### **CURRENT**

Specifies the processing of each address space that was active when the dump was generated.

### **ERROR**

Specifies processing of control blocks for any address space with an MVS error indicator or containing a task with an error indicator.

### **TCBERROR or ANOMALY**

Specifies processing of control blocks for any address space containing a task with an error indicator. Blocks for address spaces with an error indicator are not processed.

#### **ASIDLIST(asidlist)**

Specifies a list of ASIDs for address spaces to be processed.

The asidlist can be a single ASID, a range of ASIDs, or a list of noncontiguous ASIDs. When you specify a range, separate the first and last ASIDs in the range with a colon. When you specify a list, separate the list members with commas.

The ASID can be 1 through 65535. An ASID can be expressed in the notation X'nnn', F'nnn', or B'nnn'. An unqualified number is assumed to be fixed.

This subcommand does not process summary dump records (ASID X'FFFA').

### **JOBLIST(joblist) or JOBNAME(joblist)**

Specifies a list of job names whose associated address spaces are to be processed. Use commas to separate the job names in the list; do not enclose job names in apostrophes; and do not specify a range of job names.

### **Return Codes**

See ["Standard Subcommand Return Codes" on page 5-2](#page-59-0) for a description of the return codes produced by the SUMMARY subcommand.

#### **Example 1**

Produce a KEYFIELD report.

- Action COMMAND ===> summary keyfield current
- Result

IPCS produces the following output:

 $\blacksquare$  \*\*\*\* KEYFIELDS \*\*\*\* JOBNAME TC **2** SELECTED BY: CURRENT ERROR ASCB: 00F6AD00 FWDP..... ððF6E8ðð ASID..... ðð21 CSCB..... ð2DAE53ð TSB...... ðððððððð AFFN..... FFFF ASXB..... ðð7FEð38 DSP1..... ðð FLG2..... 00 SRBS..... 0000 LOCK..... 00000000 ASSB..... ð1A7228ð TCB: ðð7FE24ð CMP...... ðððððððð PKF...... ðð LMP...... FF DSP...... FF TSFLG.... ðð STAB..... ðð7FF6Eð NDSP..... ðððððððð JSCB..... ðð7FFDFC BITS..... ðððððððð DAR...... ðð RTWA..... ðððððððð FBYT1.... ðð Task non-dispatchability flags from TCBFLGS4: Top RB is in a wait PRB: ðð7FFF98 WLIC..... ððð2ððð1 OPSW..... ð7ðC1ððð 81ð234Cð LINK..... ð17FE24ð EP....... IEAVARðð ENTPT.... 82B6CEDð TCB: ðð7FF3B8 CMP...... ðððððððð PKF...... ðð LMP...... FF DSP...... FF TSFLG.... ðð STAB..... ðð7FF6Bð NDSP..... ðððððððð JSCB..... ðð7FFDFC BITS..... ðððððððð DAR...... ðð RTWA..... ðððððððð FBYT1.... ðð Task non-dispatchability flags from TCBFLGS4: Top RB is in a wait (continued on next page)
```
PRB: ðð7FFðAð
   WLIC..... ððð2ðð78 OPSW..... ð7ðC2ððð 823E55Dð
   LINK..... ð17FF3B8
   EP....... IEAVTSDT MAJOR.... IGCððð5A ENTPT.... 823E52D8
TCB: ðð7FF128
   CMP...... ðððððððð PKF...... 8ð LMP...... FF DSP...... FF
   TSFLG.... ðð STAB..... ðð7FF62ð NDSP..... ðððððððð
   JSCB..... ðð7FCC14 BITS..... ðððððððð DAR...... ðð
   RTWA..... ðððððððð FBYT1.... ðð
  Task non-dispatchability flags from TCBFLGS4:
   Top RB is in a wait
PRB: ðð7FCC3ð
   WLIC..... ððð2ððð1 OPSW..... ð7ðC1ððð 8ðE11948
   LINK..... ð17FCE3ð
   EP....... IEFSDð6ð ENTPT.... 8ðEð888ð
PRB: ðð7FCE3ð
   WLIC..... ððð2ððð6 OPSW..... ð7ðC1ððð 8ðE1A7ð6
   LINK..... ðð7FF128
   EP....... IEESB6ð5 ENTPT.... ððE1Aððð
```
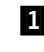

**1** Indicates the report type.

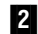

2 Indicates the selection criteria that were met.

#### **Example 2**

Produce a FORMAT report.

• Action

COMMAND ===> summary format current

• Result

IPCS produces the following output:

```
.1/ \ \ \ \ F O R M A T \ \ \ \
2 GLOBAL SERVICE MANAGER QUEUE
     QUEUE IS EMPTY
    LOCAL SERVICE MANAGER QUEUE
    QUEUE IS EMPTY
    SYSTEM WORK UNIT QUEUE
    WEB QUEUE IS EMPTY
    CMS SMF LOCK SUSPEND WEB QUEUE
    WEB QUEUE IS EMPTY
    CMS ENQ/DEQ LOCK SUSPEND WEB QUEUE
    WEB QUEUE IS EMPTY
    GENERAL CMS LOCK SUSPEND WEB QUEUE
    WEB QUEUE IS EMPTY
CPU = 01PROCESSOR RELATED WORK UNIT QUEUE
    WEB QUEUE IS EMPTY
RSM processing on a non-stand-alone dump may generate inconsistent
data and false validity check failures.
Data space information may be incomplete for RSM. Storage not in
dump.
    RSM SUSPENDED SRB DEFERRED REQUESTS LIST
    SSRB LIST IS EMPTY
    RSM SUSPENDED SRB I/O WAIT LIST
    SSRB LIST IS EMPTY
    RSM SUSPENDED SRB CROSS MEMORY DEFERRED REQUEST LIST
    SSRB LIST IS EMPTY
    RSM SUSPENDED SRB CROSS MEMORY I/O WAIT LIST
     SSRB LIST IS EMPTY
```
**3** SELECTED BY: CURRENT ERROR JOB TC ASCB: 00F6AD00 +ðððð ASCB..... ASCB FWDP..... ððF6E8ðð BWDP..... ððF63Dðð +ðððC RððC..... ðððððððð SVRB..... ðð7FF8ð8 SYNC..... ððððððFð +ðð18 IOSP..... ðððððððð Rð1C..... ðððð WQID..... ðððð +ðð2ð SAWQ..... ðððððððð ASID..... ðð21 Rð26..... ðððð +ðð28 LL5...... ðð HLHI..... ð1 DPH...... ðð73 +ðð2C Rð2C..... ðððððððð LDA...... 7FF14EBð RSMF..... ðð +ðð35 Rð35..... ðððððð CSCB..... ð2DAE53ð TSB...... ðððððððð +ðð4ð EJST..... ðððððððð 126Dð478 +ðð48 EWST..... A7843AC5 96613Dð5 JSTL..... ððððð23D +ðð54 ECB...... 8ð7FFF98 UBET..... A7843AAF TLCH..... ðððððððð +ðð6ð DUMP..... ðð7FF3B8 AFFN..... FFFF RCTF..... ð1 +ðð67 FLG1..... ðð TMCH..... ðððððððð ASXB..... ðð7FEð38 +ðð7ð SWCT..... ðð24 DSP1..... ðð FLG2..... ðð +ðð74 RSV...... ðððð SRBS..... ðððð LLWQ..... ðððððððð +ðð7C RCTP..... ðð7FE24ð LOCK..... ðððððððð LSWQ..... ðððððððð +ðð88 QECB..... ðððððððð MECB..... 4ððððððð OUCB..... ð1A72ðF8 +ðð94 OUXB..... ð1CAC7F8 FMCT..... ðððð LEVL..... ð3 +ðð9B FL2A..... 8ð XMPQ..... ðððððððð IQEA..... ðððððððð +ððA4 RTMC..... ðððððððð MCC...... ðððððððð JBNI..... ðððððððð +ððBð JBNS..... ððF42AD8 SRQ1..... ðð SRQ2..... ðð +ððB6 SRQ3..... ðð SRQ4..... ðð VGTT..... ðððððððð +ððBC PCTT..... ðððððððð SSRB..... ðððð SMCT..... ðð +ððC3 SRBM..... ð7 SWTL..... ððððC478 +ððC8 SRBT..... ðððððððð ðð33F2ðð RðDð..... ðððððððð +ððD4 ðððððððð TCBS..... ððððððð1 LSQT..... ðððððððð +ððEð WPRB..... ðð7FEA4ð NDP...... 73 TNDP..... FF +ððE6 NTSG..... FF IODP..... FF LOCI..... ðððððððð +ððEC CMLW..... ðððððððð CMLC..... ðððððððð SSO1..... ðððððð +ððF7 SSO4..... ðð ASTE..... ð142E84ð LTOV..... 7FFE2ððð +ð1ðð ATOV..... 7FFE3CA8 ETC...... ðððð ETCN..... ðððð +ð1ð8 LXR...... ðððð AXR...... ðððð STKH..... ðð7FEA5ð +ð11ð GQEL..... ðððððððð LQEL..... ð2Eð799ð GSYN..... ðððððððð +ð11C XTCB..... ðð7FC378 CS1...... ðð CS2...... ðð +ð122 R122..... ðððð GXL...... ð1B9ðFEð +ð128 EATT..... ðððððððð 1ð3836ðE +ð13ð INTS..... A7843AAB 41D127ð2 LL1...... ðð +ð139 LL2...... ðð LL3...... ðð LL4...... ðð +ð13C RCMS..... ðððððððð IOSC..... ððððððð6 PKML..... ðððð +ð146 XCNT..... ð1F4 NSQA..... ðððððððð ASM...... ð1A82ð28 +ð15ð ASSB..... ð1A7228ð TCME..... ðððððððð GQIR..... ðððððððð +ð15C R15C..... ðððððððð ðððððððð ðððððððð CREQ..... ðððððððð +ð16C RSME..... ð1B9ðE2ð AVM1..... ðð AVM2..... ðð +ð172 AGEN..... ðððð ARC...... ðððððððð RSMA..... ð1B9ðD1ð +ð17C DCTI..... ðððððð41

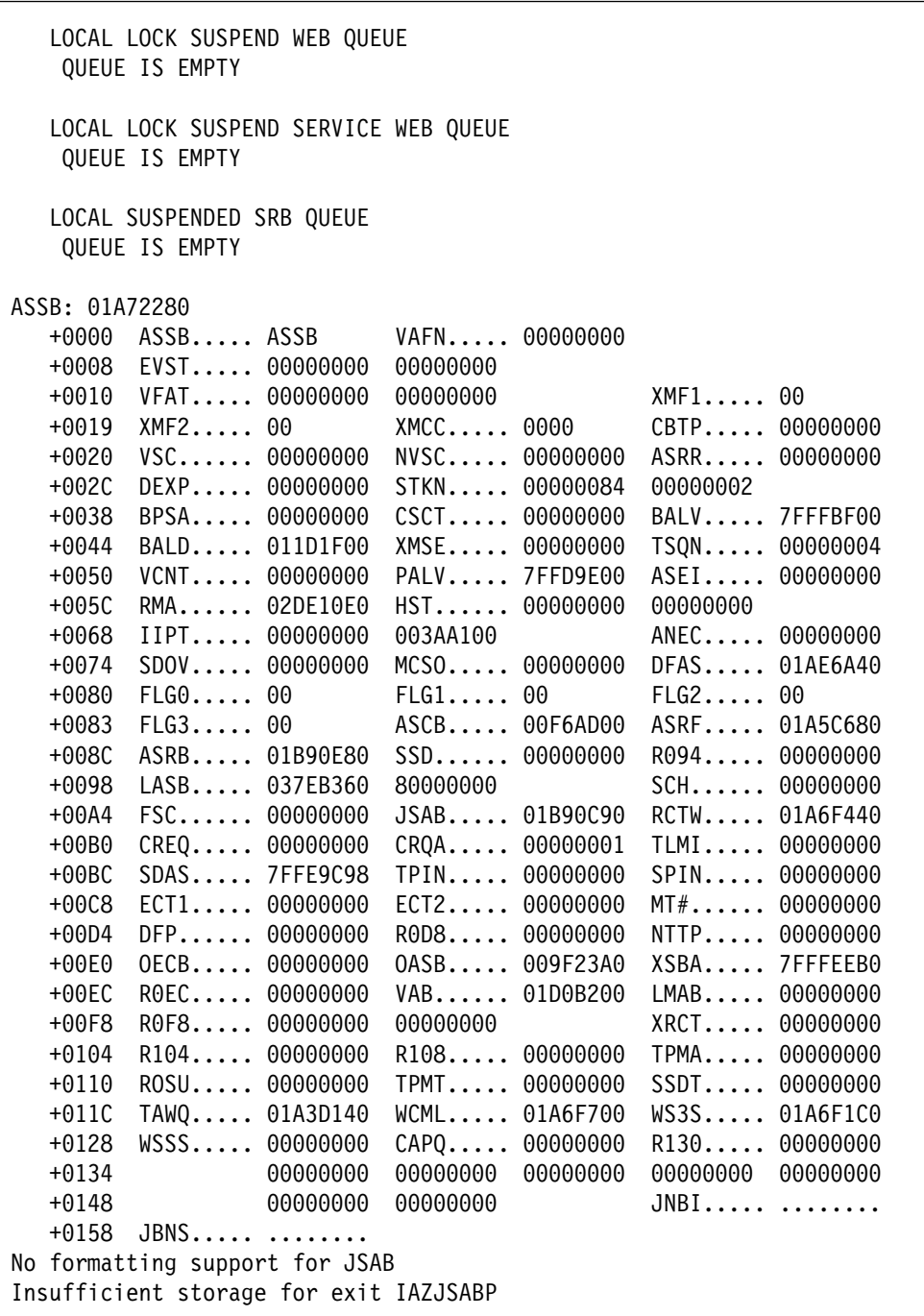

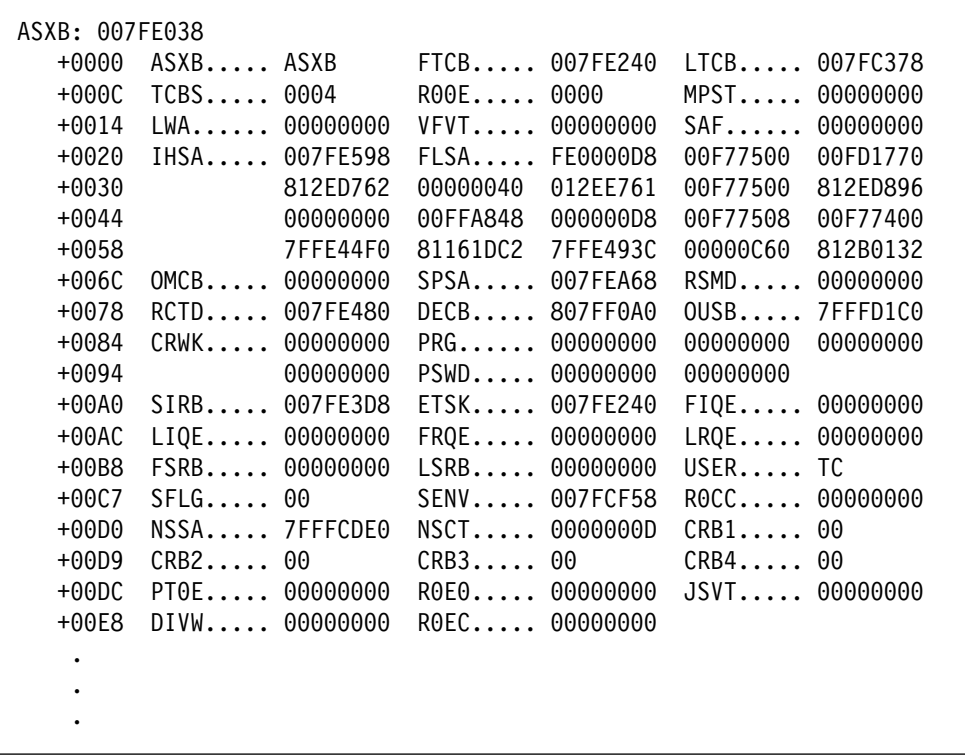

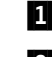

**1** Indicates the report type.

2 Shows the status of the various queues and SSRB lists.

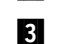

8 Indicates the selection criteria that were met.

# **Example 3**

Produce a TCBSUMMARY report.

• Action

COMMAND ===> summary tcbsummary current

• Result

IPCS produces the following output:

 $\blacksquare$   $\star \star \star \star$  T C B S U M M A R Y  $\star \star \star \star$ 2 JOB TC ASCB021 AT 00F6AD00 **8** SELECTED BY: CURRENT ERROR .4/ TCB: ðð7FE24ð CMP...... ðððððððð PKF...... ðð LMP...... FF DSP...... FF TSFLG.... ðð STAB..... ðð7FF6Eð NDSP..... ðððððððð JSCB..... ðð7FFDFC BITS..... ðððððððð FBYT1.... ðð TCB: ðð7FF3B8 CMP...... ðððððððð PKF...... ðð LMP...... FF DSP...... FF TSFLG.... ðð STAB..... ðð7FF6Bð NDSP..... ðððððððð JSCB..... ðð7FFDFC BITS..... ðððððððð FBYT1.... ðð TCB: ðð7FF128 CMP...... ðððððððð PKF...... 8ð LMP...... FF DSP...... FF TSFLG.... ðð STAB..... ðð7FF62ð NDSP..... ðððððððð JSCB..... ðð7FCC14 BITS..... ðððððððð FBYT1.... ðð TCB: ðð7FC378 CMP...... 88522ððð PKF...... 8ð FLGS..... 84ðððððð ðð LMP...... FF DSP...... FF TSFLG.... 20 STAB..... ðð7FF5Fð NDSP..... ðððððððð JSCB..... ðð7FCAðC BITS..... ðððððððð DAR...... ðð RTWA..... 7F6FEð9ð ABCUR.... ðð FBYT1.... 88

**1** Indicates the report type.

**2** Provides the name of the job, the address space, and its address.

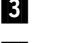

8. Indicates the selection criteria that were meet.

**4** Provides the address of the first TCB in the chain.

## **Example 4**

Produce a JOBSUMMARY report.

• Action

COMMAND ===> summary jobsummary current

• Result

IPCS produces the following output:

 $\blacksquare$   $\qquad$   $\ast$   $\ast$   $\ast$  S Y S T E M S U M M A R Y  $\;\ast$   $\star$  $\;\ast\!\star\!\star$  ACTIVE CPU LIST  $\;\ast\!\star\!\star$ CPU ððð1 - SERVICE REQUEST MODE \*\*\* SCHEDULED SERVICES \*\*\* GLOBAL SERVICE MANAGER QUEUE QUEUE IS EMPTY LOCAL SERVICE MANAGER QUEUE QUEUE IS EMPTY SYSTEM WORK UNIT QUEUE WEB QUEUE IS EMPTY CMS SMF LOCK SUSPEND WEB QUEUE WEB QUEUE IS EMPTY CMS ENQ/DEQ LOCK SUSPEND WEB QUEUE WEB QUEUE IS EMPTY GENERAL CMS LOCK SUSPEND WEB QUEUE WEB QUEUE IS EMPTY  $CPU = 01$ PROCESSOR RELATED WORK UNIT QUEUE WEB QUEUE IS EMPTY RSM processing on a non-stand-alone dump may generate inconsistent data and false validity check failures. Data space information may be incomplete for RSM. Storage not in dump. RSM SUSPENDED SRB DEFERRED REQUESTS LIST SSRB LIST IS EMPTY RSM SUSPENDED SRB I/O WAIT LIST SSRB LIST IS EMPTY RSM SUSPENDED SRB CROSS MEMORY DEFERRED REQUEST LIST SSRB LIST IS EMPTY RSM SUSPENDED SRB CROSS MEMORY I/O WAIT LIST SSRB LIST IS EMPTY

 $2 \leftrightarrow \star$  JOB SUMMARY  $\star \star \star$  --------------------------------------------------------------------- **8** SELECTED BY: CURRENT JOBNAME TC ASCB ððF6ADðð NEXT ððF6E8ðð PREV ððF63Dðð ASID ðð21 TCB ðð7FE24ð NEXT ðð7FF3B8 PREV ðððððððð COMP ðððððððð TCB ðð7FF3B8 NEXT ðð7FF128 PREV ðð7FE24ð COMP ðððððððð TCB ðð7FF128 NEXT ðð7FC378 PREV ðð7FF3B8 COMP ðððððððð TCB ðð7FC378 NEXT ðððððððð PREV ðð7FF128 COMP 88522ððð ----------------------------------------------------------------------  $\;\ast\!\star\!\star$  PROBLEM LIST  $\;\ast\!\star\!\star$ JOB TC ASID ðð21 TCB ðð7FC378 ABEND CODE- 88522ððð DAR ðð JOB TC ASID ðð21 TCB ðð7FC378 SET TEMPORARY NON-DISPATCHABLE FLGS4 ðð FLGS5 ðð SCNDY ðððððððð DAR ðð STPCT ðð **4** NO MACHINE CHECKS IN PROCESS NO ABENDS DETECTED FOR ASCBS NO NON-DISPATCHABLE ASCBS DETECTED

- **11** Provides a summary of the system.
- 2 Indicates the report type.
- 8 Indicates the selection criteria that were meet.
- 4 Provides a problem list.

# **SYMDEF Subcommand — Display an Entry in the System Symbol Table**

Use the SYMDEF subcommand to display an entry in the system symbol table, which contains static system symbols.

You can use IPCS-supplied traps with the SYMDEF command.

## **Notes:**

- 1. SYMDEF displays the static system symbols in the system symbol table, which are specified (or the defaults accepted) in the IEASYMxx parmlib member. System symbols are different from the IPCS symbols described in [Appendix B,](#page-506-0) ["IPCS Symbols" on page B-1.](#page-506-0)
- 2. The output that SYMDEF generates contains information for diagnostic use. The IBM Support Center might ask you to provide this information for use in problem determination.

**Related Subcommands**

None.

**Syntax**

```
SYMDEF [ NAME(symbol) ]
         -------- SETDEF-Defined Parameters -------------------------
        Note: You can override the following SETDEF parameters.
      See "SETDEF Subcommand — Set Defaults" on page 5-226.
           [ FLAG(severity) ]
           [ PRINT | NOPRINT ]
           [ TERMINAL | NOTERMINAL ]
           [ TEST | NOTEST ]
```
### **Parameters**

#### **NAME(symbol)**

Displays the symbol table entry for the specified system symbol. When specifying symbol, do not include the ampersand (&) or the period (.) that are normally part of symbol notation.

If you do not specify this parameter, the system displays the entire symbol table.

## **Return Codes**

See ["Standard Subcommand Return Codes" on page 5-2](#page-59-0) for a description of the return codes produced by the SYMDEF subcommand.

# **SYSTRACE Subcommand — Format System Trace Entries**

Use the SYSTRACE subcommand to format system trace entries for all address spaces.

**Syntax**

```
{ SYSTRACE [ TIME(HEX | GMT | LOCAL) ]
            -------- Data Selection Parameters ---------------------
             [ EXCLUDE(BR) ]
             [ START(mm/dd/yy,hh.mm.ss.dddddd) ]
             [ STOP(mm/dd/yy,hh.mm.ss.dddddd) ]
             [ CPU(cpu-address) ]
             [ TCB(TCB-list) ]
             [ TTCH(TTCH-address | LIST) ]
             [ WEB(WEB-list) ]
          -------- Address Space Selection Parameters ----------------
             [ ALL ]
             [ CURRENT ]
             [ ERROR ]
             [ TCBERROR ]
             [ ASIDLIST(asidlist) ]
             [ JOBLIST(joblist) | JOBNAME(joblist) ]
          -------- SETDEF-Defined Parameters -------------------------
         Note: You can override the following SETDEF parameters.
       See "SETDEF Subcommand — Set Defaults" on page 5-226.
             [ ACTIVE | MAIN | STORAGE ]
             [ DSNAME(dsname) | DATASET(dsname) ]
             [ FILE(ddname) | DDNAME(ddname) ]
             [ FLAG(severity) ]
             [ PRINT | NOPRINT ]
             [ TERMINAL | NOTERMINAL ]
             [ TEST | NOTEST ]
```
## **Parameters**

## **TIME(HEX | GMT | LOCAL)**

Specifies the type of time stamp for the system trace entries, as follows:

HEX specifies a hexadecimal time stamp.

- GMT specifies a time stamp in Greenwich mean time.
- LOCAL specifies a time stamp in local time.

#### **Data Selection Parameters**

Use these parameters to limit the scope of the data in the report. If you omit these parameters, the default is to include all trace entries.

## **EXCLUDE(BR)**

Suppresses formatting of trace table entries for branch tracing. A branch trace entry represents execution of a BALR, BASR, BASSM, or BAKR instruction with a nonzero branch address. When you do not specify EXCLUDE(BR), the formatted trace table shows all the types of trace table entries.

### **START(mm/dd/yy,hh.mm.ss.dddddd)**

Specifies the beginning date and time for the trace entries to be formatted. When you do not specify START, IPCS starts at the beginning of the trace entries. Specify the date and time in the mm/dd/yy.hh.mm.ss.dddddd format, where:

- **mm** represents months
- **dd** represents days
- **yy** represents years
- **hh** represents hours
- **mm** represents minutes
- **ss** represents seconds

#### **dddddd**

represents decimal fractions of seconds

These rules apply to the date and time specifications:

- You must specify a date and time on the START parameter.
- The month and day can be specified in either single or double digits.
- Separate the date from the time with a comma.
- The time can be GMT, by default or specified in a GMT parameter, or local, if specified in a LOCAL parameter.
- Hours, minutes, and seconds can be specified in single or double digits.
- The time can be truncated anywhere on the right.
- The time can be left off completely, in which case, it will default to 00:00:00.000000 (midnight).

Some examples of valid date formats are:

m/dd/yy mm/d/yy m/d/yy mm/dd/yy

Some examples of valid time formats are:

```
hh.mm.ss.dddddd
hh.mm.ss.dd
hh.mm.ss
h.m.s
hh.mm
hh
```
Use START and STOP to reduce the number of trace entries formatted.

#### **STOP(mm/dd/yy,hh.mm.ss.dddddd)**

Specifies the ending date and time for the trace entries to be formatted. When you do not specify STOP, IPCS stops formatting after the last trace entry.

For guidelines on how to specify the date and time, see the START parameter.

#### **CPU(cpu-address)**

Limits formatting to trace entries for the central processor identified by the CPU address. Use a Store CPU Address (STAP) instruction to obtain the CPU address. The CPU address is 1 through 15 and is specified in decimal (nn), hexadecimal (X'h'), or binary (B'bbbb'). The default is to format trace entries from all central processors.

### **TCB(TCB-list)**

Specifies the formatting of trace entries for the listed TCB address.

## **TTCH(TTCH-address | LIST)**

Specifies the formatting of the trace table snapshot designated by the specified TTCH address. If LIST is specified, a list of available TTCHs is produced and no trace entries are formatted. Within a standalone dump, there may be older trace table snapshots containing information that may be related to the problem for which the dump was taken.

For example, SYSTRACE TTCH(LIST) produces the following list of trace table snapshots:

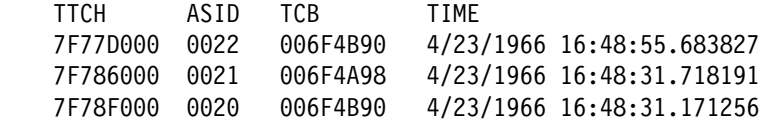

In the above example:

- **TTCH** The TTCH column shows the address of the trace table snapshot in the dump.
- **ASID** The ASID column shows the ASID the trace table in the dump.
- **TCB** The TCB column shows the address of the TCB associated with this ASID.
- **TIME** The TIME column shows the time that the trace table snapshot was taken.

#### **WEB(WEB-list)**

Specifies the formatting of trace entries running on behalf of the listed WEB (work element block) addresses.

#### **Address Space Selection Parameters**

Use these parameters to obtain trace entries from particular address spaces, which you specify by their address space identifiers (ASIDs). If you omit these parameters, the default is CURRENT. For more information, see the select ASID service in OS/390 MVS IPCS Customization.

You can specify several address space selection parameters.

## **ALL**

Requests formatting of system trace entries for all address spaces.

### **CURRENT**

Requests formatting of trace entries for the current address spaces on the following, depending on the dump being formatted:

- For an SVC dump, on the processor that requested the dump.
- For a stand-alone dump, on any processor at the time of the dump.

The current address spaces include the home, primary, and secondary address spaces. CURRENT is the default when you do not specify any other parameters.

#### **ERROR**

Specifies formatting of trace entries for any address space with an error indicator or containing a task with an error indicator.

### **TCBERROR**

Specifies formatting of trace entries for any address space containing a task with an error indicator. Entries for address spaces with an error indicator are not formatted.

#### **ASIDLIST(asidlist)**

Requests formatting of trace entries for the specified address spaces or ranges of address spaces. An address space identifier (ASID) is 1 through 65535 and is specified in decimal (nnn or F'nnn'), hexadecimal (X'hhh'), or binary (B'bbbb'). In a range, separate the first and last ASIDs by a colon (:).

In the list of ASIDs, the ranges can overlap and duplicate asids can be specified.

## **JOBLIST(joblist)**

### **JOBNAME(joblist)**

Requests formatting of trace entries for the address spaces associated with the specified jobs. You can specify an unlimited number of job names.

#### **SETDEF-Defined Parameters**

## **ACTIVE or MAIN or STORAGE DATASET(dsname) or DSNAME(dsname) FILE(ddname) or DDNAME(ddname)**

Specifies the source of the source description containing the system trace. If one of these parameters is not specified, the source is your current source.

ACTIVE, MAIN, or STORAGE specifies central storage as the source.

DSNAME or DATASET specifies the name of a cataloged data set as the source.

FILE or DDNAME specifies the ddname of a data set as the source.

## **Return Codes**

See ["Standard Subcommand Return Codes" on page 5-2](#page-59-0) for a description of the return codes produced by the SYSTRACE subcommand.

## **Example**

For a list of system trace entries and an example of SYSTRACE output, see OS/390 MVS Diagnosis: Tools and Service Aids.

# **TCBEXIT Subcommand — Run a TCB Exit Routine**

Use the TCBEXIT subcommand to run an IBM-supplied or an installation-supplied exit routine.

**Syntax**

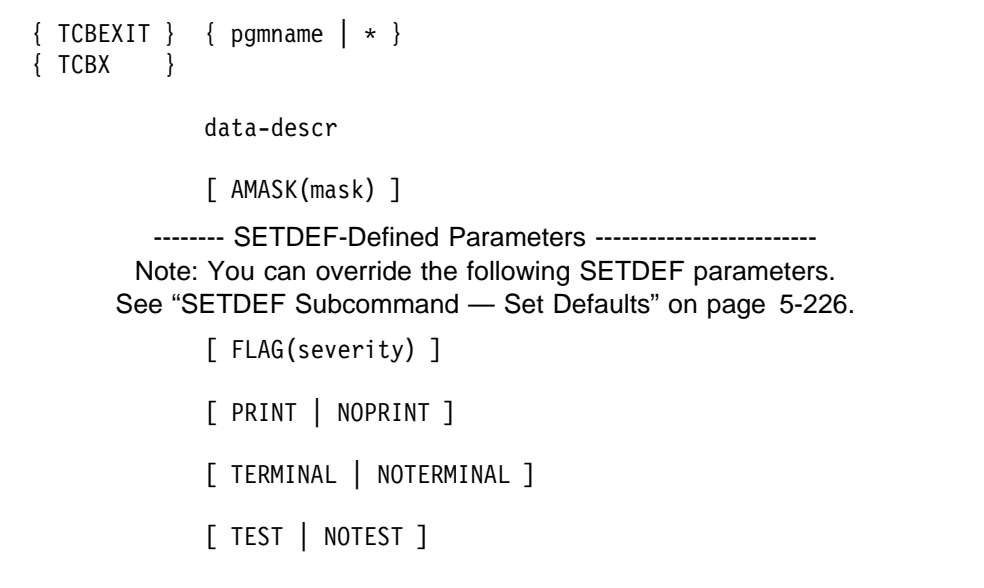

## **Parameters**

## **pgmname or \***

Specifies an IBM-supplied or installation-supplied exit routine, which processes system control blocks.

The *pgname* specifies the name of a routine.

\* specifies the following IBM-supplied TCB exit routines; these exit routines are specified by parmlib members embedded in the BLSCECT parmlib member.

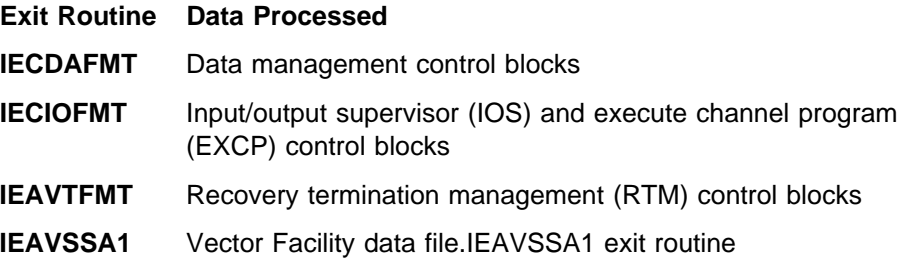

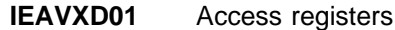

## **IEAVD30** Linkage stack

An installation-supplied TCB exit routine that you can specify must:

- Be named with a maximum of 8 characters. The first character must be alphabetic.
- Reside in a library available to IPCS, such as a step library, job library, or link library.

For more information on writing installation TCB exit routines, see OS/390 MVS IPCS Customization.

#### **data-descr**

Specifies the address of the TCB to be passed to the exit routine. The data description parameter consists of five parts:

- An address (required)
- Address processing parameters (optional)
- An attribute parameter (optional)
- Array parameters (optional)
- A remark parameter (optional)

[Chapter 3, "Data Description Parameter" on page 3-1](#page-34-0) explains the use and syntax of the data description parameter.

## **AMASK(mask)**

Specifies an integer mask that TCBEXIT is to AND to the dump addresses passed by the exit to the storage access and format service routines. The values of the mask can be only X'00FFFFFF' or X'7FFFFFFF' or the corresponding decimal or binary values.

## **Return Codes**

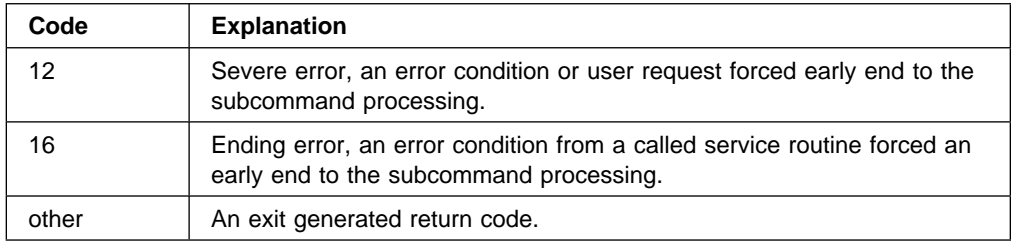

## **Example 1**

Invoke an IBM-supplied TCB exit to display RTM-related control blocks.

• Action

COMMAND ===> tcbexit ieavtfmt 21C.%

• Result

This example invokes the IBM-supplied TCB exit routine (IEAVTFMT) that processes recovery termination management (RTM) control blocks. Using the indirect addressing notation (21C.%), addressability is established to the current TCB.

The output follows.

```
*** NOT ALL EED'S AVAILABLE COULD BE ACCESSED ***
 INVALID EED TYPE ENCOUNTERED AT LOCATION ðð9FF75ð
 EED1: ðð9FF75ð
   +0000 E2E3D2C5 009FEA68 00000000 00000000 STKE..........
   +ðð1ð ðððððð1B ðððððððð ðððððððð ðððððððð | ................ |
   +ðð2ð ðððððððð ðððððððð ðððððððð ðððððððð | ................ |
   +0030 00000000 00000000 00AA0400 00000000 | ...............
   +ðð4ð ðð9FBEðð ðð9FAFBð ðððððððð ðððð6EF4 | .--..---......>4 |
   +0050 00000000 00006F40 00000000 00000000 | ......? .......
   +0060 00000000 00000000 00000000 00000000 | ...............
   +0070 00000000 00000000 00000000 00000000 | ...............
   +0080 00000000 00000000 00000000 00000000 | ...............
   +0090 00000000 00000000 00000000 00000000 | ...............
   +00A0 00000000 00000000 00000000 00000000 | ...............
   +00B0 00000000 00000000 00000000 00000000 | ...............
   +ððCð ðððððððð ðððððððð ðððððððð ðððððððð | ................ |
   +00D0 00000000 00000000 00000000 00000000 | ................
   +ððEð ðððððððð ðððððððð D4E2E3D9 4ð4ð4ð4ð | ........MSTR |
   +ððFð D3D3C14ð 4ð4ð4ð4ð 4ð4ð4ð4ð 4ð4ð4ð4ð | LLA |
   +ð19ð ðððððððð ðððððððð ðððððððð ðððððððð | ................ |
```
### **Example 2**

Invoke all IBM-supplied TCB exits.

• Action

COMMAND ===> tcbexit  $\star$  21C.%

• Result

This example invokes all of the IBM-supplied TCB exit routines to process TCBs and related control blocks. Using the indirect addressing notation (21C.%), addressability is established to the current TCB.

#### **Example 3**

Invoke an installation-supplied TCB exit.

• Action

COMMAND ===> tcbexit testtcb 715bð.

• Result

This example invokes an installation-supplied routine TESTTCB, passing it the TCB address X'715B0'.

# **TRAPLIST Subcommand — List the Status of IPCS Traps**

Use the TRAPLIST subcommand to display the status of IPCS-supplied traps.

If you write your own installation exit and use one of the exit service routines, which are described in OS/390 MVS IPCS Customization, use the TRAPON, TRAPOFF, and TRAPLIST subcommands to obtain diagnostic input and output information. These subcommands can also be used to set traps when executing IPCS code that uses the exit service routines.

### **Related Subcommands**

**TRAPON TRAPOFF**  GO

<span id="page-340-0"></span>**Syntax**

```
TRAPLIST { <u>ALL</u> }
        { code }
        { (code-list) }
```
## **Parameters**

 **ALL**

 **code**

 **code-list**

Identifies the IPCS-supplied traps whose status is to be displayed.

ALL specifies all IPCS-supplied traps. All is the default; if you do not specify any codes, IPCS displays the status of all traps.

code specifies a code that identifies an IPCS-supplied exit service routine.

code-list specifies a list of codes. When you specify a list, separate the list members with commas and enclose the list in parentheses. Otherwise, parentheses are optional.

The codes are:

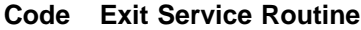

- **ACC** Storage access service
- **ADS** Add symptom service
- **CBF** Control block formatter service
- **CBS** Control block status service
- **CQE** Contention queue element create service
- **CSI** CSVINFO macro
- **ECT** ECT exit service
- **EQS** Equate symbol service
- **FMT** Format model processor service
- **GTS** Get symbol service
- **MAP** Map service
- **NAM** Name service
- **NDX** Table of contents service
- **NTK** NAME/TOKEN lookup service
- **PRT** Standard print service
- **PR2** Expanded print service
- **SEL** Select ASID service
- **SYM** Symbol service
- **WHS** WHERE service

## **Return Codes**

See ["Standard Subcommand Return Codes" on page 5-2](#page-59-0) for a description of the return codes produced by the TRAPLIST subcommand.

## **Example 1**

List the traps and the options associated with all the exit service routines.

• Action

COMMAND ===> traplist all

• Result

TRAPLIST generates the following output, after the TRAPON ALL INPUT OUTPUT subcommand activated all the trap options for each of the exit service routines.

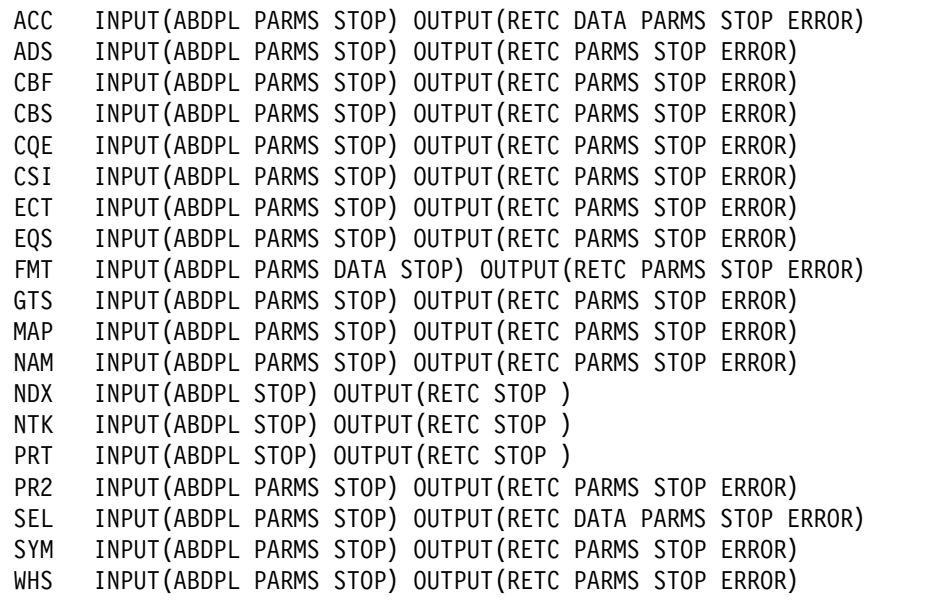

## **Example 2**

List the trap options associated with the storage access service.

• Action

COMMAND ===> traplist acc

• Result

TRAPLIST generates the following output line, after the TRAPON ACC subcommand activated the trap options for the storage access service.

ACC INPUT(ABDPL PARM STOP) OUTPUT(RETC PARM DATA STOP ERROR)

# **TRAPOFF Subcommand — Deactivate IPCS Traps**

Use the TRAPOFF subcommand to deactivate IPCS-supplied traps. If you write your own installation exit and use one of the exit service routines, which are described in OS/390 MVS IPCS Customization, use the TRAPON, TRAPOFF, and TRAPLIST subcommands to obtain diagnostic input and output information. These subcommands can also be used to set traps when executing IPCS code that uses the exit service routines.

#### **Related Subcommands**

**TRAPON TRAPLIST** GO

## **Syntax**

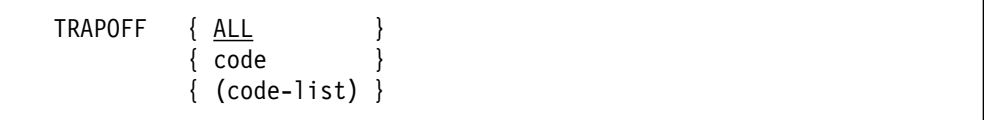

## **Parameters**

## **ALL code code-list**

Identifies the IPCS-supplied traps to be deactivated.

ALL specifies all IPCS-supplied traps. All is the default; if you do not specify any codes, IPCS deactivates all traps.

code specifies a code that identifies an IPCS-supplied exit service routine.

code-list specifies a list of codes. When you specify a list, separate the list members with commas and enclose the list in parentheses. Otherwise, parentheses are optional.

The codes are:

#### **Code Exit Service Routine**

- **ACC** Storage access service
- **ADS** Add symptom service
- **CBF** Control block formatter service
- **CBS** Control block status service
- **CQE** Contention queue element create service
- **CSI** CSVINFO macro
- **ECT** ECT exit service
- **EQS** Equate symbol service
- **FMT** Format model processor service
- **GTS** Get symbol service
- **MAP** Map service
- **NAM** Name service
- **NDX** Table of contents service
- **NTK** NAME/TOKEN lookup service
- **PRT** Standard print service
- **PR2** Expanded print service
- **SEL** Select ASID service
- **SYM** Symbol service
- **WHS** WHERE service

## **Return Codes**

See ["Standard Subcommand Return Codes" on page 5-2](#page-59-0) for a description of the return codes produced by the TRAPOFF subcommand.

## **Example 1**

Turn off all traps associated with the exit service routines.

- Action
	- COMMAND ===> trapoff all
- Result

All IPCS-supplied traps are deactivated.

## **Example 2**

Turn off the traps for the storage access and control block formatter service routines.

• Action

COMMAND ===> trapoff (acc cbf)

• Result

Traps for the storage access and the control block formatter services are deactivated.

## **TRAPON Subcommand — Activate IPCS Traps**

Use the TRAPON subcommand to activate IPCS-supplied traps. If you write your own installation exit and use one of the exit service routines, which are described in OS/390 MVS IPCS Customization, use the TRAPON, TRAPOFF, and TRAPLIST subcommands to obtain diagnostic input and output information. These subcommands can also be used to set traps when executing IPCS code that uses the exit service routines.

If a TRAPON subcommand requests several traps, IPCS activates only supported traps. Whenever an unsupported trap is requested, IPCS issues the following message:

BLS17ð14I Trap of INPUT/OUTPUT(trap) is not supported for service(sss)

where sss is the name of the requested exit service routine.

**Note:** Activated traps are not retained between IPCS sessions.

During STOP processing, all traps are temporarily deactivated until the GO subcommand is entered to resume the stopped operation. This temporary deactivation of traps is done because some of the subcommands available during STOP processing also use exit services and would, therefore, also be trapped.

### **Related Subcommands**

 TRAPOFF TRAPLIST GO

**Syntax**

```
TRAPON { ALL }
     \{code\}\{ (code-list) \}[INPUT [([ABDPL] ) ]]
     [ [[DATA] ]]
     [ [[PARMS] ]]
     [ [ [ ][ ][ ][NOINPUT ]
     [OUTPUT [([RETC] ) ]]
     [ [[DATA] ]]
     [ [[PARMS] ]]
     [ [[STOP] ]]
     [ [[ERROR] ]]
     [ ][NOOUTPUT ]
```
## **Parameters**

## **ALL code code-list**

Identifies the IPCS-supplied traps to be activated.

ALL specifies all IPCS-supplied traps. All is the default; if you do not specify any codes, IPCS activates all traps.

code specifies a code that identifies an IPCS-supplied exit service routine.

code-list specifies a list of codes. When you specify a list, separate the list members with commas and enclose the list in parentheses. Otherwise, parentheses are optional.

The codes are:

- **Code Exit Service Routines**
- **ACC** Storage access service
- **ADS** Add symptom service
- **CBF** Control block formatter service
- **CBS** Control block status service
- **CQE** Contention queue element create service
- **CSI** CSVINFO macro
- **ECT** ECT exit service
- **EQS** Equate symbol service
- **FMT** Format model processor service
- **GTS** Get symbol service
- **MAP** Map service
- **NAM** Name service
- **NDX** Table of contents service
- **NTK** NAME/TOKEN lookup service
- **PRT** Standard print service
- **PR2** Expanded print service
- **SEL** Select ASID service
- **SYM** Symbol service
- **WHS** WHERE service

#### **INPUT**

Specifies that trap processing is to be done before performing a requested service. If the INPUT parameter is specified without any options, all supported input trapping options are activated. The options are:

#### **Option Processing**

### **ABDPL**

Displays the common exit parameter list and its extension that are passed to all services.

**DATA** Displays data passed to a service in addition to basic parameters. The DATA option can be used only if the FMT code is specified.

#### **PARMS**

Displays parameters passed to a service. The PARMS option cannot be used if the PRT and NDX codes are specified.

- **STOP** Halts IPCS processing and prompts you for input before performing a service. If the TSO/E NOPROMPT mode is in effect when STOP processing is attempted, processing is not interrupted. During STOP processing, only the following may be entered:
	- IPCS subcommands GO, HELP, NOTE, TRAPLIST, TRAPOFF, TRAPON, and TSO. Use the GO subcommand to resume processing; the END subcommand is not valid.
	- CLISTs and REXX execs that contain only the previously mentioned subcommands.
	- TSO/E commands that are normally accepted during an IPCS session. The use of authorized TSO/E commands requires the installation of TSO/E Release 2 or a later release.

**Restriction:** If you specify INPUT(STOP) or OUTPUT(STOP) when running IPCS in the background or in a full-screen dialog, it is ignored.

See [on page 5-283](#page-340-0) for a list of the trap options supported by the INPUT and OUTPUT parameters for each exit service routine.

#### **NOINPUT**

Specifies that no trap processing is to be done before performing a requested service. NOINPUT is the default.

**Note:** If both NOINPUT and NOOUTPUT are specified, IPCS issues a diagnostic message, and the TRAPON subcommand ends without alteration to the status of the traps.

## **OUTPUT**

Specifies that trap processing is to be done before returning to the caller of a service. If the OUTPUT parameter is specified without any options, all supported output trapping options are activated. The options are:

#### **Option Processing**

**RETC** Displays the return code from the service and the service code-list.

**DATA** Displays the data returned by a service in addition to basic parameters. The DATA option can be used only if the ACC and SEL codes are specified.

#### **PARMS**

Displays parameters returned by a service. This is the same parameter list that is displayed as input, but it will show any values changed by the service. The PARMS option cannot be used if the PRT and NDX codes are specified.

- **STOP** Halts IPCS processing and prompts you for input before returning from a service. If the TSO/E NOPROMPT mode is in effect when STOP processing is attempted, processing is not interrupted, and no message is issued. During STOP processing only the following may be entered:
	- IPCS subcommands GO, HELP, NOTE, TRAPLIST, TRAPOFF, TRAPON, and TSO. Use the GO subcommand to resume processing; the END subcommand is not valid.
	- CLISTs and REXX execs that contain only the previously mentioned subcommands.
	- TSO/E commands that are normally accepted during an IPCS session. The use of authorized TSO/E commands requires the installation of TSO/E Release 2 or a later release.

**Restriction:** If you specify OUTPUT(STOP) or INPUT(STOP) when running IPCS in the background or in a full-screen dialog, it is ignored.

### **ERROR**

Specifies that the other output trap actions are to take place only when the return code from the service is not zero. This is a convenient means of reducing the output from the trap facility, but still seeing important failure-related information.

See [on page 5-283](#page-340-0) for a list of the trap options supported by the INPUT and OUTPUT parameters for each exit service routine.

## **NOOUTPUT**

Specifies that no trap processing is to be done before returning to the caller of a service. NOOUTPUT is the default.

**Note:** If both NOINPUT and NOOUTPUT are specified, IPCS issues a diagnostic message, and the TRAPON subcommand ends without alteration to the status of the traps.

## **Return Codes**

See ["Standard Subcommand Return Codes" on page 5-2](#page-59-0) for a description of the return codes produced by the TRAPON subcommand.

#### **Example 1**

Turn on all traps associated with the exit service routines.

• Action

COMMAND ===> trapon all input(abdpl,parms)

• Result

This example activates the trap for all the exit services. When a trap is hit, the ABDPL and the parameter list (if used) are displayed.

### **Example 2**

Turn on all traps and all options associated with the storage access and the control block formatter service routines and display the return code on exit.

• Action

COMMAND ===> trapon (acc cbf) output(retc)

• Result

This example activates the traps for the storage access and the control block formatter service routines and displays the return code on exit from these services.

# **TSO Subcommand — Run a TSO/E Command**

Use the TSO subcommand to:

- Invoke a TSO/E command whose name is identical to an IPCS subcommand. See the description of the *tsocmd* parameter for information concerning authorized TSO/E commands.
- Invoke a CLIST or REXX exec containing TSO/E commands whose names are identical to IPCS subcommands.
- Enter TSO/E mode.

#### **Invoke a TSO/E Command**

Use the TSO subcommand to enter TSO/E commands whose names are identical to IPCS subcommands except when invoking ISPF.

For example, to request the display of status for all batch jobs whose job name begins with your TSO/E userid, enter:

tso status

If you do not precede the STATUS command with TSO, the system does not interpret the command as a TSO/E command. Note, however, that the system does not allow TSO/E commands, when invoked by IPCS, to request ISPF services. For example, using the TSO/E ALTLIB command with the QUIET option causes ALTLIB to use ISPF services, which the system does not permit.

#### **ISPF under IPCS**

Do not invoke the ISPF command with the TSO prefix. Instead, invoke ISPF by entering ISPF on the command line. If you enter TSO ISPF, you may obtain unpredictable results.

If TSO/E Release 2 or later is installed, you may enter installation-defined authorized commands, as well as authorized TSO/E commands, such as TRANSMIT and RECEIVE (as determined by your installation). Otherwise, such commands end abnormally.

#### **Invoke a CLIST or REXX Exec Containing TSO/E Commands**

You can use the TSO subcommand to invoke a CLIST or REXX exec containing TSO/E commands. You can do this in any of the three IPCS processing modes. A CLIST or REXX exec invoked with the TSO subcommand can contain any or all of the following:

- TSO/E commands whose names are identical to IPCS subcommands. Using the TSO subcommand ensures that the TSO/E command is invoked instead of an IPCS subcommand of the same name.
- Any TSO/E command. Any TSO/E command can be included in a CLIST invoked using the TSO subcommand.
- TSO/E authorized commands in conjunction with a TSO/E function such as SYSOUTTRAP. While in the IPCS dialog, the SYSOUTTRAP will not trap the output from the authorized command correctly unless you use the TSO subcommand to invoke the CLIST. However, such a CLIST can be invoked successfully in batch or line mode without using the TSO subcommand.
- IPCS subcommands. To run IPCS subcommands from within a CLIST invoked using the TSO subcommand, use the BLSGSCMD dialog program to invoke the IPCS subcommands.
- ISPF commands. Invoke a CLIST containing ISPF commands from within IPCS dialog or in IPCS batch mode if ISPF is active in batch.

**Restriction:** You can define and use up to 10 global variables in CLISTs invoked through the IPCS dialog, if CLIST BLSCLIBD started the IPCS dialog. IPCS does not restrict the number of global variables you can define when the IPCS dialog is started using other approved methods. If CLIST BLSCLIBD started the IPCS dialog, and if you require more than 10 global variables, create your own copy of CLIST BLSCALTL and add more global variables. Modify CLIST BLSCLIBD to point to your copy of BLSCALTL rather than to SYS1.SBLSCLI0(BLSCALTL). For information about defining and using global variables, see OS/390 TSO/E CLISTs.

#### **Enter TSO/E Mode**

In line mode or batch mode IPCS, you can enter the TSO subcommand without a command or CLIST or REXX exec invocation to suspend IPCS subcommand processing and enter TSO/E mode. Then, commands entered in TSO/E mode are processed as TSO/E commands until END is entered to resume IPCS processing. When the END subcommand is entered, the highest return code from the TSO/E command processing is returned.

### **Syntax**

TSO [[[%]clistnm | [%]rexxnm | tsocmd ] [operands] ]

#### **Parameters**

#### **clistnm**

Specifies the name of the CLIST to be run. If the CLIST name is the same as the name of a TSO/E or IPCS command, a % must precede the name.

#### **rexxnm**

Specifies the name of the REXX exec to be run. If the REXX exec name is the same as the name of a TSO/E or IPCS command, a % must precede the name.

### **tsocmd**

Specifies the name of a TSO/E command to be run. If TSO/E Release 2 is installed, tsocmd may specify the name of an installation-defined authorized command or an authorized TSO/E command, such as TRANSMIT or RECEIVE (as determined by your installation). See OS/390 TSO/E Customization for more information.

#### **operands**

Specifies the operands of the TSO/E command or CLIST to be run.

#### **Return Codes**

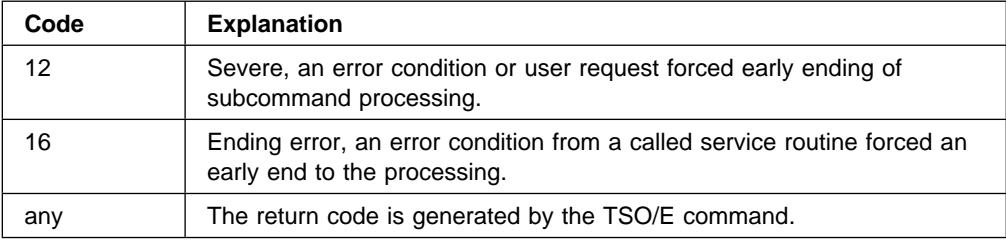

#### **Example 1**

Display the status of all batch jobs.

• Action

COMMAND ===> tso status

• Result

This example requests the display of status for all batch jobs whose job name begins with your TSO/E user ID. If you had not preceded the command name, STATUS, with TSO, the IPCS STATUS subcommand would have been processed.

### **Example 2**

Send a data set to a node and userid.

• Action

COMMAND ===> tso transmit nodeb.user2 da('sys1.parmlib') or COMMAND ===> transmit nodeb.user2 da('sys1.parmlib')

• Result

These commands request that a copy of a data set (SYS1.PARMLIB) be sent to a specified node and user (nodeb.user2). It is not necessary to precede the command name (TRANSMIT) with TSO because there is no IPCS subcommand with the name TRANSMIT. IPCS processes both of the commands in this example as TSO/E commands.

# **VERBEXIT Subcommand — Run an Installation-Supplied or an IBM-Supplied Verb Exit Routine**

Use the VERBEXIT subcommand to run an installation-supplied or IBM-supplied verb exit routine.

**Syntax**

```
\{ VERBEXIT \} \{ gmmame \}{ VERBX } { verbname }
              [ 'parameter [,parameter]...' ]
              [ AMASK(mask) ]
              [ SYNTAX | NOSYNTAX ]
          -------- SETDEF-Defined Parameters -------------------------
         Note: You can override the following SETDEF parameters.
       See "SETDEF Subcommand — Set Defaults" on page 5-226.
               \Gamma active | Main | Storage
               [ DSNAME(dsname)|DATASET(dsname) ]
               [ FILE(ddname)|DDNAME(ddname) ]
              [ PRINT | NOPRINT ]
              [ TERMINAL | NOTERMINAL ]
              [ TEST | NOTEST ]
```
## **Parameters**

#### **pgmname**

Specifies a verb exit routine.

The pgmname can be a maximum of 8 alphameric characters; the first character must be alphabetic.

An installation-supplied verb exit routine must reside in a load module library available to IPCS, such as a step library, job library, or link library. For information on writing verb exit routines, see OS/390 MVS IPCS Customization.

#### **verbname**

Specifies the name of a verb exit routine.

For IPCS to access an installation-supplied verb exit through a verb name, your installation needs to either create or modify the BLSCUSER parmlib member.

An installation-supplied verb exit routine must reside in a load module library available to IPCS, such as a step library, job library, or link library.

For information on the BLSCUSER parmlib member and on writing verb exit routines, see OS/390 MVS IPCS Customization.

The table that follows lists the verb names of IBM-supplied verb exit routines. These verb exit routines are defined in SYS1.PARMLIB members. For each verb name, the table has a page reference or cross reference to another book, telling where you can find an explanation of the verb name, its optional parameters if applicable, and information concerning the component-, function-, or product-specific data that these verb exit routines process.

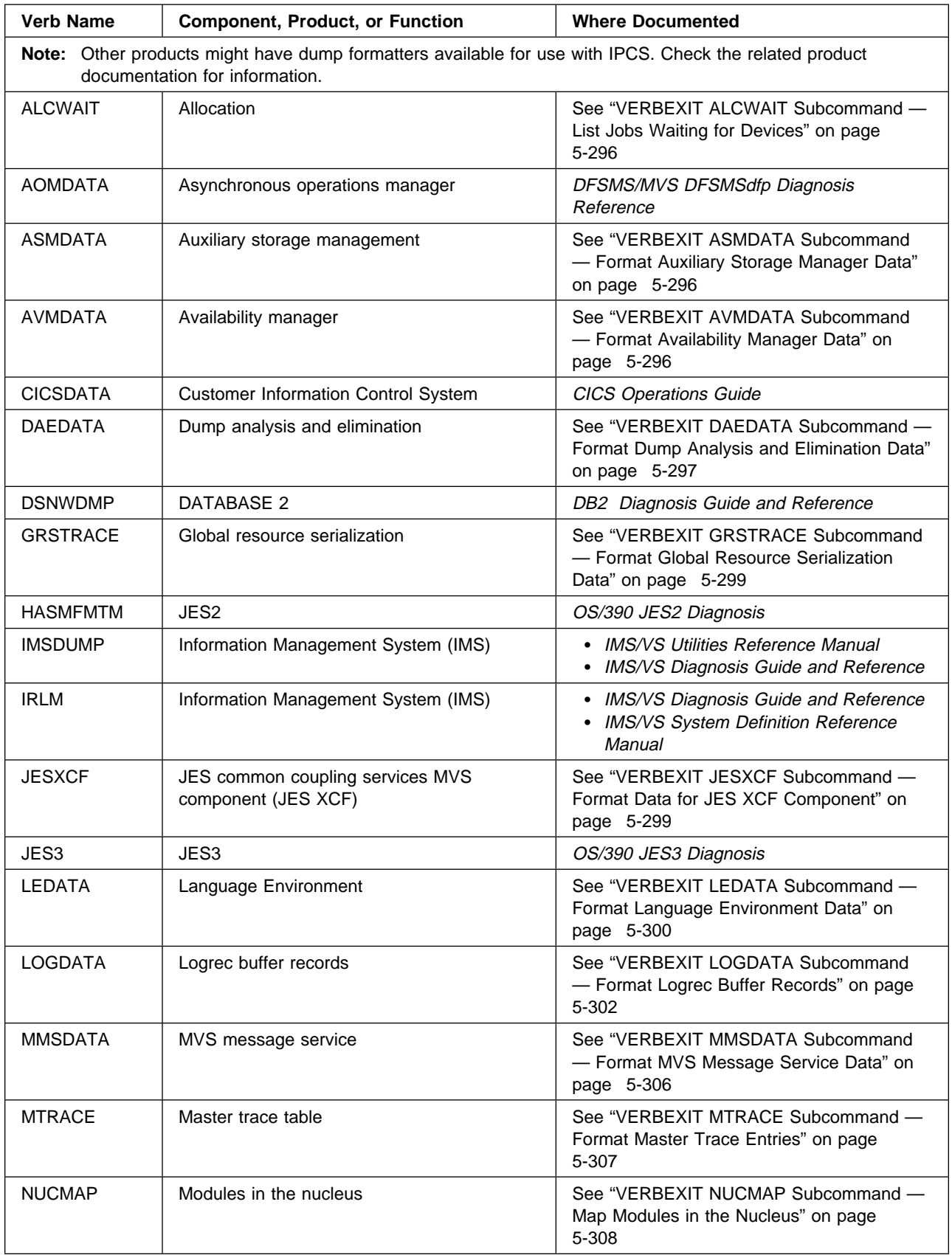

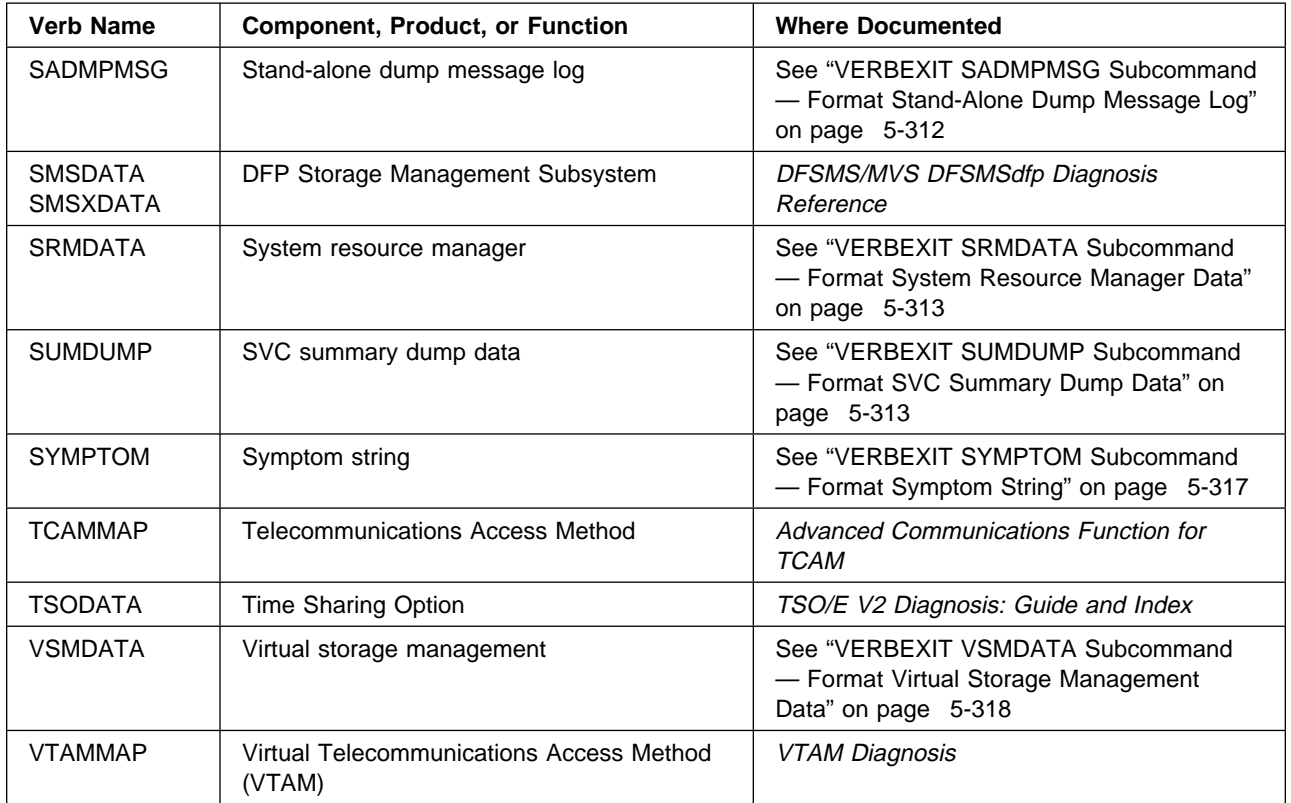

#### **parameter**

Specifies a parameter string to be passed to either an IBM-supplied or an installation-supplied verb exit routine.

If specifying more than one parameter, separate the parameters with commas. Enclose the parameter string in apostrophes. When IPCS passes the string to the exit routine, it omits the apostrophes.

For IBM-supplied verb exit routines, the parameter string that can be specified is described in this book under the corresponding verb name.

For installation-supplied verb exit routines, the parameter string that can be specified must have its content and meaning defined by the installation-supplied exit routine.

#### **AMASK(mask)**

Specifies an integer mask that VERBEXIT is to AND to the dump addresses passed by the exit to the storage access and format service routines. Only X'00FFFFFF', X'7FFFFFFF' or the corresponding decimal or binary values are accepted.

### **SYNTAX or NOSYNTAX**

Specifies or suppresses a syntax check of the parameter string passed to the verb exit routine.

SYNTAX specifies the syntax check.

NOSYNTAX suppresses the syntax check and is the default.

#### **Return Codes**

<span id="page-353-0"></span>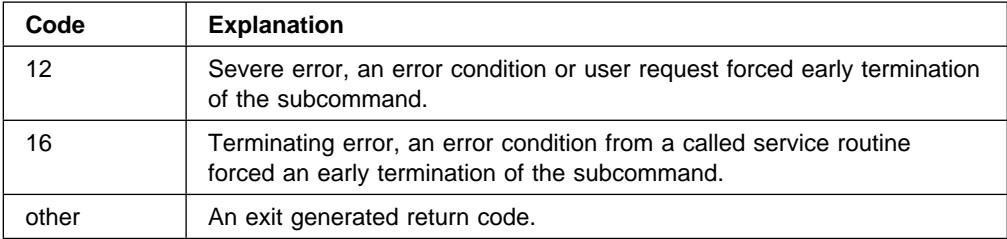

### **Example**

Invoke an installation-supplied verb exit represented by the verb name HISTORY.

• Action

COMMAND ===> verbexit history 'rb,56b34'

• Result

The installation-supplied verb exit routine HISTORY would receive the parameter string RB,56B34.

# **VERBEXIT ALCWAIT Subcommand — List Jobs Waiting for Devices**

Specify the ALCWAIT verb name on the VERBEXIT subcommand to format a list of jobs waiting for devices.

**Note:** To obtain a list of jobs holding a device group and the jobs waiting for a device group, use the ANALYZE subcommand with the RESOURCE parameter.

## **Parameters**

The VERBEXIT ALCWAIT subcommand has no parameters.

#### **Example**

For an example of ALCWAIT output, see the allocation/unallocation component in OS/390 MVS Diagnosis: Reference.

# **VERBEXIT ASMDATA Subcommand — Format Auxiliary Storage Manager Data**

Specify the ASMDATA verb name on the VERBEXIT subcommand to format diagnostic data from the auxiliary storage manager (ASM).

#### **Parameters**

The VERBEXIT ASMDATA subcommand has no parameters.

#### **Example**

For an example of ASMDATA output, see the ASM component in OS/390 MVS Diagnosis: Reference.

# <span id="page-354-0"></span>**VERBEXIT AVMDATA Subcommand — Format Availability Manager Data**

Specify the AVMDATA verb name on the VERBEXIT subcommand to format diagnostic data from the availability manager.

#### **Parameters**

The VERBEXIT AVMDATA subcommand has no parameters.

# **VERBEXIT DAEDATA Subcommand — Format Dump Analysis and Elimination Data**

Specify the DAEDATA verb name on the VERBEXIT subcommand to format the dump analysis and elimination (DAE) data in an SVC dump or SYSMDUMP dump.

DAEDATA formats and prints the DAE data in the dump header record for the dump. If DAE data is available, DAEDATA displays the following:

- Explanation of the DAE action taken for this dump
- The number of occurrences
- The original dump identification data, including the sequence number, data, time, and the CPU serial number
- The unique identification criteria
- The MVS symptom string and symptom parameters
- The RETAIN symptom string and symptom parameters
- The symptom string verbal description
- Any additional symptoms from the SDWA

### **Parameters**

The VERBEXIT DAEDATA subcommand has no parameters.

#### **Example**

Obtain DAE information from the dump.

• Action

VERBEXIT DAEDATA

• Result

\*\*\*\*\*\* DUMP ANALYSIS AND ELIMINATION (DAE) \*\*\*\*\*\*

THIS DUMP WAS NOT SUPPRESSED BECAUSE THE VRA KEY TO ALLOW SUPPRESSION OF DUPLICATE DUMPS WAS ABSENT.

```
CRITERIA FOR USE AS A UNIQUE DUMP IDENTIFIER BY DAE:
  MINIMUM NUMBER OF SYMPTOMS: ð5 FOUND: ð9
  MINIMUM TOTAL STRING LENGTH: ð25 FOUND: 144
  SYMPTOMS REQUIRED TO BE PRESENT:
     MOD/ CSECT/
  SYMPTOMS THAT ARE TO BE USED IF AVAILABLE, BUT ARE NOT REQUIRED:
    PIDS/ AB/S AB/U REXN/ FI/ REGS/ HRC1/ SUB1/
MVS SYMPTOM STRING:
MOD/NUCLEUS CSECT/IARUVXCH PIDS/5752SC1CR AB/SððC4 REXN/IARRR
FI/18F4B221ððEF181BBF2FDðFð REGS/ðA8Dð HRC1/ððððððð4
 SUB1/REAL#STORAGE#MANAGEMENT
RETAIN SEARCH ARGUMENT:
RIDS/NUCLEUS#L RIDS/IARUVXCH PIDS/5752SC1CR AB/SððC4 RIDS/IARRR#R
VALU/HBF2FDðFð REGS/ðA8Dð PRCS/ððððððð4 VALU/CNAGEMENT
SYMPTOMS PRESENT FOR USE AS A UNIQUE DUMP IDENTIFIER BY DAE:
         RETAIN
 MVS KEY KEY SYMPTOM DATA EXPLANATION
 ------- ------ ------------ -----------
MOD/ RIDS/ NUCLEUS LOAD MODULE NAME
CSECT/ RIDS/ IARUVXCH ASSEMBLY MODULE CSECT NAME
PIDS/ PIDS/ 5752SC1CR PRODUCT/COMPONENT IDENTIFIER
AB/S AB/S SððC4 ABEND CODE-SYSTEM
REXN/ RIDS/ IARRR RECOVERY ROUTINE CSECT NAME
 FI/ VALU/H 18F4B221ððEF181BBF2FDðFð
                                FAILING INSTRUCTION AREA
REGS/ REGS/ 0A8D0 REG/PSW DIFFERENCE
HRC1/ PRCS/ ððððððð4 REASON CODE
 SUB1/ VALU/C REAL#STORAGE#MANAGEMENT
                                  COMPONENT SUBFUNCTION
```
<span id="page-356-0"></span>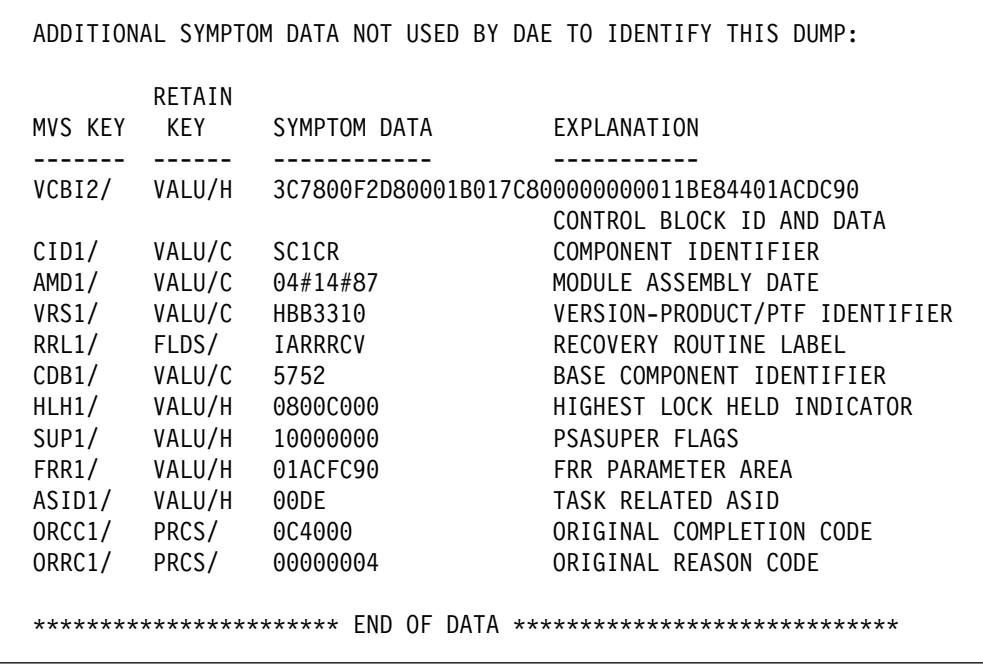

# **VERBEXIT GRSTRACE Subcommand — Format Global Resource Serialization Data**

Specify the GRSTRACE, QCBTRACE, or Q verb name on the VERBEXIT subcommand to format diagnostic data from the major control blocks for global resource serialization.

#### **Parameters**

The VERBEXIT GRSTRACE, QCBTRACE, or Q subcommand has no parameters.

#### **Example**

For an example of GRSTRACE output, see the global serialization resource component in OS/390 MVS Diagnosis: Reference.

# **VERBEXIT JESXCF Subcommand — Format Data for JES XCF Component**

Specify the JESXCF verb name on the VERBEXIT subcommand to format coupling and consoles information from the JESXCF address space in the dump. This address space is for the JES common coupling services MVS component (JES XCF component).

#### **Parameters**

The VERBEXIT JESXCF subcommand has no parameters.

#### **Example**

The VERBEXIT JESXCF output may be requested by the IBM Support Center for diagnosis.

# <span id="page-357-0"></span>**VERBEXIT LEDATA Subcommand — Format Language Environment Data**

Specify the LEDATA verb name and optional parameters on the VERBEXIT subcommand to format diagnostic data for the Language Environment (LE) component of OS/390. LEDATA displays the following:

- A summary of the Language Environment at the time of the dump
- Runtime options
- Storage management control blocks
- Condition management control blocks
- Message handler control blocks
- C Runtime Library control blocks

#### **Syntax**

```
VERBEXIT LEDATA [ 'parameter [,parameter]...' ]
The parameters are:
     Report type parameters:
                 [SUMMARY]
                 [HEAP | STACK | SM]
                 \lceil CM\rceil[MH]
                 [CEEDUMP]
                 [ALL]
     Data selection parameters:
                 [DETAIL | EXCEPTION]
     Control block selection parameters:
                 [CAA(caa-address)]
                 [DSA(dsa-address)]
                 [TCB(tcb-address)]
                 [ASID(address-space-ID)]
```
#### **Parameters**

## **Report Type Parameters**

Use these parameters to select the type of report. You can specify as many reports as you wish. If you omit the parameters, the default is SUMMARY.

#### **SUMmary**

Specifies a summary of the Language Environment at the time of the dump. The following information is included:

- TCB address
- Address space identifier
- Language Environment release
- Active members
- Formatted CAA, PCB, RCB, EDB, and PMCB
- Runtime options in effect.

## **HEAP | STACK | SM**

## **HEAP**

Specifies a report on Storage Management control blocks pertaining to HEAP storage.

## **STACK**

Specifies a report on Strorage Management control blocks pertaining to STACK storage.

### **SM**

Specifies a report on Storage Management control blocks. This is the same as specifying both HEAP and STACK.

## **CM**

Specifies a report on Condition Management control blocks.

#### **MH**

Specifies a report on Message Handler control blocks.

#### **CEEdump**

Specifies a CEEDUMP-like report. Currently this includes the traceback, the Language Environment trace, and thread synchronization control blocks at process, enclave, and thread levels.

#### **ALL**

Specifies all above reports, in addition to a report on C Runtime Library.

## **Data Selection Parameters**

Use these parameters to limit the scope of the data in the report. If no data selection parameter is selected, the default is DETAIL.

#### **DETAIL**

Specifies the formatting of all control blocks for the selected components. Only significant fields in each control block are formatted.

#### **EXCEPTION**

Specifies validating all control blocks for the selected components. The output produced names only the control block and its address for the first control block in a chain that is not valid. Validation consists of control block header verification at the very least.

**Note:** For the Summary, CEEDUMP, and C Runtime Library reports, only the DETAIL output is available.

#### **Control Block Selection Parameters**

Use these parameters to select the CAA and DSA control blocks used as the starting points for formatting.

### **CAA(caa-address)**

Specifies the address of the CAA. If not specified, the CAA address is obtained from the TCB.

### <span id="page-359-0"></span>**DSA(dsa-address)**

Specifies the address of the DSA. If not specified, the DSA address is assumed to be the general purpose register (GPR) 13 value for the TCB.

## **TCB(tcb-address)**

Specifies the address of the TCB. If not specified, the TCB address of the current TCB from the CVT is used.

#### **ASID(address-space-ID)**

Specifies the hexadecimal address space ID. If not specified, the IPCS default address space ID is used. This parameter is not needed when the dump only has one address space.

## **Example**

For an example of the LEDATA output, see OS/390 Language Environment Debugging Guide and Run-Time Messages.

# **VERBEXIT LOGDATA Subcommand — Format Logrec Buffer Records**

Specify the LOGDATA verb name on the VERBEXIT subcommand to format the logrec buffer records that were in storage when the dump was generated. LOGDATA locates the logrec records in the logrec recording buffer and invokes the EREP program to format and print the logrec records. The records are formatted as an EREP detail edit report.

Use the LOGDATA report to examine the system errors that occurred just before the error that caused the dump to be requested.

## **Parameters**

The VERBEXIT LOGDATA subcommand has no parameters.

#### **Example**

Format the logrec buffer records in the dump.

• Action

VERBEXIT LOGREC

Result
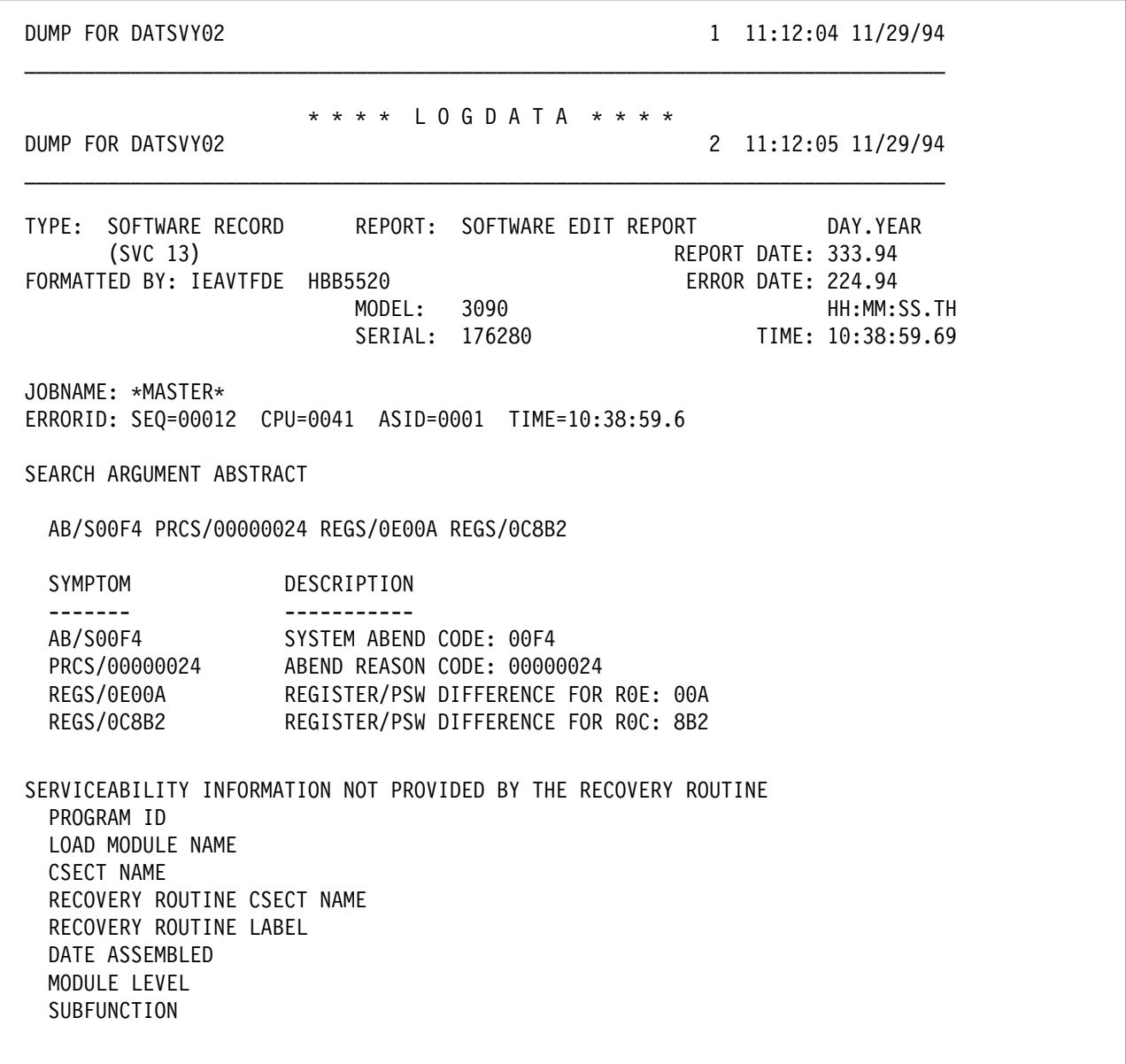

 TIME OF ERROR INFORMATION PSW: ð75C1ððð 8251832E INSTRUCTION LENGTH: ð2 INTERRUPT CODE: ðððD FAILING INSTRUCTION TEXT: CCB418F6 ðAðD411ð CC2C45Eð REGISTERS ð-7 GR: 62ð4ðððC 44ðF4ððð ðððððððð 7F7ðC658 ððFCF42ð 62ð4ðððC ðððððð24 ððFD1CDð AR: ð152ð9B8 ðððððððð ðððððððð ðððððððð ðððððððð ðððððððð ðððððððð ðððððððð REGISTERS 8-15 GR: ðððððððð 7F7ðC4C8 ððFCF3EC ð2518A7B 82517A7C 7F7ðC6A8 82518324 ðððððð24 AR: ðððððððð ðððððððð ðððððððð ðððððððð ðððððððð ðððððððð ðððððððð ðððððððð HOME ASID: ððð1 PRIMARY ASID: ððð1 SECONDARY ASID: ððð1 PKM: 8000 AX: 0001 EAX: 0000 RTM WAS ENTERED BECAUSE AN SVC WAS ISSUED IN AN IMPROPER MODE. THE ERROR OCCURRED WHILE AN ENABLED RB WAS IN CONTROL. NO LOCKS WERE HELD. NO SUPER BITS WERE SET. RECOVERY ENVIRONMENT RECOVERY ROUTINE TYPE: FUNCTIONAL RECOVERY ROUTINE (FRR) PSW AT ENTRY TO FRR: ð7ðCðððð 82ð98DDð FRR PARAMETER AREA ON ENTRY TO FRR: +ðð C9C7E6C6 C5C6D74ð 7F7ðBð28 7F7ðB25ð ðððððððð ðððððððð RECOVERY ROUTINE ACTION THE RECOVERY ROUTINE RETRIED TO ADDRESS 82ð9C8Eð. AN SVC DUMP WAS NOT REQUESTED. NO LOCKS WERE REQUESTED TO BE FREED. THE SDWA WAS REQUESTED TO BE FREED BEFORE RETRY. THE REGISTER VALUES TO BE USED FOR RETRY: REGISTERS ð-7 GR: 1Eð5ðð19 7F7ðC4BC ðððððððð 7F7ðC658 7F7ðB25ð 7F7ðBðA8 7F7ðC858 7F7ðC83ð AR: ðððððððð ðððððððð ðððððððð ðððððððð ðððððððð ðððððððð ðððððððð ðððððððð REGISTERS 8-15 GR: ðð6E5F1C ð2ðC1598 ððððððð1 ð2518A7B 82517A7C 7F7ðC6A8 7F7ðB478 8251AB48 AR: ðððððððð ðððððððð ðððððððð ðððððððð ðððððððð ðððððððð ðððððððð ðððððððð

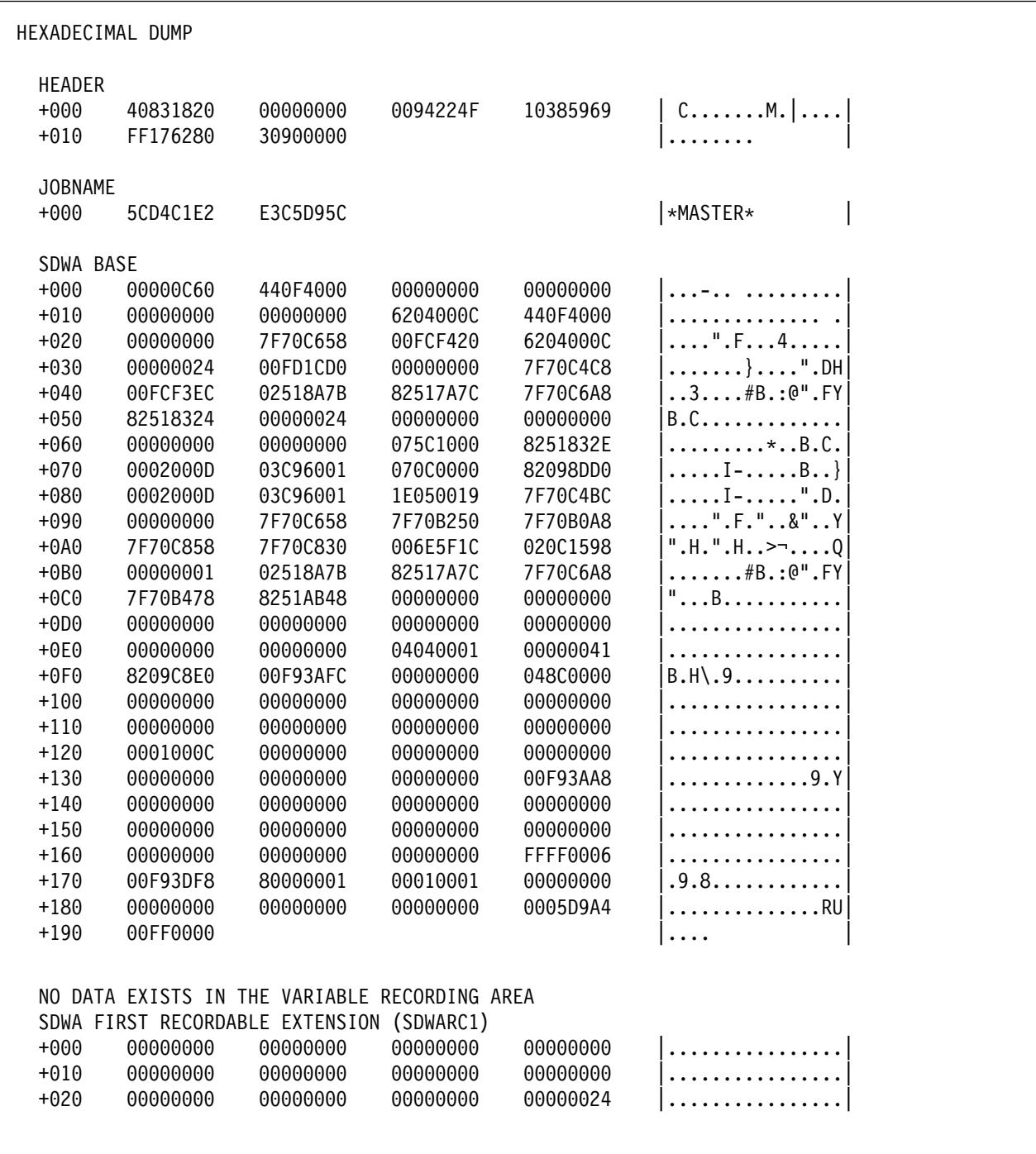

## **VERBEXIT MMSDATA Subcommand**

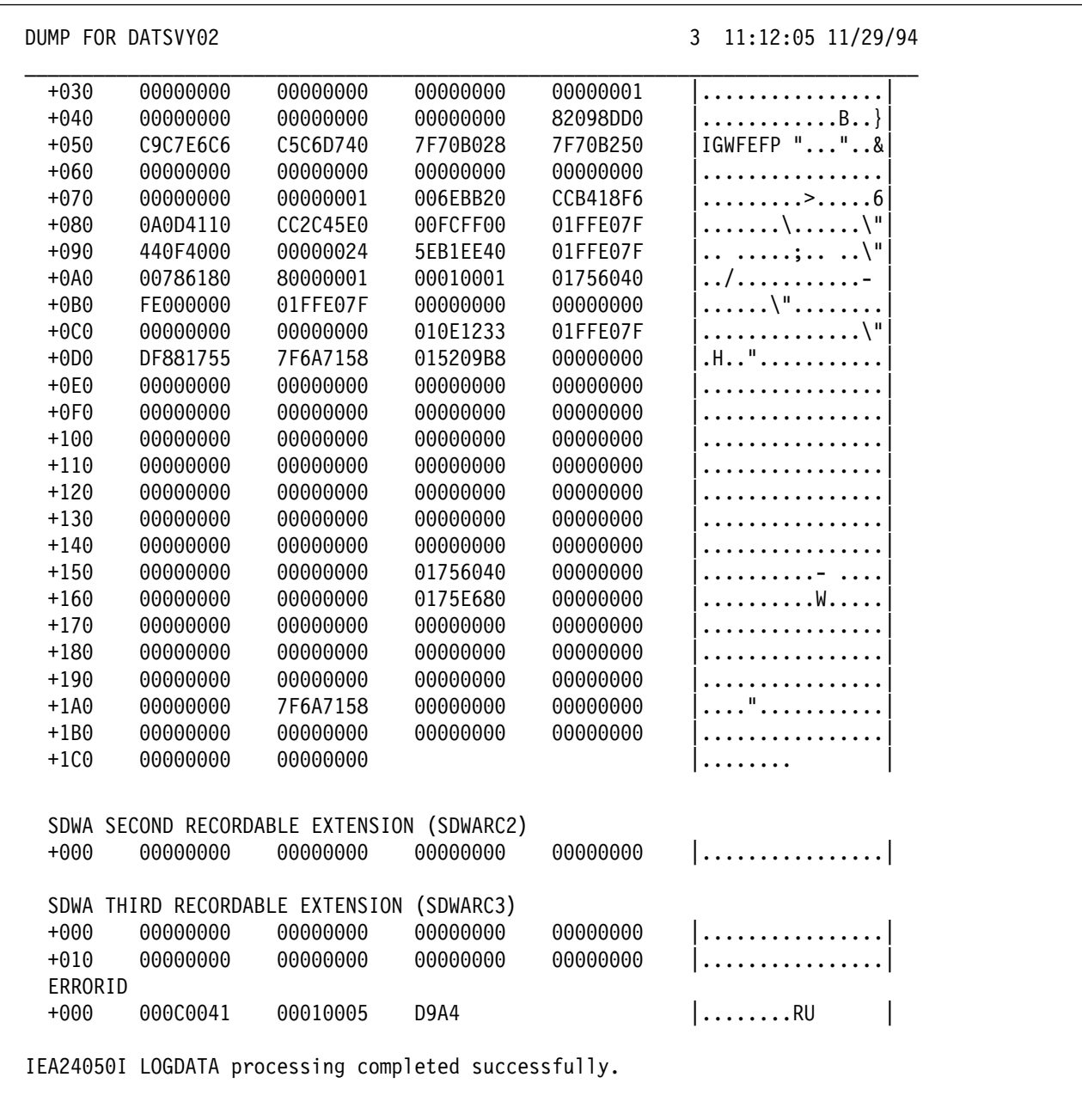

# **VERBEXIT MMSDATA Subcommand — Format MVS Message Service Data**

Specify the MMSDATA verb name on the VERBEXIT subcommand to format diagnostic data from the MVS message service (MMS).

#### **Parameters**

The VERBEXIT MMSDATA subcommand has no parameters.

#### **Example**

For an example of the MMSDATA output, see the MMS component in OS/390 MVS Diagnosis: Reference.

## **VERBEXIT MTRACE Subcommand — Format Master Trace Entries**

Specify the MTRACE verb name on the VERBEXIT subcommand to display:

- The master trace table entries for the dumped system. This table is a wraparound data area that holds the most recently issued console messages in a first-in, first-out order.
- The NIP hard-copy message buffer.
- The branch entry and NIP time messages on the delayed issue queue.

## **Parameters**

The VERBEXIT MTRACE subcommand has no parameters.

## **Example**

Format master trace table entries in the dump.

• Action

VERBEXIT MTRACE

• Result

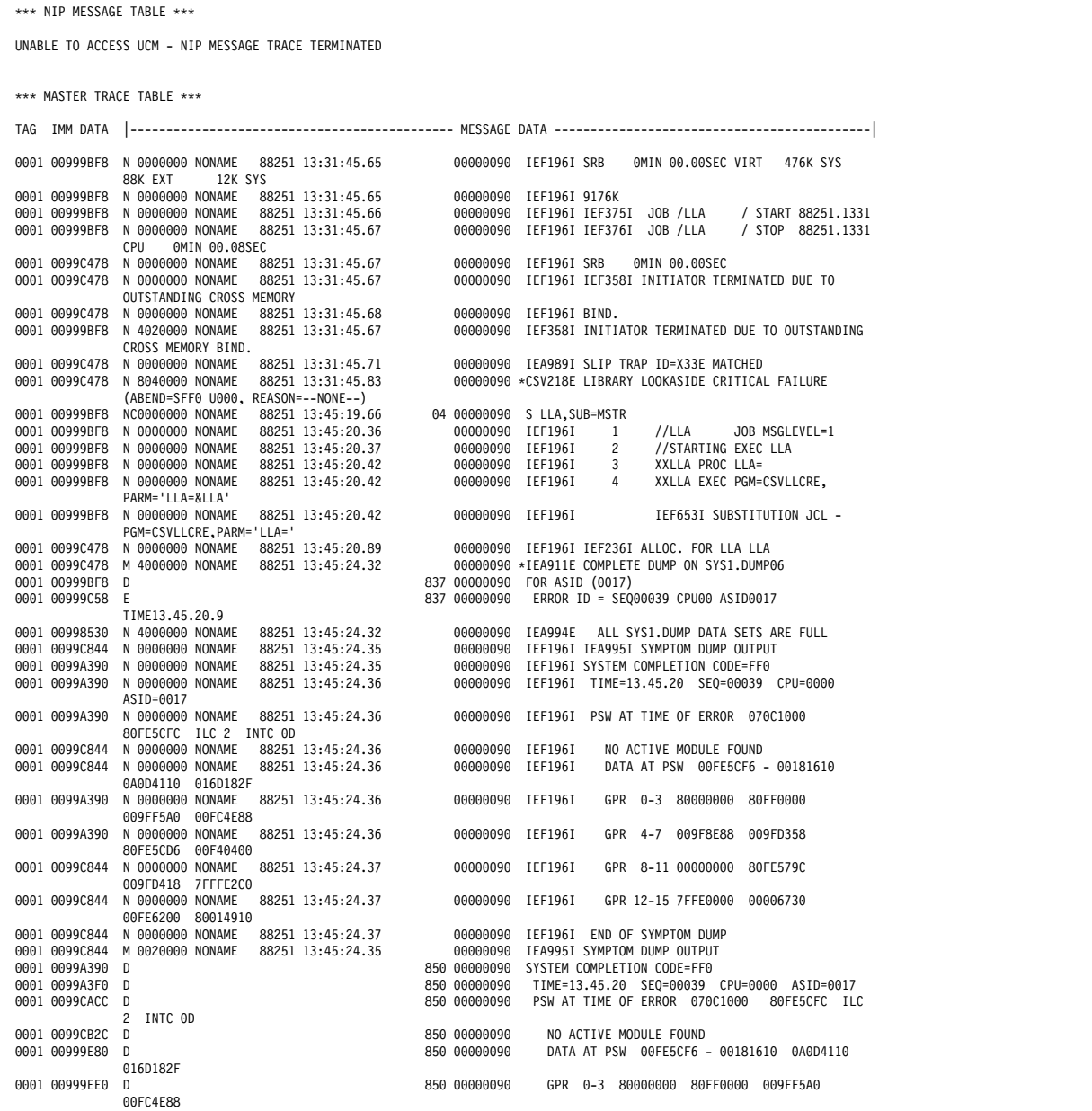

The VERBEXIT MTRACE continues with messages like the above.

# **VERBEXIT NUCMAP Subcommand — Map Modules in the Nucleus**

Specify the NUCMAP verb name and optional parameters on the VERBEXIT subcommand to format a map of the modules in the nucleus when the dump was loaded. The map gives for each module the name, entry point, entry point attributes, and length. When the input data set does not contain the nucleus, IPCS issues an error message.

## **Syntax**

```
VERBEXIT NUCMAP [ 'parameter [,parameter]...' ]
             The parameters are:
               [ EPA ]
               [ MODNAME ]
```
## **Parameters**

If you omit the parameters, the output is sorted and listed twice: first, by the module entry point addresses, and second, by the module names.

## **EPA**

Sorts the output according to module entry point addresses.

## **MODNAME**

Sorts the output according to module names.

## **Example**

Obtain a map of the modules in the nucleus.

• Action

VERBEXIT NUCMAP

• Result

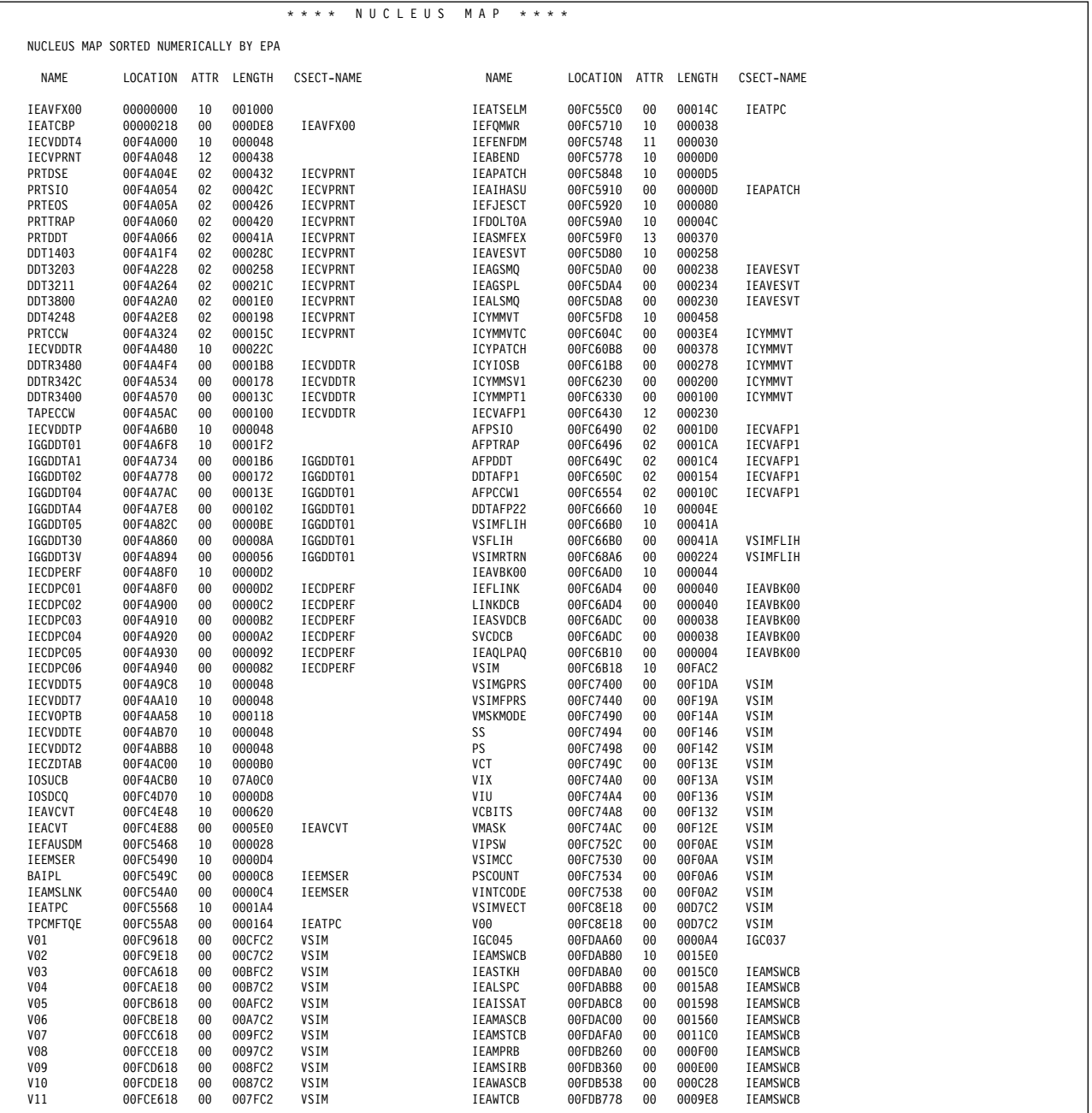

The nucleus map sorted numerically by entry point address (EPA) continues with data like the above.

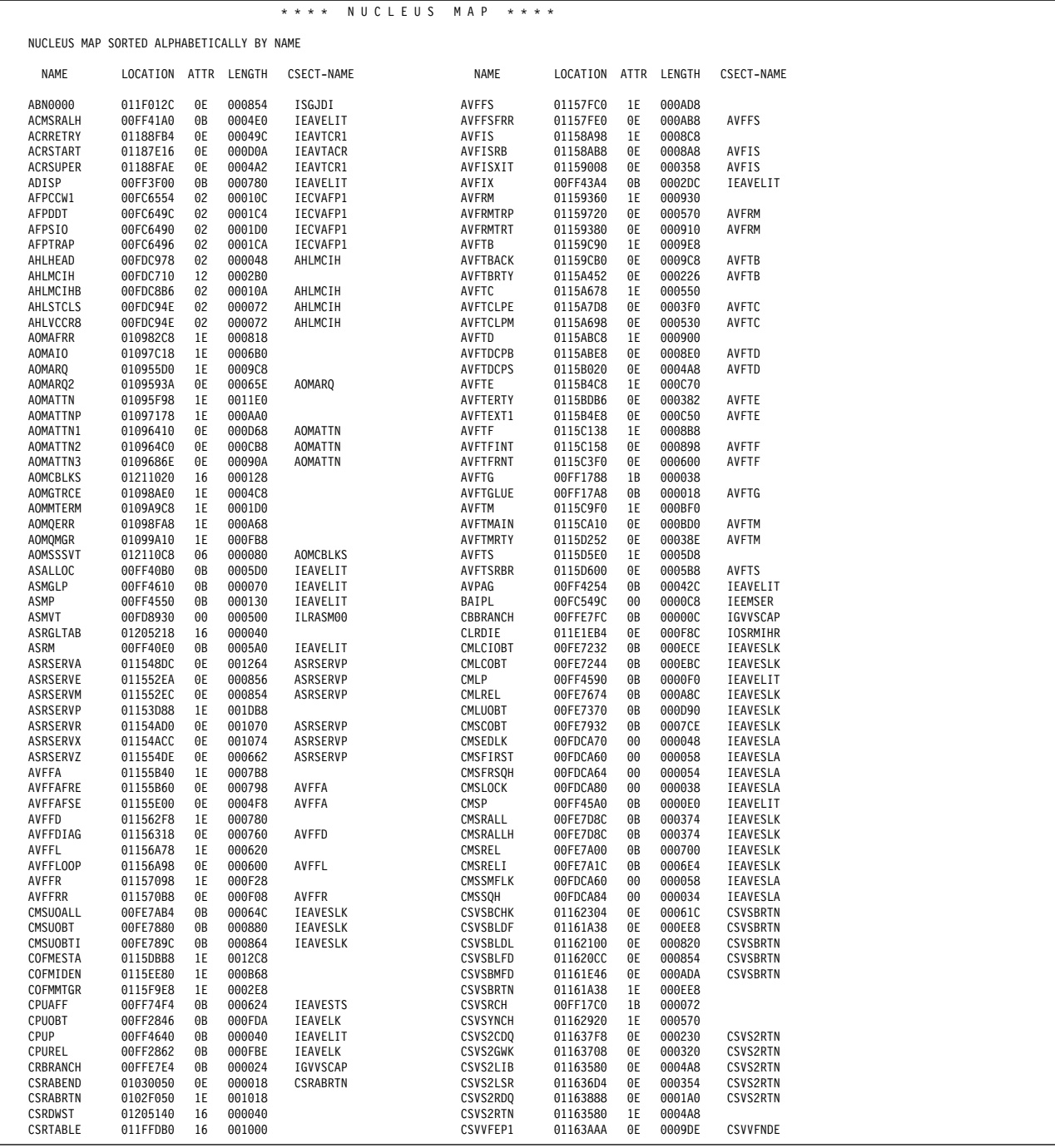

The nucleus map sorted alphabetically by name continues with data like the above.

## **VERBEXIT SADMPMSG Subcommand — Format Stand-Alone Dump Message Log**

Specify the SADMPMSG verb name on the VERBEXIT subcommand to format the SADMP program run-time dump message log. These messages can help identify problems with stand-alone dump output.

**Note:** This log does not contain messages issued following abnormal ending errors on the SADMP output tape, or after the tape was unloaded following normal ending of SADMP.

See OS/390 MVS Diagnosis: Tools and Service Aids for information about the stand-alone dump program.

#### **Parameters**

The VERBEXIT SADMPMSG subcommand has no parameters.

#### **Example**

Format the stand-alone dump program run-time dump message log.

• Action

VERBEXIT SADMPMSG

• Result

```
*** STAND-ALONE DUMP VIRTUAL DUMP MESSAGE LOG ***
 AMDð59D ENTER 'DUMP' OR 'SET' WITH OPTIONS, 'LIST' OR 'END'.
 >
 -DUMP SP(ALL) IN ASID(ALL)
 AMDð59D ENTER 'DUMP' OR 'SET' WITH OPTIONS, 'LIST' OR 'END'.
 >
  -DUMP DAT OF ASID(ALL)
 AMDð59D ENTER 'DUMP' OR 'SET' WITH OPTIONS, 'LIST' OR 'END'.
 >
 -DUMP PA OF DAT
 AMDð59D ENTER 'DUMP' OR 'SET' WITH OPTIONS, 'LIST' OR 'END'.
 >
 -END
AMD010I PROCESSING ASID=0001 ASCB=00FD5E80 JOBNAME=*MASTER*
AMD076I PROCESSING DATA SPACE JES2IRDS, OWNED BY ASID 0001.
 AMDð1ðI PROCESSING ASID=ððð2 ASCB=ððF366ðð JOBNAME=PCAUTH
 AMDð1ðI PROCESSING ASID=ððð3 ASCB=ððF364ðð JOBNAME=RASP
 AMDð1ðI PROCESSING ASID=ððð4 ASCB=ððF362ðð JOBNAME=TRACE
 AMDð1ðI PROCESSING ASID=ððð5 ASCB=ððF35Eðð JOBNAME=GRS
 AMDð57I COMPLETED SPECIFIC DUMPING FOR GRS.
 AMDð1ðI PROCESSING ASID=ððð6 ASCB=ððF484ðð JOBNAME=DUMPSRV
AMD0290 REPLY W TO WAIT AFTER NEXT FULL SCREEN, ELSE REPLY N; REPLY=
 -W
AMD076I PROCESSING DATA SPACE SDUMPCSA, OWNED BY ASID 0006.
 AMDð1ðI PROCESSING ASID=ððð8 ASCB=ððF5ðEðð JOBNAME=CONSOLE
...
 AMDð56I DUMPING OF VIRTUAL STORAGE COMPLETED.
```
# **VERBEXIT SRMDATA Subcommand — Format System Resource Manager Data**

Specify the SRMDATA verb name on the VERBEXIT subcommand to format diagnostic data from the system resources manager (SRM).

**Note:** If an SVC dump generated the input data set, valid queues might appear to be incorrect because the queues can change while the SVC dump is being generated.

#### **Parameters**

The VERBEXIT SRMDATA subcommand has no parameters.

#### **Example**

For an example of the SRMDATA output, see the SRM component in OS/390 MVS Diagnosis: Reference.

## **VERBEXIT SUMDUMP Subcommand — Format SVC Summary Dump Data**

Specify the SUMDUMP verb name on the VERBEXIT subcommand to locate and format the summary dump data that an SVC dump or a stand-alone dump contains.

**Note:** For stand-alone dumps, SUMDUMP formats any summary dump records it finds in the buffers. Such records could exist in the buffers if an SVC dump was in progress when a stand-alone dump is generated.

## **Parameters**

The VERBEXIT SUMDUMP subcommand has no parameters.

#### **Example**

Obtain the summary dump data.

• Action

VERBEXIT SUMDUMP

• Result

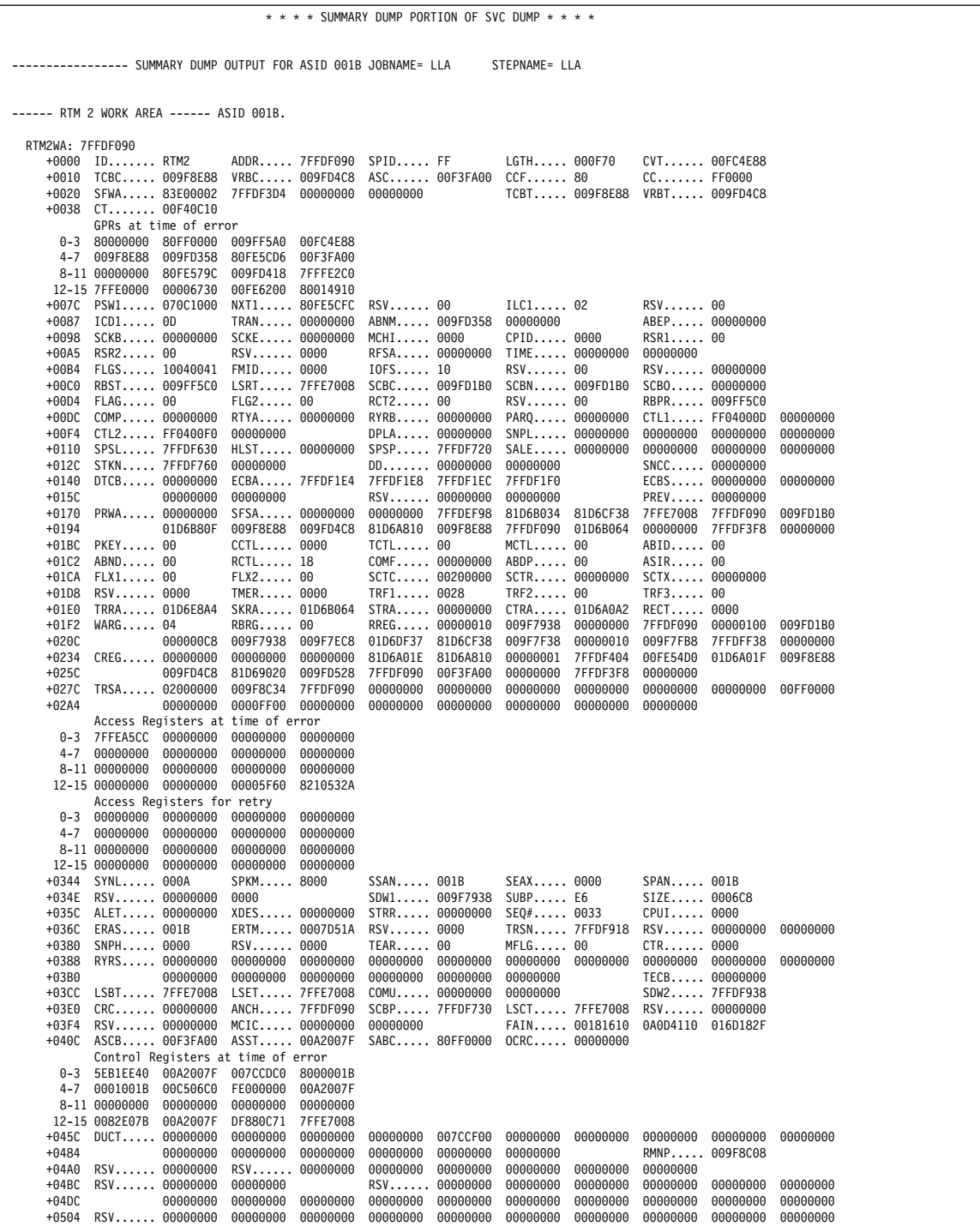

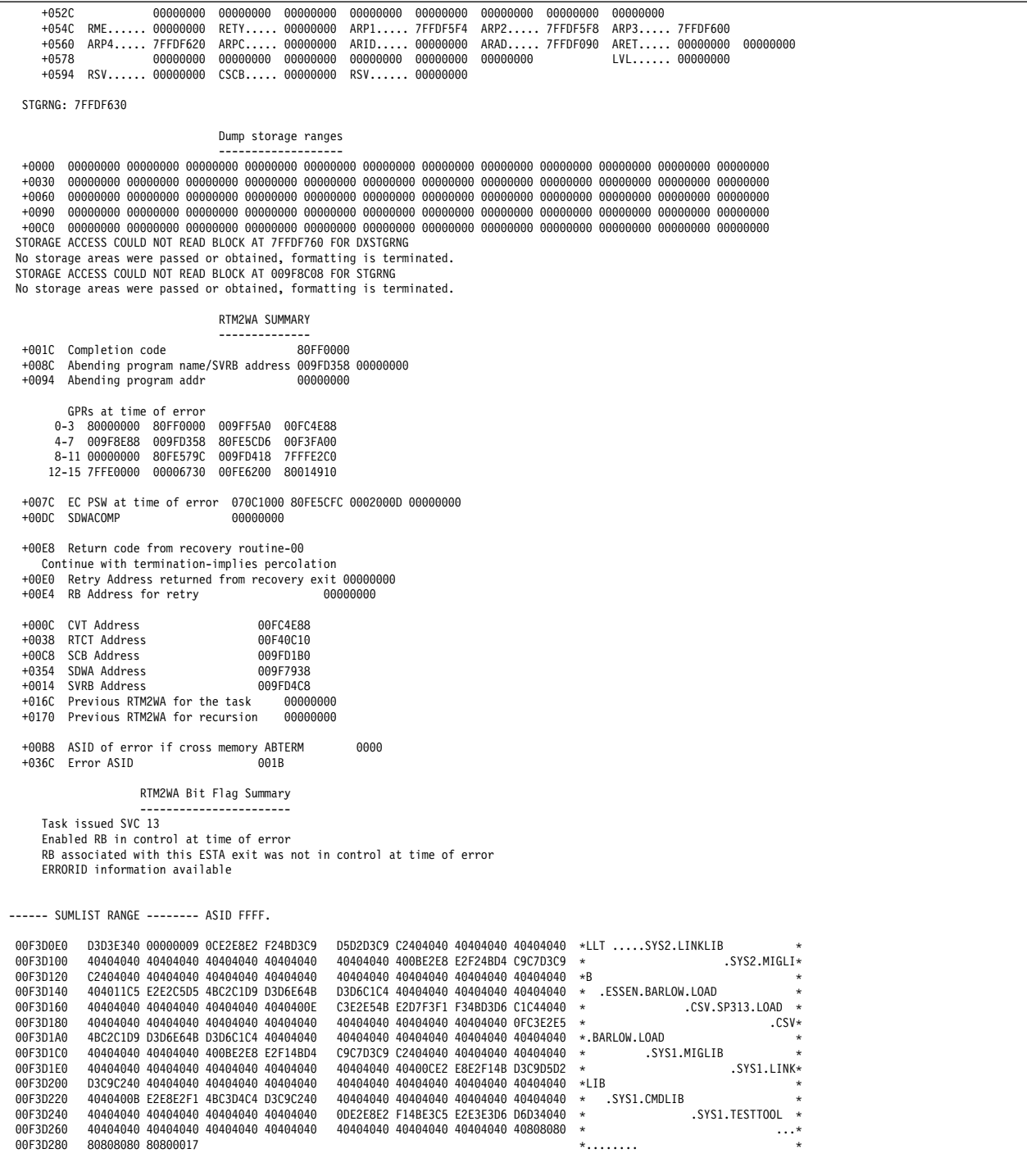

## **VERBEXIT SUMDUMP Subcommand**

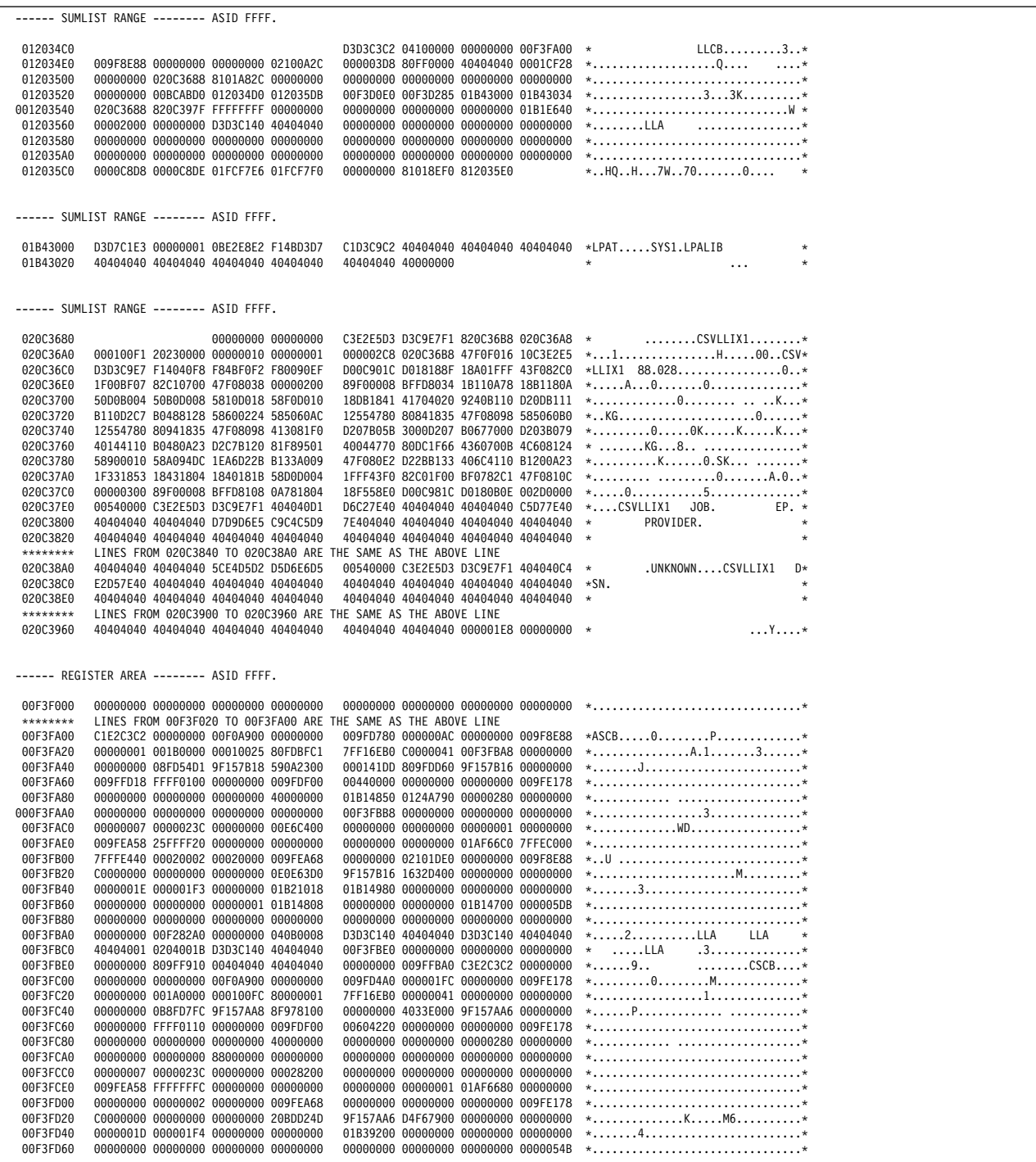

The VERBEXIT SUMDUMP continues with data like the above.

The following shows the last part of the VERBEXIT SUMDUMP output, including the SUMDUMP index.

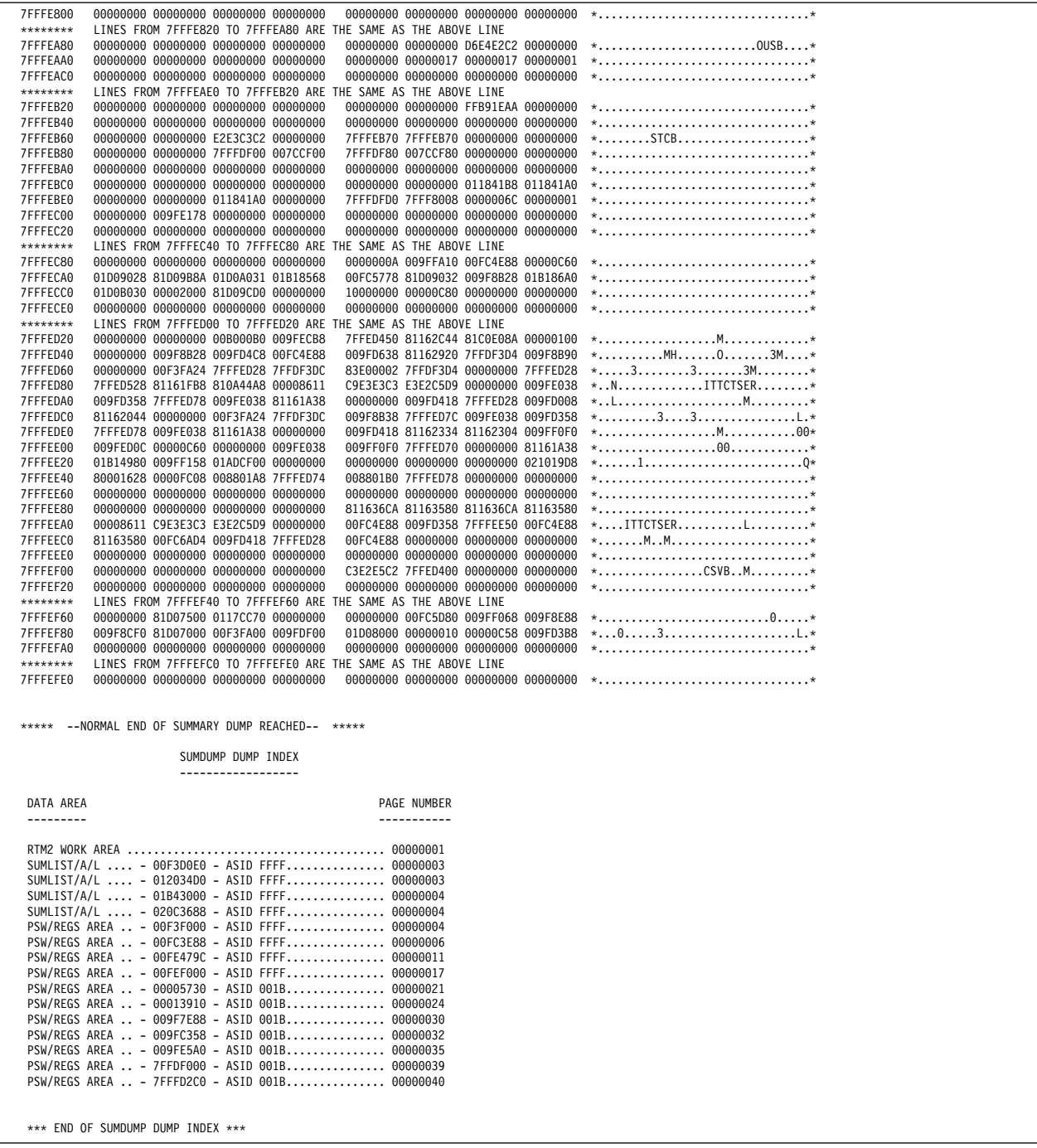

# **VERBEXIT SYMPTOM Subcommand — Format Symptom String**

Specify the SYMPTOM or SYMPTOMS verb name on the VERBEXIT subcommand to format the symptom strings contained in the header record of an SVC dump, SYSMDUMP dump, or stand-alone dump. The symptom strings are:

- The primary symptom string, consisting of:
	- Symptoms provided by dump analysis and elimination (DAE) in the dump header record when the dump is generated
- Symptoms in a literal definition, if it exists, of the IPCS symbol SECONDARYSYMPTOMS
- The secondary symptom string, provided by IPCS as part of post-dump processing and including symptoms provided by the IPCS add symptom service

For the structure of symptom strings in a dump, see search arguments in OS/390 MVS Diagnosis: Procedures.

If the user has the authority to update the dump data set, the user can use the IPCS add symptom service to add secondary symptom strings up to 2048 bytes; the actual length may be fewer bytes, depending on the space available in the dump header record. IPCS creates the literal definition of the symbol SECONDARYSYMPTOMS from the full symptoms that fit in the first 256 bytes of the new symptom string.

#### **Parameters**

The VERBEXIT SYMPTOM subcommand has no parameters.

#### **Example**

Obtain the symptom strings from the dump.

• Action

VERBEXIT SYMPTOM

• Result

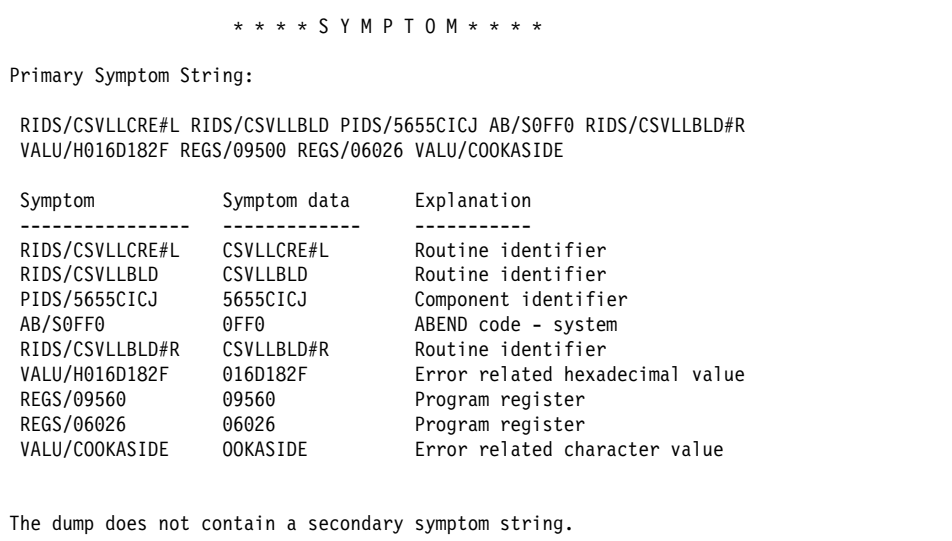

# **VERBEXIT VSMDATA Subcommand — Format Virtual Storage Management Data**

Specify the VSMDATA verb name and optional parameters on the VERBEXIT subcommand to format diagnostic data from virtual storage management (VSM).

**Syntax**

```
VERBEXIT VSMDATA [ 'parameter [,parameter]...' ]
The parameters are:
  | [CONTROLBLOCKS] [ALL] [DETAIL]
                     | [SUMMARY]
                 [CURRENT]
                 [ERROR]
                 [TCBERROR]
                 [NOASIDS]
                 [ASIDLIST(asidlist)]
                 [JOBNAME(joblist) | JOBLIST(joblist)]
                 [GLOBAL|NOGLOBAL]
  [OWNCOMM [SUMMARY ]
           [DETAIL ]
                 [ALL]
                 [ASIDLIST(asidlist)]
                 [SYSTEM]
                 [SORTBY(ASIDADDR|ASIDLEN|ADDRESS|TIME|LENGTH)]
                 [CONTENTS(YES|NO)]
```
## **Parameters**

## **Report Type Parameters**

Use these parameters to select the type of report. If you omit a report type parameter, the default is CONTROLBLOCKS. Both the CONTROLBLOCKS and OWNCOMM parameters have two additional report type parameters — SUMMARY and DETAIL. For the CONTROLBLOCKS report, the default is DETAIL. For the OWNCOMM report, the default is SUMMARY.

## **CONTROLBLOCKS**

Specifies a report of VSM control blocks. The blocks formatted depend on the associated parameters: ALL, DETAIL, SUMMARY, CURRENT, ERROR, TCBERROR, NOASIDS, ASIDLIST, JOBNAME, GLOBAL, and NOGLOBAL. The CONTROLBLOCKS parameter is the default; the following two commands produce the same report:

VSMDATA ALL NOGLOBAL VSMDATA CONTROLBLOCKS ALL NOGLOBAL

#### **OWNCOMM**

Specifies a report about jobs or address spaces that currently hold storage in the following areas or that held storage in the areas, and ended before releasing the storage.

- Common service area (CSA)
- Extended common service area (ECSA)
- System queue area (SQA)
- Extended system queue area (ESQA)

#### **SUMMARY**

Specifies a summary CONTROLBLOCKS or OWNCOMM report. SUMMARY is the default for the OWNCOMM report but not for the | CONTROLBLOCKS report. For more information about the output produced by the VERBX VSMDATA CONTROLBLOCKS SUMMARY report, see the VSM component in OS/390 MVS Diagnosis: Reference.

#### **DETAIL**

Specifies a detailed CONTROLBLOCKS or OWNCOMM report. DETAIL is the default for the CONTROLBLOCKS report but not for the OWNCOMM report.

#### **Address Space Selection Parameters for CONTROLBLOCKS**

Use these parameters to obtain data for particular address spaces, which you specify by their address space identifiers (ASIDs). If you omit these parameters with CONTROLBLOCKS, the defaults are CURRENT and ERROR. For more information, see the select ASID service in OS/390 MVS IPCS Customization.

## **ALL**

Specifies formatting of all VSM control blocks for LSQA and the private area for all address spaces in the dump.

## **CURRENT**

Specifies formatting of the VSM control blocks for LSQA and the private area for the address spaces that were current when the system wrote the dump.

## **ERROR**

Specifies formatting of VSM control blocks for LSQA and the private area for any address space with an MVS error indicator or containing a task with an error indicator.

## **TCBERROR**

Specifies processing of VSM control blocks for LSQA and the private area for any address space containing a task with an error indicator. Blocks for address spaces with an error indicator are not processed.

## **NOASIDS**

Suppresses formatting of VSM control blocks for LSQA or the private area for any address space.

#### **ASIDLIST(asidlist)**

Specifies one or more ASIDs for the address spaces for which you want to process VSM control blocks for LSQA and the private area.

The asidlist can be a single ASID, a range of ASIDs, or a list of noncontiguous ASIDs, When specifying a range, separate the first and last ASIDs in the range with a colon. When specifying a list, separate the list members with commas or blanks.

The ASID can be 1 through 32767 (decimal). You can specify as many ASIDs as you need; there is no system-imposed maximum.

#### **JOBNAME(joblist) | JOBLIST(joblist)**

Specifies one ore more job names whose associated address spaces are to be processed for the VSM control blocks for LSQA and the private area. Use commas to separate the job names in the list; do not enclose job names in apostrophes; and do not specify a range of job names.

#### **Data Selection Parameters for CONTROLBLOCKS**

Use these parameters to limit the scope of the data in the report. If you omit a data selection parameter, the default is GLOBAL.

## **GLOBAL or NOGLOBAL**

Specifies or suppresses formatting of VSM control blocks for the SQA and CSA.

GLOBAL specified the formatting.

NOGLOBAL suppresses the formatting.

#### **Address Space Selection Parameters for OWNCOMM DETAIL**

Use these parameters to obtain data from particular address spaces, which you specify by their address space identifiers (ASIDs). If you omit these parameters with OWNCOMM DETAIL, the default is ALL. For more information, see the select ASID service in OS/390 MVS IPCS Customization.

## **ALL**

Specifies formatting of data about CSA, ECSA, SQA, and ESQA storage for all address spaces in the dump.

## **ASIDLIST(asidlist)**

Specifies a list of ASIDs for the address spaces for which you want data about CSA, ECSA, SQA, and ESQA storage.

The *asidlist* can be a single ASID, a range of ASIDs, or a list of noncontiguous ASIDs, When you specify a range, separate the first and last ASIDs in the range with a colon. When you specify a list, separate the list members with commas or blanks.

The ASID can be 1 through 32767 (decimal). You can specify as many ASIDs as you need; there is no system-imposed maximum.

#### **Data Selection Parameters for OWNCOMM DETAIL**

Use these parameters to limit the scope of the data in the report.

#### **SYSTEM**

Requests data about CSA, ECSA, SQA, and ESQA storage that the system uses; this storage is not "owned" by any particular address space or job.

#### **SORTBY(ASIDADDR | ASIDLEN | ADDRESS | TIME | LENGTH)**

Indicates how IPCS is to sort the list of requests for CSA, ECSA, SQA, or ESQA storage:

#### **ASIDADDR**

Sort the output by address space identifier, in ascending order. When two or more entries have the same ASID, IPCS sorts these entries by storage address. If you omit a qualifying value with SORTBY, the default is ASIDADDR.

#### **ASIDLEN**

Sort the output by address space identifier, in ascending order. When two or more entries have the same ASID, IPCS sorts these entries by the length of the storage at the reported address.

## **ADDRESS**

Sort the output by storage address, in ascending order.

**TIME** Sort the output by the time at which the system processed the request to obtain storage, starting with the oldest request.

## **LENGTH**

Sort the output by the length of the storage represented by each entry, starting with the smallest length value.

## **CONTENTS(YES | NO)**

Indicates whether or not IPCS is to display the contents of the first 4 words of the data at the storage address. If an error occurs when the system tries to access the storage, the message **Data ------] Not Available** appears in this field.

If you omit CONTENTS, CONTENTS(YES) is the default.

#### **Example 1**

Format information about CSA, ECSA, SQA, and ESQA storage for address space identifiers 1, 6, 7, 8, and 9, and sort the output by storage length.

• Action

VERBX VSMDATA 'OWNCOMM DETAIL SORTBY(LENGTH) ASIDLIST(1,6:9)'

#### **Example 2**

Format information about CSA, ECSA, SQA, and ESQA storage for all address space identifiers, and sort the output by address.

• Action

VERBX VSMDATA 'OWNCOMM DETAIL ALL SORTBY(ADDRESS)'

• Result

For an example of the VSMDATA output, see the VSM component in OS/390 MVS Diagnosis: Reference.

## **VLFDATA Subcommand — Format Virtual Lookaside Facility Data**

Use the VLFDATA subcommand to generate diagnostic reports about virtual lookaside facility (VLF) activity in the system. Use the report type parameters to choose the kinds of VLF-related information that you want to see.

**Syntax**

```
 VLFDATA
        -------- Report Type Parameters ----------------------------
          [ CLASS(vlfclass) ] [ ALL ]
                                [ SHORT ]
                                 [MAJOR(majorname) ]
                                 [MINOR(minorname) ]
          [ EXCEPTION ]
          [ STORAGE [(vlfclass)] ]
          [ SUMMARY ]
          [ STATS [(vlfclass)] ]
          [ USER [(vlfclass)] ]
       -------- SETDEF-Defined Parameters -------------------------
      Note: You can override the following SETDEF parameters.
    See "SETDEF Subcommand — Set Defaults" on page 5-226.
          [ DSNAME(dsname)|DATASET(dsname) ]
          [ FILE(ddname) DDNAME(ddname) ]
          [ FLAG(severity) ]
          [PRINT | NOPRINT ]
          [ TERMINAL | NOTERMINAL ]
          [ TEST | NOTEST ]
```
## **Parameters**

#### **Report Type Parameters**

Use these parameters to select the type of report. If you omit a report type parameter, the default is SUMMARY.

- **Note:** In the following descriptions, vlfclass is a class name consisting of 1 to 7 alphameric characters or the following characters:
	- $$ (X'5B')$
	- # (X'7B')
	- @ (X'7C')

## **CLASS(vlfclass)**

Requests a report containing information about a VLF object class. Use vlfclass to specify a particular VLF class.

The CLASS reports you can request are:

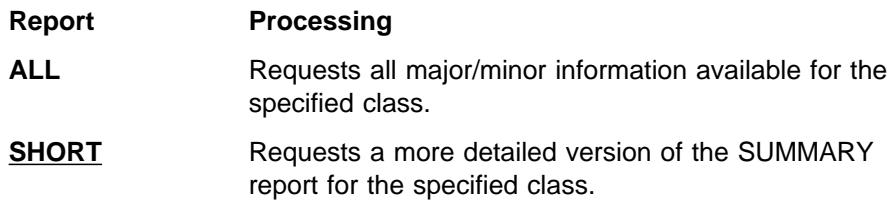

## **MAJOR(majorname)**

Requests a report containing details about all VLF objects associated with the specified major name. Specify this parameter alone or with MINOR.

The *majorname* can consist of up to 64 characters specified in hexadecimal, character, or binary notation.

#### **MINOR(minorname)**

Requests a report containing information about all VLF objects associated with the specified minor name. Specify this parameter alone or with MAJOR. The minorname can consist of up to 64 characters specified in hexadecimal, character, or binary notation.

## **EXCEPTION**

Requests a report containing information about inconsistencies detected during verification of VLF dump data.

## **STORAGE [(vlfclass)]**

Requests a report describing the storage management of VLF data spaces.

The *vlfclass* is optional, and specifies the class for which you want to see a STORAGE report. If you do not supply any class names, the report will contain storage information for all classes.

#### **SUMMARY**

Requests a report containing general information about each class that uses VLF services. The report includes the class type, its status at the time of the dump, related data space information, and some statistics.

## **USER [(vlfclass)]**

Requests a report containing information about all identified users for the non-VLF address space that was using a VLF function at the time of error. This non-VLF address space is associated with VLF through use of a user token.

The *vlfclass* is optional; it limits the report to identified users for the specified class.

## **STATS [(vlfclass)]**

Requests a report containing statistics.

The *vlfclass* is optional; it limits the report to the specified class.

#### **Return Codes**

See ["Standard Subcommand Return Codes" on page 5-2](#page-59-0) for a description of the return codes produced by the VLFDATA subcommand.

#### **Example**

See the VLF component in *OS/390 MVS Diagnosis: Reference* for examples of VLFDATA output.

## **WHERE Subcommand — Identify an Area at a Given Address**

Use the WHERE subcommand to identify the area in a dump in which an address resides. IPCS provides a report containing:

- The address space text
- The specified address
- The name of the area in the dump at the specified address. The name can be:
	- The name of a load module. For nucleus CSECTs, the load module name is IEANUC0x, where x is obtained from field CVTNUCLS. Externally defined CSECTs within the nucleus are identified following the load module name. Externally defined CSECTs in other load modules are not displayed.

To be displayed, the module name must conform to the following naming conventions:

- The name is 1 through 8 characters.
- The first character is an upper case EBCDIC letter or one of the following national characters:
	- $$ (X'5B')$
	- # (X'7B')
	- @ (X'7C')
- The remaining characters are uppercase EBCDIC letters, national characters, or EBCDIC decimal digits.

If a module name does not conform to these conventions, IPCS displays: MODULE(SPECIALNAME)

- The name of a control block. The parameter STRUCTURE is displayed followed by the control block name.
- The name of an area of storage that is not a module or a control block. IPCS displays AREA followed by the name of the area.
- The offset into the identified area.
- The name of the system area containing the specified address, which can be:
	- Common service area (CSA)
	- Fixed link pack area (FLPA)
	- Modified link pack area (MLPA)
	- Pageable link pack area (PLPA)
	- Private
	- Prefixed save areas (PSA)
	- Read only nucleus
	- Read/write nucleus
	- System queue area (SQA)

If after examining the return code, IPCS cannot identify the area pointed to by the specified address, IPCS issues the following message:

BLS18451I Unable to identify the area at 'addr space' address xxxxxxxx

If IPCS issues this message, enter one or more of the dump analysis subcommands, such as SUMMARY and STATUS, then reenter the WHERE subcommand. Based the dump processing for the analysis subcommands, IPCS may now be able to identify the area.

The detail in the report generated by the WHERE subcommand depends to a large extent on previous processing of the dump. For example, if after initializing a dump, you enter WHERE, IPCS generates a minimal report. But if you reenter WHERE after entering a number of subcommands, IPCS will probably produce a more detailed report.

**Note:** The WHERE subcommand may modify X, the current address, as follows:

- 1. If WHERE can associate the location identified by *data-descr* with a block of storage containing that location, X is set to describe the block of storage containing the location.
- 2. If WHERE cannot associate the location identified by *data-descr* with a block of storage containing that location, X is set to describe the location identified by *data-descr.*

WHERE will not change X if error conditions occur, such as syntax errors or an unresolvable data-descr.

When used as a primary command, WHERE stacks a pointer to the address, but does not change the value of X. Use option 1 (BROWSE) of the IPCS dialog to find the pointer.

You can invoke WHERE as an IPCS subcommand or as an IPCS primary command. (This section refers to both the subcommand and the primary command as simply the "WHERE command.") The WHERE command is useful for identifying locations of addresses found in other reports produced by IPCS subcommands.

For specified addresses in each of the system areas, the WHERE command names different areas in the dump, some more helpful than others.

## **Addresses in the LPA and Nucleus**

The WHERE command has the greatest benefit when used on addresses in the following system areas:

- Fixed link pack area (FLPA)
- Modified link pack area (MLPA)
- Pageable link pack area (PLPA)
- Read-only nucleus
- Read-write nucleus.

For addresses in these areas, the WHERE command returns the name of a load module.

The WHERE command provides the most specific information for addresses located in the nucleus. The WHERE command provides the name of the externally defined CSECTs within the nucleus in which the address is located. They are identified following the load module name. For nucleus CSECTs, the load module name is IEANUCOx, where x is obtained from field CVTNUCLS. Externally defined CSECTs in other load modules are not displayed.

When you invoke WHERE for an address in any of the parts of the LPA, it returns the name of a load module that contains a number of CSECTs. To find the exact CSECT you are looking for, you must do one of the following:

- If the address is in the section of dump that fits into memory, you can enter the WHERE subcommand from the Browse option of the IPCS dialog. When you press F3 to exit the WHERE output, the Browse panel will scroll to the location of that CSECT in the dump.
- If the address is not in the section of dump in memory, you can use the LIST service aid to format and print the load module. The LIST service aid gives you a list of the component CSECTs in the load module. See OS/390 MVS Diagnosis: Tools and Service Aids for more information about using LIST.

#### **Addresses in other areas of storage**

The WHERE primary command can also be used on addresses in other areas of storage:

- Common storage area (CSA)
- Prefixed save area (PSA)
- Private storage
- System queue area (SQA).

However, for addresses in these areas, the information provided is less specific than the information provided for the LPA and nucleus addresses. When issued on an address in these areas, WHERE returns one of the following:

- The name of a control block. The parameter STRUCTURE is displayed followed by the control block name.
- The name of an area of storage (not a module or control block). The parameter AREA is usually displayed followed by the name of the area.

#### **When WHERE Does Not Work**

If after examining the return code IPCS determines that the area pointed to by the specified address cannot be identified, IPCS issued message BLS18451I with the address and ASID:

BLS18451I Unable to identify the area at ASID(X'ðð32') address ðð5CD478

This situation sometimes occurs when the dump directory does not contain enough information about the area of the dump. Try entering the SUMMARY or STATUS subcommand. These subcommands should fill missing information in the dump directory. Then reenter the WHERE subcommand:

ASID(X'ðð32') ðð5CD478. AREA(CURRENT)+5CC478 IN PRIVATE

The detail of the report generated by the WHERE command depends to a large extent on how much you have processed the dump. For example, if after initializing a dump, you enter WHERE, IPCS generates a minimal report. But if you enter WHERE again later in your IPCS session, after entering a number of subcommands, a more detailed report will probably be produced.

#### **Syntax**

```
{ WHERE } data-descr
{ W }
       -------- SETDEF-Defined Parameters -------------------------
      Note: You can override the following SETDEF parameters.
    See "SETDEF Subcommand — Set Defaults" on page 5-226.
           [ FLAG(severity) ]
           [ PRINT | NOPRINT ]
           [ TERMINAL | NOTERMINAL ]
           [ TEST | NOTEST ]
```
#### **Parameters**

## **data-descr**

Specifies an address in a dump through the data description parameter, which consists of five parts:

- An address (required)
- Address processing parameters (see note below)
- An attribute parameter (optional)
- Array parameters (optional)
- A remark parameter (optional)

[Chapter 3, "Data Description Parameter" on page 3-1](#page-34-0) explains the use and syntax of the data description parameter.

## **Notes:**

- 1. An ASID may optionally be specified as part of the data description parameter. If the specified address is in private storage, and no ASID is specified, the default ASID is the only ASID searched.
- 2. ACTIVE, MAIN, and STORAGE cannot be specified.

## **Return Codes**

See ["Standard Subcommand Return Codes" on page 5-2](#page-59-0) for a description of the return codes produced by the WHERE subcommand.

#### **Example 1**

Determine where an absolute address is located.

- Action
	- COMMAND ===> IPCS WHERE FD2834.
- Result

WHERE generates the following output line, showing that the specified address, in address space X'0058' is X'20D14' bytes into CSECT IOSUCB, which is located in load module IEANUC01 in the READ/WRITE NUCLEUS.

<sup>à</sup> <sup>ð</sup> **IPCS OUTPUT STREAM -------------------------------------- LINE ð COLS 1 78 COMMAND ===> \_ SCROLL ===> CSR** \\\\\\\\\\\\\\\\\\\\\\\\\\\\\\ TOP OF DATA \\\\\\\\\\\\\\\\\\\\\\\\\\\\\\\\\\\ ASID(X'ðð58') ððFD2834. IEANUCð1.IOSUCB+ð2ðD14 IN READ/WRITE NUCLEUS \\\\\\\\\\\\\\\\\\\\\\\\\\\\\\ END OF DATA \\\\\\\\\\\\\\\\\\\\\\\\\\\\\\\\\\\ <sup>á</sup> <sup>ñ</sup>

> If the address you specified is in the portion of the dump in memory, the WHERE subcommand also takes you to that address in the dump when you press F3 to exit this screen.

If the primary command had been used in this example, the item that contains the address would have been added to the pointer stack. If more than one item contained the address, the item with the smallest offset would have been added to the pointer stack.

## **Example 2**

Use WHERE from system trace table output, which provides a history of the most recent events in the system. The WHERE command can save you from having to leave the system trace table to find the information needed. For example, if you are going through the table and you see a PSW that interests you, you can use the WHERE command to find out to what module the PSW points. Instead of having to use the VERBEXIT NUCMAP, LPAMAP, or go into the Browse panel of the IPCS dialog, you can type WHERE directly from the system trace table and find out the module name. Also, if you enter WHERE as a primary command it will put a pointer to the module on the stack.

Choose option 4 from the IPCS Primary Option Menu. Then, enter the system trace table with:

===> SYSTRACE

Now, enter WHERE on the command line of the system trace table.

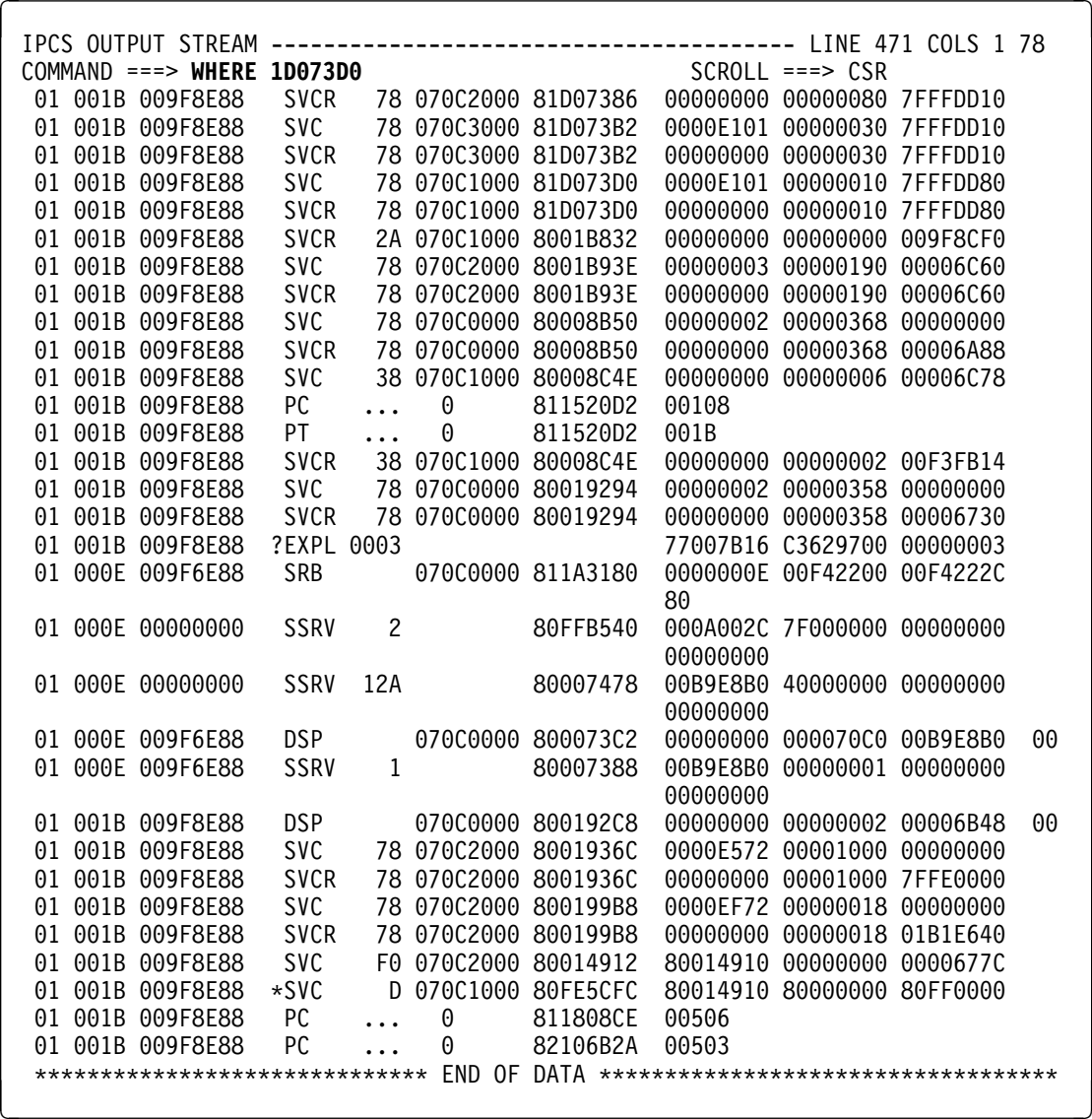

• Result

WHERE generates the following dump display reporter panel. It tells you that the address is 03D0 hexadecimal bytes into load module IGC0004B in the extended PLPA.

```
à ð IPCS OUTPUT STREAM -------------------------------------- LINE ð COLS 1 78
COMMAND ===> _ SCROLL ===> CSR
 \\\\\\\\\\\\\\\\\\\\\\\\\\\\\\ TOP OF DATA \\\\\\\\\\\\\\\\\\\\\\\\\\\\\\\\\\\
     ASID(X'ðð1B') ð1Dð73Dð. IGCððð4B+ð3Dð IN EXTENDED PLPA
  \\\\\\\\\\\\\\\\\\\\\\\\\\\\\\ END OF DATA \\\\\\\\\\\\\\\\\\\\\\\\\\\\\\\\\\\ á ñ
```
Because WHERE was invoked as a primary command, WHERE also stacks a pointer to the beginning of the load module, X'1D07000'. The pointer will appear in the Browse option of the IPCS dialog. The following shows using WHERE in the system trace table.

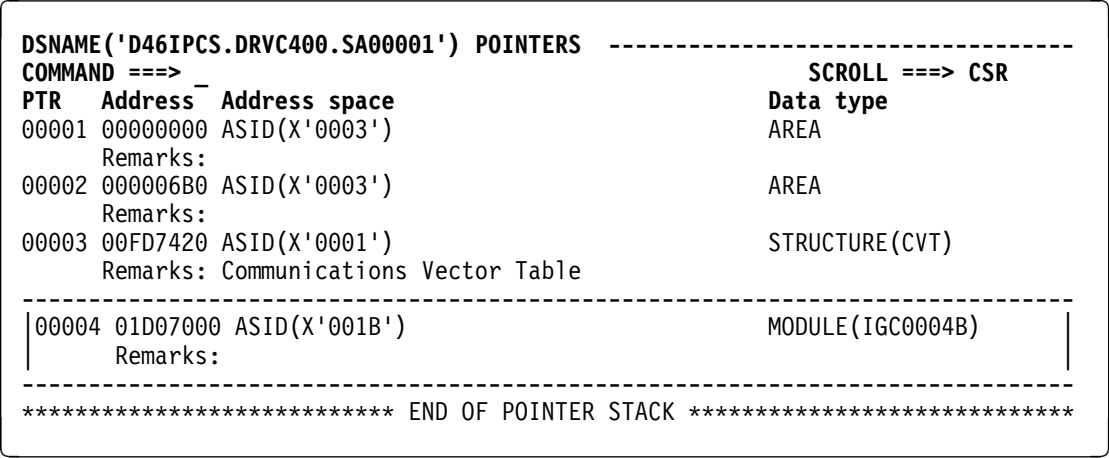

#### **Example 3**

Use WHERE from a logrec buffer in a dump. WHERE can help you look through this table. For example, if you are examining the error PSW in the VERBEXIT LOGDATA report and want to know where address X'120E298' in the error PSW points to, you can use WHERE directly from this screen.

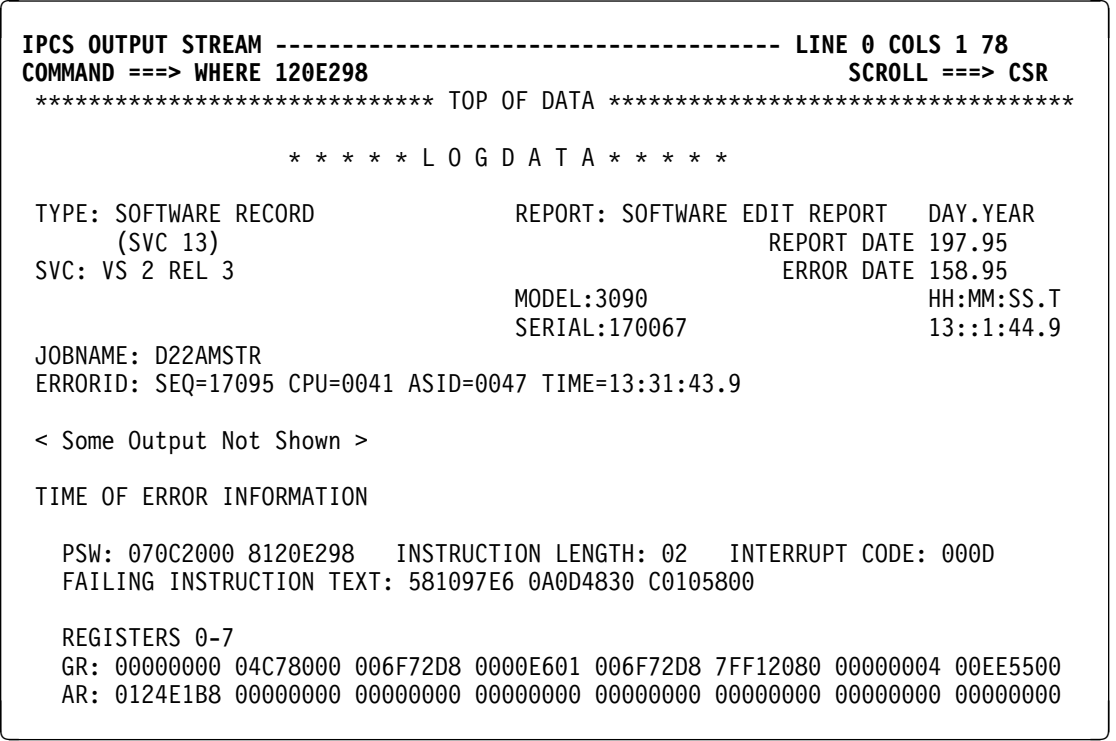

#### • Result

First, all items that contain this address are displayed using the dump display reporter panel. The message below shows that the PSW you want to examine more closely is 200 bytes into CSECT IGVSTSKT. That CSECT is in load module IEANUC01 in the read-only nucleus.

<sup>à</sup> <sup>ð</sup> **IPCS OUTPUT STREAM -------------------------------------- LINE ð COLS 1 78 COMMAND ===> \_ SCROLL ===> CSR** \\\\\\\\\\\\\\\\\\\\\\\\\\\\\\ TOP OF DATA \\\\\\\\\\\\\\\\\\\\\\\\\\\\\\\\\\\ ASID(X'ðð58') ð12ðE298. IEANUCð1.IGVSTSKT+ð2ðð IN READ ONLY NUCLEUS \\\\\\\\\\\\\\\\\\\\\\\\\\\\\\ END OF DATA \\\\\\\\\\\\\\\\\\\\\\\\\\\\\\\\\\\ <sup>á</sup> <sup>ñ</sup>

> When you press F3 to exit this screen, IPCS will stack the pointer to the beginning of the CSECT, so when you go back into Browse you can look at all of the detailed information in that register or PSW.

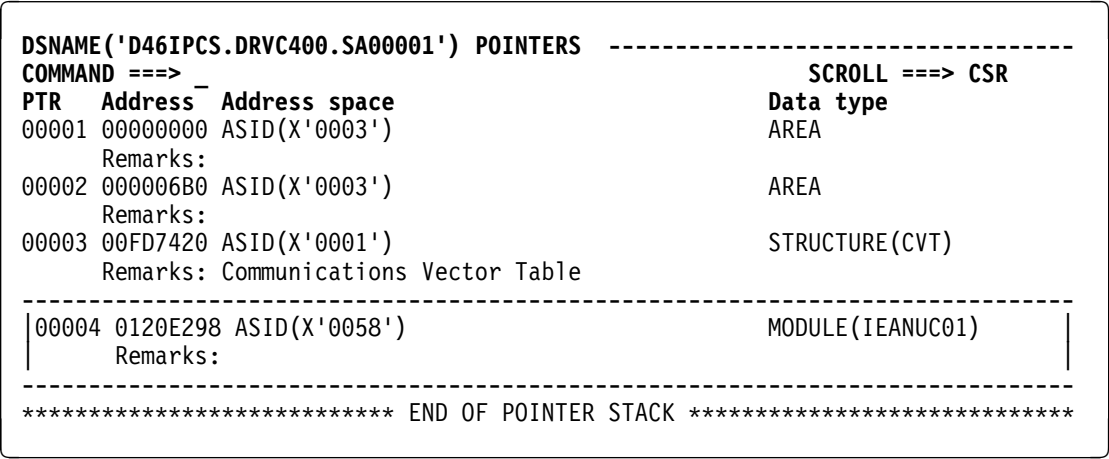

#### **Example 4**

Determine where an absolute address is located.

- Action
	- COMMAND ===> where cda8ðð.
- Result

WHERE generates the following output line, showing that the specified address is a TCB in the PRIVATE area.

CDA8ðð. STRUCTURE(TCB)-1ð IN PRIVATE

#### **Example 5**

Determine the name of a module in storage.

• Action

Given an address, enter a WHERE subcommand specifying the address. COMMAND ===> where ð4a8ðð1a

• Result

IPCS identifies the address space containing the module, the module name (if the name conforms to IPCS naming conventions), the offset of the address into the module, and the storage area containing the module.

ASID(X'ð179') ð4A8ðð1A. IGCððð6A+1A IN EXTENDED PLPA

## **Example 6**

Determine the name of a module in storage when the module name does not conform to IPCS naming conventions.

• Action

Given an address, enter a WHERE subcommand specifying the address.

 $COMMAND ==>$  where  $04ab001a$ 

• Result

IPCS provides the same information shown in the previous example, but instead of the name of the module, IPCS displays "SPECIALNAME". IPCS also expands the name in hexadecimal characters, and shows the module name as an eye-catcher in the output.

 ASID(X'ð179') ð4ABðð1A. SPECIALNAME+Að1A IN EXTENDED PLPA +ðððð C9C7C3Fð FðF1F3Cð | IGCðð13{ |

## **WLMDATA Subcommand — Analyze Workload Manager Data**

Use the WLMDATA subcommand to generate reports about the workload manager (WLM) component of MVS.

**Syntax**

```
WLMDATA
             --------- Report Type Parameters ---------------------------
                [ POLICY ]
                [ STATUS[,SYSNAME(sysname)]]
                [ WORKMANAGER[,ASID(asidlist)]
                              [,SUBSYSTYPE(subsystype)]
                              [,SUBSYSNAME(subsysname)]
             -------- Data Selection Parameters ------------------------
                [ DETAIL ]
                [ EXCEPTION ]
                [ SUMMARY ]
            -------- SETDEF-Defined Parameters -------------------------
          Note: You can override the following SETDEF parameters.
        See "SETDEF Subcommand — Set Defaults" on page 5-226.
                [ DSNAME(dsname) | DATASET(dsname) ]
                [ FILE(ddname) | DDNAME(ddname) ]
                [ FLAG(severity) ]
                [ PRINT | NOPRINT ]
                [ TERMINAL | NOTERMINAL ]
                [ TEST | NOTEST ]
```
## **Parameters**

#### **Report Type Parameters**

Use these parameters to select the type of report. You can specify as many reports as you wish. If you omit a report type parameter, the default is POLICY, STATUS, and WORKMANAGER.

## **POLICY**

Requests information about the sysplex service policy.

## **STATUS**

Requests information about WLM status for one or more systems. The parameter that can limit the scope of the STATUS report is:

#### **SYSNAME(sysname)**

Requests status information about WLM for a list of system names. If you omit the SYSNAME parameter and value, the default is status information for all systems in the sysplex.

The sysname can be a single system name or a list of system names. When you specify a list, separate the names with commas. A system name has 1 to 8 characters.

## **WORKMANAGER**

Requests information about the activity associated with work requests that are connected to WLM. The parameters that can limit the scope of the WORKMANAGER report are:

#### **ASID(asidlist)**

Specifies a list of ASIDs for the address spaces to be in the WORKMANAGER report. If you omit the ASID parameter, the default is information for all address spaces.

The asidlist can be a single ASID, a range of ASIDs, or a list of noncontiguous ASDIs. When you specify a range, separate the first and last ASIDs in the range with a colon. When you specify a list, separate the list members with commas.

The ASID has 1 to 4 hexadecimal digits.

## **SUBSYSTYPE(subsystype)**

Specifies a list of subsystem types to be in the WORKMANAGER report. If you omit the SUBSYSTYPE parameter, the default is information for all subsystem types.

The subsystype can be a single subsystem or a list of subsystems. When you specify a list, separate the list members with commas.

The *subsystype* has 1 to 4 characters.

## **SUBSYSNAME(subsysname)**

Requests status information about WLM for a list of subsystem names. If you omit the SUBSYSNAME parameter and value, the default is status information for all subsystems in the sysplex.

The *subsysname* can be a single subsystem name or a list of subsystem names. When you specify a list, separate the names with commas. A subsystem name has 1 to 8 characters.

## **Data Selection Parameters**

Use these parameters to limit the scope of the data in the report. If you omit a data selection parameter, the default is SUMMARY.

#### **DETAIL**

Requests a report showing detailed information for each of the selected topics.

## **EXCEPTION**

Requests a list of exceptional or unusual conditions for each of the selected topics.

#### **SUMMARY**

Requests summary information for each of the selected topics. SUMMARY is the default.

## **Return Codes**

See ["Standard Subcommand Return Codes" on page 5-2](#page-59-0) for a description of the return codes produced by the WLMDATA subcommand.

# **XESDATA Subcommand — Format Cross System Extended Services Data**

Use the XESDATA subcommand to request formatting of information related to cross system extended services. The information is available in three levels:

- The summary and detail levels provide diagnostic, configuration, and resource information about a particular area of cross system extended services.
- The exception level provides an automated way of detecting incorrect data areas and unusual system conditions that may be helpful in problem determination. When an error is detected in control block chains or data content, the report contains information for the IBM Support Center.
- **Note:** If the dump is not caused by an error in the cross system extended services component, the system issues the following message:
	- IXLð2ððI XESDATA XESSTACK report cannot be run with the current dump. Reason: The dump did not result from an XES module failure.

In this case, if you know the address of the stack, and if the storage is in the dump, enter a CBFORMAT STRUCTURE(XESSTACK) subcommand.

Data selection and report type parameters limit the scope and extent of the information that appears in a report.

## **Syntax**

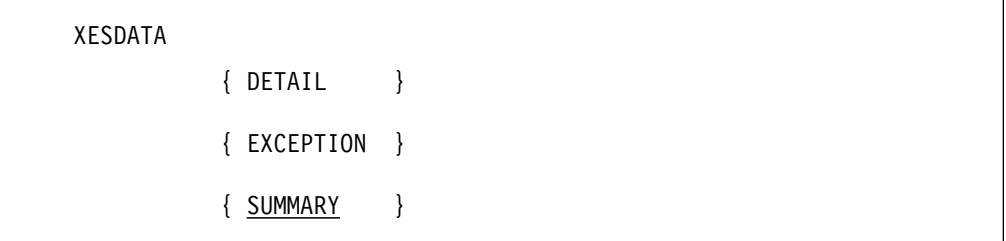

```
-------- Report Type Parameters --------
 [ CACHE ]
 [ CONNECTION ]
 [ FACILITY ]
 [ LIST ]
 [ LOCKMGR ]
 [ LOCKRESOURCE ]
 [ XESSTACK ]
-------- Additional Data Selection Parameters --------
   [ ASID(asidlist) ]
   [ CFNAME(cfname) ]
   [ CONNAME (conname) ]
   [ HASHVALUE(hashvalue) ]
   [ JOBNAME(jobname) ]
   [ LISTNUM(listnum) ]
   [ LOCKMGRCONID(conid) ]
   [ LTENTRY(ltentry) ]
   [ REQID(reqid) ]
   [ REQUESTORCONID(conid) ]
   [ RNAME(rname) ]
   [ SOURCENAME (conname) ]
   [ STRNAME(strname) ]
   [ SYSNAME(sysname) ]
   [ TARGETNAME(conname) ]
```

```
-------- SETDEF-Defined Parameters -------------------------
 Note: You can override the following SETDEF parameters.
See "SETDEF Subcommand — Set Defaults" on page 5-226.
        [ DSNAME(dsname) | DATASET(dsname) ]
        [ FILE(ddname) | DDNAME(ddname) ]
        [ FLAG(severity) ]
        [ PRINT | NOPRINT ]
        [ TERMINAL | NOTERMINAL ]
        [ TEST | NOTEST ]
```
## **Parameters**

## **Data Selection Parameters**

Use these parameters to select the level of information in the report. If you omit these parameters, the default is SUMMARY.

#### **DETAIL**

Requests a report showing detailed information for each of the specified objects or processes.

An example is:

COMMAND ===> XESDATA DETAIL

## **EXCEPTION**

Requests a list of exceptional or unusual conditions for the specified objects or processes.

COMMAND ===> XESDATA EXCEPTION

#### **SUMMARY**

Requests summary information for the specified objects or processes. SUMMARY is the default.

COMMAND ===> XESDATA SUMMARY

#### **Report Type Parameters**

Use these parameters to select the type of report. If you specify more than one report type parameter, IPCS produces a report for each parameter. If you omit a report type parameter, the default is all report types.

## **CACHE**

Requests information about outstanding cache requests for this system. The report output is:

XESDATA (CROSS-SYSTEM EXTENDED SERVICES) REPORT CACHE SUMMARY REPORT

The output fields for each connection are:

- Number of requests
- Requests passing filters
An example is:

COMMAND ===> XESDATA CACHE

### **CONNECTION**

Requests information about connectors to structures in the coupling facility. The report output is:

XESDATA (CROSS-SYSTEM EXTENDED SERVICES) REPORT CONNECTION SUMMARY REPORT

The output fields for each connection specified are:

- Structure type
- Structure name
- Connect token
- Connect name
- Recovery status
- Diagnostic data

An example is:

COMMAND ===> XESDATA CONNECTION

## **FACILITY**

Requests information about the coupling facilities and coupling facility structures known to the system. The report output is:

XESDATA (CROSS-SYSTEM EXTENDED SERVICES) REPORT FACILITY SUMMARY REPORT

The output fields for each coupling facility are:

- Name
- Node descriptor
- Facility ID
- Control unit
- Authority
- Total space
- Max structure ID
- Connected indicator
- Policy indicator
- Pathing information
	- Paths valid
	- Paths online
	- Paths miscabled
	- Paths not operational

The output fields for each structure are:

- Name
- Facility
- Structure ID
- Type
- Structure version

An example is:

COMMAND ===> XESDATA FACILITY

## **LIST**

Requests information about outstanding list requests for this system. The report output is:

XESDATA (CROSS-SYSTEM EXTENDED SERVICES) REPORT LIST SUMMARY REPORT

The output fields for each connection are:

- Number of list headers
- Number of lock entries
- For each outstanding lock request in the serialized list:
	- Lock entry number
	- Lock ownership status
	- Lock data, if applicable
	- Queued request count
- Requests passing filters
- Number of requests

An example is:

COMMAND ===> XESDATA LIST

### **LOCKMGR**

Requests information about lock resources managed globally by the system. The report output is:

XESDATA (CROSS-SYSTEM EXTENDED SERVICES) REPORT LOCKMGR SUMMARY REPORT

The output fields for each globally managed resource for each connection are:

- Lock structure entry number
- Resource name
- Hash value
- Diagnostic data

An example is:

COMMAND ===> XESDATA LOCKMGR

## **LOCKRESOURCE**

Requests information about the lock resources owned or requested by the system. The report output is:

## XESDATA (CROSS-SYSTEM EXTENDED SERVICES) REPORT LOCKRESOURCE SUMMARY REPORT

The output fields For each resource are:

- Number of lock entries
- Lock structure entry number
- Connector this entry is managed by
- Number of exclusive holders
- Number of shared holders
- Resource name
- Hash value
- Requested status
- Requested event

Diagnostic data

An example is:

COMMAND ===> XESDATA LOCKRESOURCE

## **XESSTACK**

Requests information about cross system extended services execution flow. This report contains diagnostic data for the IBM Support Center. The report output is:

XESDATA (CROSS-SYSTEM EXTENDED SERVICES) REPORT XESSTACK SUMMARY REPORT

The output fields contain diagnostic data.

An example is:

COMMAND ===> XESDATA XESSTACK

## **Additional Data Selection Parameters**

The table shows the additional data selection parameters that apply to each report type.

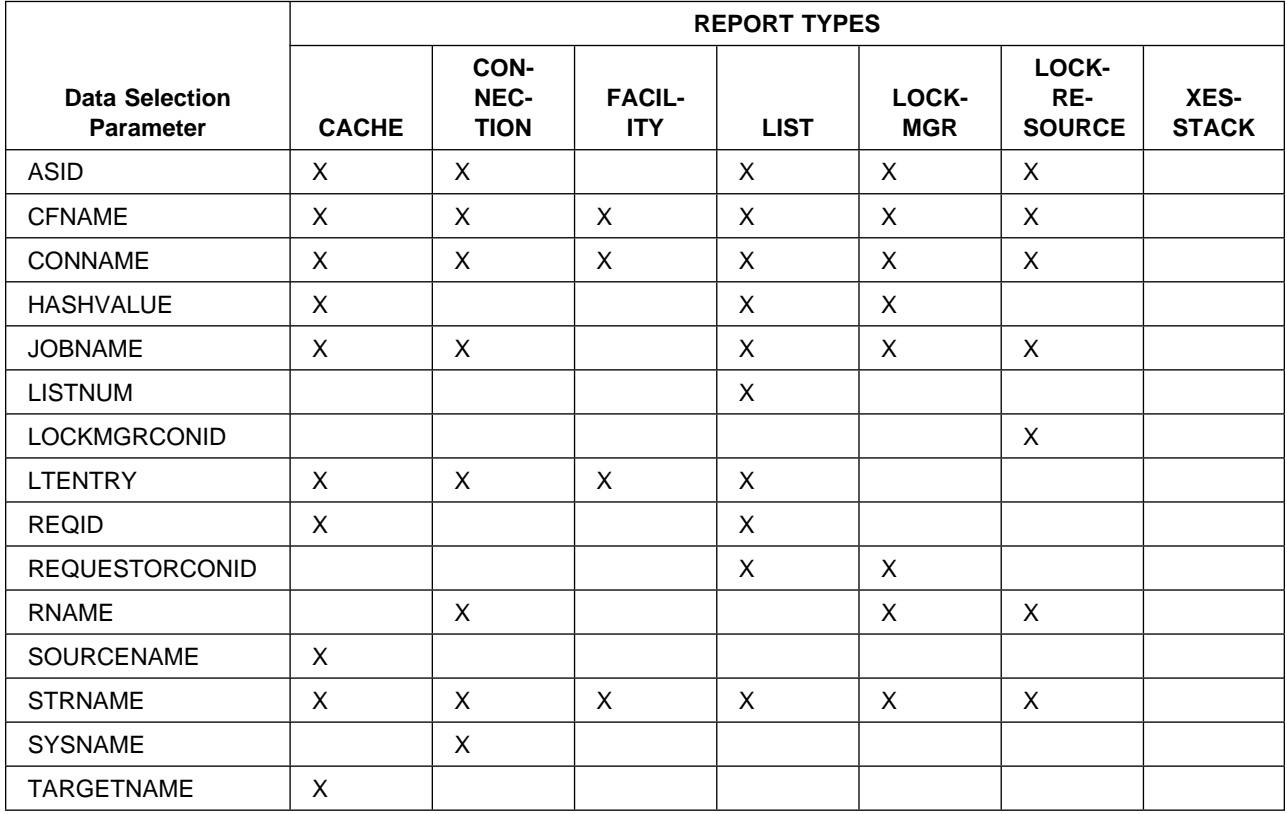

## **ASID(asidlist)**

Requests that only information about the address spaces for the listed ASIDs be included in the report.

The *asidlist* can be a single ASID, a range of ASIDs, or a list of noncontiguous ASIDs. When you specify a range, separate the first and last ASIDs in the range with a colon. When you specify a list, separate the list members with commas.

The ASID can be 1 through 65535. An ASID can be expressed in the notation X'nnn' or nnn for a decimal number.

An example is:

COMMAND ===> XESDATA ASID(X'ðð1A') LIST DETAIL

#### **CFNAME(cfname)**

Requests that only information about the specified coupling facility be included in the report.

The *cfname* can be a single coupling facility name or a list of names. Use commas to separate names in the list; do not enclose the names in apostrophes; and do not specify a range of names. To designate coupling facility names that begin with the same characters, use an asterisk (\*) as a suffix. The asterisk denotes zero or more characters, up to the maximum length of the string.

An example is:

COMMAND ===> XESDATA CFNAME(TESTCF)

#### **CONNAME(conname)**

Requests that only information about the connectors with the listed connector names be included in the report.

The conname can be a single connector name or a list of names. Use commas to separate names in the list; do not enclose the names in apostrophes; and do not specify a range of names. To designate connector names that begin with the same characters, use an asterisk (\*) as a suffix. The asterisk denotes zero or more characters, up to the maximum length of the string.

An example is:

COMMAND ===> XESDATA CONNAME(MYCONNAME1) LIST DETAIL

#### **HASHVALUE(hashvalue)**

Requests that only information about the listed hash values be included in the report. The hash value is derived from the resource name on the IXLLOCK macro and is used to determine what entry in the lock table is used. If you do not know the hash value, specify the resource name in the RNAME parameter.

The hashvalue can be a single value, a range of values, or a list of noncontiguous values. When you specify a range, separate the first and last values in the range with a colon. When you specify a list, separate the list members with commas.

An example is:

COMMAND ===> XESDATA CONNECTION HASHVALUE(ððððððð1) DETAIL

#### **JOBNAME(joblist)**

Requests that only information about the address spaces associated with the listed job names be included in the report.

The *joblist* can be a single job name or a list of job names. Use commas to separate job names in the list; do not enclose job names in apostrophes; and do not specify a range of job names. To designate job names that begin with the same characters, use an asterisk (\*) as a suffix. The

asterisk denotes zero or more characters, up to the maximum length of the string.

An example is:

COMMAND ===> XESDATA JOBNAME(MAINASID) LIST DETAIL

#### **LISTNUM(listnum)**

Requests that only information about requests affecting the specified list header number or its entry be included in the report.

The *listnum* can be a single list header number or a list of numbers. Use commas to separate numbers in the list; do not enclose the numbers in apostrophes; and do not specify a range of numbers.

An example is:

COMMAND ===> XESDATA LIST LISTNUM(1) DETAIL

#### **LOCKMGRCONID(conid)**

Requests that only information about resources managed by the specified connection identifier be included in the report.

The conid can be a single connection identifier or a list of identifiers. Use commas to separate identifiers in the list; do not enclose the identifiers in apostrophes; and do not specify a range of identifiers.

An example is:

COMMAND ===> XESDATA LOCKRESOURCE LOCKMGRCONID(ð1)

#### **LTENTRY(ltentry)**

Requests that only information about the listed lock table entries be included in the report.

The *ltentry* can be a single entry or a list of entries. When you specify a list, separate the entries with commas.

An example is:

COMMAND ===> XESDATA LOCKMGR LTENTRY(2ð)

#### **REQID(reqid)**

Requests that only information about requests with the specified identifier be included in the report.

The regid can be a single request identifier or a list of identifiers. Use commas to separate identifiers in the list; do not enclose the identifiers in apostrophes; and do not specify a range of identifiers. The identifiers can be expressed in the notation X'nnn' or nnn for decimal. To designate request identifiers that begin with the same numbers, use an asterisk (\*) as a suffix. The asterisk denotes zero or more numbers, up to the maximum length of the string.

An example is:

COMMAND ===> XESDATA LIST REQID(ð1)

### **REQUESTORCONID(conid)**

Requests that only information about resources requested by the specified connection identifier be included in the report.

The *conid* can be a single connection identifier or a list of identifiers. Use commas to separate identifiers in the list; do not enclose the identifiers in apostrophes; and do not specify a range of identifiers.

An example is:

COMMAND ===> XESDATA LIST REQUESTORCONID(ð1)

#### **RNAME(rname)**

Requests that only information about the resources with the listed resource names be included in the report.

The *rname* can be a single resource or a list of resources. When you specify a list, separate the list members with commas.

The resource can be expressed in the notation X'nnn' or *nnn* for a decimal number or characters. To designate resources names that begin with the same characters or numbers, use an asterisk (\*) as a suffix. The asterisk denotes zero or more characters or numbers, up to the maximum length of the string.

An example is:

COMMAND ===> XESDATA RNAME(MYLISTð1) LIST DETAIL

#### **SOURCENAME(conname)**

Requests that only information about the source connectors with the listed connector names be included in the report.

The conname can be a single connector name or a list of names. Use commas to separate names in the list; do not enclose the names in apostrophes; and do not specify a range of names. To designate connector names that begin with the same characters, use an asterisk (\*) as a suffix. The asterisk denotes zero or more characters, up to the maximum length of the string.

An example is:

COMMAND ===> XESDATA CONNECTION SOURCENAME(MYCONNAME1)

#### **STRNAME(strname)**

Requests that only information about the specified coupling facility structure be included in the report.

The *strname* can be a single coupling facility structure or a list of structures. Use commas to separate structures in the list; do not enclose the structures in apostrophes; and do not specify a range of structures. To designate structures that begin with the same characters, use an asterisk (\*) as a suffix. The asterisk denotes zero or more characters, up to the maximum length of the string.

An example is:

COMMAND ===> XESDATA STRNAME(LISTð1)

#### **SYSNAME(sysname)**

Requests that only information about the specified system be included in the report.

The sysname can be a single system name or a list of names. Use commas to separate names in the list; do not enclose the names in apostrophes; and do not specify a range of names. To designate system names that begin with the same characters, use an asterisk (\*) as a suffix. The asterisk denotes zero or more characters, up to the maximum length of the string.

An example is:

COMMAND ===> XESDATA CONNECTION SYSNAME(D13IDð4)

#### **TARGETNAME(conname)**

Requests that only information about the target connectors with the listed connector names be included in the report.

The conname can be a single connector name or a list of names. Use commas to separate names in the list; do not enclose the names in apostrophes; and do not specify a range of names. To designate connector names that begin with the same characters, use an asterisk (\*) as a suffix. The asterisk denotes zero or more characters, up to the maximum length of the string.

An example is:

COMMAND ===> XESDATA CONNECTION TARGETNAME(MYCONNAME1)

## **Example**

For an example of XESDATA output, see the XES component in OS/390 MVS Diagnosis: Reference.

**XESDATA Subcommand**

# **Chapter 6. IPCS Dialog Controls**

This chapter describes the IPCS dialog controls. Use these controls in the IPCS full-screen problem analysis dialog (called the IPCS dialog in this book), except in TUTORIAL. The controls are:

- IPCS primary commands
- Line commands
- Program function (PF) keys
- Command codes
- Selection codes
- ISPF primary commands

The OS/390 MVS IPCS User's Guide shows and describes the IPCS dialog and tells how to access and modify the dialog.

## **Using Dialog Controls**

## **Using IPCS Primary Commands**

Enter a primary command by typing it on the command/option line, which is the second line of a display panel, or by pressing a PF key that is defined for the specific command. When entering more than one parameter for a command, use either a blank or a comma as a separator. When entering more than one command, use a semicolon to separate the commands.

The primary commands are:

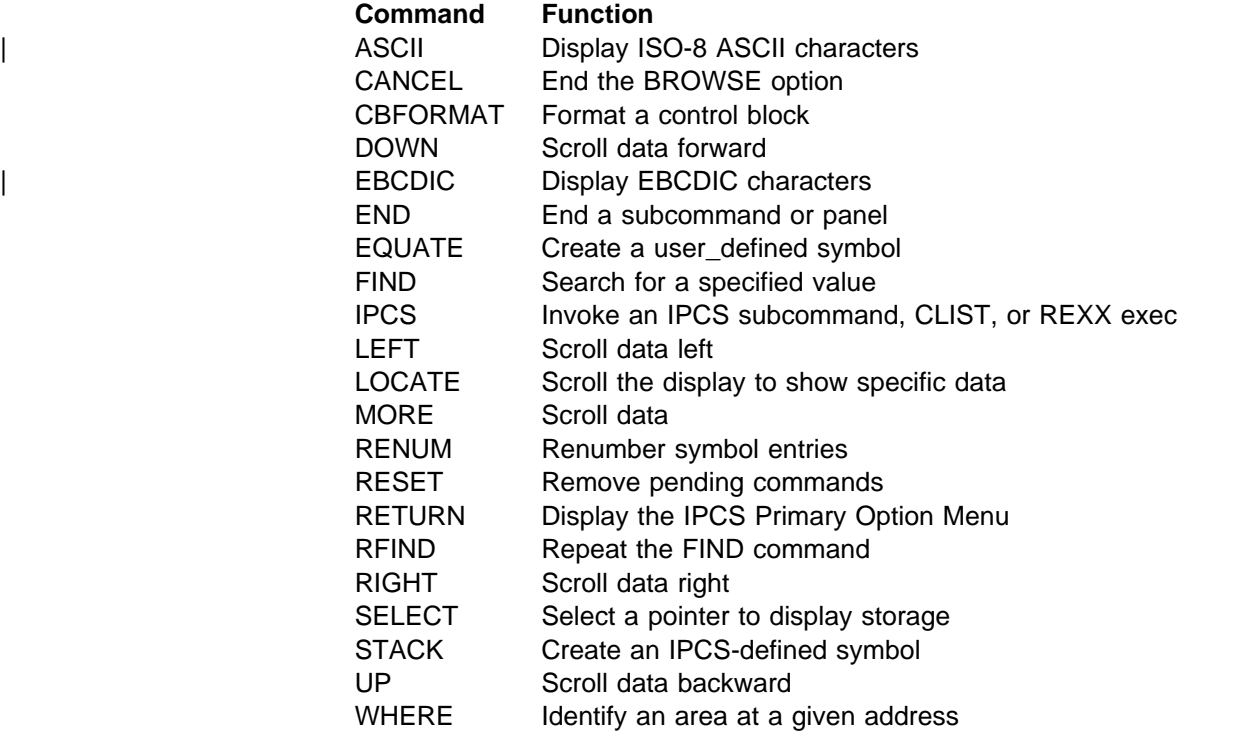

## **Using Line Commands**

Enter a line command by typing the command at the beginning of a line. Enter the first character of the command in the first column, which is blank in a

report. The second through the sixth characters of a line command, if needed, must be typed over the next 5 columns of report text shown on the line. Because characters in the command may match characters of report text, exercise care to ensure that IPCS recognizes the line commands.

When entering line commands, do one of the following:

- End the line command with a delimiter character (either a blank or a special character) that was not displayed in the report column following the line command.
- Type the line command and press the ENTER key, leaving the cursor under the character following the line command.

The line commands are:

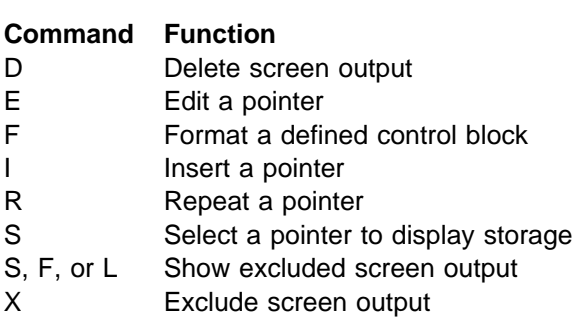

### **Using the PF Keys**

Certain primary commands can be invoked through the PF keys. The PF keys are listed in the following task tables. Note that these PF key definitions can be modified.

## **Using ISPF Primary Commands**

You can use ISPF primary commands, such as CURSOR, HELP, SPLIT, and SWAP. See the ISPF Dialog Tag Language Guide and Reference for these commands.

## **Commands, PF Keys, and Codes for Panels**

Through interactive panels, the IPCS dialog helps you to analyze, display, and manage data from the source. From each panel, there is a certain set of analysis tasks you may perform.

The following tables group together the tasks you can perform from each type of panel. The IPCS dialog uses the following types of panels:

- ["Selection and Data Entry Panels" on page 6-3](#page-406-0)
- ["Pointer and Storage Panels" on page 6-3](#page-406-0)
- ["Dump Display Reporter Panels" on page 6-4](#page-407-0)
- ["IPCS Inventory Panel" on page 6-5](#page-408-0)
- ["Storage Panel" on page 6-6](#page-409-0)
- **Note:** Commands identified as IPCS in the following tables are described in this chapter. Commands identified as ISPF are in ISPF Dialog Tag Language Guide and Reference.

## <span id="page-406-0"></span>**Selection and Data Entry Panels**

Figure 6-1 summarizes the IPCS primary commands, ISPF primary commands, and PF keys that can be used on the selection and data entry panels.

- On a selection panel, select from a list of options by entering its number on the command/option line.
- On a data entry panel, supply parameters by filling in labeled fields. Many fields retain previous values.

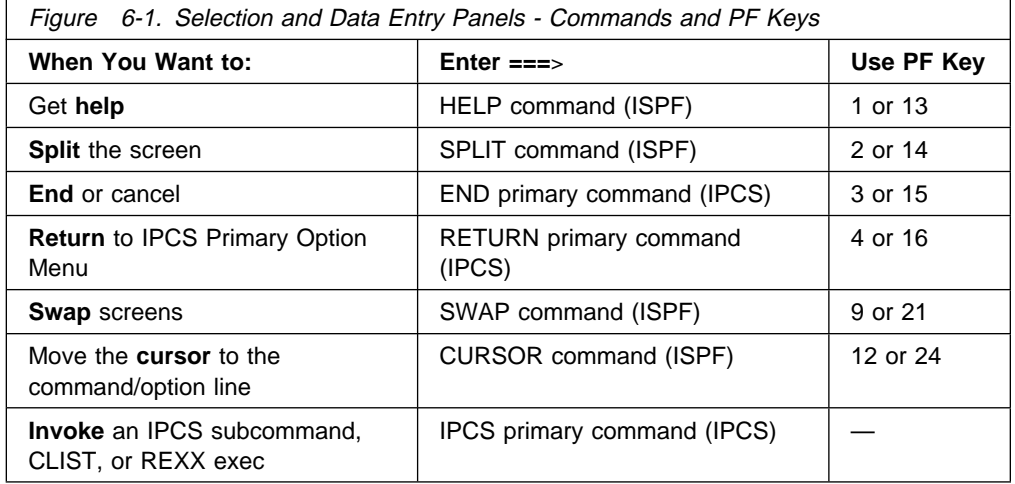

## **Pointer and Storage Panels**

Figure 6-2 summarizes the IPCS primary commands, IPCS line commands, ISPF primary commands, and PF keys that can be used on the pointer panels and the storage panels.

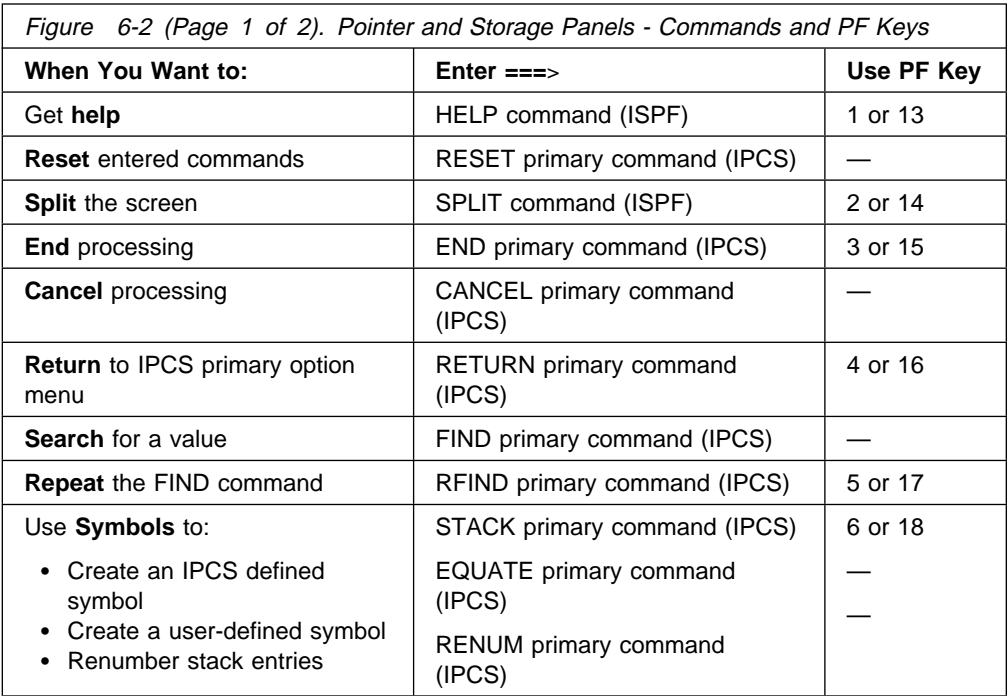

<span id="page-407-0"></span>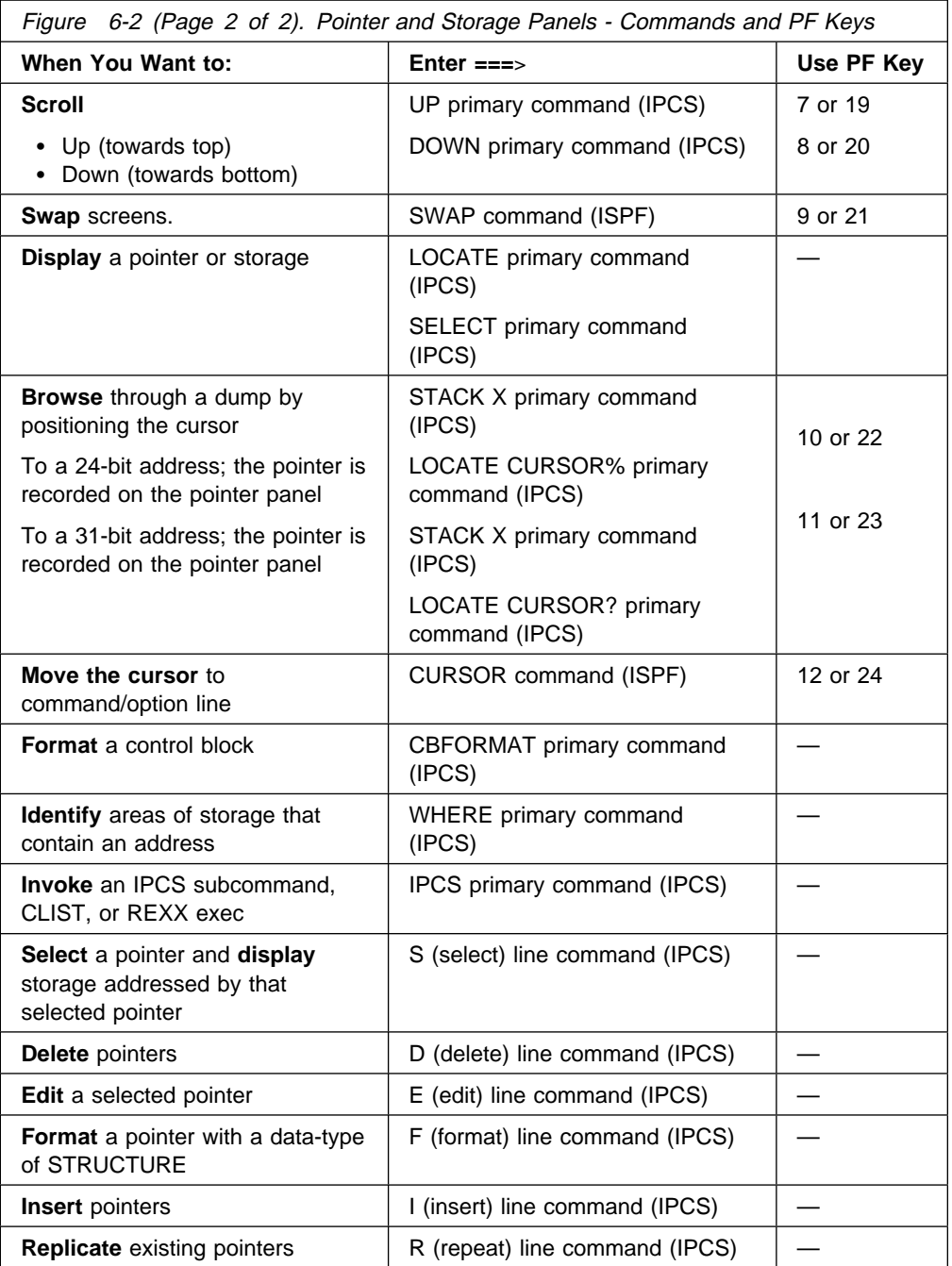

# **Dump Display Reporter Panels**

Figure 6-3 summarizes the IPCS primary commands, ISPF primary commands, and PF keys that can be used on the dump display reporter panels.

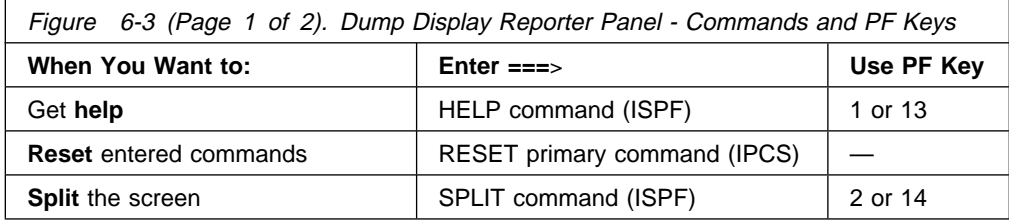

<span id="page-408-0"></span>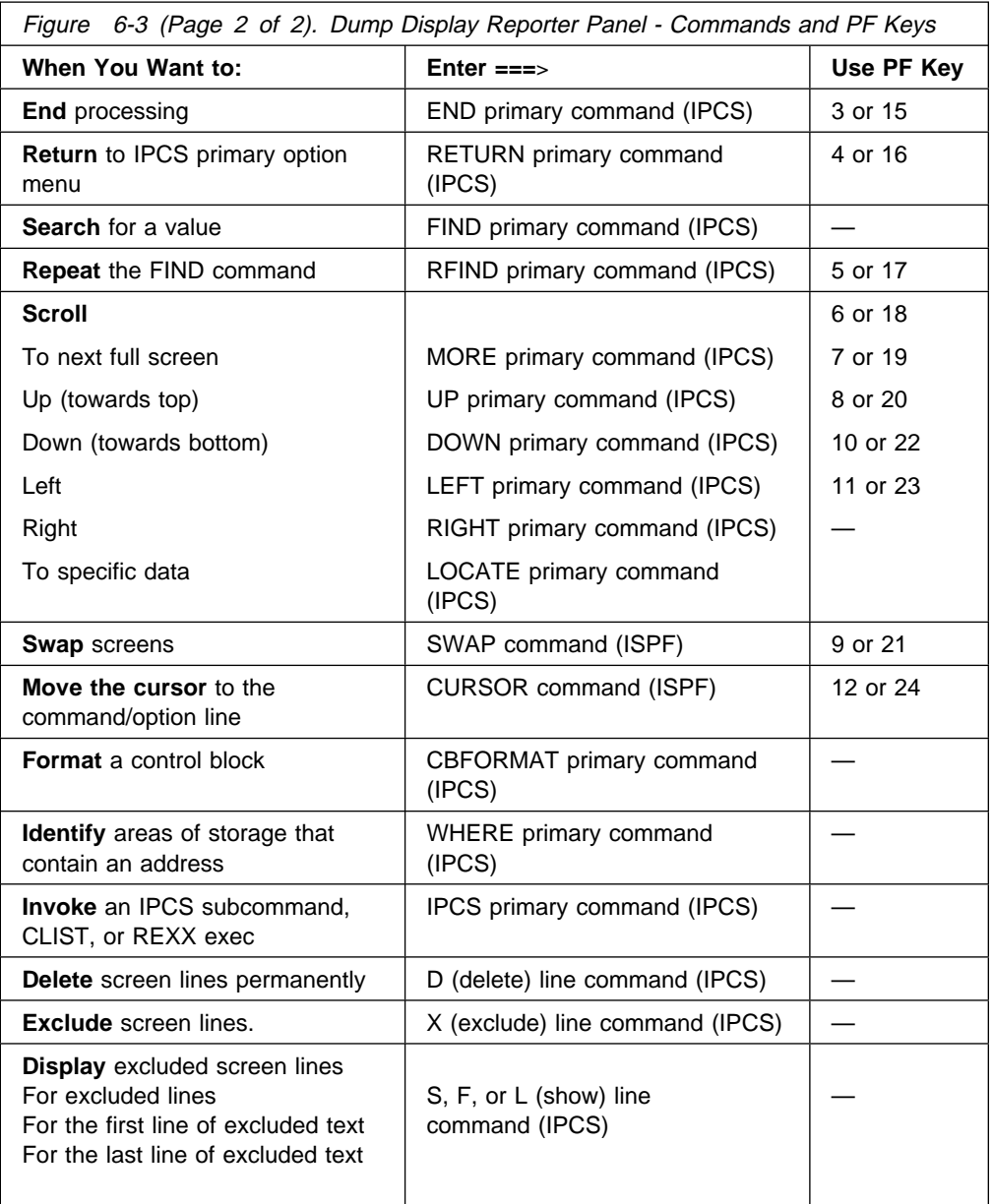

# **IPCS Inventory Panel**

The following 2-character command codes are used to manage the inventory panel.

<span id="page-409-0"></span>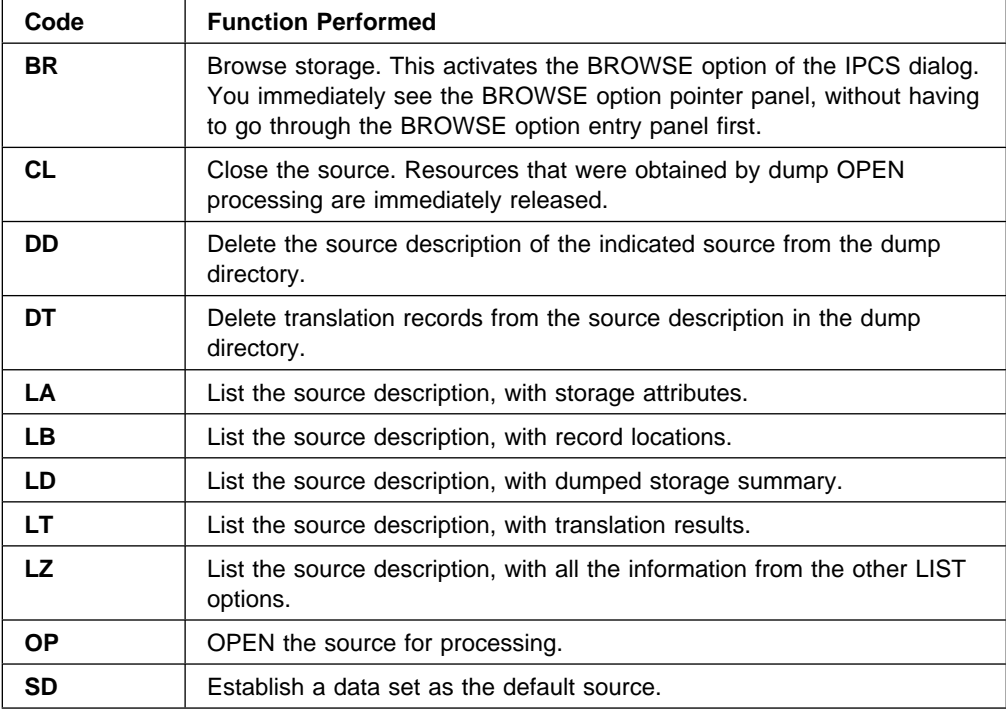

## **Storage Panel**

The following selection codes request IPCS to:

- Interpret the word as an address in the current address space
- Place a pointer for the word in the pointer stack on the pointer panel

For use of the selection codes, see OS/390 MVS IPCS User's Guide.

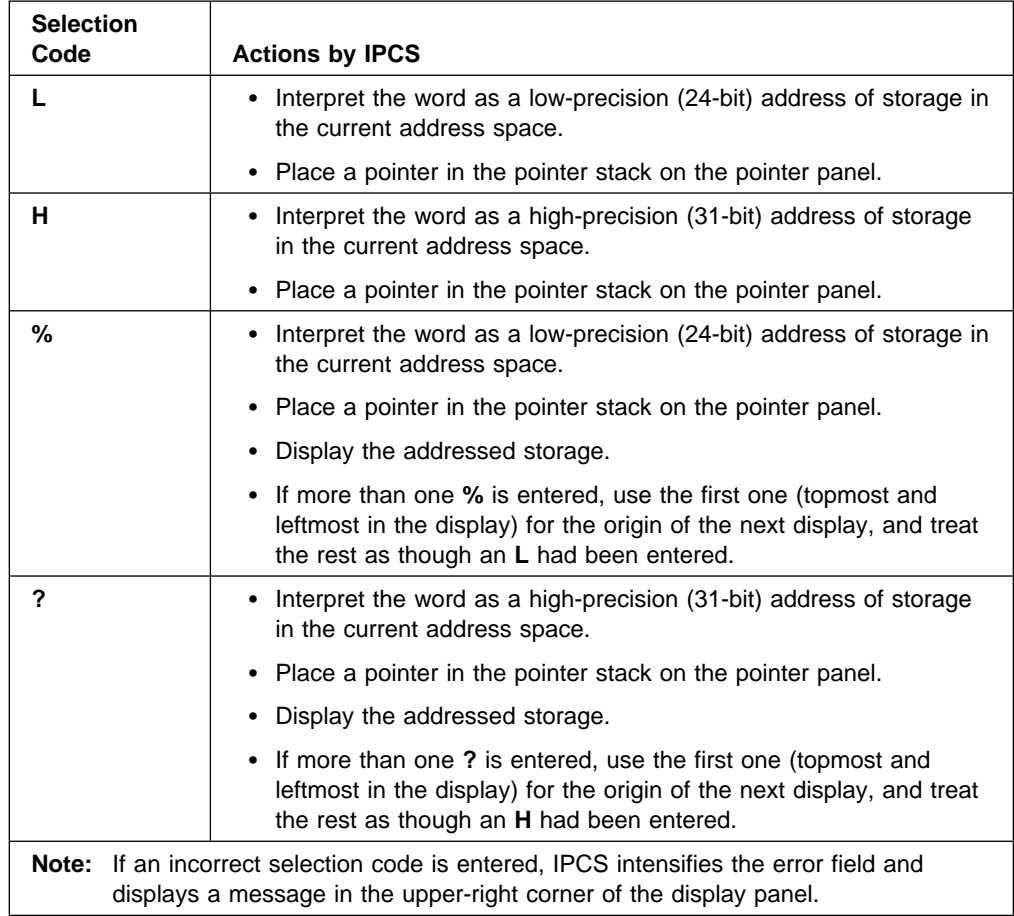

## **IPCS Dialog Primary Commands**

## | **ASCII Primary Command — Display Characters as ASCII**

Use the ASCII primary command to cause the BROWSE option to display ISO-8 | ASCII characters in its hexadecimal and character displays.

## | **Syntax**

| ASCII

## | **Usage Notes**

- ASCII can be used only from the storage panel of the BROWSE option.
- The BROWSE option begins operation displaying EBCDIC characters.
- ASCII persists until the EBCDIC primary command is used or until you exit the BROWSE option.

## **CANCEL Primary Command — End the BROWSE Option**

Use the CANCEL primary command to leave the IPCS BROWSE option panel and return to the previous panel. Data entered on the panel is not saved.

#### **Syntax**

```
{ CANCEL }
{ CAN }
```
## **Usage Notes**

- CANCEL can be used only in the BROWSE option.
- If you want to leave an IPCS dialog panel and save the data entered on the panel, use the END primary command.

## **CBFORMAT Primary Command — Format a Control Block**

Use the CBFORMAT primary command to format a control block.

**Syntax**

```
{ CBFORMAT } data-descr
\{ CBF \}
```
### **data-descr**

Specifies the data description parameter, which consists of three parts:

- A symbol
- An address
- Address processing parameters

[Chapter 3, "Data Description Parameter" on page 3-1](#page-34-0) has more information on the use and syntax of the data description parameter.

**Note:** The data-descr for the CBFORMAT primary command uses only three of the five possible parts of the data description parameter.

#### **Usage Notes**

- CBFORMAT can be used from the BROWSE option pointer and storage panels, and from the dump display reporter panel.
- Descriptions of the control blocks that are formatted using the CBFORMAT primary command are added to the pointer stack.

## **Example**

Format the CVT.

• Action

COMMAND ===> cbformat fd7bc8. str(cvt)

• Result

The CVT is formatted and displayed, and its description is added to the pointer stack.

## **DOWN Primary Command — Scroll Data Forward**

Use the DOWN primary command to scroll forward towards the bottom of data.

### **Syntax**

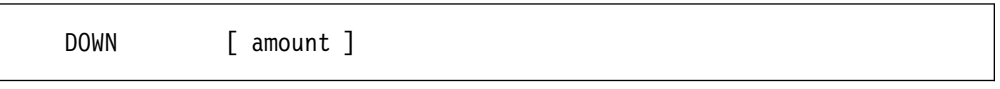

## **Parameters**

## **amount**

Specifies one of the following scroll amounts:

- A number from 1 through 9999, representing the number of lines to be scrolled
- PAGE or P, indicating that a full screen should be scrolled
- HALF or H, indicating that a half-screen should be scrolled
- CSR or C, indicating that the screen should be scrolled to the line on which the cursor resides
- MAX or M, indicating that the screen should be scrolled to the bottom
- DATA or D, indicating that the screen should be scrolled a screen minus one line

If you do not specify an amount, IPCS uses the amount in the SCROLL amount field in the upper right corner of the screen.

#### **Usage Notes**

- DOWN can be used on all IPCS dialog panels that display the SCROLL amount field.
- The scroll amount is usually displayed on the screen, following the command/option field. You can change the scroll amount by typing over the SCROLL amount field with a new amount. The new scroll amount will remain effective (except MAX or M) until you change it or until you begin a new function.
- You can temporarily override the scroll amount, without changing the SCROLL amount field, by:
	- Typing an amount as part of the scroll command and pressing the ENTER key
	- Typing a scroll amount in the command/option field, and then pressing PF8 or PF20
- The IPCS-defined PF keys 8 and 20 invoke the DOWN primary command.

### **Example**

Scroll using the DATA value.

```
• Action
  COMMAND ===> down data
  or
  COMMAND ===> down d
```
• Result

The screen is scrolled towards the bottom of the data by a screen minus one line.

## | **EBCDIC Primary Command — Display Characters as EBCDIC**

Use the EBCDIC primary command to cause the BROWSE option to display EBCDIC characters in its hexadecimal and character displays.

#### | **Syntax**

| EBCDIC

#### | **Usage Notes**

- EBCDIC can be used only from the storage panel of the BROWSE option.
- The BROWSE option begins operation displaying EBCDIC characters.
- EBCDIC persists until the ASCII primary command is used or until you exit the BROWSE option.

## **END Primary Command — End a Subcommand or Panel**

Use the END primary command to leave an IPCS dialog panel and return to the previous panel. All data entered on the panel is saved.

#### **Syntax**

END

#### **Usage Notes**

- END can be used in all IPCS dialog options.
- The IPCS-defined PF keys 3 and 15 invoke the END primary command.

## **EQUATE Primary Command — Create a User-Defined Symbol**

Use the EQUATE primary command to create a user-defined symbol in the symbol table and to associate an address and address processing parameters with the symbol.

If the specified symbol already exists in the symbol table, the new address and address processing parameters overlay the previous information.

#### **Syntax**

```
{ EQUATE } symbol
\{ EQU
\{ EQ
              [ data-descr | \underline{X} ]
```
#### **Parameters**

#### **symbol**

Specifies the symbol being defined. When specifying symbol, do not include the ampersand (&) or the period (.) that are normally part of symbolic notation. The *symbol* is 1 through 31 alphanumeric characters; the first character must be a letter or one of the following characters:

- $$ (X'5B')$
- # (X'7B')
- @ (X'7C')

#### **data-descr or** X

Specifies the data description parameter, which consists of two parts:

- An address
- Address processing parameters

[Chapter 3, "Data Description Parameter" on page 3-1](#page-34-0) has more information on the syntax and use of the data description parameter.

If you omit the data description parameter, the default is X, the current address.

#### **Usage Notes**

- EQUATE can be used only in the BROWSE option.
- There are two special symbols, CURSOR and X, that are accepted in the BROWSE option on the storage panel. These symbols associate a location in a dump and are used in the same manner as other symbols, such as the CVT and TCB symbols.
	- **CURSOR** indicates the word of storage at which you position the cursor. By placing the cursor in the selection field preceding a word of storage or by placing the cursor under a word of storage, you can reference the word of storage. CURSOR is not in effect if the position of the cursor does not identify a word of storage or if you leave the storage panel.
	- **X** indicates the starting address of the data displayed on the storage panel. X remains in effect even if you leave the storage panel.
- To add your user-defined symbol to the address pointer stack on the pointer panel of the BROWSE option, use the STACK primary command.

#### **Example 1**

Set X to a specific address.

• Action

 $COMMAND ==-> equate X 522836$ 

• Result

X, the current address, becomes X'522836'.

## **Example 2**

Equate a specific address to a user-defined symbol.

• Action

COMMAND ===> equate failingtcb 51368.

• Result

A symbol table entry is created for FAILINGTCB and is identified at address X'51368'.

## **FIND Primary Command — Search for a Specified Value**

Use the FIND primary command to search through all dump output for a single occurrence of a specified value.

## **Syntax**

The syntax of the FIND primary command varies depending on whether you are in the BROWSE option or any other option except TUTORIAL.

• Syntax for the BROWSE Option

```
{ FIND } [ relational-operator ]
{F} value
         [ BOUNDARY(bdy [,index]) ]
         [ BREAK | NOBREAK ]
         [ MASK(mask) | <u>NOMASK</u> ]
          [ FIRST ]
          [ LAST ]
          [ NEXT ]
          [ PREVIOUS ]
```
• Syntax for All Options Except BROWSE and TUTORIAL

```
{ FIND } [relational-operator]
{F} value
          [ col [ col ]]
          [ FIRST ]
          \lceil LAST \rceil[ <u>NEXT</u> ]
          [ PREVIOUS ]
```
## **Parameters**

## **relational-operator**

Specifies one of the following symbolic or programming operators to be used with the value operand:

[<|LT|<=|LE|¬>|NG|=|EQ|>=|GE|¬<|NL|>|GT|¬=|NE]

**Note:** If a programming relational-operator is entered alone, such as FIND EQ, IPCS interprets EQ not as a search value but as an operator and does not perform a search. Enter the command with a

relational-operator and a value. For example, FIND EQ EQ causes IPCS to search for an occurrence of EQ.

#### **value**

Specifies the general value that IPCS is to search for. See ["General](#page-28-0) [Values" on page 2-3](#page-28-0) for more information, the syntax, and examples.

#### **col [col ]**

Specifies that FIND is to limit the search to specified columns. When entering a single column number, the value must start in the specified column. When entering a pair of column numbers, indicating the first and last columns to be searched, the string is found if it is completely contained within the designated columns. The column range is 1 through 250. The default is 1.

#### **BOUNDARY(bdy[,index])**

Specifies that IPCS is to divide storage into strings bdy bytes in length. The address of each string is divisible by bdy. FIND performs only one comparison with data whose first byte lies within any string. The abbreviation BDY is accepted for this parameter.

The index value designates which byte in the string FIND is to select. The index can be a single value or a range, with the first and last values separated by a colon. For example:

#### **BDY(1) or BDY(1,1) or BDY(1,1:1)**

FIND examines each byte.

#### **BDY(2) or BDY(2,1) or BDY(2,1:1)**

FIND performs comparisons with strings originating at even-numbered addresses.

#### **BDY(2,2) or BDY(2,2:2)**

FIND performs comparisons with strings originating at odd-numbered addresses.

## **BDY(5,5) or BDY(5,5:5)**

FIND performs comparisons only with strings originating at addresses 4 bytes past an address divisible by 5.

#### **BDY(7,6:7)**

FIND performs comparisons only with strings originating at addresses 5 or 6 bytes past an address divisible by 7.

### **BDY(8) or BDY(8,1) or BDY(8,1:1)**

FIND performs comparisons only with strings aligned on doubleword boundaries.

Both bdy and index can be 1 through

When you specify this option, it remains in effect until you specify a new search argument or you override this option. If you enter a new search argument and omit BDY, the default is BDY(1,1).

## **BREAK NOBREAK**

BREAK specifies that FIND is to stop processing if it cannot retrieve storage from the dump to continue the search. This happens if the required storage was not acquired through the GETMAIN macro or the required storage is not contained in the dump.

NOBREAK specifies that FIND is to continue processing if it cannot retrieve storage from the dump. FIND continues the search with the next available address in the dump.

When you specify this option, it remains in effect until you specify a new search argument or you override this option. If you enter a new search argument and omit NOBREAK, the default is BREAK.

## **MASK(mask)**

## **NOMASK**

MASK defines a value that is logically ANDed with both operands prior to performing the comparison. The mask must be the same size as the data items being compared. The mask is specified using the same value notation used for either operand.

See [Chapter 2, "Literal Values" on page 2-1](#page-26-0) for more information.

NOMASK suppresses masking.

## **FIRST LAST NEXT PREVIOUS**

FIRST specifies that a search for the first occurrence of the value is to be done. The search starts at the beginning of the displayed report or address space; the search finishes at the end of the report or address space.

LAST specifies that a search for the last occurrence of the value is to be done. The search starts at the end of the displayed report or address space; the search finishes at the beginning of the report or address space.

NEXT specifies that a search for the next occurrence of the value is to be done. The search starts at the beginning of the line being displayed (if the cursor is on the command/option line), or at the cursor location (if the cursor is within the data display area). The search finishes at the end of the displayed report or address space.

PREVIOUS specifies that a search for the previous occurrence of the value is to be done. The search starts at the end of the line preceding the first line being displayed (if the cursor is on the command/option line), or at the cursor location (if the cursor is within the data display area). The search finishes at the beginning of the displayed report or address space. The abbreviation PREV is accepted for this parameter.

## **Usage Notes**

- FIND can be used in all options except TUTORIAL. Note that the syntax varies depending on which option you are using.
- The starting point for the search initiated by the FIND primary command depends on the command parameters that control the direction of the search (FIRST, LAST, NEXT, PREVIOUS) and on the position of the cursor.
- Use the RFIND primary command (PF key 5 or 17) to continue the search for the specified argument.

## **Example 1**

Search for a value in columns 1 through 9.

• Action

COMMAND  $==$ > find abc 1 9

• Result

FIND searches for the value abc only in columns 1 through 9. When found, the value is intensified.

## **Example 2**

Find a search argument repeatedly.

• Action

The following screens depict use of the FIND and RFIND primary commands. Figure 6-4 shows the FIND command entered on the COMMAND line to search through the display and find the first occurrence of the search argument "dsp".

• Result

[Figure 6-5 on page 6-16](#page-419-0) shows the results of the FIND command. IPCS highlights the line that contains the search argument, positions the cursor at the beginning of the search argument, and displays a message in the upper right corner of the display indicating in which line and column the argument was found.

[Figure 6-6 on page 6-16](#page-419-0) is a result of pressing PF5 to invoke the RFIND command. This screen displays the next occurrence of the search argument following the position of the cursor. Notice that the display message is changed, reflecting a newly found search argument.

```
à ð IPCS OUTPUT STREAM ------------------------------------------ LINE ð COLS 1 78
---------------------
|COMMAND ===> f dsp_ | SCROLL ===> CSR
---------------------
 \\\\\\\\\\\\\\\\\\\\\\\\\\\\\\ TOP OF DATA \\\\\\\\\\\\\\\\\\\\\\\\\\\\\\\\\\\
    \ \ \ast \ \ \ast \ \ \ast \quad \ \ \ K \ E \ Y \ F \ I \ E \ L \ D \ S \quad \ \ \ast \ \ \ast \ \ \ast \ \ast JOBNAME RASP
    SELECTED BY: CURRENT
  ASCB: ððFð9Eðð
     FWDP..... ððFð9Cðð ASID..... ððð3 TRQP..... 8ðFð93ð1
     CSCB..... ððF1D3C8 TSB...... ðððððððð AFFN..... FFFF
     ASXB..... ððAFDFðð DSP1..... ðð FLG2..... C4
     SRBS..... ðððð LOCK..... ðððððððð ASSB..... ð1AB6Dðð
  TCB: ððAFE178
     CMP...... ðððððððð PKF...... ðð LMP...... FF DSP...... FF
     TSFLG.... ðð STAB..... ððAFD3ðð NDSP..... ðððððððð
     JSCB..... ððAFDD84 BITS..... ðððððððð DAR...... ðð
     RTWA..... ðððððððð FBYT1.... ðð
    Task non-dispatchability flags from TCBFLGS4:
     Top RB is in a wait
  PRB: ððAFDD6ð
    WLIC..... 00020001 FLCDE.... 00C12630 OPSW..... 070C1000 810D7C20
```
Figure 6-4. Using FIND on the Dump Display Reporter Panel

```
à ð IPCS OUTPUT STREAM ----------------------------------- FOUND IN LINE 16 COL 17
COMMAND ===> SCROLL ===> CSR
  \\\\\\\\\\\\\\\\\\\\\\\\\\\\\\ TOP OF DATA \\\\\\\\\\\\\\\\\\\\\\\\\\\\\\\\\\\
    * * * * K E Y F I E L D S * * * *
 JOBNAME RASP
    SELECTED BY: CURRENT
  ASCB: ððFð9Eðð
     FWDP..... ððFð9Cðð ASID..... ððð3 TRQP..... 8ðFð93ð1
     CSCB..... ððF1D3C8 TSB...... ðððððððð AFFN..... FFFF
   ----------------------------------------------------------------------
| ASXB..... ððAFDFðð: DSP1..... ðð FLG2..... C4 |
----------------------------------------------------------------------
     SRBS..... ðððð LOCK..... ðððððððð ASSB..... ð1AB6Dðð
  TCB: ððAFE178
     CMP...... ðððððððð PKF...... ðð LMP...... FF DSP...... FF
     TSFLG.... ðð STAB..... ððAFD3ðð NDSP..... ðððððððð
 JSCB..... ððAFDD84 BITS..... ðððððððð DAR...... ðð
 RTWA..... ðððððððð FBYT1.... ðð
    Task non-dispatchability flags from TCBFLGS4:
     Top RB is in a wait
  PRB: ððAFDD6ð
    WLIC..... 00020001 FLCDE.... 00C12630 OPSW..... 070C1000 810D7C20
```
Figure 6-5. Result of Using FIND

```
à ð IPCS OUTPUT STREAM ----------------------------------- FOUND IN LINE 16 COL 39
COMMAND ===> SCROLL ===> CSR
  \\\\\\\\\\\\\\\\\\\\\\\\\\\\\\ TOP OF DATA \\\\\\\\\\\\\\\\\\\\\\\\\\\\\\\\\\\
     * * * * K E Y F I E L D S * * * *
  JOBNAME RASP
    SELECTED BY: CURRENT
   ASCB: ððFð9Eðð
     FWDP..... ððFð9Cðð ASID..... ððð3 TRQP..... 8ðFð93ð1
      CSCB..... ððF1D3C8 TSB...... ðððððððð AFFN..... FFFF
     ASXB..... 00AFDF00 DSP1..... 00 FLG2..... C4<br>SRBS..... 0000 LOCK..... 00000000 ASSB..... 01
                     SRBS..... ðððð LOCK..... ðððððððð ASSB..... ð1AB6Dðð
  TCB: ððAFE178
   ---------------------------------------------------------------------------
| CMP...... ðððððððð PKF...... ðð LMP..... FF DSP.....FF|
---------------------------------------------------------------------------
     TSFLG.... ðð STAB..... ððAFD3ðð NDSP..... ðððððððð
      JSCB..... ððAFDD84 BITS..... ðððððððð DAR...... ðð
      RTWA..... ðððððððð FBYT1.... ðð
     Task non-dispatchability flags from TCBFLGS4:
     Top RB is in a wait
   PRB: ððAFDD6ð
    WLIC..... 00020001 FLCDE.... 00C12630 OPSW..... 070C1000 810D7C20
```
Figure 6-6. Result of Using PF5/RFIND

## **IPCS Primary Command — Invoke an IPCS Subcommand, CLIST, or REXX Exec**

Use the IPCS primary command to invoke an IPCS subcommand, CLIST, or REXX exec from any of the panels of the IPCS dialog. The subcommand, CLIST, or REXX exec is entered exactly as though it was being invoked under IPCS in line mode. If the subcommand, CLIST, or REXX exec sends a report to the terminal, you view the report using the dump display reporter panel.

**Note:** Do not use the IPCS primary command to invoke a CLIST that contains a combination of a TSO/E CLIST function, such as SYSOUTTRAP, and an authorized TSO/E command, such as LISTD. Such a CLIST should be invoked only in IPCS line or batch mode or in a TSO/E environment.

### **Syntax**

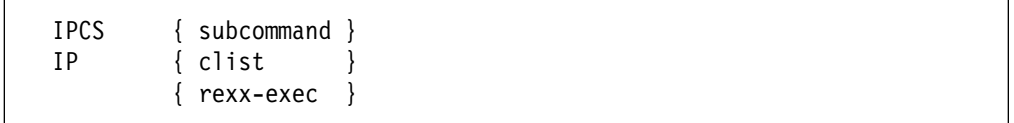

## **Parameters**

### **subcommand**

Specifies the IPCS subcommand to be run.

#### **clist**

Specifies the CLIST to be run.

#### **rexx-exec**

Specifies the REXX exec to be run.

## **Usage Notes**

- The IPCS primary command can be used in all options except TUTORIAL.
- There are two special symbols, CURSOR and X, that are accepted in the BROWSE option on the storage panel. These symbols are associated with a location in a dump and are used in the same manner as other symbols, such as the CVT and TCB symbols. These symbols affect how the subcommand, CLIST, or REXX exec processes.
	- **CURSOR** indicates the word of storage at which you position the cursor. By placing the cursor in the selection field preceding a word of storage or by placing the cursor under a word of storage, you can reference the word of storage. CURSOR is not in effect if the position of the cursor does not identify a word of storage or if you leave the storage panel.
	- **X** indicates the starting address of the data displayed on the storage panel. X remains in effect even if you leave the storage panel.
- If prior to entering this command you were processing the overriding dump source (as noted on the entry panel of the Browse option), IPCS will not process that dump source but will instead process the current default dump source.

#### **Example 1**

Change the SETDEF default parameters.

• Action

COMMAND ===> ipcs setdef print

• Result

While in the BROWSE option, this command invokes the SETDEF subcommand to override the existing message routing default parameters.

## **Example 2**

Locate a module and display its storage.

• Action

COMMAND ===> ipcs findmod iefbr14 noverify

• Result

While in the BROWSE option on the storage panel, FINDMOD locates module IEFBR14, modifies X (the current address), and scrolls the storage containing the module into view.

## **Example 3**

Display an array.

• Action

COMMAND ===> ipcs list x unsigned dim(5)

• Result

While in the BROWSE option on the storage panel, LIST displays an array of 5 unsigned numbers whose first entry occupies the current address, X. The unsigned operand translates the numbers to decimal and displays the numbers on the dump display reporter panel.

## **LEFT Primary Command — Scroll Data Left**

Use the LEFT primary command to scroll towards the first, or left-most, column of the data.

## **Syntax**

LEFT [ amount ]

## **Parameter**

## **amount**

Specifies one of the following scroll amounts:

- A number from 1 through 9999, representing the number of columns to be scrolled
- PAGE or P, indicating that a full screen should be scrolled
- HALF or H, indicating that a half-screen should be scrolled
- CSR or C, indicating that the screen should be scrolled to the position on which the cursor resides
- MAX or M, indicating that the screen should be scrolled to the left margin

• DATA or D, indicating that the screen should be scrolled a page minus one column

If you do not specify an amount, IPCS uses the amount in the SCROLL amount field in the upper right corner of the screen.

## **Usage Notes**

- LEFT can be used on all IPCS dialog panels that display the SCROLL amount field.
- The scroll amount is usually displayed on the screen, following the command/option field. You can change the scroll amount by typing over the SCROLL amount field with the new amount. The new scroll amount will remain effective (except MAX or M) until you change it or until you begin a new function.
- You can temporarily override the scroll amount, without changing the SCROLL amount field, by:
	- Typing an amount as part of the scroll command and pressing the ENTER key
	- Typing a scroll amount in the command/option field and then pressing PF10 or PF22
- The IPCS-defined PF keys 10 and 22 invoke the LEFT primary command.

## **Example**

Scroll using the cursor value.

• Action

One of the following:

COMMAND ===> left csr  $COMMAND ==->$  left  $c$ 

• Result

The panel is scrolled to the position of the cursor within the data.

## **LOCATE Primary Command — Scroll the Display to Show Specific Data**

Use the LOCATE primary command to:

- Scroll to a particular line in the report while on the dump display reporter panel.
- Locate a particular pointer while in the BROWSE option on the pointer panel.
- View a storage location while in the BROWSE option on the storage panel.

## **Syntax**

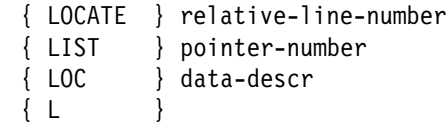

### **Parameters**

### **relative-line-number**

Indicates which line in the dump display reporter panel should be scrolled to the top of the screen. The relative-line-number is a decimal number.

**Use** relative-line-number **only on a dump display reporter panel.**

#### **pointer-number**

Causes the indicated pointer to be scrolled to the top of the pointer stack on the pointer panel. The pointer-number is a symbol entry and can be entered without leading zeros.

#### **Use** pointer-number **only on the pointer panel of the BROWSE option.**

#### **data-descr**

Specifies the data description parameter, which consists of two parts:

- An address
- Address processing parameters

### **LOCATE an address can only be used in a BROWSE option storage panel.**

[Chapter 3, "Data Description Parameter" on page 3-1](#page-34-0) explains the use and syntax of the data description parameter. However, the following exceptions apply to the LOCATE primary command only:

- There are two special symbols, CURSOR and X, that are accepted in the BROWSE option on the storage panel. These symbols associate a location in a dump and are used in the same manner as other symbols, such as the CVT and TCB symbols.
	- **CURSOR** indicates the word of storage at which you position the cursor. By placing the cursor in the selection field preceding a word of storage or by placing the cursor under a word of storage, you can reference the word of storage. CURSOR is not in effect if the position of the cursor does not identify a word of storage or if you leave the storage panel.
	- **X** indicates the starting address of the data displayed on the storage panel. X remains in effect even if you leave the storage panel.

While browsing through a dump, use the IPCS-defined PF keys:

• 10 or 22 to invoke the primary command chain, STACK X; LOCATE CURSOR%

The % selection code indicates a 24-bit address of storage.

• 11 or 23 to invoke the primary command chain, STACK X; LOCATE CURSOR?

The ? selection code indicates a 31-bit address of storage.

**STACK X** requests that an entry to the address pointer stack on the pointer panel be added with the address contained in the word of storage indicated by the cursor's current position.

**LOCATE CURSOR** requests that IPCS locate and display the data found at the address contained in the word of storage indicated by the cursor's current position.

## **Example 1**

Display a specific line number on a dump display reporter panel.

- Action COMMAND ===> locate 14
- Result

After pressing the ENTER key, line 14 is scrolled to the top of the screen.

## **Example 2**

Display a specific pointer on the pointer panel of the BROWSE option.

• Action

COMMAND ===> locate 33

• Result

After pressing the ENTER key, IPCS displays pointer 33 in the address pointer stack.

## **Example 3**

Display a literal address on a BROWSE option storage panel.

- Action COMMAND ===> locate ð.
- Result

IPCS displays the literal request for location X'0'.

#### **Example 4**

Display a symbolic address on a BROWSE option storage panel.

• Action

COMMAND ===> list cvt

• Result

IPCS displays the symbolic request for the storage described by the symbol CVT. Note that:

- Symbol CVT and numerous other IPCS symbols describe blocks of storage including a prefix, storage preceding the nominal address of the communications vector table. IPCS shows the prefix when such a block is requested.
- Symbol ASVT and other IPCS symbols describe blocks of storage whose nominal address precedes the first byte of storage occupied by the block. IPCS begins the display at the physical origin of the block.

In all situations involving a symbolic description, IPCS attempts to begin the display at the physical origin of the block described by the symbol.

#### **Example 5**

Display a general purpose register on a BROWSE option storage panel.

- Action COMMAND ===> locate 1r
- Result

IPCS displays general purpose register 1.

## **Example 6**

Display an indirect address on a BROWSE option storage panel.

• Action

COMMAND ===> locate  $10.8?$ 

• Result

IPCS displays the storage accessed by both:

- The 24-bit pointer at location X'10'
- The 31-bit pointer addressed by the first pointer

#### **Example 7**

Display an indirect address on a BROWSE option storage panel.

• Action

COMMAND === $>$  loc cvt+24n%

• Result

IPCS displays the storage accessed by the 24-bit pointer at decimal offset 8 in the storage described by the symbol CVT.

## **Example 8**

Display a symbolic address and an ASID on a BROWSE option storage panel.

• Action

COMMAND === $>$  loc private asid(57)

• Result

IPCS displays the storage in the private area for address space 57.

## **MORE Primary Command — Scroll Data**

Use the MORE primary command to scroll to the next full screen of data or the end of data.

#### **Syntax**

MORE

#### **Usage Notes**

 MORE can be used on all IPCS dialog panels that display the scroll amount field in the upper right corner of the screen.

## **RENUM Primary Command — Renumber Symbol Entries**

Use the RENUM primary command to renumber all address pointer entries on the pointer panel of the BROWSE option in ascending order from 00001 through 99999. RENUM processing automatically renumbers the address pointer entries in the symbol table in your user dump directory in ascending order from Z1 through Z99999.

If there are any unused numbers after renumbering the symbols, RENUM eliminates these numbers and permits the STACK primary command to add more entries to the address pointer stack of the pointer panel in the BROWSE option and to the address pointer stack in the symbol table.

#### **Syntax**

{ RENUM } { REN }

#### **Usage Notes**

• RENUM can be used only in the BROWSE option.

## **RESET Primary Command — Remove Pending Commands**

Use the RESET primary command to remove all pending primary and line commands. After pressing the ENTER key, you can start to enter commands again.

## **Syntax**

RESET

## **Usage Notes**

 RESET can be used in all IPCS dialog options (on selected panels) except TUTORIAL.

## **RETURN Primary Command — Display the IPCS Primary Option Menu**

Use the RETURN primary command to return directly to the IPCS primary option menu, bypassing all intermediate panels.

#### **Syntax**

RETURN

#### **Usage Notes**

- RETURN can be used in all IPCS dialog options.
- The IPCS-defined PF keys 4 and 16 invoke the RETURN primary command.

## **RFIND Primary Command — Repeat the FIND Command**

Use the RFIND primary command to repeat a search at the location following the position of the cursor. The search is for a single occurrence of a value that was previously entered with the FIND command.

#### **Syntax**

RFIND

#### **Usage Notes**

- RFIND can be used in all IPCS dialog options (on selected panels) except TUTORIAL.
- The IPCS-defined PF keys 5 and 17 invoke the RFIND primary command.

See the FIND primary command for an example.

## **RIGHT Primary Command — Scroll Data Right**

Use the RIGHT primary command to scroll towards the last, or right-most, column of the data.

## **Syntax**

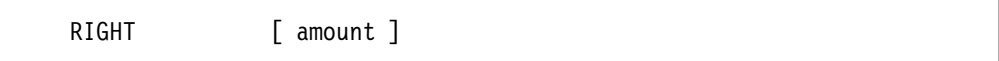

#### **amount**

Specifies one of the following scroll amounts:

- A number from 1 through 9999, representing the number of columns to be scrolled
- PAGE or P, indicating that a full screen should be scrolled
- HALF or H, indicating that a half-screen should be scrolled
- CSR or C, indicating that the screen should be scrolled to the position on which the cursor resides
- MAX or M, indicating that the screen should be scrolled to the right margin
- DATA or D, indicating that the screen should be scrolled a page minus one column

If you do not specify an amount, IPCS uses the amount in the SCROLL amount field in the upper right corner of the screen.

#### **Usage Notes**

- RIGHT can be used on all IPCS dialog panels that display the SCROLL amount field.
- The scroll amount is usually displayed on the screen, following the command/option field. You can change the scroll amount by typing over the SCROLL amount field with a new amount. The new scroll amount will

remain effective (except MAX or M) until you change it or until you begin a new function.

- You can temporarily override the scroll amount, without changing the SCROLL amount field, by:
	- Typing an amount as part of the scroll command and pressing the ENTER key
	- Typing a scroll amount in the command/option field and then pressing PF11 or PF23
- The IPCS-defined PF keys 11 and 23 invoke the RIGHT primary command.

### **Example**

Scroll using a numeric amount.

- Action  $COMMAND ==-> right 9$
- Result

The panel is scrolled to the right by nine columns.

## **SELECT Primary Command — Select a Pointer to Display Storage**

Use the SELECT primary command to choose a pointer from the address pointer stack on the pointer panel. IPCS then uses the pointer to display storage that is addressed by that pointer.

Note that you can also use the S (select) line command.

**Syntax**

{ SELECT } pointer-number  $\{$  SEL  $\}$  $\{ S \}$ 

### **Parameter**

### **pointer-number**

Identifies the pointer being selected.

The *pointer-number* is the number of the pointer being selected. Leading zeros can be omitted. The *pointer-number* can be used only on the pointer panel of the BROWSE option.

#### **Usage Notes:**

SELECT can only be used in the BROWSE option.

## **Example**

Select the third pointer from the pointer stack to view the storage location at X'00000210'.

The screen shows the SELECT primary command.

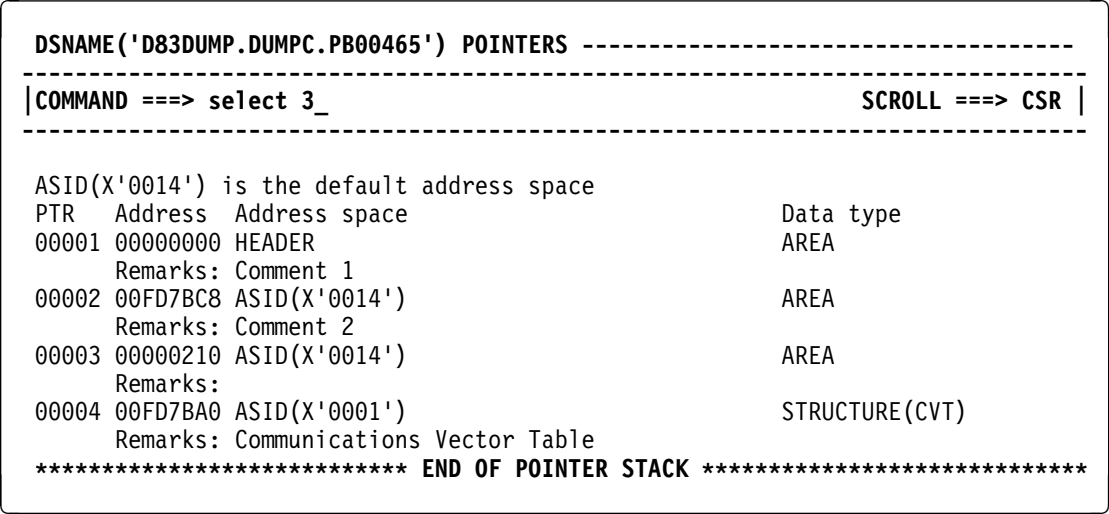

## **STACK Primary Command — Create an IPCS-Defined Symbol**

Use the STACK primary command to create, in the next available entry, an IPCS-defined symbol for the address pointer stack. IPCS places the symbol in two locations:

 On the pointer panel of the BROWSE option in ascending order from 00001 through 99999

and

• In the symbol table in your user dump directory in ascending order from Z1 through Z99999

If symbol entry 99999 or Z99999 is reached, IPCS suspends the stack updates. You should use the RENUM primary command to renumber all entries.

## **Syntax**

STACK [ data-descr | X ]

## **Parameters**

### **data-descr or** X

Specifies the data description parameter, which consists of two parts:

- An address
- Address processing parameters

[Chapter 3, "Data Description Parameter" on page 3-1](#page-34-0) has more information on the syntax and use of the data description parameter.

If you omit the data description parameter, the default is X, the current address.

#### **Usage Notes**

- STACK can only be used in the BROWSE option.
- The IPCS-defined PF keys 6 and 18 invoke the STACK primary command.
- There are two special symbols, CURSOR and X, that are accepted in the BROWSE option on the storage panel. These symbols associate a location in a dump and are used in the same manner as other symbols, such as the CVT and TCB symbols.
	- **CURSOR** indicates the word of storage at which you position the cursor. By placing the cursor in the selection field preceding a word of storage or by placing the cursor under a word of storage, you can reference the word of storage. CURSOR is not in effect if the position of the cursor does not identify a word of storage or if you leave the storage panel.
	- **X** indicates the starting address of the data displayed on the storage panel. X remains in effect even if you leave the storage panel.

While browsing through a dump, use the IPCS-defined PF keys:

• 10 or 22 to invoke the primary command chain, STACK X; LOCATE CURSOR%

The % selection code indicates a 24 bit address of storage.

• 11 or 23 to invoke the primary command chain, STACK X; LOCATE CURSOR?

The ? selection code indicates a 31 bit address of storage.

**STACK X** requests that an entry to the address pointer stack on the pointer panel be added with the address contained in the word of storage indicated by the cursor's current position.

**LOCATE CURSOR** requests that IPCS locate and display the data found at the address contained in the word of storage indicated by the cursor's current position.

## **Example**

Add an address pointer to the stack.

• Action

COMMAND ===> stack cvt asid $(x'0001')$ 

• Result

This command adds a pointer entry to the pointer panel. It specifies address space 1 and indicates that this is the communications vector table (CVT) under the remarks column. The processing of this command updates both the pointer panel of the BROWSE option and the symbol table.

## **UP Primary Command — Scroll Data Backward**

Use the UP primary command to scroll backward towards the top of data.

### **Syntax**

```
UP [ amount ]
```
**Parameter**

## **amount**

Specifies one of the following scroll amounts:

- A number from 1 through 9999, representing the number of lines to be scrolled
- PAGE or P, indicating that a full screen should be scrolled
- HALF or H, indicating that a half-screen should be scrolled
- CSR or C, indicating that the screen should be scrolled to the line on which the cursor resides
- MAX or M, indicating that the screen should be scrolled to the top
- DATA or D, indicating that the screen should be scrolled a page minus one line

If you do not specify an amount, IPCS uses the amount in the SCROLL amount field in the upper right corner of the screen.

#### **Usage Notes**

- UP can be used on all IPCS dialog panels that display the SCROLL amount field.
- The scroll amount is usually displayed on the screen, following the command/option field. You can change the scroll amount by typing over the SCROLL amount field with a new amount. The new scroll amount will remain effective (except MAX or M) until you change it or until you begin a new function.
- You can temporarily override the scroll amount, without changing the SCROLL amount field, by:
	- Typing an amount as part of the scroll command and pressing the ENTER key
	- Typing a scroll amount in the command/option field, and then pressing PF7 or PF19
- The IPCS-defined PF keys 7 and 19 invoke the UP primary command.

#### **Example**

Scroll using the MAX operand.

```
Action:
COMMAND ==-> up maxor
COMMAND ==-> up m
```
• Result

The panel is scrolled to the top of the data.
## **WHERE Primary Command — Identify an Area at a Given Address**

Use the WHERE primary command to identify an area at a given address. See the WHERE subcommand for more examples of the primary command.

#### **Syntax**

```
{ WHERE } data-descr
{ W }
```
### **Parameter**

### **data-descr**

Specifies the data description parameter, which consists of two parts:

- An address
- Address processing parameters

[Chapter 3, "Data Description Parameter" on page 3-1](#page-34-0) has more information on the syntax and use of the data description parameter.

**Note:** The WHERE primary command uses only two of the five possible parts of a data description parameter.

#### **Usage Notes**

- WHERE can be used from the BROWSE option pointer panel and storage panel, and from the dump display reporter panel.
- WHERE produces a brief report describing all areas, structures, and modules that contain the address of interest.
- The area, structure, or module with the closest address to the address of interest is the one that will be added to the pointer stack. (More than one area may satisfy the search criteria.)

#### **Example**

Identify an area at a given address.

• Action

The following screen shows the WHERE primary command. being issued from the BROWSE option pointer panel, but the same results would occur if the command were issued from a dump display reporter panel.

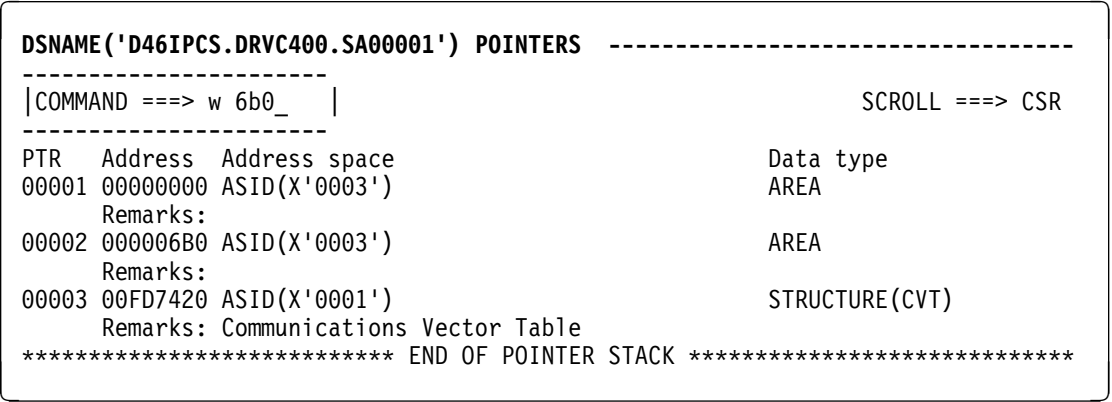

• Result

First, all items that contain this address are displayed using the dump display reporter panel.

```
à ð IPCS OUTPUT STREAM -------------------------------------- LINE ð COLS 1 78
COMMAND ===> _ SCROLL ===> CSR
 \\\\\\\\\\\\\\\\\\\\\\\\\\\\\\ TOP OF DATA \\\\\\\\\\\\\\\\\\\\\\\\\\\\\\\\\\\
     ASID(X'ððð3') ððððð6Bð. STRUCTURE(PSA)+ð6Bð IN PSA
     ASID(X'ððð3') ððððð6Bð. IEAVFXðð+ð6Bð IN PSA
 \\\\\\\\\\\\\\\\\\\\\\\\\\\\\\ END OF DATA \\\\\\\\\\\\\\\\\\\\\\\\\\\\\\\\\\\ á ñ
```
Then the item with the smallest offset that contains the address ' $6b0' - in$ this case, the PSA – is added to the pointer stack. The following screen shows the updated pointer stack.

```
à ð DSNAME('D46IPCS.DRVC4ðð.SAðððð1') POINTERS -----------------------------------
COMMAND ===> _ SCROLL ===> CSR
PTR Address Address space Data type
ðððð1 ðððððððð ASID(X'ððð3') AREA
     Remarks:
ðððð2 ððððð6Bð ASID(X'ððð3') AREA
     Remarks:
00003 00FD7420 ASID(X'0001') STRUCTURE(CVT)
    Remarks: Communications Vector Table
 -------------------------------------------------------------------------------
|ðððð4 ðððððððð ASID(X'ððð3') STRUCTURE(PSA) |
    | Remarks: |
-------------------------------------------------------------------------------
\\\\\\\\\\\\\\\\\\\\\\\\\\\\ END OF POINTER STACK \\\\\\\\\\\\\\\\\\\\\\\\\\\\\ á ñ
```
# **IPCS Dialog Line Commands**

## **D Line Command — Delete Screen Output**

Use the D line command to permanently omit specific lines from the screen.

### **Syntax**

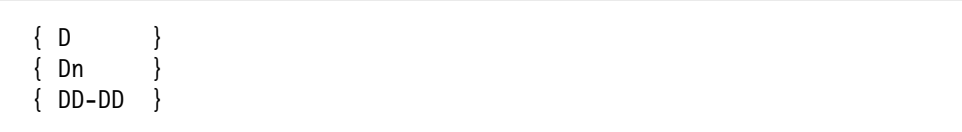

### **Parameters**

- **n** Represents a decimal number in the range of 1 through 9999.
- **-** Represents an inclusive number of lines.

**Usage Notes**

- D can be entered on the dump display reporter panel and on the pointer panel of the BROWSE option.
- When entering line commands, remember to do one of the following:
	- End the line command with a delimiter character (either a blank or a special character) that was not displayed in the report column following the line command.
	- Type the line command and press the ENTER key, leaving the cursor under the character following your line command.
- If you request a report that is too large to be held in virtual storage all at once, use D to omit sections of the report.
- More than one line command can be entered at a time. For example, prior to pressing the ENTER key the D, X, and S, F, or L line commands can be entered on the same screen.

#### **Example**

The following screens depict use of the D line command and the resulting display output after pressing the ENTER key.

The first screen shows using D on the dump display reporter panel.

```
à ð IPCS OUTPUT STREAM ----------------------------------------- LINE ð COLS 1 78
   COMMAND ===> SCROLL ===> CSR
   ******************************** TOP OF DATA *********************************
      * * * * K E Y F I E L D S * * * *
    JOBNAME D58PXE1
      SELECTED BY: CURRENT
      ------------------
   |d4ASCB: ðð92ð2ðð|
    ------------------
        FWDP..... ðð914Eðð ASID..... ððB3 CSCB..... ðð92ðD48
        TSB...... ðð922178 AFFN..... FFFF ASXB..... ðð5FDC2ð DSP1..... ðð
       FLG2..... 00 SRBS..... 0000 LOCK..... 00000000
        ASSB..... ð192998ð
     TCB: ðð5FDE4ð
       CMP...... 00000000 PKF...... 00 LMP...... FF DSP...... FF<br>TSFLG.... 00 STAB..... 005FDDF8 NDSP..... 00000000
        TSFLG.... ðð STAB..... ðð5FDDF8 NDSP..... ðððððððð
        JSCB..... ðð5FDAA4 BITS..... ðððððððð DAR...... ðð
       RTWA..... 00000000 FBYT1.... 00 STCB..... 7FFFECB0
    PRB: 005FDAD8
        WLIC..... ððð2ððð1 FLCDE.... ððBF9458 OPSW..... ð7ðC1ððð 81ð2ð3Að
        LINK..... ð15FDE4ð
     CDE: ððBF9458
de la componentación de la componentación de la componentación de la componentación de la componentación de la
```
This screen shows the result of using the D line command.

```
à ð
   IPCS OUTPUT STREAM ----------------------------------------- LINE ð COLS 1 78
  COMMAND ===> CSR
   ******************************** TOP OF DATA *********************************
      * * * * K E Y F I E L D S * * * *
    JOBNAME D58PXE1
      SELECTED BY: CURRENT
       ASSB..... ð192998ð
    TCB: ðð5FDE4ð
      CMP...... 00000000 PKF...... 00 LMP...... FF DSP...... FF<br>TSFLG.... 00 STAB..... 005FDDF8 NDSP..... 00000000
                        STAB..... 005FDDF8 NDSP..... 00000000
       JSCB..... ðð5FDAA4 BITS..... ðððððððð DAR...... ðð
      RTWA..... 00000000 FBYT1.... 00 STCB..... 7FFFECB0
   PRB: 005FDAD8
       WLIC..... ððð2ððð1 FLCDE.... ððBF9458 OPSW..... ð7ðC1ððð 81ð2ð3Að
       LINK..... ð15FDE4ð
    CDE: ððBF9458
       NAME..... IEAVARðð ENTPT.... 81B3E12ð
    TCB: ðð5FDð8ð
       CMP...... ðððððððð PKF...... ðð LMP...... FF DSP...... FF
       TSFLG.... ðð STAB..... ðð5FDDDð NDSP..... ðððððððð
       JSCB..... ðð5FDAA4 BITS..... ðððððððð DAR...... ðð
      RTWA..... 00000000 FBYT1.... 00 STCB..... 7FFFE890
de la componentación de la componentación de la componentación de la componentación de la componentación de la
```
# **E Line Command — Edit a Pointer**

Use the E line command on the pointer panel of the BROWSE option to edit a selected pointer.

**Syntax**

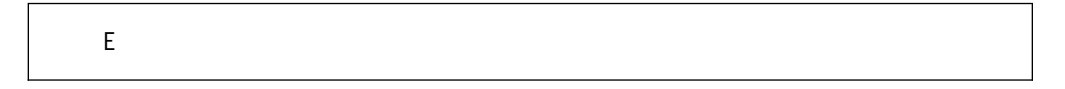

### **Usage Notes**

- E can be used only on the BROWSE option pointer panel.
- After entering an E next to any pointer, the editing panel appears, as shown in Figure 6-8.

Use the editing panel to edit, add, or delete information in the selected pointer's definition by typing the requested information in the appropriate fields.

 While the complete value of each field is displayed from the editing panel, certain fields may be truncated when you return to the pointer stack in the BROWSE option after editing.

#### **Example**

Edit a pointer on the pointer panel.

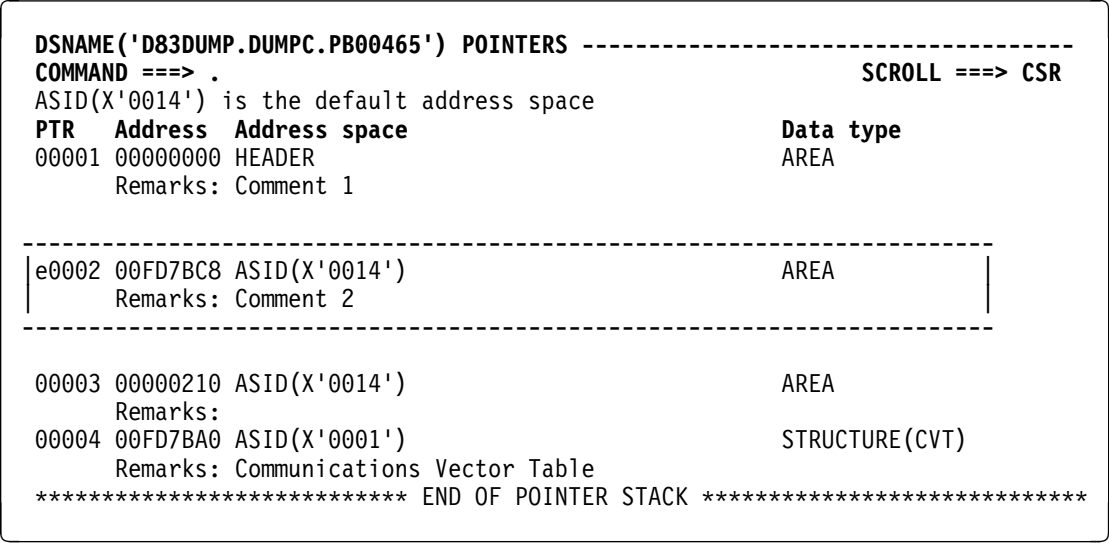

Figure 6-7. Using E on the Pointer Panel

```
à ð EDIT DSNAME('D83DUMP.DUMPC.PBðð465') POINTER ðððð2
 COMMAND ==]
  Enter/verify attributes of the pointer.
  Use ENTER to view updated definition,
     END to save pointer and return,
     CANCEL to return without saving changes.
  Address ===] ððFD7BC8
 Address space ==\bar{1} ASID(X'0014')
 Data type ==\bar{1} AREA
 Remarks ==] The remark text of this pointer is being changed to
 show how the comments can be truncated when the pointer stack is
displayed._ á ñ
```
Figure 6-8. Pointer Editing Panel

```
à ð DSNAME('D83DUMP.DUMPC.PBðð465') POINTERS ------------------------------------- 
 COMMAND ===> SCROLL ===> CSR
 ASID(X'ðð14') is the default address space
PTR Address Address space Data type Data type
00001 00000000 HEADER AREA
     Remarks: Comment 1
      -------------------------------------------------------------------------
|eððð2 ððFD7BC8 ASID(X'ðð14') AREA |
     Remarks: Comment 2
                    -------------------------------------------------------------------------
 ðððð2 ððFD7BC8 ASID(X'ðð14') AREA
     Remarks: The remark text of this pointer is being changed to show
 ðððð3 ððððð21ð ASID(X'ðð14') AREA
      Remarks:
00004 00FD7BA0 ASID(X'0001') STRUCTURE(CVT)
     Remarks: Communications Vector Table
************************** END OF POINTER STACK ****************************
```
Figure 6-9. Result of Using Edit

# **F Line Command — Format a Defined Control Block**

Use the F line command to request the formatting of a pointer whose data type is defined as STRUCTURE on the pointer panel of the BROWSE option.

#### **Syntax**

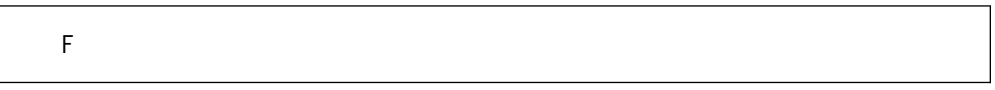

#### **Usage Notes**

- F can only be used from the BROWSE option pointer panel.
- The pointer on the pointer panel must be defined as a control block with the data type STRUCTURE.

### **Example**

Format a control block on the pointer panel.

• Action

The following screen shows where to enter the F line command.

• Result

IPCS formats the CVT.

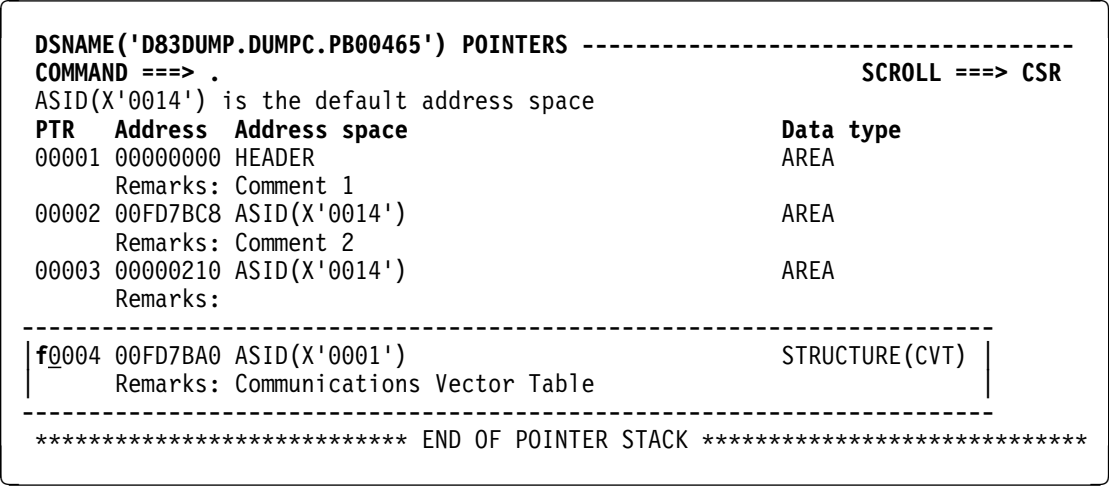

# **I Line Command — Insert a Pointer**

Use the I line command to insert a pointer in the address pointer stack on the pointer panel of the BROWSE option. The inserted pointer describes the default address space after the selected pointer.

#### **Syntax**

 $\{I\}$  $\{ In \}$ 

#### **Parameter**

**n** Represents a decimal number of 1 through 9999. If you omit n, the default is 1 pointer.

#### **Usage Notes**

- The I line command can be used only while in the BROWSE option on the pointer panel.
- When inserting a pointer, IPCS supplies an address of 00000000.
- Entering the I line command causes IPCS to renumber the following existing pointers.

### **Example**

Insert a pointer on the pointer panel.

• Action

The following screen shows use of the I line command and the resulting display output after pressing the ENTER key.

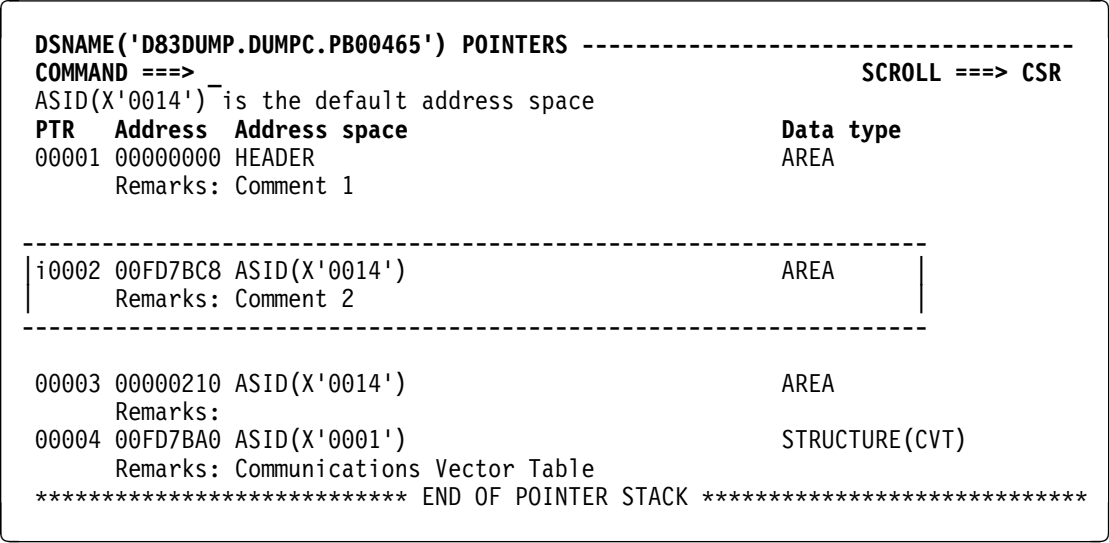

• Result

The following screen shows the results of using an I line command.

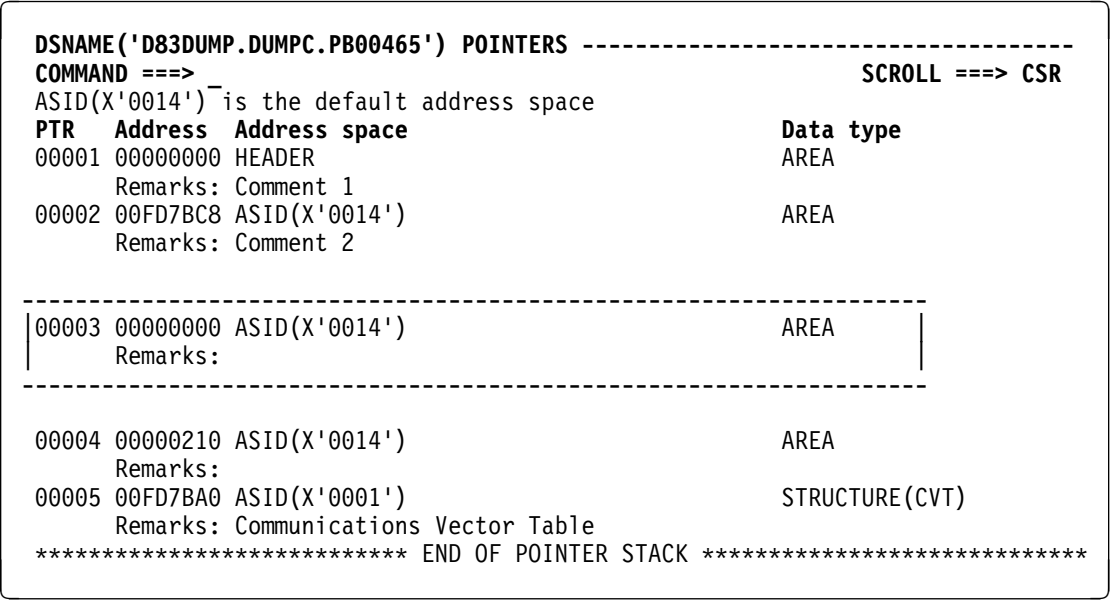

# **R Line Command — Repeat a Pointer**

Use the R line command to duplicate (or repeat) a selected pointer on the pointer panel of the BROWSE option.

### **Syntax**

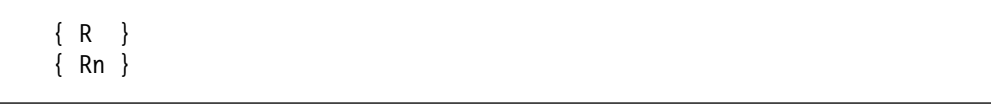

**Parameter**

**n** Represents the number of times the pointer should be repeated. The *n* is a decimal number from 1 through 9999.

#### **Usage Notes**

- R can be used only while in the BROWSE option on the pointer panel.
- Entering R causes the existing pointers to be renumbered.

### **Example**

Repeat an existing pointer twice on the pointer panel.

• Action

The following screen depicts use of the R line command.

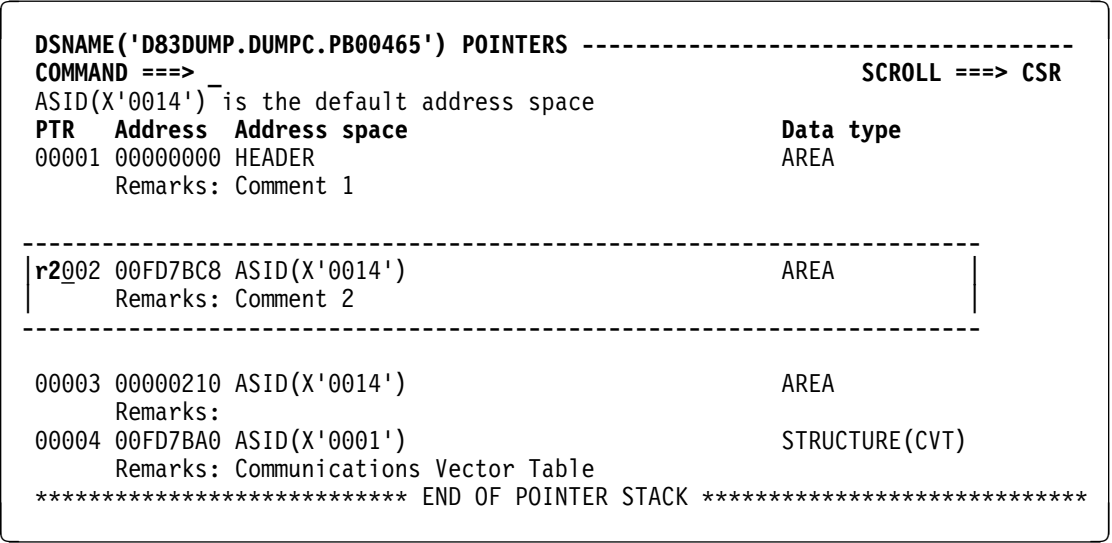

• Result

The following screen shows the resulting display output after pressing the ENTER key.

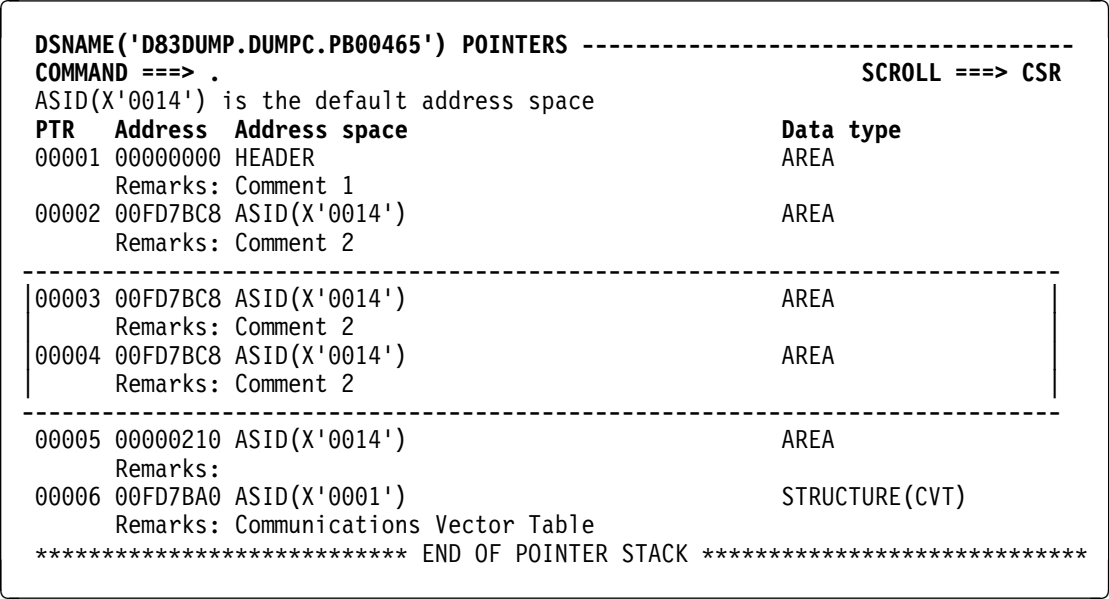

# **S Line Command — Select a Pointer to Display Storage**

Use the S line command to choose a pointer from the address pointer stack on the pointer panel. IPCS then uses the pointer to display storage that is addressed by that pointer.

Note that you can also use the SELECT primary command.

### **Syntax**

S

### **Example**

Select the third pointer from the pointer stack to view the storage location at X'00000210'.

The screen shows the S line command.

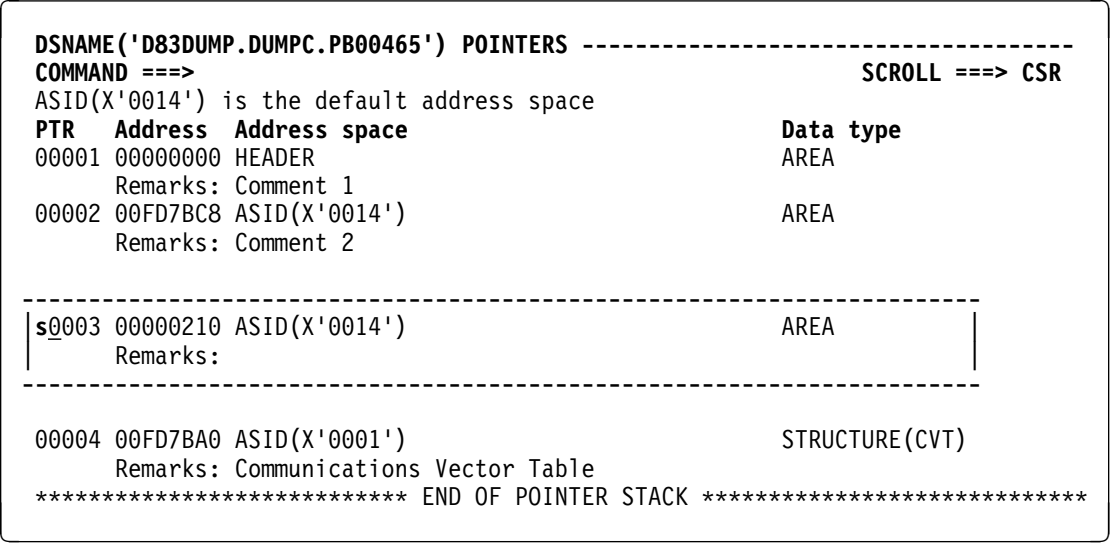

# **S, F, and L Line Commands — Show Excluded Screen Output**

Use the S, F, or L line command to request that specific lines be displayed from excluded lines in full screen. The lines to be shown are chosen by using the indentation of the data. The lines that are indented closest to the left-hand margin are displayed. If several lines are indented equally, the first lines are shown.

#### **Syntax**

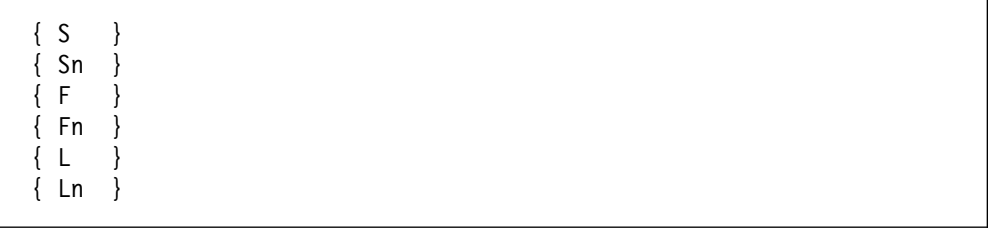

#### **Operations**

- **S** Shows a selected line from a block of excluded lines.
- **F** Shows the first line of excluded text.
- **L** Shows the last line of excluded text.

### **Parameter**

**n** Specified the number of excluded lines to be shown. The *n* is a decimal number of 1 through 9999.

### **Usage Notes**

- S, F, or L can be entered only on the dump display reporter panel.
- When entering line commands, do one of the following:
	- End the line command with a delimiter character, which can be either a blank or a special character, that was not displayed in the report column following the line command.
- Type the line command and press the ENTER key, leaving the cursor under the character following your line command.
- More than one line command can be entered at a time. For example, prior to pressing the ENTER key the D, X, and S, F, or L line commands can be entered on the same screen.

#### **Example**

Use the F line command to show 2 excluded lines of text.

• Action

The following screen shows the F line command on the dump display report panel.

```
að þessum er einnig er einnig er einnig er einnig er einnig er einnig er einnig er einnig er einnig er einnig
    IPCS OUTPUT STREAM ----------------------------------------- LINE ð COLS 1 78
                                                                  SCROLL ===> CSR
     \\\\\\\\\\\\\\\\\\\\\\\\\\\\\\\\ TOP OF DATA \\\\\\\\\\\\\\\\\\\\\\\\\\\\\\\\
         * * * * K E Y F I E L D S * * * *
      JOBNAME D58PXE1
         SELECTED BY: CURRENT
       ASCB: ðð92ð2ðð
          FWDP..... ðð914Eðð ASID..... ððB3 CSCB..... ðð92ðD48
          TSB...... ðð922178 AFFN..... FFFF ASXB..... ðð5FDC2ð DSP1..... ðð
         FLG2..... 00 SRBS..... 0000 LOCK..... 00000000
          ASSB..... ð192998ð
       TCB: ðð5FDE4ð
          CMP...... ðððððððð PKF...... ðð LMP...... FF DSP...... FF
          TSFLG.... ðð STAB..... ðð5FDDF8 NDSP..... ðððððððð
                ----------------------------------------------------------------------------
 | f2_- - - - - - - - - - - - - - - - - - - - - - - 5 LINE(S) NOT DISPLAYED|
                ----------------------------------------------------------------------------
          LINK..... ð15FDE4ð
       CDE: ððBF9458
          NAME..... IEAVARðð ENTPT.... 81B3E12ð
       TCB: ðð5FDð8ð
          CMP...... ðððððððð PKF...... ðð LMP...... FF DSP...... FF
          TSFLG.... ðð STAB..... ðð5FDDDð NDSP..... ðððððððð
          JSCB..... ðð5FDAA4 BITS..... ðððððððð DAR...... ðð
         RTWA..... 00000000 FBYT1.... 00 STCB..... 7FFFE890
de la componentación de la componentación de la componentación de la componentación de la componentación de la
```
• Result

The following screen shows the resulting display output after pressing the ENTER key.

```
IPCS OUTPUT STREAM ----------------------------------------- LINE ð COLS 1 78
    COMMAND ===> CSR
     \\\\\\\\\\\\\\\\\\\\\\\\\\\\\\\\ TOP OF DATA \\\\\\\\\\\\\\\\\\\\\\\\\\\\\\\\
         * * * * K E Y F I E L D S * * * *
      JOBNAME D58PXE1
         SELECTED BY: CURRENT
  ASCB: ðð92ð2ðð
  FWDP..... ðð914Eðð ASID..... ððB3 CSCB..... ðð92ðD48
  TSB...... ðð922178 AFFN..... FFFF ASXB..... ðð5FDC2ð DSP1..... ðð
  FLG2..... ðð SRBS..... ðððð LOCK..... ðððððððð
  ASSB..... ð192998ð
       TCB: ðð5FDE4ð
         CMP...... 00000000 PKF...... 00 LMP...... FF DSP...... FF<br>TSFLG.... 00 STAB..... 005FDDF8 NDSP..... 00000000
                       STAB..... 005FDDF8 NDSP..... 00000000
                    ---------------------------------------------------------------------------------
         | JSCB..... ðð5FDAA4 BITS..... ðððððððð DAR...... ðð |
         RTWA..... 00000000 FBYT1.... 00 STCB..... 7FFFECB0
                        | - - - - - - - - - - - - - - - - - - - - - - - - - - 3 LINE(S) NOT DISPLAYED|
 ---------------------------------------------------------------------------------
          LINK..... ð15FDE4ð
       CDE: ððBF9458
de la componentación de la componentación de la componentación de la componentación de la componentación de la
```
à ð

# **X Line Command — Exclude Screen Output**

Use the X line command to request that specific lines be suppressed from screen output. IPCS displays a statement that indicates the number of lines not being shown.

**Syntax**

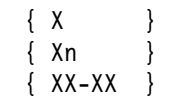

### **Parameters**

- **n** Represents a decimal number in the range of 1 through 9999.
- **-** Represents an inclusive number of lines.

#### **Usage Notes**

- The X line command can only be entered on the dump display reporter panel.
- When entering line commands, remember to do one of the following:
- End the line command with a delimiter character, which can be either a blank or a special character, that was not displayed in the report column following the line command.
- Type the line command and press the ENTER key, leaving the cursor under the character following your line command.
- More than one line command can be entered at a time. For example, before you press the ENTER key, enter the D, X, and S, F, or L line commands on the same screen.

#### **Example**

The following screens depict use of the X line command and the resulting display output after pressing the ENTER key.

The first screen shows using X on the dump display reporter panel.

að þessum er einnig er einnig er einnig er einnig er einnig er einnig er einnig er einnig er einnig er einnig **IPCS OUTPUT STREAM ----------------------------------------- LINE ð COLS 1 78 COMMAND ===> SCROLL ===> CSR** \*\*\*\*\*\*\*\*\*\*\*\*\*\*\*\*\*\*\*\*\*\*\*\*\*\*\*\*\*\*\*\* TOP OF DATA \*\*\*\*\*\*\*\*\*\*\*\*\*\*\*\*\*\*\*\*\*\*\*\*\*\*\*\*\*\*\*\*\* \* \* \* \* K E Y F I E L D S \* \* \* \* JOBNAME D58PXE1 SELECTED BY: CURRENT ASCB: ðð92ð2ðð FWDP..... ðð914Eðð ASID..... ððB3 CSCB..... ðð92ðD48 TSB...... ðð922178 AFFN..... FFFF ASXB..... ðð5FDC2ð DSP1..... ðð FLG2..... ðð SRBS..... ðððð LOCK..... ðððððððð ASSB..... ð192998ð TCB: ðð5FDE4ð CMP...... ðððððððð PKF...... ðð LMP...... FF DSP...... FF TSFLG.... ðð STAB..... ðð5FDDF8 NDSP..... ðððððððð ----------------------------------------------------------- |xx JSCB..... ðð5FDAA4 BITS..... ðððððððð DAR...... ðð| ----------------------------------------------------------- RTWA..... 00000000 FBYT1.... 00 STCB..... 7FFFECB0 PRB: 005FDAD8 ---------------------------------------------------------------------------- |**xx\_** WLIC..... ððð2ððð1 FLCDE.... ððBF9458 OPSW..... ð7ðC1ððð 81ð2ð3Að | ---------------------------------------------------------------------------- LINK..... ð15FDE4ð CDE: ððBF9458 de la construcción de la construcción de la construcción de la construcción de la construcción de la construcc

This screen shows the result of using the X line command.

```
IPCS OUTPUT STREAM ----------------------------------------- LINE ð COLS 1 78
    COMMAND ===> _ SCROLL ===> CSR
     \\\\\\\\\\\\\\\\\\\\\\\\\\\\\\\\ TOP OF DATA \\\\\\\\\\\\\\\\\\\\\\\\\\\\\\\\
         * * * * K E Y F I E L D S * * * *
      JOBNAME D58PXE1
         SELECTED BY: CURRENT
       ASCB: ðð92ð2ðð
          FWDP..... ðð914Eðð ASID..... ððB3 CSCB..... ðð92ðD48
         TSB...... 00922178 AFFN..... FFFF ASXB..... 005FDC20 DSP1..... 00
         FLG2..... 00 SRBS..... 0000 LOCK..... 00000000
          ASSB..... ð192998ð
      TCB: 005FDE40<br>CMP...... 00000000 PKF...... 00
         CMP...... 00000000 PKF...... 00 LMP...... FF DSP...... FF<br>TSFLG.... 00 STAB..... 005FDDF8 NDSP..... 00000000
                       STAB..... 005FDDF8 NDSP..... 00000000
       -----------------------------------------------------------------------------
    |- - - - - - - - - - - - - - - - - - - - - - - - - 5 LINE(S) NOT DISPLAYED|
    -----------------------------------------------------------------------------
          LINK..... ð15FDE4ð
       CDE: ððBF9458
de la componentación de la componentación de la componentación de la componentación de la componentación de la
```
à ð

**X Line Command**

# **Chapter 7. IPCS CLISTs and REXX EXECs**

This section describes some of the CLISTs and REXX execs that IPCS supplies. These CLISTs and REXX execs do the following:

- Print system storage areas
- Create problem screening reports
- Create a user dump directory or a sysplex dump directory
- Run a chain of save areas

CLISTs that are used to customize IPCS are described in OS/390 MVS IPCS Customization.

System library SYS1.SBLSCLI0 holds machine-readable copies of each CLIST and REXX EXEC. The names of the CLISTs begin with the letters BLSC, REXX EXECs with BLSX. This section describes those CLISTs and REXX execs that IPCS users may invoke directly to perform tasks. See the OS/390 MVS IPCS User's Guide for more information on invoking CLISTs and REXX execs and running them in batch mode.

# **Task Directory for IPCS CLISTs and REXX EXECs**

The following table summarizes the CLISTs and REXX EXECs supplied with IPCS:

# **Analyze a Dump**

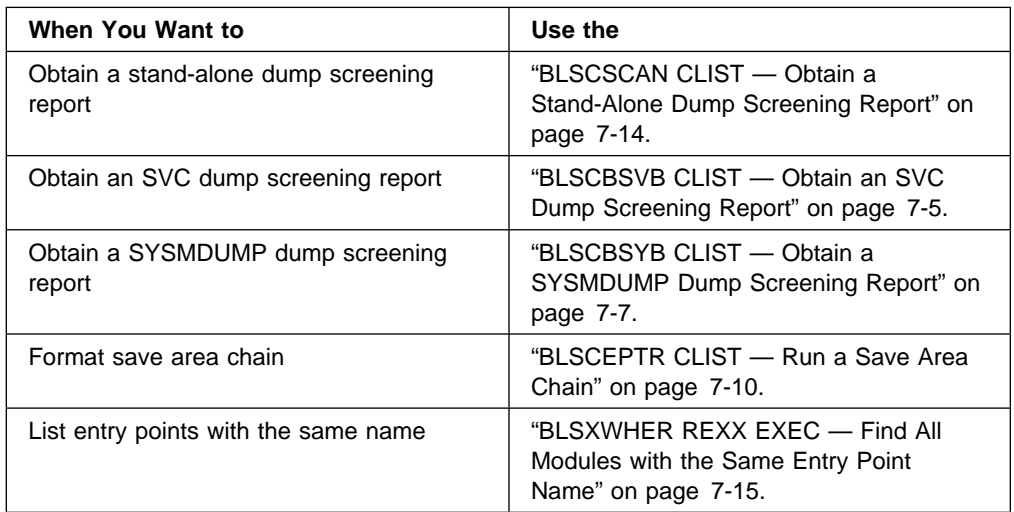

# **Customize an IPCS Session**

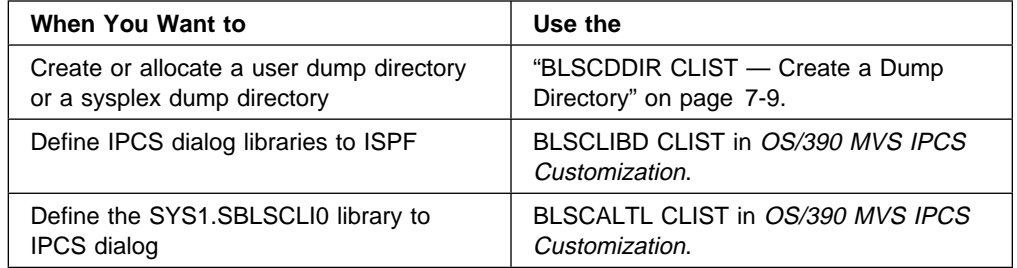

# **Print Dump Analysis Reports**

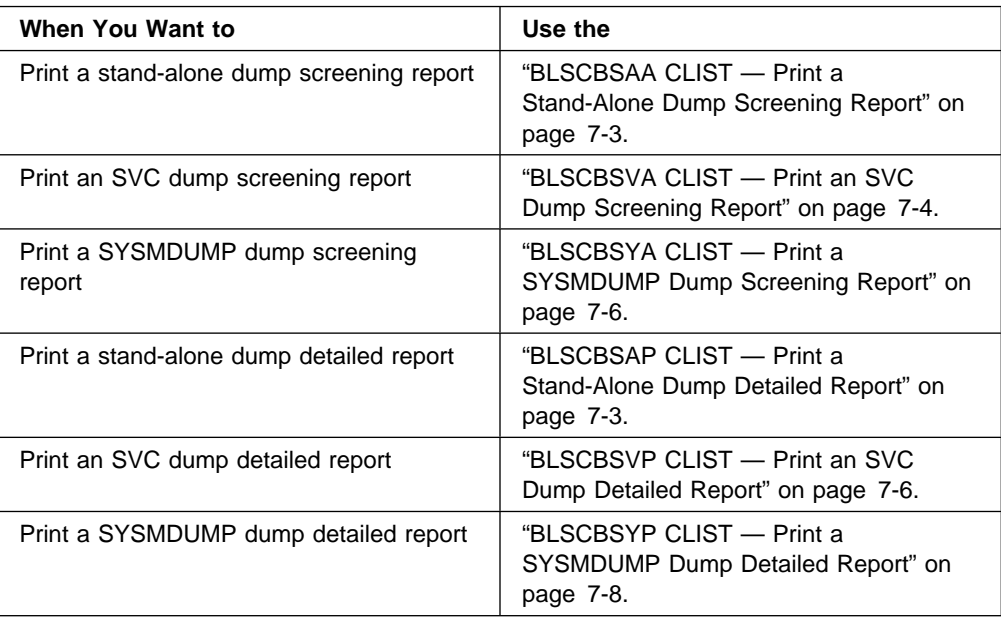

# **Print Storage Data**

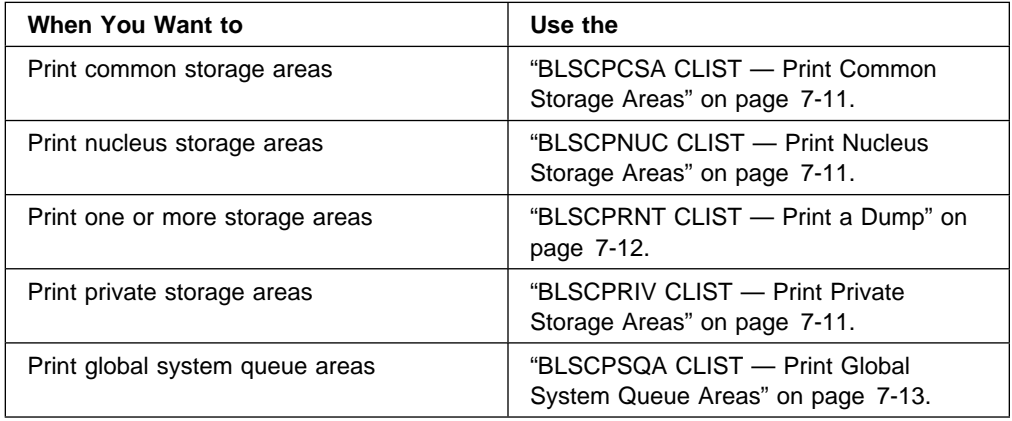

# **Sample CLISTs and REXX EXECs**

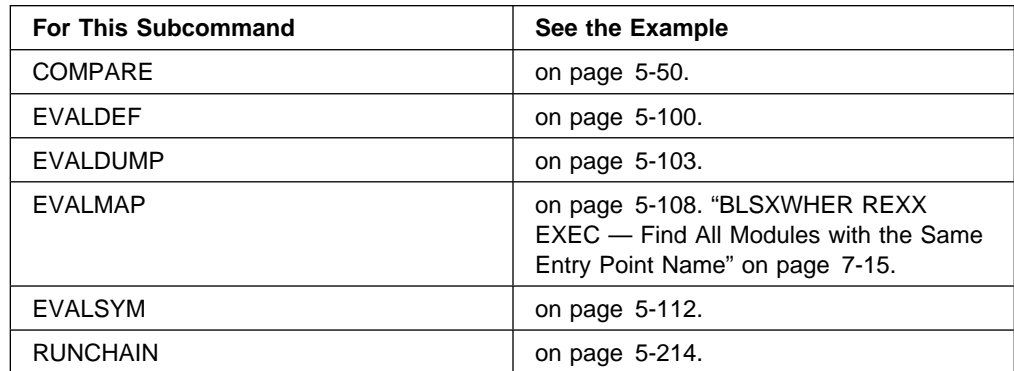

# <span id="page-450-0"></span>**BLSCBSAA CLIST — Print a Stand-Alone Dump Screening Report**

Use the BLSCBSAA CLIST to print an initial screening report for a stand-alone dump. BLSCBSAA copies the stand-alone dump from tape to DASD. The stand-alone dump tape must be allocated to file IEFRDER. BLSCBSAA routes the output dump report to the IPCSPRNT data set.

The IBM-supplied cataloged procedure BLSJIPCS is designed to invoke this CLIST. You can run BLSJIPCS from JCL or from an operator console.

BLSCBSAA produces the same dump report as does the BLSCSCAN CLIST. See ["BLSCSCAN CLIST — Obtain a Stand-Alone Dump Screening Report" on](#page-461-0) [page 7-14](#page-461-0) and OS/390 MVS IPCS User's Guide for other ways to obtain an initial screening report for a stand-alone dump.

The following examples show how to run BLSCBSAA with the BLSJIPCS cataloged procedure.

#### **Syntax for JCL Invocation**

```
//stepname EXEC PROC=IPCS,
//CLIST=BLSCBSAA,
//DUMP=sadump.dsname
1/\star//* The following DD statement is required for CLIST=BLSCBSAA
//*//IEFPROC.IEFRDER DD .... Input dump for copy
1/\star//* The following DD statement is optional. If omitted, the
//* dump directory is dynamically allocated.
1/\star//IEFPROC.IPCSDDIR DD .... IPCS dump directory
```
#### **Syntax for Operator Console Invocation**

ALLOCATE INFILE(IEFRDER) and OUTFILE(IPCSDUMP)

```
START BLSJIPCS,CLIST=BLSCBSAA,DUMP='sadump.dsname'
```
### **CLIST Listing**

See the BLSCBSAA member of SYS1.SBLSCLI0.

# **BLSCBSAP CLIST — Print a Stand-Alone Dump Detailed Report**

Use the BLSCBSAP CLIST to print detailed storage information for a stand-alone dump. Because this CLIST prints the storage, it should only be used in exceptional circumstances, for example, when debugging an application that does not provide IPCS support.

BLSCBSAP copies the stand-alone dump from tape to DASD. The stand-alone dump tape must be allocated to file IEFRDER. BLSCBSAP routes the output dump report to the IPCSPRNT data set.

<span id="page-451-0"></span>The IBM-supplied cataloged procedure BLSJIPCS is designed to invoke this CLIST. You can run BLSJIPCS from JCL or from an operator console.

See ["BLSCSCAN CLIST — Obtain a Stand-Alone Dump Screening Report" on](#page-461-0) [page 7-14](#page-461-0) and OS/390 MVS IPCS User's Guide for other ways to obtain information from a stand-alone dump.

The following examples show how to run BLSCBSAP with the BLSJIPCS cataloged procedure.

#### **Syntax for JCL Invocation**

```
//stepname EXEC PROC=IPCS,
//CLIST=BLSCBSAP,
//DUMP=sadump.dsname
\frac{1}{\ast}//* The following DD statement is required for CLIST=BLSCBSAP
//*//IEFPROC.IEFRDER DD .... Input dump for copy
1/\star//* The following DD statement is optional. If omitted, the
1/\star dump directory is dynamically allocated.
//*//IEFPROC.IPCSDDIR DD .... IPCS dump directory
```
#### **Syntax for Operator Console Invocation**

ALLOCATE INFILE(IEFRDER) and OUTFILE(IPCSDUMP)

```
START BLSJIPCS,CLIST=BLSCBSAP,DUMP='sadump.dsname'
```
### **CLIST Listing**

See the BLSCBSAP member of SYS1.SBLSCLI0.

# **BLSCBSVA CLIST — Print an SVC Dump Screening Report**

Use the BLSCBSVA CLIST to print an initial screening report for an SVC dump. BLSCBSVA routes the output dump report to the IPCSPRNT data set.

The IBM-supplied cataloged procedure BLSJIPCS is designed to invoke this CLIST. You can run BLSJIPCS from JCL or from an operator console.

This CLIST produces the same dump report as does the BLSCBSVB CLIST. See ["BLSCBSVB CLIST — Obtain an SVC Dump Screening Report" on page 7-5](#page-452-0) and OS/390 MVS IPCS User's Guide for other ways to obtain an initial screening report for an SVC dump.

The following examples show how to run BLSCBSVA with the BLSJIPCS cataloged procedure.

#### **Syntax for JCL Invocation**

By default the BLSJIPCS cataloged procedure invokes the BLSCBSVA CLIST.

```
//stepname EXEC PROC=IPCS,
//DUMP=svcdump.dsname
1/\star//* The following DD statement is optional. If omitted, the
//* dump directory is dynamically allocated.
//*//IEFPROC.IPCSDDIR DD .... IPCS dump directory
```
#### **Syntax for Operator Console Invocation**

START BLSJIPCS,DUMP='svcdump.dsname'

### **CLIST Listing**

See the BLSCBSVA member of SYS1.SBLSCLI0.

# **BLSCBSVB CLIST — Obtain an SVC Dump Screening Report**

Use the BLSCBSVB CLIST to create an initial screening report for an SVC dump. Using the IPCS dialog, invoke BLSCBSVB through the SUBMIT option, then the Prepare SVC Dump for Analysis option. IPCS submits a batch job for the CLIST that routes the output dump report to a SYSOUT data set.

You can invoke BLSCBSVB directly from an IPCS session, but the CLIST takes a long time to complete processing.

#### **IPCS Batch Invocation**

You must supply the data set name, dump directory name, and sysout class.

```
----------------- Prepare SVC Dump for IPCS Analysis -------------------
  COMMAND == = ] Enter/verify parameters for the job.
   Use ENTER to submit the job, END to terminate without job submission.
  DATA SET NAME ==1 DUMP DIRECTORY ===]
   SYSOUT CLASS ===]
de la componentación de la componentación de la componentación de la componentación de la componentación de la
```
#### **IPCS Dialog Invocation**

BLSCBSVB uses the current dump data set and dump directory.

<sup>à</sup> ð ------------------------- IPCS Subcommand Entry ------------------------------ Enter a free-form IPCS subcommand, CLIST, or REXX EXEC invocation below: ===] %BLSCBSVB

### **CLIST Listing**

See the BLSCBSVB member of SYS1.SBLSCLI0.

# <span id="page-453-0"></span>**BLSCBSVP CLIST — Print an SVC Dump Detailed Report**

Use the BLSCBSVP CLIST to print detailed storage information for an SVC dump. Because this CLIST prints the storage, it should only be used in exceptional circumstances, for example, when debugging an application that does not provide IPCS support.

The IBM-supplied cataloged procedure BLSJIPCS is designed to invoke this CLIST. You can run BLSJIPCS from JCL or from an operator console.

See ["BLSCBSVB CLIST — Obtain an SVC Dump Screening Report" on page 7-5](#page-452-0) and OS/390 MVS IPCS User's Guide for other ways to obtain information from an SVC dump.

The following examples show how to run BLSCBSVP with the BLSJIPCS cataloged procedure.

### **Syntax for JCL Invocation**

```
//stepname EXEC PROC=IPCS,
//CLIST=BLSCBSVP,
//DUMP=svcdump.dsname
\frac{1}{\ast}//* The following DD statement is optional. If omitted, the
1/\star dump directory is dynamically allocated.
1/\star//IEFPROC.IPCSDDIR DD .... IPCS dump directory
```
#### **Syntax for Operator Console Invocation**

START BLSJIPCS,CLIST=BLSCBSVP,DUMP='svcdump.dsname'

### **CLIST Listing**

See the BLSCBSVP member of SYS1.SBLSCLI0.

# **BLSCBSYA CLIST — Print a SYSMDUMP Dump Screening Report**

Use the BLSCBSYA CLIST to print an initial screening report for an SVC dump. BLSCBSYA routes the output dump report to the IPCSPRNT data set.

The IBM-supplied cataloged procedure BLSJIPCS is designed to invoke this CLIST. You can run BLSJIPCS from JCL or from an operator console.

This CLIST produces the same dump report as does the BLSCBSYB CLIST. See ["BLSCBSVB CLIST — Obtain an SVC Dump Screening Report" on page 7-5](#page-452-0) and OS/390 MVS IPCS User's Guide for other ways to obtain an initial screening report for an SVC dump.

<span id="page-454-0"></span>The following examples show how to run BLSCBSYA with the BLSJIPCS cataloged procedure.

#### **Syntax for JCL Invocation**

This JCL runs BLSCBSYA with cataloged procedure IPCS.

```
//stepname EXEC PROC=IPCS,
//CLIST=BLSCBSYA,
//DUMP=sysmdump.dsname
1/\star//* The following DD statement is optional. If omitted, the
1/\star dump directory is dynamically allocated.
//*//IEFPROC.IPCSDDIR DD .... IPCS dump directory
```
#### **Syntax for Operator Console Invocation**

START BLSJIPCS,CLIST=BLSCBSYA,DUMP='sysmdump.dsname'

#### **CLIST Listing**

See the BLSCBSYA member of SYS1.SBLSCLI0.

# **BLSCBSYB CLIST — Obtain a SYSMDUMP Dump Screening Report**

Use the BLSCBSYB CLIST to create an initial screening report for a SYSMDUMP dump. Using the IPCS dialog, invoke BLSCBSYB through the SUBMIT option, then the Prepare SYSMDUMP Dump for Analysis option. IPCS submits a batch job for the CLIST that routes the output dump report to a SYSOUT data set.

You can invoke BLSCBSYB directly from an IPCS session, but the CLIST takes a long time to complete processing.

#### **IPCS Batch Invocation**

You must supply the data set name, dump directory, and sysout class.

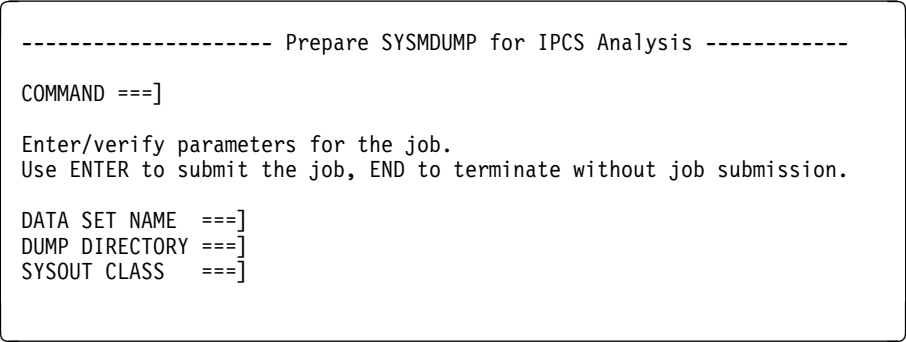

#### **IPCS Dialog Invocation**

BLSCBSYB uses the current dump data set and dump directory.

```
à ð ------------------------- IPCS Subcommand Entry --------------------
 Enter a free-form IPCS subcommand, CLIST, or REXX EXEC invocation below:
 ===] %BLSCBSYB
```

```
CLIST Listing
```
See the BLSCBSYB member of SYS1.SBLSCLI0.

# <span id="page-455-0"></span>**BLSCBSYP CLIST — Print a SYSMDUMP Dump Detailed Report**

Use the BLSCBSYP CLIST to print detailed storage information for a SYSMDUMP dump. Because this CLIST prints the storage, it should only be used in exceptional circumstances, for example, when debugging an application that does not provide IPCS support. BLSCBSYP routes the output dump report to the IPCSPRNT data set.

The IBM-supplied cataloged procedure BLSJIPCS is designed to invoke this CLIST. You can run BLSJIPCS from JCL or from an operator console.

See ["BLSCSCAN CLIST — Obtain a Stand-Alone Dump Screening Report" on](#page-461-0) [page 7-14](#page-461-0) and OS/390 MVS IPCS User's Guide for other ways to obtain information from a stand-alone dump.

The following examples show how to run BLSCBSYP with the BLSJIPCS cataloged procedure.

#### **Syntax for JCL Invocation**

```
//stepname EXEC PROC=IPCS,
//CLIST=BLSCBSYP,
//DUMP=sysmdump.dsname
\frac{1}{\ast}//* The following DD statement is optional. If omitted, the
//* dump directory is dynamically allocated.
\frac{1}{\ast}//IEFPROC.IPCSDDIR DD .... IPCS dump directory
```
#### **Syntax for Operator Console Invocation**

START BLSJIPCS,CLIST=BLSCBSYP,DUMP='sysmdump.dsname'

#### **CLIST Listing**

See the BLSCBSYP member of SYS1.SBLSCLI0.

# <span id="page-456-0"></span>**BLSCDDIR CLIST — Create a Dump Directory**

The IBM-supplied BLSCDDIR CLIST can be used to do the following:

- Create a sysplex dump directory
- Create a user dump directory when accessing IPCS
- Create user dump directories that satisfy special needs
- Create multiple user dump directories so that, for example, you can do simultaneous interactive and batch processing

BLSCDDIR uses IBM-defined defaults that can be reset by your installation. For a user dump directory, the installation determines the size and volume default values that best suit your installation's needs using information found in OS/390 MVS IPCS Customization.

For more information on the use of BLSCDDIR, see OS/390 MVS IPCS User's Guide.

#### **Syntax**

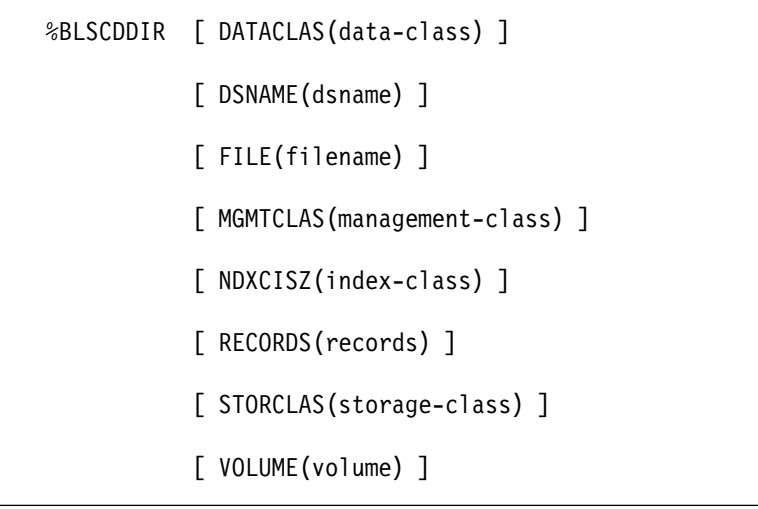

### **Parameters**

### **DATACLAS(data-class)**

Specifies the data class for the new directory. If you omit this parameter, there is no data class specified for the new directory.

#### **DSNAME(dsname)**

Specifies the fully-qualified name you want to assign to the directory, If you omit this parameter, the IBM-supplied defaults are:

- If you have a userid prefix, prefix.DDIR
- Otherwise, SYS1.DDIR

#### **FILE(filename)**

Specifies the name of the file with which the ALLOCATE command associates the DSNAME. The IBM-supplied default is IPCSDDIR.

### **MGMTCLAS(management-class)**

Specifies the management class for the new directory. If you omit this parameter, there is no management class specified for the new directory.

### <span id="page-457-0"></span>**NDXCISZ(index-cisz)**

Specifies the control interval size for the index portion of the new directory. If you omit this parameter, the IBM-supplied default is 4096 bytes.

### **RECORDS(records)**

Specifies the number of records you want the directory to accommodate. If you omit this parameter, the IBM-supplied default is 5000; your installation's default might vary.

### **STORCLAS(storage-class)**

Specifies the storage class for the new directory. If you omit this parameter, there is no storage class specified for the new directory.

#### **VOLUME(volume)**

Specifies the VSAM volume on which the directory should reside. If you omit DATACLAS, MGMTCLAS, STORCLAS, and VOLUME, the IBM-supplied default is VSAM01. Otherwise, there is no IBM-supplied default.

### **CLIST Listing**

See the BLSCDDIR member of SYS1.SBLSCLI0.

# **BLSCEPTR CLIST — Run a Save Area Chain**

BLSCEPTR follows the forward chain of save areas. Beginning with the failing TCB, it finds the first problem program's save area. BLSCEPTR locates the entry point address in the save area, then goes to that address to check the entry point identifier.

You should supply the address of the failing TCB when you invoke BLSCEPTR. Otherwise BLSCEPTR uses the default address found in field PSATOLD (PSA+X'21C').

The subcommands in this CLIST create the following symbols in the IPCS symbol table:

- **EP**nnn Entry points saved in the save area chain. For example, the symbol EP001 represents the entry point saved in the first save area on the chain.
- **EPID**nnn The entry point identifier string for the entry point represented by EPnnn.
- **SA**nnn The save area holding the entry point address represented by EPnnn.

### **Syntax**

%BLSCEPTR [TCB(address)]

#### **Parameter**

#### **TCB(address)**

The address of the TCB that BLSCEPTR uses to start chaining the save areas. If you do not specify a TCB address, BLSCEPTR uses the address found in PSATOLD (PSA+X'21C').

### **CLIST Listing**

See the BLSCEPTR member of SYS1.SBLSCLI0.

# <span id="page-458-0"></span>**BLSCPCSA CLIST — Print Common Storage Areas**

Use the BLSCPCSA CLIST to print the common storage area (CSA) and extended common storage area (ECSA) from the current dump. See OS/390 MVS IPCS Customization for more information about writing a CLIST that uses BLSCPCSA to create a custom dump report.

**Syntax**

%BLSCPCSA

**CLIST Listing**

See the BLSCPCSA member of SYS1.SBLSCLI0.

# **BLSCPNUC CLIST — Print Nucleus Storage Areas**

Use the BLSCPNUC CLIST to print the following nucleus storage areas from a dump:

- Read-write nucleus
- Extended read-write nucleus
- Read-only nucleus
- Dynamic address translation (DAT) off nucleus

See OS/390 MVS IPCS Customization for more information about writing a CLIST that uses BLSCPNUC to create a custom dump report.

**Syntax**

%BLSCPNUC

**CLIST Listing**

See the BLSCPNUC member of SYS1.SBLSCLI0.

# **BLSCPRIV CLIST — Print Private Storage Areas**

BLSCPRIV prints the private and extended private storage areas for an address space. See OS/390 MVS IPCS Customization for more information about writing a CLIST that uses BLSCPRIV to create a custom dump report.

**Syntax**

%BLSCPRIV asid

**Parameter**

#### **asid**

The address space identifier (ASID) for the address space to be printed.

### **CLIST Listing**

See the BLSCPRIV member of SYS1.SBLSCLI0.

# <span id="page-459-0"></span>**BLSCPRNT CLIST — Print a Dump**

Use the BLSCPRNT CLIST to print one or more of the following storage areas from a dump:

- Common storage areas
- Nucleus storage areas
- Global system queue areas
- Control block summary information and the private area for one or more of the following:
	- Each active address space at the time of the dump
	- An address space specified by job name.

### **Syntax**

```
%BLSCPRNT [ CSA ]
           [ NUCLEUS ]
           [ SQA ]
           [ CURRENT ]
           [ JOBNAME(jobname) ]
```
### **Parameters**

Separate parameters with a comma.

#### **CSA**

Specifies BLSCPRNT is to print the common storage area (CSA) and extended CSA (ECSA).

### **NUCLEUS**

Specifies BLSCPRNT is to print the following areas:

- Read-write nucleus
- Extended read-write nucleus
- Read-only nucleus
- Dynamic address translation (DAT) off nucleus

### **SQA**

Specifies BLSCPRNT is to print the global system queue area (SQA) and extended SQA (ESQA).

#### **CURRENT**

Specifies BLSCPRNT is to print control block summary information and the private area for each active address space at the time of the dump.

#### <span id="page-460-0"></span>**JOBNAME(jobname)**

Specifies BLSCPRNT is to print control block summary information and the private area for the address space specified by JOBNAME(jobname).

#### **Example of IPCS Dialog Invocation**

Enter the following five commands in succession.

```
ALLOCATE DDNAME(IPCSTOC) SYSOUT(x)
ALLOCATE DDNAME(IPCSPRNT) SYSOUT(x)
SETDEF DSNAME('dump.dsname')
%BLSCPRNT NUCLEUS,SQA,CSA,CURRENT,JOBNAME(jobname)
CLOSE PRINT
```
**Example of IPCS Batch Invocation**

```
//jobname JOB (acct#),'name',MSGCLASS=A,REGION=4M
//PRTDUMP EXEC PGM=IKJEFTð1
               DSN=SYS1.SBLSCLIO,DISP=SHR
//IPCSTOC DD SYSOUT=\
//IPCSPRNT DD SYSOUT=\
//SYSTSPRT DD SYSOUT=\
//SYSTSIN DD \
%BLSCDDIR DSNAME(userid.ddir) VOLUME(volid)... (optional)
IPCS
SETDEF DSN('dump.dsname') PRINT
%BLSCPRNT NUCLEUS,SQA,CSA,CURRENT,JOBNAME(jobname)
/\star
```
**CLIST Listing**

See the BLSCPRNT member of SYS1.SBLSCLI0.

# **BLSCPSQA CLIST — Print Global System Queue Areas**

Use the BLSCPSQA CLIST to print the global system queue area (SQA) and the extended SQA (ESQA) from a dump. See OS/390 MVS IPCS Customization for more information about writing a CLIST that uses BLSCPSQA to create a custom dump report.

**Syntax**

%BLSCPSQA

**CLIST Listing**

See the BLSCPSQA member of SYS1.SBLSCLI0.

# <span id="page-461-0"></span>**BLSCSCAN CLIST — Obtain a Stand-Alone Dump Screening Report**

Use the BLSCSCAN CLIST to create an initial screening report for a stand-alone dump. The IPCS dialog option used to run BLSCSCAN depends on the location of the stand-alone dump:

- If it is on tape, use the IPCS dialog SUBMIT option, then the Prepare Stand-Alone Dump for Analysis option. IPCS submits a batch job for the CLIST that copies the dump to DASD and routes the output dump report to a SYSOUT data set.
- If it is already on DASD, use the IPCS dialog SUBMIT option, then the Perform Supplementary Dump Analysis option. IPCS submits a batch job for the CLIST that routes the output dump report to a SYSOUT data set.

You can invoke BLSCSCAN directly from an IPCS session, but the CLIST takes a long time to complete processing.

#### **IPCS Batch Invocation for Tape**

Use this option if the stand-alone dump is on tape.

```
----- Prepare Stand Alone Dump for Analysis ---------------
 COMMAND ===1Enter/verify parameters for the job.
 Use ENTER to submit the job, END to terminate without job submission.
 INPUT DUMP TAPES:
   GENERIC UNIT ===] 348ð UNIT COUNT ===] 1
    VOLUME SERIAL (Enter at least one, if more, separate with a comma.)
    ==] TAPIN1
   LABEL (Separate subparameters with a comma.)
    ==] 1,NL
 OUTPUT DASD DUMP DATA SET:
   DATA SET NAME ===] DUMMY
    GENERIC UNIT ==\overline{1} 3380
    VOLUME SERIAL (Enter at least one, if more, separate with a comma.)
    ===] SCR006
 SPACE FOR OUTPUT DASD DUMP DATA SET (Number of blocks)
  PRIMARY ===] 62ððð SECONDARY ===] 1ððð
 DUMP DIRECTORY ===] 'NHAN.IPCS410.DDIR'<br>SYSOUT CLASS ===] H
SYSOUT CLASS ===] H á ñ
```
#### **IPCS Batch Invocation for DASD**

Use this option if the stand-alone dump is on DASD. You must specify BLSCSCAN as the CLIST to be invoked.

```
à ð ------------------ Perform Supplementary IPCS Dump Analysis ---------
 COMMAND ===]
 Enter/verify parameters for the job.
 Use ENTER to submit the job, END to terminate without job submission.
 DATA SET NAME ===]
 DUMP DIRECTORY ==1SYSOUT CLASS ===]
 IPCS SUBCOMMAND, CLIST or REXX EXEC:
 ===] BLSCSCAN
 ADDITIONAL CLIST or REXX EXEC LIBRARIES: (optional)
 ===]
 ===]
e de la componentación de la componentación de la componentación de la componentación de la componentación de
```
#### **IPCS Dialog Invocation**

BLSCSCAN uses the current dump data set and dump directory.

```
--------------------- IPCS Subcommand Entry -------------------------------
 Enter a free-form IPCS subcommand, CLIST, or REXX EXEC invocation below:
 ===] %BLSCSCAN
```
### **CLIST Listing**

See the BLSCSCAN member of SYS1.SBLSCLI0.

# **BLSXWHER REXX EXEC — Find All Modules with the Same Entry Point Name**

Use the BLSXWHER EXEC to find all modules in dump storage associated with the same entry point name. BLSXWHER searches for modules with the same entry point in private area storage. For ASID(1), BLSXWHER also searches modules in the link pack area (LPA). BLSXWHER displays the storage map entry for each module, identifying the starting address and other attributes for the module.

Before searching for the modules, BLSXWHER maps the modules in the private area and, for ASID(1), the LPA.

### **Syntax**

%BLSXWHER {epname} [ASID(asid)]

### **Parameters**

#### epname

Specifies the name of an entry point. BLSXWHER finds all modules with this entry point.

#### **ASID(**asid**)**

Specifies the address space that BLSXWHER will search. If no ASID is specified, BLSXWHER uses the default address space for the dump. See ["Address Processing Parameters" on page 3-7](#page-40-0) for information on specifying asid.

### **IPCS Dialog Invocation**

BLSXWHER finds the storage map entries for load module ILRPGEXP in the default address space, if any exist.

------------------------ IPCS Subcommand Entry ------------------------------Enter a free-form IPCS subcommand, CLIST, or REXX EXEC invocation below:

===] %BLSXWHER ILRPGEXP

### **REXX EXEC Listing**

See the BLSXWHER member of SYS1.SBLSCLI0.

# **Chapter 8. IPCS Batch Mode**

IPCS can be used in batch mode in a TSO/E environment. Consider using a batch job when you:

- Use IPCS subcommands to print selected portions of a dump
- Load system dump data sets from tape or mass storage
- Unload system dump data sets to tape or mass storage
- Perform time-consuming dump analysis

Note that there are some subcommand restrictions for using IPCS in batch mode. These restrictions are indicated under the applicable subcommand.

## **JCL Needed to Run IPCS in Batch Mode**

The following figure shows the JCL needed to run IPCS in batch mode, and it shows how to invoke the BLSCSCAN CLIST to format a problem screening report for a stand-alone dump. The control information is saved in a dump directory data set that can be used for later formatting sessions in batch mode or at a terminal. This example assumes that you have an existing dump directory data set. For more information, see the OS/390 MVS IPCS User's Guide.

```
//IPCSJOB JOB 'acctinfo','PGMR output',MSGLEVEL=(1,1),
// MSGCLASS=A,CLASS=J,NOTIFY=PGMR
//\ ------------------------------------------------------
1/\star//* Input: dump in data set 'PGMR.DUMP1.DUMP'
//* Output:
//* - IPCS dump directory data set for the input dump
//* (IPCSDDIR DD)
//\ - Formatted output (SYSTSPRT DD)
//\ - TSO/E messages (SYSTSPRT DD)
//* All of the output will have message identifiers
\frac{1}{\ast} printed (due to PROFILE MSGID command in SYSTSIN)
//\ ------------------------------------------------------
//IPCS EXEC PGM=IKJEFTð1,DYNAMNBR=2ð,REGION=15ððK
//IPCSDDIR DD DSN=PGMR.DUMP.DIR,DISP=(OLD,KEEP)
1/\star//SYSPROC DD DSN=SYS1.SBLSCLIð,DISP=SHR
//SYSUDUMP DD SYSOUT=A
//SYSTSPRT DD SYSOUT=\
//SYSTSIN DD \
PROFILE MSGID
IPCS NOPARM
SETDEF DSN('PGMR.DUMP1.DUMP') LIST NOCONFIRM
%BLSCSCAN
END
/\star
```
**Note:** If you plan to use the IPCS output at a terminal after the batch job has completed, you may want to specify message and SYSOUT classes for held output rather than the MSGCLASS=A and SYSOUT=A on the DD statements in the example.

## **IPCS Cataloged Procedure**

The IPCS cataloged procedure is found in member BLSJIPCS of SYS1.PROCLIB. The procedure:

- Invokes program IKJEFT01
- Allocates the dump data set, IPCS parmlib members CLIST library, and output data sets.

BLSJIPCS has the following syntax:

```
//IPCS PROC CLIST=BLSCBSVA,DUMP=
//IEFPROC EXEC PGM=IKJEFTð1,REGION=4M,DYNAMNBR=1ð,
// PARM=('%&CLIST.','&DUMP.')
//*1/\star INPUT DATA SETS
1/\star//IPCSDUMP DD DSN=&DUMP, DISP=SHR DUMP OR TRACE DATA SET
//SYSPROC DD DSN=SYS1.SBLSCLIð,DISP=SHR CLIST PROCEDURES
//SYSTSIN DD DUMMY,DCB=(RECFM=F,LRECL=8ð,BLKSIZE=8ð) TSO/E COMMANDS
//*1/\star FORMATTED OUTPUT
//*//SYSTSPRT DD SYSOUT=A BATCH TSO/E SESSION LOG
//IPCSTOC DD SYSOUT=A PRINT FILE TABLE OF CONTENTS
//IPCSPRNT DD SYSOUT=A PRINT FILE
```
## **Running CLISTs with BLSJIPCS**

BLSJIPCS is designed to run with the following CLISTs:

- "BLSCBSAA CLIST Print a Stand-Alone Dump Screening Report" on [page 7-3](#page-450-0)
- ["BLSCBSAP CLIST Print a Stand-Alone Dump Detailed Report" on page 7-3](#page-450-0)
- ["BLSCBSVA CLIST Print an SVC Dump Screening Report" on page 7-4](#page-451-0)
- "BLSCBSVP CLIST Print an SVC Dump Detailed Report" on page 7-6
- "BLSCBSYA CLIST Print a SYSMDUMP Dump Screening Report" on [page 7-6](#page-453-0)
- ["BLSCBSYP CLIST Print a SYSMDUMP Dump Detailed Report" on](#page-455-0) [page 7-8](#page-455-0)

# **Appendix A. Problem Management Subcommands**

This section describes the IPCS subcommands you can use to manage problems and their associated data sets. For more information on the use of these subcommands, see the appendix on managing problems and data sets in OS/390 MVS IPCS User's Guide.

However, IBM makes the following recommendations:

- If you are not currently using a problem management tool to report and track problems detected in your installation's data processing environment, use the IBM Information/Management facility instead of the IPCS problem management subcommands.
- If you currently use the IPCS problem management subcommands to report and track problems, consider migrating to the IBM Information/Management facility.

IBM does not plan to enhance or update the IPCS problem management subcommands, and you should be aware that these subcommands do not support all of the current codes for authorized program analysis reports (APARs) and program temporary fixes (PTFs).

For more information about the IBM Information/Management facility, see Information/Management Library: Problem, Change, and Configuration Management User's Guide.

# **ADDDSN Subcommand — Add a Data Set Name to a Problem**

Use the ADDDSN subcommand to associate a data set or a partitioned data set member with a problem.

You can specify that the subcommand require your confirmation before proceeding if a data set attribute conflict occurs. These conflicts occur if the data set specified on this subcommand is already associated with a problem and the attributes specified when the data set was associated with the other problem conflict with the attributes specified on this subcommand. (The attributes of a data set are recorded only once, regardless of the number of problems with which that data set is associated.) The subcommand displays the attributes previously recorded (the current attributes) and requests your instructions.

If the specified data set is already associated with the specified problem, the subcommand ensures the accuracy of the association and then ends.

Any user can run ADDDSN at any time during an IPCS session. This subcommand does not change the current source data set unless you specify the DEFAULT parameter.

### **Related Subcommands**

 DELDSN **LISTDSN** MODDSN

**Syntax**

```
{ ADDDSN } [ CONFIRM | NOCONFIRM ]
\{AD\}[ DATASET(dsn) ]
            [ DSNAME(dsn) ]
            [ DEFAULT ]
            [ DESCRIPTION('text') ]
            [ MANAGED | UNMANAGED ]
            [ PROBLEM(prob-num) ]
            [ TEST | NOTEST ]
            [ TYPE( {DUMP | PRINT | UDEF} ) ]
```
### **Parameters**

## **CONFIRM or NOCONFIRM**

CONFIRM specifies that the subcommand is to request your confirmation before processing a data set attribute conflict.

- 1. The subcommand displays the current data set attributes and the problem or problems with which the data set is associated. It then requests your confirmation.
- 2. If you enter Y, the subcommand associates the specified data set with the specified problem and leaves the data set attributes as they are.
- 3. If you enter N, the subcommand ends without associating the data set with the problem, leaves the data set attributes as they are in the data set directory, and ignores the DEFAULT parameter, if specified.

NOCONFIRM specifies that the subcommand is not to request your confirmation if a data set attribute conflict occurs. The subcommand associates the specified data set with the specified problem and leaves the data set attributes as they are in the data set directory.

If you omit both CONFIRM and NOCONFIRM, the subcommand uses the default for this parameter.

#### **Restriction:**

When using IPCS in the background or while in the IPCS full-screen dialog, you may not specify CONFIRM. Specify NOCONFIRM either on this subcommand or on the SETDEF subcommand.

### **DATASET or DSNAME(dsn)**

The name of the data set to be associated with the problem. The subcommand ignores a password if specified with the data set name, unless you specify DEFAULT.

If you omit both DATASET and DSNAME, the subcommand uses the current data set name.
### **DEFAULT**

Specifies that the data set named in this subcommand is to become the current source. If the subcommand specifies a data set name with a password, the data set name and password become the name of the current source.

IPCS changes the current source in both the local and global defaults. If you omit this parameter, if you enter N to resolve a data set attribute conflict, or if the subcommand fails, the current source is not changed in the defaults.

### **DESCRIPTION(text)**

A description of the data set. The description is a maximum of 60 characters of text.

If you omit this parameter, and the data set is not already associated with a problem, there is no description recorded for this data set.

If you omit this parameter and the data set is already associated with a problem, the subcommand uses the description previously provided for this data set.

### **MANAGED or UNMANAGED**

MANAGED directs IPCS to manage the data set. This allows IPCS to scratch the data set when it is no longer associated with any problem.

UNMANAGED directs IPCS not to manage the data set. IPCS does not scratch the data set when it is no longer associated with a problem.

If you omit both MANAGED and UNMANAGED and the data set is not already associated with a problem, the default is MANAGED.

If you omit both MANAGED and UNMANAGED and the data set is already associated with a problem, the subcommand uses the current management attribute for this data set.

IPCS does not manage partitioned data set members. If you specify MANAGED for a partitioned data set member, it is forced to UNMANAGED. If you associate a partitioned data set member with a problem and you omit this parameter, the default is UNMANAGED.

# **PROBLEM(prob-num)**

Specifies the problem number with which the data set is to be associated. This problem number must already exist in the problem directory. The problem number is five decimal digits; leading zeros are optional.

If you omit this parameter, the subcommand associates the data set with the current problem.

# **TEST or NOTEST**

TEST nullifies IPCS error recovery for ABENDs.

NOTEST activates IPCS error recovery for ABENDs.

### **TYPE({DUMP|PRINT|UDEF})**

The data set category:

#### **TYPE(DUMP)**

The data set is an unformatted system dump.

# **TYPE(PRINT)**

The data set is printable.

# **TYPE(UDEF)**

The data set type is user-defined.

If you omit the TYPE parameter and the data set is not already associated with a problem, the default is TYPE(DUMP).

If you omit this parameter and the data set is associated with a problem, the subcommand uses the current type attribute for this data set.

### **Return Codes**

See ["Standard Subcommand Return Codes" on page 5-2](#page-59-0) for a description of the return codes produced by the ADDDSN subcommand.

# **ADDPROB Subcommand — Add a Problem to IPCS**

Use the ADDPROB subcommand to add a new problem to IPCS. IPCS creates a unique identifier for the new problem, or assigns an identifier specified by you, and issues the message:

BLSð51ððI PROBLEM prob-id HAS BEEN ADDED TO THE PROBLEM DIRECTORY

If you enter the subcommand with no parameters, it creates a problem and sets default problem attributes as described for each parameter. ADDPROB creates a new problem status record and includes this record in the problem directory. Any user can run ADDPROB at any time during an IPCS session. This subcommand does not change the current problem unless the DEFAULT parameter is specified.

# **Related Subcommands**

 ADDDSN DELPROB LISTPROB MODPROB

**Syntax**

```
{ ADDPROB } [ ABSTRACT('text') ]
{ AP }
          [ APARID(apar-id) ]
          [{ CLIST } (PROBLEM(var-name)) ]<br>[{ DIALOG }           ]<br>[{ REXX }       ]
          [{ DIALOG } ]
          [{ REXX } ]
          [ COMPID(component-id) ]
          [ DATE(date) ]
          [ DEFAULT ]
          [ DESCRIPTION('text') ]
          [ DSDESCRIPTION(dsn) ]
          [ FIXID('fix-id') ]
          [ FIXSTATUS({NONE }) ]
          [ {RQST } ]
          [ {RCVD } ]
          [ {INST } ]
          [ {ACPT } ]
          [ {REJD } ]
          [ GROUP(group-id) ]
```
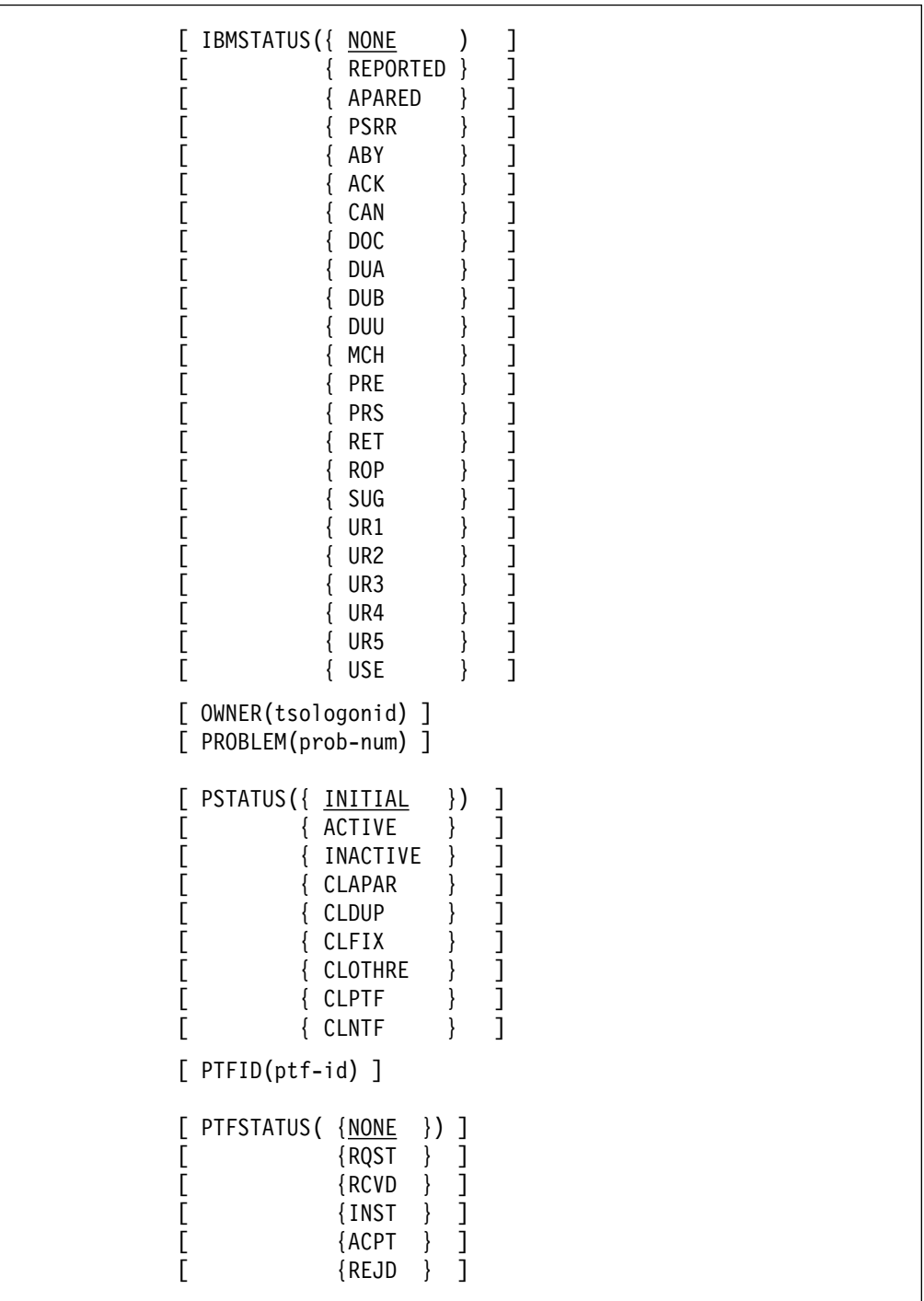

```
[ SEVERITY({0})) ]
[ 1 \}[ \{2\} ]
[ { 3 } ]
\begin{bmatrix} 4 & 1 \end{bmatrix}[ SYSTEM(system-id)]
[ TEST | NOTEST ]
[ TIME(tod) ]
[ USER(user-data) ]
```
## **Parameters**

#### **ABSTRACT('text')**

The problem abstract. The abstract is a maximum of 128 characters of text providing a brief description of the problem.

If you omit this parameter, there is no abstract recorded for this problem.

### **APARID(apar-id)**

The identifier assigned to the APAR for the problem. The APAR identifier must be 7 alphameric characters and the first character must be alphabetic.

If you omit this parameter, the subcommand sets this field to blanks.

#### **CLIST or DIALOG or REXX (PROBLEM(var-name))**

The problem number added is formatted and stored in the CLIST, REXX, or ISPF function pool dialog variable var-name.

### **COMPID(component-id)**

The suspected failing component. The component identifier is a maximum of 10 characters. You can specify any character except blanks, commas, semicolons, and tabs. Parentheses are allowed but must be balanced.

If you omit this parameter, the subcommand sets this field to blanks.

### **DATE(date)**

The date the problem occurred in mm/dd/yy format. The slashes must be specified; leading zeros are optional for month and day.

If you omit this parameter, the subcommand supplies the current date.

#### **DEFAULT**

Specifies that the problem being added is to become the current problem.

IPCS changes the current problem in both the local and global defaults. If you omit this parameter or if the subcommand fails, the current problem is not changed in the defaults.

### **DESCRIPTION('text')**

The description of the problem. The problem description may contain a maximum of 9,360,000 characters.

If you omit this parameter and if you omit DSDESCRIPTION, there is no description recorded for this problem.

# **DSDESCRIPTION(dsn)**

The name of a cataloged sequential data set containing the description of the problem. The specified data set must be fixed format containing blocked or unblocked records with a logical record length of 80. The subcommand copies the first 72 characters of each logical record into the problem description. The problem description may contain a maximum of 9,360,000 characters.

If you omit this parameter and if you omit DESCRIPTION, there is no description recorded for this problem.

### **FIXID('fix-id')**

The identifier assigned to the fix for the problem. The fix identifier is a maximum of 60 characters.

If you omit this parameter, the subcommand sets this field to blanks.

#### **FIXSTATUS(value)**

The status of a local fix, circumvention, or bypass.

If you specify a value for this parameter, the subcommand records the date and time of that specification.

If you omit this parameter, the default is NONE and the subcommand sets this attribute field and its date and time fields to blanks.

The FIXSTATUS values and their meanings are:

#### **NONE**

You do not know of a fix that solves the problem. If you specify NONE, the subcommand sets this attribute field to blanks but records the current date and time.

#### **RQST**

The fix has been requested but has not yet arrived.

#### **RCVD**

The fix has been received but has not been installed.

#### **INST**

The fix has been installed and is being tested to determine whether or not it solves the problem.

#### **ACPT**

The fix solves the problem and is accepted.

#### **REJD**

The fix does not solve the problem and is rejected.

### **GROUP(group-id)**

Specifies the department name or number responsible for the problem. The group identifier is a maximum of 8 alphameric characters.

If you omit this parameter, the subcommand uses the default group identifier from the IPCS session parameters member. If there is no default group identifier in the IPCS session parameters member, the subcommand sets this field to blanks.

## **IBMSTATUS(value)**

Specifies the status of a problem that has been reported to IBM.

If you specify a value for this parameter, the subcommand records the date and time of that specification.

If you omit this parameter, the default is NONE and the subcommand sets this attribute field and its date and time fields to blanks.

The IBMSTATUS values and their meanings are:

#### **NONE**

The problem has not been reported to IBM. If you specify NONE, the subcommand sets this attribute field to blanks but records the current date and time.

# **REPORTED**

The problem has been reported to the IBM Field Engineering (FE) division representative; help in solving the problem has been requested.

### **APARED**

An APAR has been submitted for the problem.

#### **PSRR**

The problem has been submitted as a Programming Service Requirement Request.

### **ABY**

APAR placed in abeyance to test a fix.

## **ACK**

APAR acknowledged.

### **CAN**

APAR canceled.

# **DOC**

APAR closed, documentation error.

# **DUA**

APAR closed, duplicate of a resolved, unacceptable APAR, or a duplicate of an APAR which was closed more than 10 days ago.

#### **DUB**

APAR closed, duplicate of resolved acceptable APAR received within ten days of the original APAR closing.

#### **DUU**

APAR closed, duplicate of an unresolved APAR.

## **MCH**

APAR closed, machine error.

### **PER**

APAR closed, program error.

#### **PRS**

APAR closed, permanent restriction.

#### **RET**

APAR closed, used for APARs which cannot be resolved without additional input from the field.

#### **ROP**

APAR previously in abeyance is reopened.

#### **SUG**

APAR closed, suggestion.

#### **UR1**

APAR closed, unable to reproduce (or known to be corrected) on the next release available from IBM. Written against a release that was supported at the time the APAR was received.

#### **UR2**

Same as UR1 except written against a release that was not supported at the time the APAR was received.

### **UR3**

APAR closed, unable to reproduce (or known to be corrected) on a currently supported release. Written against a release supported at the time the APAR was received.

### **UR4**

Same as UR3 except written against a release that was not supported at the time the APAR was received.

#### **UR5**

APAR closed, unable to reproduce on the same level system as reported. Not used if UR1 - UR4 are more appropriate.

#### **USE**

APAR closed, user error.

### **OWNER(tsologonid)**

Specifies the TSO/E userid of the person responsible for resolving the problem.

If you omit this parameter, the subcommand sets this field to your TSO/E userid.

### **Restriction:**

When using IPCS in the background, you must specify the OWNER parameter. If you do not, the owner field for the problem will contain unpredictable information.

#### **PROBLEM(prob-num)**

The problem number of the problem to be added to the IPCS data base. This problem number must not exist in the problem directory. The problem number is five decimal digits; leading zeros are optional.

If you omit this parameter, IPCS uses the value found in the seed record of the problem directory, in conjunction with the data base contents, to determine the problem number.

#### **PSTATUS(value)**

Specifies the status of the problem.

IPCS records the date and time of the last change to this field.

If you omit this parameter, the default is INITIAL.

The problem status values and their meanings are:

### **INITIAL**

The problem is new and its status is not known.

# **ACTIVE**

The problem appears to be valid and its resolution is being actively pursued.

### **INACTIVE**

The problem appears to be valid but its resolution is not being actively pursued. In most cases, this is due to a lack of problem data or resources.

# **CLAPAR**

The problem has been closed because an APAR has been submitted for it.

# **CLDUP**

The problem has been closed because it is a duplicate of another. The problem identifier of the original problem should be entered into the problem description.

# **CLFIX**

The problem has been closed because a local fix, circumvention, or bypass has been applied and accepted.

### **CLOTHER**

The problem has been closed for a reason other than those indicated by CLAPAR, CLDUP, CLFIX, CLPTF, and CLNTF. You should describe the reason for closure in the problem description.

# **CLPTF**

The problem has been closed due to a PTF being applied and accepted.

# **CLNTF**

The problem has been closed since, on further investigation, no trouble was found.

# **PTFID(ptf-id)**

Specifies the identifier assigned to the PTF for the problem. The PTF identifier must be 7 alphameric characters and the first character must be alphabetic. If you omit this parameter, the subcommand sets this field to blanks.

# **PTFSTATUS(value)**

Specifies the status of the PTF that you identify as the one which solves the problem. If you specify a value for this parameter, the subcommand records the date and time of that specification. If you omit this parameter, the default is NONE and the subcommand sets this attribute field and its date and time fields to blanks.

The PTFSTATUS values and their meanings are:

## **NONE**

You do not know of a PTF that solves the problem. If you specify NONE, the subcommand sets this attribute field to blanks but records the current date and time.

#### **RQST**

The PTF has been requested but has not yet arrived.

#### **RCVD**

The PTF has been received but has not been installed.

#### **INST**

The PTF has been installed and is being tested to determine whether or not it solves the problem.

#### **ACPT**

The PTF solves the problem and is accepted.

### **REJD**

The PTF does not solve the problem and is rejected.

### **SEVERITY(n)**

Specifies the problem's severity, and should be consistent with IBM APAR severity codes listed below. 0 specifies a problem of undetermined severity. If you specify 0, the subcommand sets this field to blanks. If you omit this parameter, the default is 0. The severity codes and their meanings are:

### **Code Explanation**

- **01** The user is unable to use the program, resulting in a critical impact on his operations.
- **02** The user is able to use the program but is severely restricted.
- **03** The user is able to use the program with limited functions which are not critical to the overall operations.
- **04** The user or the system programmer has found a way to circumvent the problem. However, the APAR will be evaluated and action taken as dictated by the problem.

### **SYSTEM(system-id)**

Specifies the system on which the problem occurred. The system identifier is a maximum of 8 alphameric characters.

If you omit this parameter, the subcommand uses the default system identifier from the IPCS session parameters member. If there is no default system identifier in the session parameters member, the subcommand sets this field to blanks.

#### **TEST or NOTEST**

TEST nullifies IPCS error recovery for ABENDs.

NOTEST activates IPCS error recovery for ABENDs.

#### **TIME(tod)**

Specifies the time of day the problem occurred in hh:mm:ss format. The colons and leading zeros must be specified. If you omit this parameter, the subcommand supplies the current time.

#### **USER(user-data)**

Specifies a user-data field. This field may contain a maximum of 8 alphameric characters. You (or your installation) may define the meaning of this field.

If you omit this parameter, the subcommand sets this field to blanks.

### **Return Codes**

See ["Standard Subcommand Return Codes" on page 5-2](#page-59-0) for a description of the return codes produced by the ADDPROB subcommand.

# **DELDSN Subcommand — Delete a Data Set from a Problem**

Use the DELDSN subcommand to dissociate a data set or a partitioned data set member from a problem.

On the DELDSN subcommand, you can ask IPCS to prompt you for confirmation before continuing with the DELDSN function. In IPCS line mode, DELDSN will display the names and attributes of the data sets to be dissociated before requesting confirmation and continuing with the DELDSN function. In the IPCS dialog, however, you should use the LISTPROB subcommand to display the names and attributes of the data sets before entering the DELDSN subcommand.

You should not use DELDSN to delete a dump data set. Use the DROPDUMP subcommand instead.

If the data set is not managed by IPCS, it is dissociated from the specified problem but is not scratched.

IPCS scratches and uncatalogs a managed data set when the following three conditions are met:

- It is cataloged.
- It is no longer associated with any problem in the IPCS problem directory.
- Its name does not begin with 'SYSn.', where n is a decimal number from 0 through 9.

IPCS never scratches a partitioned data set member.

DELDSN dissociates a data set from a problem even if it cannot scratch the data set (for example, if the data set doesn't exist or you can't supply the correct password).

A data set can be dissociated from a problem only by the problem owner or by the person specified in the IPCS session parameters member as having administrative authority. This subcommand does not change the current data set, even if it scratches the current data set.

During certain phases of processing, DELDSN ignores attention interrupts. If you generate an attention interrupt during such a phase, the interrupt is stacked and processed when the subcommand finishes the protected phase. If you interrupt and end a subcommand that modifies the problem directory or the data set directory, the modification to the data set may be incomplete.

### **Restriction:**

When using IPCS in the background, you must use the TMP provided with the TSO/Extensions Program and must specify the JCL "USERID" parameter so that DELDSN can verify that the user is authorized to dissociate the specified data set.

#### **Related Subcommands**

 ADDDSN **LISTDSN** MODDSN

**Syntax**

```
{ DELDSN } [ CONFIRM | NOCONFIRM ]
{ DD }
           [ DATASET(dsn) ]
           [ DSNAME(dsn) ]
          \lceil ALL \lceil[ PROBLEM(prob-num) ]
           [ TEST | NOTEST ]
```
# **Parameters**

# **CONFIRM**

Specifies that the subcommand is to request your confirmation before proceeding with the dissociation of the data set or data sets.

The subcommand displays the current data set attributes and then requests your confirmation.

If you enter Y, the subcommand dissociates the specified data sets from the specified problem and may scratch them.

If you enter N, the subcommand ends without dissociating the data sets from the specified problem.

If you omit both CONFIRM and NOCONFIRM, the subcommand uses the default for this parameter.

### **NOCONFIRM**

Specifies that the subcommand is not to request your confirmation before dissociating the specified data sets. The subcommand dissociates the specified data sets from the specified problem and, optionally, scratches the data sets.

If you omit both CONFIRM and NOCONFIRM, the subcommand uses the default for this parameter.

# **DATASET or DSNAME(dsn)**

Specifies the name of the data set to be dissociated from the specified problem. If the data set is password-protected and is to be scratched, its password can be entered as part of the data set name. If the password is not specified but is needed, you are prompted for it.

If you specify a problem number but neither a data set name nor ALL, the command dissociates the current data set from the specified problem.

If you do not specify a problem number, a data set name, or ALL, the subcommand dissociates the current data set from the current problem.

### **ALL**

Specifies that IPCS is to dissociate all data sets associated with the specified problem. If a data set is to be scratched and is password protected, the data set name is displayed and you are prompted for the password.

If you specify a problem number but neither a data set name nor ALL, the subcommand dissociates the current data set from the specified problem.

If you do not specify a problem number, a data set name, or ALL, the subcommand dissociates the current data set from the current problem.

#### **PROBLEM(prob-num)**

Specifies the problem from which the subcommand is to dissociate the specified data set or data sets. This problem number must already exist in the problem directory. The problem number is five decimal digits; leading zeros are optional.

If you omit this parameter, the subcommand dissociates the specified data set or data sets from the current problem.

# **TEST or NOTEST**

TEST nullifies IPCS error recovery for ABENDs.

NOTEST activates IPCS error recovery for ABENDs.

### **Return Codes**

See ["Standard Subcommand Return Codes" on page 5-2](#page-59-0) for a description of the return codes produced by the DELDSN subcommand.

# **DELPROB Subcommand — Delete a Problem from IPCS**

Use the DELPROB subcommand to dissociate all data sets from the specified problem and delete the problem from IPCS.

You can request that the subcommand display the problem's current status and the data sets associated with the problem, and then require your confirmation before continuing with the DELPROB function.

If a data set is associated with the specified problem but is not managed by IPCS, the subcommand dissociates it from the problem but does not scratch it.

If a data set is associated with other problems, the subcommand dissociates it from the specified problem but does not scratch it.

IPCS scratches and uncatalogs a managed data set when the following three conditions are met:

- It is cataloged.
- It is no longer associated with any problem in the IPCS problem directory.

• Its name does not begin with 'SYSn.', where n is a decimal number from 0 through 9.

IPCS never scratches a partitioned data set member.

DELPROB dissociates a data set from a problem even if it cannot scratch the data set (for example, if the data set doesn't exist or you can't supply the correct password).

If someone is specified in the IPCS session parameters member as having delete authority, only that person can use the DELPROB subcommand. If no one has delete authority, only the problem owner and the person with administrative authority (if any) can process DELPROB.

This subcommand does not change the default problem, even if it deletes the default problem, nor does it change the current data set, even if it scratches that data set.

During certain phases of processing, DELPROB ignores attention interrupts. If you generate an attention interrupt during such a phase, the interrupt is stacked and processed when the subcommand finishes the protected phase. If you interrupt and end a subcommand that modifies the problem directory or the data set directory, the modification to the data set may be incomplete.

## **Restriction:**

When using IPCS in the background, you must use the TMP provided with TSO/E and must specify the JCL "USERID" parameter so that DELPROB can verify that the user is authorized to delete the specified problem.

## **Related Subcommands**

 ADDPROB LISTPROB **MODPROB** 

**Syntax**

```
{ DELPROB } [ CONFIRM | NOCONFIRM ]
\{DP\}[ PROBLEM(prob-num) ]
            [ TEST | NOTEST ]
```
# **Parameters**

### **CONFIRM**

Specifies that the subcommand is to request your confirmation before proceeding with the problem deletion. The subcommand displays the current status of the specified problem and a list of its associated data sets. It then requests your confirmation.

If you enter Y, the subcommand deletes the specified problem and dissociates and may scratch its associated data sets except as noted above. If you enter N, the subcommand ends without deleting the problem or dissociating or scratching its data sets. If you omit both CONFIRM and NOCONFIRM, the subcommand uses the default for this parameter.

#### **NOCONFIRM**

Specifies that the subcommand is not to request your confirmation before deleting the specified problem. The subcommand deletes the specified problem and dissociates and scratches its associated data sets except as noted above. If you omit both CONFIRM and NOCONFIRM, the subcommand uses the default for this parameter.

#### **PROBLEM(prob-num)**

Specifies the problem number being deleted. This number must currently exist in the problem directory. The problem number is five decimal digits; leading zeros are optional. If you omit this parameter, the subcommand deletes the default problem.

### **TEST or NOTEST**

TEST nullifies IPCS error recovery for ABENDs.

NOTEST activates IPCS error recovery for ABENDs.

#### **Return Codes**

See ["Standard Subcommand Return Codes" on page 5-2](#page-59-0) for a description of the return codes produced by the DELPROB subcommand.

# **LISTDSN Subcommand — List Data Set Attributes**

Use the LISTDSN subcommand to list the attributes (type, management, and description) of a data set or data sets. You can also request a list of the problems with which the data set is associated. You can run LISTDSN any time during an IPCS session.

**Related Subcommands**

 ADDDSN DELDSN MODDSN

**Syntax**

```
{ LISTDSN } [ DATASET(dsn) ]
{ LD } [ DSNAME(dsn) ]
            \lceil ALL \lceil[ PRINT | NOPRINT ]
            [ TERMINAL | NOTERMINAL ]
            [ PROBLEMS | NOPROBLEMS ]
            [ TEST | NOTEST ]
```
### **Parameters**

# **DATASET or DSNAME(dsn)**

Specifies the name of the data set whose attributes are to be displayed.

If you omit DATASET, DSNAME, and ALL, the subcommand displays the attributes of the current data set.

#### **ALL**

Specifies that the subcommand is to display the attributes of all data sets in the data set directory.

If you omit DATASET, DSNAME, and ALL, the subcommand displays the attributes of the current data set.

### **PRINT or NOPRINT**

PRINT routes the subcommand listing to the print data set.

NOPRINT suppresses the listing.

#### **TERMINAL or NOTERMINAL**

TERMINAL routes the subcommand listing to the terminal.

NOTERMINAL suppresses the listing.

# **PROBLEMS**

Specifies that the subcommand is to list the problems with which each data set is associated.

If you omit both PROBLEMS and NOPROBLEMS, the default is NOPROBLEMS.

### **NOPROBLEMS**

Specifies that the subcommand is not to list the problems with which each data set is associated.

If you omit both PROBLEMS and NOPROBLEMS, the default is NOPROBLEMS.

#### **TEST or NOTEST**

TEST nullifies IPCS error recovery for ABENDs.

NOTEST activates IPCS error recovery for ABENDs.

### **Return Codes**

See ["Standard Subcommand Return Codes" on page 5-2](#page-59-0) for a description of the return codes produced by the LISTDSN subcommand.

# **LISTPROB Subcommand — List Problems**

Use the LISTPROB subcommand to display a list of problems defined to IPCS.

The problems included in the report are specified with the selection parameters: COMPID, FIXSTATUS, GROUP, IBMSTATUS, OWNER, PROBLEMS, ALL, PSTATUS, PTFSTATUS, SEVERITY, SYSTEM, and USER. The subcommand examines the problems specified with the PROBLEMS or the ALL parameter and includes them in the listing if their attributes match the attributes specified by the COMPID, FIXSTATUS, GROUP, IBMSTATUS, OWNER, PSTATUS, PTFSTATUS, SEVERITY, SYSTEM and USER parameters. You can specify several values for each of these attribute parameters. However, to include a problem in the listing, its attributes must match at least one value specified for each attribute parameter.

If you specify no selection parameters, the subcommand lists the default problem.

With the exception of OWNER, if you omit an attribute parameter, the subcommand does not consider that attribute when examining the problems. Thus, a problem is eligible for inclusion in the listing regardless of the omitted attribute's value.

The required type of report is specified by the LIST, ABSTRACT, STATUS, DESCRIPTION, DATASETS, and DSNAMES parameters.

You can run LISTPROB any time during an IPCS session.

### **Restriction:**

When using IPCS in the background, LISTPROB requires that you establish the owner of the problems of interest in one of two ways:

- You may use the TMP provided with TSO/E and specify the JCL "USERID" parameter so that a default owner can be established.
- You may use the "OWNER" parameter on the LISTPROB subcommand.

#### **Related Subcommands**

 ADDPROB DELPROB MODPROB

**Syntax**

```
{ LISTPROB } [ LIST ]
{ LP } [ ABSTRACT ]
         [ STATUS ]
         [ DESCRIPTION ]
         [ DATASETS [( DESCRIPTION )] ]
         [ DSNAMES [ ( DESCRIPTION )]
         [ NODATASETS ]
         [ NODSNAMES ]
         [ COMPID(component-id ... )]
         [ FIXSTATUS( {NONE }...) ]
         [ {RQST } ][ {RCVD } ]
         [ {INST } ]
         [ {ACPT } ]<br>[ {REJD } ]
         [ {REJD } ]
         [ GROUP(group-id ... )]
```
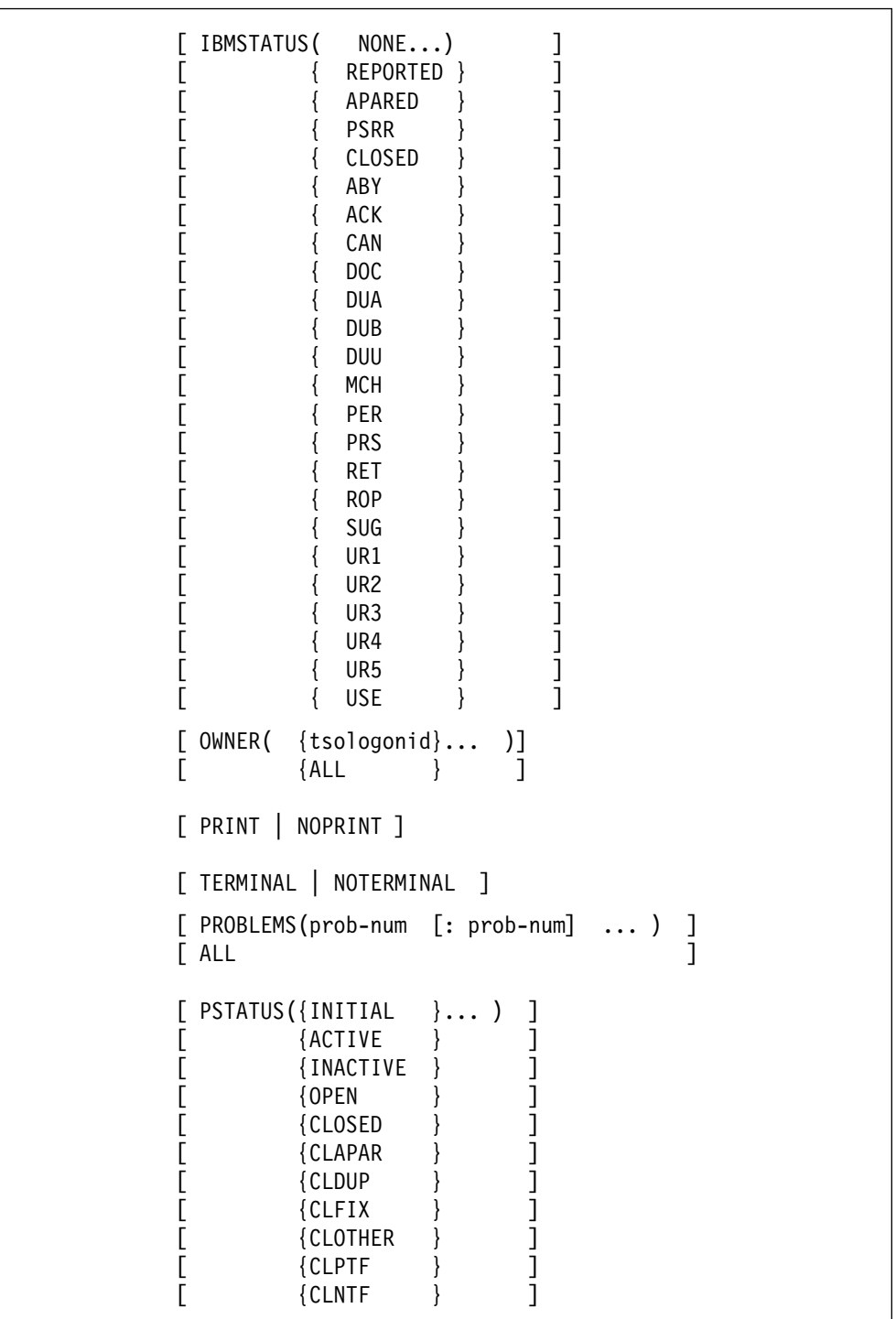

```
[ PTFSTATUS({NONE }... ) ]
[ {RQST } ]
[ {RCVD} ]
[ {INST } ]
[ {ACPT } ]
[ {REJD } ]
[ SEVERITY( {ð }... ) ]
\begin{bmatrix} 1 & 3 & 1 \\ 1 & 2 & 1 \\ 1 & 1 & 1 \end{bmatrix}[ {2 }
[ {3 } ]
\begin{bmatrix} 4 & 3 \end{bmatrix}[ SYSTEM(system-id ... )]
[ TEST | NOTEST ]
[ USER(user-data ... ) ]
```
### **Parameters**

#### **LIST**

Requests a display of the attributes listed below.

The information for each problem is displayed on one line, in column format.

If you omit LIST, ABSTRACT, DESCRIPTION, and STATUS, the default is STATUS.

The LIST parameter requests the following attributes:

- Problem identifier
- Date the problem occurred
- Problem severity
- Suspected failing component identifier
- Problem owner
- Problem status
- IBM status
- PTF status
- FIX status
- Date of the most recent change to any of the four status fields. (This item is a single date, the most recent date that any status field was changed.)

## **ABSTRACT**

Requests the same information as LIST, plus the problem abstract. The subcommand lists the abstract on one or two lines, depending on its length.

If you omit LIST, ABSTRACT, DESCRIPTION, and STATUS, the default is STATUS.

#### **STATUS**

Requests the same information as LIST, plus the attributes listed below.

The information for each problem is displayed on several lines.

If you omit LIST, ABSTRACT, DESCRIPTION, and STATUS, the default is STATUS.

The STATUS parameter requests the following attributes in addition to the LIST attributes:

- Problem abstract
- Date the problem was reported
- Time the problem was reported
- Group identifier
- System identifier
- Time the problem occurred
- APAR identifier
- PTF identifier
- Fix identifier
- Date and time of the most recent change to each of the four status fields (This item contains multiple dates and times, one date and time for each status field.)
- User data

# **DESCRIPTION**

Requests the same information and format as STATUS, plus the problem description.

# **DATASETS or DSNAMES [ ( DESCRIPTION ) ]**

Requests the information below about the data sets associated with each problem in the report. If you omit DATASETS, DSNAMES, NODATASETS, and NODSNAMES, the default is NODSNAMES.

The DATASETS or DSNAMES parameters request the following information about the data sets:

- Data set name
- Type
- Management

DESCRIPTION requests, in addition to the above information, a one line description of each data set.

# **NODATASETS or NODSNAMES**

Suppresses data set information. No information about the data sets associated with a problem appears in the report. If you omit DATASETS, DSNAMES, NODATASETS, and NODSNAMES, the default is NODSNAMES.

# **COMPID(component-id ... )**

Specifies that problems whose component identifier matches one of the values specified are eligible for inclusion in the report. The component identifier is a maximum of 10 characters. For each identifier, you can specify any characters except blanks, commas, semicolons, and tabs. Parentheses are allowed but must be balanced.

If you omit this parameter, problems are eligible for inclusion in the report regardless of their component identifier.

### **FIXSTATUS(value ... )**

Specifies that problems whose fix status attribute matches one of the specified values are eligible for inclusion in the report.

If you omit this parameter, problems are eligible for inclusion in the report regardless of their FIXSTATUS attribute.

The FIXSTATUS values and their meanings are:

### **NONE**

The problem's fix status has not been assigned.

### **RQST**

The fix has been requested but has not yet arrived.

# **RCVD**

The fix has been received but has not been installed.

### **INST**

The fix has been installed and is being tested to determine whether or not it solves the problem.

### **ACPT**

The fix solves the problem and is accepted.

### **REJD**

The fix does not solve the problem and is rejected.

# **GROUP(group-id ... )**

Specifies that problems whose group attribute matches one of the values specified are eligible for inclusion in the report. The group identifier is a maximum of 8 alphameric characters.

If you omit this parameter, problems are eligible for inclusion in the report regardless of their group attribute.

#### **IBMSTATUS(value ... )**

Specifies that problems whose IBM status attribute matches one of the values specified are eligible for inclusion in the report.

If you omit this parameter, problems are eligible for inclusion in the report regardless of their IBMSTATUS attribute.

The IBM status values and their meanings are:

#### **NONE**

The problem has not been reported to IBM.

#### **REPORTED**

The problem has been reported to the IBM Field Engineering (FE) division representative; help in solving the problem has been requested.

#### **APARED**

An APAR has been submitted for the problem.

#### **PSRR**

The problem has been submitted as a Programming Service Requirement Request.

# **CLOSED**

Problems whose IBMSTATUS is CAN, DOC, DUA, DUB, DUU, MCH, PER, PRS, RET, SUG, UR1, UR2, UR3, UR4, UR5, and USE.

### **ABY**

APAR placed in abeyance to test a fix.

#### **ACK**

APAR acknowledged.

## **CAN**

APAR canceled.

### **DOC**

APAR closed, documentation error.

#### **DUA**

APAR closed, duplicate of a resolved, unacceptable APAR, or duplicate of an APAR that was closed more than 10 days ago.

# **DUB**

APAR closed, duplicate of resolved, acceptable APAR received within ten days of the original APAR closing.

# **DUU**

APAR closed, duplicate of an unresolved APAR.

# **MCH**

APAR closed, machine error.

### **PRE**

APAR closed, program error.

### **PRS**

APAR closed, permanent restriction.

### **RET**

APAR closed, used for APARs that cannot be resolved without additional input from the field.

### **ROP**

APAR previously in abeyance is reopened.

### **SUG**

APAR closed, suggestion.

#### **UR1**

APAR closed, unable to reproduce (or known to be corrected) on the next release available from IBM. Written against a release that was supported at the time the APAR was received.

#### **UR2**

Same as UR1 except written against a release that was not supported at the time the APAR was received.

## **UR3**

APAR closed, unable to reproduce (or known to be corrected) on a currently supported release. Written against a release supported at the time the APAR was received.

# **UR4**

Same as UR3 except written against a release that was not supported at the time the APAR was received.

### **UR5**

APAR closed, unable to reproduce on the same level system as reported. Not used if UR1 - UR4 are more appropriate.

# **USE**

APAR closed, user error.

### **OWNER(tsologonid ... )**

Specifies that problems whose owner attribute matches one of the values specified are eligible for inclusion in the report.

#### **ALL**

Specifies that problems owned by any user are eligible for inclusion in the report.

If you omit this parameter and all other selection parameters (COMPID, FIXSTATUS, GROUP, IBMSTATUS, PROBLEMS, ALL, PSTATUS, PTFSTATUS, SEVERITY, SYSTEM, and USER), the subcommand lists the default problem, regardless of its owner.

If you omit this parameter and specify one or more of the other selection parameters, the subcommand lists the problems owned by you that meet the specified selection criteria.

### **PRINT or NOPRINT**

PRINT routes the subcommand listing to the print data set.

NOPRINT suppresses the listing.

#### **TERMINAL or NOTERMINAL**

TERMINAL routes the subcommand listing to the terminal.

NOTERMINAL suppresses the listing.

### **PROBLEMS(prob-num [ : prob-num ] ... )**

Specifies the problem numbers that are eligible for inclusion in the report. A problem number is five decimal digits; leading zeros are optional.

Two problem numbers separated by a colon indicate an inclusive range of problem numbers. You may specify lists of problem numbers, ranges of problem numbers, lists of ranges of problem numbers, and any combination of these.

If you omit this parameter and all other selection parameters (COMPID, FIXSTATUS, GROUP, IBMSTATUS, OWNER, ALL, PSTATUS, PTFSTATUS, SEVERITY, SYSTEM, and USER), the subcommand lists the specified attributes for the default problem regardless of owner.

If you omit this parameter and specify one or more of the other selection parameters, the subcommand lists the specified attributes of all problems that meet the specified selection criteria.

#### **ALL**

Specifies that all problems in the problem directory are eligible for inclusion in the report.

If you omit this parameter and all other selection parameters (COMPID, FIXSTATUS, GROUP, IBMSTATUS, OWNER, PROBLEMS, PSTATUS, PTFSTATUS, SEVERITY, SYSTEM, and USER), the subcommand lists the specified attributes for the default problem regardless of owner.

If you omit this parameter and specify one or more of the other selection parameters, the subcommand lists the specified attributes of all problems that meet the specified selection criteria.

### **PSTATUS(value ... )**

Specifies that problems whose problem status attribute matches one of the specified values are eligible for inclusion in the report.

If you omit this parameter, problems are eligible for inclusion in the report regardless of their PSTATUS attribute.

The problem status values and their meanings are:

#### **INITIAL**

The problem is new and its status is not known.

#### **ACTIVE**

The problem appears to be valid and its resolution is being actively pursued.

### **INACTIVE**

The problem appears to be valid but its resolution is not being actively pursued. In most cases, this is due to a lack of problem data or resources.

### **OPEN**

Problems whose status is INITIAL, ACTIVE, or INACTIVE.

### **CLOSED**

Problems whose status is CLAPAR, CLDUP, CLFIX, CLOTHER, CLPTF, or CLNTF.

#### **CLAPAR**

The problem has been closed because an APAR has been submitted for it.

### **CLDUP**

The problem has been closed because it is a duplicate of another. The problem identifier of the original problem should be entered into the problem description.

### **CLFIX**

The problem has been closed because a local fix, circumvention, or bypass has been applied and accepted.

#### **CLOTHER**

The problem has been closed for a reason other than those indicated by CLAPAR, CLDUP, CLFIX, CLPTF, and CLNTF.

#### **CLPTF**

The problem has been closed because a PTF has been applied and accepted.

### **CLNTF**

The problem has been closed since, on further investigation, no trouble was found.

# **PTFSTATUS(value ... )**

Specifies that problems whose PTF status attribute matches one of the values specified are eligible for inclusion in the report.

If you omit this parameter, problems are eligible for inclusion in the report regardless of their PTF status attribute.

The PTF status attribute values and their meanings are:

#### **NONE**

You do not know of a PTF that solves the problem.

# **RQST**

The PTF has been requested but has not yet arrived.

### **RCVD**

The PTF has been received but has not been installed.

#### **INST**

The PTF has been installed and is being tested to determine whether or not it solves the problem.

### **ACPT**

The PTF solves the problem and is accepted.

# **REJD**

The PTF does not solve the problem and is rejected.

#### **SEVERITY(n ... )**

Specifies that problems whose severity matches one of the specified values are eligible for inclusion in the report.

If you omit this parameter, problems are eligible for inclusion in the report regardless of their severity.

The severity values and their meanings are:

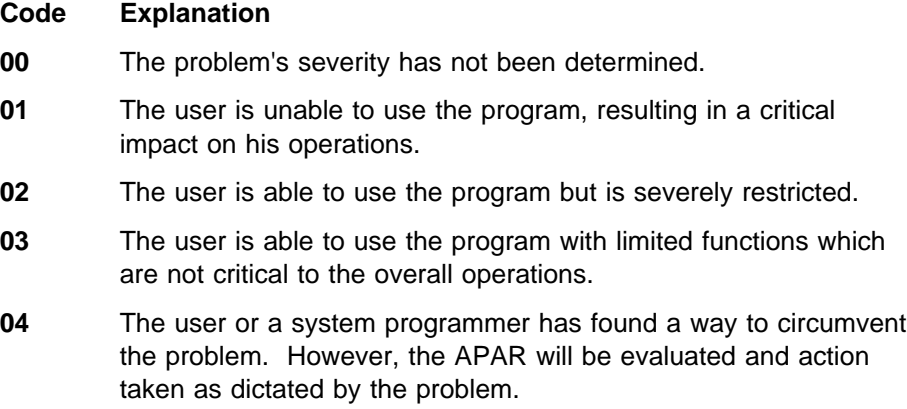

#### **SYSTEM(system-id ... )**

Specified that problems whose system identifier matches one of the values specified are eligible for inclusion in the report. The system identifier is a maximum of eight alphameric characters.

If you omit this parameter, problems are eligible for inclusion in the report regardless of their system identifier.

### **TEST or NOTEST**

TEST nullifies IPCS error recovery for ABENDs.

NOTEST activates IPCS error recovery for ABENDs.

#### **USER(user-data ... )**

Specifies that problems whose user data matches one of the specified values are eligible for inclusion in the report. The user data may be a maximum of eight alphameric characters.

If you omit this parameter, problems are eligible for inclusion in the report regardless of their user data.

### **Return Codes**

See ["Standard Subcommand Return Codes" on page 5-2](#page-59-0) for a description of the return codes produced by the LISTPROB subcommand.

# **MODDSN Subcommand — Modify Data Set Attributes**

Use the MODDSN subcommand to alter the attributes of a data set or a partitioned data set member. The data set must be associated with the specified or current problem and you must own that problem or have administrative authority. The data set may be associated with other problems that you may or may not own.

You can request the subcommand to require your confirmation before proceeding if data set attribute conflicts occur. These conflicts occur if the data set attributes currently associated with the data set conflict with the attributes specified on this subcommand. (The attributes of a data set are recorded only once regardless of the number of problems with which that data set is associated.) The subcommand displays the attributes previously recorded (the current attributes) and requests your instructions.

Any user can run MODDSN at any time during an IPCS session to modify the attributes of data sets associated with problems he owns. A person with administrative authority can run MODDSN to modify the attributes of any data set defined to IPCS. This subcommand does not change the current source unless you specify the DEFAULT parameter.

#### **Restriction:**

When using IPCS in the background, you must use the TMP provided with TSO/E and must specify the JCL "USERID" parameter so that MODDSN can verify that the user is authorized to change the attributes of the specified data set.

## **Related Subcommands**

 ADDDSN DELDSN **LISTDSN** 

**Syntax**

```
{ MODDSN } [ CONFIRM | NOCONFIRM ]
{ MD }
           [ DATASET(dsn) ]
           [ DSNAME(dsn) ]
           [ DEFAULT ]
           [ DESCRIPTION('text') ]
           [ MANAGED | UNMANAGED ]
           [ PROBLEM(prob-num) ]
           [ TEST | NOTEST ]
           [ TYPE({DUMP }) ]
           [ {PRINT } ]
           [ {UDEF } ]
```
### **Parameters**

### **CONFIRM**

Specifies that the subcommand is to request your confirmation before proceeding if a data set attribute conflict occurs.

The subcommand displays the current data set attributes and the problem or problems with which the data set is associated. It then requests your confirmation.

If you enter Y, the subcommand stores the new attributes.

If you enter N, the subcommand ends without making changes to the data set's attributes and ignores the DEFAULT parameter, if specified.

If you omit both CONFIRM and NOCONFIRM, the subcommand uses the default for this parameter.

### **NOCONFIRM**

Specifies that the subcommand is not to request your confirmation if a data set attribute conflict occurs but is to make the specified modifications.

If you omit both CONFIRM and NOCONFIRM, the subcommand uses the default for this parameter.

## **DATASET or DSNAME(dsn)**

Specifies the name of the data set whose attributes are to be modified. The subcommand ignores a password if one is specified as part of the data set name unless you specify DEFAULT.

If you omit both DATASET and DSNAME, the subcommand uses the current data set name.

# **DEFAULT**

Specifies that the data set named in the subcommand is to become the current source. If the subcommand specifies a data set name with a password, the data set name and password become the name of the current source.

IPCS changes the current source in both the local and global defaults. If you omit this parameter, if you enter N to resolve a data set attribute conflict, or if the subcommand fails, the current source is not changed in the defaults.

### **DESCRIPTION('text')**

Specifies a description of the data set. The description is a maximum of 60 characters of text.

If specified, the subcommand replaces the existing description with the new description.

If you omit this parameter, the subcommand does not change the data set's current description.

### **MANAGED**

Specifies that IPCS is to manage the data set. This allows IPCS to scratch the data set when it is no longer associated with any problem.

If you omit both MANAGED and UNMANAGED, the subcommand does not change the data set's current management attribute.

IPCS does not manage partitioned data set members. If you specify MANAGED for a partitioned data set member, it is forced to UNMANAGED.

### **UNMANAGED**

Specifies that IPCS is not to manage the data set. IPCS does not scratch the data set when it is no longer associated with a problem.

If you omit both MANAGED and UNMANAGED, the subcommand does not change the data set's current management attribute.

# **PROBLEM(prob-num)**

Specifies a problem number with which the data set is associated. This problem number must already exist in the problem directory. A problem number is five decimal digits; leading zeros are optional.

If you omit this parameter, the subcommand uses the default problem.

Whether you specify the problem number or accept the default, you must own that problem or have administrative authority.

# **TEST or NOTEST**

TEST nullifies IPCS error recovery for ABENDs.

NOTEST activates IPCS error recovery for ABENDs.

# **TYPE(value)**

Specifies the type of data set.

If you omit this parameter, the subcommand does not change the data set's current type attribute.

The type attribute values and their meanings are:

# **DUMP**

The data set is an unformatted dump.

# **PRINT**

The data set is printable.

#### **UDEF**

The data set type is user-defined. IPCS, therefore, does not know the format of the data set.

### **Return Codes**

See ["Standard Subcommand Return Codes" on page 5-2](#page-59-0) for a description of the return codes produced by the MODDSN subcommand.

# **MODPROB Subcommand — Modify Problem Attributes**

Use the MODPROB subcommand to modify the attributes of a problem defined to IPCS. A problem's attributes can be altered only by the problem owner or by the person specified in the IPCS session parameters member as having administrative authority. However, anyone may add text to the problem description.

This subcommand does not change the default problem unless you specify the DEFAULT parameter.

### **Restriction:**

When using IPCS in the background, you must use the TMP provided with TSO/E and must specify the JCL "USERID" parameter so that MODPROB can verify that the user is authorized to change the attributes of the specified problem.

### **Related Subcommands**

 ADDPROB DELPROB **LISTPROB** 

**Syntax**

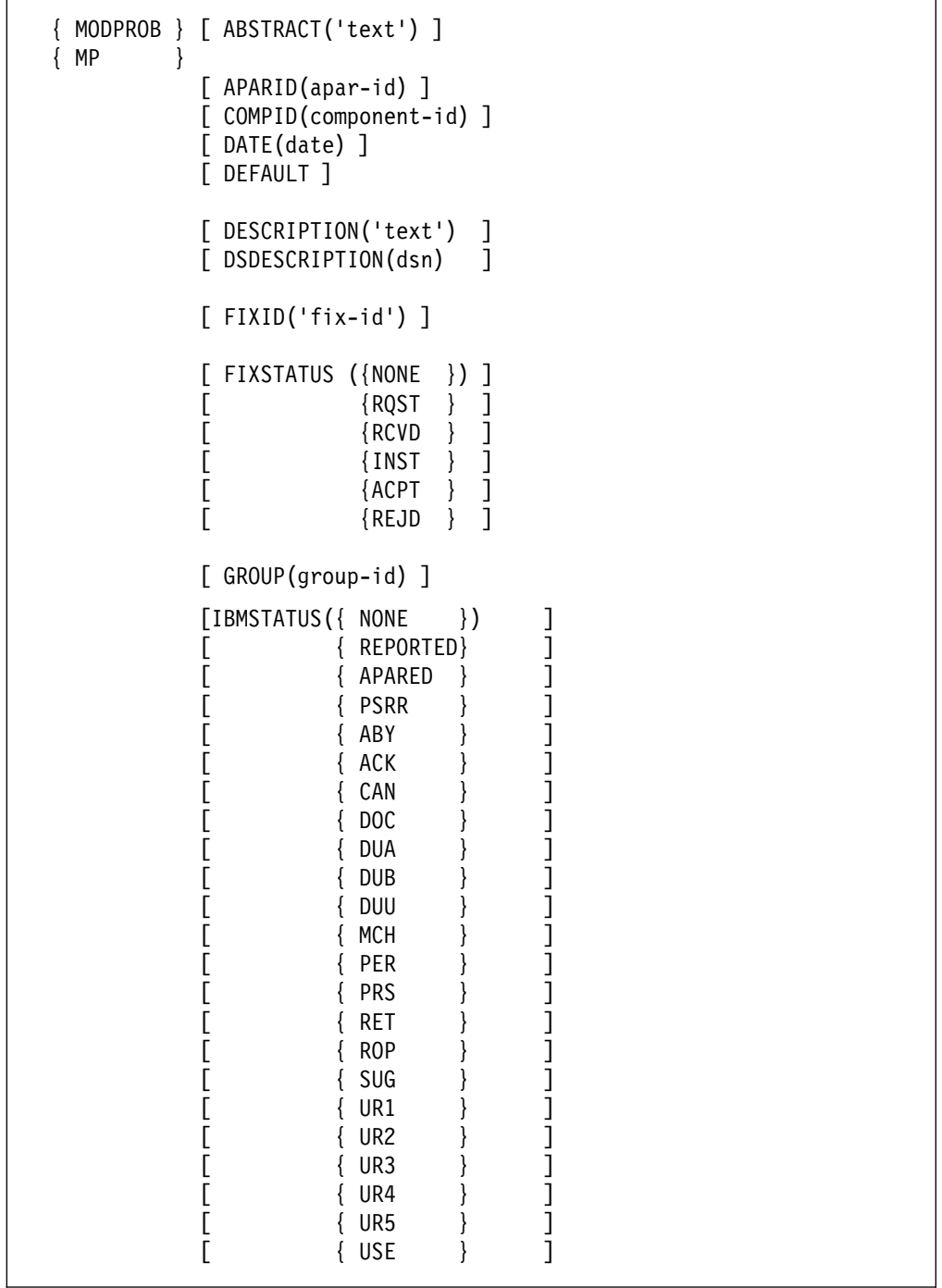

```
[ OWNER(tsologonid) ]
[ PROBLEM(prob-num) ]
[ PSTATUS({ INITIAL }) ]
[ { ACTIVE } ]
[ { INACTIVE } ]
[ { CLAPAR } ]
[ { CLDUP } ]
[ { CLFIX } ]
[ { CLOTHER } ]<br>[ { CLPTF } ]
[ { CLPTF } ]
[ { CLNTF } ]
[ PTFID(ptf-id) ]
[ PTFSTATUS({ NONE }) ]
[ { RQST } ]
[ { RCVD } ]
[ { INST } ]
[ { ACPT } ]
[ { REJD } ]
[ SEVERITY({ ð }) ]
[ { 1 } ]
[ \{2\} ]
[ { 3 } ]
\begin{bmatrix} 4 & 3 \end{bmatrix}[ SYSTEM(system-id) ]
[ TEST | NOTEST ]
[ TIME(tod) ]
[ USER(user-data) ]
```
# **Parameters**

# **ABSTRACT('text')**

Specifies the problem abstract. The abstract is a maximum of 128 characters of text providing a brief description of the problem.

If specified, the subcommand replaces the existing abstract with the new abstract. If you omit this parameter, the subcommand does not change the current abstract.

# **APARID(apar-id)**

Specifies the identifier assigned to the APAR for the problem. The APAR identifier must be 7 alphameric characters and the first character must be alphabetic.

If you omit this parameter, the subcommand does not change the current APAR identifier.

# **COMPID(component-id)**

Specifies the suspected failing component. The component identifier may be a maximum of 10 characters. For each component identifier, you can

specify any characters except blanks, commas, semicolons, and tabs. Parentheses are allowed but must be balanced.

If you omit this parameter, the subcommand does not change the current component identifier.

#### **DATE(date)**

Specifies the date the problem occurred in mm/dd/yy format. The slashes must be specified; leading zeros are optional.

If you omit this parameter, the subcommand does not change the date currently recorded for this problem.

#### **DEFAULT**

Specifies that the problem being modified is to become the current problem.

IPCS changes the current problem in both the local and global defaults. If you omit this parameter or if the subcommand fails, the current problem is not changed in the defaults.

#### **DESCRIPTION('text')**

Specifies text to be appended to the existing problem description. The problem description may contain a maximum of 9,360,000 characters.

If you omit this parameter and you omit DSDESCRIPTION, the subcommand does not change the current description of the problem.

This parameter may be used by any user and is not restricted to the problem owner.

### **DSDESCRIPTION(dsn)**

Specifies the name of a cataloged sequential data set containing the description of the problem. The specified data set must be fixed format containing blocked or unblocked records with a logical record length of 80. The subcommand erases the current problem description and replaces it with the new description. The subcommand copies the first 72 characters of each logical record from the specified data set into the problem description. If the specified data set can not be found, the subcommand leaves the problem with no description. The problem description may contain a maximum of 9,360,000 characters.

This parameter can be used only by the problem owner or the person with administrative authority.

If you omit this parameter and if you omit DESCRIPTION, the subcommand does not change the current description for this problem.

#### **FIXID('fix-id')**

Specifies the identifier assigned to the fix for the problem. The fix identifier is a maximum of 60 characters. There are no restrictions on the characters you can use for this parameter.

If you omit this parameter, the subcommand does not change the current fix identifier.

#### **FIXSTATUS(value)**

Specifies the status of a local fix, circumvention, or bypass.

If you specify a value for this parameter, the subcommand records the date and time of that specification. If you omit this parameter, the subcommand

does not change the current FIXSTATUS and does not update its date and time fields.

The FIXSTATUS values and their meanings are:

#### **NONE**

You do not know of a fix that solves the problem.

If you specify NONE, the subcommand sets this field to blanks and records the current date and time.

### **RQST**

The fix has been requested but has not yet arrived.

#### **RCVD**

The fix has been received but has not been installed.

#### **INST**

The fix has been installed and is being tested to determine whether or not it solves the problem.

# **ACPT**

The fix solves the problem and is accepted.

# **REJD**

The fix does not solve the problem and is rejected.

# **GROUP(group-id)**

Specifies the department name or number responsible for the problem. The group identifier is a maximum of 8 alphameric characters.

If you omit this parameter, the subcommand does not change the current group identifier.

#### **IBMSTATUS(value)**

Specifies the status of a problem that has been reported to IBM.

If you specify a value for this parameter, the subcommand records the date and time of that specification.

If you omit this parameter, the subcommand does not change the current IBMSTATUS and does not update its date and time fields.

The IBMSTATUS values and their meanings are:

### **NONE**

The problem has not been reported to IBM.

If you specify NONE, the subcommand sets this field to blanks and records the current date and time.

### **REPORTED**

The problem has been reported to the IBM Field Engineering (FE) division representative; help in solving the problem has been requested.

# **APARED**

An APAR has been submitted for the problem.

#### **PSRR**

The problem has been submitted as a Programming Service Requirement Request.

# **ABY**

APAR placed in abeyance to test a fix.

# **ACK**

APAR acknowledged.

### **CAN**

APAR canceled.

# **DOC**

APAR closed, documentation error.

#### **DUA**

APAR closed, duplicate of a resolved, unacceptable APAR, or duplicate of an APAR which was closed more than 10 days ago.

#### **DUB**

APAR closed, duplicate of resolved acceptable APAR received within ten days of the original APAR closing.

# **DUU**

APAR closed, duplicate of an unresolved APAR.

# **MCH**

APAR closed, machine error.

# **PER**

APAR closed, program error.

# **PRS**

APAR closed, permanent restriction.

# **RET**

APAR closed, closing code used for APARs which cannot be resolved without additional input from the field.

### **ROP**

APAR previously in abeyance is reopened.

#### **SUG**

APAR closed, suggestion.

## **UR1**

APAR closed, unable to reproduce (or known to be corrected) on the next release available from IBM. Written against a release that was supported at the time the APAR was received.

# **UR2**

Same as UR1 except written against a release that was not supported at the time the APAR was received.

#### **UR3**

APAR closed, unable to reproduce (or known to be corrected) on a currently supported release. Written against a release that was supported at the time the APAR was received.

#### **UR4**

Same as UR3 except written against a release that was not supported at the time the APAR was received.

### **UR5**

APAR closed, unable to reproduce on the same level system as reported. Not used if UR1 - UR4 are more appropriate.

### **USE**

APAR closed, user error.

#### **OWNER(tsologonid)**

Specifies the TSO/E userid of the person responsible for resolving the problem.

If you omit this parameter, the subcommand does not change the current owner.

# **PROBLEM(prob-num)**

Specifies the problem number of the problem whose attributes are being modified. This problem number must already exist in the problem directory. The problem number is five decimal digits; leading zeros are optional.

If you omit this parameter, the subcommand modifies the attributes of the default problem.

# **PSTATUS(value)**

Specifies the status of the problem.

If you specify a value for this parameter, the subcommand records the date and time of that specification.

If you omit this parameter, the subcommand does not change the current problem status and does not update its date and time fields.

The problem status values and their meanings are:

### **INITIAL**

The problem is new and its status is not known.

#### **ACTIVE**

The problem appears to be valid and its resolution is being actively pursued.

#### **INACTIVE**

The problem appears to be valid but its resolution is not being actively pursued. In most cases, this is due to a lack of problem data or resources.

### **CLAPAR**

The problem has been closed due to an APAR submitted for it.

## **CLDUP**

The problem has been closed because it is a duplicate of another. The problem identifier of the original problem should be entered into the problem description.

### **CLFIX**

The problem has been closed because a local fix, circumvention, or bypass has been applied and accepted.

#### **CLOTHER**

The problem has been closed for a reason other than those indicated by CLAPAR, CLDUP, CLFIX, CLPTF, and CLNTF. You should describe the reason for closure in the problem description.

# **CLPTF**

The problem has been closed because a PTF has been applied and accepted.

### **CLNTF**

The problem has been closed since, on further investigation, no trouble was found.

# **PTFID(ptf-id)**

Specifies the identifier assigned to the PTF for the problem. The PTF identifier must be 7 alphameric characters and the first character must be alphabetic.

If you omit this parameter, the subcommand does not change the current PTF identifier.

#### **PTFSTATUS(value)**

Specifies the status of the PTF that you identify as the one which solves the problem.

If you specify a value for this parameter, the subcommand records the date and time of that specification.

If you omit this parameter, the subcommand does not change the current PTF status and does not update its date and time fields.

The PTFSTATUS values and their meanings are:

#### **NONE**

You do not know of a PTF that solves the problem.

If you specify NONE, the subcommand sets this attribute field to blanks and records the current date and time.

#### **RQST**

The PTF has been requested but has not yet arrived.

## **RCVD**

The PTF has been received but has not been installed.

#### **INST**

The PTF is installed and is being tested to see whether or not it solves the problem.

### **ACPT**

The PTF solves the problem and is accepted.

#### **REJD**

The PTF does not solve the problem and is rejected.

#### **SEVERITY(n)**

Specifies the problem's severity, consistent with IBM APAR severity codes listed below.

If you specify 0, the subcommand sets this field to blanks.

If you omit this parameter, the subcommand does not change the current severity value.

The severity codes and their meanings are:
#### **Code Explanation**

- **01** The user is unable to use the program, resulting in a critical impact on his operations.
- **02** The user is able to use the program but is severely restricted.
- **03** The user is able to use the program with limited functions which are not critical to the overall operations.
- **04** The user or a system programmer has found a way to circumvent the problem. However, the APAR will be evaluated and action taken as dictated by the problem.

#### **SYSTEM(system-id)**

Specifies the system on which the problem occurred. The system identifier may be a maximum of eight alphameric characters.

If you omit this parameter, the subcommand does not change the current system identifier.

#### **TEST or NOTEST**

TEST nullifies IPCS error recovery for ABENDs.

NOTEST activates IPCS error recovery for ABENDs.

#### **TIME(tod)**

Specifies the time of day the problem occurred in hh:mm:ss format. The colons and leading zeros must be specified.

If you omit this parameter, the subcommand does not change the time currently recorded for this problem.

#### **USER(user-data)**

Specifies the user-data field. This field can contain a maximum of 8 alphameric characters.

If you omit this parameter, the subcommand does not change the current user-data field.

#### **Return Codes**

See ["Standard Subcommand Return Codes" on page 5-2](#page-59-0) for a description of the return codes produced by the MODPROB subcommand.

**MODPROB Subcommand**

## <span id="page-506-0"></span>**Appendix B. IPCS Symbols**

This appendix lists the definitions of all symbols that IPCS may automatically define. IBM recommends that installation-defined CLISTs and other dump analysis procedures do not use symbols that would conflict with these names.

#### **Defining Symbols**

If a dump analysis subcommand needs a control block, it automatically locates the control block, validates it, and creates a definition for it in the symbol table and storage map of your current user dump directory.

When a subcommand creates a definition, it uses the symbol name in the following table. All numbers, **n**, are decimal numbers, except where specified differently.

#### **Notes:**

- 1. Most symbols are defined by IPCS only for SVC dumps.
- 2. To provide acceptable performance, IPCS places definitions in the symbol table for a dump only upon demand. The OS/390 MVS IPCS User's Guide describes how a data description (*data-descr*) parameter on a subcommand can cause dynamic definition of a symbol, if it did not exist in the symbol table.
- 3. A function that accesses data for which an IPCS name exists (for example, an ASCB) does not always associate an IPCS symbol with that data.
- 4. The symbol table is used only by IPCS. Note that many functions can be performed in a non-IPCS environment where the symbol table is not available.

### **Creating Symbols**

If you explicitly create or modify one of the symbols, rather than let IPCS create or modify it, you might bypass IPCS's validity checking process. For example, if you create the symbol UCB000E with the following subcommand:

equate ucbðððe 414ð.

and later use the FINDUCB subcommand to locate the UCB for device 000E, the FINDUCB subcommand finds the symbol in the symbol table and displays the storage at the address associated with that symbol. Because your EQUATE subcommand did not specify STRUCTURE(UCB), the storage at X'4140' was not validity checked to ensure that it is a UCB.

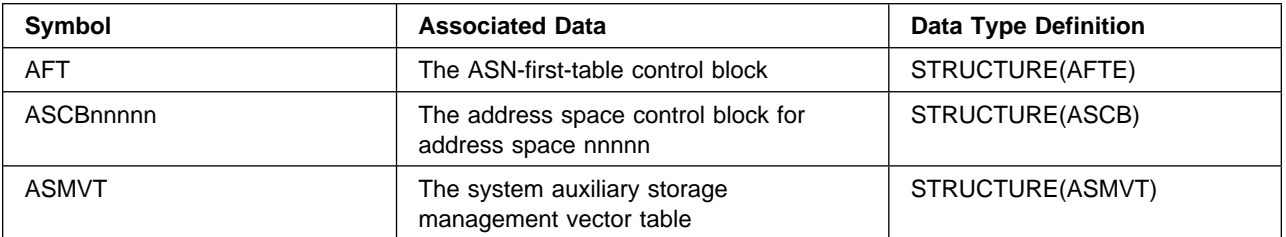

#### **IPCS Symbol Definitions**

<span id="page-507-0"></span>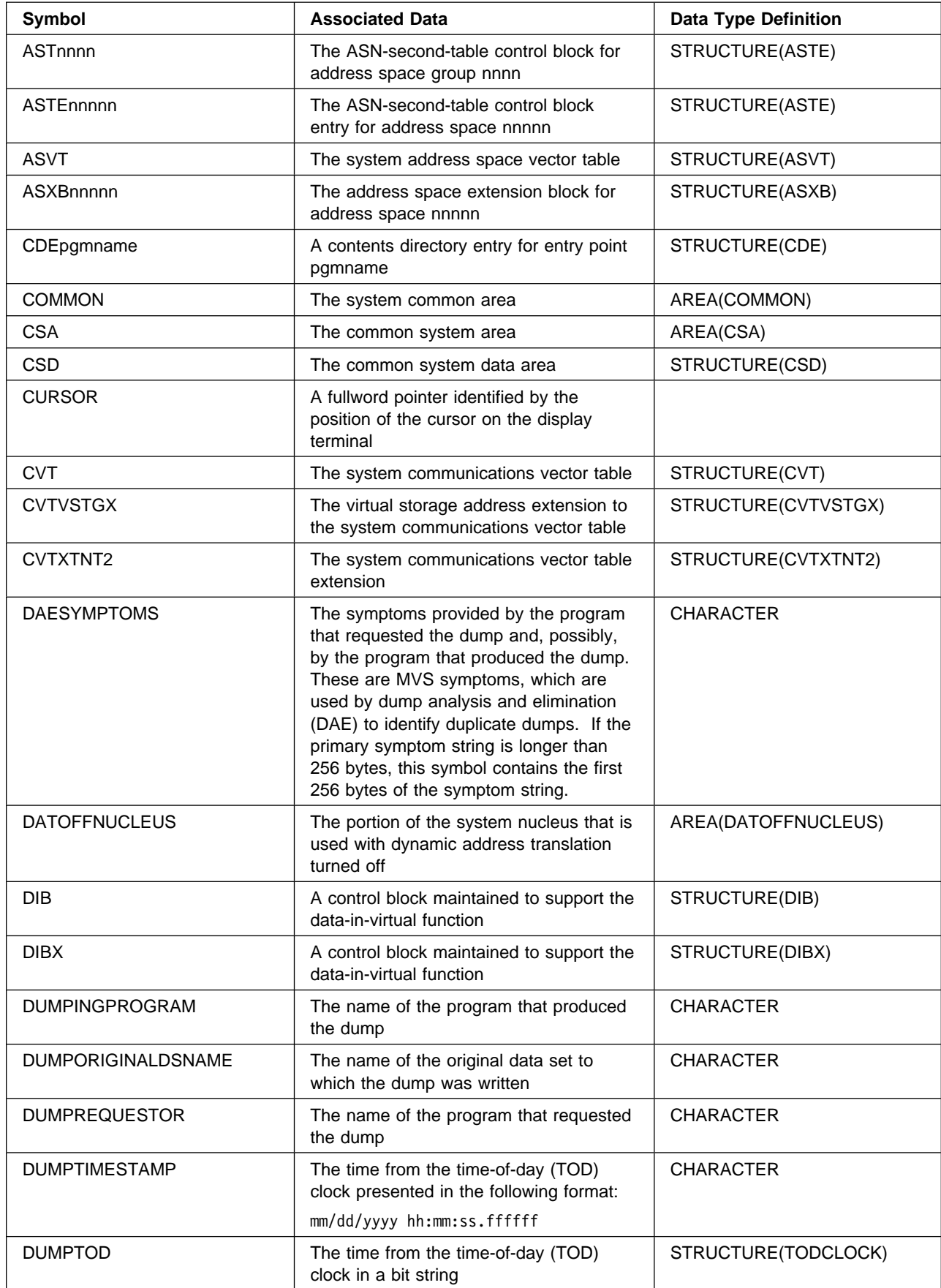

<span id="page-508-0"></span>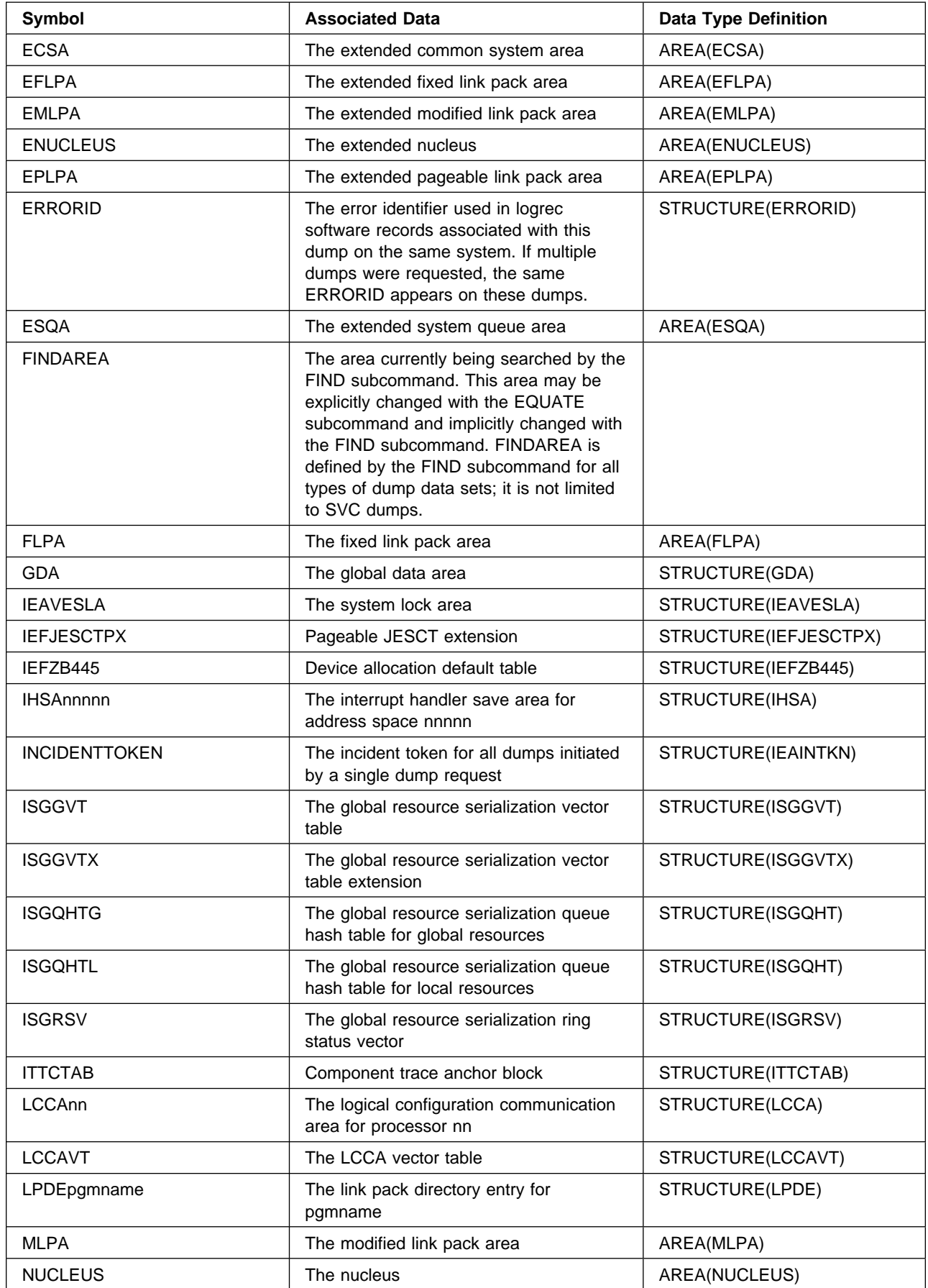

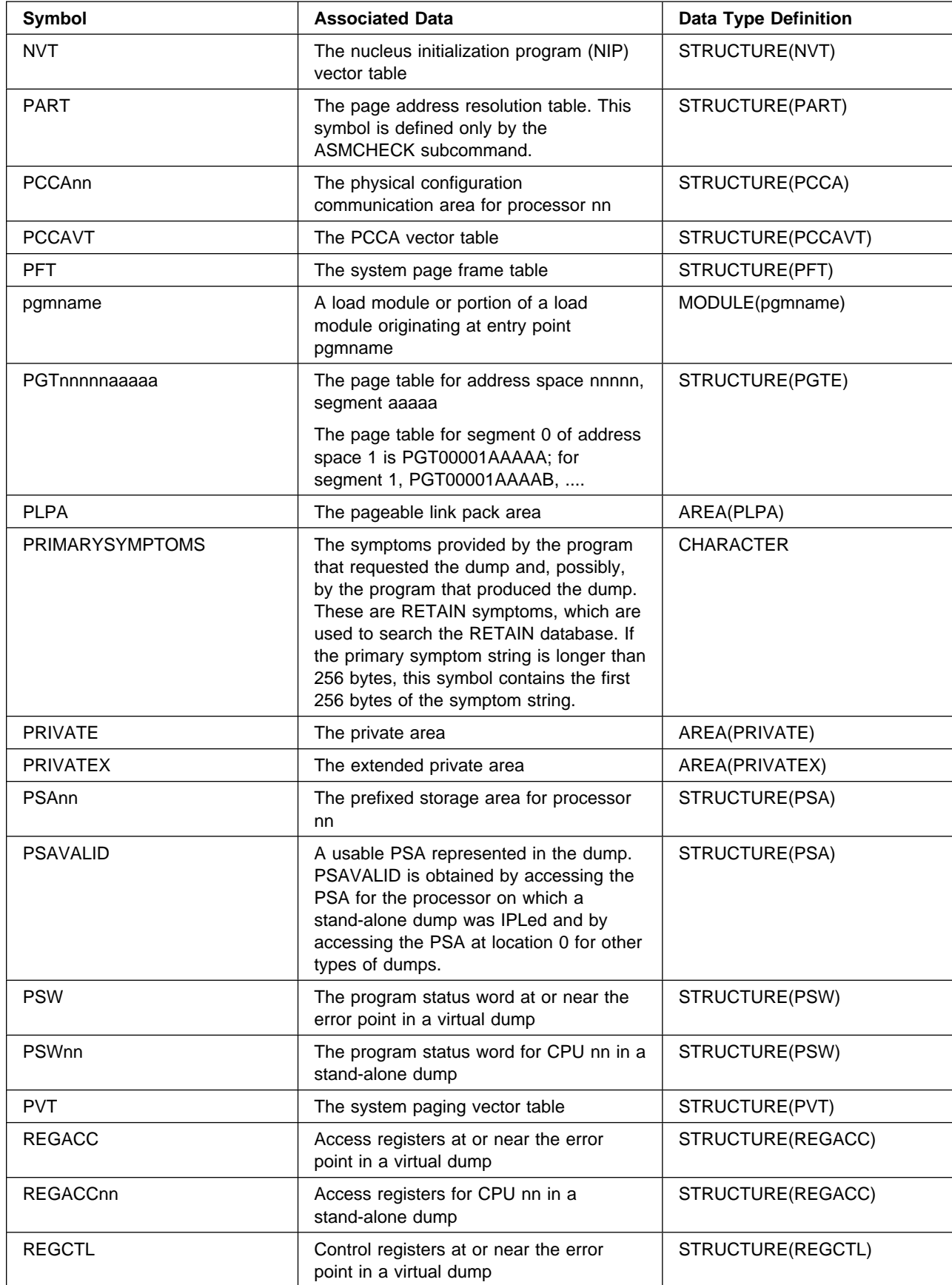

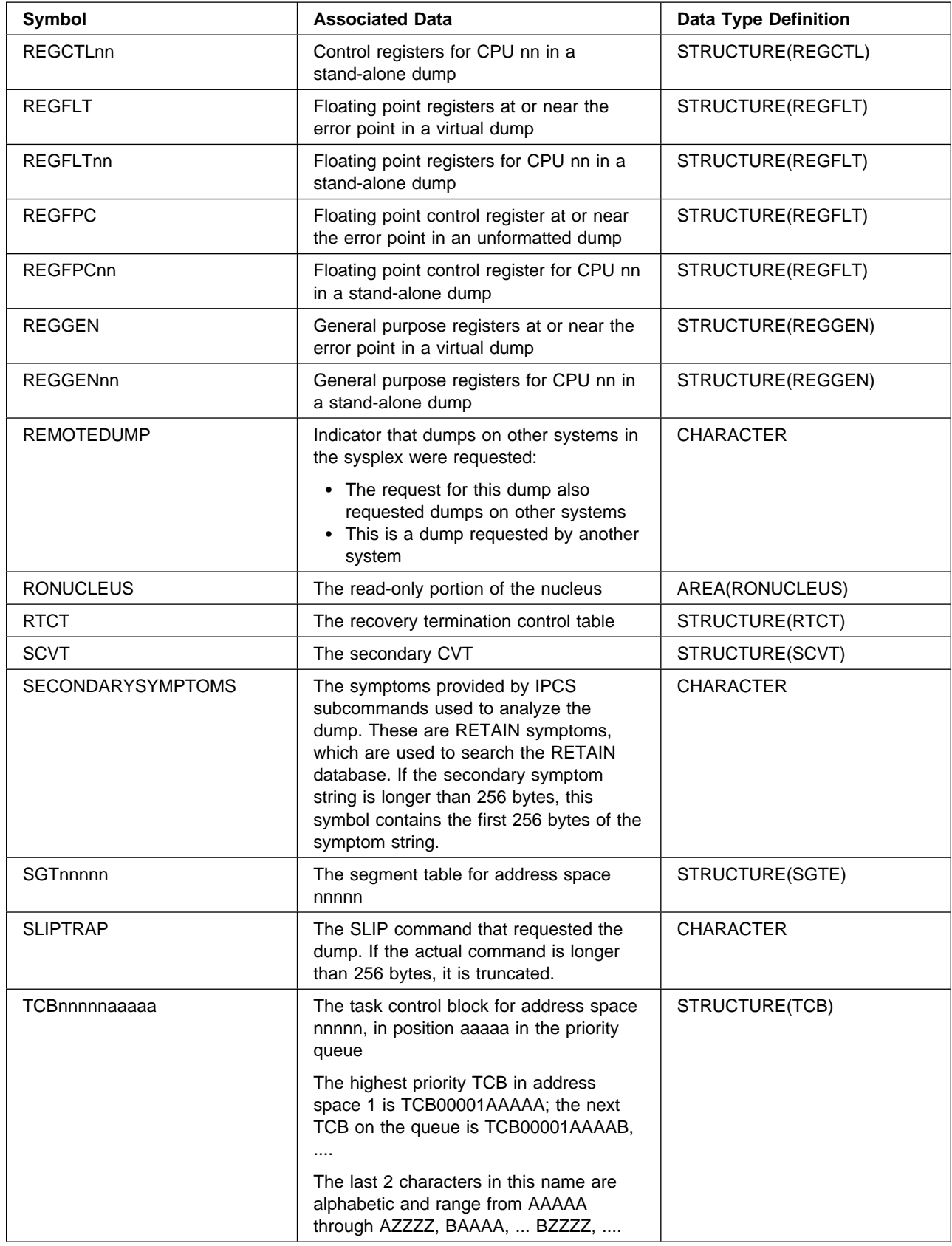

<span id="page-511-0"></span>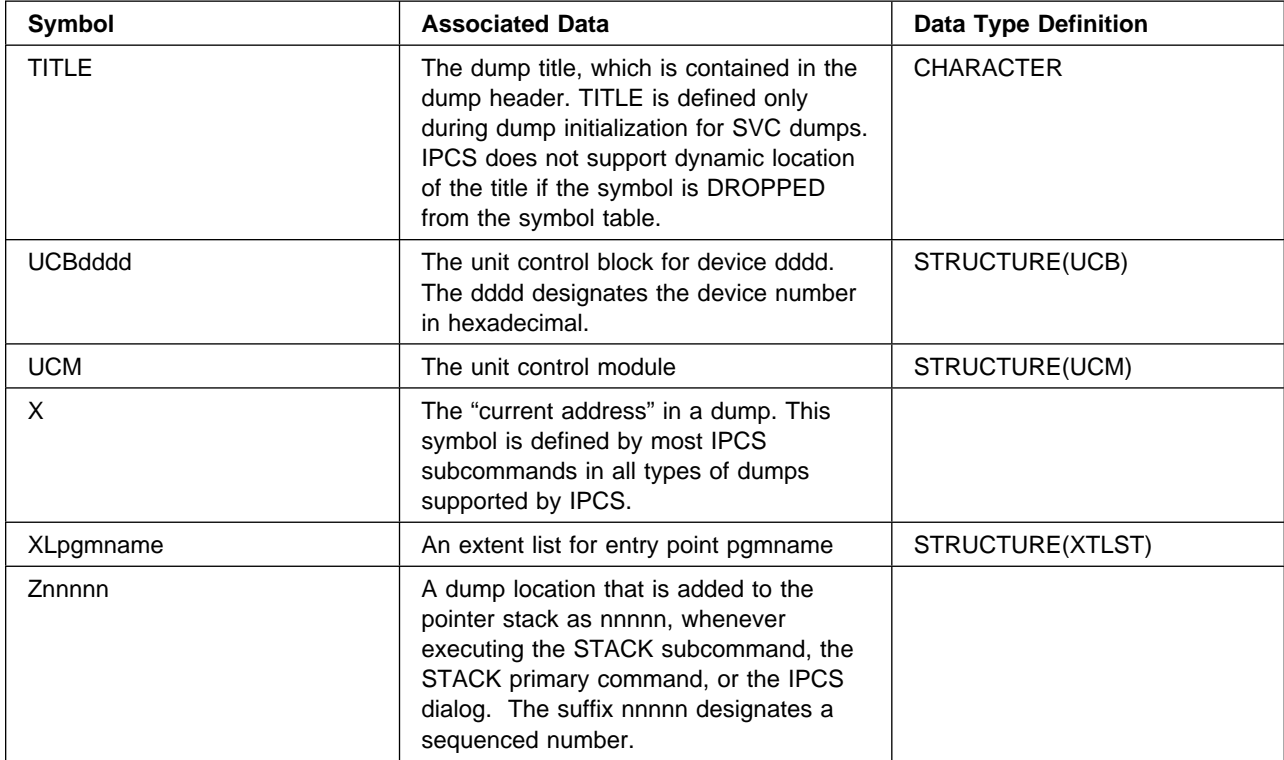

## <span id="page-512-0"></span>**Appendix C. IPCS Special Symbols for System Control Blocks**

IPCS special symbols are summarized in the following chart. The variables in the chart are:

- a Represents 1 upper case letter, A through Z
- n Represents 1 decimal digit
- x or d Represents 1 EBCDIC-hexadecimal digit, 1 decimal digit from 0 through 9, or 1 upper case letter, A through F

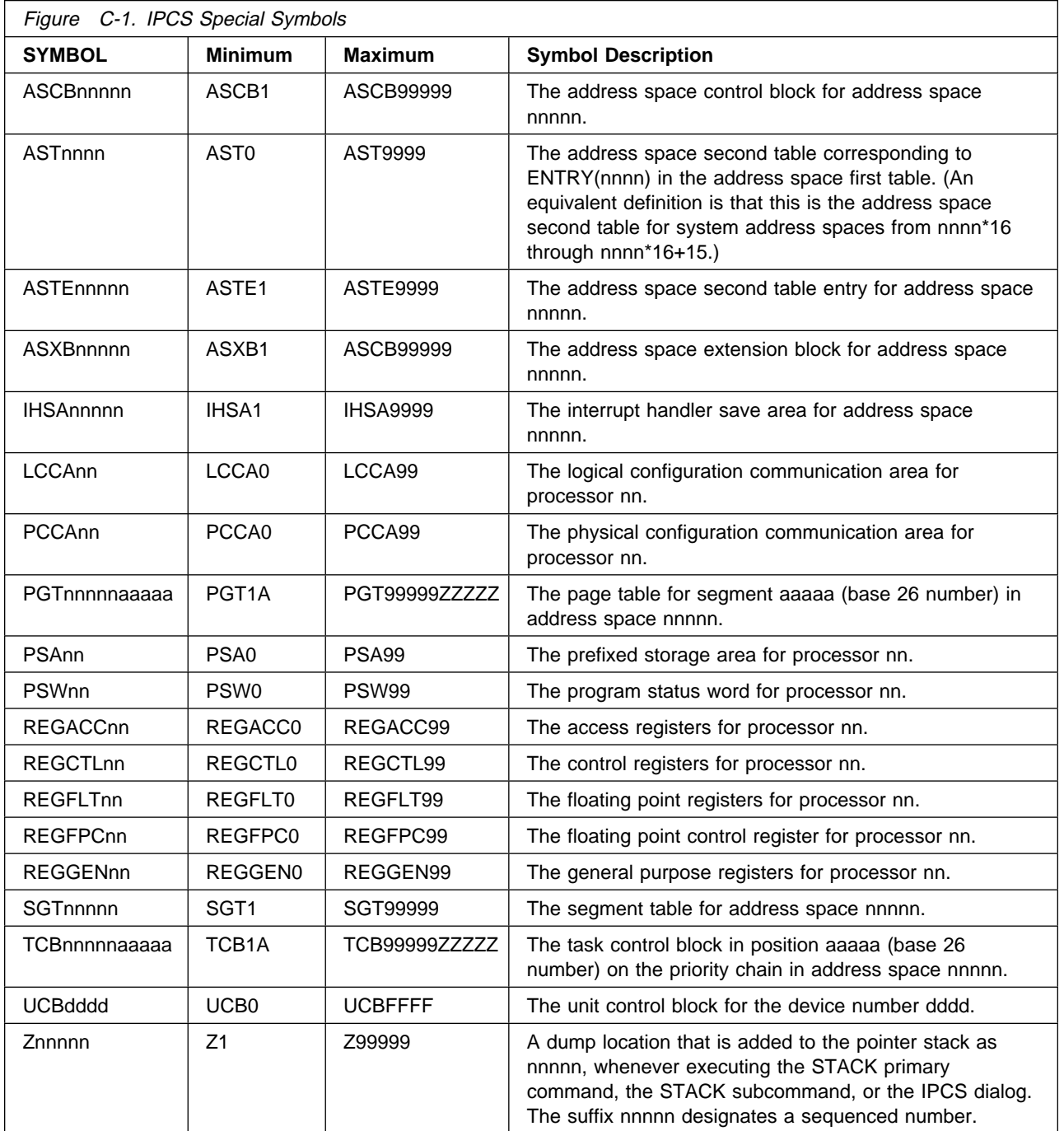

## <span id="page-514-0"></span>**Appendix D. Control Blocks and Data Areas Scanned, Mapped, and Formatted**

This appendix lists the control blocks and data areas in system dumps that the CBFORMAT subcommand can scan, create a storage map entry for, or format.

For some control blocks or data areas, IPCS creates a storage map entry but does not scan the block or area

Notes referenced in the right column are at the end of the chart.

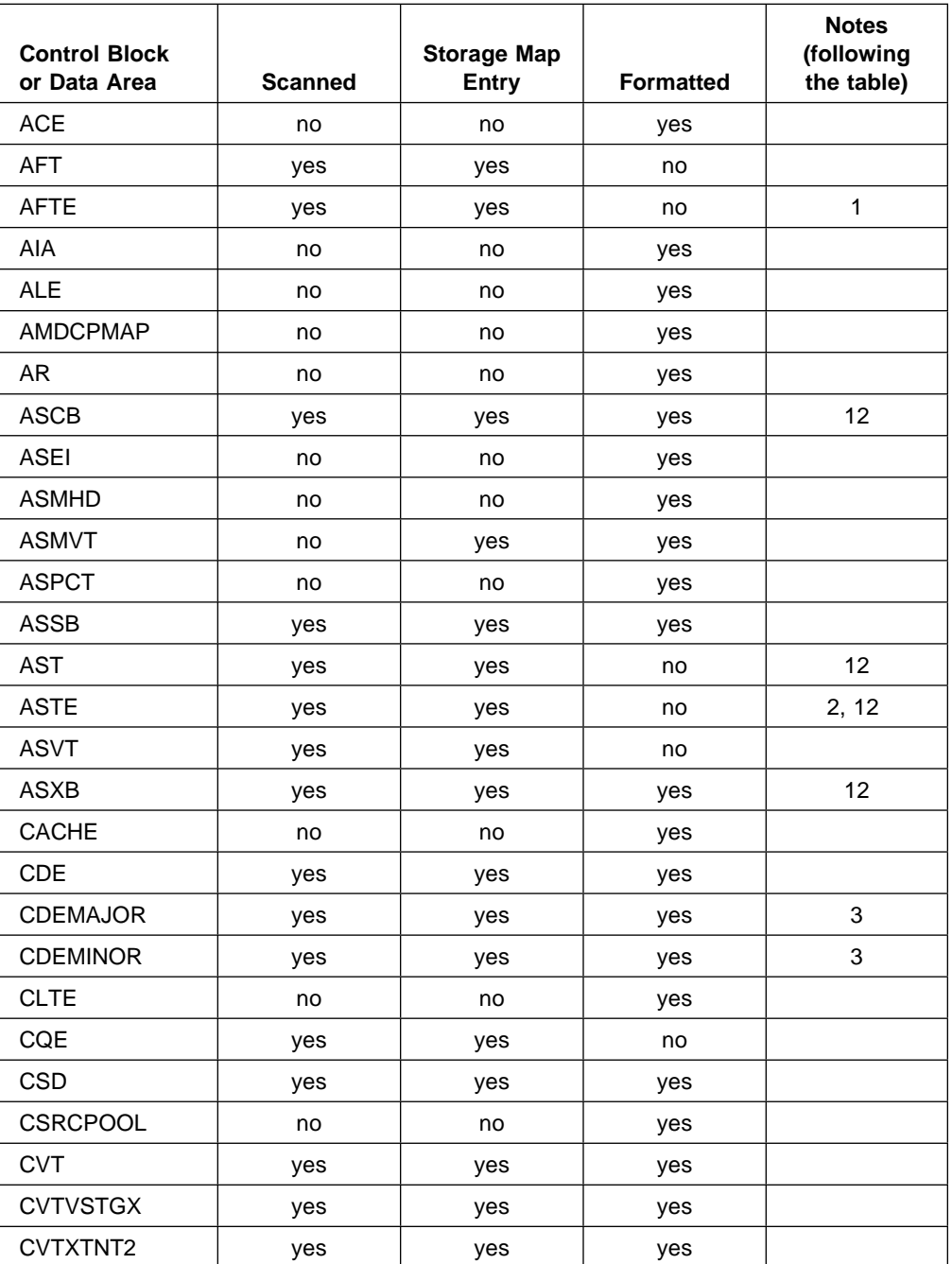

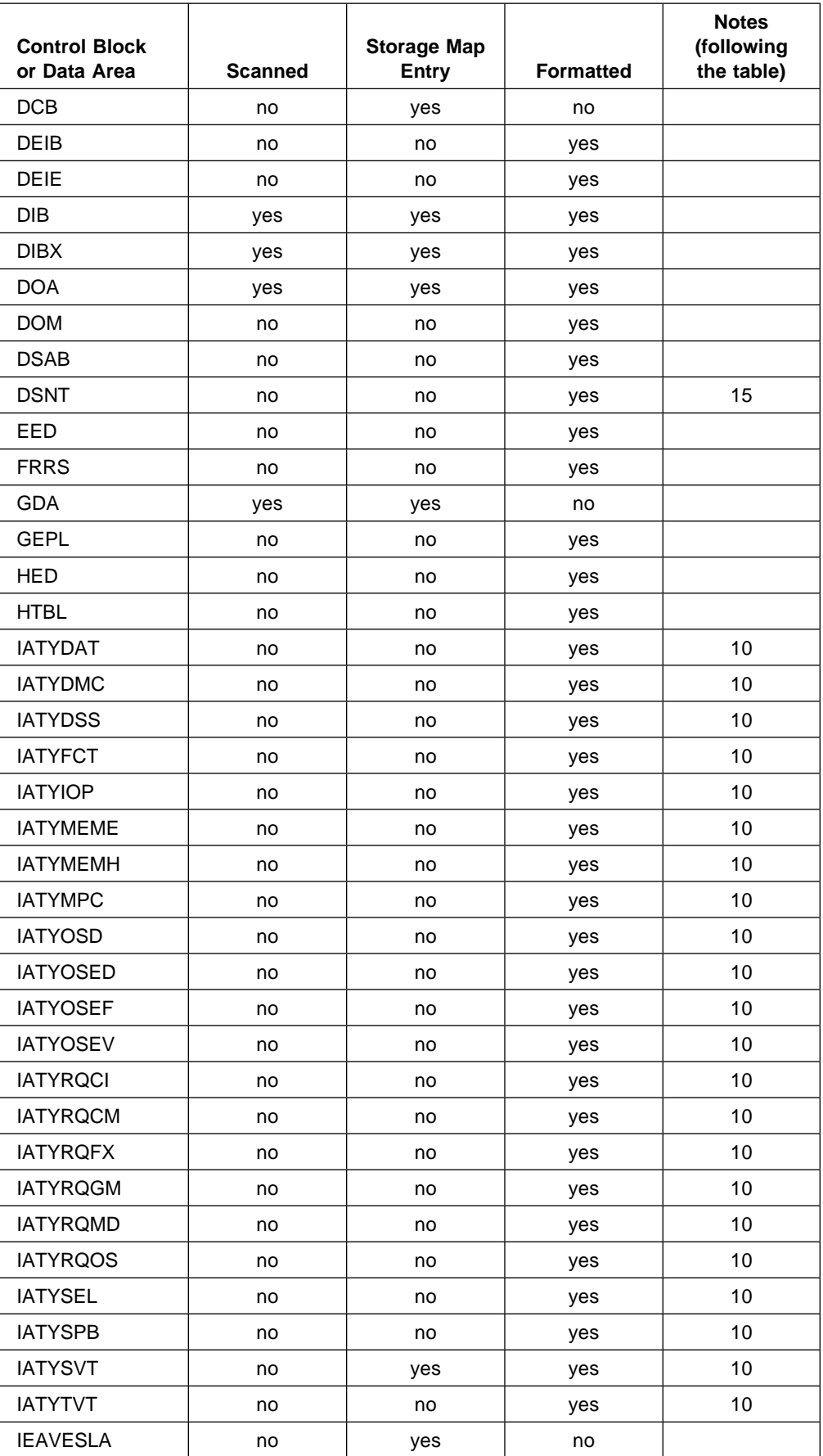

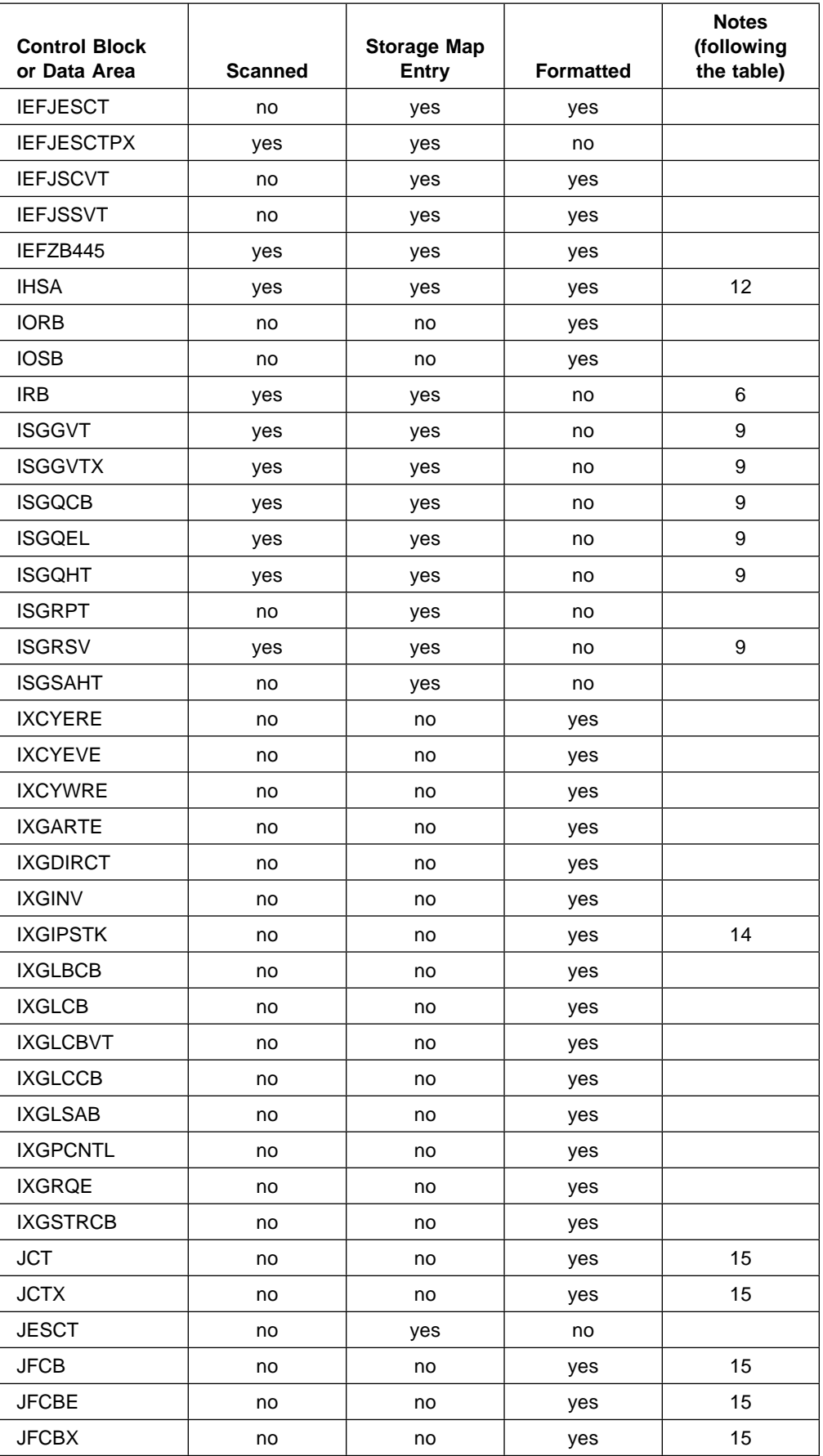

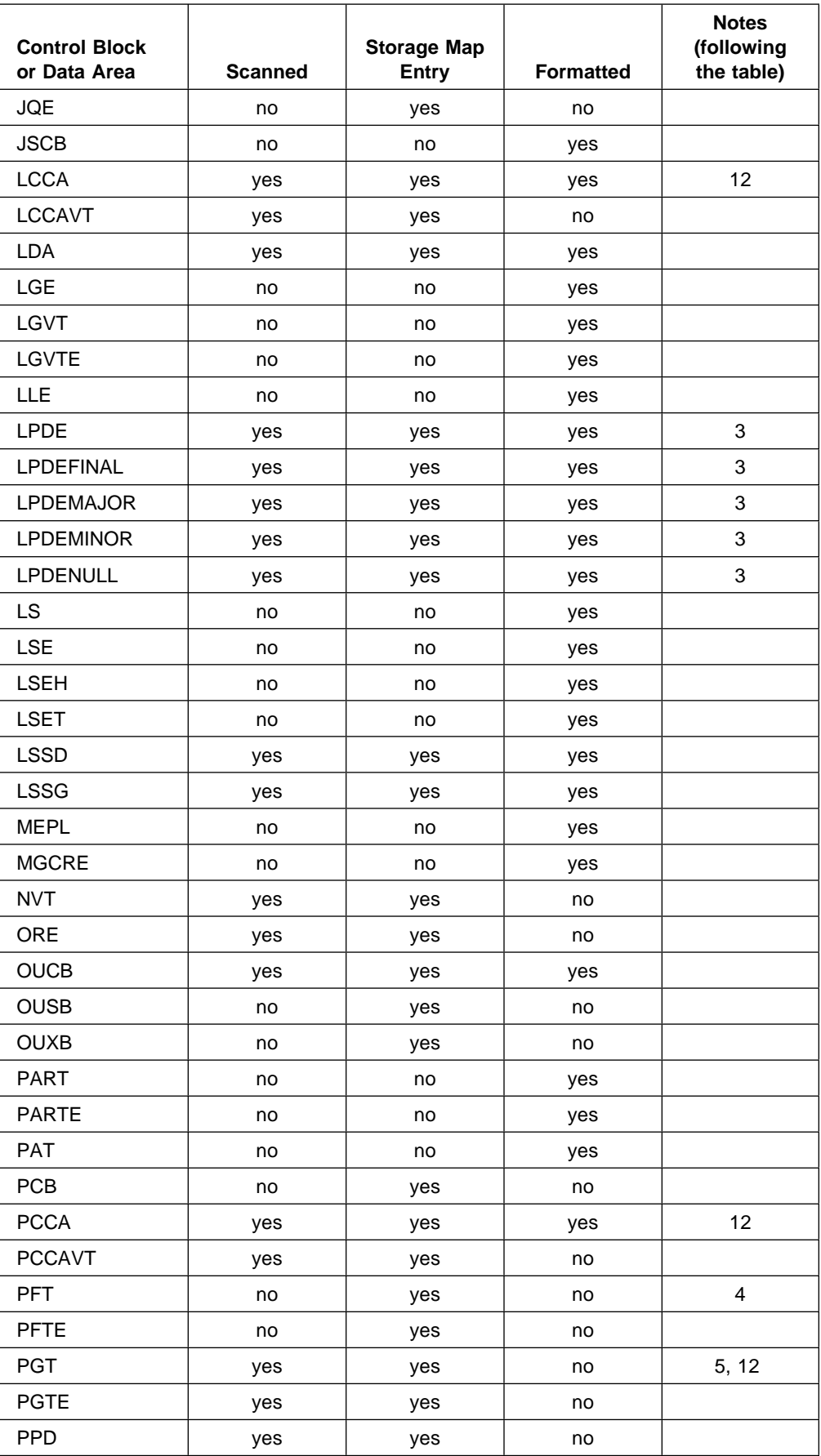

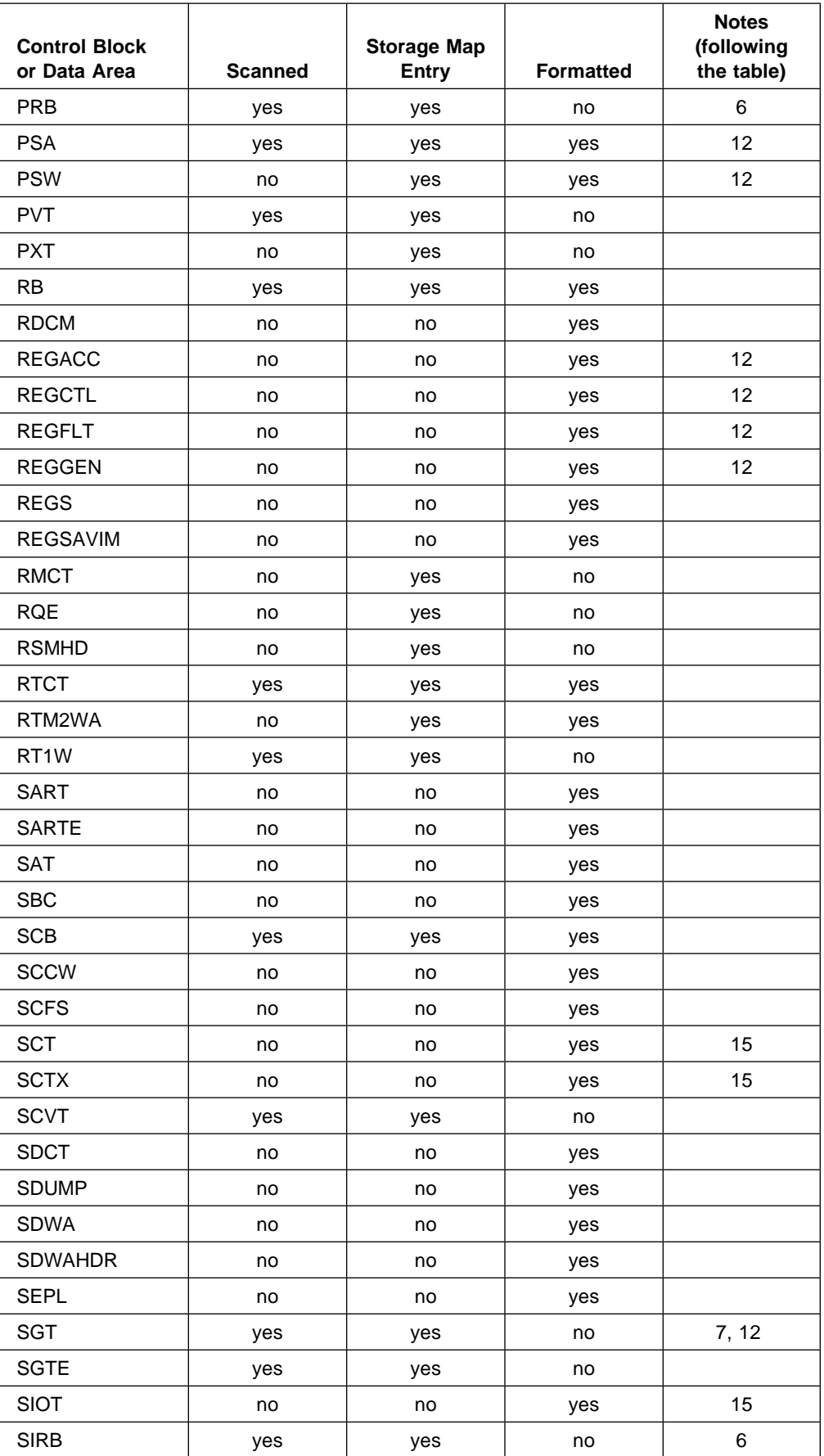

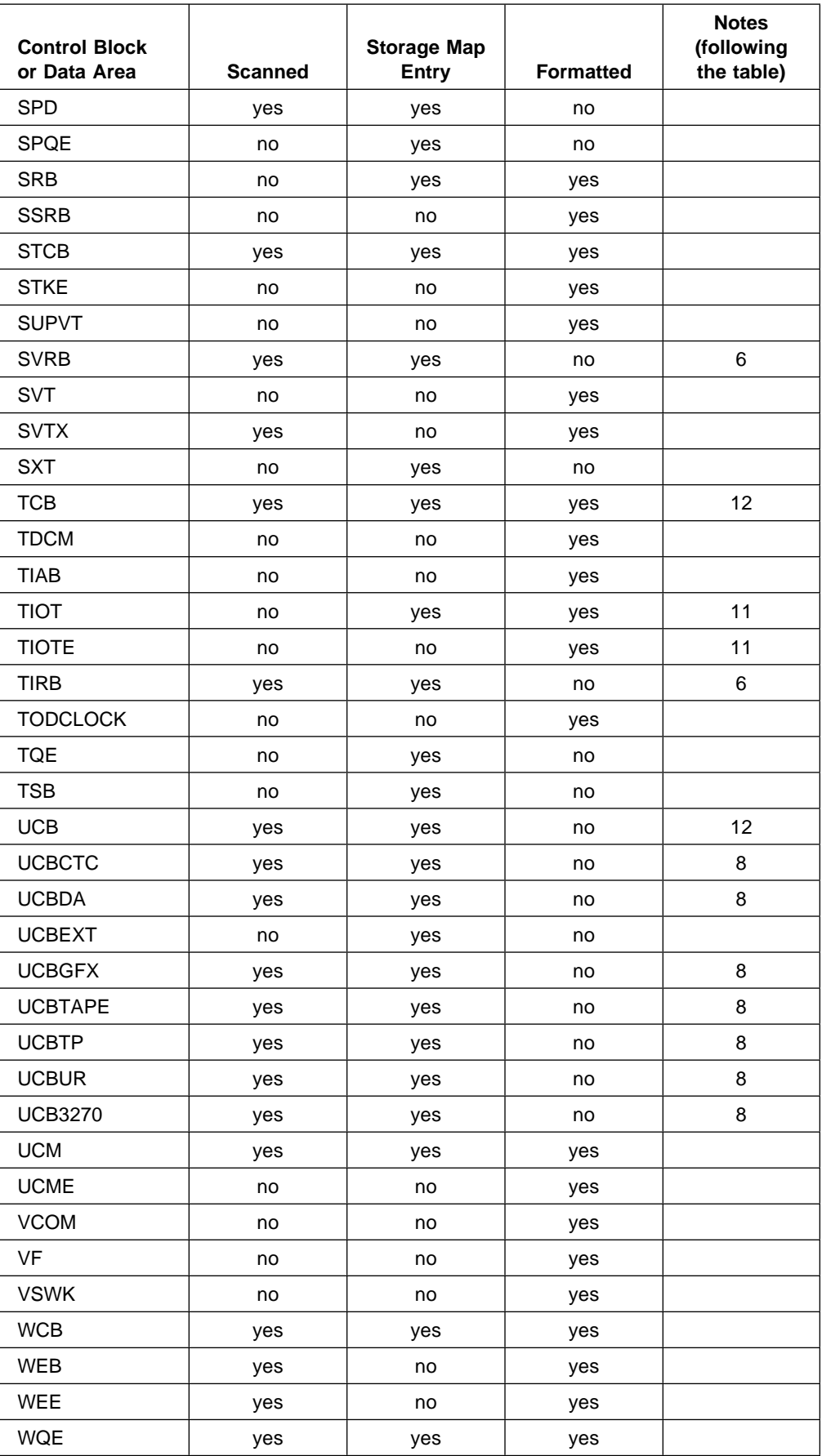

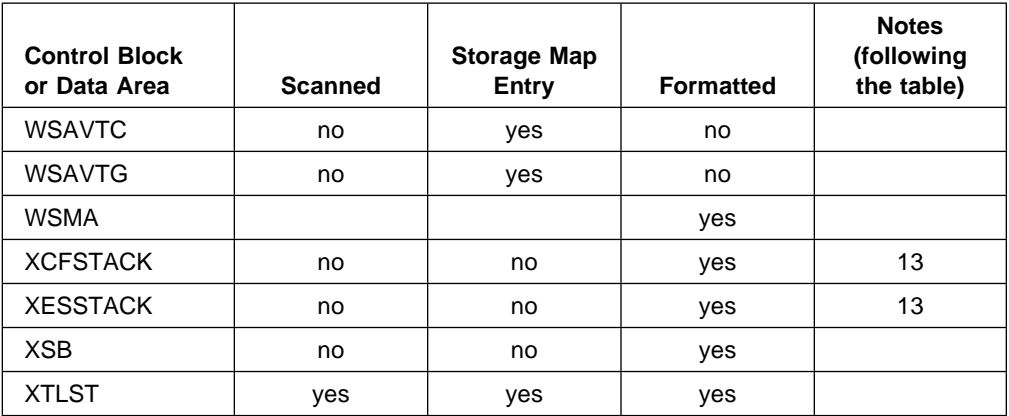

#### **Notes:**

- 1. AFTE is validated as if it was specified as AFT. AFT is stored in the symbol table and storage map.
- 2. ASTE is validated as if it were specified as AST. AST is stored in the symbol table and storage map.
- 3. CDEMAJOR, CDEMINOR, LPDE, LPDEMAJOR, and LPDEMINOR are validated as if they were specified as CDE. The correct structure type is stored in the symbol table and storage map.
- 4. PFT is validated as if it were specified as PFTE. PFTE is stored in the symbol table and storage map.
- 5. PGT is validated as if it were specified as PGTE. PGTE is stored in the symbol table and storage map.
- 6. These control blocks are validated as if they were specified as RB. The correct structure type is stored in the symbol table and storage map. IRB, PRB, SIRB, and TIRB are validated as if they were specified as LPDE. The correct structure type is stored in the symbol table and storage map.
- 7. SGT is validated as if it were specified as SGTE. SGTE is stored in the symbol table and storage map.
- 8. UCBCTC, UCBDA, UCBGFX, UCBTAPE, UCBTP, UCBUR, and UCB3270 are validated as if they were specified as UCB. The correct structure type is stored in the symbol table and storage map.
- 9. ISGGVT, ISGGVTX, ISGQCB, ISGQEL, ISGQHT, ISGRPT, ISGRSV, and ISGSAHT are referenced, without the prefix ISG, in the following books. For example, ISGGVT is listed under GVT.
	- OS/390 MVS Data Areas, Vol 2 (DCCB-ITTCTE)
	- OS/390 MVS Data Areas, Vol 3 (IVT-RCWK)
	- OS/390 MVS Data Areas, Vol 4 (RD-SRRA)
- 10. These JES3 control blocks can be formatted by issuing the CBFORMAT subcommand with the address of the requested control block. For example, using the IPCS dialog BROWSE option or a CLIST to determine the address of the control block, enter CBFORMAT 9FD308 STRUCTURE(IATYSEL). Only the IATYSVT allows you to use the symbol name in the subcommand, CBFORMAT IATYSVT STRUCTURE(IATYSVT).

11. TIOT formats the entire task input output table (TIOT). TIOTE formats a single TIOT entry. If your system has DFP Version 3.2 with APARs OY29785 and OY29786 installed, and DB2 Version 2.2 with APAR PL59415 installed, you must use TIOTE to format TIOT entries. TIOT will not find all TIOT entries.

Otherwise, you can use either TIOT or TIOTE.

- 12. These symbols have a special naming convention in IPCS. See [Appendix C,](#page-512-0) ["IPCS Special Symbols for System Control Blocks" on page C-1.](#page-512-0)
- 13. XCFSTACK and XESSTACK are dynamic area stack structures that contain information that is internal to XES and XCF.
- 14. IXGIPSTK is a dynamic area stack structure that contains information internal to system logger. For example, using the IPCS dialog BROWSE option or a CLIST enter CBFORMAT nnnnnnnn FORMAT(IXGIPSTK), where nnnnnnnn is the address of a system logger dynamic stack.
- 15. These scheduler work area (SWA) control blocks can be formatted using the CBFORMAT command or subcommand. Specify the address of the X'10' byte SWA prefix that precedes the control block rather than the address of the actual SWA block itself.

# **Appendix E. Print Dump to IPCS Conversion Summary**

The following table describes the control statements or functions formerly available through the print dump (AMDPRDMP) service aid, and points to the equivalent IPCS subcommand or function.

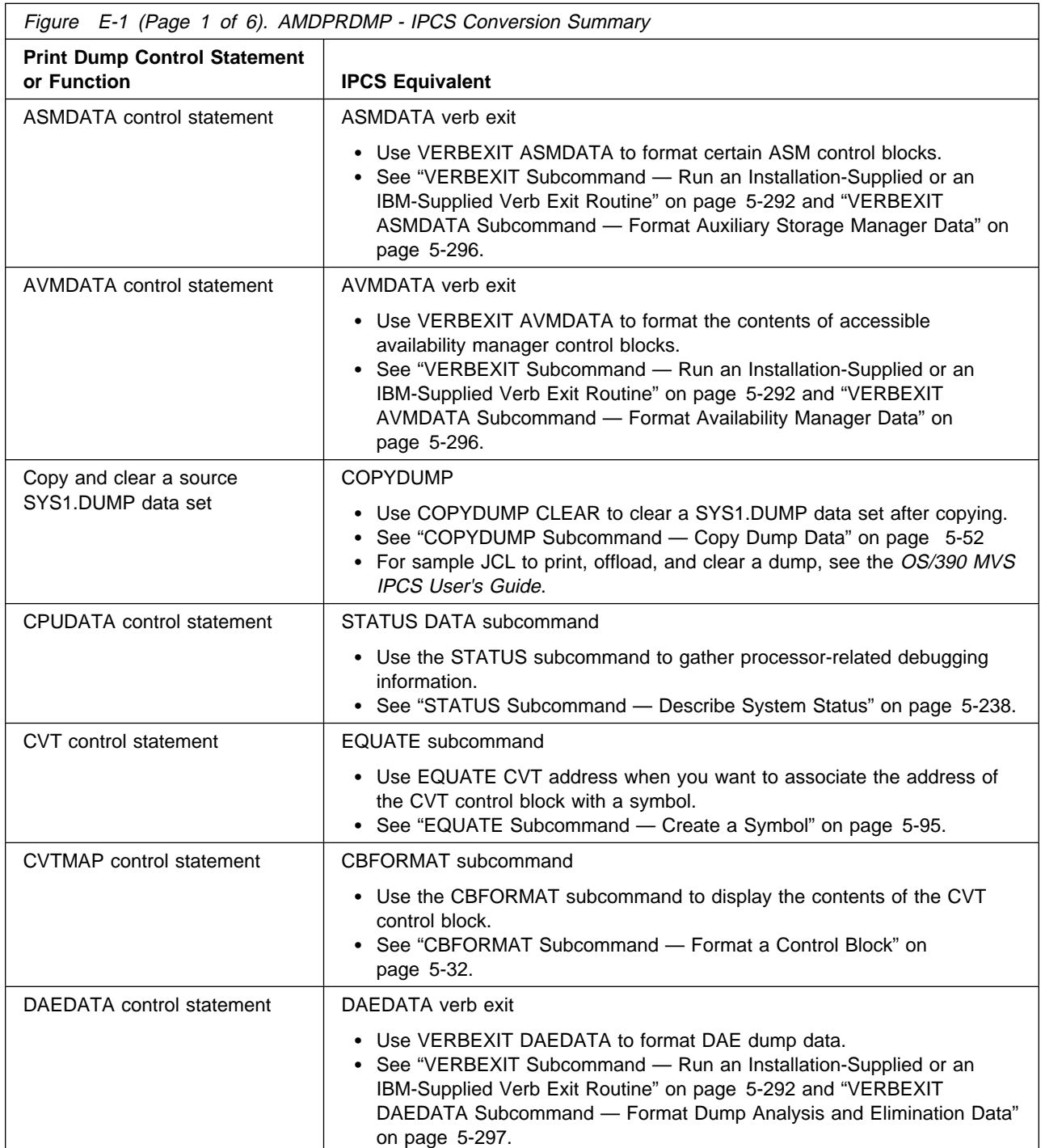

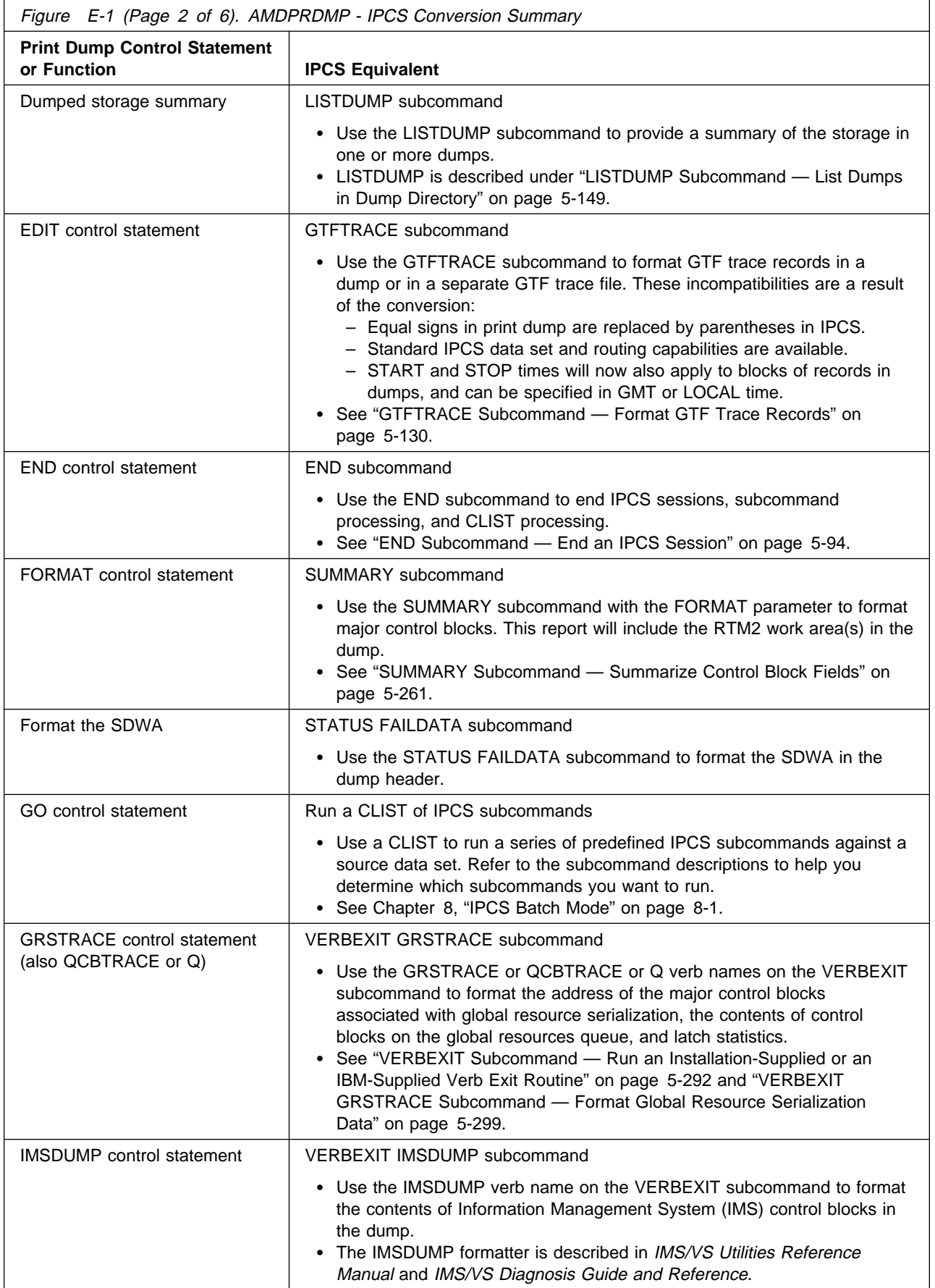

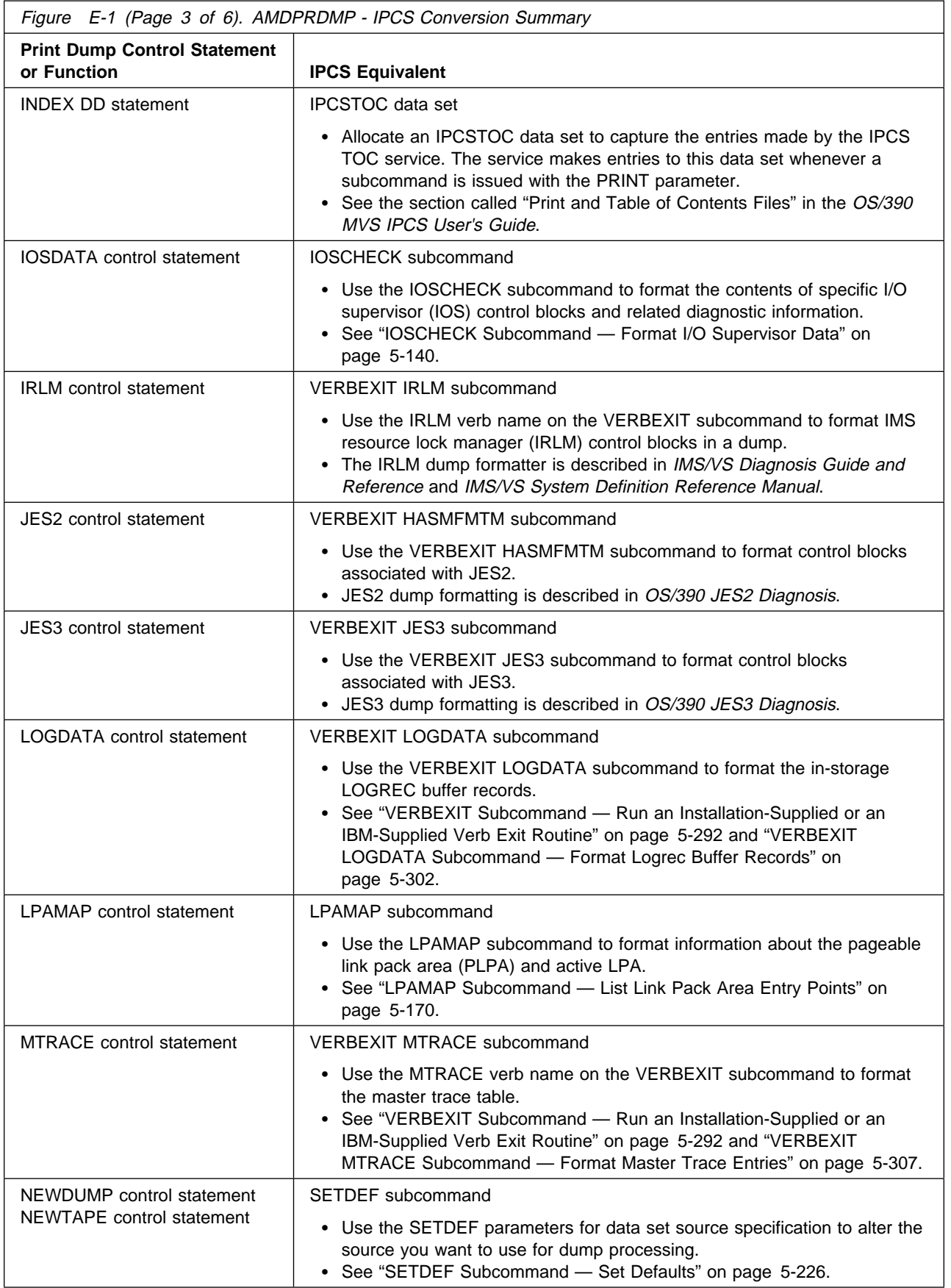

<span id="page-525-0"></span>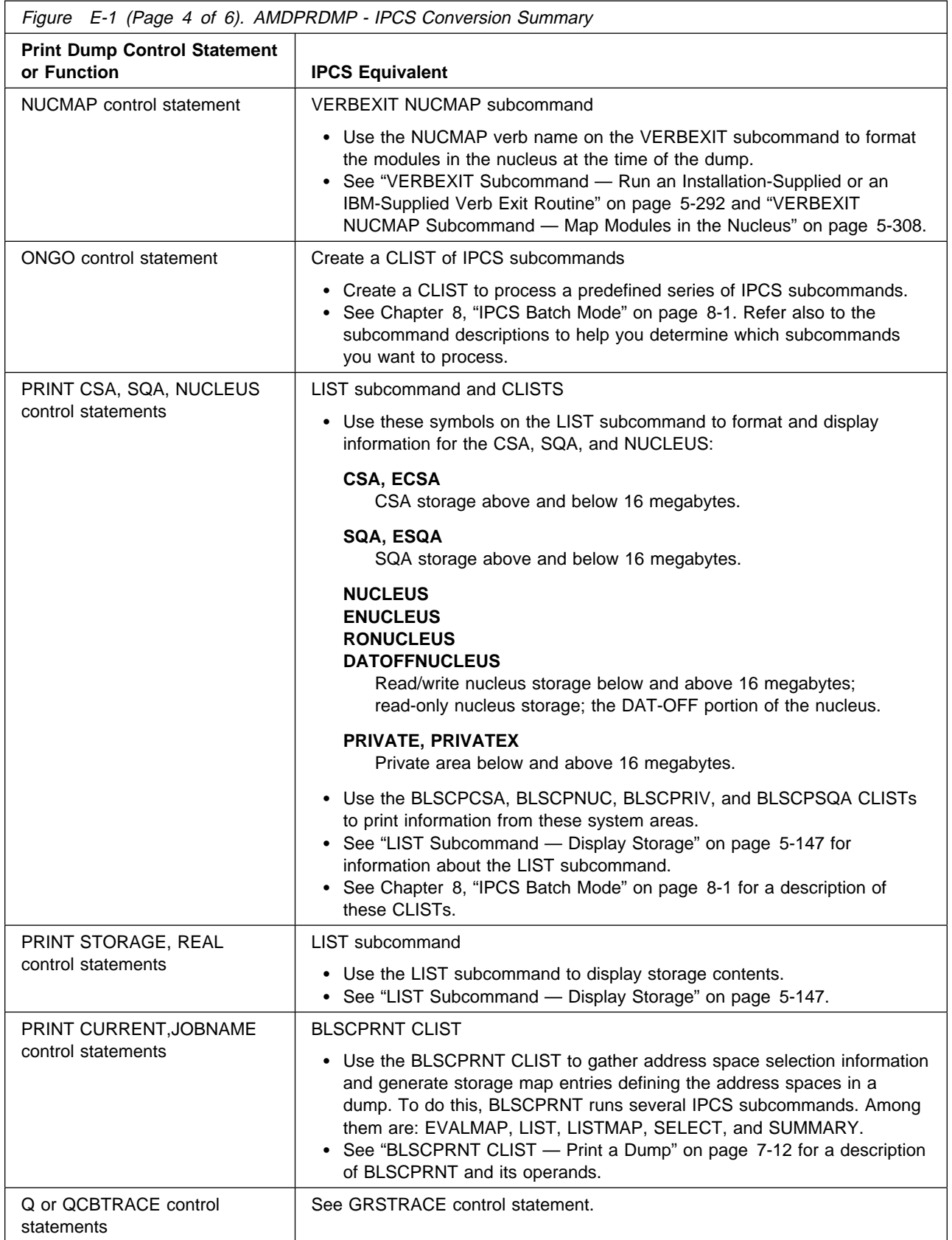

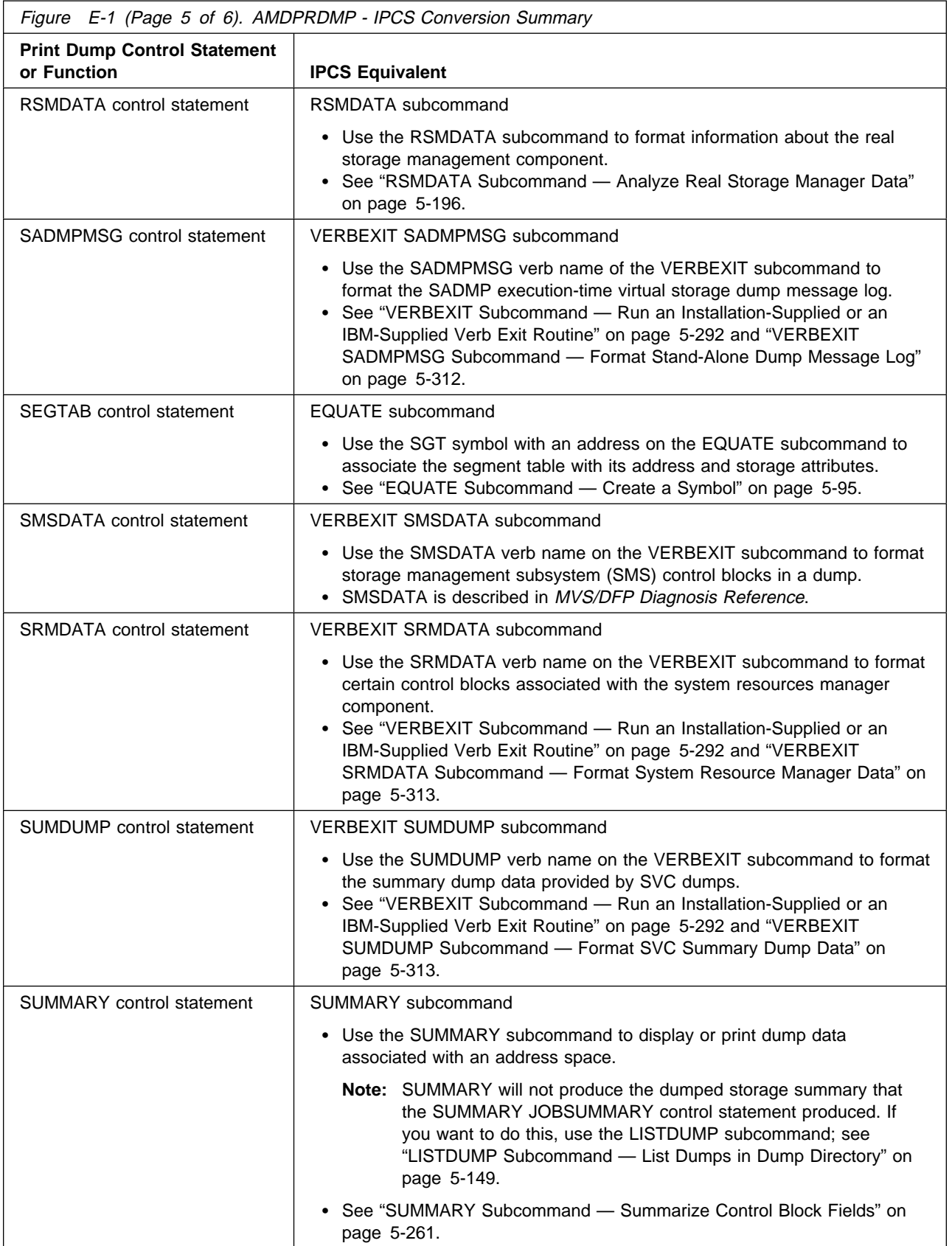

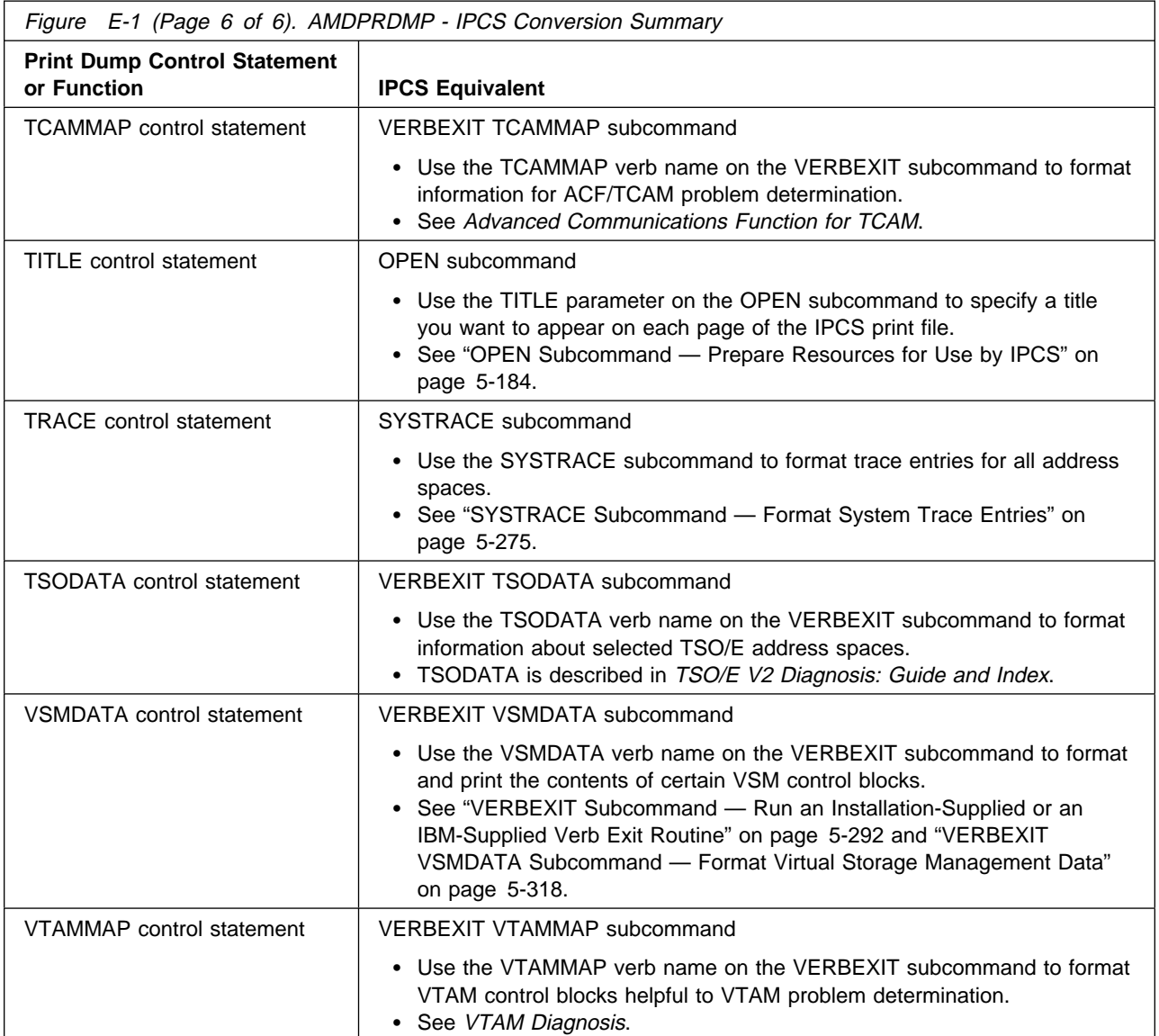

## **Appendix F. Notices**

This information was developed for products and services offered in the U.S.A.

IBM may not offer the products, services, or features discussed in this document in other countries. Consult your local IBM representative for information on the products and services currently available in your area. Any reference to an IBM product, program, or service is not intended to state or imply that only that IBM product, program, or service may be used. Any functionally equivalent product, program, or service that does not infringe any IBM intellectual property right may be used instead. However, it is the user's responsibility to evaluate and verify the operation of any non-IBM product, program, or service.

IBM may have patents or pending patent applications covering subject matter described in this document. The furnishing of this document does not give you any license to these patents. You can send license inquiries, in writing, to:

IBM Director of Licensing IBM Corporation North Castle Drive Armonk, NY 10504-1785 USA

For license inquiries regarding double-byte (DBCS) information, contact the IBM Intellectual Property Department in your country or send inquiries, in writing, to:

IBM World Trade Asia Corporation Licensing 2-31 Roppongi 3-chome, Minato-ku Tokyo 106, Japan

**The following paragraph does not apply to the United Kingdom or any other country where such provisions are inconsistent with local law:** INTERNATIONAL BUSINESS MACHINES CORPORATION PROVIDES THIS PUBLICATION "AS IS" WITHOUT WARRANTY OF ANY KIND, EITHER EXPRESS OR IMPLIED, INCLUDING, BUT NOT LIMITED TO, THE IMPLIED WARRANTIES OF NON-INFRINGEMENT, MERCHANTABILITY OR FITNESS FOR A PARTICULAR PURPOSE. Some states do not allow disclaimer of express or implied warranties in certain transactions, therefore, this statement may not apply to you.

This information could include technical inaccuracies or typographical errors. Changes are periodically made to the information herein; these changes will be incorporated in new editions of the publication. IBM may make improvements and/or changes in the product(s) and/or the program(s) described in this publication at any time without notice.

Any references in this information to non-IBM Web sites are provided for convenience only and do not in any manner serve as an endorsement of those Web sites. The materials at those Web sites are not part of the materials for this IBM product and use of those Web sites is at your own risk.

IBM may use or distribute any of the information you supply in any way it believes appropriate without incurring any obligation to you.

Licensees of this program who wish to have information about it for the purpose of enabling: (i) the exchange of information between independently created programs and other programs (including this one) and (ii) the mutual use of the information which has been exchanged, should contact:

IBM Corporation Mail Station P300 522 South Road Poughkeepsie, NY 12601-5400 USA

Such information may be available, subject to appropriate terms and conditions, including in some cases, payment of a fee.

The licensed program described in this information and all licensed material available for it are provided by IBM under terms of the IBM Customer Agreement, IBM International Program License Agreement, or any equivalent agreement between us.

If you are viewing this information softcopy, the photographs and color illustrations may not appear.

#### **Programming Interface Information**

This book documents information NOT intended to be used as Programming Interfaces of OS/390.

### **Trademarks**

The following terms are trademarks of the IBM Corporation in the United States or other countries or both:

- CICS
- CICS/ESA
- DATABASE 2
- $\cdot$  DB2
- DFSMS/MVS
- DFSMSdfp
- eNetwork
- $\bullet$  IBM
- IBMLink
- $\cdot$  IMS
- MVS/DFP
- MVS/ESA
- MVS/SP
- NetView
- OpenEdition
- OS/390
- RETAIN
- System/390
- VTAM

UNIX is a registered trademark in the United States and other countries licensed exclusively through X/Open Company Limited.

### **Index**

#### **Special Characters \* sign**

[literal value notation 2-6](#page-31-0)

## **A**

**ABEND command** [to cancel IPCS processing 1-3](#page-20-0) **ABSOLUTE parameter** [in IPCS data description parameter 3-8](#page-41-0) **access register** formatting related dump data [IEAVD30 exit routine 5-281](#page-338-0) [IEAVXD01 exit routine 5-281](#page-338-0) **access register data** [analyzing dumps 5-24](#page-81-0) **ACTIVE parameter** [of SETDEF IPCS subcommand 5-230](#page-287-0) **ADDDSN IPCS subcommand** [description A-1](#page-466-0) **ADDDUMP IPCS subcommand** [description 5-8](#page-65-0) [examples 5-9](#page-66-0) **ADDPROB IPCS subcommand** [description A-4](#page-469-0) **address** [identifying where an address resides in a](#page-382-0) [dump 5-325](#page-382-0) **address expression** [in IPCS data description parameter 3-3](#page-36-0) **ADDRESS parameter** [in IPCS data description parameter 3-3](#page-36-0) **address pointer entry** [renumbering 5-194](#page-251-0) **address positional parameter** [in IPCS data description parameter 3-3](#page-36-0) **address processing parameter** [description 3-7](#page-40-0) **address range** [in IPCS data description parameter 3-3](#page-36-0) **address space** [displaying ASID, job name, and ASCB address in a](#page-280-0) [dump 5-223](#page-280-0) [identifying in dump through an STOKEN 5-174](#page-231-0) **address type** [floating-point in IPCS 3-5](#page-38-0) [general-purpose in IPCS 3-5](#page-38-0) [indirect in IPCS 3-6](#page-39-0) [literal in IPCS 3-5](#page-38-0) [relative in IPCS data description parameter 3-5](#page-38-0) [symbolic in IPCS data description parameter 3-4](#page-37-0)

**address-processing-parameter** [of SETDEF IPCS subcommand 5-229](#page-286-0) **[Advanced Program-to-Program](#page-76-0) [Communications/MVS 5-19](#page-76-0)** See also APPC **AFT symbol** [for IPCS B-1](#page-506-0) **ALCWAIT IPCS verb name** [description 5-296](#page-353-0) **allocatable device** [analyzing dumps 5-9](#page-66-0) **[allocate queue 5-21](#page-78-0) alphabetic character** [symbol used in picture strings 2-4](#page-29-0) **ALTLIB command of TSO/E** [special considerations for an IPCS session 4-1](#page-50-0) **ANALYZE IPCS subcommand** [description 5-9](#page-66-0) **AOM (asynchronous operations manager)** [formatting dump data 5-293](#page-350-0) **[AOMDATA IPCS verb name 5-293](#page-350-0) APPC/MVS (Advanced Program-to-Program Communications/MVS)** [APPC/MVS server 5-19](#page-76-0) [obtaining diagnosis data 5-21](#page-78-0) APPC/MVS transaction scheduler [obtaining diagnosis data 5-30](#page-87-0) [obtaining diagnosis data 5-19](#page-76-0) **APPCDATA IPCS subcommand** [description 5-19](#page-76-0) [SERVERDATA report 5-21](#page-78-0) **ARCHECK IPCS subcommand** [description 5-24](#page-81-0) **AREA parameter** [in IPCS data description parameter 3-12](#page-45-0) **array parameter** [description 3-14](#page-47-0) **ASCB (address space control block)** [analyzing with CBSTAT IPCS subcommand 5-40,](#page-97-0) [5-41](#page-98-0) [displaying address for an address space in a](#page-280-0) [dump 5-223](#page-280-0) [displaying using SUMMARY IPCS](#page-318-0) [subcommand 5-261](#page-318-0) **ASCB exit routine** [running an installation-supplied routine 5-28](#page-85-0) **ASCBEXIT IPCS subcommand** [description 5-28](#page-85-0) [return codes 5-29](#page-86-0) [testing installation-supplied exits 5-235](#page-292-0) **ASCBnnnnn symbol** [for IPCS B-1](#page-506-0)

**ASCHDATA IPCS subcommand** [description 5-30](#page-87-0) **ASCII character string** [notation 2-4](#page-29-0) **ASCII IPCS primary command** [description 6-7](#page-410-0) **ASID (address space identifier)** [displaying for each address space in a dump 5-223](#page-280-0) **ASID parameter** [in IPCS data description parameter 3-8](#page-41-0) **ASM (auxiliary storage manager)** [analyzing data in dump 5-32](#page-89-0) [formatting data in dump 5-296](#page-353-0) **ASMCHECK IPCS subcommand** [description 5-32](#page-89-0) **ASMDATA IPCS verb name** [description 5-296](#page-353-0) **ASMVT symbol** [for IPCS B-1](#page-506-0) **ASTEnnnnn symbol** [for IPCS B-2](#page-507-0) **ASTnnnn symbol** [for IPCS B-2](#page-507-0) **ASVT symbol** [for IPCS B-2](#page-507-0) **ASXBnnnnn symbol** [for IPCS B-2](#page-507-0) **[asynchronous operations manager 5-293](#page-350-0)** See also AOM **attention processing** [for IPCS CLISTs 1-3](#page-20-0) [for IPCS REXX execs 1-4](#page-21-0) [for IPCS subcommands 1-3](#page-20-0) **attribute parameter** [description 3-12](#page-45-0) **availability manager** [formatting data in dump 5-297](#page-354-0) **AVMDATA IPCS verb name** [description 5-297](#page-354-0)

## **B**

**batch job** [creating dump directory for IPCS processing 7-9](#page-456-0) [directing IPCS output 1-3](#page-20-0) **[batch mode processing 8-1](#page-464-0) binary fullword** [notation 2-3](#page-28-0) **binary halfword** [notation 2-4](#page-29-0) **binary number** [notation on subcommands 2-2](#page-27-0) **BIT parameter** [in IPCS data description parameter 3-13](#page-46-0) **BLOCK parameter** [in IPCS data description parameter 3-8](#page-41-0)

**BLS18451I message** [information from WHERE IPCS subcommand or](#page-384-0) [primary command 5-327](#page-384-0) **[BLS9 command of TSO/E 4-2](#page-51-0)** [TASKLIB parameter 4-2](#page-51-0) [TEST parameter 4-3](#page-52-0) **[BLS9CALL command of TSO/E 4-3](#page-52-0)** [HEADING parameter 4-4](#page-53-0) [LIBRARY parameter 4-4](#page-53-0) [MEMBER parameter 4-4](#page-53-0) [NOHEADING parameter 4-4](#page-53-0) [NOTITLE parameter 4-4](#page-53-0) [PAGE parameter 4-4](#page-53-0) [parm parameter 4-4](#page-53-0) [program parameter 4-3](#page-52-0) [STATUS parameter 4-4](#page-53-0) [SYSIN parameter 4-4](#page-53-0) [SYSLIB parameter 4-4](#page-53-0) [SYSLIN parameter 4-4](#page-53-0) [SYSLMOD parameter 4-4](#page-53-0) [SYSPRINT parameter 4-4](#page-53-0) [SYSPUNCH parameter 4-4](#page-53-0) [SYSTERM parameter 4-5](#page-54-0) [SYSUT1 parameter 4-5](#page-54-0) [SYSUT2 parameter 4-5](#page-54-0) [SYSUT3 parameter 4-5](#page-54-0) [SYSUT4 parameter 4-5](#page-54-0) [TITLE parameter 4-4](#page-53-0) **[BLSCALTL CLIST 7-1](#page-448-0) BLSCBSAA CLIST** [description 7-3](#page-450-0) **BLSCBSAP CLIST** [description 7-3](#page-450-0) **BLSCBSVA CLIST** [description 7-4](#page-451-0) **BLSCBSVB CLIST** [description 7-5](#page-452-0) **BLSCBSVP CLIST** [description 7-6](#page-453-0) **BLSCBSYA CLIST** [description 7-6](#page-453-0) **BLSCBSYB CLIST** [description 7-7](#page-454-0) **BLSCBSYP CLIST** [description 7-8](#page-455-0) **BLSCCOMP CLIST** [use of COMPARE subcommand 5-50](#page-107-0) **BLSCDDIR CLIST** [description 7-9](#page-456-0) **BLSCEDUM CLIST** [description 5-103](#page-160-0) **BLSCEMAP CLIST** [description 5-108](#page-165-0) **BLSCEPTR CLIST** [description 7-10](#page-457-0)

**BLSCESYM CLIST** [description 5-112](#page-169-0) **[BLSCLIBD CLIST 7-1](#page-448-0) [BLSCPCSA CLIST E-4](#page-525-0)** [description 7-11](#page-458-0) **[BLSCPNUC CLIST E-4](#page-525-0)** [description 7-11](#page-458-0) **[BLSCPRIV CLIST E-4](#page-525-0)** [description 7-11](#page-458-0) **[BLSCPRNT CLIST E-4](#page-525-0)** [description 7-12](#page-459-0) **[BLSCPSQA CLIST E-4](#page-525-0)** [description 7-13](#page-460-0) **BLSCRNCH CLIST** [description 5-214](#page-271-0) **BLSCSCAN CLIST** [description 7-14](#page-461-0) **BLSCSETD CLIST** [description 5-100](#page-157-0) **BLSJIPCS cataloged procedure** [description 8-2](#page-465-0) [use with BLSCBSAA CLIST 7-3](#page-450-0) [use with BLSCBSAP CLIST 7-3](#page-450-0) [use with BLSCBSVA CLIST 7-4](#page-451-0) [use with BLSCBSVP CLIST 7-6](#page-453-0) [use with BLSCBSYA CLIST 7-6](#page-453-0) [use with BLSCBSYP CLIST 7-8](#page-455-0) **BLSXWHER REXX EXEC** [description 7-15](#page-462-0) **BROWSE option** [using CANCEL IPCS primary command 6-8](#page-411-0) [using CBFORMAT IPCS primary command 6-8](#page-411-0)

## **C**

```
CANCEL IPCS primary command
  description 6-8
cancel processing 1-3
captured UCB pages
  formatting with IOSCHECK subcommand 5-143
CBFORMAT IPCS primary command
  description 6-8
CBFORMAT IPCS subcommand
  description 5-32
  return codes 5-34
CBSTAT IPCS subcommand
  description 5-38
  return codes 5-40
CDEpgmname symbol
  for IPCS B-2
cell
  add entry to symbol table 5-215
  search a CPOOL 5-215
central processor
  displaying status in a dump 5-238
  instruction address trace 5-67
```
**central storage** [diagnosis information 5-196](#page-253-0) **chain** [using RUNARRAY subcommand 5-209](#page-266-0) [using RUNCHAIN subcommand 5-211](#page-268-0) **character** [symbols used in picture strings 2-4](#page-29-0) **CHARACTER parameter** [in IPCS data description parameter 3-13](#page-46-0) **character string** [notation 2-3,](#page-28-0) [2-5](#page-30-0) **CICS (Customer Information Control System)** [formatting dump data 5-293](#page-350-0) **[CICSDATA IPCS verb name 5-293](#page-350-0) CLIST** [add notes to output 5-179](#page-236-0) [description 7-1](#page-448-0) [identifying libraries 4-1](#page-50-0) [invoked from IPCS dialog 6-17](#page-420-0) [invoking with TSO subcommand of IPCS 5-290](#page-347-0) [retrieving dump directory information 5-101](#page-158-0) [retrieving information into variables 5-98](#page-155-0) [retrieving storage map information into](#page-161-0) [variables 5-104](#page-161-0) [retrieving symbol table information into](#page-165-0) [variables 5-108](#page-165-0) [variables 5-113,](#page-170-0) [5-138,](#page-195-0) [A-4](#page-469-0) **CLOSE subcommand** [description 5-41](#page-98-0) [example 5-43](#page-100-0) **COMCHECK IPCS subcommand** [description 5-43](#page-100-0) **command** [syntax conventions 1-6](#page-23-0) **command code** [for IPCS inventory panel 6-5](#page-408-0) **common storage tracking function** [analyzing dumps 5-321](#page-378-0) **COMMON symbol** [for IPCS B-2](#page-507-0) **COMMTASK (communications task)** [formatting dump data using COMCHECK IPCS](#page-100-0) [subcommand 5-43](#page-100-0) **[communications task 5-43](#page-100-0)** See also COMMTASK (communications task) **COMPARE IPCS subcommand** [description 5-47](#page-104-0) [example used in a CLIST 5-50](#page-107-0) [return codes 5-50](#page-107-0) **COMPDATA parameter** [in IPCS data description parameter 3-9](#page-42-0) **component trace** [analyzing records in a dump or trace data set 5-68](#page-125-0) [copying entries 5-57](#page-114-0) **CONFIRM parameter** [of SETDEF IPCS subcommand 5-229](#page-286-0)

**console management** [formatting dump data using COMCHECK IPCS](#page-101-0) [subcommand 5-44](#page-101-0) **contention data** [analyzing dumps 5-9](#page-66-0) **control block** [add entry to symbol table 5-211](#page-268-0) [formatting and displaying using CBFORMAT IPCS](#page-89-0) [subcommand 5-32](#page-89-0) [formatting with CBFORMAT IPCS primary](#page-411-0) [command 6-8](#page-411-0) [IPCS symbol C-1](#page-512-0) key fields from dump [using SUMMARY IPCS subcommand 5-261](#page-318-0) [list of control blocks scanned, mapped and formatted](#page-514-0) [by IPCS D-1](#page-514-0) [search a chain 5-211](#page-268-0) [search an array 5-209](#page-266-0) [status using CBSTAT IPCS subcommand 5-38](#page-95-0) [TCB-related 5-280](#page-337-0) [validating using the SCAN IPCS](#page-277-0) [subcommand 5-220](#page-277-0) **control register** [formatting in a dump 5-240](#page-297-0) **copy** [CTRACE entries 5-57](#page-114-0) [GTF records 5-57](#page-114-0) [trace entries 5-57](#page-114-0) **COPYDDIR IPCS subcommand** [description 5-50](#page-107-0) **COPYDUMP IPCS subcommand** [description 5-52](#page-109-0) [return codes 5-56](#page-113-0) **COPYTRC IPCS subcommand** [description 5-57](#page-114-0) [return codes 5-62](#page-119-0) **COUPLE IPCS subcommand** [description 5-62](#page-119-0) **coupling facility** [formatting structure data 5-250](#page-307-0) **CPOOL** [using RUNCPOOL subcommand 5-215](#page-272-0) **[CPU loop trace 5-67](#page-124-0)** See also instruction address trace **CPU parameter** [in IPCS data description parameter 3-9](#page-42-0) **CPUTRACE IPCS subcommand** [description 5-67](#page-124-0) **cross system extended services** [formatting dump information 5-336](#page-393-0) **CSA (common storage area)** common storage tracking function [analyzing dumps 5-321](#page-378-0) [print storage from a dump 7-11](#page-458-0) **CSA symbol** [for IPCS B-2](#page-507-0)

**CSD data area** [formatting with CBFORMAT IPCS](#page-92-0) [subcommand 5-35](#page-92-0) **CSD symbol** [for IPCS B-2](#page-507-0) **CSECT** [information from WHERE IPCS subcommand or](#page-384-0) [primary command 5-327](#page-384-0) **CTRACE IPCS subcommand** [description 5-68](#page-125-0) [merging formatted trace entries 5-172](#page-229-0) **current address** [in a dump formatted by IPCS B-6](#page-511-0) [X symbol in IPCS 3-5](#page-38-0) **CURSOR symbol** [for IPCS B-2](#page-507-0) **[Customer Information Control System 5-293](#page-350-0)** See also CICS **CVT (communication vector table)** [formatting with CBFORMAT IPCS](#page-91-0) [subcommand 5-34](#page-91-0) **CVT symbol** [for IPCS B-2](#page-507-0) **CVTVSTGX symbol** [for IPCS B-2](#page-507-0) **CVTXTNT2 symbol** [for IPCS B-2](#page-507-0)

### **D**

**D IPCS line command** [description 6-30](#page-433-0) **DAE (dump analysis and elimination)** [formatting data in dump 5-297](#page-354-0) **DAEDATA IPCS verb name** [description 5-297](#page-354-0) **DAESYMPTOMS symbol** [for IPCS B-2](#page-507-0) **DAT-off nucleus** [print storage from a dump 7-11](#page-458-0) **data area** [list of data areas scanned, mapped and formatted by](#page-514-0) [IPCS D-1](#page-514-0) [validating using the SCAN IPCS](#page-277-0) [subcommand 5-220](#page-277-0) **data description parameter** [address processing parameters 3-7](#page-40-0) [array parameters 3-14](#page-47-0) [attribute parameters 3-12](#page-45-0) [description 3-1](#page-34-0) [NOREMARK parameter 3-16](#page-49-0) [REMARK parameter 3-16](#page-49-0) **data entry panel** [IPCS and ISPF primary commands and PF](#page-406-0) [keys 6-3](#page-406-0)

**[Data Facility Product 5-293](#page-350-0)** See also DFP **[data lookaside facility 5-85](#page-142-0)** See also DLF **data management control blocks** formatting related dump data [IECDAFMT exit routine 5-280](#page-337-0) **data set** [close to IPCS processing 5-41](#page-98-0) [dump directory 1-2](#page-19-0) [obtaining contents summary report 5-149](#page-206-0) [opening for IPCS processing 5-184](#page-241-0) **data space** [describing in a dump 3-1](#page-34-0) [displaying 3-10](#page-43-0) [identifying in dump through an STOKEN 5-174](#page-231-0) **[data-descr parameter 3-1](#page-34-0)** See also data description parameter **data-in-virtual** [formatting dump data 5-81](#page-138-0) **[DATABASE 2 5-293](#page-350-0)** See also DB2 **DATASET parameter** [of SETDEF IPCS subcommand 5-230](#page-287-0) **DATOFFNUCLEUS symbol** [for IPCS B-2](#page-507-0) **DB2 (DATABASE 2)** [formatting dump data 5-293](#page-350-0) **DDNAME parameter** [of SETDEF IPCS subcommand 5-230](#page-287-0) **decimal number** [converting to hexadecimal 5-138](#page-195-0) [notation on subcommands 2-2](#page-27-0) **default value** [displaying IPCS default values using SETDEF IPCS](#page-283-0) [subcommand 5-226](#page-283-0) [PROFILE-defined 5-191](#page-248-0) [setting IPCS default values using SETDEF IPCS](#page-283-0) [subcommand 5-226](#page-283-0) **delayed issue queue** [branch entry and NIP time messages 5-307](#page-364-0) **DELDSN IPCS subcommand** [description A-13](#page-478-0) **deletion** [storage map records 5-91](#page-148-0) **DELPROB IPCS subcommand** [description A-15](#page-480-0) **device allocation data** [obtaining formatted output 5-296](#page-353-0) **DFP (Data Facility Product)** [formatting dump data 5-293](#page-350-0) **diagnostic worksheet** [displaying from dump 5-238](#page-295-0) **DIB symbol** [for IPCS B-2](#page-507-0)

**DIBX symbol** [for IPCS B-2](#page-507-0) **DIMENSION parameter** [in IPCS data description parameter 3-15](#page-48-0) **DIVDATA IPCS subcommand** [description 5-81](#page-138-0) **DLF (data lookaside facility)** See also VLF (virtual lookaside facility) [obtaining diagnosis data 5-85](#page-142-0) **DLFDATA IPCS subcommand** [description 5-85](#page-142-0) **DOMAIN parameter** [in IPCS data description parameter 3-9](#page-42-0) **DOWN IPCS primary command** [description 6-9](#page-412-0) **DROPDUMP IPCS subcommand** [description 5-88](#page-145-0) [examples 5-90](#page-147-0) **DROPMAP IPCS subcommand** [description 5-91](#page-148-0) **DROPSYM IPCS subcommand** [description 5-92](#page-149-0) [examples 5-94](#page-151-0) **DSNAME parameter** [of SETDEF IPCS subcommand 5-230](#page-287-0) **[DSNWDMP IPCS verb name 5-293](#page-350-0) dump** analyzing [access register data 5-24](#page-81-0) [data-in-virtual data 5-81](#page-138-0) [ENQ contention 5-9](#page-66-0) [for allocatable devices 5-9](#page-66-0) [for contention data 5-9](#page-66-0) [for control block status 5-38](#page-95-0) [for real frames 5-9](#page-66-0) [for resource contention data 5-9](#page-66-0) [for suspend locks 5-9](#page-66-0) [I/O contention 5-9](#page-66-0) [analyzing component trace entries 5-68](#page-125-0) [analyzing system status 5-238](#page-295-0) [close to IPCS processing 5-41](#page-98-0) [copying 5-52](#page-109-0) [data comparison 5-47](#page-104-0) [displaying storage 5-147](#page-204-0) [displaying symbol definitions 5-162](#page-219-0) [displaying title in dump data set 4-8](#page-57-0) [extracting a single dump from a string of](#page-109-0) [dumps 5-52](#page-109-0) [instruction address trace 5-67](#page-124-0) [multiple dumps in a single data set 5-52](#page-109-0) [printing 7-12](#page-459-0) [reducing the size of a dump 5-52](#page-109-0) [retrieving data into variables 5-113](#page-170-0) [retrieving dump directory information 5-101](#page-158-0) [suppressing output 5-235](#page-292-0)

**dump analysis** [using IPCS commands 6-1](#page-404-0) [using IPCS line commands 6-1](#page-404-0) [using IPCS primary commands 6-1](#page-404-0) [using ISPF primary commands 6-2](#page-405-0) **dump data set** [displaying dump titles 4-8](#page-57-0) **dump directory** [adding source description 5-8](#page-65-0) [copying source description 5-50](#page-107-0) [creating with BLSCDDIR CLIST 7-9](#page-456-0) [deleting record 5-88](#page-145-0) [displaying list of sources 5-149](#page-206-0) [example of creating and initializing 1-2](#page-19-0) [freeing space 5-92](#page-149-0) [initialize using IPCSDDIR command 4-6](#page-55-0) [opening for IPCS processing 5-184](#page-241-0) [retrieving information 5-101](#page-158-0) **dump display reporter panel** [IPCS and ISPF primary commands and PF](#page-407-0) [keys 6-4](#page-407-0) **dump header** [formatting title 5-148](#page-205-0) **dump title** [displaying using LIST IPCS subcommand 5-147](#page-204-0) [displaying using SYSDSCAN command 4-8](#page-57-0) [formatting 5-148](#page-205-0) [obtaining a summary of dump titles 5-52](#page-109-0) **DUMPINGPROGRAM symbol** [for IPCS B-2](#page-507-0) **DUMPORIGINALDSNAME symbol** [for IPCS B-2](#page-507-0) **DUMPREQUESTOR symbol** [for IPCS B-2](#page-507-0) **DUMPTIMESTAMP symbol** [for IPCS B-2](#page-507-0) **DUMPTOD symbol** [for IPCS B-2](#page-507-0) **dynamic configuration change** [displaying EDT data 5-156](#page-213-0)

### **E**

**E IPCS line command** [description 6-32](#page-435-0) **EBCDIC IPCS primary command** [description 6-10](#page-413-0) **ECSA (extended common storage area)** [print storage from a dump 7-11](#page-458-0) **ECSA symbol** [for IPCS B-3](#page-508-0) **EDT (eligible device table)** [displaying data 5-156](#page-213-0) [primary EDT 5-156](#page-213-0) [secondary EDT 5-156](#page-213-0)

**EFLPA symbol** [for IPCS B-3](#page-508-0) **[eligible device table 5-156](#page-213-0)** See also EDT **EMLPA symbol** [for IPCS B-3](#page-508-0) **END IPCS primary command** [description 6-10](#page-413-0) **END IPCS subcommand** [description 5-94](#page-151-0) [return codes 5-95](#page-152-0) **ENQ contention** [analyzing dumps 5-9](#page-66-0) **ENTRY parameter** [in IPCS data description parameter 3-15](#page-48-0) **ENUCLEUS symbol** [for IPCS B-3](#page-508-0) **EPLPA symbol** [for IPCS B-3](#page-508-0) **EQUATE IPCS primary command** [description 6-10](#page-413-0) **EQUATE IPCS subcommand** [return codes 5-95](#page-152-0) **ERROR parameter** [of SETDEF IPCS subcommand FLAG](#page-290-0) [parameter 5-233](#page-290-0) **ERRORID symbol** [for IPCS B-3](#page-508-0) **ESQA (extended global system queue area)** [print storage from a dump 7-13](#page-460-0) **ESQA symbol** [for IPCS B-3](#page-508-0) **EVALDEF IPCS subcommand** [description 5-98](#page-155-0) [example used in a CLIST 5-100](#page-157-0) **EVALDUMP IPCS subcommand** [description 5-101](#page-158-0) [example used in a CLIST 5-103](#page-160-0) **EVALMAP IPCS subcommand** [description 5-104](#page-161-0) [example used in a CLIST 5-108](#page-165-0) **EVALSYM IPCS subcommand** [description 5-108](#page-165-0) [example used in a CLIST 5-112](#page-169-0) **EVALUATE IPCS subcommand** [description 5-113](#page-170-0) return codes [CLIST, REXX, or DIALOG return codes 5-116](#page-173-0) **exit routine** [for analyzing ASCBs in a dump 5-28](#page-85-0) invoking [using ASCBEXIT IPCS subcommand 5-28](#page-85-0) invoking TCB exit routine [using TCBEXIT IPCS subcommand 5-280](#page-337-0) [invoking using VERBEXIT IPCS](#page-349-0) [subcommands 5-292](#page-349-0)

**exit routine** (continued) [testing installation-supplied exits 5-235](#page-292-0) **exit service** [activating traps 5-286](#page-343-0) [deactivating traps 5-284](#page-341-0) [listing status of traps 5-282](#page-339-0) **extended MCS console** [formatting dump data using COMCHECK IPCS](#page-100-0) [subcommand 5-43](#page-100-0) **extended private storage area** [printing storage from a dump 7-11](#page-458-0) **extended read-write nucleus** [print storage from a dump 7-11](#page-458-0) **external interrupt** [formatting GTF trace records 5-134](#page-191-0)

### **F**

**F IPCS line command** [description 6-34,](#page-437-0) [6-39](#page-442-0) **F parameter** [in IPCS data description parameter 3-13](#page-46-0) **FILE parameter** [of SETDEF IPCS subcommand 5-230](#page-287-0) **FIND IPCS primary command** [description 6-12](#page-415-0) [example using quoted-string notation 2-5](#page-30-0) **FIND IPCS subcommand** [description 5-117](#page-174-0) [example using picture strings 2-4](#page-29-0) **[FINDAREA symbol 5-117](#page-174-0)** [for IPCS B-3](#page-508-0) **FINDMOD IPCS subcommand** [description 5-123](#page-180-0) **FINDUCB IPCS subcommand** [description 5-124](#page-181-0) **FLAG parameter** [of SETDEF IPCS subcommand 5-233](#page-290-0) **floating-point address type** [in IPCS data description parameter 3-5](#page-38-0) **FLPA symbol** [for IPCS B-3](#page-508-0) **[full-screen display 6-1](#page-404-0)** [using IPCS commands 6-1](#page-404-0) **fullword pointer** [notation 2-3](#page-28-0)

### **G**

**GDA symbol** [for IPCS B-3](#page-508-0) **general purpose register** [formatting in a dump 5-240](#page-297-0) **general value** [ASCII character string notation 2-4](#page-29-0) [binary fullword notation 2-3](#page-28-0)

**general value** (continued) [binary halfword notation 2-4](#page-29-0) [character string notation 2-3,](#page-28-0) [2-5](#page-30-0) [fullword pointer notation 2-3](#page-28-0) [hexadecimal string notation 2-6](#page-31-0) [notation types 2-3](#page-28-0) [picture string notation 2-4](#page-29-0) [quoted string notation 2-5](#page-30-0) [text string notation 2-6](#page-31-0) [word notation 2-6](#page-31-0) **general-purpose address type** [in IPCS data description parameter 3-5](#page-38-0) **[generalized trace facility trace 5-130](#page-187-0)** See also GTF **global resource serialization** [formatting queue information 5-126](#page-183-0) [obtaining dump output 5-299](#page-356-0) **GO IPCS subcommand** [description 5-126](#page-183-0) **GRSDATA IPCS subcommand** [description 5-126](#page-183-0) **GRSTRACE IPCS verb name** [description 5-299](#page-356-0) **GTF (generalized trace facility)** [copying trace records 5-57](#page-114-0) [formatting trace records 5-130](#page-187-0) **GTFTRACE IPCS subcommand** [description 5-130](#page-187-0) [merging formatted trace entries 5-172](#page-229-0)

## **H**

**[HASMFMTM IPCS verb name 5-293](#page-350-0) HEADER parameter** [in IPCS data description parameter 3-10](#page-43-0) **[HEADING parameter of BLS9CALL command 4-4](#page-53-0) HELP IPCS subcommand** [description 5-137](#page-194-0) **hexadecimal number** [converting to decimal 5-138](#page-195-0) [notation on subcommands 2-2](#page-27-0) **HEXADECIMAL parameter** [in IPCS data description parameter 3-13](#page-46-0) **hexadecimal string** [notation 2-6](#page-31-0)

### **I**

**I IPCS line command** [description 6-35](#page-438-0) **I/O contention** [analyzing dumps 5-9](#page-66-0) **[IBM status attribute A-23](#page-488-0) IEAVD30 exit routine** [running 5-281](#page-338-0)

**IEAVESLA symbol** [for IPCS B-3](#page-508-0) **IEAVTFMT exit routine** [running 5-280](#page-337-0) **IEAVXD01 exit routine** [running 5-281](#page-338-0) **IECDAFMT exit routine** [running 5-280](#page-337-0) **IECIOFMT exit routine** [running 5-280](#page-337-0) **IEFJESCTPX symbol** [for IPCS B-3](#page-508-0) **[IEFRDER file 7-3](#page-450-0) IEFZB445 symbol** [for IPCS B-3](#page-508-0) **IHSAnnnnn symbol** [for IPCS B-3](#page-508-0) **IKJEFT01 program** [invoked by BLSJIPCS cataloged procedure 8-2](#page-465-0) **IMS (Information Management System)** [formatting dump data 5-293](#page-350-0) **[IMSDUMP IPCS verb name 5-293](#page-350-0) INCIDENTTOKEN symbol** [for IPCS B-3](#page-508-0) **indirect address** [in IPCS data description parameter 3-6](#page-39-0) **information** [online help 5-137](#page-194-0) **[Information Management System 5-293](#page-350-0)** See also IMS **INFORMATIONAL parameter** [of SETDEF IPCS subcommand FLAG](#page-290-0) [parameter 5-233](#page-290-0) **instruction address trace** [formatting trace entries 5-67](#page-124-0) **integer** [converting decimal to hexadecimal 5-138](#page-195-0) [converting hexadecimal to decimal 5-138](#page-195-0) [positive value notations 2-2](#page-27-0) [signed value notations 2-2](#page-27-0) **INTEGER IPCS subcommand** [description 5-138](#page-195-0) **inventory panel** [IPCS command codes 6-5](#page-408-0) **IOS (input/output supervisor)** formatting related dump data [IECIOFMT exit routine 5-280](#page-337-0) [IOSCHECK IPCS subcommand 5-140](#page-197-0) **IOSCHECK IPCS subcommand** [description 5-140](#page-197-0) **IPCS (interactive problem control system)** [access line mode 1-2](#page-19-0) [batch mode processing 8-1](#page-464-0) [description of subcommands 5-1](#page-58-0) [directing output 1-3](#page-20-0) [end a session 5-94](#page-151-0)

**IPCS (interactive problem control system)** (continued) [interrupt processing 1-3](#page-20-0) [introduction 1-1](#page-18-0) [IPCS primary and line commands 6-1](#page-404-0) [messages 1-5](#page-22-0) [setting session parameters 4-5](#page-54-0) [sources for processing 1-1](#page-18-0) [start a session 4-5](#page-54-0) [syntax conventions 1-6](#page-23-0) [task directory for subcommands 5-2](#page-59-0) [TSO/E commands 4-1](#page-50-0) **IPCS cataloged procedure** See also BLSJIPCS cataloged procedure [description 8-2](#page-465-0) **IPCS command of TSO/E** [description 4-5](#page-54-0) [PARM parameter 4-5](#page-54-0) [TASKLIB parameter 4-6](#page-55-0) **IPCS dialog** [ISPF primary commands 6-1](#page-404-0) [line commands 6-1](#page-404-0) [task directory 6-2](#page-405-0) [primary commands 6-1](#page-404-0) [task directory 6-2](#page-405-0) [returning to previous panel 6-10](#page-413-0) stand-alone dump analysis [from DASD 7-14](#page-461-0) [from tape 7-14](#page-461-0) [SVC dump analysis 7-5](#page-452-0) [SYSMDUMP dump analysis 7-7](#page-454-0) **IPCS primary command** [description 6-17](#page-420-0) **IPCS subcommand** [invoking from IPCS dialog 6-17](#page-420-0) **IPCSDDIR command of TSO/E** [CONFIRM parameter 4-7](#page-56-0) [description 4-6](#page-55-0) [return codes 4-7](#page-56-0) [REUSE parameter 4-7](#page-56-0) **IPCSDDIR data set** [opening for IPCS processing 5-184](#page-241-0) [output for COPYDDIR IPCS subcommand 5-50](#page-107-0) **[IPCSINDD ddname 5-52](#page-109-0) IPCSPRnn parmlib member** [specified on IPCS command 4-5](#page-54-0) **IPCSPRNT data set** [add notes to output 5-179](#page-236-0) [opening for IPCS processing 5-184](#page-241-0) [output from BLSCBSAA CLIST 7-3](#page-450-0) [output from BLSCBSAP CLIST 7-3](#page-450-0) [output from BLSCBSVA CLIST 7-4](#page-451-0) [output from BLSCBSVP CLIST 7-6](#page-453-0) [output from BLSCBSYA CLIST 7-6](#page-453-0) [output from BLSCBSYP CLIST 7-8](#page-455-0) [routing subcommand listing 5-234](#page-291-0)
**IPCSTOC data set** [opening for IPCS processing 5-184](#page-241-0) **[IRLM IPCS verb name 5-293](#page-350-0) ISGGVT symbol** [for IPCS B-3](#page-508-0) **ISGGVTX symbol** [for IPCS B-3](#page-508-0) **ISGQHTG symbol** [for IPCS B-3](#page-508-0) **ISGQHTL symbol** [for IPCS B-3](#page-508-0) **ISGRSV symbol** [for IPCS B-3](#page-508-0) **ISPEXEC IPCS subcommand** [description 5-146](#page-203-0) **ISPF (Interactive System Productivity Facility)** [function pool dialog variables 5-104](#page-161-0) [retrieving dump directory information 5-101](#page-158-0) [retrieving session default values into](#page-155-0) [variables 5-98](#page-155-0) [retrieving storage map information into](#page-161-0) [variables 5-104](#page-161-0) [retrieving symbol table information into](#page-165-0) [variables 5-108,](#page-165-0) [5-113](#page-170-0) [invoking under IPCS 5-290](#page-347-0) [request a dialog service 5-146](#page-203-0) **ITTCTAB symbol** [for IPCS B-3](#page-508-0)

# **J**

**JES XCF component** [formatting dump data 5-293](#page-350-0) [obtaining dump output 5-299](#page-356-0) **JES2 subsystem** [formatting dump data 5-293](#page-350-0) **[JES3 IPCS verb name 5-293](#page-350-0) JES3 subsystem** [formatting dump data 5-293](#page-350-0) **[JESXCF IPCS verb name 5-293](#page-350-0)** [description 5-299](#page-356-0) **job** [displaying name for address space in a](#page-280-0) [dump 5-223](#page-280-0)

# **K**

**key** PF [used in IPCS dialog 6-2](#page-405-0) **keyword parameter** [data description 3-1](#page-34-0) [description for IPCS 1-5](#page-22-0)

#### **L**

**L IPCS line command** [description 6-39](#page-442-0) **latch contention** [analyzing dumps 5-15](#page-72-0) **LCCAnn symbol** [for IPCS B-3](#page-508-0) **LCCAVT symbol** [for IPCS B-3](#page-508-0) **LE (Language Environment)** [formatting dump data 5-293](#page-350-0) [obtaining formatted data 5-300](#page-357-0) **[LE IPCS verb name 5-293](#page-350-0) LEDATA IPCS verb name** [description 5-300](#page-357-0) **LEFT IPCS primary command** [description 6-18](#page-421-0) **LENGTH parameter** [in IPCS data description parameter 3-2,](#page-35-0) [3-6](#page-39-0) [of SETDEF IPCS subcommand 5-234](#page-291-0) **[LIBRARY parameter of BLS9CALL command 4-4](#page-53-0) line command** [IPCS dialog 6-1](#page-404-0) [task directory 6-2](#page-405-0) [removal using RESET primary command 6-23](#page-426-0) **line size** [adjusting 5-191](#page-248-0) **list** [dump title 5-147](#page-204-0) **LIST IPCS subcommand** [description 5-147](#page-204-0) **LISTDSN IPCS subcommand** [description A-17](#page-482-0) **LISTDUMP IPCS subcommand** [description 5-149](#page-206-0) **LISTEDT IPCS subcommand** [description 5-156](#page-213-0) [example 5-160](#page-217-0) **LISTMAP IPCS subcommand** [description 5-160](#page-217-0) [example 5-162](#page-219-0) **LISTPROB IPCS subcommand** [description A-18](#page-483-0) **LISTSYM IPCS subcommand** [description 5-162](#page-219-0) [examples 5-164](#page-221-0) **LISTUCB IPCS subcommand** [description 5-166](#page-223-0) **literal** [assign value 5-168](#page-225-0) **literal address** [in IPCS data description parameter 3-5](#page-38-0) **LITERAL IPCS subcommand** [description 5-168](#page-225-0)

**literal value** [finding in a dump 5-117](#page-174-0) [general values 2-3](#page-28-0) [positive integer 2-2](#page-27-0) [signed integer 2-2](#page-27-0) [symbolic literal 2-7](#page-32-0) [types 2-1](#page-26-0) **load module** [information from WHERE IPCS subcommand or](#page-384-0) [primary command 5-327](#page-384-0) **load module library** [specify search order for IPCS analysis](#page-55-0) [programs 4-6](#page-55-0) **LOCATE IPCS primary command** [description 6-19](#page-422-0) **LOGDATA IPCS verb name** [description 5-302](#page-359-0) **LOGGER IPCS subcommand** [description 5-169](#page-226-0) **logrec** [obtaining formatted output from a dump 5-302](#page-359-0) **lowercase letter** [symbol used in picture strings 2-4](#page-29-0) **LPA (link pack area)** [list entry points in a dump 5-170](#page-227-0) **LPAMAP IPCS subcommand** [description 5-170](#page-227-0) [dump output 5-171](#page-228-0) **LPDEpgmname symbol** [for IPCS B-3](#page-508-0)

### **M**

**MACHINE parameter** [of SETDEF IPCS subcommand DISPLAY](#page-288-0) [parameter 5-231](#page-288-0) **MAIN parameter** [of SETDEF IPCS subcommand 5-230](#page-287-0) **master trace** [formatting table from a dump 5-307](#page-364-0) **MCS console** [formatting dump data using COMCHECK IPCS](#page-100-0) [subcommand 5-43](#page-100-0) **[MEMBER parameter of BLS9CALL command 4-4](#page-53-0) MERGE IPCS subcommand** [description 5-172](#page-229-0) **MERGEEND IPCS subcommand** [description 5-172](#page-229-0) **message** [eliminating from IPCS reports 5-233](#page-290-0) [filtering by severity 5-233](#page-290-0) [generating using NOTE IPCS subcommand 5-179](#page-236-0) [issued during an IPCS session 1-5](#page-22-0) **message queue** [formatting dump data using COMCHECK IPCS](#page-101-0) [subcommand 5-44](#page-101-0)

**MLPA (modified link pack area)** [list entry points in a dump 5-170](#page-227-0) **MLPA symbol** [for IPCS B-3](#page-508-0) **MMS (MVS message service)** [obtaining dump output 5-306](#page-363-0) **MMSDATA IPCS verb name** [description 5-306](#page-363-0) **MODDSN IPCS subcommand** [description A-28](#page-493-0) **MODPROB IPCS subcommand** [description A-31](#page-496-0) **module** [find in a dump 5-123](#page-180-0) **MODULE parameter** [in IPCS data description parameter 3-13](#page-46-0) **MORE IPCS primary command** [description 6-22](#page-425-0) **MTRACE IPCS verb name** [description 5-307](#page-364-0) **MULTIPLE parameter** [in IPCS data description parameter 3-15](#page-48-0)

## **N**

**name** [for IPCS symbols B-1](#page-506-0) **NAME IPCS subcommand** [description 5-174](#page-231-0) **NAMETOKN IPCS subcommand** [description 5-175](#page-232-0) **[NIP hardcopy message buffer 5-307](#page-364-0) NOCONFIRM parameter** [of SETDEF IPCS subcommand 5-229](#page-286-0) **NOCPU parameter** [in IPCS data description parameter 3-10](#page-43-0) **[NOHEADING parameter of BLS9CALL](#page-53-0) [command 4-4](#page-53-0) NOMACHINE parameter** [of SETDEF IPCS subcommand DISPLAY](#page-288-0) [parameter 5-231](#page-288-0) **non-blank character** [symbol used in picture strings 2-4](#page-29-0) **non-numeric character** [symbol used in picture strings 2-4](#page-29-0) **NOPRINT parameter** [of SETDEF IPCS subcommand 5-234](#page-291-0) **NOPROBLEM parameter** [of SETDEF IPCS subcommand 5-235](#page-292-0) **NOREMARK parameter** [description 3-16](#page-49-0) [in IPCS data description parameter 3-16](#page-49-0) [of SETDEF IPCS subcommand DISPLAY](#page-289-0) [parameter 5-232](#page-289-0) **NOREQUEST parameter** [of SETDEF IPCS subcommand DISPLAY](#page-289-0) [parameter 5-232](#page-289-0)

**NOSTORAGE parameter** [of SETDEF IPCS subcommand DISPLAY](#page-289-0) [parameter 5-232](#page-289-0) **NOSUMMARY parameter** [on the COPYDDIR subcommand 5-51](#page-108-0) [on the DROPDUMP subcommand 5-90](#page-147-0) [on the DROPMAP subcommand 5-92](#page-149-0) [on the DROPSYM subcommand 5-94](#page-151-0) [on the LISTDUMP subcommand 5-150](#page-207-0) [on the LISTMAP subcommand 5-162](#page-219-0) **NOSYMBOL parameter** [of SETDEF IPCS subcommand DISPLAY](#page-289-0) [parameter 5-232](#page-289-0) **NOTE IPCS subcommand** [description 5-179](#page-236-0) **NOTERMINAL parameter** [of SETDEF IPCS subcommand 5-234](#page-291-0) **NOTEST parameter** [of SETDEF IPCS subcommand 5-235](#page-292-0) **[Notices F-1](#page-528-0) [NOTITLE parameter of BLS9CALL command 4-4](#page-53-0) NOVERIFY parameter** [of SETDEF IPCS subcommand 5-235](#page-292-0) **nucleus** [obtaining formatted output 5-308](#page-365-0) [print storage from a dump 7-11](#page-458-0) **NUCLEUS symbol** [for IPCS B-3](#page-508-0) **NUCMAP IPCS verb name** [description 5-308](#page-365-0) **number** [converting decimal to hexadecimal 5-138](#page-195-0) [converting hexadecimal to decimal 5-138](#page-195-0) **numeric character** [symbol used in picture strings 2-4](#page-29-0) **numeric comparison** [by COMPARE IPCS subcommand 5-47](#page-104-0) **NVT symbol** [for IPCS B-4](#page-509-0)

# **O**

**OMVSDATA IPCS subcommand** [description 5-181](#page-238-0) **online help** [for IPCS subcommands 5-137](#page-194-0) **OPEN IPCS subcommand** [description 5-184](#page-241-0) **OPEN/CLOSE/EOV** [formatting GTF trace records 5-135](#page-192-0) **[operator communications activity 5-43](#page-100-0) OS/390 UNIX System Services** [obtaining diagnostic data 5-181](#page-238-0) **output** suppressing IPCS screen output lines [using X line command 6-41](#page-444-0)

**output routing** [SETDEF IPCS subcommand parameters 5-234](#page-291-0)

#### **P**

**[PAGE parameter of BLS9CALL command 4-4](#page-53-0) page size** [adjusting 5-191](#page-248-0) **parameter** [in IPCS data description 3-1](#page-34-0) [types in IPCS 1-5](#page-22-0) **parameter string** [format when passed to verb exit routine 5-295](#page-352-0) **[parm parameter of BLS9CALL command 4-4](#page-53-0) [PARM parameter of IPCS command 4-5](#page-54-0) PART symbol** [for IPCS B-4](#page-509-0) **[PATCH subcommand 5-187,](#page-244-0) [5-191](#page-248-0) PCCAnn symbol** [for IPCS B-4](#page-509-0) **PCCAVT symbol** [for IPCS B-4](#page-509-0) **PF key** [used in IPCS dialog 6-2](#page-405-0) **PFT symbol** [for IPCS B-4](#page-509-0) **pgmname symbol** [for IPCS B-4](#page-509-0) **PGTnnnnnaaaaa symbol** [for IPCS B-4](#page-509-0) **picture string** [classes of characters 2-4](#page-29-0) [notation 2-4](#page-29-0) **PLPA (pageable link pack area)** [list entry points in a dump 5-170](#page-227-0) **PLPA symbol** [for IPCS B-4](#page-509-0) **pointer** [displaying using LOCATE IPCS primary](#page-422-0) [command 6-19](#page-422-0) [duplicating using R IPCS line command 6-36](#page-439-0) [edit using E IPCS line command 6-32](#page-435-0) [formatting under the IPCS BROWSE option 6-34](#page-437-0) [inserting using I IPCS line command 6-35](#page-438-0) [selecting using S IPCS line command 6-38](#page-441-0) [selecting using SELECT IPCS primary](#page-428-0) [command 6-25](#page-428-0) [stack symbol, Znnnnn B-6](#page-511-0) **pointer panel** [IPCS and ISPF primary commands, IPCS line](#page-406-0) [commands, and PF keys 6-3](#page-406-0) **POINTER parameter** [in IPCS data description parameter 3-13](#page-46-0) **pointer stack** [renumbering entries 5-194](#page-251-0) [renumbering symbols in IPCS BROWSE 6-23](#page-426-0)

**positional parameter** [data description 3-1](#page-34-0) [description for IPCS 1-5](#page-22-0) **POSITIONS parameter** [in IPCS data description parameter 3-2,](#page-35-0) [3-7](#page-40-0) **positive integer** [binary notation 2-2](#page-27-0) [decimal notation 2-2](#page-27-0) [hexadecimal notation 2-2](#page-27-0) [notation types 2-2](#page-27-0) [signed notation 2-2](#page-27-0) **PRDMP service aid** [equivalent functions in IPCS E-1](#page-522-0) **primary command** [invoking for IPCS through PF keys 6-2](#page-405-0) [IPCS 6-1](#page-404-0) [IPCS dialog 6-1](#page-404-0) [task directory 6-2](#page-405-0) [removal using RESET primary command 6-23](#page-426-0) **PRIMARYSYMPTOMS symbol** [for IPCS B-4](#page-509-0) **print data set** [opening for IPCS processing 5-184](#page-241-0) [routing subcommand listing 5-234](#page-291-0) **print dump** [conversion to IPCS E-1](#page-522-0) **[PRINT parameter 1-3](#page-20-0)** [of SETDEF IPCS subcommand 5-234](#page-291-0) **printed report** [setting line and page size 5-191](#page-248-0) **printing** [storage areas from a dump 7-12](#page-459-0) **private storage area** [printing 7-11](#page-458-0) **PRIVATE symbol** [for IPCS B-4](#page-509-0) **PRIVATEX symbol** [for IPCS B-4](#page-509-0) **problem determination** [displaying system status from dump 5-238](#page-295-0) **PROBLEM parameter** [of SETDEF IPCS subcommand 5-235](#page-292-0) **PROFILE IPCS subcommand** [description 5-191](#page-248-0) [example 5-193](#page-250-0) **program interrupt** [formatting GTF trace records 5-134](#page-191-0) **[program parameter of BLS9CALL command 4-3](#page-52-0) PSAnn symbol** [for IPCS B-4](#page-509-0) **PSAVALID symbol** [for IPCS B-4](#page-509-0) **PSW symbol** [for IPCS B-4](#page-509-0) **PSWnn symbol** [for IPCS B-4](#page-509-0)

**PVT symbol** [for IPCS B-4](#page-509-0)

# **Q**

**Q IPCS verb name** [description 5-299](#page-356-0) **QCBTRACE IPCS verb name** [description 5-299](#page-356-0) **quoted string** [notation 2-5](#page-30-0)

## **R**

**R IPCS line command** [description 6-36](#page-439-0) **range** [of addresses in IPCS data description](#page-36-0) [parameter 3-3](#page-36-0) **RANGE parameter** [in IPCS data description parameter 3-3](#page-36-0) **RB (request block)** [displaying using SUMMARY IPCS](#page-318-0) [subcommand 5-261](#page-318-0) **RBA parameter** [in IPCS data description parameter 3-10](#page-43-0) **RDCM control block** [formatting dump data using COMCHECK IPCS](#page-100-0) [subcommand 5-43](#page-100-0) **read-only nucleus** [print storage from a dump 7-11](#page-458-0) **read-write nucleus** [print storage from a dump 7-11](#page-458-0) **real frame** [analyzing dumps 5-9](#page-66-0) **REAL parameter** [in IPCS data description parameter 3-10](#page-43-0) **REGACC symbol** [for IPCS B-4](#page-509-0) **REGACCnn symbol** [for IPCS B-4](#page-509-0) **REGCTL symbol** [for IPCS B-4](#page-509-0) **REGCTLnn symbol** [for IPCS B-5](#page-510-0) **REGFLT symbol** [for IPCS B-5](#page-510-0) **REGFLTnn symbol** [for IPCS B-5](#page-510-0) **REGFPC symbol** [for IPCS B-5](#page-510-0) **REGFPCnn symbol** [for IPCS B-5](#page-510-0) **REGGEN symbol** [for IPCS B-5](#page-510-0)

**REGGENnn symbol** [for IPCS B-5](#page-510-0) **relative address** [in IPCS data description parameter 3-5](#page-38-0) **REMARK parameter** [description 3-16](#page-49-0) [in IPCS data description parameter 3-16](#page-49-0) [of SETDEF IPCS subcommand DISPLAY](#page-289-0) [parameter 5-232](#page-289-0) **REMOTEDUMP symbol** [for IPCS B-5](#page-510-0) **RENUM IPCS primary command** [description 6-23](#page-426-0) **RENUM IPCS subcommand** [description 5-194](#page-251-0) **REQUEST parameter** [of SETDEF IPCS subcommand DISPLAY](#page-289-0) [parameter 5-232](#page-289-0) **RESET IPCS primary command** [description 6-23](#page-426-0) **resource contention data** [analyzing dumps 5-9](#page-66-0) **return code** [for most IPCS subcommands 5-2](#page-59-0) from the EVALUATE subcommand [CHECK option 5-117](#page-174-0) [default option 5-117](#page-174-0) **RETURN IPCS primary command** [description 6-23](#page-426-0) **REXX exec** [description 7-1](#page-448-0) [format a value in a variable 5-138](#page-195-0) [identifying libraries 4-1](#page-50-0) [invoked from IPCS dialog 6-17](#page-420-0) [invoking with TSO subcommand of IPCS 5-290](#page-347-0) [retrieving dump directory information 5-101](#page-158-0) [retrieving information into variables 5-98](#page-155-0) [retrieving storage map information into](#page-161-0) [variables 5-104](#page-161-0) [retrieving symbol table information into](#page-165-0) [variables 5-108](#page-165-0) [variables 5-101,](#page-158-0) [5-104,](#page-161-0) [5-138,](#page-195-0) [A-4](#page-469-0) **RFIND IPCS primary command** [description 6-24](#page-427-0) **RIGHT IPCS primary command** [description 6-24](#page-427-0) **RIM (resource initialization manager)** [analyzing with CBSTAT IPCS subcommand 5-41](#page-98-0) **RONUCLEUS symbol** [for IPCS B-5](#page-510-0) **RSM (real storage manager)** [displaying diagnostic information 5-196](#page-253-0) **RSMDATA IPCS subcommand** [description 5-196](#page-253-0) [report/parameter matrix 5-200](#page-257-0)

**RTCT symbol** [for IPCS B-5](#page-510-0) **RTM (recovery termination manager)** formatting related dump data [IEAVTFMT exit routine 5-280](#page-337-0) [running 5-280](#page-337-0) **RUNARRAY IPCS subcommand** [description 5-209](#page-266-0) **RUNCHAIN IPCS subcommand** [description 5-211](#page-268-0) [example used in a CLIST 5-214](#page-271-0) **RUNCPOOL IPCS subcommand** [description 5-215](#page-272-0)

#### **S**

**S IPCS line command (select)** [description 6-38](#page-441-0) **S IPCS line command (show)** [description 6-39](#page-442-0) **SADMP message log** [obtaining formatted output 5-312](#page-369-0) **SADMPMSG IPCS verb name** [description 5-312](#page-369-0) **SAM/PAM/DAM** [formatting GTF trace records 5-135](#page-192-0) **save area** [CLIST to follow the forward chain 7-10](#page-457-0) **SCALAR parameter** [in IPCS data description parameter 3-15](#page-48-0) **SCAN IPCS subcommand** [description 5-220](#page-277-0) **screen output** displaying excluded lines [using S, F, or L IPCS line command 6-39](#page-442-0) for IPCS [using D IPCS line command 6-30](#page-433-0) suppressing lines [using X IPCS line command 6-41](#page-444-0) **scrolling dump data** [by changing scroll amount field 6-9](#page-412-0) [using DOWN IPCS primary command 6-9](#page-412-0) [using LEFT IPCS primary command 6-18](#page-421-0) [using LOCATE IPCS primary command 6-19](#page-422-0) [using MORE IPCS primary command 6-22](#page-425-0) [using RIGHT IPCS primary command 6-24](#page-427-0) [using UP IPCS primary command 6-27](#page-430-0) **SCVT symbol** [for IPCS B-5](#page-510-0) **search** [for a module in a dump 5-123](#page-180-0) for a value [using FIND IPCS primary command 6-12](#page-415-0) repeat a search [using RFIND IPCS primary command 6-24](#page-427-0) **search value** [repeat 2-6](#page-31-0) **SECONDARYSYMPTOMS symbol** [for IPCS B-5](#page-510-0) **SELECT IPCS primary command** [description 6-25](#page-428-0) **SELECT IPCS subcommand** [description 5-223](#page-280-0) **selection code** [for IPCS storage panel 6-6](#page-409-0) **selection panel** [IPCS and ISPF primary commands and PF](#page-406-0) [keys 6-3](#page-406-0) **SERIOUS parameter** [of SETDEF IPCS subcommand FLAG](#page-290-0) [parameter 5-233](#page-290-0) **[SERVERDATA report 5-21](#page-78-0) session default value** [displaying IPCS default values using SETDEF IPCS](#page-283-0) [subcommand 5-226](#page-283-0) [retrieving information into variables 5-98](#page-155-0) [setting IPCS default values using SETDEF IPCS](#page-283-0) [subcommand 5-226](#page-283-0) **SETDEF IPCS subcommand** [description 5-226](#page-283-0) **SEVERE parameter** [of SETDEF IPCS subcommand FLAG](#page-290-0) [parameter 5-233](#page-290-0) **SGTnnnnn symbol** [for IPCS B-5](#page-510-0) **SHRDATA IPCS subcommand** [description 5-199](#page-256-0) **signed integer** [binary notation 2-2](#page-27-0) [hexadecimal notation 2-2](#page-27-0) [notation types 2-2](#page-27-0) **SIGNED parameter** [in IPCS data description parameter 3-13](#page-46-0) **SLIP trace records** [formatting GTF trace records 5-135](#page-192-0) **SLIPTRAP symbol** [for IPCS B-5](#page-510-0) **SMF (system management facilities)** [displaying diagnostic information 5-236](#page-293-0) **SMFDATA IPCS subcommand** [description 5-236](#page-293-0) **SMS (Storage Management Subsystem)** [formatting dump data 5-293](#page-350-0) **[SMSDATA IPCS verb name 5-293](#page-350-0) [SMSXDATA verb name 5-293](#page-350-0) source** [types for IPCS processing 1-1](#page-18-0) **spin loop** [formatting trace entries 5-67](#page-124-0) **SQA (global system queue area)** [print 7-13](#page-460-0)

**SRM (system resources manager)** [formatting GTF trace records 5-135](#page-192-0) [obtaining control blocks from dump 5-313](#page-370-0) **SRMDATA IPCS verb name** [description 5-313](#page-370-0) **SSIDATA IPCS subcommand** [description 5-236](#page-293-0) **stack entry** [controlling duplication 5-191](#page-248-0) [creating 5-237](#page-294-0) **STACK IPCS primary command** [description 6-26](#page-429-0) **STACK IPCS subcommand** [description 5-237](#page-294-0) **stand-alone dump** CLIST for initial analysis [description 7-14](#page-461-0) [printed 7-3](#page-450-0) [CLIST to print storage 7-3](#page-450-0) [source for IPCS processing 1-1](#page-18-0) **stand-along dump** [formatting message log from dump 5-312](#page-369-0) **STATUS IPCS subcommand** [description 5-238](#page-295-0) **STATUS parameter** [in IPCS data description parameter 3-11](#page-44-0) **[STATUS parameter of BLS9CALL command 4-4](#page-53-0) STOKEN (space token)** [decipher using NAME subcommand 5-174](#page-231-0) **storage** [describe in a dump 3-1](#page-34-0) [displaying from dump 5-147](#page-204-0) [obtaining contents summary report 5-149](#page-206-0) [printing from a dump 7-12](#page-459-0) **storage area** [IPCS symbol C-1](#page-512-0) **storage display** [using LOCATE IPCS primary command 6-19](#page-422-0) **storage key** [displaying current default values 5-226](#page-283-0) [setting IPCS default values using SETDEF IPCS](#page-283-0) [subcommand 5-226](#page-283-0) **[Storage Management Subsystem 5-293](#page-350-0)** See also SMS **storage map** [creating entries for address spaces 5-223](#page-280-0) [deleting records using DROPMAP IPCS](#page-148-0) [subcommand 5-91](#page-148-0) [displaying entries 5-160](#page-217-0) [list of entries created for control blocks or data areas](#page-514-0) [by IPCS D-1](#page-514-0) [retrieving information into variables 5-104](#page-161-0) **storage panel** [IPCS and ISPF primary commands, IPCS line](#page-406-0) [commands, and PF keys 6-3](#page-406-0) [IPCS selection codes 6-6](#page-409-0)

**STORAGE parameter** [of SETDEF IPCS subcommand 5-230](#page-287-0) [of SETDEF IPCS subcommand DISPLAY](#page-289-0) [parameter 5-232](#page-289-0) **STRDATA IPCS subcommand** [description 5-250](#page-307-0) **string comparison** [by COMPARE IPCS subcommand 5-47](#page-104-0) **STRUCTURE parameter** [in IPCS data description parameter 3-14](#page-47-0) [information from WHERE IPCS subcommand or](#page-384-0) [primary command 5-327](#page-384-0) **subcommand** [IPCS online help 5-137](#page-194-0) [literal values 2-1](#page-26-0) [of IPCS 5-1](#page-58-0) **subcommand listing** [routing to print data set 5-234](#page-291-0) **subspace** [identifying in dump through an STOKEN 5-174](#page-231-0) **subsystem information** [displaying through IPCS 5-236](#page-293-0) **SUMDUMP IPCS verb name** [description 5-313](#page-370-0) **SUMDUMP parameter** [in IPCS data description parameter 3-11](#page-44-0) **SUMMARY IPCS subcommand** [description 5-261](#page-318-0) **suppress** IPCS screen output [using X line command 6-41](#page-444-0) **suspend lock contention** [analyzing dumps 5-9](#page-66-0) **SVC dump** [CLIST for initial analysis 7-5](#page-452-0) [printed form 7-4](#page-451-0) [CLIST to print storage 7-6](#page-453-0) [source for IPCS processing 1-1](#page-18-0) **SVC summary dump** [obtaining formatted output 5-313](#page-370-0) **symbol** creating IPCS-defined [using STACK IPCS primary command 6-26](#page-429-0) [using STACK IPCS subcommand 5-237](#page-294-0) creating user-defined [using EQUATE IPCS primary command 6-10](#page-413-0) [using EQUATE IPCS subcommand 5-95](#page-152-0) [deleting from the symbol table 5-92](#page-149-0) [displaying definitions for a dump 5-162](#page-219-0) [displaying using SYMDEF IPCS](#page-331-0) [subcommand 5-274](#page-331-0) [for dump storage areas C-1](#page-512-0) [IPCS naming conventions B-1](#page-506-0) [IPCS special symbols C-1](#page-512-0) [renumbering pointers in IPCS BROWSE 6-23](#page-426-0) [X \(current address\) in IPCS 3-5](#page-38-0)

**SYMBOL parameter** [of SETDEF IPCS subcommand DISPLAY](#page-289-0) [parameter 5-232](#page-289-0) **symbol table** [add entries for a cell chain 5-215](#page-272-0) [add entries for a control block chain 5-211](#page-268-0) [adding symbol 5-237](#page-294-0) [deleting entries 5-92](#page-149-0) [displaying for IPCS 5-274](#page-331-0) [IPCS naming conventions B-1](#page-506-0) [renumbering stack symbol entries 5-194](#page-251-0) [retrieving entry information into variables 5-108](#page-165-0) [retrieving information through EVALSYM IPCS](#page-165-0) [subcommand 5-108](#page-165-0) [symbols established by BLSCEPTR CLIST 7-10](#page-457-0) **symbolic address** [in IPCS data description parameter 3-4](#page-37-0) **SYMDEF IPCS subcommand** [description 5-274](#page-331-0) **SYMPTOM IPCS verb name** [description 5-317](#page-374-0) **symptom string** [obtaining formatted output 5-317](#page-374-0) **SYMPTOMS IPCS verb name** [description 5-317](#page-374-0) **syntax** [conventions in this book 1-6](#page-23-0) **SYS1.DUMPnn data set** [clear E-1](#page-522-0) **SYSDSCAN command of TSO/E** [compatibility for different versions of MVS/SP 4-8](#page-57-0) [description 4-8](#page-57-0) [return codes 4-8](#page-57-0) **[SYSIN parameter of BLS9CALL command 4-4](#page-53-0) [SYSLIB parameter of BLS9CALL command 4-4](#page-53-0) [SYSLIN parameter of BLS9CALL command 4-4](#page-53-0) [SYSLMOD parameter of BLS9CALL command 4-4](#page-53-0) SYSMDUMP dump** [CLIST for initial analysis 7-7](#page-454-0) [printed form 7-6](#page-453-0) [CLIST to print storage 7-8](#page-455-0) [source for IPCS processing 1-1](#page-18-0) **sysplex** [obtaining status of systems from a dump 5-62](#page-119-0) **sysplex dump directory** [adding source description 5-8](#page-65-0) [copying source description 5-50](#page-107-0) [creating with BLSCDDIR CLIST 7-9](#page-456-0) [deleting record 5-88](#page-145-0) [displaying list of sources 5-149](#page-206-0) [initialize using IPCSDDIR command 4-6](#page-55-0) [retrieving information 5-101](#page-158-0) **[SYSPRINT parameter of BLS9CALL command 4-4](#page-53-0) [SYSPUNCH parameter of BLS9CALL command 4-4](#page-53-0) system console** [formatting dump data using COMCHECK IPCS](#page-100-0) [subcommand 5-43](#page-100-0)

**system data** [validating using the SCAN IPCS](#page-277-0) [subcommand 5-220](#page-277-0) **system logger address space** [dump 5-169](#page-226-0) **[system management facilities 5-236](#page-293-0)** See also SMF **system status** [displaying in a dump 5-238](#page-295-0) **system trace** [formatting entries 5-275](#page-332-0) **[SYSTERM parameter of BLS9CALL command 4-5](#page-54-0) SYSTRACE IPCS subcommand** [description 5-275](#page-332-0) **[SYSUT1 parameter of BLS9CALL command 4-5](#page-54-0) [SYSUT2 parameter of BLS9CALL command 4-5](#page-54-0) [SYSUT3 parameter of BLS9CALL command 4-5](#page-54-0) [SYSUT4 parameter of BLS9CALL command 4-5](#page-54-0)**

# **T**

**[table of contents 5-184](#page-241-0)** See also TOC **task directory** [IPCS line commands 6-2](#page-405-0) [IPCS primary commands 6-2](#page-405-0) [IPCS subcommands 5-2](#page-59-0) [TSO/E commands for IPCS 4-1](#page-50-0) **[TASKLIB parameter of IPCS command 4-2,](#page-51-0) [4-6](#page-55-0) TCAM (Telecommunications Access Method)** [formatting dump data 5-293](#page-350-0) **[TCAMMAP IPCS verb name 5-293](#page-350-0) TCB (task control block)** [analyzing with CBSTAT IPCS subcommand 5-40](#page-97-0) [CLIST to run the save area chain 7-10](#page-457-0) [displaying using SUMMARY IPCS](#page-318-0) [subcommand 5-261](#page-318-0) **TCB exit routine** [IBM-supplied exit routine 5-280](#page-337-0) [installation-supplied exit routine 5-280](#page-337-0) **TCBEXIT IPCS subcommand** [description 5-280](#page-337-0) [return codes 5-281](#page-338-0) [testing installation-supplied exits 5-235](#page-292-0) **TCBnnnnnaaaaa symbol** [for IPCS B-5](#page-510-0) **TDCM control block** [formatting dump data using COMCHECK IPCS](#page-100-0) [subcommand 5-43](#page-100-0) **[Telecommunications Access Method 5-293](#page-350-0)** See also TCAM **[TERMINAL parameter 1-3](#page-20-0)** [of SETDEF IPCS subcommand 5-234](#page-291-0) **TERMINATING parameter** [of SETDEF IPCS subcommand FLAG](#page-291-0) [parameter 5-234](#page-291-0)

**TEST parameter** [of SETDEF IPCS subcommand 5-235](#page-292-0) **[TEST parameter of BLS9 command 4-3](#page-52-0) TEST TSO/E command** [testing ASCBEXIT, TCBEXIT, or VERBEXIT](#page-292-0) [subcommands 5-235](#page-292-0) **text string** [notation 2-6](#page-31-0) **TIME command** [during IPCS attention processing 1-3,](#page-20-0) [1-4](#page-21-0) **time-of-day clock** [formatting from a dump 5-238](#page-295-0) **title** [displaying using LIST IPCS subcommand 5-147](#page-204-0) **[TITLE parameter of BLS9CALL command 4-4](#page-53-0) TITLE symbol** [for IPCS B-6](#page-511-0) **TOC (table of contents) data set** [opening for IPCS processing 5-184](#page-241-0) **TOC entry** [generating 5-179](#page-236-0) **trace** [formatting GTF records 5-130](#page-187-0) [formatting master trace table 5-307](#page-364-0) [merging formatted entries 5-172](#page-229-0) **trace data set** [analyzing component trace entries 5-68](#page-125-0) [source for IPCS processing 1-1](#page-18-0) **trace entry** [formatting instruction address trace 5-67](#page-124-0) **trap** [activating for IPCS exit service routines 5-286](#page-343-0) [deactivating for IPCS exit service routines 5-284](#page-341-0) [listing status for IPCS exit service routines 5-282](#page-339-0) **trap processing** [resume 5-126](#page-183-0) **TRAPLIST IPCS subcommand** [description 5-282](#page-339-0) **TRAPOFF IPCS subcommand** [description 5-284](#page-341-0) **TRAPON IPCS subcommand** [description 5-286](#page-343-0) **TSO subcommand of IPCS** [description 5-290](#page-347-0) [return codes 5-292](#page-349-0) **TSO/E (Time Sharing Option Extensions)** [commands for IPCS 4-1](#page-50-0) [enter commands from an IPCS session 5-290](#page-347-0) [formatting dump data 5-293](#page-350-0) [invoking commands from IPCS 4-1](#page-50-0) [IPCS command 4-5](#page-54-0) [IPCSDDIR command 4-6](#page-55-0) [SYSDSCAN command 4-8](#page-57-0) [TSO/E ALTLIB command 4-1](#page-50-0) [TSO/E BLS9 command 4-2](#page-51-0) [TSO/E BLS9CALL command 4-3](#page-52-0)

**TSO/E (Time Sharing Option Extensions)** (continued) [using from an IPCS session 5-290](#page-347-0) **TSO/E command** authorized command [running in an IPCS environment 5-292](#page-349-0) for IPCS [task directory 4-1](#page-50-0) **[TSODATA IPCS verb name 5-293](#page-350-0) TTR parameter** [in IPCS data description parameter 3-11](#page-44-0)

## **U**

**UCB (unit control block)** [displaying using LISTUCB IPCS](#page-223-0) [subcommand 5-166](#page-223-0) [finding with FINDUCB IPCS subcommand 5-124](#page-181-0) [formatting captured UCB pages with](#page-200-0) [IOSCHECK 5-143](#page-200-0) [formatting with CBFORMAT IPCS](#page-92-0) [subcommand 5-35](#page-92-0) **UCBdddd symbol** [for IPCS B-6](#page-511-0) **UCM symbol** [for IPCS B-6](#page-511-0) **[unit control block 5-166](#page-223-0)** See also UCB **UNSIGNED parameter** [in IPCS data description parameter 3-13](#page-46-0) **UP IPCS primary command** [description 6-27](#page-430-0) **uppercase letter** [symbol used in picture strings 2-4](#page-29-0) **user dump directory** [adding source description 5-8](#page-65-0) [copying source description 5-50](#page-107-0) [creating with BLSCDDIR CLIST 7-9](#page-456-0) [deleting record 5-88](#page-145-0) [displaying list of sources 5-149](#page-206-0) [freeing space 5-92](#page-149-0) [initialize using IPCSDDIR command 4-6](#page-55-0) [retrieving information 5-101](#page-158-0)

## **V**

**value** [finding literal values in a dump 5-117](#page-174-0) [general notations 2-3](#page-28-0) repeat a search [using RFIND IPCS primary command 6-24](#page-427-0) [searching for using FIND IPCS primary](#page-415-0) [command 6-12](#page-415-0) **Vector Facility** [displaying registers 5-238](#page-295-0) formatting related dump data [IEAVSSA1 exit routine 5-280](#page-337-0)

**verb exit routine** [invoking using VERBEXIT IPCS](#page-349-0) [subcommands 5-292](#page-349-0) **VERBEXIT ALCWAIT IPCS subcommand** [description 5-296](#page-353-0) **VERBEXIT ASMDATA IPCS subcommand** [description 5-296](#page-353-0) **VERBEXIT AVMDATA IPCS subcommand** [description 5-297](#page-354-0) **VERBEXIT DAEDATA IPCS subcommand** [description 5-297](#page-354-0) **VERBEXIT IPCS subcommand** [description 5-292](#page-349-0) [return codes 5-295](#page-352-0) [testing installation-supplied exits 5-235](#page-292-0) **VERBEXIT LEDATA IPCS subcommand** [description 5-300](#page-357-0) **VERBEXIT LOGDATA IPCS subcommand** [description 5-302](#page-359-0) [dump output 5-302](#page-359-0) **VERBEXIT MMSDATA IPCS subcommand** [description 5-306](#page-363-0) **VERBEXIT MTRACE IPCS subcommand** [description 5-307](#page-364-0) [dump output 5-307](#page-364-0) **VERBEXIT NUCMAP IPCS subcommand** [description 5-308](#page-365-0) [dump output 5-309](#page-366-0) **VERBEXIT SADMPMSG IPCS subcommand** [description 5-312](#page-369-0) [dump output 5-312](#page-369-0) **VERBEXIT SRMDATA IPCS subcommand** [description 5-313](#page-370-0) **VERBEXIT SUMDUMP IPCS subcommand** [description 5-313](#page-370-0) [dump output 5-313](#page-370-0) **VERBEXIT SYMPTOM IPCS subcommand** [description 5-317](#page-374-0) [dump output 5-318](#page-375-0) **VERBEXIT VSMDATA IPCS subcommand** [description 5-318](#page-375-0) **VERIFY parameter** [of SETDEF IPCS subcommand 5-235](#page-292-0) **VLF (virtual lookaside facility)** [obtaining diagnosis data for 5-322](#page-379-0) **VLFDATA IPCS subcommand** [description 5-322](#page-379-0) **VSAM (virtual storage access method)** [formatting GTF trace records 5-135](#page-192-0) **VSAM data set** [access as relative byte address group 3-10](#page-43-0) [access by control interval 3-8](#page-41-0) [access data portion of cluster 3-11](#page-44-0) [access index portion of cluster 3-12](#page-45-0) [source for IPCS processing 1-1](#page-18-0)

**VSM (virtual storage management)** [obtaining formatted data 5-318](#page-375-0) **VSMDATA IPCS verb name** [description 5-318](#page-375-0) **VTAM (Virtual Telecommunications Access Method)** [format dump data 5-293](#page-350-0) [formatting GTF trace records 5-135](#page-192-0) **[VTAMMAP IPCS verb name 5-293](#page-350-0)**

## **W**

**wait state message area** [displaying using STATUS IPCS](#page-295-0) [subcommand 5-238](#page-295-0) **WARNING parameter** [of SETDEF IPCS subcommand FLAG](#page-291-0) [parameter 5-234](#page-291-0) **WHERE IPCS primary command** [description 6-29](#page-432-0) **WHERE IPCS subcommand** [description 5-325](#page-382-0) **WLM (workload manager)** [obtaining diagnosis data 5-333](#page-390-0) **WLMDATA IPCS subcommand** [description 5-333](#page-390-0) **[word notation 2-6](#page-31-0) [workload manager 5-333](#page-390-0)** See also WLM **worksheet** [diagnostic 5-238](#page-295-0)

# **X**

**X IPCS line command** [description 6-41](#page-444-0) **X symbol** [for IPCS B-6](#page-511-0) **XCF (cross-system coupling facility)** [obtaining diagnosis data for 5-62](#page-119-0) **XESDATA IPCS subcommand** [description 5-336](#page-393-0) **XLpgmname symbol** [for IPCS B-6](#page-511-0)

### **Z**

**Znnnnn symbol** [for IPCS B-6](#page-511-0)

## **Communicating Your Comments to IBM**

OS/390 MVS Interactive Problem Control System (IPCS) **Commands** 

Publication No. GC28-1754-07

If you especially like or dislike anything about this book, please use one of the methods listed below to send your comments to IBM. Whichever method you choose, make sure you send your name, address, and telephone number if you would like a reply.

Feel free to comment on specific errors or omissions, accuracy, organization, subject matter, or completeness of this book. However, the comments you send should pertain to only the information in this manual and the way in which the information is presented. To request additional publications, or to ask questions or make comments about the functions of IBM products or systems, you should talk to your IBM representative or to your IBM authorized remarketer.

When you send comments to IBM, you grant IBM a nonexclusive right to use or distribute your comments in any way it believes appropriate without incurring any obligation to you.

If you are mailing a readers' comment form (RCF) from a country other than the United States, you can give the RCF to the local IBM branch office or IBM representative for postage-paid mailing.

- If you prefer to send comments by mail, use the RCF at the back of this book.
- If you prefer to send comments by FAX, use this number:

1-(914)-432-9405

• If you prefer to send comments electronically, use this network ID: mhvrcfs@us.ibm.com

Make sure to include the following in your note:

- Title and publication number of this book
- Page number or topic to which your comment applies.

# **Readers' Comments — We'd Like to Hear from You**

**OS/390 MVS Interactive Problem Control System (IPCS) Commands**

**Publication No. GC28-1754-07**

#### **Overall, how satisfied are you with the information in this book?**

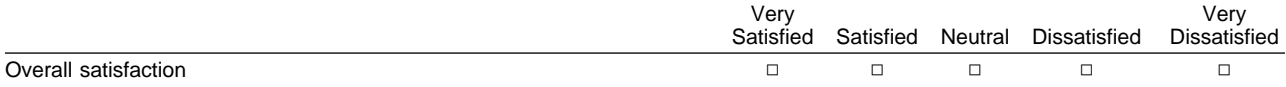

#### **How satisfied are you that the information in this book is:**

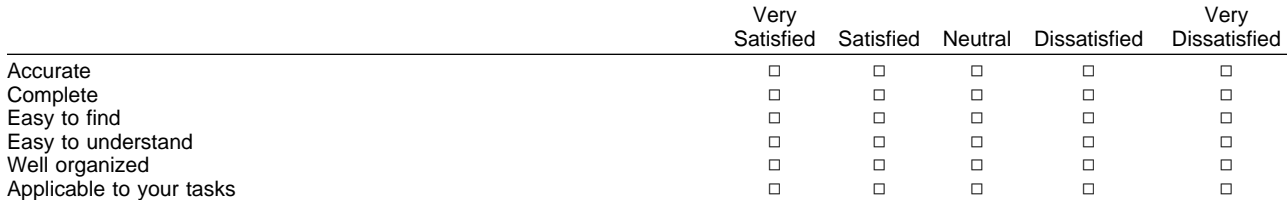

#### **Please tell us how we can improve this book:**

Thank you for your responses. May we contact you?  $\Box$  Yes  $\Box$  No

When you send comments to IBM, you grant IBM a nonexclusive right to use or distribute your comments in any way it believes appropriate without incurring any obligation to you.

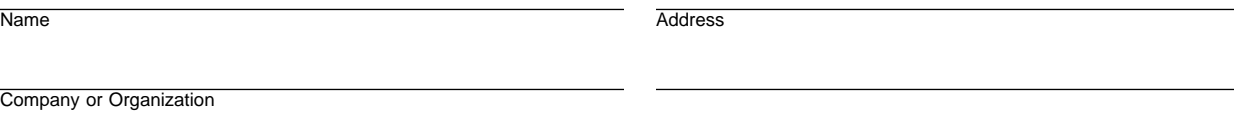

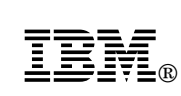

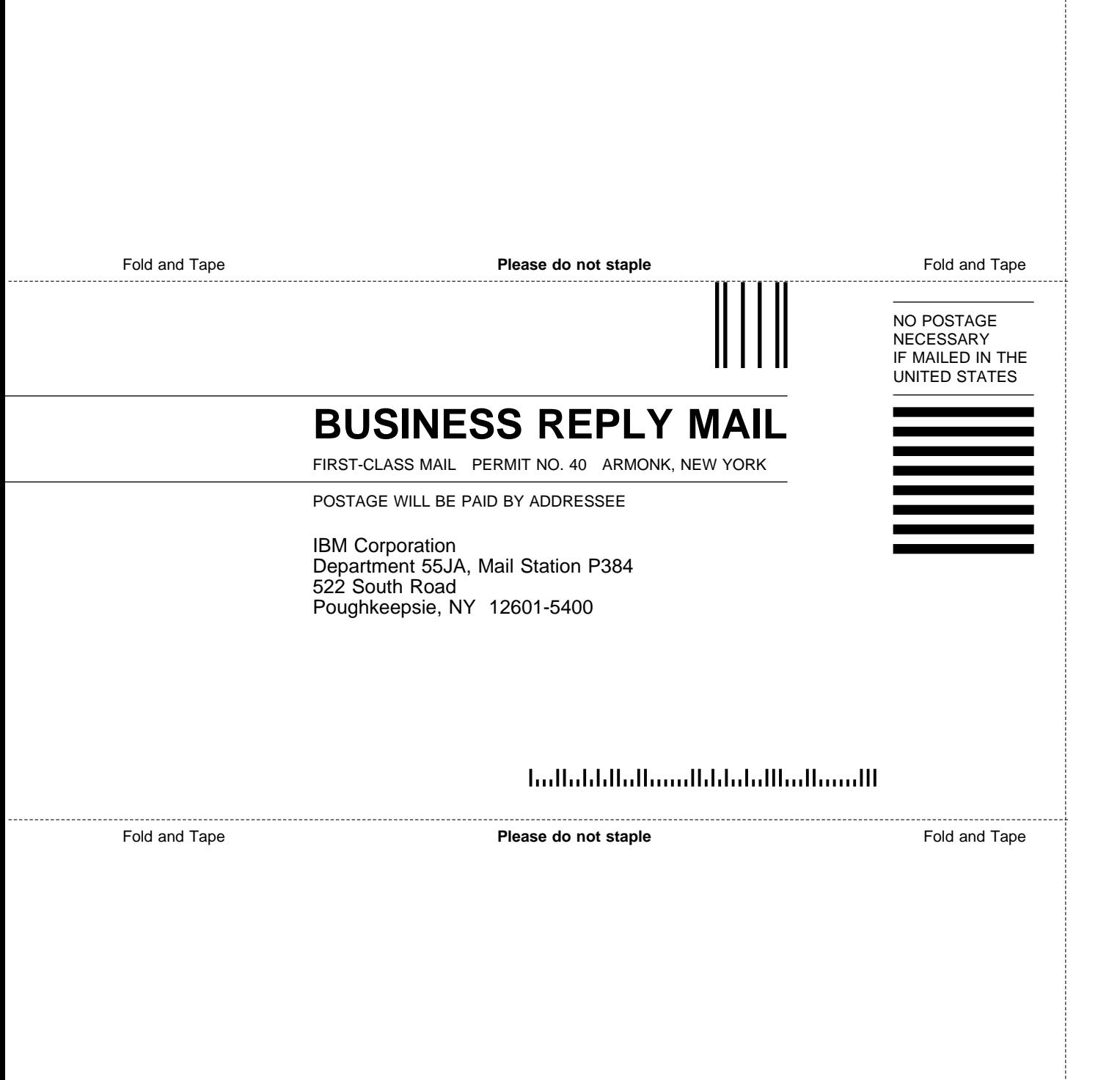

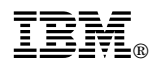

Program Number: 5647-A01

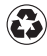

Printed in the United States of America Printed in the United States of American containing 10%<br>
on recycled paper containing 10% recovered post-consumer fiber.

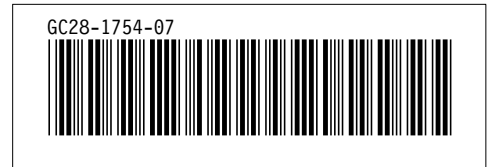